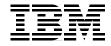

# **AIX 5L Differences Guide** Version 5.2 Edition

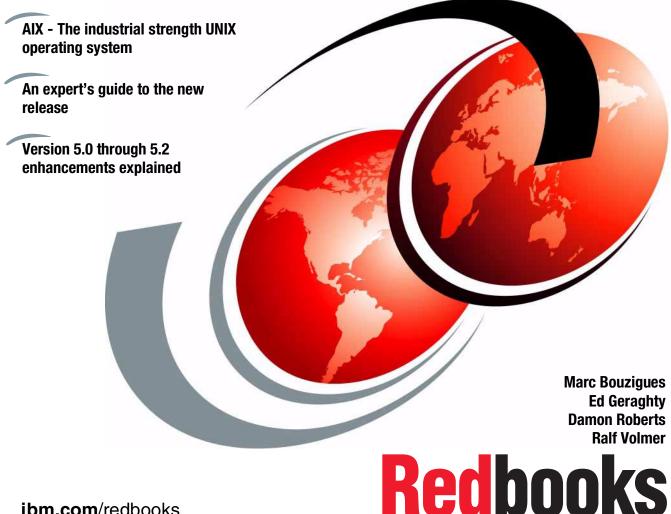

ibm.com/redbooks

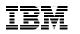

International Technical Support Organization

#### AIX 5L Differences Guide Version 5.2 Edition

December 2002

**Note:** Before using this information and the product it supports, read the information in "Notices" on page xxix.

#### Third Edition (December 2002)

This edition applies to AIX 5L for POWER Version 5.2, program number 5765-E62.

© Copyright International Business Machines Corporation 2001, 2002. All rights reserved.

Note to U.S. Government Users Restricted Rights -- Use, duplication or disclosure restricted by GSA ADP Schedule Contract with IBM Corp.

# Contents

| Figures                                                                                                    | vii                                          |
|----------------------------------------------------------------------------------------------------|----------------------------------------------|
| Tables                                                                                                    | ĸ٧                                           |
| Notices       xx         Trademarks       xx                                                                                                    |                                              |
| Preface       .xx         The team that wrote this redbook.       .xx         Become a published author       .xxvv         Comments welcome.       .xxx                                                                                                    | xi<br>⁄iii                                   |
| Chapter 1. Introduction to the enhancements1.1 AIX 5L Version 5.2 enhancements1.2 AIX 5L Version 5.1 enhancements                                                                                                    | 3                                            |
| Chapter 2. Application development       1         2.1 Large data type support - binary compatibility.       1         2.2 Very large program support (5.2.0)       1         2.2.1 The very large address space model       1         2.2.2 Enabling the very large address space model       1         2.3 Malloc enhancements       1         2.3.1 Malloc multiheap       1         2.3.2 Malloc buckets       1                                                                                                    | 12<br>12<br>13<br>14<br>14                   |
| 2.3.3 Malloc enhancement (5.2.0)       1         2.4 pthread differences and enhancements       1         2.4.1 Debug library       1         2.4.2 Unregister atfork handler       1         2.4.3 atfork and cancellation cleanup handler support (5.1.0)       1         2.4.4 Wait list and pthread state information enhancements (5.1.0)       1         2.4.5 Signal context support enhancements (5.1.0)       1         2.4.6 Deadlock detection (5.1.0)       1         2.4.7 Resource query support (5.1.0)       1         2.4.8 Multiple read/write lock read owners       2         2.4.9 Thread level resource collection (5.1.0)       2 | 15<br>16<br>16<br>17<br>17<br>18<br>19<br>20 |
| 2.4.9 Thread level resource collection (5.1.0)       2         2.5 POSIX-compliant AIO (5.2.0)       2         2.6 Context switch avoidance       2         2.7 Defunct process harvesting (5.2.0)       2         2.7.1 Zombie harvesting       2                                                                                                    | 20<br>21<br>22                               |

| 2.7.2 Zombie harvesting in versions prior to Version 5.2 | . 22 |
|----------------------------------------------------------|------|
| 2.7.3 Zombie harvesting in Version 5.2                   | . 22 |
| 2.8 Software-vital product data (5.1.0)                  | . 23 |
| 2.9 KornShell enhancements                               | . 25 |
| 2.9.1 ksh93                                              |      |
| 2.9.2 New value for shell attribute                      |      |
| 2.10 Perl 5.6 (5.1.0)                                    |      |
| 2.10.1 Installing more than one Perl version             |      |
| 2.10.2 Security considerations                           |      |
| 2.11 Java currency                                       |      |
| 2.12 Common Information Model                            |      |
| 2.12.1 CIM base support (5.1.0)                          |      |
| 2.12.2 Common Information Model (5.2.0)                  | . 28 |
| 2.13 OpenGL 64-bit support in DWA mode (5.1.0)           | . 30 |
| Chapter 3. Resource management                           | 33   |
| 3.1 Workload Manager (WLM)                               |      |
| 3.1.1 Workload Manager enhancements history              |      |
| 3.1.2 Concepts and architectural enhancements            |      |
| 3.1.3 Automatic assignment.                              |      |
| 3.1.4 Manual assignment.                                 |      |
| 3.1.5 Resource sets                                      |      |
| 3.1.6 WLM configuration enhancements                     |      |
| 3.1.7 Monitoring WLM with wimmon and wimperf (5.1.0)     |      |
| 3.1.8 Workload Manager enhancements (5.2.0)              |      |
| 3.2 Logical partitioning                                 |      |
| 3.2.1 Hardware Management Console (HMC)                  |      |
| 3.2.2 LPAR minimum requirements                          |      |
| 3.2.3 Memory guidelines for LPAR                         | 102  |
| 3.2.4 Dynamic LPAR (5.2.0)                               | 104  |
| 3.2.5 Using the AIX DLPAR Framework                      |      |
| 3.3 Capacity Upgrade on Demand                           | 131  |
| 3.3.1 The chcod command (5.1.0)                          |      |
| 3.3.2 Enhancement to the lsvpd command (5.2.0)           | 132  |
| 3.4 Dynamic CPU sparing and CPU Guard (5.2.0)            |      |
| 3.4.1 Change CPU Guard default (5.2.0)                   |      |
| 3.5 UE-Gard (5.2.0)                                      |      |
| 3.6 Resource set scheduling and affinity services        |      |
| 3.6.1 Memory affinity                                    |      |
| 3.6.2 Large page support                                 |      |
| 3.7 Resource Monitoring and Control                      |      |
| 3.7.1 Packaging and installation                         |      |
| 3.7.2 Concepts of RMC                                    | 146  |

| 3.7.3 How to set up an efficient monitoring system     | 152 |
|--------------------------------------------------------|-----|
| 3.7.4 Web-based System Manager enhancements (5.1.0)    | 153 |
| 3.7.5 Resources                                        | 158 |
| 3.7.6 Command line interface (5.1.0)                   | 160 |
| 3.7.7 RSCT NLS enablement (5.2.0)                      |     |
| 3.8 Cluster System Management                          | 162 |
| 3.8.1 Overview                                         |     |
| 3.8.2 Hardware control and integration                 | 164 |
| 3.8.3 AIX consumability                                |     |
| 3.8.4 Interoperability between AIX and Linux           |     |
| Chapter 4. Storage management                          | 167 |
| 4.1 Multipath I/O (5.2.0).                             |     |
| 4.1.1 MPIO device driver overview                      |     |
| 4.1.2 MPIO concepts                                    |     |
| 4.1.3 Detecting an MPIO-capable device                 |     |
| 4.1.4 ODM changes for MPIO device                      |     |
| 4.1.5 Path management.                                 |     |
| 4.1.6 The rmpath command                               |     |
| 4.1.7 The lspath command.                              |     |
| 4.1.8 The chpath command                               |     |
| 4.1.9 Device management                                |     |
| 4.1.10 The iostat command enhancements                 |     |
| 4.2 LVM enhancements                                   |     |
| 4.2.1 The redefinevg command                           |     |
| 4.2.1 Read-only varyonvg                               |     |
| 4.2.3 LVM hot spare disk in a volume group             |     |
| 4.2.4 Support for different logical track group sizes  |     |
| 4.2.4 Support for different logical frack group sizes  |     |
| 4.2.6 The migratelp command                            |     |
|                                                        |     |
| 4.2.7 The recreatevg command                           |     |
| 4.2.8 The mkvg command (5.1.0)                         |     |
| 4.2.9 Passive mirror write consistency check           |     |
| 4.2.10 Thread-safe liblym.a                            |     |
| 4.2.11 Advanced RAID support (5.2.0)                   |     |
| 4.2.12 Bad block configuration                         |     |
| 4.2.13 Snapshot support for mirrored VGs (5.2.0)       |     |
| 4.2.14 Performance improvement of LVM commands (5.2.0) |     |
| 4.2.15 Unaligned I/O support in LVM (5.2.0)            |     |
| 4.2.16 Logical Volume serialization (5.2.0)            |     |
| 4.2.17 The mklv and extendly commands (5.1.0)          |     |
| 4.3 JFS enhancements                                   |     |
| 4.3.1 The root file system ownership (5.1.0)           | 218 |

| 4.3.2 Directory name lookup cache (5.2.0)                |
|----------------------------------------------------------|
| 4.3.3 The .indirect for JFS (5.1.0)                      |
| 4.3.4 Complex inode lock (5.1.0)                         |
| 4.3.5 The defragfs command enhancement (5.2.0)           |
| 4.3.6 du and df command enhancements (5.2.0) 221         |
| 4.3.7 rmfs command enhancement (5.2.0)                   |
| 4.3.8 Increased file descriptor limit (5.2.0)            |
| 4.3.9 File size enhancement (5.2.0)                      |
| 4.3.10 importvg command enhancement (5.2.0)              |
| 4.3.11 RAM disk enhancement (5.2.0)                      |
| 4.3.12 Megabyte and Gigabyte file systems (5.2.0)        |
| 4.4 The enhanced Journaled File System                   |
| 4.4.1 New in JFS2 224                                    |
| 4.4.2 Compatibility                                      |
| 4.4.3 Commands and utilities changes 229                 |
| 4.4.4 JFS2 rootvg support for 64-bit systems (5.1.0)     |
| 4.4.5 JFS2 performance enhancements (5.1.0)              |
| 4.4.6 JFS2 support for filemon and fileplace (5.2.0)     |
| 4.4.7 JFS2 large file system (5.2.0)                     |
| 4.4.8 JFS and JFS2 file system sizes (5.2.0)             |
| 4.4.9 JFS2 log sizes (5.2.0)                             |
| 4.4.10 JFS2 performance enhancements (5.2.0)             |
| 4.4.11 JFS2 snapshot image (5.2.0)                       |
| 4.5 VERITAS Foundation Suite for AIX (5.1.0)             |
| 4.5.1 VERITAS Foundation Suite on the AIX Bonus Pack     |
| 4.5.2 Why use VERITAS Foundation Suite on AIX            |
| 4.5.3 Support for LVM and JFS for AIX                    |
| 4.6 AIX iSCSI Initiator Version 1.0 (5.2.0)              |
| 4.7 NFS enhancements                                     |
| 4.7.1 NFS statd multithreading                           |
| 4.7.2 Multithreaded AutoFS 252                           |
| 4.7.3 Cache file system enhancements                     |
| 4.7.4 The cachefslog command (5.1.0)                     |
| 4.7.5 NFS cache enhancement                              |
| 4.7.6 Netgroups for NFS export (5.1.0)                   |
| 4.7.7 unmount command enhancement (5.2.0)                |
| 4.8 CD-ROM/DVD-RAM automount facility (5.2.0)            |
| 4.8.1 The cdromd daemon                                  |
| 4.8.2 User commands for the automount facility           |
| 4.9 Uppercase mapping for ISO CD-ROM (5.1.0)             |
| 4.10 Common HBA API support (5.2.0)                      |
| Chapter 5. Reliability, availability, and serviceability |

| ļ | 5.1 Error log enhancements                          | . 262 |
|---|-----------------------------------------------------|-------|
|   | 5.1.1 Elimination of duplicate errors.              |       |
|   | 5.1.2 The errpt command enhancements                |       |
|   | 5.1.3 Link between error log and diagnostics        |       |
|   | 5.1.4 Error log enhancements (5.2.0)                |       |
| ļ | 5.2 Trace facility (5.1.0)                          |       |
|   | 5.2.1 The trace command enhancements                |       |
|   | 5.2.2 The trcrpt command enhancements               |       |
|   | 5.2.3 Trace event groups                            |       |
| ļ | 5.3 Trace Report GUI (5.2.0)                        |       |
|   | 5.4 Loader trace hooks (5.2.0)                      |       |
|   | 5.5 System dump enhancements                        |       |
|   | 5.5.1 The dumpcheck command                         |       |
|   | 5.5.2 The coredump() system call                    |       |
|   | 5.5.3 The snap command enhancements                 |       |
|   | 5.5.4 Dedicated dump device (5.1.0)                 | . 275 |
|   | 5.5.5 System dump facility enhancements (5.2.0)     |       |
| ļ | 5.6 The adump command enhancement (5.2.0)           |       |
|   | 5.7 System hang detection                           |       |
|   | 5.7.1 Priority management (5.2.0)                   | . 280 |
|   | 5.7.2 Lost I/O management (5.2.0)                   | 282   |
|   | 5.8 Fast device configuration enhancement           |       |
| ļ | 5.9 Boot LED displays (5.2.0)                       | 283   |
| ļ | 5.10 Improved PCI FRU isolation (5.2.0)             | 285   |
|   | 5.10.1 EEH overview                                 |       |
|   | 5.10.2 Detailed description of EEH                  |       |
|   | 5.10.3 EEH-supported adapters                       | 287   |
|   | 5.10.4 AIX error logging                            | 289   |
|   | 5.10.5 Error log entries                            |       |
| ļ | 5.11 DBX enhancements                               |       |
|   | 5.11.1 The dbx command enhancements (5.2.0)         |       |
| ļ | 5.12 KDB kernel and kdb command enhancements        |       |
|   | 5.12.1 Kernel debugger introduction                 |       |
|   | 5.12.2 New functions and enhancements (5.1.0)       |       |
|   | 5.12.3 New functions and enhancements (5.2.0)       |       |
|   | 5.13 Lightweight core file support                  |       |
| ļ | 5.14 Core file naming enhancements (5.1.0)          |       |
|   | 5.14.1 File naming                                  |       |
|   | 5.14.2 Error log entry (5.2.0)                      |       |
| ļ | 5.15 Gathering core files (5.1.0)                   |       |
|   | 5.15.1 Using the snapcore command                   |       |
|   | 5.15.2 Using the check_core utility                 |       |
| ļ | 5.16 Non-sparseness support for the restore command | 310   |

| 5.17 The pax command enhancements                       | . 311 |
|---------------------------------------------------------|-------|
| 5.18 The snap command enhancements (5.1.0)              | . 311 |
| 5.18.1 Flag enhancements                                | . 311 |
| 5.18.2 The -T flag                                      | . 313 |
| 5.19 The tar command enhancements (5.2.0)               | . 313 |
|                                                         |       |
| Chapter 6. System management                            |       |
| 6.1 Installation and migration                          |       |
| 6.1.1 Alternate disk install enhancement (5.2.0)        |       |
| 6.1.2 NIM enhancement (5.2.0)                           |       |
| 6.1.3 Version 5.2 AIX migration (5.2.0)                 |       |
| 6.2 Web-based System Manager                            |       |
| 6.2.1 Web-based System Manager architecture             |       |
| 6.2.2 Web-based System Manager enhancements for AIX 5L  |       |
| 6.2.3 Web-based System Manager PC Client (5.1.0)        |       |
| 6.2.4 Web-based System Manager Client for Linux (5.2.0) |       |
| 6.2.5 Accessibility for Web-based System Manager        |       |
| 6.3 Documentation search-engine enhancement             | . 352 |
| 6.4 Information Center (5.2.0)                          | . 353 |
| 6.4.1 AIX online message database                       | . 354 |
| 6.5 Software license agreement enhancements (5.1.0)     | . 355 |
| 6.5.1 The inulag command                                | . 356 |
| 6.5.2 The installp command enhancements                 | . 357 |
| 6.5.3 The Islpp command enhancements                    | . 358 |
| 6.5.4 Additional information in the bosinst.data file   | . 359 |
| 6.5.5 System installation (BOS install)                 | . 360 |
| 6.5.6 Accepting licenses after reboot                   | . 360 |
| 6.5.7 SMIT function enhanced                            | . 361 |
| 6.5.8 Islicense and chlicense enhancement (5.2.0)       | . 362 |
| 6.6 The bffcreate and lppmgr enhancement (5.2.0)        | . 363 |
| 6.7 Comparison reports for LPPs (5.2.0).                |       |
| 6.8 mksysb on CD or DVD (5.1.0)                         |       |
| 6.8.1 Personal system backup                            | . 370 |
| 6.8.2 Generic backup                                    |       |
| 6.8.3 Non-bootable volume group backup                  |       |
| 6.8.4 Tested software and hardware                      |       |
| 6.9 The mkcd command enhancement (5.2.0)                |       |
| 6.9.1 ISO9660 format                                    |       |
| 6.9.2 UDF format                                        |       |
| 6.9.3 Additional flags for the mkcd command             |       |
| 6.10 Enhanced restore command (5.2.0)                   |       |
| 6.10.1 Overview                                         |       |
| 6.11 Paging space enhancements                          |       |
|                                                         |       |

| 6.11.1 Deactivating a paging space                           | 376 |
|--------------------------------------------------------------|-----|
| 6.11.2 Decreasing the size of a paging space                 | 378 |
| 6.12 The dd command enhancement (5.1.0)                      | 381 |
| 6.13 shutdown enhancements                                   | 382 |
| 6.14 Crontab enhancements (5.1.0)                            | 383 |
| 6.15 Sendmail upgrade enhancements (5.1.0)                   | 384 |
| 6.15.1 Sendmail 8.11.0 supports the Berkeley DB              | 384 |
| 6.16 NCARGS value configuration (5.1.0)                      |     |
| 6.17 Extended host name support (5.1.0)                      |     |
| 6.18 OpenType font support (5.1.0)                           |     |
| 6.18.1 TrueType rasterizer                                   |     |
| 6.18.2 AGFA rasterizer enhancement (5.2.0)                   |     |
| 6.19 Terminal support enhancements (5.1.0)                   |     |
| 6.19.1 ANSI terminal support                                 |     |
| 6.20 New utmpd daemon (5.2.0)                                |     |
| 6.21 System information command (5.2.0)                      | 390 |
| Chapter 7. Performance management                            | 202 |
| 7.1 Performance tools                                        |     |
| 7.1.1 Performance tools repackaging (5.1.0)                  |     |
| 7.1.2 Emulation and alignment detection                      |     |
| 7.1.3 Performance monitor API                                |     |
| 7.1.4 The locktrace command (5.1.0)                          |     |
| 7.1.5 Cmdstat tools enhancement (5.1.0)                      |     |
| 7.1.6 The vmstat command enhancements                        |     |
| 7.1.7 The iostat command enhancements                        |     |
| 7.1.8 The netpmon and filemon command enhancements           |     |
| 7.1.9 The gennames command (5.1.0)                           | 400 |
| 7.1.10 The symon command enhancements                        |     |
| 7.1.11 The symon command enhancements (5.2.0)                | 404 |
| 7.1.12 The topas command enhancements                        |     |
| 7.1.13 FDPR binary optimizer                                 | 407 |
| 7.1.14 The tprof command                                     | 407 |
| 7.1.15 The gensyms command (5.2.0)                           | 414 |
| 7.1.16 The pstat command (5.2.0)                             | 414 |
| 7.1.17 CPU Utilization Reporting Tool (curt) (5.2.0)         | 414 |
| 7.1.18 Simple Performance Lock Analysis Tool (splat) (5.2.0) | 417 |
| 7.1.19 Perfstat API library (5.1.0 and 5.2.0)                | 419 |
| 7.1.20 Xprofiler analysis tool (5.2.0)                       | 420 |
| 7.2 AIX tuning framework (5.2.0).                            | 422 |
| 7.2.1 The /etc/tunables commands                             | 423 |
| 7.2.2 Tuning commands enhancement                            |     |
| 7.2.3 Web-based System Manager access                        | 426 |

| 7.2.4 SMIT access                                           | 427 |
|-------------------------------------------------------------|-----|
| Chapter 8. Networking                                       |     |
| 8.1 Quality of Service support                              | 430 |
| 8.1.1 QoS manager overlapping policies                      |     |
| 8.1.2 QoS manager command line support                      |     |
| 8.1.3 Quality of Service enhancements (5.2.0)               | 434 |
| 8.2 BIND 9 enhancements (5.2.0)                             |     |
| 8.3 TCP/IP routing subsystem enhancements                   |     |
| 8.3.1 Multipath routing                                     |     |
| 8.3.2 Dead gateway detection                                |     |
| 8.3.3 User interface for multipath routing and DGD          |     |
| 8.4 TCP/IP general enhancements                             |     |
| 8.4.1 Split-connection proxy systems (5.1.0)                |     |
| 8.4.2 TCP splicing (5.1.0)                                  |     |
| 8.4.3 UDP fragmentation (5.1.0)                             |     |
| 8.4.4 TCB headlock (5.1.0)                                  |     |
| 8.4.5 Explicit Congestion Notification (5.1.0)              |     |
| 8.4.6 IPv6 API upgrade (5.1.0)                              |     |
| 8.4.7 Performance enhancements (5.2.0)                      |     |
| 8.4.8 TCP/UDP inpcb hash table tunable enhancements (5.2.0) |     |
| 8.4.9 TCP keep alive enhancements (5.2.0)                   |     |
| 8.4.10 Asynchronous accept() routine supported (5.2.0)      |     |
| 8.4.11 IPv6 functional update (5.2.0)                       |     |
| 8.5 TCP/IP RAS enhancements (5.1.0)                         |     |
| 8.5.1 Snap enhancement                                      | 489 |
| 8.5.2 Network option enhancements                           |     |
| 8.5.3 The iptrace command enhancement                       |     |
| 8.5.4 Trace enhancement                                     |     |
| 8.6 Virtual IP address support                              |     |
| 8.6.1 Virtual IP address enhancement (5.2.0)                |     |
| 8.7 Mobile IPv6 (5.2.0)                                     |     |
| 8.8 DHCP enhancements (5.2.0)                               |     |
| 8.9 FTP server enhancements (5.2.0)                         |     |
| 8.10 Network buffer cache dynamic data support              |     |
| 8.10.1 Dynamic data buffer cache                            |     |
| 8.10.2 Cache object-specific expiration time                |     |
| 8.11 Direct I/O and callbacks for NBC (5.2.0)               |     |
| 8.11.1 Callback for NBC                                     |     |
| 8.11.2 Direct I/O for NBC                                   |     |
| 8.12 HTTP GET kernel extension enhancements                 |     |
| 8.12.1 HTTP 1.1 persistent connections support              |     |
| 8.12.2 External 64-bit FRCA API                             | 518 |
|                                                             |     |

| 8.12.3 Memory-based HTTP entities caching                       | . 519 |
|-----------------------------------------------------------------|-------|
| 8.13 Packet capture library                                     | . 520 |
| 8.14 Firewall hooks enhancements                                | . 521 |
| 8.15 Fast Connect enhancements                                  | . 523 |
| 8.15.1 Locking enhancements                                     | . 524 |
| 8.15.2 Per-share options                                        | . 524 |
| 8.15.3 PC user name to AIX user name mapping                    | . 524 |
| 8.15.4 Windows Terminal Server support                          |       |
| 8.15.5 Search caching                                           | . 526 |
| 8.15.6 Memory-mapped I/O (5.1.0)                                | . 527 |
| 8.15.7 send_file API                                            |       |
| 8.16 SMB file system support (5.2.0)                            | . 528 |
| 8.16.1 Installing SMBFS.                                        |       |
| 8.16.2 Mounting a file system                                   |       |
| 8.17 SNMPv3 (5.2.0)                                             | . 530 |
| 8.17.1 AIX SNMP subagent for enterprise MIB                     | . 533 |
| 8.18 Internet Key Exchange enhancements (5.1.0)                 | . 534 |
| 8.18.1 Security enhancements                                    | . 534 |
| 8.18.2 New serviceability features                              | . 539 |
| 8.18.3 System management enhancements                           | . 539 |
| 8.18.4 Notify messages                                          | . 541 |
| 8.18.5 The syslog enhancements                                  |       |
| 8.19 Dynamic Feedback Protocol (5.1.0)                          | . 543 |
| 8.19.1 The dfpd agent                                           | . 543 |
| 8.19.2 Configuration file                                       | . 544 |
| 8.19.3 Reports                                                  |       |
| 8.20 ATM LANE and MPOA enhancements                             | . 545 |
| 8.20.1 Debug option (5.1.0)                                     | . 546 |
| 8.20.2 IP fragmentation (5.1.0)                                 | . 546 |
| 8.20.3 Token-ring support for MPOA                              | . 550 |
| 8.20.4 ATM communications support for UNI and ILMI V4.0 (5.2.0) | . 551 |
| 8.21 ATM network performance enhancements (5.2.0)               | . 551 |
| 8.21.1 Changes to LANE2 timers design                           | . 552 |
| 8.21.2 Changes to checksum offload design                       | . 553 |
| 8.21.3 Changes to dynamic MTU design                            | . 553 |
| 8.22 EtherChannel enhancements (5.1.0)                          | . 554 |
| 8.22.1 Network interface backup mode                            |       |
| 8.23 EtherChannel backup (5.2.0)                                | . 558 |
| 8.23.1 EtherChannel overview                                    | . 558 |
| 8.23.2 EtherChannel backup adapter                              | . 559 |
| 8.23.3 netif_backup mode                                        | . 559 |
| 8.23.4 Configuration                                            | . 560 |
| 8.24 Virtual Local Area Network (5.1.0)                         | . 561 |
|                                                                 |       |

| 8.25 AIX Web browser support (5.2.0)                                                                        | . 564 |
|----------------------------------------------------------------------------------------------------|-------|
| Chapter 9. Security, authentication, and authorization                                                      |       |
| 9.1 Java security enhancements (5.1.0)                                                                      |       |
| 9.1.1 Certificate Management Protocol                                                                       |       |
| 9.1.2 Java Cryptography Extension                                                                           |       |
| 9.1.3 Java Secure Sockets Extension                                                                         |       |
| 9.1.4 Public-Key Cryptography Standards                                                                     |       |
| 9.2 User and group integration                                                                              |       |
| 9.2.1 Existing authentication methods                                                                       |       |
| 9.2.2 Identification and authentication architecture                                                        |       |
| 9.2.3 Native Kerberos Version 5 support                                                                     |       |
| <ul><li>9.3 Concurrent groups enhancement (5.1.0)</li><li>9.4 IBM SecureWay Directory Version 3.2</li></ul> |       |
| 9.4.1 LDAP overview                                                                                         |       |
| 9.5 IBM Directory Server Version 4.1 (5.2.0)                                                                |       |
| 9.5.1 LDAP 64-bit client and C API (5.2.0)                                                                  |       |
| 9.6 LDAP name resolution enhancement                                                                        |       |
| 9.6.1 IBM SecureWay Directory schema for LDAP name resolution                                               |       |
| 9.6.2 LDIF file for LDAP host database                                                                      |       |
| 9.6.3 LDAP configuration file for local resolver subroutines.                                               |       |
| 9.6.4 LDAP-based name resolution configuration                                                              |       |
| 9.6.5 Performance and limitations                                                                           |       |
| 9.7 LDAP security audit plug-in (5.1.0)                                                                     |       |
| 9.7.1 Implementation                                                                                        |       |
| 9.7.2 Configuration files                                                                                   |       |
| 9.7.3 Audit information                                                                                     |       |
| 9.8 Overall AIX directory integration (5.2.0)                                                               | . 590 |
| 9.9 Directory-enabled printing (5.2.0)                                                                      |       |
| 9.10 AIX security LDAP integration (5.2.0)                                                                  | . 597 |
| 9.10.1 Host login restrictions for LDAP users                                                               | . 607 |
| 9.11 Updating password maps in NIS (5.1.0)                                                                  |       |
| 9.12 NIS/NIS+ integration into LDAP (5.2.0)                                                                 |       |
| 9.13 Pluggable Authentication Module support                                                                |       |
| 9.13.1 PAM services (5.1.0)                                                                                 |       |
| 9.13.2 PAM enhancements (5.2.0)                                                                             |       |
| 9.14 Public Key Infrastructure enhancements (5.2.0)                                                         |       |
| 9.14.1 Overview of PKI and Certificate Authentication Service                                               |       |
| 9.14.2 LDAP server installation and configuration                                                           |       |
| 9.14.3 Certificate Authentication Service configuration                                                     |       |
| 9.14.4 Common user and administrator tasks using PKI                                                        |       |
| 9.14.5 Process authentication group commands                                                                |       |
| 9.15 CAPP and EAL4+ security install (5.2.0)                                                                | . 640 |

| 9.15.1 Packaging summary                                     | 640 |
|--------------------------------------------------------------|-----|
| 9.15.2 Installation steps                                    | 641 |
| 9.16 Tivoli readiness                                        | 646 |
| 9.17 TCB integration with Tivoli Risk Manager (5.2.0)        | 646 |
| 9.18 Enterprise Identity Mapping (5.2.0)                     | 647 |
| 9.19 Enhanced login privacy (5.2.0)                          | 647 |
| 9.20 Cryptographically secure pseudo-random numbers          | 649 |
| 9.21 IP security enhancements (5.2.0)                        |     |
| 9.21.1 IKE components using /dev/random                      |     |
| 9.21.2 Diffie-Hellman group 5 supported                      |     |
| 9.21.3 Generic data management tunnel support                |     |
| 9.21.4 SMIT IKE support (5.2.0)                              |     |
| 9.21.5 Web-based System Manager for IP security enhancements |     |
| 9.21.6 IP Security static filter description                 |     |
| 9.21.7 Cryptographic Library                                 |     |
| 9.22 Secure rcmds enhancements (5.2.0)                       |     |
|                                                              |     |
| Chapter 10. System V affinity                                |     |
| 10.1 Weak symbol support (5.2.0)                             |     |
| 10.1.1 AIX C++ compiler                                      |     |
| 10.1.2 GNU C++ compiler and templates                        |     |
| 10.1.3 Differences between weak and global links             |     |
| 10.2 System V commands (5.2.0)                               | 663 |
| 10.2.1 atrm                                                  | 664 |
| 10.2.2 cpio                                                  | 664 |
| 10.2.3 date                                                  | 665 |
| 10.2.4 df                                                    | 665 |
| 10.2.5 dfshares                                              | 666 |
| 10.2.6 dfmounts                                              | 667 |
| 10.2.7 dircmp                                                | 667 |
| 10.2.8 dispgid                                               | 668 |
| 10.2.9 dispuid                                               | 668 |
| 10.2.10 getconf                                              | 668 |
| 10.2.11 getdev                                               | 669 |
| 10.2.12 getdgrp                                              | 670 |
| 10.2.13 groups                                               | 671 |
| 10.2.14 last                                                 | 671 |
| 10.2.15 ldd                                                  | 672 |
| 10.2.16 listdgrp                                             | 672 |
| 10.2.17 ln                                                   | 673 |
| 10.2.18 logins                                               |     |
| 10.2.19 mach                                                 |     |
| 10.2.20 ps                                                   |     |
|                                                              |     |

| 10.2.21 pwck                                                | 675 |
|-------------------------------------------------------------|-----|
| 10.2.22 quot                                                | 676 |
| 10.2.23 settime                                             | 677 |
| 10.2.24 setuname                                            | 677 |
| 10.2.25 swap                                                | 677 |
| 10.2.26 umountall                                           | 678 |
| 10.2.27 wall                                                | 678 |
| 10.2.28 whodo                                               | 679 |
| 10.2.29 zdump                                               | 679 |
| 10.2.30 zic                                                 | 680 |
| 10.3 The /proc file system                                  | 682 |
| 10.3.1 The /proc file system enhancements (5.2.0)           | 686 |
| 10.3.2 /proc/pid#/cwd                                       |     |
| 10.3.3 /proc/pid#/fd                                        |     |
| 10.4 New proctools (5.2.0)                                  | 686 |
| 10.4.1 procwdx                                              | 687 |
| 10.4.2 procfiles                                            | 687 |
| 10.4.3 procflags                                            | 687 |
| 10.4.4 proccred                                             | 687 |
| 10.4.5 procmap                                              | 688 |
| 10.4.6 procldd                                              | 688 |
| 10.4.7 procsig                                              | 688 |
| 10.4.8 procstack                                            | 689 |
| 10.4.9 procstop                                             | 689 |
| 10.4.10 procrun                                             |     |
| 10.4.11 procwait                                            | 690 |
| 10.4.12 proctree                                            | 690 |
| 10.5 Process system call tracing with truss.                | 691 |
| 10.5.1 Truss enhancements (5.2.0)                           | 693 |
| 10.6 User API for Sun threaded applications (5.2.0)         | 694 |
| 10.6.1 Application binary interface (ABI)                   | 694 |
| 10.6.2 AIX LPP packaging                                    | 695 |
| 10.7 System V Release 4 print subsystem                     | 695 |
| 10.7.1 Understanding the System V print service             | 696 |
| 10.7.2 Packaging and installation                           | 699 |
| 10.7.3 System V print subsystem management                  | 709 |
| 10.7.4 User interface specifications                        |     |
| 10.7.5 User interface for AIX and System V print subsystems | 713 |
| 10.7.6 Terminfo and supported printers                      | 718 |
| 10.7.7 Switching between AIX and System V print subsystems  | 721 |
| 10.7.8 Enable debugging for qdaemon                         | 724 |
| 10.7.9 Enable debugging for JetDirect backend               |     |
| 10.8 SMIT System V print (5.2.0)                            | 725 |

| 10.8.1 Installation                                                                  | 725 |
|--------------------------------------------------------------------------------------|-----|
| 10.8.2 SMIT integration                                                              | 726 |
|                                                                                      |     |
| Chapter 11. Linux affinity                                                           |     |
| 11.1 The geninstall command (5.1.0)                                                  |     |
| 11.1.1 Install RPM packages                                                          |     |
| 11.1.2 Install AIX LPPs                                                              |     |
| 11.2 The gencopy command (5.1.0)                                                     |     |
| 11.2.1 Examples11.3 Install Wizard for applications (5.1.0)                          |     |
| 11.3.1 Invoking the Wizard                                                           |     |
| 11.3.2 Example of the Install Wizard                                                 |     |
| 11.4 The devinstall command enhancement (5.1.0)                                      |     |
| 11.4.1 The previous structure of devinstall                                          |     |
| 11.4.2 Structure of the new version of devinstall                                    |     |
| 11.5 BOS installation allows different desktops (5.1.0)                              |     |
| 11.5.1 Using a TTY console                                                           |     |
| 11.5.2 Using a LFT console                                                           |     |
| 11.5.3 Using NIM for BOS installation                                                |     |
| 11.6 AIX Toolbox for Linux Applications                                              |     |
| 11.6.1 Basic Linux commands                                                          |     |
| 11.6.2 System management tools                                                       |     |
| 11.6.3 Red Hat Package Manager                                                       |     |
| 11.6.4 Graphical framework.                                                          |     |
| 11.7 AIX source affinity for Linux applications (5.1.0)                              | 760 |
| 11.7.1 Compiling open source software                                                |     |
|                                                                                      |     |
| Chapter 12. Hardware support                                                         |     |
| 12.1 AIX 5L 64-bit kernel overview                                                   |     |
| 12.1.1 Why a 64-bit kernel is needed                                                 |     |
| 12.1.2 64-bit kernel considerations                                                  |     |
| 12.1.3 External page table scaling for 64-bit kernel (5.2.0)                         |     |
| 12.2 Interrupt saturation avoidance (5.2.0)                                          |     |
| 12.3 Hardware Multithreading enabling (5.1.0)                                        |     |
| 12.4 DVD-ROM support (5.2.0)                                                         |     |
| 12.5 Kernel scalability for SMP machines (5.1.0)                                     |     |
|                                                                                      |     |
| 12.6 Audio support for the 64-bit kernel (5.1.0)12.7 The millicode functions (5.2.0) |     |
| 12.8 Ultimedia and PCMCIA device restrictions                                        |     |
| 12.9 Diagnostics enhancements                                                        |     |
| 12.9 Diagnostics enhancements                                                        |     |
| 12.9.2 LS-120 floppy drive diagnostic support (5.1.0)                                |     |
| 12.9.2 LO-120 hoppy unve diagnostic support (5.1.0)                                  |     |

| 12.9.3 Physical location codes (5.2.0)                                                         |       |
|------------------------------------------------------------------------------------------------|-------|
| 12.10 Common Character Mode support for AIX (5.1.0)                                            |       |
| 12.10.1 PCI Common Character Mode7                                                             |       |
| 12.10.2 Device driver configuration7                                                           |       |
| 12.11 AIX configuration commands (5.2.0)7                                                      |       |
| 12.11.1 The prtfconf command7                                                                  | '74   |
| 12.11.2 The lsconf command7                                                                    | 74    |
| 12.12 Hardware support (5.2.0)7                                                                | '74   |
| Chapter 13. National language support                                                          | 781   |
| 13.1 Input methods for Chinese locales (5.1.0)                                                 |       |
| 13.1.1 Input methods window                                                                    |       |
| 13.1.2 Intelligent ABC Input Method                                                            |       |
| 13.1.3 BiaoXing Ma Input Method                                                                |       |
| 13.1.4 Zheng Ma Input Method                                                                   |       |
| 13.1.5 PinYin Input Method                                                                     |       |
| 13.1.6 Internal Code Input Method                                                              |       |
| 13.2 Euro support for non-European countries (5.1.0)                                           |       |
| 13.2.1 Testing the Euro glyph                                                                  |       |
| 13.3 National language support Euro (5.2.0)                                                    |       |
| 13.4 Korean keyboard enablement (5.1.0)                                                        |       |
| 13.5 NLS: Unicode Extension B Enhancement (5.2.0)                                              |       |
| 13.5.1 Enhancements to Version 5.2                                                             |       |
| 13.6 Unicode XOM enhancement (5.2.0)                                                           |       |
| 13.7 Additional locale support (5.2.0)                                                         |       |
| 13.8 Removal of obsolete locales (5.2.0)                                                       |       |
|                                                                                                |       |
| 13.9 Unicode 3.1 support (5.2.0)       7         13.10 NLS JISX0213 compliance (5.2.0)       7 |       |
|                                                                                                | 97    |
| Abbreviations and acronyms7                                                                    | '99   |
| Related publications                                                                           | 209   |
| IBM Redbooks                                                                                   |       |
| Other resources                                                                                |       |
| Referenced Web sites                                                                           |       |
| How to get IBM Redbooks                                                                        |       |
| IBM Redbooks collections                                                                       |       |
|                                                                                                | ) I Z |
| Index                                                                                          | 313   |

# **Figures**

| 2-1  | CIM logical flow diagram                                     | 29 |
|------|--------------------------------------------------------------|----|
| 3-1  | Web-based System Manager Overview and Tasks dialog           | 35 |
| 3-2  | Basic Workload Manager elements in AIX Version 4.3           | 36 |
| 3-3  | Hierarchy of classes.                                        | 39 |
| 3-4  | Resources cascading through tiers                            | 42 |
| 3-5  | SMIT with the class creation attributes screen               |    |
| 3-6  | SMIT panel shows the additional localshm attribute           | 45 |
| 3-7  | Resource set definition to a specific class                  |    |
| 3-8  | SMIT main panel for resource set management                  | 53 |
| 3-9  | SMIT panel for rset registry management                      | 54 |
| 3-10 | SMIT panel to add a new resource set                         | 55 |
| 3-11 | SMIT main panel for Workload Manager configuration           | 56 |
| 3-12 | Web-based System Manager options for Workload Manager        | 57 |
| 3-13 | An example of adding a Subclass to a Superclass              | 59 |
| 3-14 | Example of SMIT panel for creating a new rule                | 63 |
| 3-15 | Fields that can be modified for a specific rule              | 65 |
| 3-16 | SMIT panel for Update Workload Management                    | 66 |
| 3-17 | SMIT panel for manual assignment of processes                | 67 |
| 3-18 | WLM_Console tab-down menu                                    | 72 |
| 3-19 | Report browser                                               | 73 |
| 3-20 | Bar view                                                     | 74 |
| 3-21 | Snapshot view                                                | 75 |
| 3-22 | Table view                                                   |    |
| 3-23 | Report properties                                            | 76 |
| 3-24 | Times menu                                                   | 78 |
| 3-25 | Example of trend display, Bar View                           | 78 |
| 3-26 | Example of trend display, Snapshot View                      | 79 |
| 3-27 | Tier/Class menu                                              | 79 |
| 3-28 | Advanced menu                                                |    |
| 3-29 | Example of the Advanced menu                                 | 81 |
| 3-30 | Select the configuration to add the attribute value group to |    |
| 3-31 | Right-click the Attribute Value Groups option                |    |
| 3-32 | Attribute Value configuration screen                         | 85 |
| 3-33 | Adding an attribute value group                              |    |
| 3-34 | New Condition menu option for monitoring                     |    |
| 3-35 | New condition configuration box                              |    |
| 3-36 | Time-based configuration drop-down menu                      |    |
| 3-37 | Drop-down to create the configuration set                    | 91 |

| 3-38 | Defining the configuration set                                          | 92  |
|------|-------------------------------------------------------------------------|-----|
| 3-39 | Selecting the configuration file and setting the times it is functional | 93  |
| 3-40 | Time-based configurations.                                              | 94  |
| 3-41 | WLM Overview and Tasks submenu, Total Limits section                    | 96  |
| 3-42 | Selecting the properties of a configuration                             | 97  |
| 3-43 | Process Limits configuration screen                                     | 98  |
| 3-44 | Class member limits.                                                    | 99  |
| 3-45 | IBM eServer pSeries DLPAR system architecture                           | 105 |
| 3-46 | DLPAR system architecture                                               |     |
| 3-47 | HMC slot removal                                                        |     |
| 3-48 | DLPAR operation phases                                                  | 115 |
| 3-49 | HMC memory profile                                                      |     |
| 3-50 | Output of the ps -lemo THREAD                                           |     |
| 3-51 | UE-Gard logic                                                           |     |
| 3-52 | Condition Properties dialog - General tab                               |     |
| 3-53 | Condition Properties dialog - Monitored Resources tab                   |     |
| 3-54 | Response Properties dialog - General tab                                |     |
| 3-55 | Action Properties dialog - General tab                                  |     |
| 3-56 | Action Properties dialog - When in effect tab                           |     |
| 3-57 | Web-based System Manager, Host Overview plug-in                         | 154 |
| 3-58 | Web-based System Manager, Host menu of the Overview plug-in .           |     |
| 3-59 | Web-based System Manager, audit log panel                               | 156 |
| 3-60 | Web-based System Manager, condition property panel                      |     |
| 3-61 | Web-based System Manager, conditions panel                              |     |
| 4-1  | Three adapters connected to a single device without MPIO facility.      |     |
| 4-2  | Three adapters connected to a single MPIO device                        | 170 |
| 4-3  | This panel shows the device of hdisk9                                   | 182 |
| 4-4  | Selection of a parent                                                   | 183 |
| 4-5  | List the all the devices under a parent                                 | 183 |
| 4-6  | Selection of a device, hdisk9 in this example                           | 184 |
| 4-7  | Displays the parent of hdisk9                                           | 184 |
| 4-8  | Volume Group Properties dialog                                          | 189 |
| 4-9  | Physical Volumes notebook tab                                           | 190 |
| 4-10 | Advanced Method of volume group creation                                | 191 |
| 4-11 | New Volume Group dialog                                                 | 192 |
| 4-12 | New Volume Group, second panel in dialog                                | 193 |
| 4-13 | New Volume Group, third panel in dialog                                 | 194 |
| 4-14 | New Volume Group, fourth panel in dialog                                | 195 |
| 4-15 | New Volume Group, fifth panel in dialog                                 |     |
| 4-16 | Volume Group Properties dialog                                          | 198 |
| 4-17 | Volume Group Properties Hot Spot Reporting tab                          | 201 |
| 4-18 | Logical Volumes Properties notebook                                     |     |
| 4-19 | Manage Hot Spots sequential dialog                                      | 203 |

| 4-20 | Hot Spot Management dialog                                              | 204 |
|------|-------------------------------------------------------------------------|-----|
| 4-21 | Hot Spot Management statistics                                          | 205 |
| 4-22 | Hot Spot selection                                                      | 206 |
| 4-23 | Physical destination partition                                          | 207 |
| 4-24 | Logical volume serialization                                            | 216 |
| 4-25 | File system list panel                                                  | 223 |
| 4-26 | File system Size panel                                                  | 224 |
| 4-27 | Example of a server importing and mounting JFS volumes                  |     |
| 4-28 | AIX 5L JFS2 machine NFS mounting a JFS file system                      | 228 |
| 4-29 | AIX 4.X JFS machine NFS mounting a JFS2 file system                     | 228 |
| 4-30 | SMIT panel for JFS2 management                                          | 229 |
| 4-31 | SMIT panel for adding a JFS2 file system                                | 230 |
| 4-32 | SMIT panel for adding a logical volume and assigning as JFS2            | 231 |
| 4-33 | SMIT panel for showing the logical volume selection                     |     |
| 4-34 | Web-based System Manager panel for file system creation                 | 233 |
| 4-35 | SMIT panel for adding a logical volume as a jfs2log device              | 234 |
| 4-36 | Advanced Options installation menu                                      |     |
| 4-37 | Selecting snapshot in the Journaled File Systems submenu                | 243 |
| 4-38 | Snapshot creation screen, click Create                                  | 244 |
| 4-39 | Snapshot creation screen with options configured                        | 245 |
| 4-40 | It is possible to changes its size, back it up, or unmount it           | 246 |
| 4-41 | Possible to delete unmounted snapshots                                  | 247 |
| 4-42 | Snapshot image screen                                                   | 247 |
| 5-1  | SMIT panel for START Trace                                              | 266 |
| 5-2  | SMIT panel for Trace Report                                             | 267 |
| 5-3  | SMIT panel for Manage Event Groups                                      | 268 |
| 5-4  | SMIT panel for creating a new event group                               | 269 |
| 5-5  | SMIT panel for creating a new event group                               | 270 |
| 5-6  | tgv view window                                                         | 272 |
| 5-7  | tgv filter window                                                       | 273 |
| 5-8  | SMIT panel for lost I/O management                                      | 282 |
| 6-1  | Selecting alternate disk install from the Install More Software screen. | 316 |
| 6-2  | SMIT Alternate Disk Installation panel                                  | 318 |
| 6-3  | NIM Alternate Disk Migration screen                                     |     |
| 6-4  | SMIT nim _lppmgr panel for the lppsource lppsource234                   | 320 |
| 6-5  | BOS Installation and Maintenance menu.                                  | 323 |
| 6-6  | Installation and Settings screen                                        | 324 |
| 6-7  | Method of Installation screen                                           | 324 |
| 6-8  | Disks to install screen                                                 | 325 |
| 6-9  | Installation and Settings screen, install method set to migrate         | 326 |
| 6-10 | Install Options for migration install                                   |     |
| 6-11 | Web-based System Manager user interface                                 |     |
| 6-12 | Container plug-in example.                                              |     |
|      |                                                                         |     |

| 6-13 | Example of logical volumes container in detail view             | . 331 |
|------|-----------------------------------------------------------------|-------|
| 6-14 | Overview plug-in example, users and groups overview             | . 332 |
| 6-15 | Web-based System Manager icon on CDE user interface             | . 337 |
| 6-16 | An example of output from a session log                         | . 339 |
| 6-17 | An example of session log detailed entry                        | . 340 |
| 6-18 | Command tool creation dialog                                    | . 341 |
| 6-19 | Example of result type Show result panel                        | . 342 |
| 6-20 | Tips bar example                                                | . 342 |
| 6-21 | SNMP monitor configuration through Web-based System Manager .   | . 344 |
| 6-22 | Configassist: Configuration task manager                        | . 345 |
| 6-23 | Web server to run Web-based System Manager in a browser         | . 346 |
| 6-24 | Configure Web-based System Manager Applet mode                  | . 347 |
| 6-25 | InstallShield Multi-Platform for PC Client                      | . 348 |
| 6-26 | Installation of Web-based System manager PC Client              | . 348 |
| 6-27 | Log On screen for Web-based System Manager PC Client            | . 349 |
| 6-28 | Web-based System Manager PC Client                              | . 350 |
| 6-29 | Accessibility example                                           | . 352 |
| 6-30 | Information Center                                              | . 354 |
| 6-31 | View of search interface of the AIX message database            | . 355 |
| 6-32 | SMIT panel for accepting new software agreements using installp | . 358 |
| 6-33 | Configuration assistant, software license after reboot          | . 361 |
| 6-34 | SMIT panel for license management                               | . 362 |
| 6-35 | Licenses Web-based System Manager dialog                        | . 363 |
| 6-36 | SMIT software maintenance and utilities panel                   | . 364 |
| 6-37 | Rename software image repository                                | . 364 |
| 6-38 | SMIT Clean Up Software Images in Repository panel               | . 366 |
| 6-39 | SMIT Comparison Reports panel.                                  | . 368 |
| 6-40 | SMIT Compare Installed Software to Fix Repository panel         | . 369 |
| 6-41 | SMIT Compare Installed Software to Fix Repository panel results | . 369 |
| 6-42 | SMIT Deactivate a Paging Space panel                            | . 377 |
| 6-43 | Selected pull-down for volume management                        | . 378 |
| 6-44 | SMIT panel for decreasing the size of a paging space            | . 379 |
| 6-45 | Properties dialog to increase page space                        | . 380 |
| 6-46 | SMIT System Environment panel                                   |       |
| 6-47 | SMIT Change/Show Characteristics of Operating System panel      |       |
| 6-48 | Telnet session from Microsoft Windows 2000                      | . 389 |
| 7-1  | Topas main screen                                               |       |
| 7-2  | Workload Manager screen using the W subcommand                  | . 406 |
| 7-3  | topas with per-CPU usage enabled                                | . 407 |
| 7-4  | Logic flow for post-process mode and manual offline mode        | . 413 |
| 7-5  | Xprofiler applications                                          | . 422 |
| 7-6  | System performance main panel                                   |       |
| 7-7  | I/O parameters                                                  | . 427 |

| 7-8  | The smitty tuning fast path                                      | . 427 |
|------|------------------------------------------------------------------|-------|
| 7-9  | Tuning Network Option Parameters dialog                          | . 428 |
| 7-10 | Change/Show Network Current Option Parameters dialog             | . 428 |
| 8-1  | DGD sample configuration.                                        | . 474 |
| 8-2  | Add Static Route SMIT menu                                       | . 478 |
| 8-3  | Web-based System Manager menu for static route management        | . 479 |
| 8-4  | Basic architecture of split-connection application layer proxies | . 480 |
| 8-5  | The previous definition of bytes 13 and 14 of the TCP header     | . 483 |
| 8-6  | The new definition of bytes 13 and 14 of the TCP header          | . 483 |
| 8-7  | Add a Virtual IP Address Interface SMIT menu                     | . 494 |
| 8-8  | SMIT Add a Virtual IP Address Interface panel                    | . 498 |
| 8-9  | SMIT Change/Show a Virtual IP address Interface panel            | . 500 |
| 8-10 | The different mobile IPv6 nodes                                  |       |
| 8-11 | SMIT Configure Mobile IPv6 panel                                 | . 502 |
| 8-12 | FRCA GET data flow                                               | . 517 |
| 8-13 | SMIT panel with user name mapping option highlighted             | . 525 |
| 8-14 | Map a Client User Name to a Server User Name panel               | . 526 |
| 8-15 | SMIT panel with Enable search caching option highlighted         | . 527 |
| 8-16 | Send_file attributes                                             | . 528 |
| 8-17 | Web-based System Manager VPN screen                              | . 540 |
| 8-18 | Web-based System Manager VPN Overview and Tasks panel            | . 541 |
| 8-19 | Level of IKE components to be logged                             | . 543 |
| 8-20 | System environment ATM LAN Emulation.                            |       |
| 8-21 | An example of an MPOA network                                    | . 547 |
| 8-22 | SMIT panel for Change/Show an MPOA client                        | . 549 |
| 8-23 | SMIT panel for adding an ATM LE client                           | . 550 |
| 8-24 | SMIT panel for adding a token ring ATM LE client                 | . 551 |
| 8-25 | SMIT panel to add a new EtherChannel                             | . 555 |
| 8-26 | SMIT panel for choosing the adapters that belong to the channel  | . 555 |
| 8-27 | SMIT panel for configuring the EtherChannel                      | . 556 |
| 8-28 | SMIT screen showing changes to allow EtherChannel backup         | . 560 |
| 8-29 | SMIT panel for adding a VLAN                                     | . 562 |
| 8-30 | SMIT Available Network Interfaces panel                          | . 563 |
| 8-31 | SMIT Change/Show a Standard Ethernet Interface panel             | . 563 |
| 8-32 | AIX Netscape 7 Web browser                                       | . 566 |
| 9-1  | Implementation detail of the LDAP security audit plug-in         | . 588 |
| 9-2  | LDAP hierarchy for AIX directory-enabled subsystems              | . 591 |
| 9-3  | LDAP hierarchy for AIX System V directory-enabled printing       | . 594 |
| 9-4  | Web-based Systems Manager - Directory Enabled Printers           | . 597 |
| 9-5  | LDAP Hierarchy for AIX security database and NIS maps            |       |
| 9-6  | AIX Security Service to PAM module path                          |       |
| 9-7  | PAM Module to AIX Security Service Path                          | . 617 |
| 9-8  | LDAP hierarchy for myexample.company PKI example                 | . 622 |

| 9-9  | IBM directory administration GUI - suffixes                        | . 625 |
|------|--------------------------------------------------------------------|-------|
| 9-10 | SMIT screen of PKI - Change/Show a Certificate Authority           | . 632 |
| 9-11 | SMIT screen of PKI - Change/Show a CA Account                      | . 633 |
| 9-12 | SMIT screen of PKI - Add/Change/Show an LDAP Account               | . 633 |
| 9-13 | SMIT screen of PKI - Change/Show the Policy                        | . 634 |
| 9-14 | BOS Installation and Maintenance screen                            | . 641 |
| 9-15 | Installation and Settings screen                                   | . 642 |
| 9-16 | Change method of installation to new and complete overwrite        | . 642 |
| 9-17 | Change disks to BOS install                                        | . 643 |
| 9-18 | Installation and Settings screen, selecting option 3, More Options | . 644 |
| 9-19 | Install Options screen                                             | . 644 |
| 9-20 | Selecting CAPP and EAL4+                                           | . 645 |
| 9-21 | SMIT Use Internet Key Exchange Refresh Method dialog               | . 655 |
| 9-22 | SMIT Advanced IP Security Configuration IKE enhancements           | . 655 |
| 9-23 | IP security Overview and Tasks dialog                              | . 656 |
| 9-24 | IP Security Basic IKE Tunnel Connection wizard                     | . 657 |
| 10-1 | Overview of print request processing                               | . 698 |
| 10-2 | Web-based System Manager menu for System V print subsystem         | . 715 |
| 10-3 | Add new printer Web-based System Manager wizard: Step 4 of 4       | . 716 |
| 10-4 | Print Spooling menu of SMIT                                        | . 718 |
| 10-5 | Selecting System V print spooling menus                            | . 726 |
| 10-6 | System V print spooling options                                    | . 727 |
| 10-7 | System V print request management screen                           |       |
| 10-8 | System V destination management screen                             |       |
| 11-1 | Installation Wizard invoked by the command line                    |       |
| 11-2 | Installation Wizard for selecting source of installation           |       |
| 11-3 | Installation Wizard for selecting the software to install          |       |
| 11-4 | Installation Wizard for selecting software from product            |       |
| 11-5 | Installation Wizard to begin installation                          |       |
| 11-6 | Installation Wizard task panel                                     |       |
| 11-7 | BOS installation while using a TTY console                         |       |
| 11-8 | BOS installation menu while using a LFT console                    |       |
| 11-9 | Warning messages during desktop install                            |       |
|      | User administration provided by KDE                                |       |
|      | System V init editor provided by KDE                               |       |
|      | AIX Toolbox for Linux Applications graphical framework             |       |
|      | Gnome Desktop running on AIX 5L Version 5.1                        |       |
|      | KDE 1.1.2 desktop running on AIX 5L Version 5.1                    |       |
|      | Glade running on AIX 5L Version 5.1                                |       |
| 12-1 | Diagnostic panel for running DMA test                              |       |
| 12-2 | Diagnostic panel for running external wrap test                    |       |
| 12-3 | Diagnostic panel for test complete                                 |       |
| 12-4 | Diagnostics panel                                                  | . 772 |

| 13-1 | Window of Chinese input method782            |
|------|----------------------------------------------|
| 13-2 | ABC Input Method setting window              |
| 13-3 | BiaoXing Ma Input Method setting window784   |
| 13-4 | Zheng Ma Input Method setting window785      |
| 13-5 | PinYin Input Method setting window786        |
| 13-6 | Internal Code Input Method setting window786 |
| 13-7 | Korean keyboard                              |

## **Tables**

| 2-1  | The vpdadd command flags                              | 23  |
|------|-------------------------------------------------------|-----|
| 2-2  | The vpddel command flags                              | 24  |
| 2-3  | Supported adapters and required filesets              | 31  |
| 2-4  | New packaging information                             |     |
| 3-1  | List of process types                                 |     |
| 3-2  | Examples of class assignment rules                    |     |
| 3-3  | The drmgr command flags                               | 117 |
| 3-4  | DLPAR script error and logging                        | 118 |
| 3-5  | DLPAR script commands                                 |     |
| 3-6  | Input variables for memory add/remove operations      | 120 |
| 3-7  | Input variables for processor add/remove operations   | 121 |
| 3-8  | LED processor indicator codes                         | 127 |
| 3-9  | DR-related error log entries                          | 129 |
| 3-10 | The chcod command flags                               | 132 |
| 3-11 | RMC commands                                          | 160 |
| 3-12 | ERRM commands                                         | 160 |
| 4-1  | The mkpath command flags                              | 175 |
| 4-2  | The rmpath command flags                              | 176 |
| 4-3  | The Ispath command flags                              | 178 |
| 4-4  | The chpath command flags                              | 180 |
| 4-5  | The lvmstat command flags                             | 199 |
| 4-6  | The splitvg command flags                             | 214 |
| 4-7  | Journaled file system specifications                  | 225 |
| 4-8  | Old JFS names versus new JFS2 interface names         | 238 |
| 4-9  | CD-ROM/DVD-RAM automount flags                        | 258 |
| 5-1  | Loader trace hooks                                    | 273 |
| 5-2  | System memory to dump device size ratios              | 277 |
| 5-3  | Second line of front panel display information        | 283 |
| 5-4  | EEH adapter support                                   | 287 |
| 6-1  | List of standard plug-ins in Web-based System Manager | 333 |
| 6-2  | Comparison chart with the new enhancements            | 338 |
| 6-3  | Components that are saved in the preferences file     | 343 |
| 6-4  | Most common flags of the lppmgr command               | 365 |
| 6-5  | Required hardware and software for backup CDs         | 371 |
| 6-6  | Additional flags of the mkcd command                  | 374 |
| 6-7  | Most common flags for restore with -P option          | 375 |
| 6-8  | System-wide configuration names                       | 391 |
| 7-1  | Performance tools packaging versus platform           | 394 |

| 7-2   | The locktrace command flags                                    | . 396 |
|-------|----------------------------------------------------------------|-------|
| 7-3   | The curt command flags                                         | 415   |
| 7-4   | The splat command flags                                        | 417   |
| 7-5   | New performance APIs                                           | 420   |
| 7-6   | Common flags of the tuning commands                            | 424   |
| 8-1   | Network options for dead gateway detection                     | 472   |
| 8-2   | The route command parameters for multipath routing and DGD     | 476   |
| 8-3   | New netstat command flag                                       | . 477 |
| 8-4   | Static Route and Add an IPv6 Static Route SMIT menu new fields | . 477 |
| 8-5   | Parameters of getipnodebyname                                  |       |
| 8-6   | Parameters of getipnodebyaddr subroutine                       | . 485 |
| 8-7   | The iptrace command flags                                      |       |
| 8-8   | Per-share value options                                        | 524   |
| 8-9   | The mount command flags for SMBFS                              | . 530 |
| 8-10  | Linux versus AIX VPN function mapping                          | 537   |
| 8-11  | Web-based System Manager tunnel daemons                        | . 542 |
| 9-1   | Java enhancements versus fileset                               |       |
| 9-2   | Mapping of the AIX Security Services calls and the PAM API     | 616   |
| 9-3   | Cryptographic Library algorithms and key lengths               | 659   |
| 10-1  | Most common flags for atrm                                     | 664   |
| 10-2  | Most common flags for cpio                                     | 664   |
| 10-3  | Most common flags for /usr/sysv/bin/df                         | . 665 |
| 10-4  | Most common flags for dircmp                                   | 667   |
| 10-5  | Most common flags for the logins command                       | 673   |
| 10-6  | Flags not found in AIX for ps                                  | 675   |
| 10-7  | Most common flags for quot                                     | 676   |
| 10-8  | Most common flags for the swap command                         | 678   |
| 10-9  | Most common flags for umountall                                | 678   |
| 10-10 | Most common flags for zdump                                    | 680   |
| 10-11 | Most common flags for zic                                      | . 680 |
| 10-12 | Function of pseudo files in /proc/ <pid> directory</pid>       | 683   |
|       | Filesets for Sun user thread library                           |       |
| 10-14 | AIX print subsystem backend support                            | 702   |
| 10-15 | Print service commands available to all users                  | 709   |
|       | Administrative print service commands                          |       |
|       | System V printing: User and administrative commands            |       |
|       | Supported printers in the terminfo database                    |       |
|       | Printer support by the System V print subsystem in AIX 5L      |       |
| 11-1  | The geninstall command flags                                   |       |
| 11-2  | The gencopy command flags                                      |       |
| 11-3  | Form number for AIX Toolbox for Linux Applications CD          |       |
| 12-1  | New flags for prtconf                                          |       |
| 12-2  | Version 5.2 withdrawn PCI adapter support                      | 775   |

| 12-3 | Version 5.2 withdrawn PReP-specific ISA adapter support |
|------|---------------------------------------------------------|
| 12-4 | Version 5.2 withdrawn ISA adapter support               |
| 12-5 | Version 5.2 PCI RS/6000 withdrawn support listing778    |
| 12-6 | Version 5.2 MCA RS/6000 withdrawn support listing778    |
| 12-7 | Version 5.2 MCA-based SP nodes withdrawn support780     |
| 12-8 | Version 5.2 device support withdrawn                    |
| 13-1 | Modified locales for using Euro                         |
| 13-2 | Locale settings versus font fileset                     |
| 13-3 | List of euro-enabled locales                            |
| 13-4 | Additional locales                                      |
| 13-5 | Obsolete locales                                        |
| 13-6 | Unicode encoding as UTF-8                               |

## **Notices**

This information was developed for products and services offered in the U.S.A.

IBM may not offer the products, services, or features discussed in this document in other countries. Consult your local IBM representative for information on the products and services currently available in your area. Any reference to an IBM product, program, or service is not intended to state or imply that only that IBM product, program, or service may be used. Any functionally equivalent product, program, or service that does not infringe any IBM intellectual property right may be used instead. However, it is the user's responsibility to evaluate and verify the operation of any non-IBM product, program, or service.

IBM may have patents or pending patent applications covering subject matter described in this document. The furnishing of this document does not give you any license to these patents. You can send license inquiries, in writing, to:

IBM Director of Licensing, IBM Corporation, North Castle Drive Armonk, NY 10504-1785 U.S.A.

The following paragraph does not apply to the United Kingdom or any other country where such provisions are inconsistent with local law: INTERNATIONAL BUSINESS MACHINES CORPORATION PROVIDES THIS PUBLICATION "AS IS" WITHOUT WARRANTY OF ANY KIND, EITHER EXPRESS OR IMPLIED, INCLUDING, BUT NOT LIMITED TO, THE IMPLIED WARRANTIES OF NON-INFRINGEMENT, MERCHANTABILITY OR FITNESS FOR A PARTICULAR PURPOSE. Some states do not allow disclaimer of express or implied warranties in certain transactions, therefore, this statement may not apply to you.

This information could include technical inaccuracies or typographical errors. Changes are periodically made to the information herein; these changes will be incorporated in new editions of the publication. IBM may make improvements and/or changes in the product(s) and/or the program(s) described in this publication at any time without notice.

Any references in this information to non-IBM Web sites are provided for convenience only and do not in any manner serve as an endorsement of those Web sites. The materials at those Web sites are not part of the materials for this IBM product and use of those Web sites is at your own risk.

IBM may use or distribute any of the information you supply in any way it believes appropriate without incurring any obligation to you.

Information concerning non-IBM products was obtained from the suppliers of those products, their published announcements or other publicly available sources. IBM has not tested those products and cannot confirm the accuracy of performance, compatibility or any other claims related to non-IBM products. Questions on the capabilities of non-IBM products should be addressed to the suppliers of those products.

This information contains examples of data and reports used in daily business operations. To illustrate them as completely as possible, the examples include the names of individuals, companies, brands, and products. All of these names are fictitious and any similarity to the names and addresses used by an actual business enterprise is entirely coincidental.

#### COPYRIGHT LICENSE:

This information contains sample application programs in source language, which illustrates programming techniques on various operating platforms. You may copy, modify, and distribute these sample programs in any form without payment to IBM, for the purposes of developing, using, marketing or distributing application programs conforming to the application programming interface for the operating platform for which the sample programs are written. These examples have not been thoroughly tested under all conditions. IBM, therefore, cannot guarantee or imply reliability, serviceability, or function of these programs. You may copy, modify, and distribute these sample programs in any form without payment to IBM for the purposes of developing, using, marketing, or distributing application programs conforming to IBM's application programming interfaces.

#### **Trademarks**

The following terms are trademarks of the International Business Machines Corporation in the United States, other countries, or both:

| AFP™                    | GXT1000™                    | RACF®                     |
|-------------------------|-----------------------------|---------------------------|
| AFS®                    | IBM®                        | Redbooks™                 |
| AIX®                    | Micro Channel®              | Redbooks(logo)™ 🤣         |
| AIX 5L™                 | Netfinity®                  | RMF™                      |
| AS/400®                 | NetView®                    | RS/6000®                  |
| DB2®                    | OS/390®                     | S/390®                    |
| DB2 Universal Database™ | PAL®                        | SecureWay®                |
| developerWorks™         | Perform™                    | Sequent®                  |
| DFS™                    | PowerPC®                    | SPTM                      |
| DPI®                    | PowerPC Reference Platform® | Tivoli®                   |
| @server                 | pSeries™                    | Versatile Storage Server™ |
| ESCON®                  | PTX®                        | WebSphere®                |
| FlashCopy®              | QMF™                        |                           |

The following terms are trademarks of International Business Machines Corporation and Lotus Development Corporation in the United States, other countries, or both:

Approach® Lotus® Word Pro®

The following terms are trademarks of other companies:

ActionMedia, LANDesk, MMX, Pentium and ProShare are trademarks of Intel Corporation in the United States, other countries, or both.

Microsoft, Windows, Windows NT, and the Windows logo are trademarks of Microsoft Corporation in the United States, other countries, or both.

Java and all Java-based trademarks and logos are trademarks or registered trademarks of Sun Microsystems, Inc. in the United States, other countries, or both.

C-bus is a trademark of Corollary, Inc. in the United States, other countries, or both.

UNIX is a registered trademark of The Open Group in the United States and other countries.

SET, SET Secure Electronic Transaction, and the SET Logo are trademarks owned by SET Secure Electronic Transaction LLC.

Other company, product, and service names may be trademarks or service marks of others.

### Preface

This IBM redbook focuses on the differences introduced in AIX 5L through Version 5.2 when compared to AIX Version 4.3.3. It is intended to help system administrators, developers, and users understand these enhancements and evaluate potential benefits in their own environments.

AIX 5L introduces many new features, including Linux and System V affinity, dynamic LPAR, multipath I/O, 32- and 64-bit kernel and application support, virtual IP, quality of service enhancements, enhanced error logging, dynamic paging space reduction, hot-spare disk management, advanced Workload Manager, JFS2 snapshot image, and others. The availability of Web-based System Manager for Linux continues AIX's move towards a standard, unified interface for system tools. There are many other enhancements available with AIX 5L, and you can explore them in this redbook.

This publication is a companion publication to the previously published *AIX Version 4.3 Differences Guide*, SG24-2014, Third Edition, which focused on the enhancements introduced in AIX Version 4.3.3.

For customers who are familiar with AIX 5L Version 5.1, features that are new in AIX 5L Version 5.2 are indicated by a version number (5.2.0) in the title of the section.

#### The team that wrote this redbook

This redbook was produced by a team of specialists from around the world working at the International Technical Support Organization, Austin Center.

**Marc Bouzigues** is the benchmarking manager at the PSSC center in Montpellier, France. His responsibilities include overseeing the pSeries benchmarking (AIX environment) for complex customer environments. He architects overall solutions to meet his customer needs while handling the project management responsibilities of the center. He has over seven years of experience with the AIX and UNIX platform.

**Ed Geraghty** is a senior software engineer in IBM's Advanced Internet Technology group in Boston, MA. He was technical Web master on several high-profile Web sites such as the IBM Olympic Web sites, Sydney Olympic Web Store, IBM Intellectual Patent Network, and other sports sites. His areas of expertise include high-volume Web infrastructures, IT security, networks, pSeries and RS/6000 SP systems, and Linux. He has written extensively on LDAP, PKI, PAM, and other network and security enhancements.

**Damon Roberts** works in IBM Global Services as an IT Specialist for e-Business hosting delivery support in Warwick, United Kingdom. He provides third-level technical support for customer machines running in IBM server farms and is currently seconded to the solution team as a Technical Solution Designer. He has over six years of experience with AIX and pSeries machines. His areas of expertise include pSeries systems, RS/6000 SP systems, Oracle, SAP Basis, performance tuning and HACMP/ES. He is both a SAP Basis and AIX certified professional.

**Ralf Volmer** is an IT Specialist in pre-sales technical support for IBM @server pSeries and RS/6000, part of the Web Server Sales Organization in Stuttgart, Germany. He holds a degree in Computer Science from the University of Ulm. Ralf is a member of the AIX Technology Focus Group, supporting IBM sales, IBM Business Partners, and customers with pre-sales consultation and implementation of client/server environments. He has written extensively on Dynamic LPAR and LVM and file system enhancements.

The authors of the first edition are:

| Erwin Behnen     | IBM Germany |
|------------------|-------------|
| Mauro Minomizaki | IBM Brazil  |
| Armin Olaf Roell | IBM Germany |

The authors of the second edition are:

| René Akeret     | IBM Switzerland  |
|-----------------|------------------|
| Anke Hollanders | IBM Belgium      |
| Stuart Lane     | IBM South Africa |
| Antony Peterson | IBM Australia    |

The project that produced this publication was managed by:

Scott Vetter IBM Austin

Thanks to the following people for their invaluable contributions to this project. Without their help, this publication would have been impossible.

| Ackermann, Jack       | IBM Austin |
|-----------------------|------------|
| Adkins, Janet         | IBM Austin |
| Alagarsamy, Gowthaman | IBM India  |
| Albot, Andre L.       | IBM Austin |

| Alford, Jack           | IBM Austin       |
|------------------------|------------------|
| Allen, James P.        | IBM Austin       |
| Amin, Sandy            | IBM Austin       |
| Anderson, Ray          | IBM Austin       |
| Anglin, Debbie         | IBM Austin       |
| Anthony, Craig         | IBM Austin       |
| Arbab, Reza            | IBM Austin       |
| Arbeitman, Jane        | IBM Austin       |
| Baratakke, Kavitha     | IBM Austin       |
| Baregar, Vijayeendra N | IBM India        |
| Batten, David          | IBM Austin       |
| Batten, Pamela         | IBM Austin       |
| Beals, Stephanie       | IBM Poughkeepsie |
| Bekdache, Bassel       | IBM Austin       |
| Birgen, Greg           | IBM Austin       |
| Bohy, Anne             | IBM Austin       |
| Borunda, Maritza       | IBM Austin       |
| Brandyberrry, Matthew  | IBM Austin       |
| Brenner, Larry         | IBM Austin       |
| Brown, Deanna Quigg    | IBM Austin       |
| Brown, Joe             | IBM Austin       |
| Brown, Mark            | IBM Austin       |
| Brown, William         | IBM Austin       |
| Browning, Luke M.      | IBM Austin       |
| Bsaibes, Mounir        | IBM Austin       |
| Burdick, Dean          | IBM Austin       |
| Buros, Bill            | IBM Austin       |
| Carroll, Scott         | IBM Austin       |
| Castillo, George       | IBM Austin       |
| Cawlfield, Kevin J     | IBM Austin       |
| Celikkan, Ufuk         | IBM Austin       |
|                        |                  |

| Chaky, Joseph            | IBM Poughkeepsie    |
|--------------------------|---------------------|
| Chang, Daisy             | IBM Austin          |
| Christensen, Carol       | IBM Austin          |
| Clar, Jean-Jacques       | IBM Austin          |
| Clissold, David          | IBM Austin          |
| Cossmann, Helmut         | IBM Heidelberg      |
| Craft, Julie             | IBM Austin          |
| Cuan, Elizabeth          | IBM Austin          |
| Cunningham, Jim          | IBM Austin          |
| Cyr, Michael             | IBM Austin          |
| Dai, Zhi-wei             | IBM Austin          |
| Date, Medha              | IBM Austin          |
| De Leon, Baltazar        | IBM Austin          |
| Dea, Frank               | IBM Austin          |
| Devendran, Saravanan     | IBM Austin          |
| Doshi, Bimal             | IBM Austin          |
| Echols, Walter           | IBM Austin          |
| Emmons, John             | IBM Austin          |
| Epsztein, Sara Dominique | IBM Austin          |
| Fernandes, Lilian S      | IBM Austin          |
| Flaig, Greg              | IBM Austin          |
| Fontenot, Nathan         | IBM Austin          |
| Fontenot, Shevaun        | IBM Austin          |
| Freimuth, Douglas M.     | IBM Watson Research |
| Fumery, Pierre           | IBM Austin          |
| Furutera, Masahiro       | IBM Japan           |
| Gajjar, Pankaj           | IBM Austin          |
| Geise, David             | IBM Austin          |
| Genty, Denise            | IBM Austin          |
| Greenberg, Randy         | IBM Austin          |
| Griffiths, Nigel         | IBM U.K.            |

| Grubbs, Mark          | IBM Austin       |
|-----------------------|------------------|
| Gu, Dixin             | IBM Austin       |
| Guelorget, Jacqueline | Bull France      |
| Hall, Lon             | IBM Austin       |
| Harrell, Michael S.   | IBM Austin       |
| Haugh, Julianne       | IBM Austin       |
| Hausmann, Sally       | IBM Austin       |
| Hepkin, David A       | IBM Austin       |
| Hezari, Emilia        | IBM Austin       |
| Hoetzel, Mary         | IBM Austin       |
| Horton, Joshua        | IBM Poughkeepsie |
| Hsiao, Duen-wen       | IBM Austin       |
| Irwin, Frank          | IBM Austin       |
| lwata, Megumi         | IBM Japan        |
| Jain, Vinit           | IBM Austin       |
| Jones, Corradino      | IBM Austin       |
| K, Uma                | IBM Austin       |
| Kamat, Naveen         | IBM India        |
| Kitamorn, Alongkorn   | IBM Austin       |
| Kline, Nyralin        | IBM Austin       |
| Knop, Felipe          | IBM Poughkeepsie |
| Kovacs, Bob G         | IBM Austin       |
| Laib, Greg            | IBM Poughkeepsie |
| Lentz, Jim            | IBM Austin       |
| Liu, Su               | IBM Austin       |
| Loafman, Zachary M    | IBM Austin       |
| Lowe, Suanne          | IBM Austin       |
| Lu, Yantian (Tom)     | IBM Austin       |
| Machutt, Susan        | IBM Austin       |
| Madan, Sheena         | IBM Austin       |
| Mall, Michael         | IBM Austin       |
|                       |                  |

| Marion, Neal                      | IBM Austin       |
|-----------------------------------|------------------|
| McBrearty, Gerald                 | IBM Austin       |
| McCorkle, Brian                   | IBM Austin       |
| McCracken, Dave                   | IBM Austin       |
| McCreary, Hye-Young               | IBM Austin       |
| McNichol, Dan                     | IBM Austin       |
| Meenakshisundaram,<br>Subramaniam | IBM India        |
| Messing, Jeff                     | IBM Austin       |
| Michel, Larry A.                  | IBM Austin       |
| Mishra, Rajeev                    | IBM Austin       |
| Mita, Hajime                      | IBM Tokyo        |
| Molis, Steve                      | IBM Austin       |
| Morton, Beth                      | IBM Austin       |
| Nakagawa, Toru                    | IBM Japan        |
| Narasimhan, Rashmi                | IBM Austin       |
| Nasypany, Stephen                 | IBM Austin       |
| Nema, A                           | IBM India        |
| Neuman, Grover                    | IBM Austin       |
| Nguyen, Dac                       | IBM Austin       |
| Nichols III, Frank L.             | IBM Austin       |
| Nogueras, Jorge Rafael            | IBM Austin       |
| Nott, Norman                      | IBM Poughkeepsie |
| Olesen, Mark                      | IBM Austin       |
| Pafumi, Jim                       | IBM Austin       |
| Pargaonkar, Shirish               | IBM Austin       |
| Parichhah, Subhrata               | IBM India        |
| Partridge, Jim                    | IBM Austin       |
| Patel, Jayant                     | IBM Austin       |
| Patwari, Veena                    | IBM Austin       |
| Payne, Marilyn                    | IBM Austin       |
| Peckham, Steve                    | IBM Austin       |
|                                   |                  |

| Poston, Rick                    | IBM Austin       |
|---------------------------------|------------------|
| Potluri, Prasad V.              | IBM Austin       |
| Potter, Bruce M                 | IBM Poughkeepsie |
| Qureshi, Sameer                 | IBM Austin       |
| Ramirez, Ruben                  | IBM Austin       |
| Ramirez, Tony                   | IBM Austin       |
| Rosas, Jeff                     | IBM Austin       |
| Rothaupt, Krystal               | IBM Poughkeepsie |
| Rozendal, Kenneth               | IBM Austin       |
| Rubio, Pete                     | IBM Austin       |
| Scherrer, Carolyn               | IBM Austin       |
| Segura, Ernest                  | IBM Austin       |
| Shaffer, Jim                    | IBM Austin       |
| Shankar, Manjunatha             | IBM Austin       |
| Shankar, Ravi A                 | IBM Austin       |
| Sharma, Rakesh                  | IBM Austin       |
| Shi, Amy                        | IBM Austin       |
| Shi, Danling                    | IBM Austin       |
| Shieh, Johnny                   | IBM Austin       |
| Shvartsman, Edward              | IBM Austin       |
| Simpson, John                   | IBM Poughkeepsie |
| Smolders, Luc                   | IBM Austin       |
| Springen, Nancy L.              | IBM Austin       |
| Srinivasaraghavan,<br>Subhathra | IBM India        |
| Stephenson, Marc J.             | IBM Austin       |
| Sugarbroad, Jean-philippe       | IBM Austin       |
| Suzuki, Masato                  | IBM Japan        |
| Swanberg, Randy                 | IBM Austin       |
| Taylor, Kurt                    | IBM Austin       |
| Thompson, Robert                | IBM Austin       |
| Tong, Duyen                     | IBM Austin       |
|                                 |                  |

| Toungate, Marvin    | IBM Austin       |
|---------------------|------------------|
| Tran, Kim           | IBM Austin       |
| Tran, Scott         | IBM Austin       |
| Unnikrishnan, Rama  | IBM Austin       |
| Unruh, Steve        | IBM Austin       |
| Vaidyanathan, Basu  | IBM Austin       |
| Valentin, Patrick   | Bull France      |
| Vallabhaneni, Vasu  | IBM Austin       |
| Vazzalwar, Girish   | IBM Austin       |
| Veeramalla, Ramesh  | IBM Austin       |
| Venkatsubra, Venkat | IBM Austin       |
| Vidya, R            | IBM India        |
| Vinit, Jain         | IBM Austin       |
| Vo, Patrick         | IBM Austin       |
| Walters, Drew       | IBM Austin       |
| Warrier, Suresh     | IBM Austin       |
| Wheeler, Wayne      | IBM Austin       |
| Wigginton, Ann      | IBM Austin       |
| Wong, Andy          | IBM Austin       |
| Wu, Jason           | IBM Austin       |
| Xie, Linda          | IBM Austin       |
| Xu, Cheng           | IBM China        |
| Yang, Rae           | IBM Austin       |
| Yerneni, Lakshmi    | IBM Austin       |
| Younghaus, Jim      | IBM Austin       |
| Yuan, Gina          | IBM Poughkeepsie |

## Become a published author

Join us for a two- to six-week residency program! Help write an IBM Redbook dealing with specific products or solutions, while getting hands-on experience with leading-edge technologies. You'll team with IBM technical professionals, Business Partners and/or customers.

Your efforts will help increase product acceptance and customer satisfaction. As a bonus, you'll develop a network of contacts in IBM development labs, and increase your productivity and marketability.

Find out more about the residency program, browse the residency index, and apply online at:

ibm.com/redbooks/residencies.html

## **Comments welcome**

Your comments are important to us!

We want our Redbooks to be as helpful as possible. Send us your comments about this or other Redbooks in one of the following ways:

► Use the online **Contact us** review redbook form found at:

ibm.com/redbooks

Send your comments in an Internet note to:

redbook@us.ibm.com

Mail your comments to:

IBM Corporation, International Technical Support Organization Dept. JN9B Building 003 Internal Zip 2834 11400 Burnet Road Austin, Texas 78758-3493

# 1

## Introduction to the enhancements

AIX 5L represents the next generation of AIX. Built on a proven code base, AIX 5L is designed to exploit advanced 64-bit system and software architectures while introducing:

- Logical partitioning
- Improved workload management
- Integrated Linux affinity
- Network performance improvement
- System security enhancements
- Reliability, availability, and serviceability (RAS) enhancements and performance-tuning tools
- Cluster Systems Management

AIX 5L Version 5.2 moves the operating system into the next stage of IT infrastructure self-management with innovative scalability technology while continuing to offer application flexibility with Linux, tools that simplify systems management, leadership security mapping between heterogeneous platforms, and affinity with pSeries focus market segments. The addition of dynamic logical partitioning and keyed Capacity Upgrade on Demand significantly improves flexibility, workload management, and system resource use in the datacenter.

AIX 5L Version 5.2 reliability and scalability, combined with application binary compatibility across all AIX Version 5 releases and concurrent 32/64-bit functionality, make it the best choice for customers who:

- ► Require a robust platform for business-critical applications
- ► Want to leverage their IT investments in technology and skills
- ► Have network interoperability requirements with heterogeneous systems
- Need components and tools to build tailored solutions
- Want to reduce the cost of computing through improved systems and network management
- Need security at all levels of their operating, application, and network environments
- ► Deploy applications worldwide requiring multilingual support

## 1.1 AIX 5L Version 5.2 enhancements

The following set of topics was taken from the AIX 5L Version 5.2 announcement materials. The goal is to provide you with a correlation between the announcement and the organization within this guide. This list is not an exhaustive list of enhancements to AIX 5L Version 5.2, but a list of the key features recently introduced.

- ► Flexibility
  - Affinity with Linux

Helps deliver services across technology boundaries by allowing portable Linux applications to be combined with the scalability and robustness of AIX. For more information, see Chapter 11, "Linux affinity" on page 731.

- System scalability
  - JFS2 file system

Efficient storage of large (16 Terabyte) files assists deployment of advanced applications and databases (see 4.3.9, "File size enhancement (5.2.0)" on page 221).

- Large pages

16 MB pages help improve throughput for p670/p690 compute-intensive workloads that require large amounts of data to be transferred between memory and storage (3.6.2, "Large page support" on page 143).

- ► Logical partition support for p670/p690
  - Dynamic LPAR

Enables addition or removal of processors, adapters or memory without system reboot, improving system availability and resource utilization (3.2.4, "Dynamic LPAR (5.2.0)" on page 104).

- Dynamic Capacity Upgrade on Demand (CUoD)

Allows activation of additional processors when needed—without a system or partition reboot, for greater flexibility and improved workload throughput (3.3, "Capacity Upgrade on Demand" on page 131).

- Dynamic processor sparing (with CUoD)

Supports dynamic substitution of failing processors with spare, inactive processors to help keep systems available and processing their assigned workloads (3.4, "Dynamic CPU sparing and CPU Guard (5.2.0)" on page 133).

- e-business and network performance
  - Virtual IP address (VIPA)

Helps applications remain available if a network connection is lost (8.6, "Virtual IP address support" on page 493).

- IP multipath routing

Improves network availability by providing multiple routes to a destination (8.3.1, "Multipath routing" on page 458).

Multiple default gateways

Keeps traffic moving through a network by detecting and routing around dead gateways (8.3.2, "Dead gateway detection" on page 464).

Mobile IPv6

Extends Internet connectivity to small, hand-held devices (8.7, "Mobile IPv6 (5.2.0)" on page 500).

- Network tuning interface

Helps reduce administrative effort associated with managing and tuning networks (7.2.1, "The /etc/tunables commands" on page 423).

- Security
  - Kerberos Version 5 authentication

Helps administrators simplify password authentication for users connecting to several machines (9.2.3, "Native Kerberos Version 5 support" on page 573).

- Pluggable Authentication Module (PAM)

Permits the use of distributed security services to reduce administrative effort associated with linking users to multiple applications (9.13, "Pluggable Authentication Module support" on page 612).

- Enterprise identity mapping

Allows a user single-point access to a network comprised of heterogeneous server platforms (9.18, "Enterprise Identity Mapping (5.2.0)" on page 647).

- Java
  - Included in base AIX

Delivers a popular cross-platform programming language for e-business applications (2.11, "Java currency" on page 27).

- Systems and resource management
  - Fix Manager

Provides reports that compare fix levels on a system to a reference system or base level of fixes for easier administration (6.7, "Comparison reports for LPPs (5.2.0)" on page 366).

- RSCT resource monitoring and control

Delivers clustering technology to automate resource monitoring, improving system availability and performance (3.7, "Resource Monitoring and Control" on page 145).

- Dynamic Workload Manager

Adds time-based resource policies to allocate resources to applications within a whole system or in a partition (3.1.1, "Workload Manager enhancements history" on page 35).

- ► Storage
  - Split mirror support for Logical Volume Manager

Helps reduce any impact to system performance due to re-integrating the split mirror (4.2.13, "Snapshot support for mirrored VGs (5.2.0)" on page 213).

- JFS2 file system snapshot

Helps administrators monitor and manage file system for action as needed (4.4.11, "JFS2 snapshot image (5.2.0)" on page 241).

- I/O size and alignment for Logical Volume Manager

Removes size and alignment restrictions to help improve file system and overall system performance (4.2.15, "Unaligned I/O support in LVM (5.2.0)" on page 215).

- Migration via Alternate Disk Install

Improves management of multiple operating system migrations in environments where downtime is critical (6.1.3, "Version 5.2 AIX migration (5.2.0)" on page 321).

- Reliability, Availability, Serviceability (RAS)
  - Automated system hang recovery

Helps systems remain available without administrator intervention (5.7, "System hang detection" on page 278).

- CPU-Gard

Proactively checks processor integrity and removes failing processors so that systems are more available (3.4.1, "Change CPU Guard default (5.2.0)" on page 134).

- System UE-Gard

Improves system uptime by proactively managing checkstop errors at a thread level (3.5, "UE-Gard (5.2.0)" on page 136).

- Multipath I/O

Enhances internal reliability of SCSI disk connections and permits maintenance deferral (4.1, "Multipath I/O (5.2.0)" on page 168).

- Debugging and performance tools
  - Xprofiler

Helps developers identify the most processor-intensive software functions via a graphical interface (7.1.20, "Xprofiler analysis tool (5.2.0)" on page 420).

- Template-based performance tuning

Allows administrators the capability to capture system tuning schemes via stanza files and export them to multiple servers (7.2, "AIX tuning framework (5.2.0)" on page 422).

## 1.2 AIX 5L Version 5.1 enhancements

The following list is a quick description of the enhancements and differences available in this release. For further information, consult the references provided.

AIX 5L kernel and application development differences

A summary of these differences can be found in 12.1, "AIX 5L 64-bit kernel overview" on page 764.

- Development environment and tool enhancements
  - An improved print function for DBX that provides more legible output is explained in 5.11, "DBX enhancements" on page 290.
  - Pthread enhancements, including application-level access to the pthread debug library, a new method to unregister atfork handlers, and a read/write locking enhancement are explained in 2.4, "pthread differences and enhancements" on page 15.
  - Core file enhancements that allow an application to core dump without termination are discussed in 5.13, "Lightweight core file support" on page 305.

- Enhancements to the KDB kernel debugger, including a new way to load it and additional subcommands, are discussed in 5.12, "KDB kernel and kdb command enhancements" on page 295.
- Enhancements that allow application level control over the scheduler during critical sections to prevent loss of context are explained in 2.6, "Context switch avoidance" on page 21.
- A new Korn shell, ksh93, is discussed in 2.9, "KornShell enhancements" on page 25.
- Enhancements in malloc that provide faster access to free memory for applications are discussed in 2.3, "Malloc enhancements" on page 14.
- An improved restore command helps you recover sparse database files, as explained in 5.16, "Non-sparseness support for the restore command" on page 310.
- The pax command includes support for large files, such as dumps greater than 2 GB, as discussed in 5.17, "The pax command enhancements" on page 311.
- AIX 5L introduces the IBM AIX Developer Kit, JAVA 2 Technology Edition Version 1.3.0, as discussed in 2.11, "Java currency" on page 27.
- Storage management enhancements
  - The /proc file system is discussed in 10.3, "The /proc file system" on page 682.
  - The JFS2 is introduced in 4.4, "The enhanced Journaled File System" on page 224. It provides the capability to store much larger files than JFS, in a more efficient manner.
  - NFS statd, AutoFS, and CacheFS enhancements are discussed in 4.7.1, "NFS statd multithreading" on page 252, 4.7.2, "Multithreaded AutoFS" on page 252, and 4.7.3, "Cache file system enhancements" on page 253.
  - A new passive mirror write consistency check can improve disk mirroring performance, as discussed in 4.2.9, "Passive mirror write consistency check" on page 209.
  - Updates to LVM libraries for multithreaded applications are discussed in 4.2.10, "Thread-safe liblvm.a" on page 211.
- System and resource management
  - An expanded set of devices that allow for simultaneous multiple device configuration during system startup is discussed in 5.8, "Fast device configuration enhancement" on page 282.

- New ways for you to dynamically manage your paging areas, such as deactivating a paging space with the swapoff command or decreasing its size, are discussed in 6.11, "Paging space enhancements" on page 376.
- Updates to the error log provide a more concise view of system errors, such as a link between the error log and diagnostics or the elimination of duplicate errors, and are described in 5.1, "Error log enhancements" on page 262.
- AIX 5L provides a set of resources to be monitored and actions to be taken at defined events providing automatic monitoring and recovery of select critical system resources. For more information, see 3.7, "Resource Monitoring and Control" on page 145.
- Shutdown logging is available, as described in 6.13, "shutdown enhancements" on page 382.
- New methods to diagnose system errors through dump improvements are described in 5.5, "System dump enhancements" on page 274.
- The ability to recover from certain system hangs is covered in 5.7, "System hang detection" on page 278.
- Enhancements to performance tools, including the truss, iostat, and vmstat commands, are discussed in 7.1, "Performance tools" on page 394.
- Workload Manager continues to receive improvements, as discussed in Chapter 3, "Resource management" on page 33.
- The new System V Release 4 print subsystem is discussed in 10.7, "System V Release 4 print subsystem" on page 695.
- Web-based System Manager receives major usability improvements with a much improved architecture and usability enhancements, such as accelerator keys. A discussion of all the enhancements can be found in 6.2, "Web-based System Manager" on page 327.
- Security and user authentication and LDAP enhancements are discussed in 9.2, "User and group integration" on page 569, 9.4, "IBM SecureWay Directory Version 3.2" on page 577, and 9.6, "LDAP name resolution enhancement" on page 581.
- A new documentation search engine to handle single- and double-byte searches together is discussed in 6.3, "Documentation search-engine enhancement" on page 352.
- AIX is Tivoli ready, as discussed in 9.16, "Tivoli readiness" on page 646.

- Networking enhancements
  - The demand for QoS arises from applications such as digital audio/video or real-time applications and the need to manage bandwidth resources for arbitrary administratively-defined traffic classes. For more information, see 8.1, "Quality of Service support" on page 430.
  - Together, multipath routing and dead gateway detection provide automatic selection of alternate network pathways that provide significant improvements in network availability. For more information, see 8.3, "TCP/IP routing subsystem enhancements" on page 458.
  - With virtual IP address, the application is bound to a virtual IP address, not a real network interface that can fail. When a network or network interface failure is detected (using routing protocols or other schemes), a different network interface can be used by modifying the routing table without affecting application operation. For more information, see 8.6, "Virtual IP address support" on page 493.
  - Dynamic Feedback Protocol (DFP) is a way to provide load statistics to a Load Manager so that load can be balanced by sending future connections to available servers. For more information, see 8.19, "Dynamic Feedback Protocol (5.1.0)" on page 543.
  - Sendmail Version 8.11 improves performance by having multiple queues, memory-buffered pseudo-files, and more control over resolver time-outs. For more information, see 6.15, "Sendmail upgrade enhancements (5.1.0)" on page 384.
  - TCP/IP performance over congested networks is improved through increased initial windows, explicit congestion notification, and limited transmit mechanism functions, which are configurable by a system administrator. For more information, see 8.3, "TCP/IP routing subsystem enhancements" on page 458.
  - TCP splicing helps push the data-relaying function of a proxy application (from server-side socket to the client-side socket or vice versa) into the kernel. For more information, see 8.4.2, "TCP splicing (5.1.0)" on page 480.
  - Network Interface Takeover is a new option allowing the configuration of multiple adapters, including IBM 10/100 Mbps Ethernet PCI adapter, Gigabit Ethernet-SX PCI adapter, and 10/100/1000 Base-T Ethernet PCI adapter, allowing one or more to be designated as a backup. For more information, see 8.22, "EtherChannel enhancements (5.1.0)" on page 554.
  - Virtual LAN (VLAN) provides the ability to create virtual LANs across multiple physical LANs or segment and/or divide physical LAN segments into virtual LANs. For more information, see 8.24, "Virtual Local Area Network (5.1.0)" on page 561.

- Enhancements to the network buffer cache and HTTP GET kernel extension provide class-leading Web server performance. For more information, see 8.10, "Network buffer cache dynamic data support" on page 510, and 8.12, "HTTP GET kernel extension enhancements" on page 516.
- Applications can be modified to capture network data packets through a new interface, as explained in 8.13, "Packet capture library" on page 520.
- To allow more flexible development of firewall software, AIX provides additional hooks, as described in 8.14, "Firewall hooks enhancements" on page 521.
- PC Interoperability using Fast Connect file and print services provides support for Windows 2000, improved user and name mapping, share options, WTS support, better performance, and more, as discussed in 8.15, "Fast Connect enhancements" on page 523.
- Enhancements to increase affinity with Linux
  - A set of Linux-compatible routines has been added to AIX 5.1 so that Linux applications using these routines do not have to supply their own libraries. For more information, see 11.7, "AIX source affinity for Linux applications (5.1.0)" on page 760.
  - AIX Toolbox for Linux Applications is delivered on a supplemental CD that contains a collection of open source and GNU software built for AIX and packaged in RPM format. For more information, see 11.6, "AIX Toolbox for Linux Applications" on page 751.

## 2

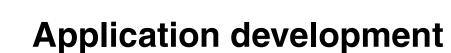

AIX 5L provides several enhancements that assist you in developing your own software. Topics in this chapter include pthread libraries, memory access, shell environment, Java, Perl, OpenGL, and the Common Information Model. There is also information on how to avoid a context switch, and what happens to defunct processes.

## 2.1 Large data type support - binary compatibility

To support further application growth and scalability and the new 64-bit kernel, some data types, such as time\_t, have been enlarged from 32 bit to 64 bit.

Therefore, 64-bit applications compiled under AIX Version 4.3 will not run under AIX 5L and have to be recompiled. The reverse is true as well; that means in a mixed environment of machines running AIX Version 4.3 and 5L, you must have two versions of your 64-bit applications available and a means to select the correct binary for each platform. 32-bit applications are not affected by this change.

## 2.2 Very large program support (5.2.0)

Very large program support allows 32-bit applications to grow their data heap beyond the eight segment limit (2 GB) of the large program support to thirteen segments (3.25 GB).

It allows a Dynamic Segment Allocation (DSA) program to grow dynamically as needed, rather than to be restricted to the pre-allocated (static) data heap provided with the implementation of large program support. It also changes the behavior of shmat(), mmap(), rmmap\_create(), and as\_att() for very large programs such that segment allocation begins at the top and works down rather than working from the bottom up.

#### 2.2.1 The very large address space model

The very large address space model enables large data applications in much the same way as the large address space model. There are several differences between the two address space models though. To allow a program to use the very large address space model, you must set the o\_maxdata field in the XCOFF header to indicate the amount of data needed and set the F\_DSA flag in the file header.

The data in the very large address space model is laid out beginning in segment 3 when the o\_maxdata value is greater than zero. The program is then allowed to use as many segments as needed to hold the amount of data indicated by the o\_maxdata field, up to a maximum of 13 segments. In the very large address space model, these data segments for the data are created dynamically instead of all at exec time as in the large address space model.

Using the very large address space model changes the way in which the segments for a program are managed. A program's data is laid out starting in

segment 3. The data then consumes as many segments as needed for the initial data heap. The remaining segments are available to use for other purposes such as shmat() or mmap(). Once a segment has been allocated for the data heap, it can no longer be used for any other purposes, even if the size of the heap is reduced.

Use of the very large address space model also changes the default behavior of system calls such as shmat() and mmap(). The behavior of these system calls in the very large address space model changes, so that they start placing files in segment 15 and work down instead of starting in segment 3 and working up. The system calls can use any of the available segments as long as they have not been allocated for the data heap.

The very large address space model will allow programs to specify a maxdata value of 0xD0000000, the largest allowable value, and still use all of the available segments above segment 3 until they are allocated for the data heap. In the large address space model these additional segments would have been allocated for the data heap at exec and thus unavailable for other purposes.

It is important to note here that applications can see different behaviors when switching between the large address space model and the very large address space model.

#### 2.2.2 Enabling the very large address space model (5.2.0)

There are two ways to enable the very large program support behavior for an executable. One is to link the executable with the new maxdata option and the other is to have the keyword DSA in the value of the LDR\_CNTRL environment variable at exec time.

#### **Enabling with linker option**

The very large address-space model is used if any non-zero value is given for the maxdata keyword and the dsa keyword is used also.

For example, to link a program with the very large address space model enabled and that will have the maximum 13 segments reserved to it, the following command line could be used:

cc sample.o -bmaxdata:0xD000000/dsa

The number 0xD0000000 is the number of bytes, in hexadecimal format, equal to thirteen 256 MB segments respectively. The value following the -bmaxdata flag can also be specified in decimal or octal format.

#### Enabling with environment variable

The very large address space model is used if the keyword DSA is in the value of the LDR\_CNTRL environment variable at exec time.

For example, to execute a program with the very large address space model enabled and that will have the maximum 13 segments reserved to it, the following command line could be used:

export LDR\_CNTRL=MAXDATA=0xD0000000@DSA

The DSA keyword signals that the executable is to behave as a very large program if the value of its maxdata field is non-zero.

This applies to 32-bit processes only. The DSA keyword for the LDR\_CNTRL environment variable and the extended maxdata option is ignored for 64-bit processes.

## 2.3 Malloc enhancements

The following sections discuss new ways for applications to access memory.

#### 2.3.1 Malloc multiheap

The multiheap malloc was introduced in AIX Version 4.3.3 as part of the service stream and it may not be well known.

A single free memory pool (or heap) is provided, by default, by malloc. In AIX Version 4.3.3, the capability to enable the use of multiple heaps of free memory was introduced, which reduces thread contention for access to memory. This feature may be enabled by setting the MALLOCMULTIHEAP environment variable to the number of heaps. Setting MALLOCMULTIHEAP in this manner enables malloc multiheap to use any of 32 heaps and the fast heap selection algorithm. The applications that benefit the most by this setting are multithreaded applications on multiprocessor systems.

#### 2.3.2 Malloc buckets

Malloc buckets was introduced in AIX Version 4.3.3 as part of the service stream.

Malloc buckets provides an optional buckets-based extension of the default allocator. It is intended to improve malloc performance for applications that issue large numbers of small allocation requests. When malloc buckets is enabled, allocation requests that fall within a predefined range of block sizes are processed by malloc buckets. All other requests are processed in the usual manner by the default allocator.

Malloc buckets is not enabled by default. It is enabled and configured prior to process startup by setting the MALLOCTYPE and MALLOCBUCKETS environment variables.

The default configuration for malloc buckets should be sufficient to provide a performance improvement for many applications that issue large numbers of small allocation requests. However, it may be possible to achieve additional gains by setting the MALLOCBUCKETS environment variable to modify the default configuration. Developers who wish to modify the default configuration should first become familiar with the application's memory requirements and usage. Malloc buckets can then be enabled with the bucket\_statistics option to fine tune the buckets configuration.

#### 2.3.3 Malloc enhancement (5.2.0)

A new optional malloc subsystem capability, malloc trace, enables users to use the AIX **trace** command or the trcstart() subroutine to gather statistics on the malloc subsystem. Malloc trace can be enabled through the MALLOCDEBUG environment variable.

A new optional facility, malloc log, allows the user to obtain information about the malloc subsystem showing the number of active allocations for a given size and stack traceback of each malloc(), realloc(), and free() call. The malloc log can be enabled through the MALLOCDEBUG environment variable.

Malloc error reporting provides an optional error reporting and detection extension to the malloc subsystem. Error reporting can be enabled through the MALLOCDEBUG environment variable.

## 2.4 pthread differences and enhancements

The following sections discuss the major changes in the area of pthreads.

Note that any calls ending in \_*np* signify that a library routine is non-portable and should not be used in code that will be ported to other UNIX-based systems.

#### 2.4.1 Debug library

In AIX Version 4.3.3 and previous releases, dbx was the only debugger that could access information about pthread library objects. In AIX 5L, the pthread

debug library (libpthdebug.a) provides a set of functions that allows application developers to examine and modify pthread library objects.

This library can be used for both 32-bit and 64-bit applications and is thread safe. The pthread debug library provides applications with access to the pthread library information. This includes information on pthreads, pthread attributes, mutexes, mutex attributes, condition variables, condition variable attributes, read/write locks, read/write lock attributes, and information about the state of the pthread library.

#### 2.4.2 Unregister atfork handler

The pthread API is enhanced to support unregistering atfork handlers. This is needed for times when the module in which an atfork handler resides is unloaded but the application continues and later calls fork.

A new pthread API function, pthread\_atfork\_unregister\_np(), is provided to unregister handlers installed with either of the pthread\_atfork() and pthread\_atfork\_np() calls.

#### 2.4.3 atfork and cancellation cleanup handler support (5.1.0)

The pthread API library has been enhanced to support debugging for atfork handlers and cancellation cleanup handlers. The new enhancements allow debuggers to get information about all active atfork and cancellation cleanup handlers in a process.

The following new functions make the debugging enhancements available:

- pthdb\_atfork()
- pthdb\_atfork\_arg()
- pthdb\_atfork\_child()
- pthdb\_atfork\_parent()
- pthdb\_atfork\_prepare()
- pthdb\_atfork\_type()
- pthdb\_cleanup()
- pthdb\_cleanup\_arg()
- pthdb\_cleanup\_func()

The definitions of the new functions are similar to the following:

int pthdb\_atfork(pthdb\_session\_t session, pthdb\_atfork\_t \*atforkp, int cmd);

int pthdb\_atfork\_arg(pthdb\_session\_t session, pthdb\_atfork\_t atfork, pthdb\_addr\_t \*argp);

int pthdb\_atfork\_child(pthdb\_session\_t session, pthdb\_atfork\_t atfork, pthdb\_addr\_t \*funcp);

int pthdb\_atfork\_parent(pthdb\_session\_t session, pthdb\_atfork\_t atfork, pthdb\_addr\_t \*funcp);

int pthdb\_atfork\_prepare(pthdb\_session\_t session, pthdb\_atfork\_t atfork, pthdb\_addr\_t \*funcp);

int pthdb\_atfork\_type(pthdb\_session\_t session, pthdb\_atfork\_t atfork, pthdb\_atfork\_type\_t \*typep);

int pthdb\_cleanup(pthdb\_session\_t session, pthdb\_pthread\_t pthread, pthdb\_cleanup\_t \*cleanupp, int cmd);

int pthdb\_cleanup\_func(pthdb\_session\_t session, pthdb\_pthread\_t pthread, pthdb\_cleanup\_t cleanup, pthdb\_addr\_t \*funcp);

int pthdb\_cleanup\_arg(pthdb\_session\_t session, pthdb\_pthread\_t pthread, pthdb\_cleanup\_t cleanup, pthdb\_addr\_t \*argp);

#### 2.4.4 Wait list and pthread state information enhancements (5.1.0)

This enhancement provides the ability of the pthread library to be debugged using the pthread debug library. Using the new enhancement increases the accuracy with which the pthread debug library can detect hangs and deadlocks in pthreaded applications.

When a pthread must wait on a pthread object (mutex, condition variable, read-write lock, and so forth), there are times when its wait/wakeup scheduling responsibilities are handled completely within the kernel as opposed to in the pthread library. In such cases, for performance reasons, the wait list associated with the object and the state of the pthread are not always updated to accurately reflect the pthread's true condition while it is waiting in the kernel. This feature ensures that wait list and state information is accurate for pthreads waiting on process private pthread objects.

#### 2.4.5 Signal context support enhancements (5.1.0)

In AIX 5L Version 5.0, an extension of the pthread library function pthread\_getthrds\_np() was introduced to support signal handler contexts on the stack. In AIX 5L Version 5.1, the pthread library is enhanced with a new API to support a similar function.

Just like the pthread library feature, this feature enables debuggers to access the signal stacks and initial stack of a given pthread. It returns either the current context of the pthread or the pthread context at the time of a specific signal delivery. This function also supplies the number of frames in the requested stack.

The new feature consists of one new pthread debug library API routine. This routine requests the following input:

- pthread
- Request signal level

The output, based on your input, is as follows:

- ► Total number of signal levels on the pthreads stack
- Number of frames in the requested signal stack
- A context (only one of the following):
  - The context at the time of signal delivery (if a signal level is different from the current level that is requested and exists).
  - The current context (if signal level zero is requested or the pthread has no signal contexts).
- ► Return code indicating either success or failure

The new function in the pthread library has the following definition:

```
int
```

#### 2.4.6 Deadlock detection (5.1.0)

The pthread deadlock detection function has been added to the public interface of the pthread debug library. This enables the debugger, such as **dbx**, to present information to the user, which uniquely describes any deadlocks within the debugged process, or *debuggee*.

The deadlock detection provides value to the debugger user by streamlining debugging scenarios that call for computing when the debuggee is in a deadlock. Without this new pthread debug library-level of support for deadlock detection, the debugger visually presents the current state of lock objects and lets you manually compute dependency relationships between all lock objects.

The following are new lock objects types:

- spinlock\_t
- pthread\_mutex\_t
- rec\_mutex
- pthread\_cond\_t
- pthread\_rwlock\_t

New definitions that have been added to pthread debug library are as follows:

```
pthdb_hang_node(session_t, pthdb_hang_node_t *owner, int cmd);
phdb_hang_node_waiter(session_t, pthdb_hang_node_t, pthdb_pthread_t *);
phdb_hang_node_owner(session_t, pthdb_hang_node_t, pthdb_pthread_t *);
pthdb_hang_node_resource(session_t, pthdb_hang_node_t, pthdb_resource_t *);
pthdb_hang_resource_type(session_t, pthdb_resource_t, pthdb_resource_type_t *);
pthdb_hang_resource(session_t, pthdb_resource_t, pthdb_handle_t *);
pthdb_hang_cycle(session_t, pthdb_hang_cycle_t *, int cmd);
pthdb_hang_cycle_node(session_t, pthdb_hang_cycle_t, pthdb_hang_node_t *, int
cmd);
```

## 2.4.7 Resource query support (5.1.0)

The pthread resource query support provides a pthread debug library interface to query a pthread for the resource it owns or the resource it is waiting on.

Four new API functions have been added to the pthread debug library:

- pthdb\_pthread\_owner\_resource()
- pthdb\_pthread\_waiter\_resource()
- pthdb\_resource\_type()
- pthdb\_resource\_handle()

Upon the first call to pthdb\_pthread\_owner\_resource(), since the pthread debug library session has been updated, the mutex and rwlock debug lists will be traversed and all locked resources will be stored in a list associated with the pthread that owns the specific resource. The resource at the head of the list corresponding to the pthread in the request will be returned.

Subsequent calls to pthdb\_pthread\_owner\_resource() will result in the remainder of owned resources being returned to the user. As long as the pthread debug session is not updated, the information will be retrieved from the lists created on the first call.

#### 2.4.8 Multiple read/write lock read owners

The X/Open Standard (XPG 5) read/write locks allow a single write owner or multiple read owners of the lock. This improves critical section performance for data, which is read much more often than it is written. AIX 5L enables the pthread library to save multiple read owners for process-private read/write locks. By default, the pthread library will save multiple read owners.

These read/write locks are made available through the pthread.h header file using the pthread\_rwlock\_t data type and several pthread\_rwlock\_\*() functions.

#### 2.4.9 Thread level resource collection (5.1.0)

The Dynamic Probe Class Library (DPCL) tool is designed to collect a target application's performance data, including resource usage, hardware counter information, and so forth. Previously, the getrusage() system call was used, but this facilitates the entire process scope resource usage only, therefore it cannot be used to query the resource usage per thread. Because it is also necessary to monitor threaded applications, the DPCL tool will call the pthread\_getrusage\_np() library call. This pthread library call supports both 32-bit and 64-bit applications and 32-bit and 64-bit kernels. In the instance where old binaries make use of this pthread library call, it will be necessary to recompile the source code.

For additional information on DPCL, the following Web site is available.

http://www.cs.wisc.edu/~paradyn/DPCL

## 2.5 POSIX-compliant AIO (5.2.0)

With AIX 5L Version 5.2, two different asynchronous I/O (AIO) kernel extensions are available, the legacy AIO and the new POSIX-compliant AIO. The legacy AIO was created before the POSIX standard was fully developed so it differs in how parameters are passed and in some of the function definitions. The functions defined by both have the same names because of backward compatibility for the legacy AIO and for POSIX compliance for the new AIO. Although the two extensions have the same symbol names, redefinitions are done in aio.h so that both extensions can use the libc.a interface. POSIX AIO can also be accessed through the new real time library librt.a. The POSIX version will be the default version for compiling, so a new \_AIO\_AIX\_SOURCE macro is available to use in compiling for the legacy version.

For example, to use the POSIX AIO extension load it is as follows:

mkdev -1 posix\_aio0

To compile the AIO application with the POSIX AIO function definition loaded, include the aio.h file as follows:

```
#include sys/aio.h
```

To compile using the new real time library, do the following:

cc ... -lrt posix\_aio\_program.c

To use the legacy AIO extension load it is as follows:

mkdev -l aioO

To compile the AIO application with the legacy AIO function definition loaded add the following definition to the source code:

#define \_AIO\_AIX\_SOURCE
#include sys/aio.h

Or add the definition on the command line:

xlc ... -D\_AIO\_AIX\_SOURCE ... legacy\_aio\_program.c

To have the POSIX AIO extension loaded *at boot time* enter **smit chgposixaio**, change the state from defined to available, and press Enter. For the legacy AIO, run **smit chgaio** and change the state as described previously.

## 2.6 Context switch avoidance

For application programs that are using their own thread control or locking code, it is helpful to signal to the dispatcher that the program is in a critical section and should not to be preempted or stopped.

AIX 5L now allows an application to specify the beginning and ending of a critical section. The prototypes for these functions are listed in /usr/include/sys/thread\_ctl.h. After an initial call of EnableCriticalSections(), a call to BeginCriticalSection() increments a memory location in the process data structure. The memory location is decremented again by a call to EndCriticalSection(). This location is checked by the dispatcher, and if it is positive, the process receives another time slice (up to 10 ms). If the process sleeps, calls yield(), or is checked by the dispatcher a second time, this behavior is automatically disabled. If the process is preempted by a higher priority process, it is again queued in the priority queue, but at the beginning instead of the end of the queue.

If a thread is still in a critical section at the end of the extra time slice, it loses its scheduling benefit for one time slice. At the end of that time slice, it is eligible

again for another slice benefit. If a thread never leaves a critical section, it cannot be stopped by a debugger or Ctrl+Z from the parent shell.

This feature works on a per-thread basis. In multithreaded applications, each thread can declare critical sections and each thread doing so must call the EnableCriticalSections() function. If a process, even a multithreaded process, has one of its threads in a critical section, the process cannot be stopped.

## 2.7 Defunct process harvesting (5.2.0)

Version 5.2 introduces a new approach to handling child processes that are orphaned when their associated parent process exits. This enhancement improves the performance of this process, and provides better control of the way defunct processes are handled.

#### 2.7.1 Zombie harvesting

Zombie harvesting in Version 5.2 is no longer handled exclusively by the init process if a childs' parent process exits. The following sections describe how this was handled prior to Version 5.2 and also in the new release.

#### 2.7.2 Zombie harvesting in versions prior to Version 5.2

A zombie process is created when a process exits. A zombie process is preserved by the kernel in order for the parent process to retrieve information about that process, for example, its exit code. If the parent ignores the signal generated by the process, this acts as a flag to the kernel that the zombie can be terminated and its resources can be reclaimed. In this case, the swapper harvests the zombie as it scans the process table, once every second. The reaper thread is awakened by the swapper as necessary to perform the cleanup.

If the parent does not either relinquish its interest in its child's exit value (by ignoring SIGCHLD) or retrieve that value using one of the wait() system calls, its child processes are reparented to the init process as the parent exits. The init process is then responsible for using the use wait() system call to clean up the orphaned child processes. Children that have already exited before the parent exits are already zombies, and init can clean them up immediately. Other children are cleaned up later, as they exit and become zombies.

#### 2.7.3 Zombie harvesting in Version 5.2

Child processes that have already exited are harvested synchronously by the parent as part of its own exit. Any remaining active processes are still reparented

to init, but with a new flag so that they will not be visible to init. In particular, they will not generate a SIGCHLD to init when they exit. Instead they will be harvested by the swapper and reaper threads in the same way as a process that is being ignored by its parent, even though in this case its parent, init, is handling SIGCHLD. The init process is only responsible for handling its own child processes and restarting them as necessary. In rare cases, a child may still be reparented to init without being flagged. These child processes are handled by init with the same method employed prior to Version 5.2.

## 2.8 Software-vital product data (5.1.0)

The **vpdadd** and **vpdde1** commands in AIX 5L Version 5.1 are executables, whereas in earlier versions of AIX, they were shell scripts. The reason for this is to improve the performance of the commands and also because they are now APIs for the VPD. The **vpdadd** command is called to add entries to the product, lpp, history, and vendor databases of the ODM. **vpdadd** and **vpdde1** are only intended to be used to manipulate the SWVPD and not actually install or uninstall objects. The **vpdde1** command removes entries from the VPD and vendor databases.

The syntax of the vpdadd command is:

```
Usage: vpdadd -c component | -p product | -f feature -v v.r.m.f

[-D destdir] [-U path_to_uninstaller] [-R prereq]

[-S msg_set] [-M msg_number] [-C msg_catalog]

[-I description] [-P parent] [-u]
```

The descriptions of the flags are provided in Table 2-1.

| Flags                    | Description                                                                                                    |
|--------------------------|----------------------------------------------------------------------------------------------------|
| -c component             | The component name to add to the VPD. This entry<br>must be unique regarding the destination directory. If<br>the entry already exists, no new entry will be added and<br>no error will occur. This allows a force install. |
| -v <i>v.r.m.f</i>        | Version, release, modification, and fix level.                                                                                                    |
| -D destination directory | The prefix directory for the files being installed. The default is /usr/opt.                                                                                                    |
| -I description           | The description of the component being installed.                                                                                                    |
| -R fileset name v.r.m.f  | Requisite software. Must be specified in quotes. This flag can be used more than once.                                                                                                    |

Table 2-1 The vpdadd command flags

| Flags                | Description                                                                                                    |
|----------------------|----------------------------------------------------------------------------------------------------|
| -U uninstaller       | The command to launch the uninstaller for this component.                                                                                                    |
| -C message catalogue | The message catalogue to search for a translated description of the component.                                                                                                    |
| -S message set       | The message set if more than one in the catalog.                                                                                                    |
| -M message number    | The message number for the description.                                                                                                    |
| -p product           | The product name to be added to the VPD. The entry is<br>only added if it is unique insofar as v.r.m.f or destination<br>directory. If it is not unique, no error occurs. This allows<br>a force install.                                            |
| -f feature           | The feature name to add to the VPD. The entry is only<br>added if it is unique insofar as v.r.m.f and destination<br>directory. If it is not unique, no error occurs. This allows<br>a force install.                                                |
| -u                   | Specifies that the entry to be added is an update. If a base level fileset does not exist, then an error will occur.                                                                                                    |
| -P parent            | Specifies the parent software unit. For example, a component would specify either a feature or a product as its parent, depending on where it was in the tree. This flag is optional and is used to allow tree listings in Web-based System Manager. |

The syntax of the vpdde1 command is:

vpddel -c component | -p product | -f feature -v v.r.m.f -D destdir

The descriptions of the flags are provided in Table 2-2.

Table 2-2 The vpddel command flags

| Flags             | Description                                                                                                    |
|-------------------|----------------------------------------------------------------------------------------------------|
| -c component      | Removes the specified component.                                                                                   |
| -v v.r.m.f        | The version, release, modification, and fix levels of the component to be deleted from the VPD or vendor database. |
| -f feature        | The feature to be removed from the vendor database.                                                                |
| -p <i>product</i> | The product to be removed from the vendor database.                                                                |

## 2.9 KornShell enhancements

In AIX 5L, the 1993 version of the **ksh** implementation of the KornShell command and scripting language is provided in addition to the 1988 version. In addition, the default value of the shell attribute for a user changed from /bin/ksh to /usr/bin/ksh.

#### 2.9.1 ksh93

In AIX 5L, the default shell is still /usr/bin/ksh, which is hardlinked to /usr/bin/psh, /usr/bin/sh, and /usr/bin/tsh. This is an enhanced **ksh** implementation of the 1988 version of the KornShell, making it POSIX compliant. In addition to this shell, an unmodified version of the 1993 version of ksh is supplied as /usr/bin/ksh93. This version is also POSIX compliant.

With the exception of POSIX-specific items, the 93 version should be backward compatible with the 88 version. Therefore, no changes to shell scripts should be necessary. You should check your scripts for compatibility problems with this release.

This new version of ksh has the following functional enhancements:

- Key binding
- Associative arrays
- Complete ANSI-C printf() function
- Name reference variables
- New expansion operators
- Dynamic loading of built-in commands
- Active variables
- Compound variables

For a detailed description of the new features, consult the official KornShell Web site at:

http://www.kornshell.com

#### 2.9.2 New value for shell attribute

The value of the shell attribute is changed to read /usr/bin/ksh. This is especially important for the root user. In previous versions of AIX, the value reads /bin/ksh and relies therefore on the existence of the link between /bin and /usr/bin. If this link is accidentally removed, the system becomes unbootable because there is no shell available for root and many of the system commands.

## 2.10 Perl 5.6 (5.1.0)

Perl 5.5.3 was shipped in AIX Version 4.3.3. In an effort to ship the latest code, Perl 5.6 is shipped in AIX 5L Version 5.1, as can be shown with the following command:

# perl -v
This is perl, v5.6.0 built for aix
Copyright 1987-2000, Larry Wall

The Perl environment is packaged and shipped in two filesets: perl.rte and perl.man.en\_US.

Any changes made on the Perl source and how to compile it on AIX 5L Version 5.1 are documented in the /usr/lpp/perl.rte/README.perl.aix file.

#### 2.10.1 Installing more than one Perl version

Perl is installed in /usr/opt/perl5, with the accompanying man pages in /usr/share/man. There is a link from /usr/bin/perl to the Perl executable /usr/opt/perl5/bin/perl5.6.0. The Perl libraries are in /usr/opt/perl5/lib/5.6.0, with a link to there from /usr/lib/perl. To support a different version of Perl (for example, Perl 5.5.3) on the same system, do not use the **installp** command, because the fileset name is not different and **installp** will only allow you to have one version of the same fileset installed. Instead of using **installp**, you can put the Perl executables and libraries on your system.

1. Mount the first AIX installation media and use the **restore** command to install another Perl version:

```
# mount -r -vcdrfs /dev/cd# /mnt
# cd / restore -xvf /mnt/usr/sys/inst.images/perl.rte 5.5.3.0
```

2. Make sure you remember to set up the links to point to whichever version of Perl you want to use.

**Note:** In the previous example, */dev/cd#* is your CD drive (for example, /dev/cd0). You could also NFS mount the images if you do not have them available on CD.

#### 2.10.2 Security considerations

Make sure that you do not have directories in the LIBPATH with write access to non-root users.

If the /usr/opt/perl5/bin/perl executable has its LIBPATH set to /usr/local/lib:/usr/lib:/lib, and if the /usr/local/lib directory exists on the system with

write access for non-root users, then a non-root user could put a Trojan horse copy of the libc.a or libbsd.a shared library into this directory. Then, if a system administrator were to run a system management command that uses Perl 5.6, the administrator would inadvertently execute the Trojan horse copy of the shared library. This would cause the Trojan horse code to execute with the system administrator's privileges.

### 2.11 Java currency

In AIX 5L, the default Java version installed is IBM AIX Developer Kit, Java2 Technology Edition, Version 1.3.0.

The default AIX Developer Kit is installed in /usr/java130. Please see the readme for instructions on how to set up the PATH environment variable prior to using the Developer Kit. When multiple versions of the Developer Kit are installed, setting the PATH selects the version of the Developer Kit that runs.

Java installed on AIX 5L is, by default, the 32-bit Java 1.3.0.

The Web site specifically for Java on AIX is:

http://www.ibm.com/developerworks/java/jdk/aix/

## 2.12 Common Information Model

Common Information Model (CIM) is a common data model by which systems, applications, networks, and devices are modeled in a common framework for use by managing applications. A CIM Object Manager (CIMOM) is developed to provide a mechanism for the exchange of information in order for systems management applications to leverage CIM technology.

#### 2.12.1 CIM base support (5.1.0)

In AIX 5L Version 5.1, a CIM Object Manager (CIMOM) is available. The CIM Object Manager makes CIM objects available to Web-based Enterprise Management (WBEM) applications.

The CIMOM follows an open source standard. For more information on the CIMOM APIs, refer to:

http://www.snia.org

For more information about the Common Information Model, see:

http://www.dmtf.org

See Chapter 11, "Linux affinity" on page 731, for more information.

AIX 5L Version 5.1 does not provide any CIM objects; it just provides the CIM Object Manager service.

#### The CIM Schema

The CIM Schema provides the actual model descriptions. The CIM Schema supplies a set of classes with properties and associations that provide a well-understood conceptual framework within which it is possible to organize the available information about the managed environment.

#### **Managed Object Format**

The management information is described in a language based on the Interface Definition Language (IDL) called the Managed Object Format (MOF).

The following example illustrates MOF, the syntax of the CIM Schemas:

```
[Abstract, Description(
   "An abstraction or emulation of a hardware entity, that may "
   "or may not be Realized in physical hardware. ... ")]
class CIM LogicalDevice : CIM LogicalElement
{
. . .
      [Key, MaxLen (64), Description (
       "An address or other identifying information to uniquely "
       "name the LogicalDevice.") ]
   string DeviceID;
      [Description (
       "Boolean indicating that the Device can power managed. ...")
   boolean PowerManagementSupported;
      [Description (
       "Requests that the LogicalDevice be enabled (\"Enabled\" "
       "input parameter = TRUE) or disabled (= FALSE). ...)"]
   unit32 EnableDevice ([IN] boolean Enabled);
. . .
};
```

### 2.12.2 Common Information Model (5.2.0)

AIX 5L Version 5.2 enables instrumentation using the Common Information Model (CIM). This is a common data model for describing the overall management data for network or an enterprise environment.

In Version 5.2, the open source CIMOM, called Pegasus, has been ported to AIX. Pegasus, written in C++, is highly portable and contains the client API and the provider API, along with a CIMOM engine.

#### Logical information flow

Figure 2-1 shows the information flow for the CIM model. This is discussed in more detail in the text that follows the diagram.

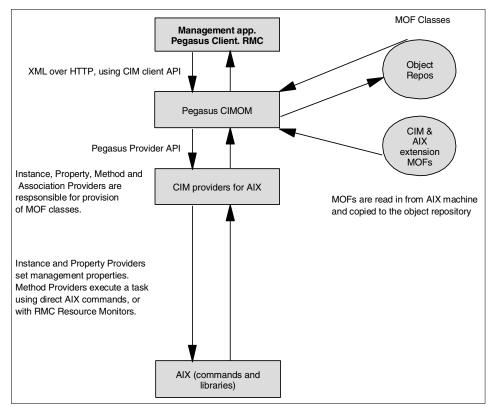

Figure 2-1 CIM logical flow diagram

The following are the main points regarding Figure 2-1.

- The CIM client API is used by the management application to request Pegasus to obtain an entire object or a set of an object.
- A request is made using XML over HTTP.
- CIMOM checks to see if the requested information is in the object repository.
   If it is there, CIMOM will give access to the management application.
- If the information is not in the repository, the MOF is used to determine the name of the provider for that managed object.
- Either the entire object will be obtained using the instance provider, or a specific dynamic property using the property provider.

- The providers then use AIX commands and libraries to obtain the information that they require and provide it to the CIMOM.
- CIMOM passes the information using XML over HTTP to the management application. If a task needs to be performed, CIMOM calls the appropriate method provider to call the required AIX commands and libraries. CIMOM again receives the results and passes it to the management application.

#### Installing CIM

Check the CSM software listing for the AIX release. The file is called /opt/csm/install/csmfilelist\_aixV52. The software is included on the AIX CDs and the AIX toolbox. The following is also a useful link for RPM packages:

http://www-1.ibm.com/servers/aix/products/aixos/linux/download.html

There is a sample provider (AIX\_OperatingSystem) included in this release that demonstrates how the Pegasus CIMOM works. The instructions on how to use this provider are contained in the readme files packaged with the RPM.

## 2.13 OpenGL 64-bit support in DWA mode (5.1.0)

OpenGL 3D graphics calls can be passed to the graphics adapter using the Direct Window Access (DWA) mode or the indirect mode. With DWA, OpenGL calls are passed directly to the graphics adapter device driver and are rendered. Indirect mode causes OpenGL calls to be passed to the GLX extension in the X Window server using a protocol, and rendering is performed by the GLX extension. The protocol-passing mechanism of indirect mode can result in much slower graphics performance than with DWA (DWA performance has been measured to be significantly faster than indirect for most operating scenarios).

Support for 64-bit indirect mode was first introduced in AIX Version 4.3.1. New 64-bit DWA support is introduced with AIX 5L Version 5.1.

The AIX 64-bit execution environment is important for certain data visualization applications that may require a larger memory address space, or increased precision for integer computations. It supports up to 2<sup>32</sup> shared data segments. Note that 64-bit applications compiled for execution in the AIX Version 4.3 64-bit environment will need to be recompiled for execution in the AIX 5L Version 5.1 64-bit environment.

Applications that use 64-bit DWA may experience some performance differences compared to 32-bit DWA applications on POWER3-based systems. Degradations can be avoided by compiling the application into a shared library so that it resides in the same 4 GB region as the system's shared libraries.

The following graphics adapters will be 64-bit enabled:

- ► GTX6000P
- ► GTX4000P

OpenGL is packaged in device-dependent and device-independent filesets. The device-dependent software resides in separate filesets for 32-bit and 64-bit libraries. The device-independent software resides in a combined 32/64-bit library. Table 2-3 provides the adapters and their respective filesets that support DWA.

| Supported adapter | Required fileset                       |
|-------------------|----------------------------------------|
| GTX4000P          | OpenGL.OpenGL_X.dev.pci.14106e01.PPC64 |
| GTX6000P          | OpenGL.OpenGL_X.dev.pci.14107001.PPC64 |

Table 2-3 Supported adapters and required filesets

Additional information about OpenGL support on AIX 5L Version 5.1 can be found in /usr/lpp/OpenGL/README.

OpenGL provides two new packages in order to fully support the 64-bit in DWA mode, as shown in Table 2-4.

 Table 2-4
 New packaging information

| Package name        | New fileset                                                                      |
|---------------------|----------------------------------------------------------------------------------|
| OpenGL.OpenGL_X.dev | OpenGL.OpenGL_X.dev.pci.14106e01.PPC64<br>OpenGL.OpenGL_X.dev.pci.14107001.PPC64 |
| OpenGL.OpenGL_X.rte | OpenGL.OpenGL_X.rte.pipe64++                                                     |

# 3

# **Resource management**

In this chapter the following topics are discussed:

- Workload Manager
- Logical partitioning
- Capacity Upgrade on Demand
- ► Dynamic CPU sparing
- ► CPU Guard and UE-Gard
- Resource Monitoring and Control
- Memory and system affinity services
- Cluster management software

# 3.1 Workload Manager (WLM)

WLM is designed to give the system administrator greater control over how the scheduler and Virtual Memory Manager (VMM) allocate CPU, physical memory, and I/O resources to processes. It can be used to prevent different jobs from interfering with each other and to allocate resources based on the requirements of different groups of users.

The major use of WLM is for large SMP systems, and it is typically used for server consolidation, where workloads from many different server systems, (print, database, general user, transaction processing systems, and so on) are combined. These workloads often compete for resources and have differing goals and service level agreements. At the same time, WLM can be used in uniprocessor workstations to improve responsiveness of interactive work by reserving physical memory. WLM can also be used to manage individual SP nodes.

WLM provides isolation between user communities with very different system behaviors. This can prevent effective starvation of workloads with certain characteristics, such as interactive or low CPU usage jobs, by workloads with other characteristics, such as batch or high CPU usage.

WLM offers the system administrator the ability to create different classes of service and specify attributes for those classes. The system administrator has the ability to classify jobs automatically into classes, based upon the user, group, or path name of the application.

WLM configuration is performed through the preferred interface, the Web-based System Manager (Figure 3-1 on page 35), through a text editor and AIX commands, or through the AIX administration tool SMIT.

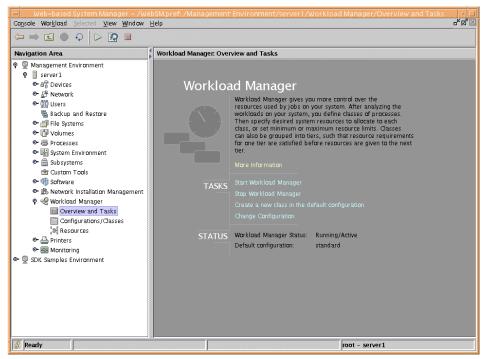

Figure 3-1 Web-based System Manager Overview and Tasks dialog

# 3.1.1 Workload Manager enhancements history

Since it was first released in AIX Version 4.3.3, Workload Manager (WLM) has gained new features and architectural improvements.

# AIX Version 4.3.3

In AIX Version 4.3.3, WLM was able to allocate CPU and physical memory resources to classes of jobs and allowed processes to be assigned to classes based on user, group, or application (Figure 3-2 on page 36).

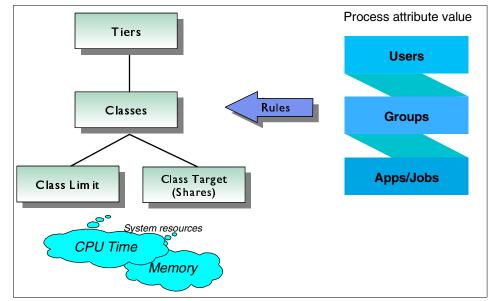

Figure 3-2 Basic Workload Manager elements in AIX Version 4.3

# AIX Version 4.3.3 with Maintenance Level 2

With AIX Maintenance Level 2 (APAR IY06844), additional features were added to the first release of WLM, which were:

- Classification of existing processes to avoid stopping and starting applications when stopping and starting WLM.
- ► Passive mode to allow *before* and *after* WLM comparisons.
- Management of application file names, which allowed WLM to start even if some applications listed in the rules file could not be accessed.

# AIX 5L

This section focuses on WLM functions that are available in AIX 5L, starting by outlining the enhancements it presents over its earlier release. The enhancements include:

- Management of disk I/O bandwidth, in addition to the already existing CPU cycles and real memory.
- Graphic display of resource utilization.
- Performance Toolbox integration with WLM classes, enabling the toolbox to display performance statistics.

- Fully dynamic configuration, including setting up new classes without restarting WLM.
- Application Programming Interface (API) to enable external applications to modify the system's behavior.
- Manual reclassification of processes, which provides the ability to have multiple instances of the same application in different classes.
- More application isolation and control:
  - New *Subclasses* add ten times the granularity of control (from 27 to 270 controllable classes).
  - Administrators can delegate Subclass management to other users and groups rather than root or system.
  - Possibility of inheritance of classification from parent to child processes.
- Application path name wildcard flexibility extended to user name and group name.
- Tier separation enforced for all resources, enabling a deeper prioritization of applications.

**Note:** For more information on previous Workload Manager architecture and features, refer to the following publications:

- ► AIX Version 4.3 Differences Guide, SG24-2014
- ► AIX 5L Workload Manager (WLM), SG24-5977

# 3.1.2 Concepts and architectural enhancements

The following sections outline the concepts provided with WLM on AIX 5L.

# Classes

The central concept of WLM is the class. A class is a collection of processes (jobs) that has a single set of resource limits applied to it. WLM assigns processes to the various classes and controls the allocation of system resources among the different classes. For this purpose, WLM uses class assignment rules and per-class resource shares and limits set by the system administrator. The resource entitlements and limits are enforced at the class level. This is a way of defining classes of service and regulates the resource utilization of each class of applications to prevent applications with very different resource utilization patterns from interfering with each other when they are sharing a single server.

# Hierarchy of classes

WLM allows system administrators to set up a hierarchy of classes with two levels by defining Superclasses and Subclasses. In other words, a class can either be a *Superclass* or a *Subclass*. The main difference between Superclasses and Subclasses is the resource control (shares and limits):

- At the Superclass level, the determination of resource entitlement (based on the resource shares and limits) is based on the total amount of each resource managed by WLM available on the machine.
- At the Subclass level, the resource shares and limits are based on the amount of each resource allocated to the parent Superclass.

The system administrator (the root user) can delegate the administration of the Subclasses of each Superclass to a *Superclass administrator* (a non-root user), thus allocating a portion of the system resources to each Superclass and then letting Superclass administrators distribute the allocated resources among the users and applications they manage.

WLM supports 32 Superclasses (27 user defined plus five predefined). In turn, each Superclass can have 12 Subclasses (10 user defined and two predefined, as shown in Figure 3-3 on page 39). Depending on the needs of the organization, a system administrator can decide to use only Superclasses or both Superclasses and Subclasses. An administrator can also use Subclasses only for some of the Superclasses.

Each class is given a name by the WLM administrator who creates it. A class name can be up to 16 characters long and can only contain uppercase and lowercase letters, numbers, and underscores (\_). For a given WLM configuration, the names of all the Superclasses must be different from one another, and the names of the Subclasses of a given Superclass must be different from one another. Subclasses of different Superclasses can have the same name. The fully qualified name of a Subclass is (*superclass\_name.subclass\_name*).

In the remainder of this section, whenever the term *class* is used, it is applicable to both Subclasses and Superclasses. The following subsections describe both super- and Subclasses in greater detail, as well as the backward compatibility WLM provides to configurations of its first release.

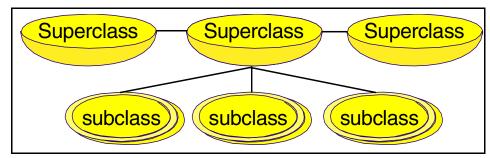

Figure 3-3 Hierarchy of classes

# Superclasses

A Superclass is a class with Subclasses associated with it. No process can belong to the Superclass without also belonging to a Subclass, either predefined or user defined. A Superclass has a set of class assignment rules that determine which processes will be assigned to it. A Superclass also has a set of resource limitation values and resource target shares that determine the amount of resources that can be used by processes belonging to it. These resources will be divided among the Subclasses based on the resource limitation values and resource target shares of the Subclasses.

Up to 27 Superclasses can be defined by the system administrator. In addition, five Superclasses are automatically created to deal with processes, memory, and CPU allocation, as follows:

- Default Superclass: The default Superclass is named Default and is always defined. All non-root processes that are not automatically assigned to a specific Superclass will be assigned to the Default Superclass. Other processes can also be assigned to the Default Superclass by providing specific assignment rules.
- System Superclass: This Superclass has all privileged (root) processes assigned to it if they are not assigned by rules to a specific class, plus the pages belonging to all system memory segments, kernel processes, and kernel threads. Other processes can also be assigned to the System Superclass. This default is for this Superclass to have a memory minimum limit of one percent.
- Shared Superclass: This Superclass receives all the memory pages that are shared by processes in more than one Superclass. This includes pages in shared memory regions and pages in files that are used by processes in more than one Superclass (or in Subclasses of different Superclasses). Shared memory and files used by multiple processes that belong to a single Superclass (or Subclasses of the same Superclass) are associated with that Superclass. The pages are placed in the Shared Superclass only when a

process from a different Superclass accesses the shared memory region or file. This Superclass can have only physical memory shares and limits applied to it. It cannot have shares or limits for the other resource types, Subclasses, or assignment rules specified. Whether a memory segment shared by the processes in the different Superclasses is classified into the Shared Superclass, or remains in the Superclass it was initially classified into, depends on the value of the localshm attribute of the Superclass the segment was initially classified into.

- Unclassified Superclass: The processes in existence at the time WLM is started are classified according to the assignment rules of the WLM configuration being loaded. During this initial classification, all the memory pages attached to each process are charged either to the Superclass the process belongs to (when not shared, or shared by processes in the same Superclass) or to the Shared Superclass, when shared by processes in different Superclasses. However, there are a few pages that cannot be directly tied to any processes (and thus to any class) at the time of this classification, and this memory is charged to the Unclassified Superclass; for example, pages from a file that has been closed. The file pages will remain in memory, but no process *owns* these pages; therefore, they cannot be charged to a specific class. Most of this memory will end up being correctly reclassified over time, when it is either accessed by a process, or freed and reallocated to a process after WLM is started. There are a few kernel processes, such as wait or Irud, in the Unclassified Superclass. Even though this Superclass can have physical memory shares and limits applied to it, WLM commands do not allow you to set shares and limits or specify Subclasses or assignment rules on this Superclass.
- Unmanaged Superclass: A special Superclass named Unmanaged will always be defined. No processes will be assigned to this class. This class will be used to accumulate the memory usage for all pinned pages in the system that are not managed by WLM. The CPU utilization for the waitprocs is not accumulated in any class. This is deliberate; otherwise, the system would always seem to be at 100 percent CPU utilization, which could be misleading for users when looking at the WLM or system statistics. This Superclass cannot have shares or limits for any other resource types, Subclasses, or assignment rules specified.

#### Subclasses

A Subclass is a class associated with exactly one Superclass. Every process in the Subclass is also a member of the Superclass. Subclasses only have access to resources that are available to the Superclass. A Subclass has a set of class assignment rules that determine which of the processes assigned to the Superclass will belong to it. A Subclass also has a set of resource limitation values and resource target shares that determine the resources that can be used by processes in the Subclass. These resource limitation values and resource

target shares indicate how much of the Superclass's target (the resources available to the Superclass) can be used by processes in the Subclass.

Up to 10 out of a total of 12 Subclasses can be defined by the system administrator or by the Superclass administrator for each Superclass. In addition, two special Subclasses, Default and Shared, are always defined in each Superclass as follows:

- Default Subclass: The default Subclass is named Default and is always defined. All processes that are not automatically assigned to a specific Subclass of the Superclass will be assigned to the Default Subclass. You can also assign other processes to the Default Subclass by providing specific assignment rules.
- Shared Subclass: This Subclass receives all the memory pages used by processes in more than one Subclass of the Superclass. This includes pages in shared memory regions and pages in files that are used by processes in more than one Subclass of the same Superclass. Shared memory and files used by multiple processes that belong to a single Subclass are associated with that Subclass. The pages are placed in the Shared Subclass of the Superclass of the same Superclass of the same Superclass of the same Superclass of the same Superclass of the same Superclass of the shared memory region or file. There are no processes in the Shared Subclass. This Subclass can only have physical memory shares and limits applied to it. It cannot have shares or limits for the other resource types or assignment rules specified.

## Tiers

Tier configuration is based on the importance of a class relative to other classes in WLM. There are 10 available tiers from 0 to 9. Tier value 0 is the most important and value 9 is the least important. As a result, classes belonging to tier 0 will get resource allocation priority over classes in tier 1, classes in tier 1 will have priority over classes in tier 2, and so on. The default tier number, if the attribute is not specified, is 0.

The tier applies at both the Superclass and Subclass levels. Superclass tiers are used to specify resource allocation priority between Superclasses, and Subclass tiers are used to specify resource allocation priority between Subclasses of the same Superclass. There is no relationship between tier numbers of Subclasses of different Superclasses.

Tier separation, in terms of prioritization, is much more enforced in AIX 5L than in the previous release. A process in tier 1 will never have priority over a process in tier 0, since there is no overlapping of priorities in tiers. It is unlikely that classes in tier 1 will acquire any resources if the processes in tier 0 are consuming all the resources. This occurs because the control of leftover resources is much more

restricted than in the AIX Version 4.3.3 release of WLM, as shown in Figure 3-4 on page 42.

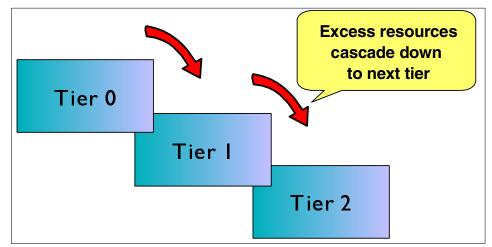

Figure 3-4 Resources cascading through tiers

# **Class attributes**

In order to create a class, there are different attributes that are needed to have an accurate and well-organized group of classes. Figure 3-5 shows the SMIT panel for Class attributes.

| General characteristics of a class                                                      |                          |                      |            |                   |    |  |  |
|-----------------------------------------------------------------------------------------|--------------------------|----------------------|------------|-------------------|----|--|--|
| Type or select values in entry fields.<br>Press Enter AFTER making all desired changes. |                          |                      |            |                   |    |  |  |
|                                                                                         |                          |                      | EEntr      | y Fields]         |    |  |  |
| * Class name                                                                            |                          |                      | <b>[]</b>  | •                 |    |  |  |
| Description<br>Tier                                                                     |                          |                      | []<br>[0]  |                   | +# |  |  |
| Resource Set                                                                            |                          |                      | 203        |                   | +  |  |  |
| Inheritance                                                                             |                          |                      | [No]       |                   | +  |  |  |
|                                                                                         | to assign its proc       | cesses to this cl    | []         |                   | +  |  |  |
| ass<br>Group authorized                                                                 | l to assign its pro      | ocesses to this c    | <b>F</b> 1 |                   | +  |  |  |
| lass                                                                                    |                          |                      |            |                   |    |  |  |
|                                                                                         | to administrate th       | nis class            | []         |                   | +  |  |  |
| (Superclass only                                                                        |                          |                      | r1         |                   | +  |  |  |
| (Superclass only                                                                        | to administrate  <br>_)  | this class           | LJ         |                   | +  |  |  |
|                                                                                         | ,·                       |                      |            |                   |    |  |  |
|                                                                                         |                          | 50.0.1               | -          |                   |    |  |  |
| F1=Help<br>F5=Reset                                                                     | F2=Refresh<br>F6=Command | F3=Cancel<br>F7=Edit | -          | 4=List<br>9-Tmoge |    |  |  |
| F9=Shell                                                                                | F10=Command<br>F10=Exit  | Enter=Do             | E.         | 8=Image           |    |  |  |

Figure 3-5 SMIT with the class creation attributes screen

The sequence of attributes within a class (as shown in Figure 3-5 on page 43) is outlined below:

Class name

A unique class name with up to 16 characters. It can contain uppercase and lowercase letters, numbers, and underscores (\_).

Description

An optional brief description about this class.

► Tier

A number between 0 and 9, for class priority ranking. It will be the tier that this class will belong to. An explanation about tiers can be found in "Tiers" on page 41.

Resource Set

This attribute is used to limit the set of resources a given class has access to in terms of CPUs (processor set). The default, if unspecified, is *system*, which gives access to all the CPU resources available on the system.

Inheritance

The inheritance attribute indicates whether a child process should inherit its parent's class or get classified according to the automatic assignment rules

up on exec. The possible values are yes or no; the default is no. This attribute can be specified at both Superclass and Subclass level.

User and Group authorized to assign its processes to this class

These attributes are valid for all the classes. They are used to specify the user name and the group name of the user or group authorized to manually assign processes to the class. When manually assigning a process (or a group of processes) to a Superclass, the assignment rules for the Superclass are used to determine which Subclass of the Superclass each process will be assigned to.

User and Group authorized to administer this class

These attributes are valid only for Superclasses. They are used to delegate the Superclass administration to a user and group of users.

Localchm

Specifies whether memory segments that are accessed by processes in different classes remain local to the class they were initially assigned to, or if they go to the Shared class.

# Segment authorization to migrate to the Shared class (5.1.0)

With Workload Manager in earlier versions of AIX, whenever a memory segment is accessed by processes from different classes, the segment is reclassified as Shared. This occurs because one of the classes sharing the memory segment would otherwise be penalized as the user of this resource while the others are not. The consequence of the segment moving to Shared is that users partially lose control of it. In AIX 5L Version 5.1, an attribute has been added at the class level to avert the automatic reclassification of the class. This attribute, localshm, if set to no, allows the segment to be reclassified to the Shared class. If it is set to yes, then it is not reclassified. From the command line, the command will be similar to that shown in the example below:

```
# mkclass -a tier=2 -a adminuser=wlmu6 -a localshm=yes -c shares=2\
-m shares=3 -d new_config super3
```

From the SMIT panels, general characteristics of a class panel will have the localshm option, as in the example shown in Figure 3-6.

| Genera                                                                                  | l characte  | ristics of a  | class          |     |  |  |
|-----------------------------------------------------------------------------------------|-------------|---------------|----------------|-----|--|--|
| Type or select values in entry fields.<br>Press Enter AFTER making all desired changes. |             |               |                |     |  |  |
|                                                                                         |             |               | [Entry Fields] |     |  |  |
| Class name                                                                              |             |               | super3         |     |  |  |
| Description                                                                             |             |               | []             |     |  |  |
| Tier                                                                                    |             |               | [2]            | +#  |  |  |
| Resource Set                                                                            |             |               |                | +   |  |  |
| Inheritance                                                                             |             |               | [No]           | +   |  |  |
| User authorized to assign i                                                             | ts process  | es to this cl | . []           | +   |  |  |
| ass                                                                                     |             |               |                |     |  |  |
| Group authorized to assign .                                                            | its proces  | ses to this o | : []           | +   |  |  |
| lass                                                                                    |             |               | F 1 C 1        |     |  |  |
| User authorized to administ                                                             | rate this   | CLASS         | [wlmu6]        | +   |  |  |
| (Superclass only)<br>Group authorized to adminis                                        | trata thic  | class         | []             | +   |  |  |
| (Superclass only)                                                                       | liate liita | 0 C1035       | E 3            | 6.4 |  |  |
| Localshm                                                                                |             |               | [Yes]          | +   |  |  |
|                                                                                         |             |               |                |     |  |  |
| F1=Help F2=Refres                                                                       | h           | F3=Cancel     | F4=List        |     |  |  |
| F5=Reset F6=Comman                                                                      | d           | F7=Edit       | F8=Image       |     |  |  |
| F9=Shell F10=Exit                                                                       |             | Enter=Do      |                |     |  |  |
|                                                                                         |             |               |                |     |  |  |

Figure 3-6 SMIT panel shows the additional localshm attribute

# **Classification process**

There are two ways to classify processes in WLM:

- Automatic assignment when a process calls the system call exec, using assignment rules specified by a WLM administrator. This automatic assignment is always in effect (cannot be turned off) when WLM is active. This is the most common method of assigning processes to the different classes.
- Manual assignment of a selected process or group of processes to a class by a user with the required authority on both the process and the target class. This manual assignment can be done either by a WLM command, which could be invoked directly or through SMIT or Web-based System Manager, or by an application, using a function of the WLM Application Programming Interface. Manual assignment overrides automatic assignment.

# 3.1.3 Automatic assignment

The automatic assignment of processes to classes uses a set of class assignment rules specified by a WLM administrator. There are two levels of assignment rules:

 A set of assignment rules at the WLM configuration level used to determine which Superclass a given process should be assigned to  A set of assignment rules at the Superclass level used to determine which Subclass of the Superclass the process should be assigned to

The assignment rules at both levels have exactly the same format.

When a process is created by fork, it remains in the same class as its parent. Usually, reclassification happens when the new process calls the system call exec. In order to classify the process, WLM starts by examining the top level rules list for the active configuration to find out which Superclass the process should belong to. For this purpose, WLM takes the rules one at a time, in the order they appear in the file, and checks the current values for the process attributes against the values and lists of values specified in the rule. When a match is found, the process will be assigned to the Superclass named in the first field of the rule. Then the rules list for the Superclass is examined in the same way to determine which Subclass of the Superclass the process should be assigned to. For a process to match one of the rules, each of its attributes must match the corresponding field in the rule. The rules to determine whether the value of a process attribute matches the values in the field of the rules list are as follows:

- If the field in the rule has a value of hyphen (-), any value of the corresponding process attribute is a match.
- If the value of the process attribute (for all the attributes except type) matches one of the values in the list in a rule, and it is not excluded (prefaced by an exclamation point (!)), it is considered a match.
- When one of the values for the *type* attribute in the rule is comprised of two or more values separated by a plus sign (+), a process will be a match for this value only if its characteristics match all the values mentioned above.

As previously mentioned, at both Superclass and Subclass levels, WLM goes through the rules in the order in which they appear in the rules list, and classifies the process in the class corresponding to the first rule for which the process is a match. This means that the order of the rules in the rules list is extremely important, and caution must be applied when modifying it in any way.

# 3.1.4 Manual assignment

Manual assignment is a feature introduced in AIX 5L WLM. It allows system administrators and applications to override, at any time, the traditional WLM automatic assignment (processes' automatic classification based on class assignment rules) and force a process to be classified in a specific class.

The manual assignment can be made or canceled separately at the Superclass level, the Subclass level, or both. In order to manually assign processes to a class or cancel an existing manual assignment, a user must have the right level

of privilege (that is, must be the root user, adminuser, or admingroup for the Superclass or authuser and authgroup for the Superclass or Subclass). A process can be manually assigned to a Superclass only, a Subclass only, or to a Superclass and a Subclass of the Superclass. In the latter case, the dual assignment can be done simultaneously (with a single command or API call) or at different times, possibly by different users.

A manual assignment will remain in effect (and a process will remain in its manually assigned class) until:

- ► The process terminates.
- WLM is stopped. When WLM is restarted, the manual assignments in effect when WLM was stopped are lost.
- The class the process has been assigned to is deleted.
- A new manual assignment overrides a prior one.
- ► The manual assignment for the process is canceled.

In order to assign a process to a class or cancel a prior manual assignment, the user must have authority both on the process and on the target class. These constraints translate into the following:

- ► The root user can assign any process to any class.
- A user with administration privileges on the Subclasses of a given Superclass (that is, the user or group name matches the attributes adminuser or admingroup of the Superclass) can manually reassign any process from one of the Subclasses of this Superclass to another Subclass of the Superclass.
- A user can manually assign their own processes (same real or effective user ID) to a Superclass or a Subclass for which he has manual assignment privileges (that is, the user or group name matches the attributes authuser or authgroup of the Superclass or Subclass).

This defines three levels of privilege among the persons who can manually assign processes to classes, root being the highest. In order for a user to modify or cancel a manual assignment, the user must be at the same or a higher level of privilege as the person who issued the last manual assignment.

# **Class assignment rules**

After the definition of a class, it is time to set up the class assignment rules so that WLM can perform its automatic assignment. The assignment rules are used by WLM to assign a process to a class based on the user, group, application path name, type of process, and application tag, or a combination of these five attributes.

The next sections describe the attributes that constitute a class assignment rule. All these attributes can contain a hyphen, which means that this field will not be considered when assigning classes to a process.

#### Class name

This field must contain the name of a class which is defined in the class file corresponding to the level of the rules file we are configuring (either Superclass or Subclass). Class names can contain only uppercase and lowercase letters, numbers, and underscores (\_), and can be up to 16 characters in length. No assignment rule can be specified for the system defined classes *Unclassified, Unmanaged,* and *Shared*.

# Reserved

Reserved for future use. Its value *must* be a hyphen, and it must be present in the rule.

### User

The user name (as specified in the /etc/passwd file, LDAP, or in NIS) of the user owning a process can be used to determine the class to which the process belongs. This attribute is a list of one or more user names, separated by a comma. Users can be excluded by using an exclamation point prefix. Patterns can be specified to match a set of user names using full Korn shell pattern matching syntax.

Applications that use the **setuid** permission to change the *effective* user ID they run under are still classified according to the user that invoked them. The processes are only reclassified if the change is done to the *real* user ID (UID).

### Group

The group name (as specified in the /etc/group file, LDAP, or in NIS) of a process can be used to determine the class to which the process belongs. This attribute is a list composed of one or more groups, separated by a comma. Groups can be excluded by using an exclamation point prefix. Patterns can be specified to match a set of group names using full Korn shell pattern matching syntax.

Applications that use the **setgid** permission to change the *effective* group ID they run under are still classified according to the group that invoked them. The processes are only reclassified if the change is done to the *real* group ID (GID).

# Application path names

The full path name of the application for a process can be used to determine the class to which a process belongs. This attribute is a list composed of one or more applications, separated by a comma. The application path names will be either full path names or Korn shell patterns that match path names. Application path names can be excluded by using an exclamation point prefix.

# Process type

In AIX 5L, the process type attribute is introduced as one of the ways to determine the class to which a process belongs. This attribute consists of a comma-separated list, with one or more combination of values, separated by a plus sign (+). A plus sign provides a logical *and* function, and a comma provides a logical *or* function. Table 3-1 provides a list of process types that can be used. (Note: *32bit* and *64bit* are mutually exclusive.)

Table 3-1 List of process types

| Attribute value | Process type                                               |
|-----------------|------------------------------------------------------------|
| 32bit           | The process is a 32-bit process.                           |
| 64bit           | The process is a 64-bit process.                           |
| plock           | The process called plock() to pin memory.                  |
| fixed           | The process has a fixed priority (SCHED_FIFO or SCHED_RR). |

# Application tags

In AIX 5L, the application tag attribute is introduced as one of the forms of determining the class to which a process belongs. This is an attribute meant to be set by WLM's API as a way to further extend the process classification possibilities. This process was created to allow differentiated classification for different instances of the same application. This attribute can have one or more application tags, separated by commas. An application tag is a string of up to 30 alphanumeric characters.

The classification is done by comparing the value of the attributes of the process at exec time against the lists of class assignment rules to determine which rule is a match for the current value of the process attributes. The class assignment is done by WLM:

- When WLM is started for all the processes existing at that time
- Every time a process calls the system calls exec, setuid (and related calls), setgid (and related calls), setpri, and plock, once WLM is started

There are two *default* rules that are always defined (that is, hardwired in WLM). These are the default rules that assign all processes started by the user root to the System class, and all other processes to the Default class. If WLM does not find a match in the assignment rules list for a process, these two rules will be applied (the rule for System first), and the process will go to either System (UID root) or Default. These default rules are the only assignment rules in the standard configuration installed with AIX.

Table 3-2 is an example of classes with their respective attributes for assignment rules.

| Class  | Reserved | User     | Group | Application         | Туре  | Tag  |
|--------|----------|----------|-------|---------------------|-------|------|
| System | -        | root     | -     | -                   | -     | -    |
| db1    | -        | -        | -     | /usr/oracle/bin/db* | -     | _db1 |
| db2    | -        | -        | -     | /usr/oracle/bin/db* | -     | _db2 |
| devlt  | -        | -        | dev   | -                   | 32bit | -    |
| VPs    | -        | bob,!ted | -     | -                   | -     | -    |
| acctg  | -        | -        | acct* | -                   | -     | -    |

Table 3-2 Examples of class assignment rules

In Table 3-2, the rule for Default class is omitted from display, though this class's rule is always present in the configuration. The rule for System is explicit, and has been put first in the file. This is deliberate so that all processes started by root will be assigned to the System Superclass. By moving the rule for the System Superclass further down in the rules file, the system administrator could have chosen to assign the root processes that would not be assigned to another class (because of the application executed, for example) to System only. In Table 3-2, with the rule for System on top, if root executes a program in /usr/oracle/bin/db\* set, the process will be classified as System. If the rule for the System class was after the rule for the db2 class, the same process would be classified as db1 or db2, depending on the tag.

These examples show that the order of the rules in the assignment rules file is very important. The more specific assignment rules should appear first in the rules file, and the more general rules should appear last. An extreme example would be putting the default assignment rule for the Default class, for which every process is a match, first in the rules file. That would cause every process to be assigned to the Default class (the other rules would, in effect, be ignored).

You can define multiple assignment rules for any given class. You can also define your own specific assignment rules for the System or Default classes. The default rules mentioned previously for these classes would still be applied to processes that would not be classified using any of the explicit rules.

# **Backward compatibility issues**

As mentioned earlier, in the first release of WLM, the system default for the resource shares was one share. In AIX 5L, it is –, which means that the resource consumption of the class for this particular resource is not regulated by WLM. This changes the semantics quite a bit, and it is advisable that system

administrators review their existing configurations and consider if the new default is good for their classes, or if they would be better off either setting up a default of one share (going back to the previous behavior) or setting explicit values for some of the classes.

In terms of limits, the first release of WLM only had one maximum, not two. This maximum limit was in fact a *soft* limit for CPU and a *hard* limit for memory. Limits specified for the old format, *min percent-max percent*, will have, in AIX 5L, the max interpreted as a softmax for CPU and both values of hardmax and softmax for memory. All interfaces (SMIT, AIX commands, and Web-based System Manager) will convert all data existing from its old format to the new one.

The disk I/O resource is new for the current version, so when activating the AIX 5L WLM with the configuration files of the first WLM release, the values for the shares and the limits will be the default ones for this resource. The system defaults are:

- ► shares = -
- ▶ min = 0 percent, softmax = 100 percent, hardmax = 100 percent

For existing WLM configurations, the disk I/O resource will not be regulated by WLM, which should lead to the same behavior for the class as with the first version.

# 3.1.5 Resource sets

WLM uses the concept of resource sets (or rsets) to restrict the processes in a given class to a subset of the system's physical resources. In AIX 5L, the physical resources managed are the memory and the processors. A valid resource set is composed of memory and at least one processor.

Figure 3-7 shows the SMIT panel where a resource set can be specified for a specific class.

|                                                                                               | General charact                      | eristics of a                    | class               |                             |
|-----------------------------------------------------------------------------------------------|--------------------------------------|----------------------------------|---------------------|-----------------------------|
| Type or select valu<br>Press Enter AFTER m                                                    |                                      |                                  |                     |                             |
| ass<br>Group authorized<br>lass<br>User authorized t<br>(Superclass only)<br>Group authorized | to administrate thi                  | esses to this c                  |                     | +#<br>+<br>+<br>+<br>+<br>+ |
| (Superclass only)                                                                             |                                      |                                  |                     |                             |
| F1=Help<br>F5=Reset<br>F9=Shell                                                               | F2=Refresh<br>F6=Command<br>F10=Exit | F3=Cancel<br>F7=Edit<br>Enter=Do | F4=List<br>F8=Image |                             |

Figure 3-7 Resource set definition to a specific class

By default, the system creates one resource set for all physical memory, one for all CPUs, and one separate set for each individual CPU in the system. The **1srset** command lists all resource sets defined. A sample output for the **1srset** command follows:

| # lsrset -av          |          |          |           |       |          |               |
|-----------------------|----------|----------|-----------|-------|----------|---------------|
| T Name                | 0wner    | Group    | Mode      | CPU   | Memory   | Resources     |
| r sys/sys0            | root     | system   | r         | 4     | 511      | sys/sys0      |
| sys/node.00000 sys/me | em.00000 | sys/cpu. | 00003 sys | s/cpu | .00002 s | ys/cpu.00001  |
| sys/cpu.00000         |          |          |           |       |          |               |
| r sys/node.00000      | root     | system   | r         | 4     | 511      | sys/sys0      |
| sys/node.00000 sys/me | em.00000 | sys/cpu. | 00003 sys | s/cpu | .00002 s | ys/cpu.00001  |
| sys/cpu.00000         |          |          |           |       |          |               |
| r sys/mem.00000       | root     | system   | r         | 0     | 511      | sys/mem.00000 |
| r sys/cpu.00003       | root     | system   | r         | 1     | 0        | sys/cpu.00003 |
| r sys/cpu.00002       | root     | system   | r         | 1     | 0        | sys/cpu.00002 |
| r sys/cpu.00001       | root     | system   | r         | 1     | 0        | sys/cpu.00001 |
| r sys/cpu.00000       | root     | system   | r         | 1     | 0        | sys/cpu.00000 |

# rset registry

As mentioned previously, some resource sets in AIX 5L are created, by default, for memory and CPU. It is possible to create different resource sets by grouping two or more resource sets and storing the definition in the rset registry.

The rset registry services enable system administrators to define and name resource sets so that they can then be used by other users or applications. In order to alleviate the risks of name collisions, the registry supports a two-level naming scheme. The name of a resource set takes the form *name\_space/rset\_name*. Both the *name\_space* and *rset\_name* may each be 255 characters in size, are case-sensitive, and may contain only upper and lower case letters, numbers, underscores, and periods. The name space of sys is reserved by the operating system and used for rset definitions that represent the resources of the system.

The **SMIT rset** command has options to list, remove, or show a specific resource set used by a process and the management tools, as shown in Figure 3-8.

|                                                                  | Resourc                                                                         | e Set Management      |          |  |
|------------------------------------------------------------------|---------------------------------------------------------------------------------|-----------------------|----------|--|
| Move cursor to                                                   | desired item and pre                                                            | ss Enter.             |          |  |
| List All Syst<br>List Applicat<br>Remove Applic<br>Show a Proces | urce Sets in a given<br>em RADs<br>ion-defined Resource<br>ation-defined Resour | Sets                  |          |  |
| F1=Help<br>F9=Shell                                              | F2=Refresh<br>F10=Exit                                                          | F3=Cancel<br>Enter=Do | F8=Image |  |

Figure 3-8 SMIT main panel for resource set management

To create, delete, or change a resource set in the rset registry, you must select the Manage Resource Set Database item in the SMIT panel. In this panel, it is also possible to reload the rset registry definitions to make all changes available to the system. Figure 3-9 on page 54 shows the SMIT panel for rset registry management.

| Manage Resource Set Database                                                                                                    |                                              |                       |          |  |  |  |  |  |
|----------------------------------------------------------------------------------------------------|----------------------------------------------|-----------------------|----------|--|--|--|--|--|
| Move cursor to                                                                                                    | Move cursor to desired item and press Enter. |                       |          |  |  |  |  |  |
| List All Resource Sets of the Database<br>Add a Resource Set to the Database<br>Remove a Resource Set from the Database<br>Change / Show Characteristics of a Database Resource Set<br>Reload Resource Set Database |                                              |                       |          |  |  |  |  |  |
|                                                                                                    |                                              |                       |          |  |  |  |  |  |
|                                                                                                    |                                              |                       |          |  |  |  |  |  |
|                                                                                                    |                                              |                       |          |  |  |  |  |  |
|                                                                                                    |                                              |                       |          |  |  |  |  |  |
|                                                                                                    |                                              |                       |          |  |  |  |  |  |
| F1=Help<br>F9=Shell                                                                                                    | F2=Refresh<br>F10=Exit                       | F3=Cancel<br>Enter=Do | F8=Image |  |  |  |  |  |

Figure 3-9 SMIT panel for rset registry management

To add a new resource set, you must specify a name space, a resource set name, and the list of resources. It is also possible to change the permissions for the owner and group of this rset. In addition, permissions for the owner, groups, and others can also be specified. Figure 3-10 on page 55 shows the SMIT panel for this task.

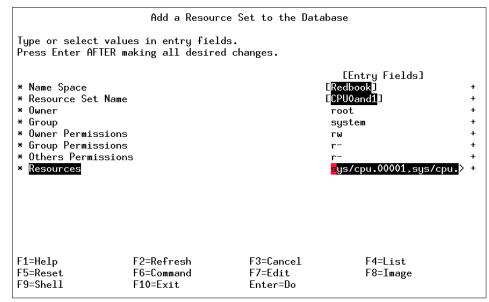

Figure 3-10 SMIT panel to add a new resource set

Whenever a new rset is created, deleted, or modified, a reload in the rset database is needed in order to make the changes effective.

# 3.1.6 WLM configuration enhancements

In AIX 5L, both the SMIT-based and the Web-based System Manager versions of WLM configuration are enhanced. Many new options are included because of the new features presented earlier in this section.

Figure 3-11 on page 56 shows a SMIT character-based main panel for Workload Manager.

|                                                                                            | Workload Management                          |                       |          |  |  |  |  |  |
|--------------------------------------------------------------------------------------------|----------------------------------------------|-----------------------|----------|--|--|--|--|--|
| Move cursor to desi                                                                        | Move cursor to desired item and press Enter. |                       |          |  |  |  |  |  |
| Work on alternate<br>Work on a set of<br>Show current focu                                 | Subclasses                                   | , Class Set)          |          |  |  |  |  |  |
| List all classes<br>Add a class<br>Change / Show Cha<br>Remove a class<br>Class assignment |                                              | a class               |          |  |  |  |  |  |
| Start/Stop/Update<br>Assign/Unassign p                                                     |                                              | ass/subclass          |          |  |  |  |  |  |
|                                                                                            |                                              |                       |          |  |  |  |  |  |
| F1=Help<br>F9=Shell                                                                        | F2=Refresh<br>F10=Exit                       | F3=Cancel<br>Enter=Do | F8=Image |  |  |  |  |  |

Figure 3-11 SMIT main panel for Workload Manager configuration

It is also possible to view, modify, or create Workload Manager through the Web-based System Manager, as shown on Figure 3-12 on page 57.

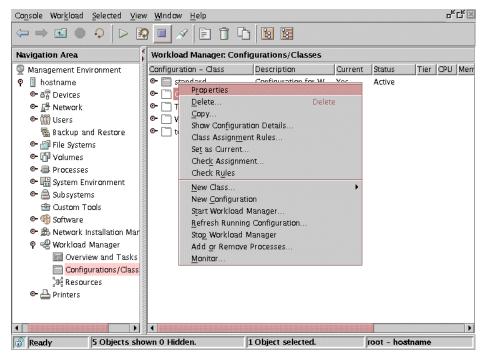

Figure 3-12 Web-based System Manager options for Workload Manager

# Work on alternate configurations

This option allows you to create specific sets of configurations, each one with its own classes and rules. This is useful when different resources are needed for the same classes, or to provide a way to switch among different behaviors (for example, in a contingency situation).

When creating a new alternate configuration, WLM provides a sample configuration, called template, that defines the predefined Superclasses: Default, System, and Shared.

If this option is selected in the SMIT panel, it will open a new submenu with some additional options, which are discussed in the following sections.

### Show all configurations

This option will display a list of all alternate configurations defined in the system. A sample output for this option is below:

COMMAND STATUS

Command: OK stdout: yes stderr: no

Before command completion, additional instructions may appear below.

redbook : Redbook Configuration standard : Sample for Redbook template : Template to create a new configuration test : Template to create a new configuration -

### Copy a configuration

This option copies an entire configuration to a different configuration set. It will preserve all definitions created or changed. It can be used, if you need to have multiple configuration sets, with slight differences on the attributes with the same, or almost the same, number and naming convention for Superclasses and Subclasses.

#### Create a configuration

A new configuration set will be created, using the default sample, which will create three basic classes: System, Default, and Shared. These classes are defined in the sample configuration called *Template* within WLM.

#### Select a configuration

In this option, you can switch to an alternate configuration. Keep in mind that this selection will be effective after the next WLM update or restart.

#### Enter configuration description

Each alternate configuration set has a label that can be modified to describe goals, or any other information.

#### Remove a configuration

This option allows you to completely remove a configuration from the system.

### Work on a set of Subclasses

This option allows you to change the class set. A class set is needed when you need add, remove, or change attributes in Subclasses for a Superclass. If hyphen is selected, then any add, remove, or change class operations will be effective in the Superclass layer. On the other hand, if there is a Superclass assigned in this option, all the class operations will occur in the Subclass layer for this specific Superclass.

In Figure 3-13 on page 59, user in Superclasses was selected as the class set, and the operation created a new Subclass named DB for Superclass user.

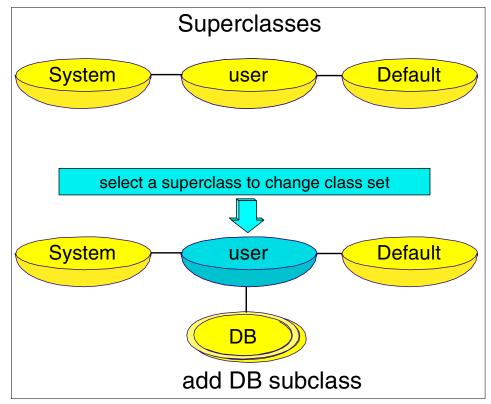

Figure 3-13 An example of adding a Subclass to a Superclass

# Show current focus

This option provides output for two sets: The Configuration set and the Class set. This option is necessary when you do not know which configuration or class set you are pointing to.

COMMAND STATUS

Command: OK stdout: yes stderr: no

Before command completion, additional instructions may appear below.

Configuration: redbook Class set: Subclasses of user/

current -> redbook

# List all classes

This option shows a list of classes. If the class set is pointing to a specific Superclass, then all Subclasses for this specific Superclass will be listed. Otherwise, a list of Superclasses will be shown.

COMMAND STATUS

Command: OK stdout: yes stderr: no

Before command completion, additional instructions may appear below.

Default Shared db

# Add a class

This option can be used to add a new Superclass or Subclass. "Class attributes" on page 42 gives a detailed description of all the fields for this panel.

# **Change/Show Characteristics of a class**

This option allows you to change a class configuration. For example, tier, resource set, or administration users. But it also lets you change resource management characteristics for CPU, memory, and disk I/O. There is also a new option for limit.

### General characteristics of a class

It is possible to change all the characteristics of a class; see "Class attributes" on page 42 for a list of attributes that can be modified with this option. Figure 3-5 on page 43 shows the SMIT panel for this option.

### CPU resource management

It is possible to change the percentage of minimum and maximum CPU resources for a specific class. A new field introduced in this release is *Absolute maximum (%)*, which controls the enforced maximum CPU consumption for this class, even if there are CPU resources in idle.

A sample CPU resource management SMIT input screen for db class follows:

CPU resource management

Type or select values in entry fields. Press Enter AFTER making all desired changes.

> [Entry Fields] db

Class name

| # | Shares               | [-]   |
|---|----------------------|-------|
|   | Minimum (%)          | [0]   |
| # | Maximum (%)          | [100] |
| # | Absolute Maximum (%) | [100] |
| # |                      |       |

#### Memory resource management

The total amount of physical memory available for processes at any given time is the total number of memory pages physically present on the system (minus the number of pinned pages). The pinned pages are not managed by WLM, since these pages cannot be stolen from a class and given to another class in order to regulate memory utilization. The memory utilization of a class is simply the ratio of the number of (non-pinned) memory pages being used by all the processes in the class to the number of pages available on the system (as defined above, expressed as a percentage). As in CPU resource management, there are minimum and maximum percentages (%) as soft limits, and absolute maximum as a hard limit.

A sample Memory resource management SMIT input screen for db class follows:

Memory resource management

Type or select values in entry fields. Press Enter AFTER making all desired changes.

|                      | [Entry Fields] |  |  |
|----------------------|----------------|--|--|
| Class name           | db             |  |  |
| Shares               | [-]            |  |  |
| Minimum (%)          | [0]            |  |  |
| Maximum (%)          | [100]          |  |  |
| Absolute Maximum (%) | [100]          |  |  |

#### Disk I/O resource management

For the disk I/O, the main difficulty is determining a meaningful available bandwidth for a device. When a disk is 100 percent busy, its throughput (in blocks per second) will be very different if one application is doing sequential I/Os than if several applications are doing random I/Os. If the maximum throughput measured for the sequential I/O case was used as a value of the I/O bandwidth available for the device to compute the percentage of utilization under random I/Os, statistical errors would be created. It would lead you to think that the device is, for example, 20 percent busy, when it is in fact at 100 percent utilization.

In order to get more accurate and reliable percentages of per class disk utilization, WLM uses the data provided by the disk drivers (which are displayed

with the **iostat** command), giving the percentage of the time the device has been busy during the last second for each disk device. WLM knows how many blocks in total have been read/written on a device during the last few seconds by all the classes accessing the device, how many blocks have been read/written by each class, and what was the percentage of utilization of the device, and can easily calculate what percentage of the disk throughput was consumed by each class. For example, if the total number of blocks read or written during the last second was 1000 and the device had been 70 percent busy, this means that a class reading or writing 100 blocks used 7 percent of the disk bandwidth. Similarly, to the CPU time (another renewable resource), the values used by WLM for its disk I/O regulation are also a decayed average over a few seconds of these per second percentages.

For the disk I/O resource, the shares and limits apply to each disk device accessed by the class individually, and the regulation is done independently for each device. Moreover, the same soft and hard limits apply to this resource.

A sample disk I/O resource management SMIT input screen for db class follows:

diskIO resource management

Type or select values in entry fields. Press Enter AFTER making all desired changes.

|                           | [Entry Fields] |  |  |
|---------------------------|----------------|--|--|
| Class name<br>Shares      | db<br>[-]      |  |  |
| #                         |                |  |  |
| Minimum (%)<br>#          | [0]            |  |  |
| Maximum (%)               | [100]          |  |  |
| #<br>Absolute Maximum (%) | [100]          |  |  |

#

## Remove a class

This option allows you to completely remove a class from the system.

# **Class assignment rules**

After creating a class and setting the number of shares, soft and hard limits percentage for CPU, and memory and disk I/O, it is necessary to create the assignment rules. Class assignment rules will allow you to join all the class characteristics together within a specific application, user, and other types.

### List all Rules

This option will show an output with all defined assignment rules set in the system with their specific characteristics, as in the following:

#### COMMAND STATUS

Command: OK stdout: yes stderr: no

Before command completion, additional instructions may appear below.

# ClassUserGroupApplicationTypeTag001 Systemroot--002 Default---

By default, there are two predefined rules that will be available in any WLM class. The first rule is for the System class that causes any application started by *root* to be assigned to this rule. The second rule is for the Default class, and it defines the rules for any application issued in the system by any user other than *root*.

#### Create a new Rule

To create an assignment Rule in WLM, you must keep in mind that the order of the rule will be affected by or will affect other rules. WLM will follow the rules beginning with Rule number one (001). Then, for example, if rule number one states that all root user process will belong to System class, any root user process will never be affect by rule number two or later.

Figure 3-14 shows the SMIT panel for creating a new rule.

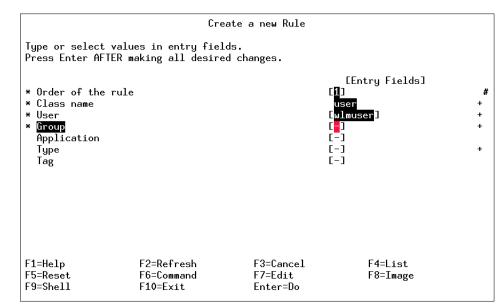

Figure 3-14 Example of SMIT panel for creating a new rule

A discussion of the fields to fill out for Rule Order follows. Order of the Rules and Class name are mandatory fields; all others are optional.

| Order of the rule                                                      | Defines the rule order among other rules. The rule number one (001) is the first preferred order.                                                                                              |  |  |
|------------------------------------------------------------------------|----------------------------------------------------------------------------------------------------|--|--|
| Class name                                                             | Specifies which class will be affected by the rule.                                                                                                    |  |  |
| User                                                                   | If specified, it will affect the user processes that match the pattern provided.                                                                                                    |  |  |
| Group                                                                  | If specified, it will affect the group processes that match the pattern provided.                                                                                                    |  |  |
| Application                                                            | Affects a specific application, or you can use wildcards to<br>affect a certain range of applications. For example,<br>/tmp/wlm/* will affect any application under the /tmp/wlm<br>directory. |  |  |
| Туре                                                                   | Only defined types of applications will be affected.                                                                                                    |  |  |
| Тад                                                                    | Affects specific applications that have a tag that matches.                                                                                                    |  |  |
| Note: "Classification process" on page 45 has a detailed prohitectural |                                                                                                    |  |  |

**Note:** "Classification process" on page 45 has a detailed architectural approach about Assignment Rules.

# Change/Show Characteristics of a Rule panel

It is possible to change all characteristics established for a Rule, including order and class. Figure 3-15 on page 65 shows a SMIT panel used for this item.

|                                                                                                    | Change / Show                        | Characteristics o                | of a Rule                                                                                   |                  |
|----------------------------------------------------------------------------------------------------|--------------------------------------|----------------------------------|---------------------------------------------------------------------------------------------|------------------|
| Type or select valu<br>Press Enter AFTER n                                                               |                                      |                                  |                                                                                             |                  |
| Order of the rule<br>New Order of the<br>* Class name<br>* User<br>* Group<br>Application<br>Type<br>Tag |                                      |                                  | [Entry Fields]<br>1<br>[1]<br>user<br>[root]<br>[system]<br>[/tmp/wlm/sum.sh]<br>[-]<br>[-] | #<br>+<br>+<br>+ |
| F1=Help<br>F5=Reset<br>F9=Shell                                                                          | F2=Refresh<br>F6=Command<br>F10=Exit | F3=Cancel<br>F7=Edit<br>Enter=Do | F4=List<br>F8=Image                                                                         |                  |

Figure 3-15 Fields that can be modified for a specific rule

### Delete a Rule

This option allows you to completely remove a Rule from the system.

**Note:** Note that any creations, deletions, or modifications in any kind of configuration within WLM will only be effective after you update WLM or restart WLM.

### Start, Stop, or Update WLM

In this option, it is possible to Start and Stop WLM. Or, if you modified, created, or removed any component on WLM, you can update so that the changes take effect. Another function of this option is to show the WLM status.

#### Update Workload Management panel

The update function (as shown in Figure 3-16 on page 66) allows you to create classes, change assignment Rules, and perform many other functions that were not updated in earlier releases.

In this release, any action performed to change the configuration can be updated and be effective without needing to restart WLM.

Another enhancement for Update is the possibility of updating only a specific Superclass instead of the entire WLM.

|                                                                              | Update Workload Management                                                              |                                      |                                  |          |                     |   |  |
|------------------------------------------------------------------------------|-----------------------------------------------------------------------------------------|--------------------------------------|----------------------------------|----------|---------------------|---|--|
|                                                                              | Type or select values in entry fields.<br>Press Enter AFTER making all desired changes. |                                      |                                  |          |                     |   |  |
| Superclass name (restricted update, applies only to `current` configuration) |                                                                                         |                                      |                                  | EEn<br>E | try Fields]         | + |  |
|                                                                              |                                                                                         |                                      |                                  |          |                     |   |  |
|                                                                              |                                                                                         |                                      |                                  |          |                     |   |  |
|                                                                              |                                                                                         |                                      |                                  |          |                     |   |  |
| F5                                                                           | =Help<br>i=Reset<br>I=Shell                                                             | F2=Refresh<br>F6=Command<br>F10=Exit | F3=Cancel<br>F7=Edit<br>Enter=Do |          | F4=List<br>F8=Image |   |  |

Figure 3-16 SMIT panel for Update Workload Management

# Assign/Unassign processes to a class/Subclass

To assign or unassign processes to a class or Subclass, use the SMIT menu, as shown in Figure 3-17 on page 67, or see "Manual assignment" on page 46 for a description of the process from an architectural point of view.

| A                                                                       | ssign/Unassign proce                         | esses to a clas                  | ss/subclass                                           |             |
|-------------------------------------------------------------------------|----------------------------------------------|----------------------------------|-------------------------------------------------------|-------------|
|                                                                         | ues in entry fields.<br>making all desired c |                                  |                                                       |             |
| Assign/Unassign f<br>Class name (for a<br>List of PIDs<br>List of PGIDs | to/from Superclass/S<br>assignment)          | Gubclass/Both                    | [Entry Fields]<br>Assign Superclass<br>[]<br>[]<br>[] | +<br>+<br>+ |
| <sup>-</sup> 1=Help<br><sup>-</sup> 5=Reset<br><sup>-</sup> 9=Shell     | F2=Refresh<br>F6=Command<br>F10=Exit         | F3=Cancel<br>F7=Edit<br>Enter=Do | F4=List<br>F8=Image                                   |             |

Figure 3-17 SMIT panel for manual assignment of processes

### Assign/Unassign to/from Superclass/Subclass/Both

This field is used to specify whether you are assigning or unassigning a process and if it belongs to a Superclass, Subclass, or both.

All the options for this field and their respective descriptions are:

| Assign Superclass   | All desired processes will be assigned to a specific Superclass.                  |
|---------------------|-----------------------------------------------------------------------------------|
| Assign Subclass     | All desired processes will be assigned to a specific Subclass.                    |
| Assign Both         | All desired processes will be assigned to both<br>Superclass and Subclass levels. |
| Unassign Superclass | All desired processes will be unassigned from a Superclass.                       |
| Unassign Subclass   | All desired processes will be unassigned from a Subclass.                         |
| Unassign Both       | All desired processes will be unassigned from both Superclass and Subclass.       |

#### Class name

This field must contain the Superclass or Subclass that will affect the processes listed to either Assign or Unassign.

#### List of PIDs

It is possible to select multiple processes at once. A comma must be used as a separator between each PID.

#### List of PGIDs

It is also possible to select a single PGID or a list of PGIDs instead of single PIDs.

### WLM for accounting (5.1.0)

Starting with AIX 5L Version 5.1, WLM provides kernel support per class accounting, which means that accounting records can be gathered by WLM class. This new feature implies the enhancement of two new flags for the **acctcom** command: The -w and -c flags.

The accounting system utility allows you to collect and report on individual, group, and Workload Manager (WLM) class use of various system resources. This accounting information can be used to bill users for the system resources they utilize, and to monitor selected aspects of the system operation. To assist with billing, the accounting system provides the resource-usage totals defined by members of the adm group, and, if the **chargefee** command is included, factors in the billing fee.

The accounting system also provides data to assess the adequacy of current resource assignments, set resource limits and quotas, forecast future needs, and track supplies for printers and other devices.

The **acctcom** command displays selected process accounting record summaries. Each record represents one completed process. The default display consists of the command name, user name, TTY name, start time, end time, real seconds, CPU seconds, and mean memory size (in kilobytes). These default items have the following headings in the output:

| COMMAND |      |         | START | END  | REAL   | CPU    | MEAN    |
|---------|------|---------|-------|------|--------|--------|---------|
| NAME    | USER | TTYNAME | TIME  | TIME | (SECS) | (SECS) | SIZE(K) |

Running the **acctcom** command with the -w flag will show all processes and their class name. Running the **acctcom** command with the -c flag displays all processes belonging to the specified class. A mechanism has been introduced to allow users to gather accounting information by class. A 64-bit key is generated from the Superclass and Subclass names to achieve this function. When the accounting records are processed, the signature of all the class names found in /etc/wlm is computed and stored in an internal table. For each record, the signature is compared to this table, and the class name is retrieved. The accounting command translates the key back into the class name.

For example, run the following command:

| # acctcom<br>COMMAND    | -w             |                 | START | END      | REAL     | CPU    |
|-------------------------|----------------|-----------------|-------|----------|----------|--------|
| MEAN<br>NAME<br>SIZE(K) | USER CLA       | SS TTYNAME      | TIME  | TIME     | (SECS)   | (SECS) |
| #accton<br>0.02         | root<br>0.00   | System.Default  | ?     | 10:44:34 | 10:44:34 | 0.02   |
| #bsh<br>0.00            | root<br>248.00 | System.Default  | ?     | 10:44:34 | 10:44:34 | 0.25   |
| #setmaps<br>0.02        | root<br>0.00   | System.Default  | ?     | 10:49:26 | 10:49:26 | 0.02   |
| #ls<br>0.02             | root<br>80.00  | System.Default  | ?     | 10:49:27 | 10:49:27 | 0.03   |
| #more<br>0.09           | root<br>60.00  | System.Default  | ?     | 10:49:34 | 10:49:34 | 0.81   |
| termdef<br>0.02         | adm<br>185.00  | Default.Default | ?     | 10:49:42 | 10:49:42 | 0.02   |
| ls<br>0.02              | adm<br>58.00   | Default.Default | ?     |          | 10:49:43 | 0.02   |
| nfssync_k<br>0.00       | 0.00           | System.Default  | ?     |          | 10:49:44 | 0.00   |
| nfssync_k<br>0.00       | root<br>0.00   | System.Default  | ?     |          | 10:49:44 | 0.00   |
| ps<br>0.03              | adm<br>155.00  | Default.Default | ?     |          | 10:49:45 | 0.05   |
| #tsm<br>0.56            | root<br>116.00 | System.Default  | ?     | 10:49:26 | 10:49:51 | 25.61  |

You can see two different classes: The System.Default class and the Default.Default class. If you want to display all processes belonging to the Default.Default class, the -c flag has to be used:

| <pre># acctcom</pre> | -c Default | t.Default | 5        |          |        |        |         |
|----------------------|------------|-----------|----------|----------|--------|--------|---------|
| COMMAND              |            | START     | END      | REAL     | . CPU  |        | MEAN    |
| NAME                 | USER       | TTYNAME   | TIME     | TIME     | (SECS) | (SECS) | SIZE(K) |
| termdef              | adm        | ?         | 10:49:42 | 10:49:42 | 0.02   | 0.02   | 185.00  |
| ls                   | adm        | ?         | 10:49:43 | 10:49:43 | 0.02   | 0.02   | 58.00   |
| ps                   | adm        | ?         | 10:49:45 | 10:49:45 | 0.05   | 0.03   | 155.00  |
|                      |            |           |          |          |        |        |         |

Also, a combination of the these two flags can be used:

| <pre># acctcom -wc De<br/>COMMAND</pre> |                 | START   | END      | REAL     | CPU    |
|-----------------------------------------|-----------------|---------|----------|----------|--------|
| MEAN<br>NAME USER                       | CLASS           | TTYNAME | TIME     | TIME     | (SECS) |
| (SECS) SIZE(                            |                 | TTTMAME | TIME     | TIME     | (3203) |
| termdef adm<br>0.02 185.00              | Default.Default | ?       | 10:49:42 | 10:49:42 | 0.02   |

| 1s   | adm    | Default.Default | ? | 10:49:43 10:49:43 | 0.02 |
|------|--------|-----------------|---|-------------------|------|
| 0.02 | 58.00  |                 |   |                   |      |
| ps   | adm    | Default.Default | ? | 10:49:45 10:49:45 | 0.05 |
| 0.03 | 155.00 |                 |   |                   |      |

With the -c option, a Superclass name or a full class name can be passed. A Superclass name will display the records for all the Subclasses:

# acctcom -w -c class1

| COMMAND |         |                |         | START    | END      | REAL   |
|---------|---------|----------------|---------|----------|----------|--------|
| CPU     | MEAN    |                |         |          |          |        |
| NAME    | USER    | CLASS          | TTYNAME | TIME     | TIME     | (SECS) |
| (SECS)  | SIZE(K) |                |         |          |          |        |
| #date   | wlmu1   | class1.sub2    | pts/0   | 05:26:05 | 05:26:05 | 0.09   |
| 0.09    | 95.00   |                |         |          |          |        |
| date    | wlmu1   | class1.sub2    | tty0    | 05:26:40 | 05:26:40 | 0.02   |
| 0.02    | 0.00    |                |         |          |          |        |
| ls      | wlmu1   | class1.sub2    | tty0    | 05:26:43 | 05:26:43 | 0.02   |
| 0.02    | 0.00    |                |         |          |          |        |
| vi      | wlmu1   | class1.sub2    | tty0    | 05:26:48 | 05:26:55 | 7.38   |
| 0.03    | 432.00  |                |         |          |          |        |
| grep    | wlmu1   | class1.sub2    | tty0    | 05:27:03 | 05:27:03 | 0.02   |
| 0.02    | 0.00    |                |         |          |          |        |
| #ksh    | wlmu1   | class1.sub2    | tty0    | 05:26:36 | 05:27:05 | 29.91  |
| 0.08    | 214.00  |                |         |          |          |        |
| termdef | wlmu2   | class1.Default | tty0    | 05:27:18 | 05:27:18 | 0.02   |
| 0.00    | 164.00  |                |         |          |          |        |
| find    | wlmu2   | class1.Default | tty0    | 05:27:31 | 05:27:31 | 0.09   |
| 0.00    | 0.00    |                |         |          |          |        |
| ls      | wlmu2   | class1.Default | tty0    | 05:27:39 | 05:27:39 | 0.02   |
| 0.02    | 213.00  |                |         |          |          |        |
| sleep   | wlmu2   | class1.Default | tty0    | 05:27:47 | 05:27:50 | 3.02   |
| 0.02    | 180.00  |                |         |          |          |        |
| #ksh    | wlmu2   | class1.Default | tty0    | 05:27:18 | 05:27:54 | 36.72  |
| 0.06    | 282.00  |                |         |          |          |        |
| who     | wlmu0   | class1.sub1    | tty0    | 05:28:06 | 05:28:06 | 0.05   |
| 0.02    | 0.00    |                |         |          |          |        |
| df      | w1mu0   | class1.sub1    | tty0    | 05:28:12 | 05:28:12 | 0.02   |
| 0.02    | 40.00   |                |         |          |          |        |
| cat     | wlmu0   | class1.sub1    | tty0    | 05:28:19 | 05:28:19 | 0.02   |
| 0.02    | 122.00  |                |         |          |          |        |
| ls      | w1mu0   | class1.sub1    | tty0    | 05:28:31 | 05:28:31 | 0.02   |
| 0.00    | 86.00   |                |         |          |          |        |
| cpio    | w1mu0   | class1.sub1    | tty0    | 05:28:31 | 05:28:31 | 0.02   |
| 0.02    | 0.00    |                |         |          |          |        |
| #       |         |                |         |          |          |        |

The following is the complete syntax of the **acctcom** command:

```
/usr/sbin/acct/acctcom [ [ -q | -o File ] | [ -a ] [ -b ] [ -c Classname ]
[-f ] [ -h ] [ -i ] [ -k ] [ -m ] [ -r ] [ -t ] [ -v ] [ -w ]] [ -C Seconds ]
[ -g Group ] [ -H Factor ] [ -I Number ] [ -l Line ] [ -n Pattern ]
[ -0 Seconds ] [ -u User ] [ -e Time ] [ -E Time ] [ -s Time ] [ -S Time ]
[ File ... ]
```

# 3.1.7 Monitoring WLM with wimmon and wimperf (5.1.0)

The new wimmon command in AIX 5L Version 5.1, and wimperf command, available with PTX Version 3.0 for AIX 5L and AIX Version 4.3.3, provides graphical views of Workload Manager (WLM) resource activities by class. While the wimstat command provides a per-second fidelity view of WLM activity, it is not suited for long-term analysis. The wimmon and wimperf tools were created to supplement wimstat.

These tools provide reports of WLM activity over much longer time periods. The **wlmmon** tool is a disabled version of the **wlmperf** tool, and the primary difference between the two tools is the period of WLM activity that may be analyzed. The recordings of **wlmperf** are limited to one year; on the other hand, **wlmmon** is limited to generating reports within the last 24 hour period. The recordings are generated by associated daemons that have minimal impact on overall system performance. In **wlmmon**, this daemon is called xmwlm, and ships with the base AIX. For **wlmperf**, the xmtrend daemon is used to collect and record WLM. These daemons sample WLM and system statistics at a very high rate (measured in seconds), but only record supersampled values at a low rate (measured in minutes). These values represent the minimum, maximum, mean, and standard deviation values for each collected statistic over the recording period. To execute **wlmmon** and **wlmperf**, you can enter **wlmmon** or **wlmperf** without any options. This section explains the execution of **wlmperf**; any differences to **wlmmon** are pointed out in the relevant sections.

# Daemon recording and configuration

Both the **wlmmon** and **wlmperf** daemons create recordings in the /etc/perf/wlm directory.

For **wlmperf**, the xmtrend daemon is used, and will utilize a configuration file for recording preferences. A sample of this configuration file for WLM-related recordings is located in /usr/lpp/perfagent.server/xmtrend\_wlm.cf. Recording customization, startup, and operation is briefly described in the following section.

For **wlmmon**, the xmwlm daemon is used, and cannot be customized. For recordings to be created, adequate disk allocations must be made for the /etc/perf/wlm directory, allowing at least 10 MB of disk space. Additionally, the daemon should be started from an /etc/inittab entry so that recordings will

automatically restart after system reboots. The daemon will operate whether the WLM subsystem is in active, passive, or disabled (off) mode. However, recording activity is limited when WLM is off.

In order to start the recording, the daemons have to be active. To start the graphic monitoring tool, run the **w1mmon** command (base AIX) or the **w1mperf** command (PTX).

Upon startup, a default Report Display is shown. To view recordings, use the WLM\_Console menu, as described in the next section.

# The WLM\_Console menu

The tab down menu WLM\_Console, shown in Figure 3-18, displays the following selections:

| Open Log | Allows browsing to and viewing recordings.                                        |
|----------|-----------------------------------------------------------------------------------|
| Reports  | Allows opening, copying, or deleting different reports (for <b>wlmperf</b> only). |
| Print    | Allows printing the current report.                                               |
| Exit     | Exits the wimmon tool.                                                            |

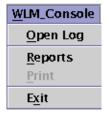

Figure 3-18 WLM\_Console tab-down menu

# The WLM report browser

When selecting the **Open Log** menu, the report browser is displayed, as shown in Figure 3-19 on page 73. The browser allows you to browse through the different directories and displays a list of reports.

| Look <u>i</u> n:   | 🗖 wim           | <br>• | 1 |                |
|--------------------|-----------------|-------|---|----------------|
| 🗋 xmwlm.010        | 216             |       |   |                |
| 🗋 xmwlm.010        | 315             |       |   |                |
| 🗋 xmwlm.010        | 316             |       |   |                |
| File <u>n</u> ame: | xmwlm.010315    |       |   | Open           |
| Files of type:     | All Files (".") |       | • | <u>C</u> ancel |

Figure 3-19 Report browser

# **Report displays**

There are three types of report displays: Snapshot display, bar display, and tabulation display. The bar display is opened by default.

These three displays have the following common elements:

| WLM Console      | Tab-down menu that allow you to select open recordings (log file), open reports ( <b>w1mperf</b> only), print reports, and exit the tool.                                                                                       |
|------------------|----------------------------------------------------------------------------------------------------|
| Selected         | Tab-down menu that allows you to select the report properties.                                                                                                    |
| Tier column      | Displays the tier number associated with a class.                                                                                                    |
| Class column     | Displays the class name.                                                                                                    |
| Resource columns | Displays the resource information (CPU, memory, and disk I/O) based on the type of graphical report selection chosen.                                                                                                    |
| Status area      | Displays a set of global system performance metrics that<br>are also recorded to aid in analysis. The set displayed<br>may vary between AIX releases, but will include metrics<br>such as run, queue, swap queue, and CPU busy. |

| Host        | Displays the host name of the system on which the recording was made.                                                                                               |
|-------------|----------------------------------------------------------------------------------------------------|
| WLM State   | Displays the state of WLM. This can be Active or Passive.                                                                                                    |
| Time period | Displays the time period defined in the Times menu of the<br>Report Properties panel. For trend reports comparing two<br>time periods, two time displays are shown. |

#### Bar display

As shown in Figure 3-20, the resource columns are displayed in bar-graph style, along with the percentage of measured resource activity over the time period specified. The percentage is calculated based on the total system resources defined by the WLM subsystem. If the detailed display is trended, the later (second) measurement is shown above the earlier (first) measurement interval.

| <u>₩</u> LM_ | Console Selected        |        |                      |    |            |        | Help               |
|--------------|-------------------------|--------|----------------------|----|------------|--------|--------------------|
| Snaps        | shot View Bar View Tabl | e View |                      |    |            |        |                    |
| Tie          | r Class                 |        | CPU                  |    | MEM        |        | DISK I/O           |
| 0            | System                  | 4      | I                    | 4  | I          | 4      |                    |
| 0            | Batch 1                 | 6      |                      | 6  |            | 1      |                    |
| 0            | Batch 2                 | 6      |                      | 6  |            | 1      |                    |
| 0            | Shared                  | 4      |                      | 4  |            | 4      |                    |
| 0            | Un m an aged            | 9      |                      | 11 |            | 4      | N                  |
| 0            | Default                 | 4      |                      | 4  |            | 4      |                    |
|              |                         |        |                      |    |            |        |                    |
|              | RunQ 0 Swa              | apQ 0  | CPU Busy% 19         |    | I/O Wait%4 | Pa     | gSp Used% 19       |
|              | Host wimhost            | WLM S  | tate Active Period 1 |    | Perio      | d2 1/1 | 12:00 - 1/14 18:00 |

Figure 3-20 Bar view

### Snapshot display

Figure 3-21 on page 75 shows the snapshot display, where it focuses on showing class resource relationships based on user-specified variation from the defined target shares. To select or adjust the variation parameters for this display, utilize the Report Properties panel Advanced menu, as shown in Figure 3-28 on page 80. If the Snapshot display is trended, the earlier (first) analysis period is shown by an arrow pointing from the earlier measurement to the later (second)

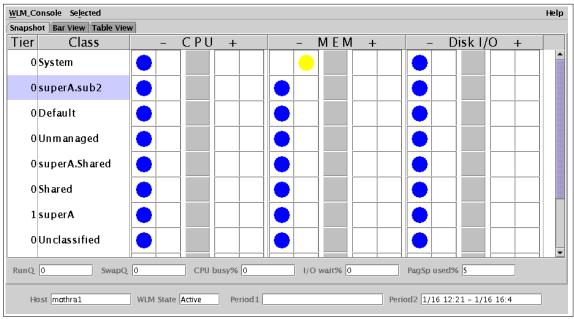

measurement. If there has been no change between the periods, no arrow is shown.

Figure 3-21 Snapshot view

### Tabulation display

The third type of display report is shown in Figure 3-22 on page 76. In this report, the following fields are provided:

| Shares             | Defined shares in WLM configuration.                                                                                                    |  |  |  |  |  |
|--------------------|----------------------------------------------------------------------------------------------------|--|--|--|--|--|
| Target             | Computed share value target by WLM in percent. If the share is undefined, the target displays 100.                                                                                                    |  |  |  |  |  |
| Min                | Class minimum defined in WLM limits.                                                                                                    |  |  |  |  |  |
| SMax               | Class soft maximum defined in WLM limits.                                                                                                    |  |  |  |  |  |
| HMax               | Class hard maximum defined in WLM limits.                                                                                                    |  |  |  |  |  |
| Actual             | Calculated average over the sample period.                                                                                                    |  |  |  |  |  |
| Low                | Actual observed min across time period.                                                                                                    |  |  |  |  |  |
| High               | Actual observed max across time period.                                                                                                    |  |  |  |  |  |
| Standard Deviation | Computed standard deviation of Actual, High, and Low.<br>Indicates the variability of the Actual values during the<br>recording period. Higher standard deviation means more<br>variability; lower standard deviation means less variability. |  |  |  |  |  |

Number of recorded samples for this period.

| M_Console Sele  |            |           |        |          |      |          |         |               |            | Help   |
|-----------------|------------|-----------|--------|----------|------|----------|---------|---------------|------------|--------|
| apshot View Bar | View Table | View      |        |          |      |          |         |               |            |        |
| CPU 🔻           |            |           |        |          |      |          |         |               |            |        |
| Fier Class      | Shares     | Target    | Min    | SMax     | HMax | Actual   | Low     | High          | StDev      | Sample |
| 0 System        | 4          | 4         | 50     | 48       | 48   | 4        | 0       | 9             | 0          | 63     |
| 0 Batch1        | 49         | 6         | 49     | 48       | 49   | 6        | 0       | 14            | 0          | 63     |
| 0 Batch2        | 48         | 6         | 47     | 48       | 49   | 6        | 0       | 14            | 0          | 63     |
| 0 Shared        | 49         | 4         | 49     | 49       | 49   | 4        | 0       | 9             | 0          | 63     |
| 0 Unmanaged     | 50         | 9         | 48     | 47       | 49   | 9        | 0       | 19            | 0          | 63     |
| 0 Default       | 49         | 4         | 48     | 48       | 48   | 4        | 0       | 9             | 0          | 63     |
|                 |            |           |        |          |      |          |         |               |            |        |
|                 |            |           |        |          |      |          |         |               |            |        |
| RunQ 0          | Swa        | pQ 0      | СРИ    | Busy% 19 | I)   | O Wait%4 |         | PagSp Used    | 1% 19      |        |
| Host wimhost    |            | WLM State | Active | Period 1 |      |          | Period2 | L/1 12:00 - 1 | L/14 18:00 |        |

Figure 3-22 Table view

Samples

If the Table display is trended, the earlier (first) analysis is shown by the first number between the brackets and the later (second) analysis is shown by the second number between the brackets.

# The report properties

The Report Properties panel allows the user to define the attributes that control the actual graphical representation of the WLM data. The report properties are displayed by selecting **Selected** at the top of the Report display, as shown in Figure 3-23.

| S | elected    |
|---|------------|
|   | Times      |
|   | Tier/Class |
|   | Advanced   |

Figure 3-23 Report properties

#### Times menu

The first tabbed panel is displayed in Figure 3-24 on page 78. It allows the user to edit the time properties of a display.

Note: wimmon does not allow selection of days, weeks, and months.

The fields are:

| Trend box           | When checked, indicates that a trend report of the<br>selected type will be generated. Trend reports allow the<br>comparison of two different time periods on the same<br>display. Selecting this box enables the End of first Period<br>field for editing.                                                                                                    |
|---------------------|----------------------------------------------------------------------------------------------------|
| Width of Interval   | Represents the period of time covered by any display<br>type, measuring from user-input time selections. <i>Interval</i><br><i>widths</i> are selected from this pull down menu. The<br>selections available vary depending upon the tool being<br>used. While <b>w1mmon</b> only has selections for minutes and<br>hours, <b>w1mperf</b> has selections for minutes, hours, days,<br>weeks, and months. |
| End of First Period | Represents the end time of a period of interest for generating a trend report. The first period always represents a time frame ending earlier than the last period. This field can only be edited if the <i>Trend box</i> is selected.                                                                                                    |
| End of Last Period  | Represents the end time of a period of interest for trend and non-trend reports.                                                                                                    |

| типе капуе п               | n recording: Jan      | n 1, 12:00 PM - Ja          | in 14, 18:00 P                      | м |
|----------------------------|-----------------------|-----------------------------|-------------------------------------|---|
|                            |                       |                             |                                     |   |
| Trend :                    |                       |                             |                                     |   |
|                            |                       |                             |                                     |   |
|                            |                       |                             |                                     |   |
| Width of Inter             | val: 5 min            | •                           |                                     |   |
|                            |                       |                             |                                     |   |
|                            |                       |                             |                                     |   |
| End of First Pe            | eriod (DD:hh:m        | m)                          |                                     |   |
| End of First Pe<br>January | eriod (DD:hh:m        | <b>m)</b><br><b>v</b> 12 am | ▼ 00                                | ~ |
|                            |                       |                             | ▼ 00                                | ~ |
| January                    |                       | ▼ 12 am                     | ▼ 00                                |   |
| January                    | ▼ 1                   | ▼ 12 am                     | <ul><li>▼ 00</li><li>▼ 00</li></ul> | - |
| January<br>End of Last Pe  | ▼ 1<br>eriod (DD:hh:m | ▼ 12 am                     |                                     | ~ |

Figure 3-24 Times menu

Figure 3-25 is an example of a trend selection. The display shows different usage of resources between the two time periods. The time periods are displayed in the fields called Period 1 and Period 2.

| Tier | Class        | CPU    | MEM    | DISK I/O |
|------|--------------|--------|--------|----------|
| 0    | System       | 4<br>6 | 4<br>2 | 3<br>1   |
| 0    | Batch 1      | 6<br>6 | 9<br>2 | 2<br>2   |
| 0    | Batch2       | 6<br>2 | 8 8    | 2<br>1   |
| 0    | Shared       | 5<br>3 | 2<br>2 | 5<br>5   |
| 0    | Un m an aged | 8 9    | 7 20   | 2<br>2   |
| 0    | Default      | 6<br>3 | 3<br>4 | 5<br>2   |

Figure 3-25 Example of trend display, Bar View

Figure 3-26 on page 79 also shows an example of a Snapshot display using the trend option.

| er Class         | - CPU +          | - MEM +                   | - DISK I/O +     |
|------------------|------------------|---------------------------|------------------|
| 0 Un m an aged   |                  |                           |                  |
| 0 Shared         |                  |                           |                  |
| 1 superA         |                  |                           |                  |
| 1 superB         |                  |                           |                  |
| 0 Default        |                  |                           |                  |
| 0 System         |                  |                           |                  |
| 0 Un classified  |                  |                           |                  |
| 1 superC         |                  |                           |                  |
| RunQ (45,45) Swa | pQ (0,0) CPU Bus | sy%(47,47) I/O Wait%(0,0) | PagSp Used%(9,9) |

Figure 3-26 Example of trend display, Snapshot View

### Tier/Class menu

The second tabbed pane is displayed in Figure 3-27. It allows users to define the set of WLM tiers or classes to be included in a report.

The pull-down menu at the top allows the user to select whether Superclasses or tiers are to be included or excluded in the Report display. The list on the bottom then allows the user to select specific tiers or specific Superclasses.

| Superc  | lasses<br>lasses |   |
|---------|------------------|---|
| Tiers   | 43303            |   |
| Shared  |                  |   |
| Unclass | ified            |   |
| System  |                  |   |
| Default |                  |   |
| Unmana  | aged             |   |
|         |                  |   |
|         |                  |   |
|         |                  | - |

Figure 3-27 Tier/Class menu

#### Advanced menu (Snapshot option panel)

The third panel of the Report Properties panel is displayed, as shown in Figure 3-23 on page 76. It provides advanced options for the Snapshot display. For snapshots, exclusive methods for coloring the display are provided for user selection. *Option 1* ignores the minimum and maximum settings defined in the configuration of the WLM environment, while *Option 2* utilizes the minimum and maximum settings provided for user selection (Figure 3-28).

|          | ) Option 1<br>gnore user-defined min and max settings<br>Green Range falls within set %of the target share<br>ted Range falls outside set %of the target share                                                                                       |
|----------|----------------------------------------------------------------------------------------------------|
|          | Option 2                                                                                                    |
| (        | Jse %of the difference between target<br>shares and specified min/max settings<br>Green Range falls within set %of the difference<br>between target and min/max<br>Blue/Red Range falls outside set %of the difference<br>between target and min/max |
|          |                                                                                                    |
| 50       |                                                                                                    |
| 50<br>80 | · · · · · · · · · · · · · · · · · · ·                                                                                                    |

Figure 3-28 Advanced menu

The following example describes the functions of the Advanced menu.

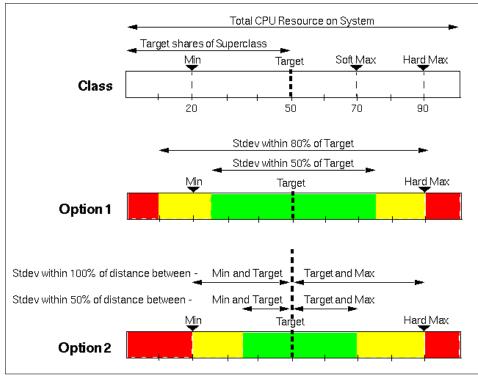

Figure 3-29 Example of the Advanced menu

Figure 3-29 shows a class definition with its soft and hard minimum and maximum. The class has as a target (share value) of 50 percent, a minimum limit (Min) of 20 percent, and maximum limit (Max) of 90 percent. The functions of the two advanced options are:

Option 1

Ignores the user-defined min and max settings. In this example, we selected Option 1 with 50 percent as the green range percentage (green%) and 80 percent as the red range percentage (red%), as shown in Figure 3-28 on page 80.

To define the green range, the following formula is used:

- Low green range = Target (Target x green%) = 50 (50 x 50%) = 25
- High green range = Target + (Target x green%) =  $50 + (50 \times 50\%) = 75$

Figure 3-29 shows the green range from 25 percent to 75 percent, on a scale of 0 to 100 percent.

The red range is calculated with the same formula but with the red range percentage:

- Low red range = Target (Target x red%) = 50 (50 x 80%) = 10
- High red range = Target + (Target x red%) = 50 + (50 x 80%) = 90

The red range is shown in Figure 3-29 on page 81, Option 1, 0 to 10 percent and from 90 to 100 percent. The area between the red and green range is yellow.

Option 2

takes in account the predefined minimum limit and maximum limit settings. If we use the same advanced options as in Figure 3-28 on page 80, the red and green range are interpreted between the target and the hard minimum and hard maximum definitions (here 20 and 90 percent).

- Low green range = Target ((Target MIN) x green%)
   = 50 ((50 20) x 50%) = 35 percent on the scale from 0 to 100 percent
- High green range = Target + ((MAX Target) x green%)
   = 50 + ((90 50) x 50%) = 70 percent on the scale from 0 to 100 percent
- Low red range = Target ((Target MIN) x red%)
   = 50 ((50 20) x 80%) = 26 percent on the scale from 0 to 100 percent
- High red range = Target + ((MAX Target) x red%)
   = 50 + ((90 50) x 80%) = 82 percent on the scale from 0 to 100 percent

# Files and filesets for wimmon and wimperf

The following files and filesets are needed to run w1mmon or w1mperf.

### Files

The files are:

/usr/bin/wlmmonBase AIX, located in perfagent.tools/usr/bin/xmwlmBase AIX, located in perfagent.tools/usr/bin/wlmperfPerformance Toolbox/usr/lpp/perfagent.server/xmtrend.cfPerformance Toolbox

#### Prerequisite filesets

The following filesets are prerequisites for w1mmon:

- ► Java130.adt
- Java130.ext
- Java130.rte
- Java130.samples
- perfagent.tools

# 3.1.8 Workload Manager enhancements (5.2.0)

Version 5.2 introduces new features to Workload Manager that improve its ease of use and provide more control over resource usage. There are five new enhancements in Version 5.2 for Workload Manager (WLM). they include attribute value grouping, event notification, time-based configurations, limits on total resources in a class and an increase in the limit to the number of user-defined Superclasses and Subclasses.

### Attribute value grouping

Attribute value groupings are essentially referenced lists whose names can be specified in the rules files for a configuration in WLM. In the rules file, located in /etc/wlm/*config\_name*/rules, the attribute grouping name can be specified instead of listing out all the values for a specific rule. When referenced in a rules file, the grouping name must be preceded by a \$ (U.S. dollar sign) symbol. The grouping file by default is not defined, but once created it resides in /etc/wlm/*config\_name*/groupings. Attribute value grouping is configuration specific, although it is possible to copy groupings files to the subdirectory of another configuration and then reference the same grouping names.

The format of an example grouping file is as follows:

```
adminusers=root,damo,edgy,marc,ralf,db2admin,db2inst1
shell=/bin/?sh,/bin/sh,/bin/tsh
admingroup=system,bin,sys,security,audit,cron
usergroup=staff,customer
appadminusers=appadm,appmaint
```

The grouping file has the following syntax rules and can be edited directly, although the recommendation would be to use either SMIT (fast path wlmgroupings) or Web-based System Manager:

- Comments are preceded with a asterisk (\*).
- Attribute values can be continued onto multiple lines by the use of a backslash (\).
- A carriage return signifies the end of a list.
- An attribute name cannot have an empty string of values.
- ► An exclusion character (!) is not allowed, although wild cards are ([,],\*,-,?,+]

### Use of attribute value grouping

Once defined, the grouping names can be specified in the rules file for that configuration. To show how this works, the following is an example of a rules file that does not use attribute value groupings:

\* class resvd user group application type tag

```
app - appadm,appmaint - - - -
app --!staff,!customer - - -
db - appadm,appmaint - - -
dbp --!staff,!customer - - -
monitor - - !staff,!customer /bin/sh,/bin/csh,/bin/tsh
- -
System - root - - - - -
Default - - - - - - -
```

Groupings enable the rules file to be easier to manage, both in terms of maintenance and when referencing the file. Using the values that have been input into the grouping file for this configuration, the rules file can be shown as follows:

\* class resvd user group application type tag

| app     | - | \$app | adm  | inusers  | !\$use | rgroup  | - | - | - |
|---------|---|-------|------|----------|--------|---------|---|---|---|
| db      | - | \$adn | ninu | sers     | !\$use | rgroup  | - | - | - |
| monitor | - | -     |      | !\$userg | roup   | \$shell | - | - |   |
| System  | - | root  | -    | -        |        |         |   |   |   |
| Default | - | -     | -    | -        |        |         |   |   |   |

The Web-based System Manager can be used to add, copy, edit, or delete attribute value groups. Select **Configurations/Classes** in the WLM submenu, as shown in the Figure 3-30.

| ⇔⇒ ⊾ ● ♀   ▷ 🔯 ■                 | 🖋 🖻 û 🗅 🛛             |                        |              |        |      |       |         |        |              |
|----------------------------------|-----------------------|------------------------|--------------|--------|------|-------|---------|--------|--------------|
| Navigation Area                  | Workload Manager: C   | onfigurations/Classes  |              |        |      |       |         |        |              |
| – 🐃 Backup and Restore 🖉         | Configuration - Class | Description            | Current      | Status | Tier | CPU   | Memory  | DiskIO | Nb Processes |
| 🕀 🖆 File Systems                 | 🗄 🖽 night             | -                      | Yes (Normal) | Active |      |       |         |        |              |
| 🗉 👘 Volumes                      | 🗷 🛅 stand ard         |                        |              |        |      |       |         |        |              |
| 🗉 🚍 Processes                    | 🗄 🗄 🛅 template        | -                      |              |        |      |       |         |        |              |
| 🗉 🛗 System Environment           | 🖻 🛄 day               | -                      |              |        |      |       |         |        |              |
| 🕀 🚔 Subsystems                   | - 🗟 Default           |                        |              |        | 0    |       |         |        |              |
| - 🖻 Custom Tools                 | - 名 Shared            |                        |              |        | 0    |       |         |        |              |
| 🕀 🍓 Software                     | – 名 System            |                        |              |        | 0    |       |         |        |              |
| 🗄 比 Network Installation Manager | - Sapp                | Application superclas: |              |        | 0    |       |         |        |              |
| 🖃 📲 Workload Manager             | - 名 db                | Database superclass    |              |        | 0    |       |         |        |              |
| - 🔚 Overview and Tasks           | - 🗟 monitor           | application monitor    |              |        | 0    |       |         |        |              |
| - 陷 Configuration Sets           | 🗄 🛄 batch             | -                      |              |        |      |       |         |        |              |
| - 🛅 Configurations/Classes       |                       |                        |              |        |      |       |         |        |              |
| 🖓 Resources                      |                       |                        |              |        |      |       |         |        |              |
| 🗉 📇 Printers (System V)          |                       |                        |              |        |      |       |         |        |              |
| 🖅 🧠 Performance                  |                       |                        |              |        |      |       |         |        |              |
|                                  |                       |                        |              |        |      |       |         | 888    |              |
| Ready 11 Objects shown           | Hiddon                | 1 Object selec         | torl         |        |      | oot i | server1 |        |              |

Figure 3-30 Select the configuration to add the attribute value group to

Right-click the configuration name and a menu will appear. From there click the **Attribute Value Groups** option, as shown in Figure 3-31 on page 85.

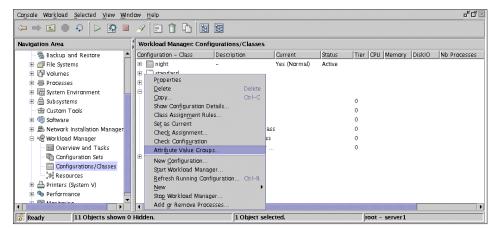

Figure 3-31 Right-click the Attribute Value Groups option

This will take the user into the initial configuration screen. To add a group, just click **New Group**, as shown in Figure 3-32.

| Group name    | Group members                      | New Group          |
|---------------|------------------------------------|--------------------|
| shell         | /bin/?sh /bin/sh /bin/tcsh         |                    |
| admingroup    | system bin sys security audit cron | Copy Group         |
| usergroup     | staff customer                     |                    |
| appadminusers | appadm appmaint                    | <u>E</u> dit Group |
|               |                                    | Delete Group       |

Figure 3-32 Attribute Value configuration screen

Type in the group name and also the group member and click **OK**, as shown in Figure 3-33 on page 86.

| Specify the name of the new group in the top field, then list the values that you want to include in the group in the bottom field.<br>All members of this group must be the same type of object: for example, users. |                          |  |  |
|----------------------------------------------------------------------------------------------------|--------------------------|--|--|
| New group name:                                                                                                    | adminusers               |  |  |
| Group members:                                                                                                    | root,damo,edgy,marc,ralf |  |  |
|                                                                                                    | DK Cancel <u>H</u> elp   |  |  |

Figure 3-33 Adding an attribute value group

Once created, the attribute value group is ready to be used for that configuration. If attribute value groups are to be used in more than one configuration, the most simple method to achieve this is to copy the contents of the /etc/wlm/configuration/groupings file to other configurations' subdirectories.

### **Event notification**

Event notification enables the system administrator to be notified of WLM class-level related events based on configurable conditions. User-defined conditions and responses can be registered with the resource monitoring and control susbsystem (RMC). The RMC then performs the defined action when a condition is met.

In previous versions, these alerts would be a on a system-wide basis. Version 5.2 provides an additional level of granularity and reports alerts at the class level rather than at the host level.

Introduced with Version 5.2 is the WLM Resource Manager (WLMRM). WLMRM has been developed to allow RMC clients to monitor resources at the WLM class level and supports one resource class called IBM.WLM. Each WLM class is represented by a resource instance in this class and each resource (WLM class) can be monitored independently for one or more conditions.

WLMRM is contained in the bos.rte.control fileset.

#### Command line interface

WLMRM runs as a subsystem named IBM.WLMRM and supports the command line interface of the system resource controller. The following command can be used to view the status of the IBM.WLMRM subsystem:

```
lssrc -s IBM.WLMRM
```

WLMRM also supports the subset of the RMC command line interface that is related to querying resources and resource classes. The following command can be used to view resources in the IBM.WLM resource class:

lsrsrc IBM.WLM

# Configuration

It is possible to define the new conditions to be monitored with the Web-based System Manager. If monitoring is selected from the left-hand menu submenu conditions, it is possible to select a new condition from the Conditions drop-down menu, as shown in Figure 3-34.

| Avigation Area     | Reconnect to RMC Sul |                          |           |                  |                         |                  |
|--------------------|----------------------|--------------------------|-----------|------------------|-------------------------|------------------|
|                    |                      | b system nditions        |           |                  |                         |                  |
| 🖽 🖆 File System    | Monitor              |                          | Monitored | ▼ Resource Class | Event Expression        | Rearm Expressio  |
|                    |                      | 😂 Ethernet transmit err  | Yes       | Ethernet Device  | XmitErrorRate > 1       | (XmitErrorRate = |
| 🗄 👘 Volumes        |                      | 🐼 Disk read rate         | Yes       | Physical Volume  | RdBlkRate < 50          | RdBlkRate > 10   |
| Processes          |                      | 🖾 Disk percent busy      | Yes       | Physical Volume  | (PctBusy >= 90) && (Pct | (PctBusy < 80)   |
| 🗉 🔚 System En      |                      | Ethernet receive error   | Yes       | Ethernet Device  | RecErrorRate > 1        | (RecErrorRate =  |
| 🗉 🚔 Subsystem      | 202                  | 🔯 Ethernet transmit dro  | Yes       | Ethernet Device  | XmitDropRate > 10       | XmitDropRate <   |
| - 👻 Custom To      | bols                 | 🚳 /var space used        | Yes       | File System      | PercentTotUsed > 90     | PercentTotUsed   |
| 🗉 🍓 Software       |                      | 🖾 Disk write rate        | Yes       | Physical Volume  | WrBlkRate < 50          | WrBlkRate > 10   |
|                    | stallation Manager   | 🔯 Ethernet transmit over | Yes       | Ethernet Device  | XmitOverflowRate > 10   | XmitOverflowRa   |
| 🗉 📲 Workload       | 222                  | 🗟 Ethernet receive drop  | Yes       | Ethernet Device  | RecDropRate > 10        | RecDropRate <    |
| 🗄 🎭 Performan      | ce                   | 🖾 Disk transfer rate     | Yes       | Physical Volume  | (XferRate > XferRate@P) |                  |
| 🗉 📥 Printers       |                      | 🖾 /tmp space used        | Yes       | File System      | PercentTatUsed > 90     | PercentTotUsed   |
| 🗄 🁜 Cryptogra      | - 1881 - I           | 🖾 Inetd daemon state     | No        | Program          | Processes. CurPid Count | Processes. CurPi |
| 🖻 🔛 Monitoring     | 1222                 | 🗐 File system space used | No        | File System      | PercentTotUsed > 90     | PercentTotUsed   |
|                    | w and Tasks          | Processors idle time     | No        | Host             | PctTotalTimeIdle > = 70 | PctTotalTimeIdle |
| - 🖾 Conditi        | 53 1                 | 🖾 Page fault rate        | No        | Host             | VMPgFaultRate > 500     | VMPgFaultRate -  |
| — ⇔ Respor         | ises                 | ATM receive drop rate    | No        | ATM Device       | RecDropRate > 10        | RecDropRate <    |
| Events             |                      | 🖾 Kernel protocol CBs    | No        | Host             | KMemNumProtcb > 1000    | CKMemNumProte    |
| 🗈 🎁 CSM Cluster: s | erver3               | Desine noveent concer    | hle.      | llact            | DetTotolDaCoExoo_x 10   |                  |

Figure 3-34 New Condition menu option for monitoring

The condition can then be configured in the New Condition box, as shown in Figure 3-35 on page 88.

| General Monitored Re | sources                              |
|----------------------|--------------------------------------|
|                      |                                      |
| Name:                | Number of logins in class            |
| Management scope:    | Local Machine 🗸                      |
| Resource class:      | IBM.WLM                              |
| Monitored property:  | NumLogins   Details Use defaults     |
| Event expression:    | NumLogins > 20                       |
| Event description:   | Number of logins has exceeded 20     |
| Rearm expression:    | NumLogins < 20                       |
| Rearm description:   | Number of logins has fallen below 20 |
| Severity:            | Warning -                            |
| Responses to Cond    | ition                                |
|                      | OK Cancel <u>H</u> elp               |

Figure 3-35 New condition configuration box

### **Time-based configurations**

Time based configurations provide the ability to assign a configuration to a time range. Time-based configurations are referred to as configuration sets or confsets. A confset is a collection of configurations, where each configuration is assigned to a time range.

Confsets allow the configuration to be changed depending on the expected system use at specific times of the day or days during a week. Essentially, each configuration is assigned one of more time ranges when they are active. Configurations created prior to Version 5.2 are compatible to be used within confsets.

So that partial changes are not implemented during a switch, a snapshot of all involved configurations of the set are written to /etc/wlm/.running/.confset. A directory for each configuration in the confset is created under this directory. The

existence of this directory indicates that this is a confset and its contents will be read by the WLM daemon. Only root users will be able to manage time ranges for the currently active configuration.

A Superclass update is allowed assuming that the user has the appropriate privileges to perform the change to the class. This will update the Superclass of the configuration of the current confset in the /etc/wlm/.running directory and refresh WLM if required. Once WLM is refreshed, and if the configuration is active, the changes will be immediate. Otherwise the changes will take place next time the configuration is active.

A confset includes a .times file, which details the time ranges and their associated configurations, together with a description file. If the configuration directory contains a .times file and no classes file, then the configuration is treated as a confset when it is loaded. When loaded into the kernel the .times file and all the configurations of the confset are also copied into the /etc/wlm/.running/.confset directory. These files are used for time range switches. WLM keeps track of time and loads the required configuration into the kernel as needed.

It is not mandatory to have time ranges to cover all times in the day, although a default configuration must be specified. The default configuration will be active during time ranges that have no other configuration specified.

#### New commands for time-based configurations

There are two new commands introduced to manage time based configurations, mainly for SMIT and Web-based System Manger use. They are:

► lswlmconf

The **lswlmconf** command shows current configuration, and lists regular WLM configurations and confsets. The syntax of the command is:

lswlmconf [ -r | -s | -c | -d *config* ] [ -1 ]

The **1sw1mconf** command is shown in the following example:

- # lswlmconf
  standard
  template
  day
  night
  batch
  Normal
- confsetcntrl

The **confsetcntrl** command is used to manage the confset file. The syntax of the command follows.

To create configuration set confset with defaultconfig configuration, with default time range:

confsetcntrl -C confset defaultconfig

To delete confset or remove from confset all configurations and time ranges:

confsetcntrl { -D | -R } confset

To add or remove a time range for config to or from confset use the following. Reports warning if time ranges are not coherent:

confsetcntrl [ -d confset ] [ -a | -r ] config timerange

To lists and check all configurations and time ranges in the confset for their existence, syntax, and time range coherence:

confsetcntrl [ -d confset ] [ -l | -c ]

Time-based configurations can be set up both through Web-based System Manager and SMIT. For this example, Web-based System Manager has been used.

The configurations must be created before it is possible to allocate them to a confset. In the following example, an assumption has been made that the configurations are already defined to WLM. Figure 3-36 shows where to start from the drop-down menu, although the same options can be reached by right-clicking the configuration class.

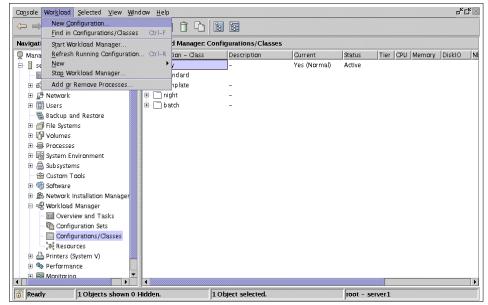

Figure 3-36 Time-based configuration drop-down menu

The configuration set must now be configured using the configuration classes that are already defined or defined in the previous set, as shown in Figure 3-37.

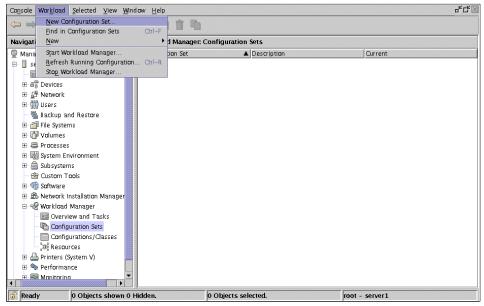

Figure 3-37 Drop-down to create the configuration set

The new configuration set is now defined and is ready for the configurations to be added to the set, as shown in Figure 3-38 on page 92.

| General                                                                                      |                                                                                                    |
|----------------------------------------------------------------------------------------------|----------------------------------------------------------------------------------------------------|
| General                                                                                      |                                                                                                    |
| Then select the default configuration, which<br>specified by other configuration definitions | based configurations, and an optional description.<br>Ich is the configuration in effect at any time not<br>Is. Then use the Add, Remove and Change buttons<br>ays and times during which each configuration is |
| New configuration set:                                                                       | Normal                                                                                                    |
| Description:                                                                                 | This is the normal configuration set.                                                                                                    |
| Default configuration:                                                                       | day 💌                                                                                                    |
| Configuration Day Range                                                                      | Time Range <u>A</u> dd                                                                                                    |
|                                                                                              |                                                                                                    |
|                                                                                              | <u>R</u> emove                                                                                                    |
|                                                                                              | <u>C</u> hange                                                                                                    |
| ОК                                                                                           | Cancel <u>H</u> elp                                                                                                    |

Figure 3-38 Defining the configuration set

The configurations are added to the configuration set by clicking the **Add** button on the right-hand side. This takes the user into the following screen where the configuration and the times for the configuration to run are set, as shown in Figure 3-39 on page 93.

| Modify the day and tim                                 | e range during which the s | elected configuration applies.                          |                                     |
|--------------------------------------------------------|----------------------------|---------------------------------------------------------|-------------------------------------|
| Configuration set:                                     | Normal                     |                                                         |                                     |
| Configuration:                                         | day                        |                                                         |                                     |
| Day Range<br>All week<br>Selected days<br>From:<br>To: | Monday 🔶<br>Friday 🝨       | Time Range<br>All day<br>Selected hours<br>From:<br>To: | Hour Minute<br>08 		 00<br>19 		 00 |
|                                                        | ОК                         | Cancel                                                  | <u>H</u> elp                        |

Figure 3-39 Selecting the configuration file and setting the times it is functional

After adding all the valid configurations a summary is provided. Note that configurations do not have to apply for every hour or day of the week. If there is no time range, the default configuration is used, as shown in Figure 3-40 on page 94.

| General            |                 |                                                                      |                |  |  |  |
|--------------------|-----------------|----------------------------------------------------------------------|----------------|--|--|--|
|                    |                 | tions, use the Add, Remove and C<br>lays and times during which each |                |  |  |  |
| Configuration Set: |                 | Normal                                                               |                |  |  |  |
| Description:       |                 |                                                                      |                |  |  |  |
| Default configurat | tion:           | day                                                                  | -              |  |  |  |
| Configuration      | Day Range       | Time Range                                                           | Add            |  |  |  |
| night              | Monday-Thursday | 19:00-24:00                                                          |                |  |  |  |
| night              | Tuesday-Friday  | 0:00-8:00                                                            | <u>R</u> emove |  |  |  |
| day                | Monday-Friday   | 8:00-19:00                                                           |                |  |  |  |
| batch              | Saturday-Sunday | All day                                                              | <u>C</u> hange |  |  |  |
| batch              | Friday-Friday   | 19:00-24:00                                                          |                |  |  |  |
| batch              | Monday-Monday   | 0:00-8:00                                                            |                |  |  |  |
|                    |                 |                                                                      |                |  |  |  |
|                    | ОК              | Cancel                                                               | <u>H</u> elp   |  |  |  |

Figure 3-40 Time-based configurations

All of these actions can be performed using the SMIT menus (fast path wlmconfset) assuming you are using already defined configurations. If the classes need to be defined then SMIT can be used (fast path wlmconfig).

# Limits on total resources in a class

There are six new limits that can be specified at a class level. These are grouped into process total resources and class total resources.

#### Process total resources

Process total resources give the ability to limit the total resource consumption of a process. The process total resources include the following resource limits:

| totalCPU         | Maximum CPU time limit                                            |
|------------------|-------------------------------------------------------------------|
| totalDisklO      | Total disk I/O for a process (expressed in KB, MB, TB, PB, or EB) |
| totalConnectTime | Time a login session in a class can remain active                 |

These limits are specified at the class level but apply to each process in the class. When the limit is exceeded, the process is terminated with a SIGTERM and then a SIGKILL. These limits should only be specified on processes that should be killed when they consume excessive resource. The total limits, if used, are specified in the existing limits file. Normally resource type limits at the Subclass level are represented in percentage terms. The new resource types specified have absolute limits.

#### Class total resources

Class total resources give the ability to limit the number of processes, threads and login sessions at the class level. The class total resources include the following resource limits:

| totalProcesses | Maximum number of processes allowed in the class     |
|----------------|------------------------------------------------------|
| totalThreads   | Maximum number of threads allowed in the class       |
| total Logins   | Total number of simultaneous logged-in user sessions |

When class limits are reached for a resource, any attempt to create a new resource of that type in the class will fail. The existing limits file can be used for these new limits. These new resource types have absolute limits as opposed to limits expressed in percentage terms.

#### Enhanced commands for class total limits

The following commands were enhanced in Version 5.2.

▶ wlmstat

The wlmstat command with the -T flag displays total resource consumption values for a class. The syntax of the command is:

wlmstat -T

▶ wlmcntrl

The wlmcntrl command controls the state of WLM and can enable or disable it. Limits are enabled by default, if specified in the limits file, but can be disabled together with accounting using the -T flag. This is an enhancement to the wlmcntrl command. The syntax of the command is:

```
wlmcntrl -T [class|proc]
```

Using WLM, first ensure that the Total Limits box for the new limits is not checked. It is possible to configure this using the Web-based System Manager, by accessing the WLM section, Overview and Tasks submenu. This is illustrated in Figure 3-41 on page 96.

| -Start Options                                                             |  |  |  |
|----------------------------------------------------------------------------|--|--|--|
| Start Workload Manager immediately.                                        |  |  |  |
| ○ Start Workload Manager at the next system startup.                       |  |  |  |
| $\bigcirc$ Start Workload Manager both now and at the next system startup. |  |  |  |
| Mode of Operation                                                          |  |  |  |
| Active (Enable resource management)                                        |  |  |  |
| Passive (Collect statistics only)                                          |  |  |  |
| Percentage-Based Regulation                                                |  |  |  |
| Total Limits                                                               |  |  |  |
| 🗌 Disable total limits per class 🛛 🗌 Disable total limits per process      |  |  |  |
| Configuration:                                                             |  |  |  |
| Ignore resource set bindings                                               |  |  |  |
| OK Cancel <u>H</u> elp                                                     |  |  |  |

Figure 3-41 WLM Overview and Tasks submenu, Total Limits section

The new limits on total resources in a class are split into two section: Class member limits and process limits. In order to set these, select configuration classes from the WLM menu and right-click the configuration class attribute to access the pop-up menu, then select the **Properties** option, as shown in Figure 3-42 on page 97.

| Console Workload Selected View Window Help 🗗 🗗 🖓                                                                                                    |                                                                                                    |                                          |   |                  |                                                      |            |        |   |
|----------------------------------------------------------------------------------------------------|----------------------------------------------------------------------------------------------------|------------------------------------------|---|------------------|------------------------------------------------------|------------|--------|---|
|                                                                                                    |                                                                                                    |                                          |   |                  |                                                      |            |        |   |
| Navigation Area                                                                                                    | Workload Manager: Configurations/Classes                                                                                                    |                                          |   |                  |                                                      |            |        |   |
| Management Environment         ■ server1         ■ Overview         ■ Overview         ■ Overview         ■ Overview         ■ Overview         ■ Overview         ■ Overview         ■ Overview         ■ Overview         ■ Overview         ■ Overview         ■ File Systems         ■ Overview         ■ Overview         ■ Subsystems         ■ Overview and Tasks         ■ Onfiguration Sets         ■ Onfiguration Sets         ■ Origuration Sets         ■ Printers (System V)         ■ Performance | Configuration - Class<br>day<br>Properties<br>Copy<br>New Configuratio<br>Start Workload M<br>Refresh Running<br>Start Workload M<br>Add or Remove F | anager<br>Configuration Ctrl–I<br>anager | • | Status<br>Active | Tier           0           0           0           0 | CPU Memory | DiskIO |   |
|                                                                                                    |                                                                                                    |                                          |   |                  |                                                      |            |        | • |
| 😯 Ready 8 Objects shown 0 I                                                                                                    | Hidden. j1 O                                                                                                    | bject selected.                          |   | root - s         | server1                                              |            |        |   |

Figure 3-42 Selecting the properties of a configuration

This starts the properties menu box and from here, both the process limits and the class member limits configuration panels can be selected by clicking on the tabs, as shown in the screens following.

Once configured, the right hand side of the configurations/classes shows figures for the new limits of the classes and Subclasses that have just been configured. This is shown by simply scrolling right as shown in Figure 3-43 on page 98.

| Authorized Resource Set<br>General                        | Class Member Limits Process Lin<br>Limits/Shares | mits<br>Administrators          |
|-----------------------------------------------------------|--------------------------------------------------|---------------------------------|
| The limits below are rela<br>to set up this limit for the | ted to processes. Leaving the field<br>class.    | l blank means you do not intend |
|                                                           | Hard Maximum                                     | Units                           |
| Total CPU:                                                | 200                                              | Seconds 💌                       |
| Total DiskIO:                                             | 5                                                | Megabytes 🔻                     |
| Total Connect Time:                                       | 2                                                | Hours 🔻                         |
|                                                           |                                                  |                                 |
|                                                           |                                                  |                                 |
|                                                           | ОК                                               | ancel <u>H</u> elp              |

Figure 3-43 Process Limits configuration screen

| Authorized Resource Set Class Member Limits Process Limits                                                                   |                       |  |
|----------------------------------------------------------------------------------------------------|-----------------------|--|
| General Limits/:                                                                                                    | Shares Administrators |  |
| The limits below are related to classes. Leaving the field blank means you do not intend to set up this limit for the class. |                       |  |
|                                                                                                    | Hard Maximum          |  |
| Number of Processes:                                                                                                    | 15                    |  |
| Number of Threads:                                                                                                    | 30                    |  |
| Number of Logins:                                                                                                    | 3                     |  |
|                                                                                                    |                       |  |
|                                                                                                    |                       |  |
|                                                                                                    |                       |  |
| OK                                                                                                    | Cancel <u>H</u> elp   |  |

Figure 3-44 Class member limits

#### Further changes

The Overview and Tasks screen show the status of the WLM and also the current configuration.

### Increase in the total limit on user-defined classes

There are two changes to user-defined class limits, one for Superclasses and one for Subclasses.

- Superclasses can now total 64, where previously the limit was 27.
- ► Subclasses can total 61 per Superclass, where previously the limit was 10.

# 3.2 Logical partitioning

LPAR stands for logical partitioning and is the ability to divide a physical server into *virtual* logical servers, each running in its own private copy of the operating system.

Though it may not seem practical, running a machine with a single LPAR, compared to full system partition mode (non-LPAR), provides for a faster system restart because the hypervisor has already provided some initialization, testing, and building of device trees. In environments where restart time is critical, it we recommend that you test the single LPAR scenario to see if it meets the system recycle time objectives.

Depending on the software installed on the server, dynamic LPAR may be available or unavailable:

| Dynamic LPAR available   | With dynamic LPAR available, the resources<br>can be exchanged between partitions without<br>stopping and rebooting the affected partitions.<br>Dynamic LPAR requires AIX 5L Version 5.2 for<br>all affected partitions, and the HMC recovery<br>software must be at Release 3 Version 1 (or<br>higher). In partitions running AIX 5L Version 5.1<br>or Linux, if available, the Dynamic Logical<br>Partitioning menu is not available. |
|--------------------------|----------------------------------------------------------------------------------------------------|
| Dynamic LPAR unavailable | Without dynamic LPAR, the resources in the<br>partitions are static. Dynamic LPAR is<br>unavailable for partitions running AIX 5L Version<br>5.1 or Linux, when available. When you change<br>or reconfigure your resource without dynamic<br>LPAR, all the affected partitions must be<br>stopped and rebooted in order to make resource<br>changes effective.                                                                         |

A server can contain a mix of partitions that support dynamic LPAR along with those that do not.

**Note:** Rebooting a running partition only restarts the operating system and does not restart the LPAR. To restart an LPAR, the operating system should be shut down without reboot and afterwards restarted again.

# 3.2.1 Hardware Management Console (HMC)

With LPAR mode, an IBM Hardware Management Console for pSeries (HMC) is necessary. Either a dedicated 7315-C01 or an existing HMC from a p670 or p690 installation (FC 7316) can be used. If a server is used in full system partition mode (no LPARs) outside a cluster, an HMC is not required.

The HMC is a dedicated desktop workstation that provides a graphical user interface for configuring and operating pSeries servers functioning in either non-partitioned, LPAR, or clustered environments. It is configured with a set of hardware management applications for configuring and partitioning the server. One HMC is capable of controlling multiple pSeries servers. At the time of writing, a maximum of 16 non-clustered pSeries servers and a maximum of 64 LPARs are supported by one HMC.

The HMC is connected with special attachment cables to the HMC ports of the hardware. Only one serial connection to a server is necessary despite the number of LPARs.

With these cables, the maximum length from any server to the HMC is limited to 15 meters. To extend this distance, a number of possibilities are available:

- Another HMC could be used for remote access. This remote HMC must have a network connection to the HMC that is connected to the servers.
- AIX 5L Web-based System Manager Client could be used to connect to the HMC over the network or the Web-based System Manager PC client could be used, which runs on a Windows operating system-based or Linux operating system-based system.
- When a 128-Port Async Controller is used, the RS-422 cables connect to a RAN breakout box, which can be up to 330 meters. The breakout box is connected to the HMC port on the server using the attachment cable. When the 15 meter cable is used, the maximum distance the HMC can be is 345 meters, providing the entire cable length can be used.

The HMC provides a set of functions that are necessary to manage LPAR configurations. These functions include:

- Creating and storing LPAR profiles that define the processor, memory, and I/O resources allocated to an individual partition.
- ► Starting, stopping, and resetting a system partition.
- Booting a partition or system by selecting a profile.

• Displaying system and partition status.

In a non-partitionable system, the LED codes are displayed in the operator panel. In a partitioned system, the operator panel shows the word LPAR instead of any partition LED codes. Therefore all LED codes for system partitions are displayed over the HMC.

Virtual console for each partition or controlled system.

With this feature, every LPAR can be accessed over the serial HMC connection to the server. This is a convenient feature when the LPAR is not reachable across the network or a remote NIM installation should be performed.

The HMC also provides a service focal point for the systems it controls. It is connected to the service processor of the system using the dedicated serial link. The HMC provides tools for problem determination and service support, such as call-home and error log notification through an analog phone line.

# 3.2.2 LPAR minimum requirements

Each LPAR must have a set of resources available. The minimum resources that are needed are the following:

- At least one processor per partition.
- At least 256 MB of main memory.
- ► At least one disk to store the operating system (for AIX, the rootvg).
- ► At least one disk adapter or integrated adapter to access the disk.
- ► At least one LAN adapter per partition to connect to the HMC.
- A partition must have an installation method, such as NIM, and a means of running diagnostics, such as network diagnostics.

# 3.2.3 Memory guidelines for LPAR

There are a few limitations that should be considered when planning for LPAR, as discussed in the following.

### Memory

Planning the memory for logical partitioning involves additional considerations. These considerations are different when using AIX 5L Version 5.1, AIX 5L Version 5.2, or Linux.

When a machine is in full system partition mode (no LPARs) all of the memory is dedicated to AIX. When a machine is in LPAR mode, some of the memory used

by AIX is relocated outside the AIX-defined memory range. In the case of a single small partition on a p630 (256 MB), the first 256 MB of memory will be allocated to the hypervisor, 256 MB is allocated to translation control entries (TCEs) and to hypervisor per partition page tables, and 256 MB for the first page table for the first partition. TCE memory is used to translate the I/O addresses to system memory addresses. Additional small page tables for additional small partitions will fit in the page table block. Therefore, the memory allocated independently of AIX to create a single 256 MB partition is 768 MB (0.75 GB).

With the previous memory statements in mind, LPAR requires at least 2 GB of memory for two or more LPARs on a p630. It is possible to create a single 256 MB LPAR partition on a 1 GB machine; however, this configuration should be used for validation of minimum configuration environments for test purposes only. Other systems have different memory requirements.

You must close any ISA or IDE device before any dynamic LPAR memory is removed from the partition that owns the ISA or IDE I/O. This includes the diskette drive, serial ports, CD-ROM, or DVD-ROM, for example.

The following rules only apply for partitions with AIX 5L:

- The minimum memory for an LPAR is 256 MB. Additional memory can be configured in increments of 256 MB.
- The memory consumed outside AIX is from 0.75 GB up to 2 GB, depending on the amount of memory and the number of LPARs.
- For AIX 5L Version 5.1, the number of LPARs larger than 16 GB is limited to two in a system with 64 GB of installed memory, because of the memory alignment in AIX 5L Version 5.1.

LPARs that are larger than 16 GB are aligned on a 16 GB boundary. Because the hypervisor memory resides on the lower end of the memory and TCE resides on the upper end of the memory, there are only two 16 GB boundaries available.

The organization of the memory in a server must also be taken into account. Every processor card has its dedicated memory range. Processor card 1 has the range 0–16 GB, processor card 2 has the range 16–32 GB, processor card 3 32–48, and processor card 4 48–64 GB. If a processor card is not equipped with the maximum possible memory, there will be holes and the necessary 16 GB contiguous memory will not be present in the system. For example, in a system with three processor cards and 36 GB of memory, the memory is distributed into the ranges 0–12, 16–28, and 32–50. In this configuration, the only available 16 GB boundary (at 16 GB) has only 12 GB of memory, which is too small for a partition with more than 16 GB of memory and AIX 5L Version 5.1.

With AIX 5L Version 5.2, there are no predefined limits concerning partitions larger than 16 GB, but the total amount of memory and hypervisor overhead remains a practical limit.

**Note:** To create LPARs running AIX 5L Version 5.2 or Linux larger than 16 GB, the checkbox **Small Real Mode Address Region** must be checked (on the HMC, LPAR Profile, Memory Options dialog). Do not select this box if you are running AIX 5L Version 5.1.

# 3.2.4 Dynamic LPAR (5.2.0)

With the availability of the IBM @server pSeries 690 server in December 2001, static logical partitioning (LPAR) was introduced to the pSeries platform. While LPAR provides a solution to logically remove and assign resources from one partition to another, the operating system in all affected partitions has to be rebooted, and the partitions have to be reset.

Dynamic LPAR (DLPAR) on IBM's @server pSeries servers enables the movement of hardware resources (such as processors, memory, and I/O slots) from one logical partition running an operating system instance to another partition without requiring reboots and resets.

With DLPAR technology the following features are enabled: Dynamic reconfiguration, Dynamic Capacity Upgrade on Demand (DCUoD), and CPU sparing.

As shown in the system architecture in Figure 3-45 on page 105, a DLPAR system is made up of several components. To provide the foundation for DLPAR, the following components were made DLPAR aware:

- ► HMC
- Hypervisor
- Global-Firmware
- Local-Firmware
- ► AIX

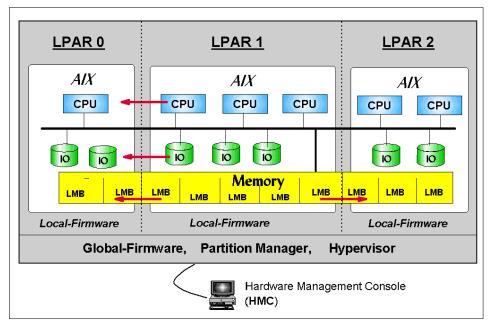

Figure 3-45 IBM eServer pSeries DLPAR system architecture

In this chapter, AIX as a component of the DLPAR environment and the implications of DLPAR on applications are described.

"DLPAR architecture (5.2.0)" on page 105 an introduction of the DLPAR architecture and how the components interact is given.

In "Introduction to AIX DLPAR Framework" on page 108 an introduction to the DLPAR Framework of AIX is given. The process of a dynamic reconfiguration is explained.

In 3.2.5, "Using the AIX DLPAR Framework" on page 113 the DLPAR application framework is described. The application framework allows applications and kernel extensions to be notified of DLPAR events so that they take appropriate action. Furthermore, methods to monitor DLPAR events are described.

## **DLPAR** architecture (5.2.0)

Figure 3-46 on page 107 shows how DLPAR-aware components interact in an example where a user on the HMC initiates the movement of a resource from one partition to another.

A description of the involved components is provided as follows:

HMC The Hardware Management Console (HMC) is the command center from which all decisions related to the movement of resources are made. chhwres The **chwres** HMC command is where commands are issued to dynamically add and remove resources from partitions as well as move resources between partitions. This command can be issue using the HMC GUI or from the command line. DRM The Dynamic Reconfiguration Manager (DRM) is an agent that is designed to deal with DLPAR-specific issues. DRM invokes AIX commands to attach or detach DLPAR capable resources. RMC The Remote Monitoring and Control (RMC) handles monitoring and controlling distributed resource classes. It is a distributed framework that is designed to handle all security and connectivity issues related to networks. In conjunction with DRM, it enables the remote execution of commands to drive the configuration and unconfiguration of DLPAR-enabled resources. RTAS The Run-Time Abstraction Services (RTAS) is firmware that is replicated in each partition. It operates on objects in the Open Firmware Device Tree such as processors, logical memory blocks (LMBs), I/O slots, date chips, and NVRAM. Operations include guery, allocate, electronically isolate, and free resources. **Global FW** One global firmware (FW) instance spanning the entire system. The global firmware is also known as the hypervisor. It contains the boot and partition manager, manages memory and I/O mappings, and provides a global name space for resources. It dictates the set of DLPAR-enabled resources and contains the Open Firmware device tree. AIX communicates with it through the RTAS layer.

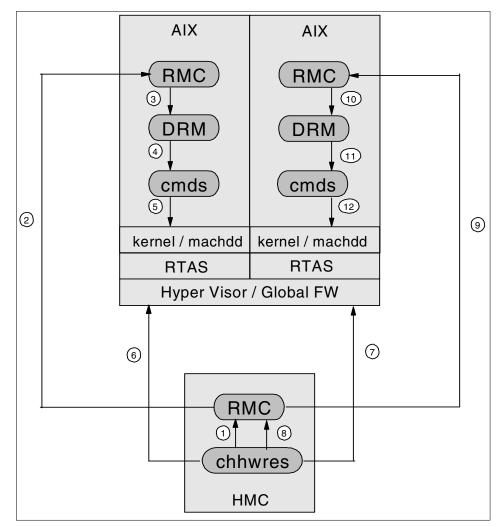

Figure 3-46 DLPAR system architecture

The sequence of operations for the given example as provided in Figure 3-46 is explained in the following:

- 1. The **chhwres** command on the HMC calls the RMC with the request to release the given resource.
- 2. RMC establishes a connection through the Ethernet network to the RMC on AIX and passes the request to release the resource. The RMC connection to the partition is established at boot time.
- 3. RMC then calls DRM with the request to release the resource.

- 4. DRM initiates the appropriate AIX commands to release the resource from the operating system (OS).
- 5. The AIX commands invoke the appropriate functions of the kernel. The OS attempts to stop using the specified resource. If it cannot stop using the resource, an error is returned to the user. If it can stop using the resource, the OS isolates the resource, powers it off and sets the status to unusable. Success is reported to the **chhwres** command on the HMC.
- 6. The chhwres command calls the global firmware and reclaims the resource.
- 7. The **chhwres** command calls the global firmware and assigns the resource to the partition.
- 8. The chhwres command calls RMC with the request to configure the resource.
- 9. RMC establishes a connection using the network to the RMC on the partition and passes on the request. The RMC connection is established at boot time.
- 10. RMC calls DRM with the configuration request.
- 11. The DRM calls the appropriate AIX commands with the request to add the resource to the operating system.
- 12. The AIX command initiates the appropriate OS functions and the OS attempts to make the specified resource usable using RTAS calls. If this operation is unsuccessful, an error is returned to the user. If the operation is successful, the OS takes ownership of the resource and firmware removes it from its resource pool. Then the resource is powered on, unisolated, and finally configured by the OS.

## Introduction to AIX DLPAR Framework

This section describes the AIX DLPAR Framework support of the DLPAR architecture.

The RMC architecture provides a common abstraction for every resource in the system. This abstraction allows resources to be managed generically. Resources are represented through the definition of resource classes and are controlled through resource managers (the DRM). These are included in the devices.chrp.base.dr fileset.

As described in the previous example, the RMC-DRM is able to invoke a remote AIX command in a specific partition as a function of the HMC, and to receive the return code from this command. AIX provides a single DLPAR command (**drmgr**), through which all dynamic reconfiguration requests are funneled. The **drmgr** command should not be invoked directly from the AIX operating system prompt for DR operations. Doing this could result in inconsistent system behavior. However, the **drmgr** command can be used by the system root to configure and set up the DR framework for the applications as described in the next sections.

#### Time considerations

Time is an important factor for DLPAR operations, because a DLPAR operation could be quite lengthy. For example, it may take several minutes to reconfigure a large database so that it uses less memory. The amount of time that the system takes to perform a DLPAR operation depends on the size of the request and the state of the affected resources in the partition. In general, a CPU can be removed in time measured in seconds and 1 GB of memory can be removed in time measured in minutes.

To control time overruns, two time-out values are provided, which have to be considered in a DLPAR operation:

- ► The time limit for the overall operation
- ► The amount of time allotted for application reconfiguration

The overall timeout is set by the user at the HMC, which, by default, is set to a value of zero. A value of zero means that the operating system should take as long as it needs to complete the request without timing out. If a non-zero value is specified by the user, then the operating system stops reconfiguring resources at the appointed time; however, it may continue to call scripts and invoke signals to maintain a consistent application and operating system state. If a request times out, the resources are not automatically rolled back to the pre-request state and the user is notified that the command was partially completed.

Considering the time-out value for applications, you must distinguish between the two forms of application notification. The script-based mechanism ("DLPAR scripts" on page 116) is invoked synchronously, so the **drmgr** command that calls the scripts will wait either until the scripts have finished or up to the defined time-out. The default time-out value is 10 seconds. However, this value can be overwritten by the script vendor. This value can again be overwritten by the user that installs the script using the -w flag with the **drmgr** command.

The API-based handlers are called asynchronously. The caller always waits until the time of the time-out value is over, whether the handler has completed earlier or not at all. The default of this time-out value is 10 seconds also and cannot be explicitly overwritten. However, the time-out value scales with the overall time-out value, so if the overall time-out value is increased, the time-out value of the API-based handlers increases with it.

Note that the default time-out values are subject to change.

## DLPAR flow for CPUs and memory

As described previously, the **drmgr** command handles all dynamic reconfiguration operations by calling the appropriate commands, and controls the process of the reconfiguration of resources.

The flow of the dynamic reconfiguration is generic and is described as follows:

- 1. The ODM lock is taken to guarantee that the ODM, Open Firmware (OF) device tree, and the kernel are atomically updated. This step can fail if the ODM lock is held for a long time and the user indicates that the DLPAR operation should have a time limit.
- 2. The dynamic reconfiguration command reads the OF device tree.
- 3. The dynamic reconfiguration command invokes the kernel to start the DR operation. The following steps are taken:
  - a. Requesting validation
  - b. Locking DR operation—only one can proceed at a time
  - c. Saving request in global kernel DR structure, which is used to pass information to signal handlers, which runs asynchronously to the DR command
  - d. Starting check phase
- 4. *Check* phase scripts are invoked.
- 5. Check phase signals are sent—conditional wait if signals were posted.
- 6. Check phase kernel extension callout. Callback routines of registered kernel extensions are called.

**Note:** The operation may fail in steps 4, 5, or 6 if any check phase handler signals an error. Once the *check* phase has passed without an error and the LPAR operation is in the *pre* phase, all pre phase application handlers will be called, even if they fail, and the dynamic reconfiguration is attempted.

- 7. The kernel marks the start of the pre phase.
- 8. Pre phase scripts are invoked.
- 9. Pre phase signals are sent-conditional wait if signals were posted.
- 10. The kernel marks *doit* phase start. This is an internal phase where the resource is either added or removed from the kernel.

**Note:** Steps 11–13 may be repeated depending on the request. Processor-based requests never loop; only one processor can be added or removed at a time in one DLPAR operation. If more than one processor needs to be added or removed, the HMC invokes AIX once for each processor.

Memory-based requests loop at the logical memory block (LMB) level, which represents 256 MB segments of memory, until the entire user request has been satisfied. The HMC remotely invokes AIX once for the complete memory request.

- 11. This step is only taken if adding a resource. The OF device tree is updated. The resource allocated, unisolated, and the connector configured. When unisolating the resource, it is assigned to the partition and ownership is transferred from FW to AIX.
  - For processors, the identity of the global and local interrupt server is discovered.
  - For memory, the physical address and size is discovered.

12. Invoke kernel to add or remove resource.

- a. Callback functions of registered kernel extensions are called. Kernel extensions are told the specific resource that is being removed or added.
- b. Resources in kernel are removed or added.
- c. Kernel extension in post or posterr phase are invoked.

If steps a or b fail, then the operation fails.

13. This step is only taken if removing a resource.

The OF is updated. Resources are isolated and unallocated for removal.

The OF device tree must be kept updated so that the config methods can determine the set of resources that are actually configured and owned by the OS.

- 14. Kernel marks post *(*or posterror) phase start, depending on the success of the previous steps.
- 15. Invoke configuration methods so that DR-aware applications and scripts will see state change in the ODM.
- 16. The post scripts are invoked.
- 17. The post signals are sent to registered processes—conditional wait if signals were posted.
- 18. The kernel clears the dynamic reconfiguration event.

19.ODM locks are unlocked.

In the following section a description of the changes made to AIX 5L Version 5.2 to support dynamic removal and addition of I/O slots is provided.

#### Dynamic I/O removal and addition

Dynamic removal and addition of I/O adapters has been provided by AIX prior to the dynamic reconfiguration support of processors and memory to utilize the hot plug capability of IBM RS/6000 and IBM @server pSeries systems.

To allow for the addition and removal of PCI slots and of integrated I/O devices of DLPAR systems such as the p690, p670 and p630, enhancements to the **1ss1ot** command have been made.

PCI slots and integrated I/O devices can be listed using the new connector type *slot* in the **1sslot** command, as shown in the following example:

```
lsslot -c slot
```

The output of this command looks similar to the following:

```
# SlotDescriptionDevice(s)U1.5-P1-I1DLPAR slotpci13 ent0U1.5-P1-I2DLPAR slotpci14 ent1U1.5-P1-I3DLPAR slotpci15U1.5-P1-I4DLPAR slotpci16U1.5-P1-I5DLPAR slotpci17 ent2U1.5-P1/Z1DLPAR slotpci18 scsi0
```

Before the slot can be removed though, the PCI device and all its children need to be deleted. Given that ent2 in the slot U1.5-P1-I5 in the previous example is not used, the devices could be removed using the following command:

```
rmdev -l pci17 -d -R
```

After the devices has been removed from AIX as described previously, the slot can be removed from the partition using the HMC GUI or command line interface. The GUI is shown in Figure 3-47 on page 113. Note that the slot must not be defined as *required* in the partition profile but only as *desired*, or the option to remove this slot on the HMC will not be given.

| Choose a dynamic partition task below, then specify the adapter(s) and other required information for the specific task. |                    |                |  |  |  |  |  |
|----------------------------------------------------------------------------------------------------|--------------------|----------------|--|--|--|--|--|
| Tasks                                                                                                    |                    |                |  |  |  |  |  |
| O Move resource to a part                                                                                                | ition.             |                |  |  |  |  |  |
| O Add resource to this pa                                                                                                | rtition.           |                |  |  |  |  |  |
| <u>R</u> emove resource from t                                                                                           | his partition.     |                |  |  |  |  |  |
| Current adapter usage:                                                                                                   |                    |                |  |  |  |  |  |
| Drawer                                                                                                    | Slot               | Туре           |  |  |  |  |  |
| 7040-61D*024458A-P1                                                                                                    | Slot5 /U1.5 -P1-I5 | Empty          |  |  |  |  |  |
|                                                                                                    |                    |                |  |  |  |  |  |
| Detail level: 0 ▼<br>Timeout setting (mins): 0 ↓                                                                         |                    |                |  |  |  |  |  |
|                                                                                                    | OK Close           | <u>H</u> elp ? |  |  |  |  |  |

Figure 3-47 HMC slot removal

To add the previously removed slot to the system, it needs to be added to the system using the HMC again first. Then the devices should be configured in the slot using the **cfgmgr** command.

# 3.2.5 Using the AIX DLPAR Framework

Prior to DLPAR, applications considered CPU and memory to be constant resources on a system. With DLPAR the number of CPUs and the amount of memory can change during the runtime of the applications.

Most applications are not aware of the number of CPUs and the memory in the system and are therefore are most likely not affected by DLPAR operations. However, some applications are aware of the amount of these system resources, and they need to handle changes to the system configuration.

There are two types of applications with respect to DLPAR operations: DLPAR-safe and DLPAR-aware applications.

A DLPAR-safe application is one that does not fail as a result of a DLPAR operation. It may not be affected at all. Its performance may suffer or it may not scale with the addition of new resources. It may even prevent a DLPAR operation from succeeding, but it functions as expected.

A DLPAR-aware application is an application that adjusts its use of system resources in order to facilitate DLPAR operations. To participate in DLPAR operations, the application may either regularly poll the system topology to discover changes or it can register with the DLPAR application framework to receive notification of DLPAR events when they occur. The latter (registration) should be the preferred choice. The polling model should not be used if the application has a processor dependency, since it may need to unbind before the operating system attempts to reconfigure the resource and the polling model only provides notification after the DLPAR event.

Types of applications that should be made DLPAR aware are listed as follows:

- Enterprise level databases, because they scale with the system configuration. They typically use large pinned buffer pools that scale with the physical memory and the amount of threads scales with the number of CPUs.
- System tools (performance monitors, for example), because they report CPU and memory statistics.
- Multi-system level job schedulers, because they schedule jobs based on the number of CPUs and memory.
- ► License managers, because they license on a CPU basis.

DLPAR operations are non-destructive by design. That means DLPAR operations will fail if the resource to be removed is locked by applications or the kernel. A DLPAR CPU remove request will fail if an application is bound to the CPU being removed. This could be a **bindprocessor** command or WLM rset type binding. A DLPAR memory remove request will fail if most of the memory in the system is pinned. AIX has the capability to dynamically migrate pinned memory so that virtually any range of memory can be removed. However, if the system cannot acquire a new pinned page, the operation will fail. AIX allows approximately 80 percent of the system to be pinned. Therefore, programs that consume lots of pinned memory should be made DLPAR aware so that the system will have adequate resource to perform memory removal. Applications pin memory through the plock() and shmget(SHM\_PIN) system calls.

Two interfaces are available to make an application DLPAR aware, a script-based and an API-based interface. Using the script-based approach, the administrator or software vendor installs a set of scripts that are called by the DLPAR application framework when a DLPAR event occurs. For the API-based approach, the new signal SIGRECONFIG is defined, which is sent during DLPAR events to all processes that are registered to catch this event.

Note that the SIGRECONFIG signal is also sent (along with the SIGCPUFAIL signal for backward compatibility) in the case of a CPU Guard event. Therefore the DLPAR application framework can also be utilized by CPU Guard aware applications.

In the first release of DLPAR support, the dynamic reconfiguration of I/O slots is not integrated into the DLPAR Framework in the same way that CPUs and memory is. The user cannot install DLPAR scripts or make their applications DLPAR aware by registering for a signal.

## **DLPAR** operation phases

The DLPAR operation phases are independent of whether the approach is scriptor API-based. Every DLPAR operation is divided into three phases:

- Check phase
- Pre phase
- Post phase

The check and pre phases occur before the actual dynamic reconfiguration is performed, whereas the post phase occurs after the dynamic reconfiguration is done. This process is shown in Figure 3-48.

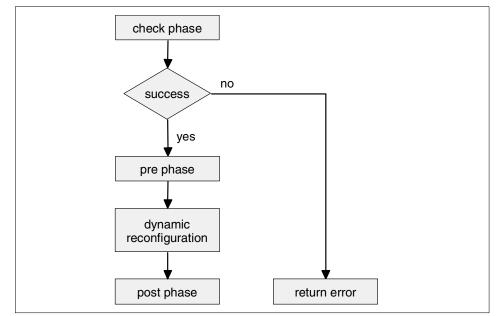

Figure 3-48 DLPAR operation phases

In the *check* phase the handler (script or signal) is called and requested to approve the DLPAR operation. If any handler declines this request, the operation fails before any changes to the system are done. This would be the opportunity for a non-DLPAR safe application to terminate the DLPAR operation, because it would fail after the DLPAR operation. Or a license manager could decline a CPU add request, because there are not enough CPU-based licenses purchased.

In the *pre* phase, the registered handlers are notified that the dynamic reconfiguration is about to occur. This is where the appropriate actions should be taken, to allow for a successful DLPAR operation. This will typically include tasks such as unbinding from CPUs or releasing pinned memory. A handler may still return an error, because he was not able to release the pinned memory for example, but all application handlers will be called anyway and the dynamic reconfiguration performed.

After the pre phase, the dynamic reconfiguration procedure is performed. The dynamic reconfiguration could fail for one of the reasons given earlier.

In the *post* phase, the registered handlers are notified that the dynamic reconfiguration has completed. Depending on whether the dynamic reconfiguration was successful, the handler can undo the changes done in the *pre* phase or adapt to the new system environment.

In the following an introduction to the script-based interface is given.

## **DLPAR scripts**

As mentioned previously, DLPAR scripts are written by system administrators or software vendors. Scripts can be implemented in any scripting language such as Perl, shell, or it can be a compiled program. They are maintained by the system administrator using the **drmgr** command. The syntax of the command is as follows:

```
drmgr { -i script_name [-w minutes ] [ -f ] | -u script_name } [ -D hostname ]
drmgr [ -b ]
drmgr [ -R script_install_root_directory ]
drmgr [ -S syslog_ID ]
drmgr [ -1 ]
```

A description of the most important flags for the **drmgr** command are provided in Table 3-3 on page 117. For a complete reference, refer to the man page or the documentation.

Table 3-3 The drmgr command flags

| Flags          | Description                                                                                                    |
|----------------|----------------------------------------------------------------------------------------------------|
| -i script_name | This flag is used to install a script specified by the script_name parameter. By default scripts are installed to the /usr/lib/dr/scripts/all directory.          |
| -w minutes     | This flag is used to override the time limit value specified by<br>the vendor for the script. The script will be ended if it exceeds<br>the specified time limit. |
| -f             | Using this flag forces an installed script to be overwritten.                                                                                                    |
| -u script_name | This flag is used to uninstall a script specified by the script_name parameter.                                                                                   |
| -1             | This option will display the details regarding the DLPAR scripts that are currently installed.                                                                    |

For example, to install the script /root/root\_dlpar\_test.sh in the default directory the following command could be used:

```
drmgr -i /root/root_dlpar_test.sh
```

To list the details the **drmgr** -1 command is used. The output is similar to the following:

DLPAR scripts get notified at each of the DLPAR operation phases explained previously. Notifying DLPAR scripts involves invoking the scripts in the appropriate environment with the appropriate parameters.

The environment the script is executed in is as follows:

- Execution user ID and group ID are set to uid or gid of the script.
- ► The PATH environment is set to /usr/bin:/etc:/usr/sbin.
- ► The working directory is /tmp.
- Environment variables to describe the DLPAR event are set.

DLPAR scripts can write any necessary output to stdout. The format of the output should be name=value pair strings separated by newline characters to relay specific information to the **drmgr**. For example, the output DR\_VERSION=1.0 could be produced with the following **ksh** command:

```
echo "DR_VERSION=1.0"
```

Error and logging messages are provided by DLPAR scripts in the same way as regular output by writing name=value pairs to stdout. The DR\_ERROR=message pair should be used to provide error descriptions. The name=value pairs in Table 3-4 contain information to be used to provide error and debug output for the syslog.

| name=value pair        | Description                                                                     |  |  |  |
|------------------------|---------------------------------------------------------------------------------|--|--|--|
| DR_LOG_ERR=message     | Logs the message with the syslog level of the LOG_ERR environment variable.     |  |  |  |
| DR_LOG_WARNING=message | Logs the message with the syslog level of the LOG_WARNING environment variable. |  |  |  |
| DR_LOG_INFO=message    | Logs the message with the syslog level of the LOG_INFO environment variable.    |  |  |  |
| DR_LOG_EMERG=message   | Logs the message with the syslog level of the LOG_EMERG environment variable.   |  |  |  |
| DR_LOG_DEBUG=message   | Logs the message with the syslog level of the LOG_DEBUG environment variable    |  |  |  |

Table 3-4 DLPAR script error and logging

DLPAR scripts can also write additional information to stdout that will be reflected to the HMC. The level of information that should be provided is based on the detail level passed to the script in the DR\_DETAIL\_LEVEL=N environment variable. N must be in the range of 0 to 5, where the default value of 0 signifies no information. A value of 1 is reserved for the operating system and is used to present the high-level flow. The remaining levels (2–5) can be used by the scripts to provide information with the assumption that larger numbers provide greater detail.

The syntax the DLPAR script is invoked with follows:

```
[ input_name1=value1 ... ] scriptname command [ input_parameter1 ... ]
```

Input variables are set as environment variables on the command line, followed by the script to be invoked that is provided with a command and with further parameters. A description of the function the commands should perform is provided in Table 3-5 on page 119. If the script is called with a command that is not implemented it should exit with a return code of 10.

| Command and parameter                | Description                                                                                                    |
|--------------------------------------|----------------------------------------------------------------------------------------------------|
| scriptinfo                           | Identifies the version, date, and vendor of the script. It is called when the script is installed.                                                                                                    |
| register                             | Identifies the resources managed by the script.<br>If the script returns the resource name (cpu or<br>mem), the script will be automatically invoked<br>when DLPAR attempts to reconfigure<br>processors and memory, respectively. The<br><b>register</b> command is called when the script is<br>installed with the DLPAR subsystem.                                                                            |
| usage resource_name                  | Returns information describing how the<br>resource is being used by the application. The<br>description should be relevant so that the user<br>can determine whether to install or uninstall the<br>script. It should identify the software capabilities<br>of the application that are impacted. The <b>usage</b><br>command is called for each resource that was<br>identified by the <b>register</b> command. |
| checkrelease resource_name           | Indicates whether the DLPAR subsystem<br>should continue with the removal of the named<br>resource. A script might indicate that the<br>resource should not be removed if the<br>application is not DLPAR aware and the<br>application is considered critical to the<br>operation of the system.                                                                                                    |
| prerelease resource_name             | Reconfigures, suspends, or terminates the application so that its hold on the named resource is released.                                                                                                    |
| <pre>postrelease resource_name</pre> | Reconfigures, resumes, or restarts the application.                                                                                                    |
| undoprerelease resource_name         | Invoked if an error is encountered and the resource is not released. Operations done in the prerelease command should be undone.                                                                                                    |
| checkacquire resource_name           | Indicates whether the DLPAR subsystem<br>should proceed with the resource addition. It<br>might be used by a license manager to prevent<br>the addition of a new resource, for example,<br>cpu, until the resource is licensed.                                                                                                    |
|                                      |                                                                                                    |

Table 3-5 DLPAR script commands

| Command and parameter                | Description                                                                                                    |  |  |  |
|--------------------------------------|----------------------------------------------------------------------------------------------------|--|--|--|
| undopreacquire resource_name         | Invoked if an error is encountered in the preacquire phase or when the event is acted upon. Operations performed with the <b>preacquire</b> command should be undone. |  |  |  |
| <pre>postacquire resource_name</pre> | Reconfigure, resume, or start the application.                                                                                                    |  |  |  |

The input variables that are provided as environment variables are dependent on the resource that is operated on. For memory add and remove operations, the variables provided in Table 3-6 are provided (one frame is equal to 4 KB).

Table 3-6 Input variables for memory add/remove operations

| Input variable                        | Description                                                                                                    |
|---------------------------------------|----------------------------------------------------------------------------------------------------|
| DR_FREE_FRAMES=0xFFFFFFFF             | The number of free frames currently in the system, in hexadecimal format.                                                                                                    |
| DR_MEM_SIZE_COMPLETED=n               | The number of megabytes that were successfully added or removed, in decimal format.                                                                                                    |
| DR_MEM_SIZE_REQUEST=n                 | The size of the memory request in megabytes, in decimal format.                                                                                                    |
| DR_PINNABLE_FRAMES= <i>0xFFFFFFFF</i> | The total number of pinnable frames<br>currently in the system, in hexadecimal<br>format. This parameter provides valuable<br>information when removing memory in<br>that it can be used to determine when the<br>system is approaching the limit of pinnable<br>memory, which is the primary cause of<br>failure for memory remove requests. |
| DR_TOTAL_FRAMES=0xFFFFFFFF            | The total number of frames currently in the system, in hexadecimal format.                                                                                                    |

The environment variables provided in Table 3-7 on page 121 are set for processor add and remove operations.

| Input variable | Description                                                                                                    |
|----------------|----------------------------------------------------------------------------------------------------|
| DR_BCPUID=N    | The bind CPU ID of the processor that is<br>being added or removed in decimal<br>format. A bindprocessor attachment to this<br>processor does not necessarily mean that<br>the attachment has to be undone. This is<br>only true if it is the Nth processor in the<br>system, because the Nth processor<br>position is the one that is always removed<br>in a CPU remove operation. Bind IDs are<br>consecutive in nature, ranging from 0 to N<br>and are intended to identify only online<br>processors. Use the <b>bindprocessor</b><br>command to determine the number of<br>online CPUs. |
| DR_LCPUID=N    | The logical CPU ID of the processor that is being added or removed in decimal format.                                                                                                    |

Table 3-7 Input variables for processor add/remove operations

In the following, an example Korn shell script in given that can be installed. For simplicity and demonstration purposes this script does not take any action. The actions for the process to control would need to be included in the appropriate command section:

```
#!/usr/bin/ksh
```

```
if [[ $# -eq 0 ]]
then
        echo "DR_ERROR= Script usage error"
        exit 1
fi
ret_code=0
command=$1
case $command in
        scriptinfo )
                echo "DR VERSION=1.0"
                echo "DR DATE=19092002"
                echo "DR SCRIPTINFO=DLPAR test script"
                echo "DR VENDOR=IBM";;
        usage )
                echo "DR_USAGE=root_dlpar_test.sh command [parameter]";;
        register )
                echo "DR_RESOURCE=cpu";;
        checkacquire )
                :;;
```

```
preacquire )
        :;;
undopreaquire )
        :;;
postacquire )
        :;;
checkrelease )
        :::
prerelease )
        :;;
undoprerelease )
        :;;
postrelease )
        :;;
* )
        ret code=10;;
```

exit \$ret\_code

esac

In the following section, an introduction to signal API based approach is given.

## **DLPAR signal API**

As previously mentioned, two approaches are provided to make programs DLPAR aware. The script-based approach described in the previous section, and the API-based approach described in this section.

The SIGRECONFIG signal is sent to the applications at the various phases of dynamic logical partitioning. The DLPAR subsystem defines *check*, *pre* and *post* phases for a typical operation. Applications can watch for this signal and use the DLPAR-supported system calls to learn more about the operation in progress and to take any necessary actions.

Note that when using signals, the application might inadvertently block the signal, or the load on the system might prevent the thread from running in a timely fashion. In the case of signals, the system will wait a short period of time, which is a function of the user-specified time-out, and proceed to the next phase. It is not appropriate to wait indefinitely because a non-privileged rogue thread could prevent all DLPAR operations from occurring.

The issue of timely signal delivery can be managed by the application by controlling the signal mask and scheduling priority. The DLPAR-aware code can be directly incorporated into the algorithm. Also, the signal handler can be cascaded across multiple shared libraries so that notification can be incorporated in a more modular way.

To integrate the DLPAR event using APIs, complete the following:

- 1. Catch the SIGRECONFIG signal by using the sigaction system call. The default action is to ignore the signal.
- 2. Control the signal mask in at least one of the threads so that the signal can be delivered in real time.
- 3. Ensure that the scheduling priority for the thread that is to receive the signal is sufficient so that it will run quickly after the signal has been sent.
- 4. Run the dr\_reconfig system call to obtain the type of resource, type of action, and phase of the event, as well as other information that is relevant to the current request.

In the following section an introduction on how to make kernel extensions DLPAR aware is provided.

## **DLPAR-aware kernel extensions**

Like applications, most kernel extensions are DLPAR safe by default. However, some are sensitive to the system configuration and might need to be registered with the DLPAR subsystem. Some kernel extensions partition their data along processor lines, create threads based on the number of online processors, or provide large pinned memory buffer pools. These kernel extensions must be notified when the system topology changes. The mechanism and the actions that need to be taken parallel those of DLPAR-aware applications.

To register and unregister from the kernel to be notified in the case of dynamic reconfiguration events, the following kernel services are available:

- reconfig\_register
- reconfig\_unregister
- ► reconfig\_complete

In the following sections, programming implications of the dynamic reconfiguration of CPUs and memory are provided.

## Programming implications of dynamic CPU reconfiguration

At boot time, CPUs are configured in the kernel. In AIX 5L Version 5.2, a processor is identified by three different identifications, namely:

- The physical CPU ID, which is derived from the open firmware device tree and used to communicate with RTAS.
- ► The logical CPU ID, which is a ppda-based index of online and offline CPUs.
- ► The bind CPU ID, which is the index of online CPUs.

The logical and bind CPU IDs are consecutive, and have no holes in the numbering. No guarantee is given across boots that the CPUs will be configured in the same order, or even that the same CPUs will be used in LPAR-enabled environments at all.

Initially, bind CPU IDs coincide with logical CPU IDs; however, DLPAR can remove a processor from the middle of the logical CPU list. The bind CPU IDs remain consecutive since they refer only to online CPUs, so the kernel has to explicitly map these IDs to logical CPU IDs (containing online and offline CPU IDs).

The range of logical CPU IDs is defined to be 0 to M-1, where M is the maximum number of CPUs that can be activated within the partition. M is derived from the Open Firmware device tree. The logical CPU IDs name both online and offline CPUs. The rset APIs are predicated on the use of logical CPU IDs.

Logical CPU numbers can be identified through the **1srset** command. For example, on a two-way system:

```
# lsrset -a
sys/sys0
sys/node.01.00000
sys/mem.00000
sys/cpu.00000
sys/cpu.00001
```

You can interpret each CPU line as sys/cpu.logic \_cpu\_number.

The following command would list all the online logical CPU IDs:

```
lsrset -vor sys/sys0
```

The range of bind CPU IDs is defined to be 0 to N-1; however, N is the current number of online CPUs. The value of N changes as processors are added and removed from the system by either DLPAR or CPU Guard. In general, new processors are always added to the Nth position. Bind CPU IDs are used by the system call bindprocessor and by the kernel service switch\_cpu.

The number of potential cpus can be determined by:

- \_system\_configuration.max\_ncpus
- \_system\_configuration.original\_ncpus
- var.v\_ncpus\_cfg
- sysconf(\_SC\_NPROCESSORS\_CONF)

The number of online CPUs can be determined by:

\_system\_configuration.ncpus

- var.v\_ncpus
- sysconf(\_SC\_NPROCESSORS\_ONLN).

The number of online CPUs can also be determined from the command line. The following commands are provided by AIX:

- ▶ bindprocessor -q
- ► lsrset -a

As mentioned earlier, AIX supports two programming models for CPUs. The bindprocessor model, which is based on bind CPU IDs, and the rset API model, which is based on logical CPU IDs. Whenever a program implements any of these programming models it should be DLPAR aware.

A complete set of new subroutines is provided in AIX 5L Version 5.2 to provide access to the rset binding type kernel services. These subroutines are as follows:

- krs\_numrads
- krs\_getrad
- krs\_getinfo
- krs\_alloc
- krs\_free
- krs\_op
- kra\_creatp
- kra\_attachrset
- kra\_detachrset
- kra\_getrset
- krs\_init
- krs\_getpartition
- krs\_setpartition
- krs\_getassociativity

The following new interfaces (system calls and kernel services) are provided to query bind and logical CPU IDs and the mapping between them:

- mycpu(), returns bind CPU ID of the process.
- ► my\_lcpu(), returns bind logical CPU ID of the process.
- ► b2lcpu(), returns the bind to logical CPU ID mapping
- ► l2bcpu(), returns the logical to bind CPU ID mapping

In the following section implications on programming with respect to dynamic memory reconfiguration are described.

## Programming dynamic memory reconfiguration

Whenever an application uses plock or pinned shared memory, it should consider being DR aware.

#### Paging space implications for memory in DLPAR environment

Special attention should be paid to paging space requirements since they are closely related to the size of physical memory. A good rule of thumb is that the system should be preconfigured to handle the worst case.

To do so, determine the amount of paging space that is required by applications while under stress with the maximum amount of memory configured as defined in the partition profile. To this number add the amount of paging space that would be needed when reducing the memory down to the minimum as specified in the partition profile. This is the difference between the maximum and the minimum of memory. Summarized in a formula, the paging space should be set to:

```
(paging space required in worst case) + (memory max) - (memory min)
```

#### Partition profile parameters for memory

The setting for memory minimum should be no less than 1/64 of memory maximum in the partition profile, in order to provide AIX with adequate memory. The reason for this limitation is that AIX has to initialize some kernel structures to the maximum that could potentially be available. It will not boot otherwise.

A new option Small Real Mode Address Region is provided in the Memory section of the partition profile on the HMC, as shown in Figure 3-49:

| General Processor Memory I/O Other                                                                                             |  |  |  |  |  |  |  |  |  |
|----------------------------------------------------------------------------------------------------|--|--|--|--|--|--|--|--|--|
| Select desired and minimum amounts of memory for this profile using a combination of the gigabytes and megabytes fields below. |  |  |  |  |  |  |  |  |  |
| Total usable machine memory: 65536 MB                                                                                          |  |  |  |  |  |  |  |  |  |
| Desired amount of memory for the 6 GB 0 MB                                                                                     |  |  |  |  |  |  |  |  |  |
| Minimum amount of memory for the 5 CB 0 MB                                                                                     |  |  |  |  |  |  |  |  |  |
| Maximum amount of memory for the 10 - GB 0 - MB                                                                                |  |  |  |  |  |  |  |  |  |
| 🗹 Small Real Mode Address Region                                                                                               |  |  |  |  |  |  |  |  |  |
|                                                                                                    |  |  |  |  |  |  |  |  |  |
|                                                                                                    |  |  |  |  |  |  |  |  |  |
|                                                                                                    |  |  |  |  |  |  |  |  |  |
| OK Cancel Help ?                                                                                                    |  |  |  |  |  |  |  |  |  |

Figure 3-49 HMC memory profile

For AIX 5L Version 5.2, this option should always be used to give the system greater flexibility when assigning memory. It should not be used in Version 5.1.

## **Monitoring DLPAR events**

There are many components involved in the successful completion of a DLPAR event, including the Hardware Management Console (HMC), the system firmware, and the partition's operating system. Because of the complexity and the cooperative effort required of all of these components, it is difficult to diagnose and correct problems that cause DLPAR operations to fail. Therefore, several ways are provided to monitor DLPAR operations.

DLPAR operations can be monitored in the following ways:

- Operating panel LEDs
- Standard output of commands and scripts
- The AIX syslog facility
- An AIX trace
- ► The error log

Details of these options to monitor a DLPAR operation is given in the following sections.

## **Operator panel LEDs**

You can watch the operator panel LEDs displayed on the HMC. DLPAR event LEDs are displayed while the operation occurs. The LEDs are provided in Table 3-8.

| Progress indicator code | Text string | Description                  |  |  |
|-------------------------|-------------|------------------------------|--|--|
| 2000                    | CPUA        | Dynamic LPAR CPU addition    |  |  |
| 2001                    | CPUR        | Dynamic LPAR CPU removal     |  |  |
| 2002                    | МЕМА        | Dynamic LPAR memory addition |  |  |
| 2003                    | MEMR        | Dynamic LPAR memory removal  |  |  |

Table 3-8LED processor indicator codes

## Standard output

Detailed data is written to standard output from components, such as the **drmgr** command or the DLPAR scripts. The output is sent back to the HMC and displayed for analysis purposes.

## The syslog facility

The AIX syslog facility can be used to log the progress of a DLPAR event. The **drmgr** -S command can be used to specify a channel ID string for the syslog entries. Note that this string will be appended to every syslog entry made by the DR Manager, which allows for you to easily search and **grep** the log file for only

DLPAR events. The timestamps provided within the syslog help to provide a definitive record of exactly when DLPAR events happened.

These timestamps can also be useful in determining time-out values to be used on future DLPAR operations. The syslog facility is not enabled by default. To configure the syslog facility to capture DLPAR (and other) syslog entries, you can do the following as root:

- 1. Edit /etc/syslog.conf.
- 2. Add the following entry to the syslog configuration file to log all messages of the priority debug:

```
*.debug /var/adm/syslog.log rotate size 100k
```

3. Touch the file to be used:

touch /var/adm/syslog.log

4. Reconfigure the syslog daemon by starting and stopping it:

```
stopsrc -s syslogd
startsrc -s syslogd
```

#### AIX trace

The AIX trace facility can be used to monitor DLPAR operations. When a trace is taken, the AIX trace report will contain trace hook entries for CPU or memory additions or removals. These trace hooks are not enabled by default. They can be enabled using a normal AIX trace mechanism (such as **trace** or **trcrpt**). To capture only the DR related traces (DR trace hook ID is 38F) and analyze them, perform the following steps:

1. Start trace:

trace -a -j 38f

- 2. Invoke the desired DR operation on the HMC.
- 3. Stop trace after the operations have ended with the trcstop command.
- 4. Analyze the trace events by invoking the trcrpt command.

#### Error log

The AIX error log will contain error log entries in cases involving kernel, kernel extension, or platform failures. These error log entries can be used for failure analysis. The standard messages will indicate when the AIX error log should be consulted. The DR-related error log entries are described in Table 3-9 on page 129.

| Error log entry     | Description                                                                                                    |
|---------------------|----------------------------------------------------------------------------------------------------|
| DR_SCRIPT_MSG       | Application script error or related messages.<br>Entry includes failing script name and DR<br>phase.                                                                                                    |
| DR_CPU_HANDLER_ERR  | Kernel extension reconfiguration handler error<br>for CPU add/removes. Entry includes failing<br>handler's registration name, the kernel<br>extension load module's path name, the DR<br>phase and operation (ADD or REMOVE), and<br>also the logical CPU number.                                                                                                    |
| DR_MEM_HANDLER_ERR  | Kernel extension reconfiguration handler error<br>for LMB add/removes. Entry includes failing<br>handler's registration name, the kernel<br>extension load module's path name, the DR<br>phase and operation (ADD or REMOVE) and<br>the memory or LMB address range being<br>removed. In the CHECK-phase, the start<br>memory address will always be zero. The end<br>memory address will be the total size of the<br>memory that was to be removed. In the pre<br>phase, the address range is always the LMB<br>physical address range. |
| DR_APPS_ERR         | DR operation failure because an application<br>aborted it. Currently, this error is logged only<br>when a SIGRECONFIG signal handler of a<br>privileged process (root) calls dr_reconfig()<br>during the check phase passing a flag value of<br>DR_EVENT_FAIL. Entry contains the DR<br>phase (always check, for this case), the DR<br>operation (ADD or REMOVE), abort cause<br>(always 0x01, for this case) and abort data (the<br>process ID of the caller, in this case).                                                            |
| CPU_DEALLOC_ABORTED | The DR CPU remove operation failed because<br>the CPU deallocation was aborted. Entry<br>contains the abort cause (a hex value) and<br>abort data (in hex).                                                                                                    |
|                     | Abort Cause and Meaning Abort Data<br>0x2 Bound User Thread Process ID<br>0x3 HA handler failed Name of handler<br>0x4 Last online CPU Logical CPU ID<br>0x7 Bound kernel Thread Process ID                                                                                                    |

Table 3-9 DR-related error log entries

| Error log entry         | Description                                                                                                    |
|-------------------------|----------------------------------------------------------------------------------------------------|
| DR_UNSAFE_PROCESS       | A process has been detected that uses a<br>non-DR safe library. This error only occurs<br>when trying to add a CPU to a single-CPU<br>system. Examples of unsafe libraries are older<br>versions of libjava.a or libjvm.a, which are not<br>safe to use in the middle of moving from<br>uniprocessor to multiprocessor mode. They are,<br>however, safe if loaded after the second CPU<br>has been added. Entries include the process ID<br>and the path of the loaded unsafe library. |
| DR_MEM_UNSAFE_USE       | Non-DR aware kernel extension's use of<br>physical memory. Results in the affected<br>memory not being available for DLPAR<br>removal. Entry contains affected logical<br>memory address and an address<br>corresponding to the kernel extension's load<br>module, as well as the kernel extension load<br>module's path name.                                                                                                    |
| DR_DMA_MEM_MIGRATE_FAIL | Memory removal failure due to DMA activity.<br>The affected LMB had active DMA mappings,<br>which could not be migrated by the platform.<br>Entry includes the logical memory address<br>within the LMB, hypervisor migration return<br>code, logical bus number of the slot owning the<br>DMA mapping, and the DMA address.                                                                                                    |
| DR_DMA_MEM_MAPPER_FAIL  | Memory removal failure due to a kernel<br>extension responsible for controlling DMA<br>mappings error. Entry includes the DMA<br>mapper handler return code, an address<br>corresponding to the DMA mapper's kernel<br>extension load module, and the DMA mapper's<br>kernel extension load module's path name.                                                                                                    |

The AIX errlog can be displayed with the errpt command.

## Corrective actions in failure conditions

When a processor deconfiguration fails, it could be because a process has been bound to the upper processor logical number, with the **bindprocessor** command or the bindprocessor() programming interface. To check if some processes are bound to a processor you can use the **ps** -1emo THREAD command and check the BND field of the output command. If the BND field is a dash (-) then the process or thread is not bound to a processor. If the BND field contains a number, then this number is the logical processor number from which the process has been bounded. Figure 3-50 shows that the script script.bound is bound on processor 3.

| . 0       | 0     |       | TUPE    |     |     |    |          |         |       |     |                             |
|-----------|-------|-------|---------|-----|-----|----|----------|---------|-------|-----|-----------------------------|
| root@serv |       |       |         |     |     | ~~ |          | -       |       |     | CONNAND                     |
| USER      | PID   | PPID  | TID S   |     | PRI |    | WCHAN    | F       | TT    | RND | COMMAND                     |
| root      | 1     | 0     | - A     | 0   | 60  | 1  | -        | 200003  | -     | -   | /etc/init                   |
| -         | -     | -     | 259 S   | 0   | 60  | 1  | -        | 410410  | -     | -   | -                           |
| root      | 3654  | 1     | - A     | 0   | 60  | 1  | 1a0a84   | 40401   | -     | -   | /usr/lib/errdemon           |
| -         | -     | -     | 11869 S | 0   | 60  | 1  | 1a0a84   | 10400   | -     | -   | -                           |
| root      | 4024  | 24676 | - A     | 120 | 135 | 0  | -        | 200001  | pts/2 | 3   | sh/script.bound             |
| -         | -     | -     | 49621 R | 120 | 135 | 0  | -        | 0       | -     | 3   | -                           |
| root      | 4324  | 9960  | - A     | 0   | 60  | 1  | -        | 240001  | -     | -   | /usr/sbin/inetd             |
| -         | -     | -     | 13841 S | 0   | 60  | 1  | -        | 18400   | -     | -   | -                           |
| root      | 4818  | 1     | - A     | 0   | 60  | 1  | -        | 40001   | -     | -   | /usr/dt/bin/dtlogin -daemon |
| -         | -     | -     | 6109 S  | 0   | 60  | 1  | -        | 418410  | -     | -   | -                           |
| root      | 4960  | 7246  | - A     | 0   | 60  | 1  | -        | 240001  | -     | -   | /usr/dt/bin/dtsession       |
| -         | -     | -     | 8797 S  | 0   | 60  | 1  | -        | 418410  | -     | -   | -                           |
| root      | 6014  | 1     | - A     | 0   | 60  | 13 | *        | 240001  | -     | -   | /usr/sbin/syncd 60          |
| -         | _     | _     | 5447 S  | 0   | 60  | 1  | -        | 2400400 | -     | -   | -                           |
| -         | -     | -     | 7033 S  | ó   | 60  | 1  | 31cd6b98 | 410410  | -     | -   | -                           |
| -         | -     | -     | 8535 S  | Ó   | 60  | 1  | 31cd6598 | 410410  | -     | _   | -                           |
| -         | _     | _     | 9031 S  | Ó   | 60  |    | 31a970d8 | 410410  | _     | -   | _                           |
| -         | -     | -     | 9289 S  | ò   | 60  |    | 31cd9018 | 410410  | -     | _   | -                           |
| -         | _     | _     | 9547 S  | ò   | 60  | 1  | 31cd9c58 | 410410  | _     | -   | _                           |
| -         | -     | -     | 9805 S  | ŏ   | 60  |    | 31cd62d8 | 410410  | -     | _   | -                           |
| -         | _     | -     | 10063 S | ŏ   | 60  |    | 31a8a798 | 410410  | -     | _   | -                           |
| -         | _     | -     | 10321 S | ŏ   | 60  |    | 31a97258 | 410410  | _     | _   | -                           |
| -         | -     | -     | 10579 S | ŏ   | 60  |    | 3111ac18 | 410410  | -     | _   | -                           |
| -         | _     | -     | 10837 S | ŏ   | 60  |    | 31cd9798 | 410410  | _     | _   | -                           |
| _         | _     | _     | 11095 S | ŏ   | 60  |    | 31cd6b58 | 410410  | _     | _   | _                           |
| _         | _     | _     | 11353 S | ŏ   | 60  | 1  |          | 410410  | _     | _   | -                           |
| root      | 6284  | 9960  | - A     | 16  | 56  | 1  | -        | 240001  | _     | _   | /usr/sbin/ndpd-host         |
| 1000      | 0204  | 5500  | 11637 S | 16  | 56  | 1  | _        | 18400   | _     | _   | -                           |
| root@serv | er2:/ | #     | 1103/ 3 | 10  | 50  | T  | _        | 10400   | _     | _   |                             |

Figure 3-50 Output of the ps -lemo THREAD

To unbind the process you can use the **bindprocessor** -u command. The following command shows how to unbind the script.bound script:

bindprocessor -u 4024

# 3.3 Capacity Upgrade on Demand

Capacity Upgrade on Demand (CUoD) is an existing feature on some IBM @server pSeries and RS/6000 systems that allows for upgrading the capacity of a system with CPU resources that were shipped with the system, but which were part of an upgrade feature, providing reserve hardware capacity when growth requires it. CUoD only enables the number of CPUs that the customer is authorized to use. Additional CPUs can be enabled by invoking the **chcod** CUoD command. This command can only be run by the super user or a user with system group membership.

# 3.3.1 The chcod command (5.1.0)

The following example shows the syntax of the chcod command:

```
chcod [-r ResourceType -n NbrResources] [-m MailAddr] [-c CustInfo] [-h]
```

To display the current configuration, type the **chcod** command without any options. The output will appear as:

```
# chcod
Current MailAddr =
Current CustInfo =
Current Model and System ID =
Current number of authorized proc(s) out of 1 installed on system = 1
```

The flag options for the chcod command are shown in Table 3-10.

| Flags                   | Description                                                                                                    |
|-------------------------|----------------------------------------------------------------------------------------------------|
| -c customer_information | This string of information will be used in the error log<br>and in the body of an e-mail message sent. It may not<br>contain a white space character. Characters supported<br>are alphanumeric, decimal point (.), comma (,), hyphen<br>(-), open parenthesis ((), and closed parenthesis ()).<br>This flag is optional and has a limit of 255 characters. |
| -h                      | The command usage message.                                                                                                    |
| -n <i>number</i>        | This value must be 0 or greater and specifies the<br>number of resource types to be authorized. The -r<br>option flag and the -n option flag must be used together.                                                                                                    |
| -r resource type        | This flag specifies the resource type. The only<br>supported value for resource type in AIX 5L Version 5.1<br>is proc, for processor. The -r option flag and the -n<br>option flag must be used together.                                                                                                    |

Table 3-10 The chcod command flags

# 3.3.2 Enhancement to the lsvpd command (5.2.0)

The **1svpd** command lists all the VPD data. This command has been modified in AIX 5L Version 5.2 to obtain the processor and memory CUoD capacity card information system parameter from the firmware.

The **1svpd** command prepends the system-wide keyword string, which is N5 for the processor and N6 for the memory CUoD capacity card information, and displays it along with the other VPD data that is being currently displayed. There is no error checking on the format or contents of the cards' VPD data.

The output from the 1svpd command is as follows:

```
*VC 5.0

*TM IBM,7038-6M2

*SE IBM,0110AABDD

*PI 00097493

*N5 703810-AABDD525B10-5555555D3C1C24040404040PRM10000000159

*N6 703810-AABDD525B10-5555555D3C1C24040404040MSM10000000164

...
```

# 3.4 Dynamic CPU sparing and CPU Guard (5.2.0)

Dynamic CPU sparing allows you to dynamically replace a CPU resource if a CPU failure is reported by Open Firmware. This CPU replacement happens in such a fashion that it is transparent to the user and to user-mode applications.

In AIX 5L Version 5.2, the CPU Guard implementation has been changed and enhanced to work in the new DLPAR Framework. The actual deallocation of the CPU resource is performed in the DLPAR Framework by the dynamic CPU removal procedure.

The DLPAR mechanism allowing the dynamic processor removal is based on leaving holes in the logical CPU ID's sequence, unlike the former CPU Guard implementation where holes in logical CPU IDs are not tolerated for compatibility reasons. The DR strategy is to abstract the status of the CPUs by having CPU bind IDs, which are a sequence of IDs 0 through N-1 representing only the on-line CPUs. This strategy provides better MCM-level affinity, thus breaking the assumption of uniform memory access from all CPUs by RPDP. With the DR approach, the load from the failing CPU is moved to a CPU that corresponds to the last CPU bind ID. Thus the failing CPU bind ID and the last CPU bind ID are swapped, leaving a hole in the logical CPU ID sequence and making the last on-line CPU the failing processor. Therefore, the bindprocessor system call interface, the **bindprocessor** command, the **bindintcpu** command, and the switch\_cpu kernel service have been changed to work with the CPU bind ID model instead of the logical CPU ID model.

CPU Guard dynamically removes a failing CPU, whereas CPU sparing replaces a CPU with a spare one under the cover. During the reconfiguration no notifications of any kind are sent to the user, kernel extensions, or to user-mode applications that are CPU Guard- or DR-aware.

Dynamic CPU sparing is supported only on systems that are loaded with appropriate CPU Guard and DLPAR-enabled firmware such as IBM @server pSeries 690 and pSeries 670 running in LPAR mode with a

CPU Capacity Card present. Spare CPUs are CUoD CPUs that are not activated with a CUoD activation code.

Since CPU Guard operations are considered DR operations, they are serialized with all other DR operations. In this new environment the second-to-last CPU can be removed, which was a restriction to the prior CPU Guard implementation.

The dynamic CPU sparing process is as follows:

- 1. Open Firmware reports predictive CPU failure.
- 2. The event is logged to AIX error log and reported to the kernel.
- 3. The SIGCPUFAIL signal is sent to the init process.
- 4. The init process starts the ha\_star command.
- 5. The **ha\_star** command determines from the ODM whether to perform CPU sparing or CPU removal.
- 6. The drmgr command is called to perform CPU sparing or CPU removal.
- 7. The end of the CPU sparing procedure is logged into the AIX error log indicating the change in the physical cpuid.

A new ODM attribute, CPU sparing, is introduced, which can be set to enable or disable with SMIT using the fast path **smit chgsys**.

# 3.4.1 Change CPU Guard default (5.2.0)

The default feature of CPU Guard has been changed from disabled to enabled in AIX 5L Version 5.2. This only applies if the feature is supported by the system. To display the current status of CPU Guard, run the following command:

```
lsattr -El sys0 -a cpuguard
```

To change the value of CPU Guard to disabled, run the following command:

chdev -l sys0 -a cpuguard=disable

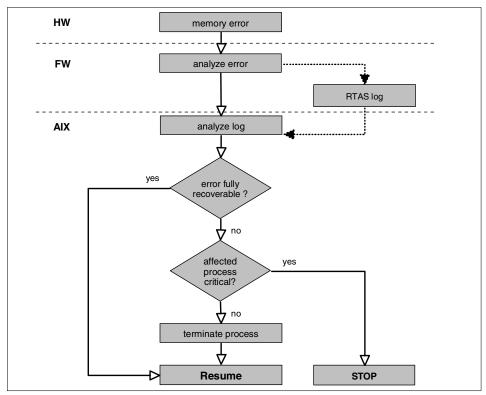

Figure 3-51 UE-Gard logic

A process should be considered critical to the system if, in the case where the process is terminated, the system itself should be terminated. These are all kernel processes or processes being executed in kernel mode.

Furthermore, a process can register itself or another process as being critical to the system. To register or unregister a process, two new system calls are provided that can be called from the process environment:

- pid\_t ue\_proc\_register (pid, arg)
- pid\_t ue\_proc\_unregister (pid)

In some cases an application may want to take action before being terminated, like create its own error log entry. To do so, the process should catch the SIGBUS signal with a SA\_SIGINFO type of handler.

A new AIX UE-Gard error log entry is used by the kernel when signalling a process to terminate. This log entry contains the process ID and the signal value that caused the termination. The LABEL and RESOURCE fields in the AIX log indicate an UE-Gard event.

# 3.5 UE-Gard (5.2.0)

The Uncorrectable Error Gard (UE-Gard) is a Reliability, Availability, and Serviceability (RAS) feature that enables AIX in conjunction with hardware and firmware support to isolate certain errors that would previously have resulted in a condition where the system had to be stopped (checkstop condition). The isolated error is being analyzed to determine if AIX can terminate the process that suffers the hardware data error instead of terminating the entire system.

In the most likely case of intermittent errors, UE-Gard prevents the system from terminating. However, in the unlikely case of a permanent memory error, the system will checkstop eventually if the same memory is reused by a process that cannot be terminated.

The following systems are supported at the time of writing:

- ► @server pSeries 690
- @server pSeries 670
- @server pSeries 650
- @server pSeries 630

UE-Gard is not to be confused with (dynamic) CPU Guard. CPU Guard takes a CPU dynamically offline after a threshold of *recoverable* errors is exceeded, to avoid system outages.

The logic for UE-Gard is shown in Figure 3-51 on page 135. On memory errors, the firmware will analyze the severity and record it in a RTAS log. AIX will be called from firmware with a pointer to the log. AIX will analyze the log to determine if the error is recoverable or not. If the error is recoverable then AIX will resume. If the error is not fully recoverable then AIX will determine if the process with the error is critical or not. If the process is not critical, then it will be terminated by issuing a SIGBUS signal with an UE siginfo indicator. In the case where the process is a critical process, then the system will be terminated as a machine check problem.

# 3.6 Resource set scheduling and affinity services

A resource set is a structure that identifies physical resources. The physical resources supported by the AIX 5L Version 5.2 rsets are CPUs and memory pools (for the moment only one memory pool is supported). A rset parameter is used in many of the AIX resource set APIs or AIX commands to either get information from the system regarding resources or to pass information about requested resources to the system. Applications and job schedulers like Load Leveler may attach a rset to a process. Attaching a rset to a process limits the process to only use the resources contained in the rset. For example, assume a system or partition has 16 CPUs online with IDs of 0–15. Attaching a rset

containing CPUs 4–7 to a process limits that process to running only on CPUs 4–7.

The CPU and memory resources in a resource set are represented by bit maps. In AIX 5L Version 5.2, the primary use of rsets is to perform CPU topology and affinity operations. CPUs are identified in rsets by logical CPU IDs.

A logical CPU ID represents a constant mapping between the ID and a specific CPU in the system topology. This mapping is maintained for the duration of the system boot. A logical CPU ID by itself does not give any information about the CPU's placement in the system topology. For example, a partition with two MCMs of eight processors each may have their 16 logical CPU IDs assigned in any order. Applications cannot assume that logical CPU IDs 0–7 are in one MCM and IDs 8–15 are contained in the other MCM.

The set of logical CPU IDs available in a system may not be contiguous. There may be gaps in logical CPU ID numbers. This can occur when CPUs are dynamically reconfigured out of a partition. AIX 5L Version 5.2 allocates logical CPU IDs for the online CPUs sequentially at boot time. However, this may change in the future if AIX decides to preserve system topology information across system boot. The main system-defined resource sets are the following:

System RSET and sys/sys

A rset containing the available (online) CPU and memory pool resources in the system or partition. On partitionable machines, this rset contains only the resources that are in the operating system's partition. It does not contain resources that are installed in the machine but not present in the operating system's partition. A dynamic reconfiguration (DR) operation that adds or removes a resource to a partition, adds or removes the resource to the system rset and atomic rset.

Node rsets, sys/node.mm.nnnnn, or sys/node.nnnnn

These rsets contain resources that are present at various system detail levels (mm) and indexes (nnnn) in the system. For example, if system detail level 04 represents the level in the system topology that corresponds to a Regatta MCM, then rset sys/node.04.00000 contains the resources in an MCM. Rset sys/node.04.00001 contains the resources in another MCM, and so on. The rset topology functions allow applications to read various levels of the system topology and to determine the hierarchical composition of the system.

Hardware systems that do not provide topology information contain only a single node rset sys/node.00000.

Atomic rsets, sys/cpu.nnnnn, or sys/mem.nnnnn

These rsets contain a single resource, either a CPU or memory pool. There are atomic resource sets for every available (online) resource contained in the operating system's partition.

The following is an example of the topology of a partition with two processors and 5 GB of memory, displayed with the **1srset** command.

| root@lparO6:/ [912] # lsrset -v -a                   |      |        |        |   |      |  |
|------------------------------------------------------|------|--------|--------|---|------|--|
| T Name                                               |      | Group  |        |   | •    |  |
| r sys/sys0<br>CPU: 0-1<br>MEM: 0                     | root | system | r-r-r- | 2 | 5120 |  |
| r sys/node.01.00000<br>CPU: 0-1<br>MEM: 0            | root | system | r-r-r- | 2 | 5120 |  |
| r sys/mem.00000<br>CPU: <empty><br/>MEM: 0</empty>   | root | system | r-r-r- | 0 | 5120 |  |
| r sys/cpu.00000<br>CPU: O<br>MEM: <empty></empty>    | root | system | r-r-r- | 1 | 0    |  |
| r sys/cpu.00001<br>CPU: 1<br>MEM: <empty></empty>    | root | system | r-r-r- | 1 | 0    |  |
| a test/cpus0and1<br>CPU: 0-1<br>MEM: <empty></empty> | root | system | rwr-r- | 2 | 0    |  |

```
root@lpar06:/ [913] #
```

There are two types of rset, the partition rset and the effective rset:

- The partition rset can only be attached, modified, or detached by a root user. The AIX Workload Manager (WLM) attaches a partition rset when a process is classified with a work class that contains a rset. There is only one partition rset per process and it is updated by replacement. For example, a process is started with a WLM class that attaches a partition rset that contains CPUs 0–3. Later a root user attaches a rset that contains CPUs 2–7. The partition rset attached by WLM is replaced by the new rset. The process now runs on CPUs 2–7.
- The effective rset, generally used by applications, can be attached by root users and non-root users with a CAP\_NUMA\_ATTACH. Effective rset limits a

process to run only on the resources (CPUs, memory) contained in the rset. This means that a process's effective rset cannot contain more resources than the process's partition rset. For example, a process may have a partition rset established by the WLM that limits the process to running only on CPUs 0–3. A user can attach an effective rset with CPUs 2–3 and the process is limited to running only on CPUs 2–3. An attempt by the user to attach an effective rset with CPUs 2–7 would be rejected because the user attempted to use resources outside its partition rset.

Before AIX 5L Version 5.2, only partition rset exist. This means that WLM was the only user using partition rset. In the future, some job schedulers like Load Leveler may also use partition rset. With the effective rset, several users or applications can use rset, so WLM has been enhanced to handle this new situation. The following is the WLM behavior in a different kind of situation:

- A process classified with a WLM work class partition rset may fail if the process uses bindprocessor. This prevents a process from using bindprocessor to consume resources on all CPUs in a system after WLM used the partition rset to limit the job to a subset of the CPUs.
- In the absence of bindprocessor, a non-WLM partition rset, and effective rset use, the AIX 5L Version 5.2 WLM work class rset support is the same as AIX 5L Version 5.1. WLM continues to set partition rsets on processes classified with work classes containing a rset.
- 3. In the presence of bindprocessor, a non-WLM set partition rset, or an incompatible effective rset, WLM does not set the partition rset on a process when the process is classified. The explicitly set binding takes precedence over the WLM work class rset. In this situation, WLM classifies the process with the specified work class. However, the process's partition rset is not set to the work class's rset. The process's partition rset is unchanged. When WLM activity is initiated by a command such as wlmcntrl or wlmassign, a warning message is provided to advise the user that WLM was unable to set a partition rset.
- WLM does not set the partition rset when classifying a process if the process already has a partition rset established either by a root user or a job scheduler.
- 5. If WLM is not able to set a partition rset when classifying a process, the WLM class partition rset is set if the reason for the inability to set the partition rset is removed. WLM is unable to set a WLM class partition rset due to bindprocessor, conflicting effective rset, or non-WLM partition rset use in the process. When the conflicting reason is removed, the WLM class partition rset is established.
- 6. WLM removes a WLM set partition rset when WLM is stopped or when a process is classified to a work class that does not have a rset. WLM does not

remove non-WLM set partition rsets when stopping or assigning to a work class without a rset.

#### rset commands

The rset commands provide an easy way for system administrators to use system rsets. Commands are provided to make, display, and remove rsets from the system registry. Other commands allow rsets to be attached to running processes or to run a command attached to a rset.

#### The mkrset command

The **mkrset** command creates and places into the system registry a rset with the specified set of CPUs and/or memory regions.

The user must have root authority or CAP\_NUMA\_ATTACH capability. The rset name must not exist in the registry. The owner and group IDs of the rset is set to the owner and group IDs of the command issuer.

The rset has read/write owner permissions and read permission for group and other.

The following example shows how to create a rset named test/cpu0and1 with CPU 0 and CPU 1.

```
root@lpar06:/ [949] # mkrset -c 0-1 test/cpu0and1
1480-353 rset test/cpu0and1 created.
root@lpar06:/ [950] #
```

#### The rmrset command

The **rmrset** command removes a rset from the system registry. The user must have root authority or CAP\_NUMA\_ATTACH capability and write access permission to specify rset.

The following example shows how to remove the above rset create with the **mkrset** command:

```
root@lpar06:/ [947] # rmrset test/cpus0and1
1480-401 rset 'test/cpus0and1' deleted.
```

#### The attachrset command

The **attachrset** command attaches a rset to a process. The command causes the specified process to be limited to running only on the processors or memory regions contained in the rset.

An rset name in the system registry can be attached to the process, or a rset containing the specified processors and memory regions can be attached to the process. The user must have root authority or have CAP\_NUMA\_ATTACH capability and read access to the specified rset registry name (if the -r option used) and the target process must have the same effective user ID as the command issuer. The user must have root authority to set the partition rset on a process.

The following example shows how to attach the process with PID 266398 to the rset test/cpu0and1:

attachrset test/cpu0and1 266398 1480-206 rset test/cpu0and1 attached to pid 266398.

#### The execrset command

The **execrset** command executes a command with an attachment to a rset. It causes the specified command to be limited to running only on the processors or memory regions contained in the rset. An rset name in the system registry can be used to specify the processors and/or memory regions the command is allowed to use, or a rset containing the specified processors and memory regions can be attached to the process. The user must have root authority or have CAP\_NUMA\_ATTACH capability. The user must have root authority to attach a partition rset to the command's process.

#### The detachrset command

The **detachrset** command detaches a rset from a process. Detaching a rset from a process allows the process to use any of the processors or memory regions in the system. The user must have root authority or have CAP\_NUMA\_ATTACH capability, and the target process must have the same effective user ID as the command issuer. The user must have root authority to remove the partition rset from a process.

#### The Isrset command

The **1srset** command lists all the rsets that exist in the system. The **1srset** command already exists in AIX 5L Version 5.1. The syntax has been changed to be consistent with the other rset commands. The -o flag that displays the online resources contained in the rset has been added.

The following will list all the CPUs that are currently *known* to this partition:

```
lsrset -vr sys/sys0
```

See the **man** pages for more details about the different flags of the rset commands. To make a user, named *username*, CAP\_NUMA\_ATTACH capable, run the following command:

```
chuser capabilities=CAP_NUMA_ATTACH username
```

#### 3.6.1 Memory affinity

IBM POWER4 processor SMP hardware systems consist of multiple multichip modules (MCMs) connected by an interconnect fabric. The system memory is attached to the MCMs. The interconnect fabric allows processors in one MCM to access memory attached to a different MCM. One attribute of this system design and interconnect fabric is that memory attached to the local MCM has faster access and higher bandwidth than memory attached to a remote MCM.

The objective is to offer improved performance to high performance computing applications by backing the application's data in memory that is attached to the MCM where the application is running. The MCM local memory affinity is only available in SMP mode and not in partition mode.

To determine if the hardware topology is available on your system for memory affinity, enter the following command:

#lsrset -n sys

If the answer of the command has several sys/node such as sys/node.01.00000, sys/node.02.00001, then your system has the hardware topology for the memory affinity. If the answer of the **1srset** command just contains one system/node, such as sys/node.01.00000, then your system does not have the hardware topology to benefit from the memory affinity. In order to support MCM local allocation for the memory affinity, the VMM creates multiple memory vmpools. This decision is made at system boot time. If memory affinity is turned on, a vmpool is created for each affinity domain reported by the firmware. Otherwise a single vmpool is used to manage all of system memory.

In AIX 5L Version 5.1 ML 5100-02, the MCM memory affinity support had a global all or nothing vmtune parameter to turn on or turn off the MCM local memory affinity. If enabled, all process and kernel space memory allocations use MCM local memory affinity allocation. In Version 5.2, a new shell environment variable MEMORY\_AFFINITY=MCM is provided to request MCM local memory affinity allocation for selected applications. The **vmo** (or **vmtune**) commands continue to be used to enable MCM local memory affinity allocation. However, using this command *only* enables the ability for a process to request MCM local memory allocation. The MCM local memory allocation is used only when the MEMORY\_AFFINITY=MCM environment variable is specified.

Enabling the memory affinity on a AIX 5L Version 5.2 is made in two steps, as follows:

1. You need to make your system able to use the memory affinity. For that, run the following sequence:

```
a. vmo -p -o memory_affinity=1
```

- b. Answer yes to the question Run bosboot now?.
- c. Reboot the system.
- 2. Upon reboot, set the MEMORY\_AFFINITY=MCM variable to the environment of each process that uses the memory affinity. Putting this environment variable in the /etc/environment file enable the memory affinity for all the processes of the system.

For removing the memory affinity of a process, it is just necessary to unset the MEMORY\_AFFINITY variable. A reboot with **vmo** (or **vmtune**) changes is no longer needed.

To benefit from the memory affinity, it is preferable that the processes running are binded to the processors (it is possible to use wlm for that). With memory affinity, the performance can be improved for applications that have processes or threads that initialize a memory array. In this case, for a 32-processor machine, for example, you could have 32 threads bound uniquely to the thirty-two processors and each thread operates on a unique, contiguous part of its own array.

#### 3.6.2 Large page support

Large page support can improve performance or applications for several reasons. For example, some applications that have a large amount of sequential memory access, such as scientific applications, need to have the highest memory bandwidth possible. Those applications are using memory prefetching to minimize memory latencies. The prefetching starts every time a new page is accessed and grows as the page continues to be sequentially accessed. However, prefetching must be restarted at page boundaries. This kind of application often accesses user data sequentially, and accesses span 4-KB page boundaries. These applications can realize a significant performance improvement if larger pages are used for their data because this minimizes the number of prefetch startups. The large page performance improvements are also attributable to reduced translation lookaside buffer (TLB) misses due to the TLB being able to map a larger virtual memory range.

AIX supports large page by both 32- and 64-bit applications and both the 32- and 64-bit versions of the AIX kernel support large pages.

The large pages are hardware dependant. On a p690, it is possible to define a memory area of 16 MB pages. The size of the 16 MB pool is fixed at boot time and cannot be changed without rebooting the system. Large pages are only used for applications that explicitly request them. There is no need for a large page memory pool if your applications do not request them. AIX treats large pages as pinned memory and does not provide paging support for them.

To define 100 pages of 16 MB each, use the following command:

```
# vmo -p -olgpg_regions=100 -olgpg_size=16777216
Setting lgpg_size to 16777216 in nextboot file
Warning: bosboot must be called and the system rebooted for the lgpg_size
change to take effect
Setting lgpg_regions to 100 in nextboot file
Warning: bosboot must be called and the system rebooted for the lgpg_regions
change to take effect
Run bosboot now? [y/n] y
```

```
bosboot: Boot image is 17172 512 byte blocks.
#
```

Then reboot the system.

It is also possible to use the large page for the shared memory. To do that with a permanent change to the system tuning parameters, run the following command:

```
# vmo -pov_pinshm=1
Setting v_pinshm to 1 in nextboot file
Setting v_pinshm to 1
```

AIX provides a security mechanism to control use of large page physical memory by non-root users. The security mechanism prevents unauthorized users from using the large page pool and thus preventing its use by the intended users or applications. Non-root user IDs must have a CAP\_BYPASS\_RAC\_VMM capability in order to use large pages. A system administrator can grant this capability to a user ID by the **chuser** command. The following command grants the ability to use large pages to user ID lpguserid.

```
chuser capabilities=CAP_BYPASS_RAC_VMM,CAP_PROPAGATE lpguserid
```

Both large page data and large page shared memory segments are controlled by this capability.

The applications can run into two different modes:

- In advisory mode, an application may have some of its heap segments backed by large pages and some of them backed by 4-KB pages. 4-KB pages are used to back segments when there are not enough large pages available to back the segment. Executable programs marked to use large pages use large pages in advisory mode.
- In mandatory mode, an application is terminated if it requests a heap segment and there are not enough large pages to satisfy the request. Customers who use the mandatory mode must monitor the size of the large page pool and ensure it does not run out of large pages. Otherwise, their mandatory large page mode applications fail.

There are two ways to request an application's data segments to be backed by large pages:

- The executable file can be marked to request large pages. The XCOFF header in an executable file contains a new flag to indicate that the program wants to use large pages to back its data and heap segments. This flag can be set when the application is linked by specifying the -blpdata option on the 1d command. The flag can also be set or cleared using the 1dedit command. The 1dedit -blpdata filename command sets the large page data flag in the specified file. The 1dedit -bnolpdata filename clears the large page flag.
- 2. An environment variable can be set to request large pages. An environment variable is provided to allow users to indicate that they want an application to use large pages for data and heap segments. The environment variable takes precedence over the executable large page flag. Large page usage is provided as the LDR\_CNTRL environment variable.
  - LDR\_CNTRL=LARGE\_PAGE\_DATA=Y

Specifies that the program uses large pages for its data and heap segments. This is the same as marking the executable to use large pages.

– LDR\_CNTRL=LARGE\_PAGE\_DATA=N

Specifies that the program does not use large pages for its data and heap segments. This overrides the setting in a executable marked to use large pages.

– LDR\_CNTRL=LARGE\_PAGE\_DATA=M

Specifies that the program uses large pages in a mandatory mode for its data and heap segments.

**Important:** Only some specific applications take advantage of the memory affinity or large pages. For other applications, enabling the memory affinity or large pages support can degrade the system performance.

### 3.7 Resource Monitoring and Control

In AIX 5L, a new Resource Monitoring and Control (RMC) subsystem is available that originated as the Reliable Scalable Cluster Technology (RSCT) on the IBM SP platform. The use of RSCT is growing and, therefore, it is now shipped with AIX. RMC is a major component of RSCT and is automatically installed and configured when AIX is installed.

This subsystem allows you to associate predefined responses with predefined conditions for monitoring system resources. An example is to broadcast a

message when the /tmp file system becomes 90 percent full to summon the attention of a system administrator.

#### 3.7.1 Packaging and installation

The RMC subsystem is installed by default and is delivered in one bundle named rsct.core containing nine different filesets with the following names:

| # lslpp -L "*rsct*"<br>Fileset | Level   | State | Description                             |
|--------------------------------|---------|-------|-----------------------------------------|
| rsct.core.auditrm              | 2.2.0.0 | С     | RSCT Audit Log Resource Manager         |
| rsct.core.errm                 | 2.2.0.0 | С     | RSCT Event Response Resource<br>Manager |
| rsct.core.fsrm                 | 2.2.0.0 | С     | RSCT File System Resource<br>Manager    |
| rsct.core.gui                  | 2.2.0.0 | С     | RSCT Graphical User Interface           |
| rsct.core.hostrm               | 2.2.0.0 | С     | RSCT Host Resource Manager              |
| rsct.core.rmc                  | 2.2.0.0 | С     | RSCT Resource Monitoring and<br>Control |
| rsct.core.sec                  | 2.2.0.0 | С     | RSCT Security                           |
| rsct.core.sr                   | 2.2.0.0 | С     | RSCT Registry                           |
| rsct.core.utils                | 2.2.0.0 | С     | RSCT Utilities                          |

All executables and related items are installed into the /usr/sbin/rsct directory, while the log files and other temporary data is located in /var/ct. The following entry is located in /etc/inittab:

ctrmc:2:once:/usr/bin/startsrc -s ctrmc > /dev/console 2>&1

Due to this entry, the RMC subsystem is also automatically started. This subsystem can be controlled using the SRC commands, but it also has its own control command (/usr/sbin/rsct/bin/rmcctr1), which is the preferred way to stop and start it. Due to the number of available options on this subsystem, it can only be controlled through the Web-based System Manager. A SMIT interface is not available at the time of this publication.

#### 3.7.2 Concepts of RMC

The basic function of RMC is based on two concepts: Conditions and responses. To provide you a ready-to-use system, 84 conditions and eight responses are predefined for you. You can use them as they are, customize them, or use them as templates to define your own conditions and responses. To monitor a condition, simply associate one or more responses with the condition.

A condition monitors a specific property, such as total percentage used, in a specific resource class, such as JFS. You can monitor the condition for one or

more, or all the resources within the monitored property, such as /tmp, or /tmp and /var, or all the file systems. Each condition contains an event expression to define an event and an optional rearm expression to define a rearm event. The event expression is a combination of the monitored property, mathematical operators, and some numbers, such as PercentTotUsed > 90 in the case of a file system. The rearm expression is a similar entity, for example, PercentTotUsed < 85.

The following figures provide an example of a condition property dialog with two tabs: General (Figure 3-52) and Monitored Resources (Figure 3-53 on page 148).

| Name:               | /tmp space used                                                                                              |
|---------------------|----------------------------------------------------------------------------------------------------|
| Resource class:     | Journaled File System (JFS or Jfs or jfs) 🔻                                                                  |
| Monitored property: | PercentTotUsed    Details  Use defaults                                                                      |
| Event expression:   | PercentTotUsed > 90                                                                                          |
| Event description:  | An event will be generated when more than 90 percent of the total space in the<br>/tmp directory is in use.  |
| Rearm expression:   | PercentTotUsed < 85                                                                                          |
| Rearm description:  | The event will be rearmed when the percent of the space used in the /tmp director<br>falls below 85 percent. |
| Severity:           | Informational 💌                                                                                              |
| Responses to the    | e condition                                                                                                  |

Figure 3-52 Condition Properties dialog - General tab

| Name       | Mount Point | Mount Directory | Device Name | Virtual File System | Log Device   |
|------------|-------------|-----------------|-------------|---------------------|--------------|
| (          | 1           | 1               | /dev/hd4    | jfs                 | /dev/hd8     |
| /home      | /home       | /home           | /dev/hd1    | jfs                 | /dev/hd8     |
| /mnt/rsct1 | /mnt/rsct1  |                 | /dev/lv00   | jfs                 | /dev/hd8     |
| /software  | /software   | /software       | /dev/lv03   | jfs                 | /dev/loglv00 |
| /tmp       | /tmp        | /tmp            | /dev/hd3    | jfs                 | /dev/hd8     |
| /usr       | /usr        | /usr            | /dev/hd2    | jfs                 | /dev/hd8     |
|            |             |                 |             |                     |              |
|            |             |                 |             | Select All De       | eselect All  |

Figure 3-53 Condition Properties dialog - Monitored Resources tab

Each response can consist of one or more actions. Figure 3-54 on page 149 provides an example of a Response Properties dialog.

| Action name | When in effect | Event         | Rearm |  |
|-------------|----------------|---------------|-------|--|
|             |                |               |       |  |
|             |                |               |       |  |
|             | Add            | Remove Modify |       |  |
|             |                |               |       |  |
|             |                |               |       |  |
|             |                |               |       |  |
|             |                |               |       |  |
|             |                |               |       |  |

Figure 3-54 Response Properties dialog - General tab

The Add and Modify buttons launch an Action Properties dialog.

To define an action, you can choose one of the three predefined commands, Send mail, Log an entry to a file, or Broadcast a message, or you can specify an arbitrary program or a script of your own by using the Run program option. The action can be active for an event only, for a rearm event only, or for both. You can also specify a time window in which the action is active, such as always, or only during on-shift on weekdays.

The following figures provide an example of an Action Properties dialog with two tabs: General (Figure 3-55 on page 150) and When in effect (Figure 3-56 on page 151).

| Action name  | E-mail root                                                                                 |
|--------------|---------------------------------------------------------------------------------------------|
| -Command to  | run                                                                                         |
| (            | ◉ Send mail 🔿 Log file 🔿 Broadcast message 🔿 Run program                                    |
| Enter        | e-mail address root                                                                         |
| 🖌 Run comn   | nand when rearm event occurs                                                                |
| 🗌 Redirect o | nand when rearm event occurs<br>command's standard output to audit log<br>mmand return code |
| 🗌 Redirect o | command's standard output to audit log                                                      |
| 🗌 Redirect o | command's standard output to audit log                                                      |

Figure 3-55 Action Properties dialog - General tab

| ïme<br>Tios o filos         | Date     | ul Marduna e al ave Theorem                                                                       |                                         |  |  |
|-----------------------------|----------|---------------------------------------------------------------------------------------------------|-----------------------------------------|--|--|
| 7:00-24:00<br>0:00-08:00    |          | y,Wednesday,Thur                                                                                  | Add                                     |  |  |
| ll day                      |          | Monday,Tuesday,Wednesday,Thur<br>Sunday,Saturday                                                  |                                         |  |  |
| ,                           |          |                                                                                                   |                                         |  |  |
| All day Time period From To |          | <ul> <li>✓ Everyday</li> <li>Monday</li> <li>Wednesday</li> <li>Friday</li> <li>Sunday</li> </ul> | ☐ Tuesday<br>y ☐ Thursday<br>☐ Saturday |  |  |
|                             | Set Undo | ]                                                                                                 |                                         |  |  |

Figure 3-56 Action Properties dialog - When in effect tab

The previously mentioned predefined commands are using the notifyevent, wallevent, and logevent scripts, respectively, in the /usr/sbin/rsct/bin subdirectory. These command scripts capture events through the Event Response resource manager (ERRM) environment variables and notify you of the events through e-mails, logs, and broadcast messages. Do not modify these predefined command scripts. However, you can copy these predefined commands as templates to create your own scripts and use them for the Run program option.

Note that because the logevent script uses the **alog** command to log events to the files you designate, the content of these files can be listed with the **alog** command.

If the event expression of a condition is evaluated to be true, an event occurs and the ERRM checks all responses associated with the condition and executes the event actions defined in these responses. Only after the rearm expression becomes true and the ERRM has executed the corresponding rearm event actions defined in the responses can the event and the event actions be generated again.

For each of the event and rearm events, the actions taken in response to them and the success or failure of any commands running in these actions are logged by the Audit Log resource manager (AuditRM) to the audit log. The standard error of a run command, if any, is always logged to the audit log. The standard output of a run command is logged to the audit log only if the "Redirect command's standard output to audit log" option is selected for the command in the Action Properties dialog. The audit log records can be listed with the **1 saudrec** command or removed from the log file with the **rmaudrec** command.

#### 3.7.3 How to set up an efficient monitoring system

The following steps are provided to assist you with setting up an efficient monitoring system:

- 1. Review the predefined conditions of your interests. Use them as they are, customize them to fit your configurations, or use them as templates to create your own.
- Review the predefined responses. Customize them to suit your environment and your working schedule. For example, the response Critical notifications is predefined with three actions:
  - a. Log events to /tmp/criticalEvents.
  - b. E-mail to root.
  - c. Broadcast message to all logged-in users any time when an event or a rearm event occurs.

You may modify the response, such as to log events to a different file any time when events occur, e-mail you during non-working hours, and add a new action to page you only during working hours. With such a setup, different notification mechanisms can be automatically switched, based on your working schedule.

3. Reuse the responses for conditions. For example, you can customize the three severity responses (Critical notifications, Warning notifications, and Informational notifications) to take actions in response to events of different severities, and associate the responses to the conditions of respective severities. With only three notification responses, you can be notified of all the events with respective notification mechanisms based on their urgencies.

4. Once the monitoring is set up, your system continues being monitored whether your Web-based System Manager session is running or not. To know the system status, you may bring up a Web-based System Manager session and view the Events plug-in, or simply use the **1saudrec** command from the command line interface to view the audit log.

#### 3.7.4 Web-based System Manager enhancements (5.1.0)

The single system monitoring application for Web-based System Manager that was shipped with AIX 5L Version 5.0 has been enhanced with some new monitoring plug-ins.

Enhancements in AIX 5L Version 5.1 include:

- ► Host Overview plug-in enhancements
- Audit log dialog enhancements
- ► Conditions plug-in and dialog enhancements

#### Host Overview plug-in enhancements

As shown in Figure 3-57 on page 154, the Host Overview plug-in provides a convenient summary of a minimal set of vital signs of a system, which are:

- Operating system level
- IP address
- Machine type
- Serial number
- Number of processors
- ► CPU cycles
- ► Memory
- Paging space
- ► File system utilization

The Host Overview plug-in is packaged as part of Web-based System Manager base code. The dynamic status area on the Host Overview plug-in will be shown only if RSCT is installed.

| Navigation Area         Navigation Area         Image: Server3         Image: Server3 <tdimage< th=""><th>Console Host Selected View Window</th><th><u>H</u>elp</th><th></th><th></th><th></th><th></th><th>۴ď</th></tdimage<>                                                                                                    | Console Host Selected View Window                                                                                                    | <u>H</u> elp      |                                                                                                    |                                                                                       |                                                                                                    |                                                                                                    | ۴ď |
|----------------------------------------------------------------------------------------------------|----------------------------------------------------------------------------------------------------|-------------------|----------------------------------------------------------------------------------------------------|---------------------------------------------------------------------------------------|----------------------------------------------------------------------------------------------------|----------------------------------------------------------------------------------------------------|----|
| ■       Server3         ■       Printers         ■       Overview         ■       Devices         ■       Printers         ■       Devices         ■       Printers         ■       Devices         ■       Printers         ■       Devices         ■       Printers         ■       Devices         ■       Printers         ■       Backup and Restore         ■       Processes         ■       System Environment         ■       Subsystems         ■       Coutom Tools         ■       Software         ■       Notiveriew and Tasks         ■       Conditions         -       Painses         -       Painses         -       Software         ■       Nonitoring         ■       Overview and Tasks         ■       Conditions         -       A seponses         ■       Painses         ■       Painses         -       Painses         -       Painses         -       Painsponses      <                                                                                                    | ⇔⇒≤●♀│⊟↑₽                                                                                                    |                   |                                                                                                    |                                                                                       |                                                                                                    |                                                                                                    |    |
| B → Printers<br>CVerview<br>B → B Devices<br>B → Devevork<br>B → Backup and Restore<br>B → File Systems<br>CV Outmes<br>B → Processes<br>B → System Environment<br>B → Software<br>B → Network Installation Manag<br>B → Overview and Tasks<br>B → Overview and Tasks<br>B → Soft Samples Environment<br>B → Soft Samples Environment<br>B → So | Navigation Area                                                                                                    | server3: Overview |                                                                                                    |                                                                                       |                                                                                                    |                                                                                                    |    |
|                                                                                                    | server3         Printers         Overview         Pointers         Pointers | server3           | File System status<br>every minute. CP<br>and system proce<br>More Information<br>Operating System<br>Address:<br>Machine:<br>Processors:<br>CPU Cycles:<br>Memory:<br>Paging Space: | is listed I<br>U cycles a<br>essor cycle<br>::<br>:<br>:<br>/<br>/usr<br>/var<br>/tmp | below. Status inform<br>re the sum of user,<br>es used by this mac<br>Jacobs 10,00,0<br>9.3,240.58<br>Type: 7025-F50<br>Available<br>4<br>512 mb<br>512 mb<br>16 mb<br>624 mb<br>16 mb<br>32 mb | nation will up date<br>kernel,<br>hine:<br>S/N: 108C6DD<br>Used<br>4<br>7%<br>100%<br>7%<br>7%<br>98%<br>98%<br>37%<br>28% |    |
| Ready root - server3                                                                                                    |                                                                                                    |                   |                                                                                                    |                                                                                       | root - server3                                                                                                    |                                                                                                    |    |

Figure 3-57 Web-based System Manager, Host Overview plug-in

The Host menu, shown in Figure 3-58 on page 155, from the menu bar provides an easy way to perform critical tasks, such as the following:

- List Top 10 Processes
- Delete a Process
- ► Expand a Journaled File System
- Increase Paging Space
- Shutdown
- Reconnect to RMC System

The menu choice Reconnect to RMC System is shown only if RSCT is installed. It is enabled only when the Host Overview plug-in is disconnected from the RMC monitoring subsystem. Use this menu choice to reconnect the session to the RMC.

| List Top 10 Processes                                     |                |                                                                                                    |       |                |              |  |  |  |  |
|-----------------------------------------------------------|----------------|----------------------------------------------------------------------------------------------------|-------|----------------|--------------|--|--|--|--|
| Delete a Process<br>vinati Expand a Journaled File System |                |                                                                                                    |       |                |              |  |  |  |  |
|                                                           | ver3: Overview |                                                                                                    |       |                |              |  |  |  |  |
| Increase Paging Space Shutdown                            | JUIVEIJ        |                                                                                                    |       |                |              |  |  |  |  |
| Reconnect to RMC Sub system                               |                | Host identification, basic performance and standard Journaled<br>File System status is listed below. Status information will update |       |                |              |  |  |  |  |
| E Bar Devices                                             |                | every minute. CPU cycles are the sum of user, kernel,                                                                               |       |                |              |  |  |  |  |
| ⊞ Ba Devices     ⊞ B Network                              |                | and system processor cycles used by this machine.                                                                                   |       |                |              |  |  |  |  |
| E M Users                                                 |                | More Information                                                                                                    |       |                |              |  |  |  |  |
| - Backup and Restore                                      |                |                                                                                                    |       |                |              |  |  |  |  |
| Backup and Restore     File Systems                       |                | Operating System                                                                                                    | 1.    | Level 5.0.0.0  |              |  |  |  |  |
|                                                           |                | Address:                                                                                                    |       | 9 3 240 58     |              |  |  |  |  |
|                                                           |                | Machine:                                                                                                    |       | Type: 7025-F50 | SINE LORGEDD |  |  |  |  |
| E G System Environment                                    | STATUS         | Machine.                                                                                                    |       | Available      | Used         |  |  |  |  |
| ⊞                                                         | STATUS         | Processors:                                                                                                    |       | 4              | 4            |  |  |  |  |
| - 🖶 Custom Tools                                          |                | CPU Cycles:                                                                                                    |       |                | 1%           |  |  |  |  |
| E Software                                                |                | Memory:                                                                                                    |       | 512 mb         | 100%         |  |  |  |  |
| B Network Installation Manag                              |                | Paging Space:                                                                                                    |       | 512 mb 100%    |              |  |  |  |  |
| E 🧟 Workload Manager                                      |                |                                                                                                    | 14    |                |              |  |  |  |  |
|                                                           |                | File Systems:                                                                                                    | 1     | 16 mb          | 79%          |  |  |  |  |
| Overview and Tasks                                        |                |                                                                                                    | /usr  | 624 mb         | 98%          |  |  |  |  |
| Conditions                                                |                |                                                                                                    | /var  | 16 mb          | 37%          |  |  |  |  |
| - ⇔ Responses                                             |                |                                                                                                    | /tmp  | 32 mb          | 28%          |  |  |  |  |
| Events                                                    |                |                                                                                                    | /home | 16 mb          | 35%          |  |  |  |  |
| ⊕ 9.3.240.58     ☐                                        |                |                                                                                                    |       |                |              |  |  |  |  |
| SDK Samples Environment                                   |                |                                                                                                    |       |                |              |  |  |  |  |
| server3                                                   |                |                                                                                                    |       |                |              |  |  |  |  |
|                                                           |                |                                                                                                    |       |                |              |  |  |  |  |
| E 3.5.270.30                                              |                |                                                                                                    |       |                |              |  |  |  |  |

Figure 3-58 Web-based System Manager, Host menu of the Overview plug-in

#### **Events**

The Events plug-in shows all the events, rearm events, and errors that occur during the current Web-based System Manager session.

#### Audit log dialog enhancements

A new audit log plug-in, as shown in Figure 3-59 on page 156, has been added to the Events plug-in. The audit log dialog can be launched from the Events menu on the menu bar. The audit log records events, rearm events, and errors that have occurred on the system once the monitoring function is started, whether a Web-based System Manager session is running or not. In addition, it also records the actions that take place in response to the events or the rearm events, and it records errors on the underlying monitoring subsystems. It can be a useful and informative tool for system administrators. You can also look at the audit log at the command line by issuing the **1saudrec** command, or remove unwanted audit log entries using the audit log dialog or at the command line by using the **rmaudrec** command.

| View       | log records f            | rom March 💌 29 🌩 2001 🌩 to March 💌 29 🌩 2001                                                                                            |
|------------|--------------------------|----------------------------------------------------------------------------------------------------|
| O View     | all log record           | ds [Total records: 3]                                                                                                    |
|            |                          |                                                                                                    |
|            | Informatio               | . Monitoring of Condition /tmp space used is stopped sucessfully.                                                                       |
|            | Informatio               |                                                                                                    |
|            | Informatio<br>Informatio | . Monitoring of Condition /tmp space used is stopped sucessfully.<br>. Monitoring of Condition /tmp space used is started successfully. |
| Mar 29, 2. | Informatio<br>Informatio | . Monitoring of Condition /tmp space used is stopped sucessfully.<br>. Monitoring of Condition /tmp space used is started successfully. |

Figure 3-59 Web-based System Manager, audit log panel

#### Conditions

The Conditions plug-in displays a rich set of predefined conditions (Figure 3-61 on page 157) for you to monitor your system, such as the memory, paging space, adapters, file systems, physical volume, running programs, and so forth. You can use the conditions as they are or customize them.

#### Conditions plug-in and dialog enhancements

Several changes have been made to the Conditions plug-in. The enhancements are:

- In the Condition property dialog (shown in Figure 3-60 on page 157), a new Monitored property field shows you if the condition is currently being monitored or not.
- ► In the Conditions plug-in:
  - A new column, Monitored, shows the details view of the Conditions plug-in. Yes indicates that the condition is currently being monitored. Click the column heading to sort the conditions into their monitored states.
  - Additional icons are provided for the condition objects to indicate whether a condition is being monitored.
  - New icons and menu choices have been added so you can start and stop monitoring right from the Conditions plug-in without going through the monitoring dialog.

| Name:               | /tmp space used                                                                                            |
|---------------------|----------------------------------------------------------------------------------------------------|
| Monitored:          | Yes                                                                                                    |
| Resource class:     | File System 👻                                                                                              |
| Monitored property: | PercentTotUsed   Details Use defaults                                                                      |
| Event expression:   | PercentTotUsed > 90                                                                                        |
| Event description:  | An event will be generated when more than 90 percent of the total space in the /tmp directory is in use.   |
| Rearm expression:   | PercentTotUsed < 75                                                                                        |
| Rearm description:  | The event will be rearmed when the percent of the space used in the /tmp directory falls below 75 percent. |
| Severity:           | Informational 💌                                                                                            |
| Responses to Cond   | lition                                                                                                    |
| dis si              |                                                                                                    |

Figure 3-60 Web-based System Manager, condition property panel

| Console Conditions Selected View Win                                                 | idow <u>H</u> elp                 |                                   |                                    |                                       | ч <sub>к</sub> Ск |
|--------------------------------------------------------------------------------------|-----------------------------------|-----------------------------------|------------------------------------|---------------------------------------|-------------------|
| ← ⇒ ∎ ● ♀   ≤                                                                        |                                   |                                   |                                    |                                       |                   |
| Navigation Area                                                                      | Monitoring: C                     | Conditions                        |                                    |                                       |                   |
| waragement environment     Server3     B    Printers     Cverview     Ø    Overview  | [💽]<br>/tmp space<br>used         | [wa]<br>/var space<br>used        | ATM receive<br>drop rate           | ATM receive<br>error rate             |                   |
|                                                                                      | [23]                              |                                   |                                    |                                       |                   |
|                                                                                      | ATM transmit<br>drop rate         | ATM transmit<br>error rate        | ATM transmit<br>overflow rate      | Disk percent<br>busy                  |                   |
| 🗉 🖨 Processes<br>🗉 🛗 System Environment                                              | [23]                              |                                   |                                    |                                       |                   |
| <ul> <li>⊕</li></ul>                                                                 | Disk read<br>rate                 | Disk transfer<br>rate             | Disk write<br>rate                 | Ethernet<br>receive drop<br>rate      |                   |
| 🗉 🕮 Network Installation Manac<br>🗉 📽 Workload Manager                               | [2]                               | [23]                              |                                    |                                       |                   |
| <ul> <li>Monitoring</li> <li>Im Overview and Tasks</li> <li>Im Conditions</li> </ul> | Ethernet<br>receive error<br>rate | Ethernet<br>transmit<br>drop rate | Ethernet<br>transmit<br>error rate | Ethernet<br>transmit<br>overflow rate |                   |
| — ⇒ Responses — ➡ Events ➡                                                           | [23]                              | [23]                              | [📾]                                | [23]                                  |                   |
| Ready 84 Objects shown 0                                                             | FDDI receive                      | FDDI receive                      | FDDI transmit                      | FDDI transmit                         |                   |

Figure 3-61 Web-based System Manager, conditions panel

#### 3.7.5 Resources

The resources that can be monitored are managed by two resource managers: The File System Resource Manager (FSRM), and the Host Resource Manager (HostRM).

The FSRM monitors all local JFSs on a machine and checks for the status (offline, online), the total percentage used, and the percentage of inodes used in the file system.

The HostRM supports nine different resource classes. The network adapter resource classes (Ethernet Device, Token Ring Device, ATM Device and FDDI Device) each monitor five different properties, such as receive error rates and others. There is one resource class (physical volume) supporting the monitoring of the hard disk. It checks for four different properties, for example, percentage of time the device was busy between two consecutive observations. The percentage of free paging space is currently the only supported property of the resource class Paging Device. The processor resource class monitors processor utilization by checking, for example, for the idle time property and others.

The host resource class supports 46 different properties that represent all different areas, in order to get a system-wide status of your machine. This includes, among others, properties such as the size of the system run queue, sizes and change in size of various memory buffer pools in the kernel, and overall utilization of all processors in the system.

The last resource class (program) checks if a specific program is running or if the number of processes for a specific program is changing. The predefined condition in this resource class checks to see if the sendmail daemon is running. You can restrict this condition by specifying a filter expression, which can use the various fields supported by the **ps** command. This allows, for example, monitoring of only programs running with a specific user ID.

All resource classes support, in addition to their specific properties, a general configuration change property. With this property, you can send a mail to root or any other specified user whenever the configuration of a device changes. The JFS, PagingDevice, and processor resource classes support the operational state property.

The RMC subsystem is comprised of several multithreaded daemons, as shown in the following output:

```
# ps -mo THREAD -p 5948,20388,21942,23792,25348
USER PID PPID TID ST CP PRI SC WCHAN F TT BND COMMAND
root 5948 6456 - A 0 60 3 e6004020 340001 - -
/usr/sbin/rsct/bin/rmcd -c
- - - 7497 S 0 60 1 - 418410 - - -
```

|             |        |        | 20165          | c | 0      | 60         | 1  |                      | 2400400            |   |   |
|-------------|--------|--------|----------------|---|--------|------------|----|----------------------|--------------------|---|---|
| -           | -      | -      | 29165<br>32771 | - | 0<br>0 | 60<br>60   | 1  | -<br>e6004020        | 2400400<br>8c10410 | - |   |
| -           | -      |        | -              |   | 0      | 60<br>60   |    | e0004020<br>*        |                    | - |   |
| root 20     |        | 6456   |                |   | 0      | 60         | 13 | ~                    | 240001             | - | - |
| /usr/sbin/u | rsci/b | 111/10 | 29441          |   | 0      | 60         | 1  | e60039a0             | 8410410            |   |   |
| -           | -      | -      | 30481          |   | 0      | 60         |    | 7006686c             | 410410             | - |   |
| -           | -      | -      | 31741          | - | -      | 60<br>60   |    | 7005c06c             | 400410             | - |   |
| -           | -      | -      | 31761          |   | 0      | 60<br>60   | 1  |                      | 400410 418410      | - |   |
| -           | -      | -      | 32037          |   | 0<br>0 | 60         | 1  | -                    | 2400400            | - |   |
| -           | -      | -      | 32513          |   | -      | 60<br>60   |    | -<br>7038ca6c        | 410410             | - |   |
| -           | -      | -      |                |   | 0      | 60<br>60   |    | e60040a0             |                    | - |   |
| -           | -      | -      | 33033<br>37155 |   | 0      | 60<br>60   |    | e60040a0<br>e60048a0 | 8410410            | - |   |
| -           | -      | -      |                |   | 0      |            |    | e60048a0             | 8410410            | - |   |
| -           | -      | -      | 37413<br>37671 |   | 0      | 60<br>61   | 1  | 60004920             | 8410410            | - |   |
| -           | -      | -      |                |   | 0      |            |    | -                    | c00001             | - |   |
| -           | -      | -      | 41837          |   | 0      | 60         |    | e60051a0             | 8c10410            | - |   |
| -           | -      | -      | 50319          |   | 0      | 60         | 1  | -                    | c00001             | - |   |
| -           | -      | -      | 51191          |   | 0      | 60         | 1  | - *                  | c00001             | - |   |
| root 2      |        | 6456   | -<br>-         |   | 0      | 60         | 9  | ^                    | 240001             | - | - |
| /usr/sbin/u | rsct/D | 1N/1B  |                |   | 0      | 60         | 1  | 70062-6-             | 410410             |   |   |
| -           | -      | -      | 33809          |   | 0      | 60         |    | 70062e6c             | 410410             | - |   |
| -           | -      | -      | 34073          |   | 0      | 60         | 1  | -                    | 418410             | - |   |
| -           | -      | -      | 34595          |   | 0      | 60         | 1  | -                    | 2400400            | - |   |
| -           | -      | -      | 34833          |   | 0      | 60         |    | 70179e6c             | 400410             | - |   |
| -           | -      | -      | 35091          |   | 0      | 60         |    | e60044a0             | 8410410            | - |   |
| -           | -      | -      | 36125          | - | 0      | 60         |    | e60046a0             | 8410410            | - |   |
| -           | -      | -      | 36381          | - | 0      | 60         |    | e6004720             | 8c10410            | - |   |
| -           | -      | -      | 36639          |   | 0      | 60         |    | e60047a0             | 8c10410            | - |   |
| -           | -      | -      | 36897          |   | 0      | 60         |    | e6004820<br>*        | 8c10410            | - |   |
| root 23     |        | 6456   | -              |   | 0      | 60         | 8  | ^                    | 240001             | - | - |
| /usr/sbin/u | rsct/D | 1N/1B  |                |   | 0      | <b>c</b> 0 | 1  | - 000 - 100          | 0410410            |   |   |
| -           | -      | -      | 41677          |   | 0      | 60         |    | e6005120             | 8410410            | - |   |
| -           | -      | -      | 43371          |   | 0      | 60         |    | 70126c6c             | 410410             | - |   |
| -           | -      | -      | 43641          |   | 0      | 60         | 1  | -                    | 2400400            | - |   |
| -           | -      | -      | 44409          |   | 0      | 60         |    | 70317c6c             | 400410             | - |   |
| -           | -      | -      | 47101          |   | 0      | 60         |    | e6005ba0             | 8410410            | - |   |
| -           | -      | -      | 50589          |   | 0      | 60         | 1  | -                    | 418410             | - |   |
| -           | -      | -      | 52393          |   | 0      | 60         |    | e6006620             | 8c10410            | - |   |
| -           | -      | -      | 52659          |   | 0      | 60         |    | e60066a0<br>*        | 8c10410            | - |   |
| root 2      |        | 6456   | -              |   | 0      | 60         | 7  | ~                    | 240001             | - | - |
| /usr/sbin/u | rsct/D | 1N/1B  |                |   | •      | ~ ~        |    |                      | 0410410            |   |   |
| -           | -      | -      | 42359          |   | 0      | 60         |    | e60052a0             | 8410410            | - |   |
| -           | -      | -      | 43031          |   | 0      | 60         |    | e6005420             | 8c10410            | - |   |
| -           | -      | -      | 48793          |   | 0      | 60         | 1  | -                    | 418410             | - |   |
| -           | -      | -      | 50879          |   | 0      | 60         | 1  | -                    | 2400400            | - |   |
| -           | -      | -      | 57321          |   | 0      | 60         |    | e6006fa0             | 8430410            | - |   |
| -           | -      | -      | 57831          |   | 0      | 60         |    | 7022786c             | 410410             | - |   |
| -           | -      | -      | 58583          | S | 0      | 60         | 1  | 70391a6c             | 400410             | - |   |

The main control daemon (rmcd), the event response daemon (IBM.ERrmd), and the audit daemon (IBM.AuditRMd) run as soon as the RMC subsystem is activated. The file system IBM.FSrmd and host daemon IBM.HostRMd are only active if a file system or host condition, respectively, is monitored.

#### 3.7.6 Command line interface (5.1.0)

This section describes the new Resource Monitoring and Control (RMC) and Event Response Resource Manager (ERRM) command line interfaces (CLI).

The RMC CLI allows system administrators the ability to manage resources and resource classes. A resource class defines a particular software or hardware entity. For example, the IBM.Host resource class defines the system. A resource is an instance of a resource class. The RMC CLI consists of the commands shown in Table 3-11.

| Commands | Description                                                             |  |
|----------|-------------------------------------------------------------------------|--|
| mkrsrc   | Defines a new resource                                                  |  |
| rmrsrc   | Removes a defined resource                                              |  |
| lsrsrc   | Lists (displays) resources or a resource class                          |  |
| lsrsrcde | Lists a resource or resource class definition                           |  |
| chrsrc   | Changes the persistent attribute values of a resource or resource class |  |
| refrsrc  | Refreshes the resources within the specified resource class             |  |
| lsactdef | Lists (displays) action definitions of a resource or resource class     |  |

Table 3-11 RMC commands

The ERRM CLI provides system administrators with a command line alternative to the Web-based System Manager tool to control monitoring on your system. These commands allow you to affect monitoring by creating conditions, responses, and associations between them. The ERRM CLI consists of the commands shown in Table 3-12.

Table 3-12 ERRM commands

| Commands    | Description                                              |
|-------------|----------------------------------------------------------|
| mkcondition | Creates a new condition definition that can be monitored |
| rmcondition | Removes a condition                                      |
| chcondition | Changes any of the attributes of a defined condition     |

| Commands     | Description                                                          |  |
|--------------|----------------------------------------------------------------------|--|
| lscondition  | Lists information about one or more conditions                       |  |
| mkresponse   | Creates a new response definition with one action                    |  |
| rmresponse   | Removes a response                                                   |  |
| chresponse   | Adds or deletes the actions of a response or renames a response      |  |
| lsresponse   | Lists information about one or more responses                        |  |
| rmcondresp   | Deletes a link between a condition and one or more responses         |  |
| mkcondresp   | Creates a link between a condition and one or more responses         |  |
| stopcondresp | Stops monitoring a condition that has one or more linked responses   |  |
| lscondresp   | Lists information about a condition and its linked responses, if any |  |

The following example is an output generated from some of the ERRM commands:

```
# startcondresp "/tmp space used" "Critical notifications" "E-mail root
anytime"
```

```
# lscondition | more
Displaying condition information:
Name
                                    MonitorStatus
                                    "Not monitored"
"Processes in swap queue"
"Processes in run queue"
                                    "Not monitored"
"/var space used"
                                    "Not monitored"
"/tmp space used"
                                    "Monitored"
"File system space used"
                                    "Not monitored"
# lscondresp "/tmp space used"
Displaying condition with response information:
```

```
condition-response link 1:
    Condition = "/tmp space used"
    Response = "E-mail root anytime"
    State = "Active"
condition-response link 2:
    Condition = "/tmp space used"
    Response = "Critical notifications"
    State = "Active"
```

For additional information, see *Reliable Scalable Cluster Technology Version 2 Release 1 Resource Monitoring and Control Guide and Reference*, SC23-4345.

#### 3.7.7 RSCT NLS enablement (5.2.0)

As was the case with Version 5.1, the rsct.basic.\* filesets are shipped with installation media but are not installed as default. The install of applications including HACMP/ES and GPFS for AIX clusters results in the basic\* filesets being installed.

The key NLS enhancement is to topology and group services, which are now NLS enabled. This means that debugging information from these services can be displayed in all the current AIX-supported languages.

## 3.8 Cluster System Management

Cluster System Management in Version 5.2 provides the ability to manage a loose cluster of AIX and Linux servers through a single point, called the cluster manager. Source code is common to both AIX and Linux.

#### 3.8.1 Overview

This section discusses cluster systems management (CSM) for AIX only. CSM has been developed to provide equivalent functionality for Linux although this is beyond the scope of this publication. CSM provides many functions and these are discussed in the following section.

#### **Domain management**

The distributed management server resource manager resides on the cluster manager node and contains the following resource classes:

Managed Node

Contains persistent and dynamic attributes for each node

Node Group

Contains node group definitions and provides events describing node group changes

Node Authenticate

Provides a mechanism for nodes to request to be added to the CSM domain

Node Hardware Control and Hardware Control Point

Maintains attributes and actions needed for hardware control in the cluster

#### EERM

Enables the administrator to define conditions to watch for in the cluster and appropriate response scripts to invoke for these events. RMC is used to communicate with resource classes to all the nodes. The nodes register for the events and when the event occurs EERM runs the appropriate response script, as defined by the administrator. Logging is made to the audit log.

#### **Hardware control**

The **rpower** command talks to the hardware control resource class to query information and perform actions. The hardware control resource class communicates with the service processor on each of the machines using the hardware control point (HMC for AIX p690). The resource class can perform operations on the client nodes.

#### **Remote console**

The rconsole communicates with the console server to open a console session on a node. AIX p690 uses the HMC.

#### **Distributed shell**

The dsh command uses either rsh (default) or ssh (user configured) to run commands on specified nodes. dsh calls 1 snode and nodegroup to get node information as required.

#### **Probe manager**

The diagnostic probes component constitutes a probe manager and a set of probes. The probe manager is responsible for running the probes and returning the result. The probes are run on each node to check for software problems.

#### CFM

Configuration file manger (CFM) can be used to place files in /cfmroot on the management server. CFM used **rdist** to distribute the files to the managed nodes. **rdist** uses **rsh** or **ssh** (if configured). The command runs whenever /cfmroot is updated and also periodically. CFM places failed nodes in a group by using the DMS RM and EERM.

#### Installation

For information on Cluster System Management installation, see:

http://rs6000.pok.ibm.com/afs/aix.kingston.ibm.com/project/csm/www/home.html

#### **Centralized logging**

EERM conditions are configured to watch for log entries from each node using the Log Watcher resource class. This is transferred to EERM on the cluster manager using the RMC event response. EERM logs the events in the Audit log.

#### **CSM** database

The CSM database is an ODBC-compliant database that is used to store information referring to the CSM cluster.

#### 3.8.2 Hardware control and integration

CSM provides additional support capabilities of the Hardware Management Console (HMC) for pSeries systems and Netfinity systems.

CSM Version 1.3, running on AIX 5L Version 5.2, provides the following capabilities to HMC-attached systems:

- Multiple read consoles in addition to the previous implementation of a single write console.
- ping test, using getadapters network discovery. This function returns the MAC address, speed, and duplex information of the first or, if specified, all network adapters that respond to the ping.
- Support for hardware control point event notification of power status changes, where the HMC provides event notification when power status changes.
- Management server CIMOM client is now able to use the SSL protocol for communications with the HMC if ssh is configured over rsh.
- Remote network boot of CSM client machines using the HMC. This is particularly useful for NIM installations and general system administration.

#### 3.8.3 AIX consumability

Consumability concerns the ability to feed information from the CSM to an Enterprise Management System such as Tivoli, as well as the ability to send alerts to administrators. Simple Network Management Protocol (SNMP) is the chosen enablement mechanism.

#### **SNMP** overview

SNMP is used by networked hosts to exchange information in the management of these devices. Each host runs a SNMP daemon called SNMPd, which maintains the management information base (MIB) for that host. The MIB is a database containing all the information pertinent to a system.

#### **Use of SNMP**

A manager is a client application that requests MIB information and processes the responses. The management application may send a request to modify MIB information and also process the raw MIB data into a user-friendly output. Version 5.2 also ships the SNMPv3 with enhanced security.

SNMP traps are event reports or notifications of a system event, generated as they happen. A trap can be generated by an event to the manager. The manager can then respond by calling a program, which may report to an management tool such as Tivoli, page support, or e-mail the administrator.

To allow enterprise management systems to react to defined events, ERRM generates SNMP traps.

#### 3.8.4 Interoperability between AIX and Linux

Interoperability refers to the ability to support both AIX and Linux in the same CSM cluster. AIX 5L Version 5.2 supports this configuration, with one caveat, that the cluster management server is installed with AIX. If the cluster management server runs on Linux it is only possible to have Linux client nodes in the cluster.

In a mixed cluster it will be possible to perform a CSM-only install on both AIX and Linux nodes. However, it will only be possible to do a full installation, including operating system and CSM installation, on AIX nodes.

It is possible to perform the following administrative functions with a combination of AIX and Linux managed nodes, with an AIX cluster manager server:

- Distribute commands to nodes in the cluster.
- Use configuration file manager to synchronize files.
- Monitor conditions across nodes in the cluster and action responses.
- Remotely power on and off nodes in the cluster.
- Perform CSM install to all nodes in the cluster.
- ► Software diagnostics to all nodes in the cluster.
- Predefine responses to generated SNMP events.
- ► Common set of RMC, ERRM, and RSCT.

# 4

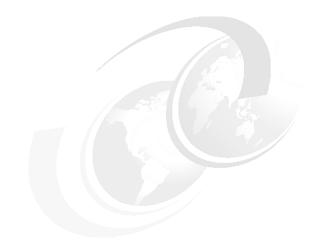

# Storage management

AIX 5L introduces several new features for the current and emerging storage requirements. These enhancements include Multipath I/O, improved disk handling by the LVM, JFS2, NFS enhancements, and Veritas support. There is also automatic mounting of CD-ROM material, and a new storage management API.

# 4.1 Multipath I/O (5.2.0)

AIX 5L Version 5.2 provides a new feature called Multipath I/O (MPIO) that allows for a single device (disk, lun) to have multiple paths through different adapters. These paths must reside within a single machine or logical partition of a machine. Multiple machines connected to the same device are considered as clustering and not as MPIO.

There are three reasons for MPIO:

- Performance improvement
- Improved reliability and availability
- Easier administration

MPIO, part of the base kernel, and is described in the following.

#### 4.1.1 MPIO device driver overview

The device driver and device methods have been modified to support detection, configuration, and management of the device on these paths. The path management functions consist of two modules, a kernel extension (PCMKE), and a run-time loadable configuration module (PCMRTL). The PCMKE I supplies path control management capabilities to a device driver that has been modified to support a defined set of interfaces. The runtime loadable configuration module will provide additional abilities to the device methods to access ODM attributes that the PCMKE needs for initialization

In a multipath I/O subsystem, any device may have one or more paths to it. PCMKE routing depends on device configuration to detect paths and communicate that information to the device drivers. Each MPIO-capable device driver adds the paths to a device from its immediate parent(s). When an I/O request is sent to a device, the device driver must decide which path should be used for that request. The maintenance and scheduling of I/O across different paths is provided by the PCMKE and is transparent to the MPIO-capable device driver. The PCMKE module provides routing algorithms that are user selectable. The PCMKE facilitates the collection of information useful for determining the best path for any I/O request to be sent as well as actual selection of that path. The PCMKE may select the best path based on a variety of criteria including load balancing, connection speed, and connection failure, to name a few.

In general, it is the device driver's responsibility to manage the paths and to select the path on which to queue commands. The design for MPIO support allows for any device that can be uniquely identified to be an MPIO device.

However, the initial release of MPIO only supports SCSI scsd. Additional devices may be added in the future.

While it is the device driver's responsibility to perform *path management*, the MPIO design allows for this functionality to be split from the driver such that it is performed by the PCMKE. The device driver must be written in such a manner as to allow for this separation. If the device driver is not written in this manner, it must perform the path control management functionality internally.

The ability to have a separate PCMKE is being done to make it easier for third party disk vendors, such as EMC or IBM Storage Group, to adopt the AIX MPIO solution. These vendors make use of the AIX SCSI and Fibre Channel disk device drivers, but have their own implementations for path management. The respective AIX disk drivers are being modified to off load path management into a separate PCMKE.

#### 4.1.2 MPIO concepts

It is already possible, without MPIO, to have access to a single device through different adapters using vendor modules. For example, the subsystem device driver (SDD) for ESS (IBM storage). In this case an hdisk is created for each path and SDD is in charge of handling the path management.

The disadvantages of the way that those subsystem drivers work are:

- ► They are sometimes firmware dependant.
- ► Each subsystem has to be administrated differently.
- Each path generates a logical device entry in the ODM.
- ► A dedicated command must be used to create and manipulate volume group.

Figure 4-1 on page 170 represents the behavior of AIX with a non-MPIO single disk accessed by three adapters.

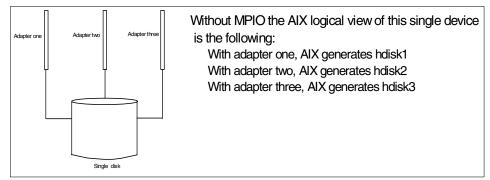

Figure 4-1 Three adapters connected to a single device without MPIO facility

The main difference with MPIO is that one MPIO device or *hdisk* can have multiple paths to its parents (adapter) with a single entry in the ODM. It is also possible to use all the common AIX commands to administrate the volume group, including MPIO devices. But to handle this new feature, changes have been made in the AIX device driver.

Figure 4-2 represents the behavior of AIX with a MPIO single disk accessed by three adapters.

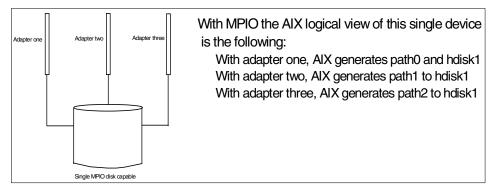

Figure 4-2 Three adapters connected to a single MPIO device

To understand clearly how MPIO works, we need to better understand the following concepts, which are the topic of the following sections.

- ► The unique device identifier (UDID)
- ► The reservation policy of MPIO

#### Unique device identifier

Every MPIO-capable device must provide a unique identifier that allows the device to be distinguished from any other device in the system. This identifier is called the unique device ID, or UDID for short. The UDID value for a particular device is stored as an attribute of the device in the device configuration database. A UDID is viewed by the system as a string of characters that have no implicit meaning other than the one UDID can be compared against another.

UDIDs have different formats depending upon the device from which the UDID was obtained.

When the **cfgmgr** command or when a parent device's configure method is running, it requests the UDID for the child. The UDID is compared with the UDIDs stored in ODM to determine the action to take:

- A newly discovered device needs to be defined into the system
- The device already exists and only a new path needs to be defined

For the first release of MPIO, only devices with a Subclass of scsi may be supported for MPIO. Each of these device Subclasses has a different UDID format.

#### **Device reservation policy**

For a single device, MPIO is able to handle four types of reservation policy.

- **NO\_RESERVE** In this mode the path algorithm of MPIO can support I/O on a single path (fail\_over mode) or I/O distributed across multiple paths (load balance mode). This setting would best be used in an HACMP concurrent mode cluster or a third-party product with similar locking capabilities. This mode should not be used in a cluster without a clustering software product, there is no reservation protection of the target device provided, and in a multinode environment there is a high potential for data corruption.
- SINGLE\_PATH In this mode the path algorithm of MPIO can support I/O on a single path (fail\_over mode). This setting would best be used in a cluster where the device is owned by only one node in the cluster and would fail over to an alternate node should the owning node fail. MPIO in this case will provide improved reliability in the case of an adapter or connectivity failure within the node owning the device. MPIO will not provide any performance improvement.

**PR\_EXCLUSIVE** In this mode the path algorithm of MPIO can support I/O on a single path (fail\_over mode) or I/O distributed across

multiple paths (load balance mode). This setting would best be used in a cluster where the device is owned by only one node in the cluster and would fail over to an alternate node should the owning node fail. If the MPIO path algorithm is set to a load balance mode, the I/O will be spread across multiple paths, which may provide higher performance. If the MPIO path algorithm is set to fail\_over mode then the I/O will only be processed down a single path and the system will perform the same as the previous case with reserve\_policy.

**PR\_SHARED** In this mode the path algorithm of MPIO can support I/O on a single path (fail\_over mode) or I/O distributed across multiple paths (load balance mode). This setting would best be used in a cluster where the device is owned by one or more nodes in the cluster. If the MPIO path algorithm is set to a load balance mode the I/O from the host will be spread across multiple paths, which may provide higher performance. If the MPIO path algorithm is set to fail\_over mode then the I/O will only be processed down a single path and the system will perform the same as the previous case with reserve\_policy.

#### 4.1.3 Detecting an MPIO-capable device

In order for a SCSI device to be detected as an MPIO-capable device, additional PdAt ODM attributes are added to a device's predefines. The UDID ODM attribute is required by all MPIO-capable devices (see "Unique device identifier" on page 171).

In addition, a PCM ODM attribute needs to be added to the device PdAt ODM predefines. The PCM ODM attribute points to a ODM *friend*, which will define the PCMKE module that will provide the path control management capabilities for the MPIO-capable device driver. The PCM ODM attribute may contain the name of a vendor-provided PCMKE or the AIX-provided PCMKE.

An example of a SCSI disk that has only one path but it is considered as MPIO capable is as follows:

| # lsattr -El | hdisk5                           |                            |
|--------------|----------------------------------|----------------------------|
| pvid         | 0001810fd3838c5e0000000000000000 | Physical volume identifier |
| False        |                                  |                            |
| queue_depth  | 3                                | Queue DEPTH                |
| False        |                                  |                            |
| size_in_mb   | 9100                             | Size in Megabytes          |
| False        |                                  |                            |

max transfer 0x40000 Maximum TRANSFER Size True unique id 2308ZD1GY3950CDPSS-309170M03IBMscsi Unique device identifier False PR key value none Size in Megabytes True reserve policy single path Size in Megabytes True РСМ pcm/aixdisk/scsd Target NAME True dvc support Device Support False algorithm fail\_over Algorithm True #

You can see in the above example the unique\_id and the PCM field that point to the /pcm/aixdisk/scsd AIX driver.

**Important:** Note that you can have multiple paths between one adapter and one device. This will be the case, in the future, if a SAN switch is put between the Fibre Channel adapter and a disk subsystem.

#### 4.1.4 ODM changes for MPIO device

New ODM entries are needed to use MPIO. They are discussed in the following sections.

#### New CuPath class

The CuPath ODM class is being added to hold definitions of paths. This class is roughly analogous to the CuDv class; the CuPath class identifies paths while the CuDv class identifies devices. The CuPath object contains all the information needed to uniquely identify a path. This information includes the name of the target (child) device, the name of the parent device, and the connection point on the parent.

#### New PdPathAt class

The PdPathAt ODM class is being added to hold predefined attributes that apply to paths. If a device or the friend of a device has attributes that pertain to paths, there must be a PdPathAt attribute to define the attribute. A path-specific attribute cannot be created if there is not a PdPathAt definition for the attribute. This PdPathAt class is roughly analogous to the PdAt class.

#### New CuPathAt class

The CuPathAt ODM class is being added to hold attributes that apply to specific paths. This class is roughly analogous to the CuAt class. An object cannot be created in the CuPathAt class if there is not a path object in the CuPath class to which the CuPathAt attribute applies, just like the relationship between CuAt objects and CuDv objects. Furthermore, a PdPathAt object must also exist to provide default and other information about the attribute just like the relationship between the CuAt and the PdAt attributes.

#### PdAt class change

There are three new PdAt attributes that will need to be added to all SCSI and Fibre Channel devices that will be supported as MPIO-capable devices. These attributes are unique\_id, PCM, and reserve\_policy. The PCM ODM attribute will be a reference to the ODM friend, which contains the path to the PCMKE module. It is expected that device vendors such as EMC, HDS, or LSI supply modified ODM predefines as they convert their disk subsystems to be MPIO capable.

#### 4.1.5 Path management

Four new AIX commands have been added to AIX 5L Version 5.2 to manage the device path, as discussed in the following sections.

#### The mkpath command

When using the **mkpath** command to define a new path that does not exist, all components of the path must be supplied: The target device, the parent device, and the connection on the parent. Note that any device that cannot be manually defined using the **mkdev** command will not be able to have paths manually defined to using the **mkpath** command. These limitations are both due to the way that path information is stored for these devices. Fibre Channel devices fall into this category.

When using **mkpath** to configure already defined paths, all of the components of a path are not required. Since the paths already exist, some of the components of the path can be left out.

The syntax of the **mkpath** command is as following:

```
mkpath [ -1 Name ] [ -p Parent ] [ -w Connection ] [ -d ]
Or
mkpath -h
```

The commonly used **mkpath** command flags are provided in Table 4-1 on page 175.

Table 4-1 The mkpath command flags

| Flags | Description                                                                |
|-------|----------------------------------------------------------------------------|
| -I    | The name of the device                                                     |
| -р    | The name of the parent adapter                                             |
| -w    | The connection information associated with the path to be added            |
| -d    | Defines a new path to the device by adding a path definition to the system |
| -h    | Indicates the <b>mkpath</b> command syntax                                 |

In the following example the status of an existing path is changed from disabled to enabled.

```
# > lspath -l hdisk9
Enabled hdisk9 scsi1
Defined hdisk9 scsi2
[root@kenmore] /
# > mkpath -l hdisk9 -pscsi2
paths Available
[root@kenmore] /
# > lspath -l hdisk9
Enabled hdisk9 scsi1
Enabled hdisk9 scsi2
```

# 4.1.6 The rmpath command

The **rmpath** command unconfigures, undefines, or both unconfigures and undefines one or more paths to a specific target device. Only the target device is required by the **rmpath** command. Similar to the **mkpath** command, this capability allows the **rmpath** command to operate on multiple paths in a single invocation. For example, to unconfigure all paths between a specific target device and a specific parent device, only the target device and the parent device need be specified. It is *not* possible to attempt to unconfigure (undefine) the last path to a target device using the **rmpath** command. The only way to unconfigure the last path to a device is to unconfigure the device itself (for example, use the **rmdev** command).

The syntax of the rmpath command is as follows

```
rmpath [ -1 Name ] [ -p Parent ] [ -w Connection ] [ -d ] [ -p ]
```

or rmpath -h

The commonly used rmpath command flags are provided in Table 4-2.

| Table 4-2 | The rmpath command flags |
|-----------|--------------------------|
|-----------|--------------------------|

| Flags | Description                                                         |  |
|-------|---------------------------------------------------------------------|--|
| -1    | Is the name of the device.                                          |  |
| -р    | The name of the parent adapter.                                     |  |
| -w    | Is the connection information associated with the path to be added. |  |
| -d    | Delete the path from ODM.                                           |  |
| -h    | Indicate the <b>mkpath</b> command syntax.                          |  |

The following example shows the two paths of hdisk9 from its scsi1 and scsi2 parents.

```
#lspath -l hdisk9
Enabled hdisk9 scsi1
Enabled hdisk9 scsi2
#
```

To delete the path from the scsi2 parent from the ODM, enter the following command.

```
#rmpath -1 hdisk9 -p scsi2 -d
path deleted
#
```

Enter the 1spath command again to show that now hdisk9 has only one path:

```
#lspath -l hdisk9
Enabled hdisk9 scsi1
#
```

To recreate the path from the adapter scsi2 to hdsik3, enter the following command.

```
#cfgmgr -1 scsi2
```

The device hdisk9 has recover its second path from the scsi2 parent, as in the following.

```
#lspath -l hdisk9
Enabled hdisk9 scsi1
Enabled hdisk9 scsi2
```

# 4.1.7 The Ispath command

The **1spath** command displays one of two types of information about paths to an MPIO capable device. It either displays the operational status for one or more paths to a single device, or it displays one or more attributes for a single path to a single MPIO capable device. The **1spath** command syntax is the following:

```
lspath [ -F Format ] [ -H ] [ -1 Name ] [ -p Parent ] [ -s Status ]
[ -w Connection ]
```

#### or

```
lspath -A -1 Name -p Parent [ -w Connection ] {-D [ -0 ] | -E [ -0 ] | -F
Format } [ -a Attribute ] ...[ -f File ] [ -h ] [ -H ]
lspath -A -1 Name -p Parent [ -w Connection ] { -D [ -0 ] | -F Format }
[ -a Attribute ] ... [ -f File ] [ -h ] [ -H ]
lspath -A -1 Name -p Parent [ -w Connection ] -R -a Attribute [ -f File ]
[ -h ] [ -H ]
```

or

lspath -h

The commonly used **1spath** command flags are provided in Table 4-3 on page 178.

| Flags | Description                                                                                                    |
|-------|----------------------------------------------------------------------------------------------------|
| -a    | Identifies the specific attribute to list                                                                                                    |
| -A    | Lists the attributes for a specific path                                                                                                    |
| -D    | Lists the default values, descriptions, and attribute names of a path                                                                                                    |
| -Е    | Lists current values, descriptions, and attribute names of a path                                                                                                    |
| -F    | Displays the output of a path attribute in a user-specified format, where the format parameter is a quoted list of column names such as <i>parent connection path_id</i> separated by non-alphanumeric characters or white space. |
| -H    | Displays headers above the column output                                                                                                    |
| -0    | Displays all attribute names separated by colons and, on the second line, displays all the corresponding attribute values separated by colons.                                                                                    |
| -R    | Displays the legal values for an attribute name                                                                                                    |
| -f    | Reads the flags from File parameters                                                                                                    |
| -1    | The name of the device                                                                                                    |
| -р    | The name of the parent adapter                                                                                                    |
| -w    | The connection information associated with the path to be added                                                                                                    |

Table 4-3 The Ispath command flags

With the **1spath** command you can display the status of a path. This status can take different values:

- **enabled** Indicates that the path is configured and operational. The path is selectable for I/O.
- **disabled** Indicates that the path is configured, but not currently operational. It has been manually disabled and is not selectable for I/O.
- failed Indicates that the path is configured, but an I/O failure occurs and the path is no longer usable for I/O operations.
- **defined** Indicates that the path is configured into the device driver.
- **missing** Indicates that the path was defined in a previous boot, but it was not detected in the most recent boot of the system.

**detected** Indicates that the path was detected in the most recent boot of the system, but for some reason it was not configured. A path should only have this status during boot and so this status should never appear as a result of the **1spath** command.

An example of how to list all the paths defined on the system is as follows:

#lspath

An example to display all the defined paths is as follows:

# > lspath -s defined
Defined hdisk8 scsi2
Defined hdisk9 scsi2

An example to display the priority of a device's path, for example, hdisk9 with scsi2 parent, is as follows:

# > lspath -AEH -l hdisk9 -p scsi2
attribute value description user\_settable
priority 1 Priority True

An example to display the name of the device, the parent, the path\_id, the connection, and the status of a device path, is as follows:

# > lspath -l hdisk9 -H -p scsi2 -F "device parent path\_id connection status"
device parent path\_id connection status

hdisk9 scsi2 1 14,0 Enabled

An example of how to display the allowed value of a path attribute, in this case the priority, is as follows:

```
# > lspath -A -l hdisk9 -p scsi2 -R -a priority
1...255 (+1)
```

## 4.1.8 The chpath command

The **chpath** command is used to perform two different change operations on a specific path. It is used to change the operational status of a path and to change tunable attributes associated with a path. The **chpath** command cannot perform both types of operations in a single invocation.

The operational status of a path is basically a flag indicating whether the path should be used when selecting a path for I/O. If the path is disabled, it is not used in path selection. If it is enabled, it is used for path selection. A path is automatically enabled when it is configured.

When changing path-specific tunable attributes, the **chpath** command is very similar to the **chdev** command.

```
The syntax is:
```

chpath -1 Name -s OpStatus [ -p Parent ] [ -w Connection ]

or

```
chpath -1 Name -p Parent [ -w Connection ] [ -P ] -a attribute=Value [ -a
attribute=Value ... ]
```

or

chpath -h

The commonly used chpath command flags are provided in Table 4-4.

| Flags | Description                                                     |  |
|-------|-----------------------------------------------------------------|--|
| -h    | Indicates the <b>chpath</b> command syntax                      |  |
| -1    | The name of the device                                          |  |
| -р    | The name of the parent adapter                                  |  |
| -w    | The connection information associated with the path to be added |  |
| -S    | The status of the path                                          |  |
| -a    | The attribute of the path                                       |  |

Table 4-4 The chpath command flags

With the **chpath** command, you can enable or disable a path when this path is already defined to the system.

You can also change the attribute of a path such as priority from 1 to 255. By default, when the path is created the priority is set to 1, which is the highest priority. If a device has several paths, the priority determines the way that the system initiates the I/O to the device.

Consider two scenarios. In each scenario you have one device with three paths. The path1 with priority 1, the path2 with priority 100, and the path3 with priority 10.

- If the device is set with the *fail\_over* algorithm, then I/O will be done through path1 because it has the highest priority. If this path fails then the I/O will be initiated to path3 because path3 has a higher priority than path2, and so on.
- The device with *round\_robin* algorithm: The sum of the I/O of path1 will be 10 times the sum of the I/O of path3 and 100 times of path2. If one path fails, the system will compare the priority between the second-to-last one.

The following example shows how to change the priority of a path:

```
chpath -1 hdisk9 -pscsi2 -a priority=10
```

## 4.1.9 Device management

MPIO-capable devices can be managed with two main attributes:

- ► The multipath I/O algorithm
- ► The reserve policy (see "Device reservation policy" on page 171).

The multipath algorithm handles how the I/O is directed to the paths of a device. The *fail\_over* algorithm directs I/O down a single path until the path fails, then an alternate single path is selected for all I/O (see the priority **chpath** command in 4.1.8, "The chpath command" on page 179). The *round\_robin* algorithm directs all I/O down all paths depending on the priority of the path (see the priority of the **chpath** command in 4.1.8, "The chpath command in 4.1.8, "The chpath command in the priority of the path (see the priority of the **chpath** command in 4.1.8, "The chpath command" on page 179). To list the device attributes use the **Isattr** command.

The following example shows the attribute of hdisk9 with a round\_robin algorithm and a no\_reserve policy:

| # > lsattr -El<br>pvid<br>False | hdisk9<br>none                      | Physical volume identifier |
|---------------------------------|-------------------------------------|----------------------------|
| queue_depth<br>False            | 3                                   | Queue DEPTH                |
| size_in_mb<br>False             | 9100                                | Size in Megabytes          |
| max_transfer<br>True            | 0x40000                             | Maximum TRANSFER Size      |
| unique_id<br>False              | 23084DYET6800CDDYS-T09170M03IBM scs | i Unique device identifier |
| PR_key_value<br>True            | none                                | Size in Megabytes          |
| reserve_policy<br>True          | no_reserve                          | Size in Megabytes          |
| PCM<br>True                     | pcm/aixdisk/scsd                    | Target NAME                |
| dvc_support<br>False            |                                     | Device Support             |
|                                 | d_robin Algorithm True              |                            |

The following command shows how to set the algorithm to fail\_over for hdisk9:

chdev -1 hdisk9 -a algorithm=fail\_over

| A                                                                                     | ix SCSI/FCP Disk PCM                                                                    | l Change Device Ch               | aracteristics                                                          |        |  |  |
|---------------------------------------------------------------------------------------|-----------------------------------------------------------------------------------------|----------------------------------|------------------------------------------------------------------------|--------|--|--|
|                                                                                       | Type or select values in entry fields.<br>Press Enter AFTER making all desired changes. |                                  |                                                                        |        |  |  |
| Device Name<br>Device Type<br>Path Control<br><mark>Algorithm</mark><br>Reservation P |                                                                                         |                                  | [Entry Fields]<br>hdisk9<br>scsd<br>aixdisk<br>fail_over<br>no_reserve | +<br>+ |  |  |
|                                                                                       |                                                                                         |                                  |                                                                        |        |  |  |
| F1=Help<br>F5=Reset<br>F9=Shell                                                       | F2=Refresh<br>F6=Command<br>F10=Exit                                                    | F3=Cancel<br>F7=Edit<br>Enter=Do | F4=List<br>F8=Image                                                    |        |  |  |

A SMIT panel has been added to handle the MPIO devices, as shown in Figure 4-3.

Figure 4-3 This panel shows the device of hdisk9

To list all the devices under a parent, first select the parent **scsi2** in the panel (shown in Figure 4-4 on page 183).

|                                 | List MPIO Devic                               | ces under a Parent               |                     |  |
|---------------------------------|-----------------------------------------------|----------------------------------|---------------------|--|
|                                 | ues in entry fields.<br>Making all desired ch | nanges.                          |                     |  |
| * Parent Name                   |                                               | [E<br>[s <mark>csi</mark>        | ntry Fields]<br>2]  |  |
|                                 |                                               |                                  |                     |  |
|                                 |                                               |                                  |                     |  |
|                                 |                                               |                                  |                     |  |
|                                 |                                               |                                  |                     |  |
| F1=Help<br>F5=Reset<br>F9=Shell | F2=Refresh<br>F6=Command<br>F10=Exit          | F3=Cancel<br>F7=Edit<br>Enter=Do | F4=List<br>F8=Image |  |

Figure 4-4 Selection of a parent

Then display the devices under the parent, as shown in Figure 4-5.

|                                                                                                    | COMMAND STATUS                                                                                                    |                                                                                                    |                      |  |  |  |
|----------------------------------------------------------------------------------------------------|----------------------------------------------------------------------------------------------------|----------------------------------------------------------------------------------------------------|----------------------|--|--|--|
| Command: <mark>OK</mark>                                                                                             | stdout: yes                                                                                                    | stderr: no                                                                                                    |                      |  |  |  |
| Before command c                                                                                                    | ompletion, additior                                                                                                    | al instructions may a                                                                                                    | ppear below.         |  |  |  |
| hdisk2 Available<br>hdisk4 Available<br>hdisk5 Available<br>hdisk6 Available<br>hdisk7 Available<br>hdisk8 Available | 10-71-00-2.0 16 Bi<br>10-71-00-4.0 16 Bi<br>10-71-00-5.0 16 Bi<br>10-71-00-11.0 16 Bi<br>10-71-00-12.0 16 Bi<br>10-71-00-12.0 16 Bi | t LVD SCSI Disk Drive<br>t LVD SCSI Disk Drive<br>t LVD SCSI Disk Drive<br>t LVD SCSI Disk Drive<br>t LVD SCSI Disk Drive<br>Sit LVD SCSI Disk Driv<br>Sit LVD SCSI Disk Driv<br>Sit LVD SCSI Disk Driv<br>Sit LVD SCSI Disk Driv | e<br>e               |  |  |  |
| F1=Help<br>F8=Image<br>n=Find Next                                                                                   | F2=Refresh<br>F9=Shell                                                                                                    | F3=Cancel<br>F10=Exit                                                                                                    | F6=Command<br>/=Find |  |  |  |

Figure 4-5 List the all the devices under a parent

To list all the parents of an MPIO device, first select the device **hdisk9**, as shown in Figure 4-6.

|                                                                                         | List Parents fo                      | or an MPIO Devi                  | ce                                        |   |  |
|-----------------------------------------------------------------------------------------|--------------------------------------|----------------------------------|-------------------------------------------|---|--|
| Type or select values in entry fields.<br>Press Enter AFTER making all desired changes. |                                      |                                  |                                           |   |  |
| * Device Name                                                                           |                                      |                                  | [Entry Fields]<br>[h <mark>disk9</mark> ] | + |  |
|                                                                                         |                                      |                                  |                                           |   |  |
|                                                                                         |                                      |                                  |                                           |   |  |
|                                                                                         |                                      |                                  |                                           |   |  |
|                                                                                         |                                      |                                  |                                           |   |  |
| F1=Help<br>F5=Reset<br>F9=Shell                                                         | F2=Refresh<br>F6=Command<br>F10=Exit | F3=Cancel<br>F7=Edit<br>Enter=Do | F4=List<br>F8=Image                       |   |  |

Figure 4-6 Selection of a device, hdisk9 in this example

Then list the parent of a device, as shown in Figure 4-7.

|                          | COMMAND STATUS                                                                                                   |                     |               |  |  |
|--------------------------|----------------------------------------------------------------------------------------------------|---------------------|---------------|--|--|
| Command: <mark>OK</mark> | stdout: yes                                                                                                    | stderr: no          |               |  |  |
| Before command c         | ompletion, addition                                                                                              | al instructions may | appear below. |  |  |
|                          | scsi1 Available 10-70 Wide/Ultra-2 SCSI I/O Controller<br>scsi2 Available 10-71 Wide/Ultra-2 SCSI I/O Controller |                     |               |  |  |
|                          |                                                                                                    |                     |               |  |  |
|                          |                                                                                                    |                     |               |  |  |
|                          |                                                                                                    |                     |               |  |  |
|                          |                                                                                                    |                     |               |  |  |
| F1=Help                  | F2=Refresh                                                                                                    | F3=Cancel           | F6=Command    |  |  |
| F8=Image<br>n=Find Next  | F9=Shell                                                                                                    | F10=Exit            | /=Find        |  |  |

Figure 4-7 Displays the parent of hdisk9

Changes have also been made to existing AIX commands to support the MPIO devices. For examples, the **mkdev**, **rmdev**, and **bootlist** commands have been enhanced:

- When the mkdev command is configuring an MPIO-capable device, it requests the associated device driver to configure all known paths to the device. If all the paths are available, the output of the command is the same as before, hdisk9 Available. But if all device paths cannot be configured, the output of the command is hdisk9 Available; some paths are not available.
- When using the rmdev -R command to recursively unconfigure an MPIO device and other configured paths to the device that exist from another parent device, the rmdev command will only unconfigure or undefine the path between the device and the parent through which the recursion has occurred. The entire device will not be unconfigured or undefined. In this case, the output of the command is hdisk9 Available; some paths are not available.
- The bootlist command allows AIX to save, in NVRAM, information about what devices firmware should be use to boot the system. This information typically includes firmware path information on how to get to the device, starting from the system bus. This command is modified to have MPIO-capable devices listed multiple times (for example, several hdisk0) in the boot list area of NVRAM, once for each path to the device that is configured and available when the bootlist command is run. The order taken to update the bootlist is the order of the ODM entries.

**Note:** As the **bootlist** command is not run automatically, if a new path is added to a *boot device*, the system administrator must run the **bootlist** command to have the new path added to the boot list.

The error log entries and the maintenance packages have been enhanced to manage MPIO device problems.

## 4.1.10 The iostat command enhancements

The **iostat** command is enhanced with new parameters that provide a better presentation of the generated reports.

The -s flag adds a new line to the header of each statistic's data that reports the sum of all activity on the system.

| Disks: | % tm_act | Kbps   | tps    | Kb_read | Kb_wrtn |
|--------|----------|--------|--------|---------|---------|
| hdisk0 | 46.7     | 4693.3 | 1173.3 | 14080   | 0       |
| hdisk1 | 24.0     | 2356.0 | 588.7  | 7068    | 0       |
| hdisk2 | 0.0      | 0.0    | 0.0    | 0       | 0       |
| hdisk3 | 24.3     | 2356.0 | 589.3  | 7068    | 0       |
| hdisk4 | 0.0      | 0.0    | 0.0    | 0       | 0       |
| cd0    | 0.0      | 0.0    | 0.0    | 0       | 0       |

The -a flag produces an output similar to the -s flag output, with the difference that it provides an adapter basis sum of activities. After displaying the adapter activity, it provides a per-disk basis set of statistics.

| # iostat · | -a 1 3  |        |            |         |         |      |
|------------|---------|--------|------------|---------|---------|------|
| tty:       | tin     | •      | -cpu: % us | •       |         |      |
|            | 0.0     | 923.7  | 13.        | 2 41.6  | 30.9    | 14.2 |
| Adapter:   |         | Kbps   | tps        | Kb_read | Kb_wrtn |      |
| scsi0      |         | 7030.4 | 1757.6     | 7048    | 0       |      |
| Disks:     | % tm_ac | t Kbps | tps        | Kb_read | Kb_wrtn |      |
| hdisk0     | 43.9    | 4684.3 | 1171.1     | 4696    | 0       |      |
| hdisk1     | 24.9    | 2346.1 | 586.5      | 2352    | 0       |      |
| hdisk2     | 0.0     | 0.0    | 0.0        | 0       | 0       |      |
| cd0        | 0.0     | 0.0    | 0.0        | 0       | 0       |      |
| Adapter:   |         | Kbps   | tps        | Kb_read | Kb_wrtn |      |
| scsi1      |         | 2346.1 | 585.5      | 2352    | 0       |      |
| Disks:     | % tm_ac | t Kbps | tps        | Kb_read | Kb_wrtn |      |
| hdisk3     | 19.0    | 2346.1 | 585.5      | 2352    | 0       |      |
| hdisk4     | 0.0     | 0.0    | 0.0        | 0       | 0       |      |

#### The iostat enhancement for MPIO

The -m option displays statistics about the path activities with the hdisk associated to the path.

For hdisk1 in fail\_over mode:

| Disks: | % tm_act | Kbps tp: | s Kb_read   | Kb_wrtn |         |
|--------|----------|----------|-------------|---------|---------|
| hdisk1 | 0.4      | 3.7      | 0.5         | 212080  | 2041650 |
| Paths: | % tm_act | Kbps     | tps Kb_read | Kb_wrtn |         |
| Path0  | 0.4      | 3.7      | 0.5         | 212080  | 2041650 |
| Path1  | 0.0      | 0.0      | 0.0         | 0       | 0       |

For hdisk1 in round\_robin mode:

| Disks: | % tm_act | Kbps tp: | s Kb_read   | Kb_wrtn       |   |
|--------|----------|----------|-------------|---------------|---|
| hdisk1 | 0.4      | 3.7      | 0.5         | 202080 204165 | 0 |
| Paths: | % tm_act | Kbps     | tps Kb_read | Kb_wrtn       |   |

| Path0 | 0.4 | 3.7 | 0.5 | 101040 | 1020825 |
|-------|-----|-----|-----|--------|---------|
| Path1 | 0.4 | 3.7 | 0.5 | 101040 | 1020825 |

**Note:** Due to the migration of ESS machines from vpaths to MPIO, the -m flag displays both the MPIO as well as vpath statistics.

The following example shows the **iostat** command output for vpath:

| Disks: |          | Kbps | tps | Kb_read | Kb_wrt  | n      |
|--------|----------|------|-----|---------|---------|--------|
| vpath0 |          | 0.6  | 0.1 | 10405   | 35956   | ,<br>) |
| Paths: | % tm_act | Kbps | tps | Kb_read | d Kb_wr | rtn    |
| hdisk0 | 0.0      | 0.6  | i   | 0.1     | 10405   | 35956  |
| hdisk1 | 0.0      | 0.0  | )   | 0.0     | 0       | 0      |

# 4.2 LVM enhancements

The following sections contain the enhancements pertaining to the LVM on AIX.

#### 4.2.1 The redefinevg command

The **redefinevg** command is rewritten in C to improve performance.

#### 4.2.2 Read-only varyonvg

The **varyonvg** command now supports an -r flag that allows a volume group to be varied-on in read-only mode.

#### 4.2.3 LVM hot spare disk in a volume group

The **chpv** and the **chvg** commands are enhanced with a new -h flag that allows you to designate disks as hot spare disks in a volume group and to specify a policy to be used in the case of failing disks. These commands are not replacements for the sparing support available with SSA disks; they complement it. You can also use them with SSA disks when you add one to your volume group.

**Note:** These new options have an effect only if the volume group has mirrored logical volumes.

There is a new -s flag for the **chvg** command that is used to specify synchronization characteristics.

The following command marks hdisk1 as a hot spare disk:

```
# chpv -hy hdisk1
```

This is only successful if there are not already allocated logical partitions on this disk. Using n instead of y would remove the hot spare disk marker. If you add a physical volume to a volume group (to mark it as a hot spare disk), the disk has to have, at least, the same capacity as the smallest disk already in the volume group.

After you have marked one or more disks as hot spare disks, you have to decide which policy to use in case a disk is starting to fail. There are four different policies you can specify with the -h flag, shown using the following syntax:

```
# chvg -hhotsparepolicy -ssyncpolicy VolumeGroup
```

The following four values are valid for the hotsparepolicy argument:

- **y** This policy automatically migrates partitions from one failing disk to one spare disk. From the pool of hot spare disks, the smallest one that is big enough to substitute for the failing disk will be used.
- **Y** This policy automatically migrates partitions from a failing disk, but might use the complete pool of hot spare disks.
- **n** No automatic migration will take place. This is the default value for a volume group.
- **r** This value removes all disks from the pool of hot spare disks for this volume group.

The syncpolicy argument can only use the values y and n.

- **y** This will automatically try to synchronize stale partitions.
- **n** This will not automatically try to synchronize stale partitions.

The latter argument is also the default for a volume group.

After setting this up, Volume Group Status Area (VGSA) write failures and Mirror Write Consistency (MWC) write failures will mark a physical volume missing and start the migration of data to the hot spare disk.

Web-based System Manager allows for easy configuration of Hot Spare Disk support as discussed in the following sections.

#### Enabling hot spare disk support in an existing volume group

Properties can be changed on the fly for an existing volume group in order to turn on hot spare disk support for that volume group by enabling the appropriate check box on the Volume Group Properties Dialog panel (Figure 4-8 on page 189).

| -                                                                                                    | Volume Group rootvg Propertie                                                                                                    | es @ wsm01 🛛 🔤      |  |  |  |  |  |  |  |
|----------------------------------------------------------------------------------------------------|----------------------------------------------------------------------------------------------------|---------------------|--|--|--|--|--|--|--|
| Hot Spot Reporting<br>General                                                                                                    | g Logical Volume Map Physical Volume Ma<br>Hot Spare Disk Support                                                                                                    | p Physical Volumes  |  |  |  |  |  |  |  |
| Hot spare disk support is available only if one or more logical volumes within the volume group<br>are mirrored and one or more disks within the volume group are designated as hot spares.                                                            |                                                                                                    |                     |  |  |  |  |  |  |  |
|                                                                                                    | Deselecting 'Enable hot spare disk support' suspends the hot spare function for the volume group.<br>Suspending the hot spare function does not remove any hot spare disks from the hot spare disk pool. |                     |  |  |  |  |  |  |  |
| 🗌 <u>E</u> nable hot sp                                                                                                    | are disk support                                                                                                    |                     |  |  |  |  |  |  |  |
| 🗌 Automatically                                                                                                    | synchronize stale partitions                                                                                                    |                     |  |  |  |  |  |  |  |
| 🗌 <u>R</u> emove all di                                                                                                    | isks from the hot spare pool for the volume g                                                                                                    | proup               |  |  |  |  |  |  |  |
| -Migration Char                                                                                                    | acteristics                                                                                                    |                     |  |  |  |  |  |  |  |
| Selecting 'Use only one spare disk' will migrate partitions from a failed disk to only one spare disk. Selecting 'Use entire spare disk pool' will use the entire pool of spare disks as potential migration points for partitions from a failed disk. |                                                                                                    |                     |  |  |  |  |  |  |  |
| • Use <u>o</u> nly o                                                                                                    | ne spare disk                                                                                                    |                     |  |  |  |  |  |  |  |
| ⊖ <u>U</u> se entire                                                                                                    | spare disk pool                                                                                                    |                     |  |  |  |  |  |  |  |
|                                                                                                    |                                                                                                    |                     |  |  |  |  |  |  |  |
|                                                                                                    | ОК                                                                                                    | Cancel <u>H</u> elp |  |  |  |  |  |  |  |

Figure 4-8 Volume Group Properties dialog

After enabling hot spare disk support for a volume group, the Physical Volumes notebook tab of the Volume Group Properties dialog (Figure 4-9 on page 190) allows you to add available physical volumes to the volume group as hot spare disks.

| - Volume Group rootvg Propertie                                                             | s@wsm01 / 🔲                        |
|---------------------------------------------------------------------------------------------|------------------------------------|
| Hot Spot Reporting Logical Volume Map Physical Volume Map<br>General Hot Spare Disk Support | Physical Volumes                   |
|                                                                                             | railable Physical Volumes<br>lisk0 |
| <                                                                                           |                                    |
| Maximum number of physical volumes:                                                         | 32                                 |
| Physical partition size:                                                                    | 8                                  |
| Free physical space:                                                                        | 3016 Megabytes 👻                   |
| Maximum number of physical partitions per physical volume:                                  | 1016                               |
| Logical track maximum data transfer size:                                                   | 256 -                              |
| Designate disk as a hot spare                                                               |                                    |
|                                                                                             |                                    |
| ОК                                                                                          | Cancel <u>H</u> elp                |

Figure 4-9 Physical Volumes notebook tab

#### Enabling hot spare during creation of a new volume group

When creating a new volume group in the Web-based System Manager application, the Advanced Method of volume group creation allows you to specify hot spare disk support options (Figure 4-10 on page 191).

|                                                                                                    | anager – /WebSM.pref: /Management En                                     | vironment/v                         | wsm01/Volu          | mes/Volum         | e Gro 🔹 🗔               |
|----------------------------------------------------------------------------------------------------|--------------------------------------------------------------------------|-------------------------------------|---------------------|-------------------|-------------------------|
| Mew     Find in Volume Gro                                                                                                    | Polance droup (Hardneed Medi                                             | od)                                 |                     |                   |                         |
| Navigati         Increase Any Paging           B         Import Volume Gro           Import Volume Gro         Import Volume Gro           Import Volumes         Import Volume Gro                                                                                                    | up Logical Volume (Advanced Meth                                         |                                     | t Used (MB)<br>1280 | Free (MB)<br>3016 | Total Size<br>4296<br>8 |
| Overview and Ta     Overview and Ta     O | <ul> <li>We hactive</li> <li>hopen/syncd</li> <li>hopen/syncd</li> </ul> | Off<br>Off<br>On/Active             | 230                 | 282<br>15         | 5<br>512<br>8<br>24     |
| - 1 Paging Space<br>- Physical Volume:                                                                                                    | <ul> <li>hopen/syncd</li> <li>hopen/syncd</li> </ul>                     | On/Active<br>On/Active              | 605<br>7            | 19<br>9           | 624<br>16               |
| System Environment     Gubsystems     Custom Tools                                                                                                    | Ihopen/syncd     Ihopen/syncd     Ihopen/syncd     Ihopen/syncd          | On/Active<br>On/Active<br>On/Active | 0<br>2              | 53<br>8<br>6      | 56<br>8<br>8            |
| Gostern Food     Software     B Network Installation     Gewennetwork                                                                                                    | Cliff inactive                                                           | Off                                 | 0<br>1280           | 16<br>3016        | 16<br>4296              |
| <ul> <li>         ⊕ Printers (System V)         ⊕          <sup>®</sup> <sup>®</sup>         System Manager Seq         </li> </ul>                                                                                                    |                                                                          |                                     |                     |                   |                         |
| PC Services (Fast Cc     Monitoring     SDK Samples Environment                                                                                                    |                                                                          |                                     |                     |                   |                         |
| Ready 12 Object                                                                                                    | s shown 0 Hidden.                                                        | cted.                               | root                | - wsm01           |                         |

Figure 4-10 Advanced Method of volume group creation

As in previous releases of Web-based System Manager, you assign physical volumes to a volume group, along with a volume group name and any other attributes, such as logical track maximum data transfer size (Figure 4-11 on page 192).

| -        | New Volume Group                                                                                                    |  |  |  |  |  |  |  |
|----------|----------------------------------------------------------------------------------------------------|--|--|--|--|--|--|--|
| or<br>to | Physical volumes must be assigned to volume groups before use. Every volume group contains one or more physical volumes. To add new physical volumes to this volume group, select the volume to be added on the right and select '<' (add). To remove a physical volume, select the volume on the left and select '>' (remove). |  |  |  |  |  |  |  |
|          | disk0 Unassigned Physical Volumes                                                                                                    |  |  |  |  |  |  |  |
| Ve       | olume group name: vg00                                                                                                    |  |  |  |  |  |  |  |
| M        | ajor number (leave blank to have system generate a number):                                                                                                    |  |  |  |  |  |  |  |
| Lo       | ogical track maximum data transfer size: 256 💌                                                                                                    |  |  |  |  |  |  |  |
| sh<br>gr | Valid values for the logical track maximum data transfer size for the disks you have chosen are shown in the drop down menu. You should choose the largest value that is valid for the volume group you want to create. Once a volume group has been created with a maximum data transfer size, that value cannot be decreased. |  |  |  |  |  |  |  |
|          |                                                                                                    |  |  |  |  |  |  |  |
|          | <u>N</u> ext > Cancel <u>H</u> elp                                                                                                    |  |  |  |  |  |  |  |

Figure 4-11 New Volume Group dialog

Subsequent panels in the sequential dialog allow configuration of large volume groups (those volume groups as great as 128 physical disks) and allow for support of *big* disks (those with more than 1016 partitions per physical disk), as shown in Figure 4-12 on page 193.

| New Volume Group                                                                                                    |           |  |  |  |  |  |  |
|----------------------------------------------------------------------------------------------------|-----------|--|--|--|--|--|--|
| The suggested partition size is based on the largest physical disk that you selected on the previous panel. Maximum disk size and Approximate total volume group capacity are estimates based on other values on this panel. |           |  |  |  |  |  |  |
| To create a volume group that accommodates either larger disks or a larger nu<br>disks than the default settings allow, or to use a partition size smaller than the s<br>value, select either of the two checkboxes below.   |           |  |  |  |  |  |  |
| Note that checking either of these options will create a volume group that canno<br>imported into the operating systems version 4.3.0 or lower.                                                                              | nt be     |  |  |  |  |  |  |
| Partition size (Megabytes):                                                                                                    | 4 🔻 MB    |  |  |  |  |  |  |
| Maximum disk size:<br>(Partition size x maximum number of partitions)                                                                                                    | 4064 MB   |  |  |  |  |  |  |
| Approximate total volume group capacity:<br>(Maximum disk size x maximum number of disks)                                                                                                    | 130048 MB |  |  |  |  |  |  |
| $\Box$ <u>C</u> reate a volume group that can contain up to 128 physical disks                                                                                                    |           |  |  |  |  |  |  |
| $\Box$ Create a volume group with more than 1016 partitions per disk (in multiples                                                                                                    | of 1016)  |  |  |  |  |  |  |
| Maximum<br>number of partitions     Size Factor     Maximum<br>number of disks       1016     32                                                                                                    |           |  |  |  |  |  |  |
|                                                                                                    |           |  |  |  |  |  |  |
| < <u>B</u> ack <u>N</u> ext > <u>Cancel</u>                                                                                                    | Help      |  |  |  |  |  |  |

Figure 4-12 New Volume Group, second panel in dialog

The third panel in the new volume group sequence allows you to enable the support for hot spare disks (Figure 4-13 on page 194).

| - | New Volume Group                                                                                           |  |  |  |  |  |  |
|---|----------------------------------------------------------------------------------------------------|--|--|--|--|--|--|
|   | Select the options that you want for the creation of the new volume group.                                 |  |  |  |  |  |  |
|   | <u>Require more than half of disks to be on to keep the volume group on</u>                                |  |  |  |  |  |  |
|   | ✓ Automatic varyon at system start                                                                         |  |  |  |  |  |  |
|   | Make volume group concurrent capable                                                                       |  |  |  |  |  |  |
|   | Activate the volume group in concurrent mode at system start                                               |  |  |  |  |  |  |
|   | Attention: Once a volume group has been made concurrent<br>capable, concurrent capable cannot be disabled. |  |  |  |  |  |  |
|   | <u>E</u> nable hot spare disk support                                                                      |  |  |  |  |  |  |
|   | Automatically synchronize stale partitions                                                                 |  |  |  |  |  |  |
|   | < <u>B</u> ack <u>N</u> ext > <u>Cancel H</u> elp                                                          |  |  |  |  |  |  |

Figure 4-13 New Volume Group, third panel in dialog

The fourth panel allows you to select any unused physical volumes that you may have in your system and assign them to the volume group being created as hot spares (Figure 4-14 on page 195).

| [ | – New Volume Group                                                                                                    |   |  |  |  |  |  |  |  |  |
|---|----------------------------------------------------------------------------------------------------|---|--|--|--|--|--|--|--|--|
|   | Hot spare disk support can be activated only if disks are designated as hot spare disks for the volume group.<br>To add hot spare disks to this volume group, select the physical volume to be added on the right and select '<' (add). To remove a physical volume, select the volume on the left and select '>' (remove). |   |  |  |  |  |  |  |  |  |
|   | Assign to Volume Group as a hot spare Indisk0                                                                                                    |   |  |  |  |  |  |  |  |  |
|   | < <u>B</u> ack <u>Next</u> > Cancel <u>H</u> elp                                                                                                    | ] |  |  |  |  |  |  |  |  |

Figure 4-14 New Volume Group, fourth panel in dialog

The fifth panel allows you to set the migration characteristics for the failover from a bad disk to those assigned as hot spares in the hot spare disk pool (Figure 4-15 on page 196).

| _                                                                     | New Volume Group                                                                                                    |  |  |  |  |  |  |
|-----------------------------------------------------------------------|----------------------------------------------------------------------------------------------------|--|--|--|--|--|--|
| Select the specific options for hot spare disk support that you want. |                                                                                                    |  |  |  |  |  |  |
|                                                                       | Migration Characteristics                                                                                                    |  |  |  |  |  |  |
|                                                                       | Selecting 'Use only one spare disk' will migrate partitions from a failed disk to only one spare disk. Selecting 'Use entire spare disk pool' will use the entire pool of spare disks as potential migration points for partitions from a failed disk. |  |  |  |  |  |  |
|                                                                       | Use only one spare disk                                                                                                    |  |  |  |  |  |  |
|                                                                       | ⊖ Use entire spare disk pool                                                                                                    |  |  |  |  |  |  |
|                                                                       |                                                                                                    |  |  |  |  |  |  |
|                                                                       |                                                                                                    |  |  |  |  |  |  |
|                                                                       |                                                                                                    |  |  |  |  |  |  |
|                                                                       | < <u>B</u> ack <u>N</u> ext > <u>Cancel H</u> elp                                                                                                    |  |  |  |  |  |  |

Figure 4-15 New Volume Group, fifth panel in dialog

# 4.2.4 Support for different logical track group sizes

AIX 5L now supports different logical track group (LTG) sizes. In previous versions of AIX, the only supported LTG size was 128 KB. This is still the default for the creation of new volume groups, even under AIX 5L. You can change this value when you create a new volume group with the **mkvg** command, or later for an existing volume group with the **chvg** command.

The LTG corresponds to the maximum allowed transfer size for disk I/O (many disks today support sizes larger than 128 KB). To take advantage of these larger transfer sizes and get a better disk I/O performance, AIX 5L now accepts values of 128 KB, 256 KB, 512 KB, and 1024 KB for the LTG size, and possibly even larger values in the future. The maximum allowed value is the smallest maximum transfer size supported by all disks in a volume group. The **mkvg** SMIT screen shows all four values in the selection dialog for the LTG. The **chvg** SMIT screen shows only the values for the LTG supported by the disks. The supported sizes are discovered using an ioctl(IOCINFO) call.

Since there may be several physical volumes existing in one volume group, and LTG is an attribute of a volume group, you should specify minimum LTG size among physical volumes, if they consist of different types of disk drives.

The following command shows how to change the LTG size for testvg from the default of 128 KB to 256 KB.

```
# chvg -L256 testvg
```

To ensure the integrity of the volume group, this command varies off the volume group during the change. The **mkvg** command supports the same new -L flag.

To find out what the maximum supported LTG size of your hard disk is, you can use the **lquerypv** command with the -M flag. The output gives the maximum LTG size in KB, as can be seen from the following lines:

```
# /usr/sbin/lquerypv -M hdisk0
256
```

You can list the values for all the new options (LTG size, AUTO SYNC, and HOT SPARE) with the **1svg** command. Note that the volume group identifier has been widened from 16 to 32 characters.

| # lsvg rootvg   |                   |                 |                        |  |  |  |
|-----------------|-------------------|-----------------|------------------------|--|--|--|
| VOLUME GROUP:   | rootvg            | VG IDENTIFIER:  |                        |  |  |  |
| 000bc6fd00004c0 | 0000000e10fdd7f52 |                 |                        |  |  |  |
| VG STATE:       | active            | PP SIZE:        | 16 megabyte(s)         |  |  |  |
| VG PERMISSION:  | read/write        | TOTAL PPs:      | 1084 (17344 megabytes) |  |  |  |
| MAX LVs:        | 256               | FREE PPs:       | 1032 (16512 megabytes) |  |  |  |
| LVs:            | 11                | USED PPs:       | 52 (832 megabytes)     |  |  |  |
| OPEN LVs:       | 10                | QUORUM:         | 2                      |  |  |  |
| TOTAL PVs:      | 2                 | VG DESCRIPTORS: | 3                      |  |  |  |
| STALE PVs:      | 0                 | STALE PPs:      | 0                      |  |  |  |
| ACTIVE PVs:     | 2                 | AUTO ON:        | yes                    |  |  |  |
| MAX PPs per PV: | 1016              | MAX PVs:        | 32                     |  |  |  |
| LTG size:       | 128 kilobyte(s)   | AUTO SYNC:      | yes                    |  |  |  |
| HOT SPARE:      | yes (one to one)  |                 |                        |  |  |  |

Logical track group size can be selected at volume group creation time or changed from the Physical Volumes tab in the Volume Group Properties Notebook. Web-based System Manager, in the Logical track maximum data transfer size drop-down list, shows all data transfer sizes. Those that are not valid for the selected volume group are grayed out and not selectable (Figure 4-16 on page 198). **Note:** Because the physical volume and volume group identifiers have been changed from 16 characters to 32 characters, you can only access a volume group created on AIX 5L from an AIX Version 4.3.3 system after you have applied the appropriate fixes from the Fall 2000 AIX Version 4.3.3 Update CD. You can access a volume group created on AIX Version 4.3.3 on an AIX 5L system, but using any of the new features, like setting a different logical track group size, will change some of the volume group identification internal data structures in a way so that the volume group becomes unusable on AIX Version 4.3.3 or a previous release.

| <ul> <li>Volume Group rootvg Properties @ wsm01</li> </ul>                                                                                                    | • |
|----------------------------------------------------------------------------------------------------|---|
| Hot Spot Reporting         Logical Volume Map         Physical Volume Map           General         Hot Spare Disk Support         Physical Volumes                                                                                                    |   |
| Physical Volumes in Volume Group Available Physical Volumes<br>hdisk1 ><br><                                                                                                    |   |
| Maximum number of physical volumes:       32         Physical partition size:       8         Free physical space:       3016 Megabytes ▼         Maximum number of physical partitions per physical volume:       1016         Logical track maximum data transfer size:       128 ▼         □ Designate disk as a hot spare       128         256       512         1024       1024 |   |
| OK Cancel <u>H</u> elp                                                                                                    |   |

Figure 4-16 Volume Group Properties dialog

## 4.2.5 LVM hot-spot management

Two new commands, **lvmstat** and **migratelp**, help you to identify and remedy hot-spot problems within your logical volumes. You have a hot-spot problem if some of the logical partitions on your disk have so much disk I/O that your system performance noticeably suffers. By default, no statistics for the logical volumes are gathered. The gathering of statistics has to be enabled first with the **lymstat** command for either a logical volume or an entire volume group.

The complete command syntax for lvmstat is as follows:

```
lvmstat { -1 | -v } Name [ -e | -d ] [ -F ] [ -C ] [ -c Count ] [ -s ]
[ Interval [ Iterations ] ]
```

The meanings of the flags are provided in Table 4-5.

| Flag | Description                                                                                                    |
|------|----------------------------------------------------------------------------------------------------|
| -е   | Enables the gathering of statistics about the logical volume.                                                                                                    |
| -d   | Disables the gathering of statistics.                                                                                                    |
| -1   | Specifies the name of a logical volume to work on.                                                                                                    |
| -V   | Specifies the name of a volume group to work on. You can also<br>enable, in the first step, a volume group and selectively disable<br>afterwards some logical volumes you are not working with.                                                                                                    |
| -F   | Separates the output of the statistics by colons (to make it easier for parsing by other scripts).                                                                                                    |
| -C   | Specifies how many lines from the top you want to have listed.                                                                                                    |
| -C   | Clears the counter for the specified logical volume or volume group.                                                                                                    |
| -s   | Suppresses the header lines for subsequent outputs if you are<br>using the interval and iteration arguments. In the case of interval<br>and iteration, only values for logical volumes for which there was<br>a change in the last interval will be listed. If there was no change<br>at all, only a period (.) will be printed to the console. |

Table 4-5 The lvmstat command flags

The first use of lvmstat, after enabling, displays the counter values since system reboot. Each usage thereafter displays the difference from the last call.

The following example is a session where data was copied from /unix to /tmp:

| <pre># lvmstat -v rootvg # lvmstat -v rootvg # lvmstat -v rootvg</pre> | -C    |         |         |      |
|------------------------------------------------------------------------|-------|---------|---------|------|
| Logical Volume                                                         | iocnt | Kb_read | Kb_wrtn | Kbps |
| hd8                                                                    | 4     | 0       | 16      | 0.00 |
| paging01                                                               | 0     | 0       | 0       | 0.00 |
| 1v01                                                                   | 0     | 0       | 0       | 0.00 |
| hd1                                                                    | 0     | 0       | 0       | 0.00 |

| hd3    | 0 | 0 | 0 | 0.00 |
|--------|---|---|---|------|
| hd9var | 0 | 0 | 0 | 0.00 |
| hd2    | 0 | 0 | 0 | 0.00 |
| hd4    | 0 | 0 | 0 | 0.00 |
| hd6    | 0 | 0 | 0 | 0.00 |
| hd5    | 0 | 0 | 0 | 0.00 |

The previous output shows that, basically, all counters have been reset to zero. Before the following example, data was copied from /unix to /tmp:

```
# cp -p /unix /tmp
```

# lvmstat -v rootvg

| Logical Volume | iocnt | Kb_read | Kb_wrtn | Kbps |
|----------------|-------|---------|---------|------|
| hd3            | 296   | 0       | 6916    | 0.04 |
| hd8            | 47    | 0       | 188     | 0.00 |
| hd4            | 29    | 0       | 128     | 0.00 |
| hd2            | 16    | 0       | 72      | 0.00 |
| paging01       | 0     | 0       | 0       | 0.00 |
| lv01           | 0     | 0       | 0       | 0.00 |
| hd1            | 0     | 0       | 0       | 0.00 |
| hd9var         | 0     | 0       | 0       | 0.00 |
| hd6            | 0     | 0       | 0       | 0.00 |
| hd5            | 0     | 0       | 0       | 0.00 |

As shown, there is activity on the hd3 logical volume, which is mounted on /tmp; on hd8, which is the jfslog logical volume; on hd4, which is / (root); on hd2, which is /usr; and on hd9var, which is /var. The following output provides details on hd3 and hd2:

```
# lvmstat -1 hd3
```

| Log_part             | mirror# | iocnt | Kb_read | Kb_wrtn | Kbps |
|----------------------|---------|-------|---------|---------|------|
| 1                    | 1       | 299   | 0       | 6896    | 0.04 |
| 3                    | 1       | 4     | 0       | 52      | 0.00 |
| 2                    | 1       | 0     | 0       | 0       | 0.00 |
| 4                    | 1       | 0     | 0       | 0       | 0.00 |
| <pre># lvmstat</pre> | -1 hd2  |       |         |         |      |
| lag namt             | minnon# | icant | Kh wood | Kh wata | Khne |
| Log_part             | mirror# | iocnt | Kb_read | Kb_wrtn | Kbps |
| 2                    | 1       | 9     | 0       | 52      | 0.00 |
| 3                    | 1       | 9     | 0       | 36      | 0.00 |
| 7                    | 1       | 9     | 0       | 36      | 0.00 |
| 4                    | 1       | 4     | 0       | 16      | 0.00 |
| 9                    | 1       | 1     | 0       | 4       | 0.00 |
| 14                   | 1       | 1     | 0       | 4       | 0.00 |
| 1                    | 1       | 0     | 0       | 0       | 0.00 |

The output for a volume group provides a summary for all the I/O activity of a logical volume. It is separated into the number of I/O requests (iocnt), the kilobytes read and written (Kb\_read and Kb\_wrtn, respectively), and the transferred data in KB/s (Kbps). If you request the information for a logical volume, you receive the same information, but for each logical partition separately. If you have mirrored logical volumes, you receive statistics for each of the mirror volumes. In the previous sample output, several lines for logical partitions without any activity were omitted. The output is always sorted in decreasing order in the iocnt column.

Web-based System Manager allows for easy configuration of hot spot management.

Enabling hot spot reporting at the volume group level, from the Hot Spot Reporting tab of the Volume Group Properties tab (Figure 4-17), turns on the reporting feature for all logical volumes within the volume group.

| -                                                                                                    | Volume Group rootvg I         | Properties @ wsn | n01              | • |  |  |
|----------------------------------------------------------------------------------------------------|-------------------------------|------------------|------------------|---|--|--|
| Hot Spot Reporting                                                                                                    | Logical Volume Map Physical V | olume Map        |                  |   |  |  |
| General                                                                                                    | Hot Spare Disk Supp           | ort              | Physical Volumes |   |  |  |
| Hot spot reporting at the volume group level produces activity statistics for all logical volumes within a volume group. Hot spot reporting can also be enabled at the logical volume level withoutrequiring reporting at the volume group level.<br>Statistics will begin to be collected after you enable hot spot reporting. In order for a meaningful report to be generated, you should wait an appropriate amount of time for disk usage statistics to be gathered. |                               |                  |                  |   |  |  |
| 🖌 Enable hot spo                                                                                                    | ot reporting for: rootvg      |                  |                  |   |  |  |
|                                                                                                    | statistics counters           |                  |                  |   |  |  |
|                                                                                                    | ОК                            | Cancel           | Help             |   |  |  |

Figure 4-17 Volume Group Properties Hot Spot Reporting tab

Hot spot reporting can also be enabled from the Hot Spot Reporting tab of the Logical Volumes Property notebook (Figure 4-18) without having to enable the feature for the entire volume group.

| Logical Volume hd2 Properties @ wsm01                                                                                                    | • |
|----------------------------------------------------------------------------------------------------|---|
| General Policies Hot Spot Reporting Partitions Map                                                                                                    |   |
| Hot spot reporting at the logical volume level produces activity statistics for all logical partitions within a logical volume. Hot spot reporting can also be enabled at the volume group level without requiring reporting at the logical volume level. Statistics will be collected after you enable hot spot reporting. In order for a meaningful report to be generated, you should wait an appropriate amount of time for disk usage statistics to be gathered. |   |
| ☑ Enable hot spot reporting for: hd2                                                                                                    |   |
| <u>R</u> estart the statistics counters                                                                                                    |   |
|                                                                                                    |   |
|                                                                                                    |   |
|                                                                                                    |   |
|                                                                                                    |   |
|                                                                                                    |   |
| OK Cancel <u>H</u> elp                                                                                                    |   |

Figure 4-18 Logical Volumes Properties notebook

Once the hot spot feature is enabled, either for a logical volume or a volume group, you can select either entity and use the pull-down or pop-up menu to access the Manage Hot Spots... Sequential dialog (Figure 4-19 on page 203).

| Navigation Area          | Volumes: Logical Volumes  |                                        |           |                 |  |
|--------------------------|---------------------------|----------------------------------------|-----------|-----------------|--|
| 🖃 👰 Management Environ 📤 | name 🔺 Volume Gr State    | Mirror Writ Used (MB)                  | Free (MB) | Total Size Auto |  |
| 🖻 🗏 wsm01                | hd1 rootvg open/sync      | d On/Active 0                          | 8         | 8               |  |
| - 💽 Overview             |                           | Active 2                               | 6         | 8               |  |
| 🕀 🛱 Devices              | Delete D                  | Active 605                             | 19        | 624             |  |
| 🕀 🗗 Network              |                           | Active 3                               | 53        | 56              |  |
| 🕀 🛗 Users                | Hot Spot Reporting (3)    | /Active 9                              | 15        | 24              |  |
| - 🖫 Backup and R         | Manage Hot Spots (4)      | /Active                                |           | 8               |  |
| 🕀 🗂 File Systems         | Mirror                    | 240                                    | 272       | 512 Yes         |  |
| 🗗 🔂 Volumes              | Reorganize                |                                        |           | 8               |  |
| – 🔚 Overview a           | Synchronize               | Active 7                               | 9         | 16              |  |
| - 🖸 Volume Gr            | B New                     | • 0                                    | 16        | 16 No           |  |
| 🗌 🗌 Logical Vol          | Increase Any Paging Space | •                                      |           |                 |  |
| - 🖓 Paging Spa           |                           |                                        |           |                 |  |
| — 📼 Physical Vo          |                           |                                        |           |                 |  |
| 🕀 🖶 Processes 🚽          |                           |                                        |           |                 |  |
| 🕀 🛗 System Enviro        |                           |                                        |           |                 |  |
| 🕀 🚔 Subsystems           |                           |                                        |           |                 |  |
| - 密 Custom Tools         |                           |                                        |           |                 |  |
| 🕀 🎲 Software             |                           |                                        |           |                 |  |
| + 🖪 Network Instal       |                           |                                        |           | 20              |  |
|                          |                           | •••••••••••••••••••••••••••••••••••••• |           | 22              |  |
| Ready 10 Object          | ts shown 0 Hidden.        | 1 Object selected.                     | root -    | wsm01           |  |

Figure 4-19 Manage Hot Spots sequential dialog

The first dialog in the series, once Manage Hot Spots... has been selected (Figure 4-20 on page 204). It allows you to define your reporting and display statistics.

| Hot Spot Management – hd2 : w                                                                                                    | sm01            |  |  |  |  |
|----------------------------------------------------------------------------------------------------|-----------------|--|--|--|--|
| To view a report on the selected logical volume, select the reporting options and click 'Next'.<br>Reporting at the logical volume level provides a list of logical partitions and their input<br>and output statistics. |                 |  |  |  |  |
| $\textcircled{\sc 0}$ Report on all logical partitions regardless of partition activity                                                                                                    |                 |  |  |  |  |
| $\bigcirc$ Report on a specified number of the most active logical partition                                                                                                    | าร              |  |  |  |  |
| Number of most active logical partitions to report on:                                                                                                    | 10              |  |  |  |  |
| O Provide a <u>c</u> ontinuous report                                                                                                    |                 |  |  |  |  |
| Time between reports (seconds):                                                                                                    | 1               |  |  |  |  |
| Provide a discrete number of interval reports                                                                                                    |                 |  |  |  |  |
| Number of reports to display:                                                                                                    | 1               |  |  |  |  |
| Time between reports (seconds):                                                                                                    | 1               |  |  |  |  |
| Next > Can                                                                                                    | el <u>H</u> elp |  |  |  |  |

Figure 4-20 Hot Spot Management dialog

The second dialog displays information the user specified in the previous panel. This includes logical partition number, number of mirrors, I/O count, KB read and written, and data transfer rate (Figure 4-21 on page 205).

| Logical Partition                     | Mirror Number | I/O Count | Kb Read | Kb Written | Data Trans                            |
|---------------------------------------|---------------|-----------|---------|------------|---------------------------------------|
| 3                                     | 1             | 5         | 0       | 20         | 0.00                                  |
| 7                                     | 1             | 4         | 0       | 16         | 0.00                                  |
| 22                                    | 1             | 4         | 0       | 16         | 0.00                                  |
| 24                                    | 1             | 3         | 0       | 12         | 0.00                                  |
| 4                                     | 1             | 2         | 0       | 8          | 0.00                                  |
| 11                                    | 1             | 2         | 0       | 8          | 0.00                                  |
| 26                                    | 1             | 2         | 0       | 8          | 0.00                                  |
| 28                                    | 1             | 2         | 8       | 0          | 0.00                                  |
| 31                                    | 1             | 2         | 8       | 0          | 0.00                                  |
| 59                                    | 1             | 2         | 16      | 0          | 0.00                                  |
| 6                                     | 1             | 1         | 0       | 4          | 0.00                                  |
| 1                                     | 1             | 0         | 0       | 0          | 0.00                                  |
| 2                                     | 1             | 0         | 0       | 0          | 0.00                                  |
| I000000000000000000000000000000000000 |               |           |         |            | · · · · · · · · · · · · · · · · · · · |

Figure 4-21 Hot Spot Management statistics

This list not only displays information, but also allows you to select (Figure 4-22 on page 206) the logical partition that the user may want to migrate to a disk with less I/O activity. This feature allows the user to manage potential disk I/O bottlenecks.

| Hot Spot Management – hd2 : wsm01                                                                                                    |
|----------------------------------------------------------------------------------------------------|
| This list contains the activity statistics for all logical partitions in the logical volume:hd2.<br>If you want to migrate a partition, select that partition and click next to proceed. |

| Logical Partition | Mirror Number  | I/O Count      | Kb Read  | Kb Written | Data Trans |
|-------------------|----------------|----------------|----------|------------|------------|
| 3                 | 1              | 5              | 0        | 20         | 0.00 🔺     |
| 7                 | 1              | 4              | 0        | 16         | 0.00       |
| 22                | 1              | 4              | 0        | 16         | 0.00       |
| 24                | 1              | 3              | 0        | 12         | 0.00       |
| 4                 | 1              | 2              | 0        | 8          | 0.00       |
| 11                | 1              | 2              | 0        | 8          | 0.00       |
| 26                | 1              | 2              | 0        | 8          | 0.00       |
| 28                | 1              | 2              | 8        | 0          | 0.00       |
| 31                | 1              | 2              | 8        | 0          | 0.00       |
| 59                | 1              | 2              | 16       | 0          | 0.00       |
| 6                 | 1              | 1              | 0        | 4          | 0.00       |
| 1                 | 1              | 0              | 0        | 0          | 0.00       |
| 2                 | 1              | 0              | 0        | 0          | 0.00       |
|                   |                | -              | <u>-</u> |            |            |
|                   |                |                |          |            |            |
|                   |                |                |          |            |            |
|                   | < <u>B</u> ack | <u>N</u> ext > |          | Cancel     | Help       |

Figure 4-22 Hot Spot selection

The final dialog panel (Figure 4-23 on page 207) in the sequence allows the user to specify the destination physical partition and check the information before committing any changes to the system.

| Hot Spot Managemen                                                                                                    | it – hd2 : wsm01             |
|----------------------------------------------------------------------------------------------------|------------------------------|
| Ensure that the following information is correct<br>Click 'Finish' to complete the migration,<br>'Back' to select another partition,<br>or 'Cancel' to quit the task. | for the partition migration. |
| Logical partition:                                                                                                    | 3                            |
| Mirror copy:                                                                                                    | 1                            |
| Destination physical partition:                                                                                                    | hdisk1 💌                     |
|                                                                                                    |                              |
| < <u>B</u> ack <u>F</u> inish                                                                                                    | Cancel <u>H</u> elp          |

Figure 4-23 Physical destination partition

# 4.2.6 The migratelp command

With the output of the **lvmstat** command described in the previous section, it is easy to identify the logical partitions with the heaviest traffic. If you have several logical partitions with heavy usage on one physical disk and want to balance these across the available disks, you can use the new **migratelp** command to move these logical partitions to other physical disks.

**Note:** The **migratelp** command will not work with partitions of striped logical volumes.

The **migratelp** command uses the following syntax:

migratelp lvname/lpartnum[/copynum] destpv[/ppartnum]

This command uses, as parameters, the name of the logical volume, the number of the logical partition (as it is displayed in the lvmstat output), and an optional number for a specific mirror copy. If information is omitted, the first mirror copy is used. You have to specify the target physical volume for the move; in addition,

you can specify a target physical partition number. If successful, the output will appear similar to the following:

```
# migratelp hd3/1 hdisk1/109
migratelp: Mirror copy 1 of logical partition 1 of logical volume
hd3 migrated to physical partition 109 of hdisk1.
```

# 4.2.7 The recreatevg command

The **recreatevg** command is used when you have a disk-to-disk copy to perform but you want to create a unique volume and not an exact mirror. A direct **dd** copy would create a problem because all the information, such as VGDAs and LVs, in one disk is copied to the other. Duplicate volume group, logical volume, and file system mount points are prevented by using the **recreatevg** command. Command options allow you to specify a logical volume name (a prefix label to uniquely define the VG). Automatic name generation is the default.

The **recreatevg** command is also supported in AIX Version 4.3.3 maintenance level 8 with APAR IY10456. To utilize this command, you have to issue the following command sequence after the real duplication of the physical volume contents using ESS's FlashCopy function or another resembled function. These operations are mandatory to avoid potential collisions of LVM component names (PVID, volume group name, logical volume name, file system name).

```
# chdev -l hdiskX -a pv=clear
# recreatevg -y newvg_name -L /newfs -Y newlv -hdiskX
```

In the previous example, hdisk*X* is the duplicated target physical volume name, *newvg\_name* is the newly assigned volume group name, and */newfs* and *newlv* are used for prefixes of the newly assigned file systems and logical volumes contained in this volume group.

# 4.2.8 The mkvg command (5.1.0)

In AIX 5L Version 5.1, the **mkvg** command has been enhanced to automatically determine the correct PP size when creating a new volume group. If no PP size is specified (-s flag), the **mkvg** command attempts to figure out the correct PP size based on the disks you are trying to put into a volume group. The following examples show how to use the new enhancements.

In the first example, a 2.2 GB disk is used to create a new volume group named ds9vg. The PP size for the new volume group should be at least 4 MB.

```
# mkvg -y ds9vg hdisk2
ds9vg
```

The output of the **1svg** command shows that the volume group was created with a PP size of 4 MB:

```
      # lsvg ds9vg

      VOLUME GROUP:
      ds9vg
      VG IDENTIFIER:

      000bc6fd00004c0000000e524747a95

      VG STATE:
      active
      PP SIZE:
      4 megabyte(s)

      VG PERMISSION:
      read/write
      TOTAL PPs:
      537 (2148 megabytes)

      MAX LVs:
      256
      FREE PPs:
      537 (2148 megabytes)

      LVs:
      0
      USED PPs:
      0 (0 megabytes)

      OPEN LVs:
      0
      QUORUM:
      2

      TOTAL PVs:
      1
      VG DESCRIPTORS:
      2

      STALE PVs:
      0
      STALE PPs:
      0

      ACTIVE PVs:
      1
      AUTO ON:
      yes

      MAX PPs per PV:
      1016
      MAX PVs:
      32

      LTG size:
      128 kilobyte(s) AUTO SYNC:
      no
```

For the second example, two 8 GB disks and one 2.2 GB disk are used to create a new volume group. Here, the PP size must be 16 MB or greater:

# mkvg -y bigvg hdisk3 hdisk4 hdisk5 bigvg

To verify the size chosen, use the **1svg** command and have a look at the PP size field:

```
# lsvg bigvg
VOLUME GROUP:
                                                   VG IDENTIFIER:
                    bigvg
000bc6fd00004c00000000e524858625
                                              PP SIZE: 16 megabyte(s)

TOTAL PPs: 1218 (19488 megabytes)

FREE PPs: 1218 (19488 megabytes)

USED PPs: 0 (0 megabytes)

QUORUM: 2

VG DESCRIPTORS: 3

STALE PPs: 0

AUTO ON: yes

MAX PVs: 32

AUTO SYNC: po
VG STATE: active
VG PERMISSION: read/write
MAX LVs: 256
                 0
LVs:
OPEN LVs:
                0
TOTAL PVs: 3
STALE PVs: 0
ACTIVE PVs: 3
MAX PPs per PV: 1016
LTG size: 128 kilobyte(s)
                                              AUTO SYNC:
                                                                       no
HOT SPARE:
                    no
```

#### 4.2.9 Passive mirror write consistency check

AIX 5L introduces a new passive mirror write consistency check (MWCC) algorithm for mirrored logical volumes. This option only applies to big volume groups.

Previous versions of AIX used a single MWCC algorithm, which is now called the active MWCC algorithm to distinguish it from the new algorithm. With active MWCC, records of the last 62 distinct logical transfer groups (LTG) written to disk are kept in memory and also written to a separate checkpoint area on disk. Because only new writes are tracked, if new MWCC tracking tables have to be written out to the disk checkpoint area, the disk performance can degrade if there are a lot of random write requests issued. The purpose of the MWCC is to guarantee the consistency of the mirrored logical volumes in case of a crash. After a system crash, the logical volume manager will use the LTG tables in the MWCC copies on disk to make sure that all mirror copies are consistent.

The new passive MWCC algorithm does not use an LTG tracking table, but sets a dirty bit for the mirrored logical volume as soon as the volume is opened for writes. This bit gets cleared only if the volume is successfully synced and is closed. In the case of a system crash, the entire mirrored logical volume will undergo a background resynchronization spawned during varyon of the volume group, because the dirty bit has not been cleared. Once the background resynchronization completes, the dirty bit is cleared, but can be reset at any time if the mirrored logical volume is opened. It should be noted that the mirrored logical volume can be used immediately after system reboot, even though it is undergoing background resynchronization.

The trade-off for the new passive MWCC algorithm compared to the default active MWCC algorithm is better performance during normal system operations. However, there is additional I/O that may slow system performance during the automatic background resynchronization that occurs during recovery after a crash.

The **lslv** and **chlv** commands have been changed accordingly. Instead of outputting just an off or on in the MIRROR WRITE CONSISTENCY field, the value now reads on/ACTIVE or on/PASSIVE, as shown in the following example:

| # lslv lvOO<br>LOGICAL VOLUME:<br>LV IDENTIFIER:<br>read/write | 1∨00<br>000bc6fd00004c0000000 | VOLUME GROUP:<br>0e1b374aba8.2 PEF | software<br>RMISSION: |
|----------------------------------------------------------------|-------------------------------|------------------------------------|-----------------------|
| VG STATE:                                                      | active/complete               | LV STATE:                          | opened/syncd          |
| TYPE:                                                          | jfs                           | WRITE VERIFY:                      | off                   |
| MAX LPs:                                                       | 512                           | PP SIZE:                           | 8 megabyte(s)         |
| COPIES:                                                        | 1                             | SCHED POLICY:                      | parallel              |
| LPs:                                                           | 62                            | PPs:                               | 62                    |
| STALE PPs:                                                     | 0                             | BB POLICY:                         | relocatable           |
| INTER-POLICY:                                                  | minimum                       | RELOCATABLE:                       | yes                   |
| INTRA-POLICY:                                                  | middle                        | UPPER BOUND:                       | 32                    |
| MOUNT POINT:                                                   | /software                     | LABEL:                             | /software             |
| MIRROR WRITE CONSI                                             | STENCY: on/ACTIVE             |                                    |                       |
| EACH LP COPY ON A                                              | SEPARATE PV ?: yes            |                                    |                       |

The -w flag for the **chlv** command now accepts either an a or y option to turn on active mirror write consistency checking, or a p option to use the new passive MWCC algorithm. The n option turns off mirror write consistency checking.

The passive MWCC function is supported on big VG format volume groups only.

## 4.2.10 Thread-safe liblvm.a

In AIX 5L, the libraries implementing query functions of the logical volume manager (LVM) functions (liblvm.a) are now thread-safe. Because LVM commands must be able to run even when the system is booting or being installed, the LVM library cannot rely on the availability of the pthread support library. Therefore, the internal architecture of the liblvm.a library ensures that the library is thread safe.

The following libraries are now thread safe:

- Ivm\_querylv
- Ivm\_querypv
- Ivm\_queryvg
- Ivm\_queryvgs

## 4.2.11 Advanced RAID support (5.2.0)

Today's storage subsystems have the ability to increase the size of a Logical Unit (LUN) or a RAID array, and therefore the size of the corresponding physical volume (PV) that AIX uses grows. With AIX 5L Version 5.2, this space can be used by dynamically adding physical partitions (PP) to that hdisk.

To accommodate this new capability, a new flag is added to the chvg command:

chvg -g *vgname* 

The **chvg** -**g** command will examine all the disks in the volume group to see if they have grown in size. If any disks have grown in size it attempts to add additional PPs to the PVs. If necessary, the proper t-factor is applied or the volume group (VG) is converted to a big VG.

Typically, before a disk device is aware that it has grown in size it needs to be opened and closed. This is done by a varyoff then varyon cycle. Note that all file systems in the affected volume group need to be unmounted before the volume group can be varied off. For example, to increase the size of a LUN in a FAStT 500 storage subsystem and make AIX aware of this change, the following steps need to be performed:

- 1. Change the size of the LUN in the FAStT 500 storage subsystem.
- 2. Unmount all file systems in the affected volume group for every file system using the following command:

umount /filesystem

3. Vary off the volume group, using the following command:

varyoffvg vgname

4. Vary on the volume group, using the following command:

varyonvg vgname

- Mount all the file systems unmounted in step 2, using the following command: mount /filesystem
- 6. Add the new PPs to the volume group using the following command:

chvg -g vgname

The growing of disks in the rootvg and in activated concurrent VGs is not supported. The change of the **chvg** command is reflected in Web-based System Manager.

### 4.2.12 Bad block configuration

Another feature in AIX 5L Version 5.2 is the new -b flag that is added to the **chvg** command. It allows you to turn bad block relocation on or off. If enabled, the logical volume manager (LVM) will relocate a block when it receives notification from the device that the block is bad. Bad block relocation is enabled by default. The syntax of the **chvg** command with the -b flag is as follows:

chvg -b {y/n} vgname

The chvg -b y command will turn on the bad block relocation policy of a volume group.

The chvg - b n command turns off the bad block relocation policy of a volume group.

Bad block relocation policy should be turned off for RAID devices and storage subsystems unless the manufacturer tells you otherwise.

# 4.2.13 Snapshot support for mirrored VGs (5.2.0)

Snapshot support for a mirrored volume group is provided to split a mirrored copy of a fully mirrored volume group into a snapshot volume group. To split a volume group, all logical volumes in the volume group must have a mirror copy and the mirror must exist on a disk or set of disks that contains only this set of mirrors. The original volume group will stop using the disks that are now part of the snapshot volume group. New logical volumes and mount points will be created in the snapshot VG.

Both volume groups will keep track of changes in physical partitions (PPs) within the volume group so that when the snapshot volume group is rejoined with the original volume group, consistent data is maintained across the rejoined mirror copies.

Consistency is maintained in the following way: When a write is issued to a PP in the original VG, the corresponding PP in the snapshot VG is marked stale. And when a write is issued to a PP in the snapshot VG, this PP is marked stale in the snapshot VG also. The rejoin process will merge the split stale PP lists into the volume group. The stale partitions will then be resyncronized by a background process. Therefore, the user will see the same data in the rejoined VG as was in the original VG before the rejoin.

To split a mirrored VG, the following restrictions apply:

- ► There is no support with classic concurrent mode.
- There is support under enhanced concurrent mode, but the snapshot volume group will not be made enhanced concurrent mode capable.
- The snapshot volume cannot be made concurrent capable or enhanced concurrent capable.
- The only allowable chvg options on the snapshot volume group are chvg -a -R -S -u.
- The only allowable chvg options on the original volume group are chvg -a -R -S -u -h.
- ► Partition allocation changes will not be allowed on the snapshot VG.
- A volume group cannot be split if a disk is already missing.
- A volume group cannot be split if the last non-stale partition would be on the snapshot volume group.

The command syntax to split a mirrored volume group into a snapshot volume group is the following and the most commonly used flags are provided in Table 4-6 on page 214:

splitvg [ -y SnapVGname ] [ -c Copy ] [ -f ] [ -i ] VGname

Table 4-6 The splitvg command flags

| Flag          | Description                                                                                                    |
|---------------|----------------------------------------------------------------------------------------------------|
| -y SnapVGname | Specifies the name of the snapshot volume group to use instead of system-generated name.                                |
| -с Сору       | Specifies which mirror to split. Valid values are 1, 2, or 3. The default is the second copy.                           |
| -f            | Will force the split even if the mirror copy specified to create the snapshot volume group has stale partitions.        |
| -i            | Will split the mirror copy of a volume group into a independent volume group that cannot be rejoined into the original. |

The command syntax to rejoin the snapshot volume group with the original volume group is the following:

joinvg [ -f ] VGname

Specify the -f flag to force the join when disks in the snapshot volume group are not active. The mirror copy on the inactive disks will be removed from the original volume group.

In the following example, the file system /data is a file system in the volume group datavg mirrored from hdisk2 to hdisk3. To split the mirror in the snapshot volume group, run the **snapvg** command and take an online backup of the data, then run the following command sequence:

#### 1. splitvg -y snapvg datavg

The VG datavg is split and the VG snapvg is created. Furthermore, the mount point /fs/data is created.

#### 2. backup -f /dev/rmt0 /fs/data

An inode based backup of the unmounted file system /fs/data is created on tape.

#### 3. joinvg datavg

The snapshot VG snapvg is rejoined with the original VG datavg and synced in the background.

## 4.2.14 Performance improvement of LVM commands (5.2.0)

The execution time of mkvg, extendvg, mklv, and extendlv have been improved for all volume group types. The execution time of some common lslv and lsvg options have been improved for all volume group types. The improvements are more significant for volume groups created with the -B (Big volume group) option of **mkvg**.

# 4.2.15 Unaligned I/O support in LVM (5.2.0)

In AIX 5L Version 5.2, file systems and kernel extensions have no LVM restrictions to contend with for size and alignment of I/O requests from the LVM strategy routine. A file system or kernel extension can now issue a single large I/O to the LVM strategy layer instead of breaking this I/O up into many individual smaller I/Os. This now allows LVM to issue a single iodone to the layer above LVM when the I/O is complete. The enhanced journal file system (JFS2) and AIO I/O requests currently take advantage of this feature.

## 4.2.16 Logical Volume serialization (5.2.0)

The serialization feature for logical volumes (LVs) serializes parallel I/Os to the same block of an application. Since this behavior is very rare for an application and activated serialization may degrade performance, this feature should generally be disabled.

If an application specifically requires logical volume serialization, it can be activated on closed LVs in one of the following ways:

- ► Using the chlv -o y lvname command.
- ► Using the SMIT fast path smit chlv command.
- Using the Logical Volume properties panel of the Web-based System Manager (see Figure 4-24 on page 216).
- Changing the attribute SERIALIZE\_IO in the LV stanza image.data or vgname.data file would only take affect when restoring from a backup of a volume group containing the changed image.data or vgname.data file. It would not affect the logical volume on the current volume group.

| General Policies Hot Spot Reporting Partitions Map Advanced                                                                                                    |
|----------------------------------------------------------------------------------------------------|
| <ul> <li>Logical Volume Manager serialization of I/O is needed when an application might overlap I/Os on the same block. This behavior is rare for an application.</li> <li>Logical Volume Manager serialization: <ol> <li>May degrade the performance of your system if it is enabled when it is not needed.</li> <li>Should not be enabled unless your application specifically requires it.</li> <li>Should not be used in conjunction with a file system or database, since they perform their own serialization.</li> </ol> </li> <li>Should be used if your application is known to issue two or more writes on the same set of blocks at the same time, or it issues a read and a write at the same time on the same set of blocks.</li> <li>Logical volume serialization</li> </ul> |
|                                                                                                    |
| OK Cancel <u>H</u> elp                                                                                                    |

Figure 4-24 Logical volume serialization

# 4.2.17 The mklv and extendlv commands (5.1.0)

In AIX 5L Version 5.1, to create or extend a logical volume, you can now specify blocks, KB, MB, and GB, rather than number of partitions. The **mklv** and **extendlv** commands automatically determine the minimum number of partitions needed to fill the request.

Size units that can be used are as follows:

| b,B | For blocks (512 byte) |
|-----|-----------------------|
| k,K | For KB                |
| m,M | For MB                |
| g,G | For GB                |
|     |                       |

In the following example, a logical volume that contains at least one block (512 byte) is created. Since the PP size of the bigvg volume group is 16 MB, the size of the new logical volume will be 16 MB.

```
# mklv -y block_lv bigvg 1b
block_lv
```

| # lslv block_lv<br>LOGICAL VOLUME:<br>LV IDENTIFIER:<br>read/write | block_lv<br>000bc6fd00004c0000000 | VOLUME GROUP:<br>De524858625.1 PEF | bigvg<br>MISSION: |
|--------------------------------------------------------------------|-----------------------------------|------------------------------------|-------------------|
| VG STATE:                                                          | active/complete                   | LV STATE:                          | closed/syncd      |
| TYPE:                                                              | jfs                               | WRITE VERIFY:                      | off               |
| MAX LPs:                                                           | 512                               | PP SIZE:                           | 16 megabyte(s)    |
| COPIES:                                                            | 1                                 | SCHED POLICY:                      | parallel          |
| LPs:                                                               | 1                                 | PPs:                               | 1                 |
| STALE PPs:                                                         | 0                                 | BB POLICY:                         | relocatable       |
| INTER-POLICY:                                                      | minimum                           | RELOCATABLE:                       | yes               |
| INTRA-POLICY:                                                      | middle                            | UPPER BOUND:                       | 32                |
| MOUNT POINT:                                                       | N/A                               | LABEL:                             | None              |
| MIRROR WRITE CONSIS                                                | STENCY: on/ACTIVE                 |                                    |                   |
| EACH LP COPY ON A S                                                | SEPARATE PV ?: yes                |                                    |                   |

The next example shows how to create a logical volume that is at least 20000 KB in size:

# mklv -y kb\_lv bigvg 20000k
kb\_lv

| # lslv kb_lv        |                          |                  |                |
|---------------------|--------------------------|------------------|----------------|
| LOGICAL VOLUME:     | kb_lv                    | VOLUME GROUP:    | bigvg          |
| LV IDENTIFIER:      | 000bc6fd00004c0000000    | e524858625.3 PER | MISSION:       |
| read/write          |                          |                  |                |
| VG STATE:           | active/complete          | LV STATE:        | closed/syncd   |
| TYPE:               | jfs                      | WRITE VERIFY:    | off            |
| MAX LPs:            | 512                      | PP SIZE:         | 16 megabyte(s) |
| COPIES:             | 1                        | SCHED POLICY:    | parallel       |
| LPs:                | 2                        | PPs:             | 2              |
| STALE PPs:          | 0                        | BB POLICY:       | relocatable    |
| INTER-POLICY:       | minimum                  | RELOCATABLE:     | yes            |
| INTRA-POLICY:       | middle                   | UPPER BOUND:     | 32             |
| MOUNT POINT:        | N/A                      | LABEL:           | None           |
| MIRROR WRITE CONSIS | TENCY: on/ACTIVE         |                  |                |
| EACH LP COPY ON A S | EPARATE PV <b>?:</b> yes |                  |                |

In the following example, an existing logical volume is extended by 50 MB:

| # lslv mb_lv    |                       |                   |                |
|-----------------|-----------------------|-------------------|----------------|
| LOGICAL VOLUME: | mb lv                 | VOLUME GROUP:     | bigvg          |
| LV IDENTIFIER:  | 000bc6fd00004c0000000 | De524858625.4 PEF | RMISSION:      |
| read/write      |                       |                   |                |
| VG STATE:       | active/complete       | LV STATE:         | closed/syncd   |
| TYPE:           | jfs                   | WRITE VERIFY:     | off            |
| MAX LPs:        | 512                   | PP SIZE:          | 16 megabyte(s) |
| COPIES:         | 1                     | SCHED POLICY:     | parallel       |
| LPs:            | 309                   | PPs:              | 309            |

STALE PPs: 0 BB POLICY: relocatable INTER-POLICY: minimum RELOCATABLE: yes INTRA-POLICY: middle UPPER BOUND: 32 MOUNT POINT: N/A LABEL: None MIRROR WRITE CONSISTENCY: on/ACTIVE EACH LP COPY ON A SEPARATE PV ?: yes # lsvg -l bigvg bigvg: LV NAME TYPF LPs PPs PVs LV STATE MOUNT POINT mb lv jfs 309 309 1 closed/syncd N/A

The mb\_lv logical volume in the next example is extended by 50 MB. Since a PP has 16 MB in size, the extended LV should at least have four more PPs.

# extendlv mb lv 50M # lsvg -l bigvg bigvg: TYPE LV NAME LPS PPS PVS LV STATE MOUNT POINT jfs block lv 1 1 1 closed/syncd N/A 1 1 1 closed/syncd N/A 2 2 1 closed/syncd N/A k 1v jfs 2 1 closed/syncd N/A jfs kb lv 313 313 1 closed/syncd N/A jfs mb lv #

# 4.3 JFS enhancements

The following are enhancements that affect the JFS.

## 4.3.1 The root file system ownership (5.1.0)

In previous versions of AIX, the root file system (/) was owned by bin.bin. In AIX 5L Version 5.1, that ownership has changed to root.system to avoid the root user's dead letter from writing to the root file system.

## 4.3.2 Directory name lookup cache (5.2.0)

Version 5.2 unifies the directory name lookup cache for LFS, JFS, and JFS2. This cache will now support long file names.

Directory name lookup cache (DNLC) looks up the inode of a file when given the parent directory pointer, its file system, and file name. Version 5.2 replaces the multiple implementations of DNLC for LFS, JFS, and JFS2 with one implementation. Support for long file names, up to 255 characters, is also

provided. Version 5.2 still makes the old LFS cache available as it is an exported interface.

The long file name pointer references to memory have changed. There are a number of reasons why the memory allocation has changed:

- ► To enable the memory requirement to change dynamically.
- ► File systems not using long file names will not take up any extra space.
- ► To avoid memory fragmentation.
- The file system will not continually grow as long as space is freed when short file names are used.

## 4.3.3 The .indirect for JFS (5.1.0)

When a file is opened, an in-core inode is created by the operating system. The in-core inode contains a copy of all the fields defined in the disk inode, plus additional fields for tracking the in-core inode.

The JFS caches in-core inodes very aggressively. Once an in-core inode has been bound to a virtual memory object, the indirect pages required to access all of the file's indirect blocks are allocated. These indirect pages are not freed up until the inode is pushed out of cache, the file system is unmounted, or the file is deleted or truncated.

Failures due to .indirect exhaustion are increasing. The typical scenario is that the customer is copying a large number of large files to a large file system. Because the JFS caches the inode for each new target file, .indirect can fill up fairly quickly and writes will start failing with the errno of ENOMEM.

In the previous versions of AIX, the default behavior of the .indirect is to use a single segment, and the segment is used by the JFS to map in .indirect blocks. For AIX 5L Version 5.1, the default behavior is to use multiple segments. In all cases, the user is able to specify, using a mount option, whether or not multiple segments are used, thus having the ability to override the default.

Additional file system-specific options for the mount command are as follows:

-o Options mindSpecifies the use of multiple segment default for AIX nomindSpecifies the use of single segment

Note: This enhancement is for JFS only. JFS2 has a different design.

## 4.3.4 Complex inode lock (5.1.0)

In AIX 5L Version 5.1, a complex inode lock has been added to allow multiple simultaneous readers and exclusive writers. The inode locks have been changed to reduce contention on multiuser workloads. The inode lock macros are shown below:

► IWRITE\_LOCK()

The INODE\_LOCK() macro from previous versions of AIX has been renamed IWRITE\_LOCK() in AIX 5L Version 5.1 and its function has changed to acquire the complex lock i\_rwlock in write mode.

► IREAD\_LOCK()

This is the new macro added to acquire the complex lock i\_rwlock in read mode.

► INODE\_UNLOCK()

The INODE\_UNLOCK() macro of previous versions of AIX has been changed to release the complex lock i\_rwlock.

► ISIMPLE\_LOCK()

A new inode lock macro called ISIMPLE\_LOCK() has been added and its function is to acquire the simple lock i\_nodelock.

► ISIMPLE\_UNLOCK()

A new inode unlock macro called ISIMPLE\_UNLOCK().

### 4.3.5 The defragfs command enhancement (5.2.0)

A new -s flag has been added to the **defragfs** command. This flag provides a short report of a given file system.

An example on a JFS file system is as follows:

defragfs -s /tmp
/tmp filesystem is 40 percent fragmented
Total number of fragments : 1000
Number of fragments that may be migrated : 400

An example on a JFS2 file system is as follows:

\$ defragfs -s /tmp /tmp filesystem is 40 percent fragmented Total number of blocks : 1000 Number of blocks that may be migrated : 400

The Web-based System Manager has been updated for this new feature.

## 4.3.6 du and df command enhancements (5.2.0)

This enhancement of the **du** and **df** commands provides two new flags, -m and -g, to report the output in MB blocks and GB blocks. The following example shows the output of the **df** and **du** command using these flags.

df -m /usr Filesystem MB blocks Free %Used Iused %Iused Mounted on /dev/hd2 1248.00 46.89 97% 31494 10% /usr # df -g /usr Filesystem GB blocks Free %Used Iused %Iused Mounted on /dev/hd2 1.22 0.05 97% 31494 10% /usr # du -sm /usr 1149.79 /usr # du -sg /usr 1.12 /usr

## 4.3.7 rmfs command enhancement (5.2.0)

A new flag -i is introduced for the **rmfs** command that provides a warning message and prompts for confirmation from the user before removing the file system. This is shown in the following example:

```
rmfs -i /tartest
rmfs: Warning, all data contained on /tartest will be destroyed.
rmfs: Remove filesystem: /tartest? y(es) n(o)? y
rmlv: Logical volume lv02 is removed
```

## 4.3.8 Increased file descriptor limit (5.2.0)

AIX 5L Version 5.2 increased the maximum number of open file descriptors per process from 32767 to 65534. This limit is defined as OPEN\_MAX in the include file /usr/include/sys/limits.h.

#define OPEN MAX 65534 /\* max num of files per process \*/

## 4.3.9 File size enhancement (5.2.0)

With AIX 5L Version 5.2 using the kernel in 64-bit mode, the maximum supported file size is now 16 TB. This limit is not supported in the 32-bit kernel, which remains 1 TB.

### 4.3.10 importvg command enhancement (5.2.0)

The **importvg** command is enhanced to accept a PVID as a command line argument, as shown in the following example:

lspv

| hdisk0       | 0001810ff004704d         | rootvg  | active |
|--------------|--------------------------|---------|--------|
| hdisk1       | 0001810f70cd4dee         | rootvg  | active |
| hdisk2       | 0001810fce3bf383         | stuffvg | active |
| hdisk3       | 0001810fce3bf4ed         | stuffvg | active |
| hdisk4       | 0001810fd3838ada         | None    |        |
| hdisk5       | 0001810fd3838c5e         | None    |        |
| # importvg · | -y myvg 0001810fd3838c5e |         |        |
| myvg         |                          |         |        |
| # lspv       |                          |         |        |
| hdisk0       | 0001810ff004704d         | rootvg  | active |
| hdisk1       | 0001810f70cd4dee         | rootvg  | active |
| hdisk2       | 0001810fce3bf383         | stuffvg | active |
| hdisk3       | 0001810fce3bf4ed         | stuffvg | active |
| hdisk4       | 0001810fd3838ada         | myvg    | active |
| hdisk5       | 0001810fd3838c5e         | myvg    | active |
|              |                          |         |        |

### 4.3.11 RAM disk enhancement (5.2.0)

The purpose of the **mkramdisk** command is to create file systems directly in memory. This is useful for an application that makes many temporary files.

AIX 5L Version 5.2 removes the 2 GB limitation per RAM disk.

An example to create a ramdisk of 4 MB is as follows:

```
#mkramdisk 4m
/dev/rramdisk0
# mkfs -V jfs /dev/ramdisk0
mkfs: destroy /dev/ramdisk0 (yes)? y
Device /dev/ramdisk0:
Standard empty filesystem
Size:
               8192 512-byte (UBSIZE) blocks
Initial Inodes: 1024
# mount -V jfs -o nointegrity /dev/ramdisk0 /ramdisk
# df -k
Filesystem
              1024-blocks
                               Free %Used
                                             Iused %Iused Mounted on
/dev/hd4
                   16384
                               5812 65%
                                             1463
                                                      18% /
                               1836 100%
                                             23751
/dev/hd2
                   753664
                                                      13% /usr
                                     40%
/dev/hd9var
                   16384
                               9976
                                               456
                                                      12% /var
/dev/hd3
                    32768
                              28280
                                      14%
                                               264
                                                       4% /tmp
/dev/hd1
                    16384
                              15820
                                       4%
                                                18
                                                       1% /home
/proc
                                      -
                                                -
                                                       - /proc
                       -
                               -
/dev/hd10opt
                    32768
                              25164
                                      24%
                                               278
                                                       4% /opt
/dev/cd0
                   636190
                                 0 100%
                                            318095
                                                     100% /cdrom/cd0
/dev/ramdisk0
                     4096
                                       5%
                                                       2% /ramdisk
                               3924
                                                17
```

**Important:** Use ramdisk only for data that can be lost. After each reboot the ramdisk file system is destroyed and must be rebuilt.

## 4.3.12 Megabyte and Gigabyte file systems (5.2.0)

The **mkfs** -s flag, the **chfs** -a flag, and the **crfs** -a flag now support a size using M (for Megabyte) or G (for Gigabyte).

An example of changing the size of the /tmp files system to 55 MB using M:

chfs -a size=55M /tmp

The SMIT and Web-based System Manager panels have been modified, as shown in Figure 4-25.

| Console Filesystems Selecte | ed 1     | ⊻iew <u>W</u> indow | <u>H</u> elp       |                   |                   |        |                   | 막다          |
|-----------------------------|----------|---------------------|--------------------|-------------------|-------------------|--------|-------------------|-------------|
|                             | <b>9</b> |                     |                    | •                 |                   |        |                   |             |
| Navigation Area             | F        | ile Systems: J      | ournaled File Syst | ems               |                   |        |                   |             |
| gementEnvironment 🔷         | M        | ount Point 🛛 🔻      | Name               | Туре              | Size - Blocks(MB) | % Used | Free - Blocks(MB) | Permissions |
| erver1                      |          | ) /var              | /dev/hd9var        | Large File Enabl  | 32768 (16)        | 5 4%   | 15160(7)          | read/write  |
| Overview                    | 8        |                     | /dev/hd2           | Standard          | 2555904 (1248)    | 97%    | 99080 (48)        | read/write  |
| Devices                     | 뢂        | /tmp                | /dev/hd3           | Standard          | 131072 (64)       | 29%    | 94320 (46)        | read/write  |
| Network                     | ł        |                     | /dev/lv01          | Large File Enabl  | 32768 (16)        |        |                   | read/write  |
| ) Users 🛛                   | 뢂        |                     | /dev/lv02          | Standard          | 229376 (112)      | 6%     | 216816 (105)      | read/write  |
| Backup and Restore          | ł        |                     | /dev/stufflv       | Standard          | 22937600 (11      | 93%    | 1741224 (850)     | read/write  |
| 🛛 File Systems              | 뢂        | opt /opt            | /dev/hd10opt       | Standard          | 65536 (32)        | 24%    | 50328 (24)        | read/write  |
| - 🔚 Overview and Tasks 🛛 🖉  | ł        | /itso               | /dev/lv03          | Standard          | 131072 (64)       |        |                   | read/write  |
| 🖆 Journaled File Systems    | 뢂        |                     | /dev/hd1           | Standard          | 524288 (256)      | 23%    | 405864 (198)      | read/write  |
| 🗗 Network File Systems      |          | /ftpfs              | /dev/lv00          | Standard          | 8388608 (4096)    | 29%    | 6026000 (2942)    | read/write  |
| - 🛃 Exported Directories    | 뢂        | 57                  | /dev/hd4           | Standard          | 98304 (48)        | 97%    | 2984 (1)          | read/write  |
| - 🐻 CD-ROM File Systems 📗   |          |                     |                    |                   |                   |        |                   |             |
| Volumes                     |          |                     |                    |                   |                   |        |                   |             |
| Processes                   |          |                     |                    |                   |                   |        |                   |             |
| System Environment          |          |                     |                    |                   |                   |        |                   |             |
| Subsystems                  |          |                     |                    |                   |                   |        |                   |             |
| Custom Tools                |          |                     |                    |                   |                   |        |                   |             |
| Software                    |          |                     |                    |                   |                   |        |                   |             |
| Network Installation Mana   |          |                     |                    |                   |                   |        |                   |             |
| Workload Manager            |          |                     |                    |                   |                   |        |                   |             |
| printers (System V)         |          |                     |                    |                   |                   |        |                   |             |
| Performance                 | ******   |                     |                    |                   |                   |        |                   |             |
| 🔐 Ready 🛛 11 Obje           | cts      | shown 0 Hidd        | en.                | 1 Object selected | L                 | root - | server1           |             |

Figure 4-25 File system list panel

| General Size                      |               |                                |
|-----------------------------------|---------------|--------------------------------|
| File <u>s</u> ystem size:         | 64            | Megabytes 👻                    |
|                                   |               | Megabytes                      |
| Percent used:                     | 29%           | 5 12-bytes blocks<br>Gigabytes |
| <u>Fragment size:</u>             | 4096 (bytes)  |                                |
| Number of bytes per inode (NBPI): | 4096          |                                |
| Allocation group size:            | 8 (megabytes) |                                |
| - ·                               |               |                                |
|                                   |               |                                |
|                                   |               |                                |
|                                   |               |                                |
|                                   |               |                                |
|                                   |               |                                |
| ОК                                | Cance         | el <u>H</u> elp                |
| Allocation group size:            | 8 (megabytes) | el <u>H</u> elp                |

Figure 4-26 File system Size panel

We can see in Figure 4-26 that the default for this file system size is Megabyte.

# 4.4 The enhanced Journaled File System

The Journaled File System 2 (JFS2) is an enhanced and updated version of the JFS on AIX Version 4.3 and previous releases. The journaled file system JFS and JFS2 are native to the AIX operating system. The file system links the file and directory data to the structure used by storage and retrieval mechanisms.

JFS2 has new features that include extent-based allocation, sorted directories, and dynamic space allocation for file system objects.

#### 4.4.1 New in JFS2

Table 4-7 on page 225 provides a comparison chart between the JFS2 and the standard JFS.

| Function                                                                                                    | JFS2                              | JFS                                                        |  |  |
|----------------------------------------------------------------------------------------------------|-----------------------------------|------------------------------------------------------------|--|--|
| Fragments/Block Size                                                                                                    | 512–4096 Block<br>Sizes           | 512–4096<br>Fragments                                      |  |  |
| Architectural Maximum File                                                                                                    | 1 PB <sup>1</sup>                 | 64 GB                                                      |  |  |
| Architectural Maximum File System<br>Size                                                                                                    | 4 PB                              | 16 TB (64-bit kernel)<br>1 TB (32-bit kernel) <sup>2</sup> |  |  |
| Maximum File Size Tested                                                                                                    | 1 TB                              | 64 GB                                                      |  |  |
| Maximum File System Size                                                                                                    | 1 TB                              | 1 TB                                                       |  |  |
| Number of Inodes                                                                                                    | Dynamic, limited by<br>disk space | Fixed, set at file system creation                         |  |  |
| Directory Organization                                                                                                    | B-tree                            | Linear                                                     |  |  |
| Online Defragmentation                                                                                                    | Yes                               | Yes                                                        |  |  |
| Compression                                                                                                    | No                                | Yes                                                        |  |  |
| Default Ownership at Creation                                                                                                    | root.system                       | sys.sys                                                    |  |  |
| SGID of Default File Mode                                                                                                    | SGID=off                          | SGID=on                                                    |  |  |
| Quotas                                                                                                    | No                                | Yes                                                        |  |  |
| Extended ACL                                                                                                    | Yes                               | Yes                                                        |  |  |
| <ol> <li>PB stands for PetaBytes, which is equal to 1,048,576 GigaBytes.</li> <li>TB stands for TeraBytes, which is equal to 1,024 GigaBytes.</li> </ol> |                                   |                                                            |  |  |

Table 4-7 Journaled file system specifications

#### **Extent-based addressing structures**

JFS2 uses extent-based addressing structures, along with aggressive block allocation policies, to produce compact, efficient, and scalable structures for mapping logical offsets within files to physical addresses on disk.

An extent is a sequence of contiguous blocks allocated to a file as a unit and is described by a triple, consisting of *logical offset, length, physical address*. The addressing structure is a B+-tree populated with extent descriptors (the triples above), rooted in the inode, and keyed by logical offset within the file.

#### Variable block size

JFS2 supports block sizes of 512, 1024, 2048, and 4096 bytes on a per file system basis, allowing users to optimize space utilization based upon their application environment. Smaller block sizes reduce the amount of internal fragmentation within files and directories and are more space efficient. However,

small blocks can increase path length, since block allocation activities will occur more often than if a larger block size were used. The default block size is 4096 bytes, since performance, rather than space utilization, is generally the primary consideration for server systems.

### Dynamic disk inode allocation

JFS2 dynamically allocates space for disk inodes as required, freeing the space when it is no longer required. This support avoids the traditional approach of reserving a fixed amount of space for disk inodes at file system creation time, thus eliminating the need for customers to estimate the maximum number of files and directories that a file system will contain.

## **Directory organization**

Two different directory organizations are provided. The first organization is used for small directories and stores the directory contents within the directory's inode. This eliminates the need for separate directory block I/O as well as the need for separate storage allocation. Up to eight entries may be stored inline within the inode, excluding the self (.) and parent (..) directory entries, which are stored in a separate area of the inode.

The second organization is used for larger directories and represents each directory as a B+-tree keyed on name. The intent is to provide faster directory lookup, insertion, and deletion capabilities when compared to traditional unsorted directory organizations.

## On-line file system free space defragmentation

JFS2 supports the defragmentation of free space in a mounted and actively accessed file system. Once a file system's free space has become fragmented, defragmenting the file system allows JFS2 to provide more I/O-efficient disk allocations and to avoid some out of space conditions.

Defragmentation support is provided in two pieces. The first piece is a user space JFS2 utility, which examines the file system's metadata to determine the extent of free space fragmentation and to identify the file system reorganization activities required to reduce or eliminate the fragmentation. The second piece is integrated into the JFS2 kernel extension and is called by the user space utility. This second piece actually performs the reorganization activities, under the protection of journaling and with appropriate serialization to maintain file system consistency.

# 4.4.2 Compatibility

In this section how the JFS2 interacts with the JFS environment is described.

## Mixed volumes compatibility

In some cases there will be many servers coexisting with different levels of AIX in a data center. From the JFS point of view, you can only import volume groups and mount file systems from AIX 4.X to AIX 5L servers. It is not possible to mount the JFS2 file system on AIX 4.X machines.

#### AIX 5L servers importing volume groups with JFS file systems

Figure 4-27 shows an example of an AIX Version 4.X machine exporting a volume group, and an AIX 5L machine importing this volume group and mounting a file system.

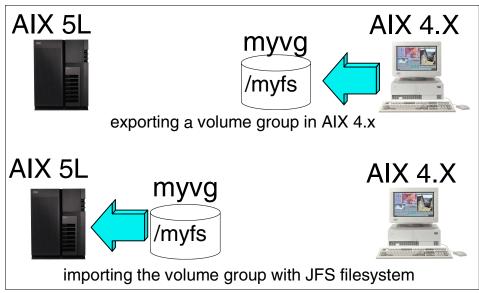

Figure 4-27 Example of a server importing and mounting JFS volumes

**Tip:** In a case of JFS-type migration (for example, for performance or security reasons), a backup/restore approach is required. There is no LVM or JFS command that migrates JFS volumes automatically.

It is possible to migrate JFS volumes in two different ways:

- 1. Backing up the file system, removing it, and recreating it in the JFS2 type, then restoring the backup above the new file system.
- 2. If there is enough disk space available in the volume group, it is possible to create a new JFS2 file system structure with the same attributes, and just copy all the files from one file system to another.

## NFS mounting compatibility

There are two possible scenarios when mounting NFS file systems across different versions of JFS:

1. An AIX 5L JFS2 machine NFS mounting a remote JFS file system, as shown in Figure 4-28.

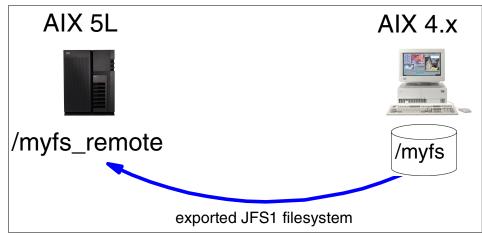

Figure 4-28 AIX 5L JFS2 machine NFS mounting a JFS file system

2. An AIX 4.X JFS machine NFS mounting a remote JFS2 file system, as shown in Figure 4-29.

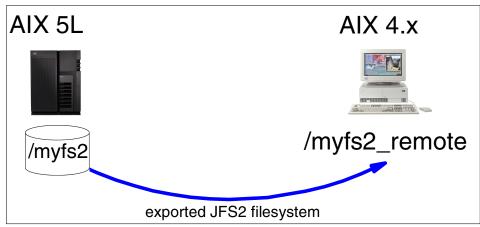

Figure 4-29 AIX 4.X JFS machine NFS mounting a JFS2 file system

Both scenarios have no compatibility issues.

## 4.4.3 Commands and utilities changes

There is a set of new commands included in AIX for JFS2 management, and a set of JFS commands that are updated to handle JFS2 file systems.

In this section a brief explanation about these JFS commands is provided.

## Creating a JFS2 file system

The easiest way to create a JFS2 file system is through SMIT. Using the SMIT jfs2 fast path will show a JFS2 management menu, as seen in Figure 4-30.

|                                                                                                    | Enhanced Jo                                                                                                    | urnaled File System                                                                                                    | S        |
|----------------------------------------------------------------------------------------------------|----------------------------------------------------------------------------------------------------|----------------------------------------------------------------------------------------------------|----------|
| Move cursor to                                                                                                    | desired item and pres                                                                                                    | ss Enter.                                                                                                    |          |
| Add an Enhan<br>Change / Sho<br>Remove an En<br>Defragment a<br>List Snapsho<br>Create Snaps<br>Mount Snapsh<br>Remove Snaps<br>Unmount Snap | ced Journaled File Sy<br>ced Journaled File Sy<br>w Characteristics of a<br>hanced Journaled File<br>n Enhanced Journaled I<br>ts for an Enhanced Jo<br>hot for an Enhanced Jo<br>hot for an Enhanced Jo<br>hot for an Enhanced Jo<br>shot for an Enhanced Jo<br>hot for an Enhanced Jo | stem on a Previousl<br>an Enhanced Journal<br>System<br>File System<br>urnaled File System<br>urnaled File Syste<br>ournaled File System<br>ournaled File Syste | m<br>em  |
| F1=Help<br>F9=Shell                                                                                                    | F2=Refresh<br>F10=Exit                                                                                                    | F3=Cancel<br>Enter=Do                                                                                                    | F8=Image |

Figure 4-30 SMIT panel for JFS2 management

Using the SMIT menu, the first option, Add an Enhanced Journaled File System, creates the JFS2 file system, and the second option, Add an Enhanced File System on a Previously Defined Logical Volume, creates a JFS2 file system on a previously created logical volume, which may be needed for organization or by the application.

In the following sections, the add options from Figure 4-30 are discussed.

#### Add an enhanced file system

This option in the SMIT JFS2 menu allows the creation of a JFS2 file system with a size of 512-byte blocks and the mount point, as shown in Figure 4-31 on page 230.

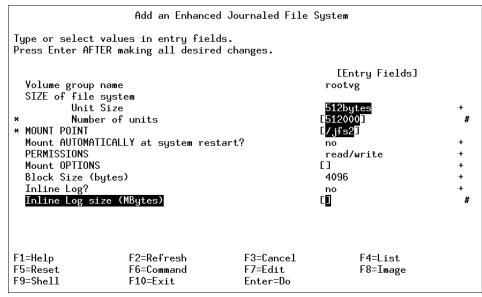

Figure 4-31 SMIT panel for adding a JFS2 file system

#### Add on a previously defined logical volume

If a non-default logical volume is needed for the JFS2 file system creation, this logical volume must be defined prior to the file system creation.

The logical volume type must be assigned as JFS2; otherwise, it will not appear as a selectable logical volume in the file system creation, as shown in Figure 4-32 on page 231.

|                           | Add a                                           | Logical Volume |                                |   |
|---------------------------|-------------------------------------------------|----------------|--------------------------------|---|
|                           | values in entry field<br>TER making all desired |                |                                |   |
| СТОРЭ                     |                                                 |                | [Entry Fields]                 |   |
| Logical volu              |                                                 |                | [jfs21v]                       |   |
| * VOLUME GROUP            |                                                 |                | rootvg                         |   |
|                           | GICAL PARTITIONS                                |                | 100                            | 4 |
| PHYSICAL VOL              |                                                 |                | [hdisk0]                       | + |
| Logical volu              | me TTPE<br>physical volume                      |                | [ <mark>jfs2]</mark><br>middle | + |
|                           | sical volumes                                   |                | minimum                        | + |
|                           | ER of PHYSICAL VOLUMES                          |                |                                |   |
| to use for                | allocation                                      |                |                                |   |
| Number of CO<br>partition | PIES of each logical                            |                | 1                              | + |
|                           | Consistency?                                    |                | active                         | + |
| Allocate eac              | h logical partition co                          | py             | yes                            | + |
| EMORE113                  |                                                 |                |                                |   |
| F1=Help                   | F2=Refresh                                      | F3=Cancel      | F4=List                        |   |
| F5=Reset                  | F6=Command                                      | F7=Edit        | F8=Image                       |   |
| F9=Shell                  | F10=Exit                                        | Enter=Do       | -                              |   |

Figure 4-32 SMIT panel for adding a logical volume and assigning as JFS2

After creating the logical volume, you must associate this logical volume with the file system to be created. Go to the SMIT jfs2 panel and choose the second option.

If the logical volume was created correctly, it must appear as a selectable logical volume, as shown in Figure 4-33 on page 232.

| f                                                                                                    | idd an Enhanced Journale              | d File System         |              |  |  |  |  |  |
|----------------------------------------------------------------------------------------------------|---------------------------------------|-----------------------|--------------|--|--|--|--|--|
| Type or select values in entry fields.<br>Press Enter AFTER making all desired changes.                                                                                                    |                                       |                       |              |  |  |  |  |  |
| * LOGICAL VOLUME name       [Entry Fields]         * MOUNT POINT       []         Mount AUTOMATICALLY at system restart?       no         PERMISSIONS       read/write         Mount OPTIONS       []         Block Size (bytes)       4096 |                                       |                       |              |  |  |  |  |  |
| Inline Log?                                                                                                    | LOGICAL VOLUME                        | no                    | <sup>+</sup> |  |  |  |  |  |
| Move cursor to desired item and press Enter.                                                                                                    |                                       |                       |              |  |  |  |  |  |
| F1=Help<br>F1 F8=Image<br>F5 /=Find<br>F9                                                                                                    | F2=Refresh<br>F10=Exit<br>n=Find Next | F3=Cancel<br>Enter=Do |              |  |  |  |  |  |

Figure 4-33 SMIT panel for showing the logical volume selection

After selecting the correct logical volume, you have to complete the relevant SMIT fields.

### **Command line interface**

It is also possible to create the JFS2 file system using the command line interface (CLI). An additional VFS type was added to the **crfs** command.

When using CLI operations, the **crfs** command requires a -v jfs2 flag in order to create a JFS2-type file system.

```
# crfs -v jfs2 -g rootvg -a size=1 -m /jfs2 -A yes -p rw -a agblksize=4096
mkfs completed successfully.
16176 kilobytes total disk space.
New File System size is 32768.
```

The output above illustrates a **crfs** command used to create a /jfs2 file system using JFS2.

### Web-based System Manager

You can manage JFS2 file systems from the Web-based System Manager interface. It is possible to create, enlarge, remove, and monitor JFS2 file systems from this management tool, as shown in Figure 4-34 on page 233.

| -       | New Journaled File System                                                                                                    | -   |                                          |
|---------|----------------------------------------------------------------------------------------------------|-----|------------------------------------------|
| S       | tep 1 of 2: Define the Journaled File System                                                                                                    |     |                                          |
| n<br>Vi | his wizard helps you create a new journaled file system. The<br>ew journaled file system will be created on the "rootvg"<br>olume group and a new logical volume will be created within<br>thich the new file system will reside. |     |                                          |
| W       | Anat type of journaled file system would you like to create?                                                                                                    |     |                                          |
|         | <ul> <li>Standard</li> <li>Enhanced</li> </ul>                                                                                                    | ]   |                                          |
| W       | That is the full path name of the new journaled file system?                                                                                                    |     |                                          |
| F       | ile system name: /aix51                                                                                                    |     | 1. 1. 1. 1. 1. 1. 1. 1. 1. 1. 1. 1. 1. 1 |
| W       | Anat should the size of the journaled file system be ?                                                                                                    |     |                                          |
| S       | iize: 80 Megabytes 🔻                                                                                                    |     |                                          |
|         |                                                                                                    |     |                                          |
|         |                                                                                                    |     |                                          |
|         | <u>N</u> ext ▶ <u>C</u> an                                                                                                    | cel |                                          |

Figure 4-34 Web-based System Manager panel for file system creation

### Check and recover file system

The **fsck** utility was enhanced to also handle JFS2-type file systems. This utility checks the file system for consistency and repairs problems found.

```
# fsck -V jfs2 /myfs
***************
The current volume is: /dev/lv01
File system is clean.
All observed inconsistencies have been repaired.
```

If the -V flag is not specified, **fsck** will figure out the JFS type by the VFS type specified for this file system and work in the assumed way:

```
# fsck /myfs
**************
The current volume is: /dev/lv01
File system is clean.
All observed inconsistencies have been repaired.
```

## Creating a JFS2 log device

If you need to create a separate log device for a JFS2 file system, you must specify JFS2LOG as the logical volume type, as shown in Figure 4-35.

| Add a Logical Volume              |                                                                                         |           |                                   |   |  |  |  |  |  |
|-----------------------------------|-----------------------------------------------------------------------------------------|-----------|-----------------------------------|---|--|--|--|--|--|
|                                   | Type or select values in entry fields.<br>Press Enter AFTER making all desired changes. |           |                                   |   |  |  |  |  |  |
| ЕТОР]                             |                                                                                         |           | [Entry Fields]                    |   |  |  |  |  |  |
| Logical volume                    |                                                                                         |           | [newlog]                          |   |  |  |  |  |  |
| * VOLUME GROUP na                 |                                                                                         |           | rootvg                            |   |  |  |  |  |  |
| * Number of LOGIC                 |                                                                                         |           | [1]                               | # |  |  |  |  |  |
| PHYSICAL VOLUME                   |                                                                                         |           | [hdisk0]                          | + |  |  |  |  |  |
| Logical volume<br>POSITION on phy |                                                                                         |           | [jfs2log <mark>]</mark><br>middle | + |  |  |  |  |  |
| RANGE of physic                   |                                                                                         |           | minimum                           | + |  |  |  |  |  |
|                                   | of PHYSICAL VOLUMES                                                                     | 5         |                                   | # |  |  |  |  |  |
| to use for al                     | location                                                                                |           |                                   |   |  |  |  |  |  |
| Number of COPIE                   | S of each logical                                                                       |           | 1                                 | + |  |  |  |  |  |
| partition                         |                                                                                         |           |                                   |   |  |  |  |  |  |
| Mirror Write Co                   | 0                                                                                       |           | active                            | + |  |  |  |  |  |
|                                   | ogical partition co                                                                     | yes       | +                                 |   |  |  |  |  |  |
| [MORE11]                          |                                                                                         |           |                                   |   |  |  |  |  |  |
| F1=Help                           | F2=Refresh                                                                              | F3=Cancel | F4=List                           |   |  |  |  |  |  |
| F5=Reset                          | F6=Command                                                                              | F8=Image  |                                   |   |  |  |  |  |  |
| F9=Shell                          | F10=Exit                                                                                | Enter=Do  | U                                 |   |  |  |  |  |  |

Figure 4-35 SMIT panel for adding a logical volume as a jfs2log device

Otherwise, you will not be able to format the log device and use it as a log for a JFS2 file system.

### Format a JFS2 log device

If you need to format a separate log device for a JFS2 file system, keep in mind that the **logform** command is set to -V jfs2 flag in order to create a correct type of log device. For example:

```
# logform -V jfs2 /dev/jfs2log
logform: destroy /dev/jfs2log (y)?y
```

If the -V flag is not specified, the **logform** command will try to determine what kind of log device will be created through the VFS information encountered in the logical volume.

To verify the VFS type of a logical volume, you must check the output of the following command:

# lslv newlog | grep TYPE TYPE: jfs2log WRITE VERIFY: off

### Inline log

A new type of log can be created for JFS2 type file systems. An inline log is a feature specific to JFS2 file systems that allows you to create the log within the same data logical volume.

With an inline log, each JFS2 file system can have its own log device without having to share this device. For a scenario with multiples of hot swap disk devices and large number of file systems, this feature can be used to improve RAS if a system loses a single disk that contains the log device for multiple file systems. See Figure 4-31 on page 230 for the SMIT panel with inline log enablement.

In the following example, the output for the **mount** command shows the logical volume and log device as the same device:

| # moun<br>node<br> | t<br>mounted | mounted over | vfs    | da     | te    | options          |
|--------------------|--------------|--------------|--------|--------|-------|------------------|
|                    | /dev/hd4     | /            | jfs    | Sep 01 | 11:32 | rw,log=/dev/hd8  |
|                    | /dev/hd2     | /usr         | jfs    | Sep 01 | 11:32 | rw,log=/dev/hd8  |
|                    | /dev/hd9var  | /var         | jfs    | Sep 01 | 11:32 | rw,log=/dev/hd8  |
|                    | /dev/hd3     | /tmp         | jfs    | Sep 01 | 11:32 | rw,log=/dev/hd8  |
|                    | /dev/hd1     | /home        | jfs    | Sep 01 | 11:33 | rw,log=/dev/hd8  |
|                    | /proc        | /proc        | procfs | Sep 01 | 11:33 | rw               |
|                    | /dev/1v02    | /jfs22       | jfs2   | Sep 05 | 10:00 | rw,log=/dev/lv02 |

# 4.4.4 JFS2 rootvg support for 64-bit systems (5.1.0)

AIX 5L Version 5.1 introduced a feature to set all file systems in the rootvg as JFS2-type file systems.

While installing a system with the complete overwrite option, you can enable the 64-bit kernel and JFS2, as shown in Figure 4-36 on page 236. If this option is enabled, the installation task will create JFS2 file systems in the rootvg.

Advanced Options

Either type 0 and press Enter to install with current settings, or type the number of the setting you want to change and press Enter. 1 Installation Package Set..... Default

2 Enable Trusted Computing Base..... no

3 Enable 64-bit Kernel and JFS2..... yes

Figure 4-36 Advanced Options installation menu

If the system is not 64-bit enabled, the third menu item, regarding 64-bit kernel and JFS2, will not be displayed. If you do a migration install, the third menu item is also available, but it will not convert the existing file systems to JFS2. The installation task will install the 64-bit kernel only.

### **Complete overwrite installation**

After an new and complete overwrite installation, all file systems in the rootvg are of the type JFS2, as shown in the following example:

| # lsvg -l rootvg |         |     |     |     |              |             |
|------------------|---------|-----|-----|-----|--------------|-------------|
| rootvg:          |         |     |     |     |              |             |
| LV NAME          | TYPE    | LPs | PPs | PVs | LV STATE     | MOUNT POINT |
| hd5              | boot    | 1   | 1   | 1   | closed/syncd | N/A         |
| hd6              | paging  | 48  | 48  | 1   | open/syncd   | N/A         |
| hd8              | jfs2log | 1   | 1   | 1   | open/syncd   | N/A         |
| hd4              | jfs2    | 1   | 1   | 1   | open/syncd   | /           |
| hd2              | jfs2    | 15  | 15  | 1   | open/syncd   | /usr        |
| hd9var           | jfs2    | 1   | 1   | 1   | open/syncd   | /var        |
| hd3              | jfs2    | 1   | 1   | 1   | open/syncd   | /tmp        |
| hd1              | jfs2    | 1   | 1   | 1   | open/syncd   | /home       |
| hd10opt          | jfs2    | 1   | 1   | 1   | open/syncd   | /opt        |
|                  |         |     |     |     |              |             |

### **Migration installation**

A migration BOS install does not convert the existing file systems to JFS2. But, of course, you can create JFS2 file systems later on. The following example shows rootvg file systems as JFS:

| # lsvg -l rootvg<br>rootvg: |        |     |     |     |              |             |
|-----------------------------|--------|-----|-----|-----|--------------|-------------|
| LV NAME                     | ТҮРЕ   | LPs | PPs | PVs | LV STATE     | MOUNT POINT |
| hd5                         | boot   | 1   | 1   | 1   | closed/syncd | N/A         |
| hd6                         | paging | 48  | 48  | 1   | open/syncd   | N/A         |

| hd8    | jfslog | 1  | 1  | 1 | open/syncd | N/A   |
|--------|--------|----|----|---|------------|-------|
| hd4    | jfs    | 1  | 1  | 1 | open/syncd | /     |
| hd2    | jfs    | 15 | 15 | 1 | open/syncd | /usr  |
| hd9var | jfs    | 1  | 1  | 1 | open/syncd | /var  |
| hd3    | jfs    | 10 | 10 | 1 | open/syncd | /tmp  |
| hd1    | jfs    | 1  | 1  | 1 | open/syncd | /home |

#### JFS2 support for NIM installations

For NIM installations, you have to customize the bosinst.data file if you want JFS2 for the root file systems. You need to enable the 64-bit kernel and JFS2 file systems option from the BOS install. In order to do that, the INSTALL\_64BIT\_KERNEL field needs to be set to yes.

```
Extract from the bosinst.data file:
control flow:
   CONSOLE = /dev/tty0
   INSTALL METHOD = overwrite
   PROMPT = no
   EXISTING SYSTEM OVERWRITE = yes
   INSTALL X IF ADAPTER = yes
   RUN STARTUP = yes
   RM INST ROOTS = no
   ERROR EXIT =
   CUSTOMIZATION FILE =
   TCB = no
   INSTALL_TYPE =
   BUNDLES =
   SWITCH TO PRODUCT TAPE =
   RECOVER DEVICES = yes
   BOSINST DEBUG = no
   ACCEPT LICENSES = no
   INSTALL 64BIT KERNEL = yes
   INSTALL CONFIGURATION = Default
```

**Note:** Only 64-bit enabled systems support NIM installations of the 64-bit kernel and JFS2 support for root file systems.

### 4.4.5 JFS2 performance enhancements (5.1.0)

To enhance the performance on a JFS2 file system, a vnode cache has been added and the inode generation numbers have changed.

#### vnode cache

The problem is that on each access of a file (vnode) by NFS, the vnode and its accompanying inode must be reactivated. Use of a vnode cache keeps these objects in an active state and it becomes much simpler to find and use them. The

vnode cache has been adapted from the existing JFS design and implemented in JFS2.

- ► The existing interfaces have been renamed.
- ► Old interface names versus new interface names is provided in Table 4-8.
- ► The vnc\_remove interface has changed to handle the JFS2 requisites.
- ► The inode numbers are increased in size to 64 bits.
- ► The size of the cache had been tied to the size of the JFS inode cache. The default number is 50 cache entries per megabyte of real memory.

Existing interface nameNew interface namejfs\_vnc\_initvnc\_initjfs\_vnc\_lookupvnc\_lookupjfs\_vnc\_entervnc\_enterjfs\_vnc\_removevnc\_removejfs\_vnc\_purgevnc\_purge

Table 4-8 Old JFS names versus new JFS2 interface names

### File system changes

To improve the hash key distribution, the inode generation number has changed. In AIX 5L Version 5.0, the inode generation number started at zero when a file system was mounted, and new inodes got ever-increasing values. In AIX 5L Version 5.1, the inode generation number starts at a number derived from the current time. This results in more non-zero bits and more variation.

# 4.4.6 JFS2 support for filemon and fileplace (5.2.0)

Support for JFS2 has been added to the **fileplace** command in AIX 5L Version 5.2. A new flag has been added to the **fileplace** command to display the logical-to-physical mapping for a logical volume. The syntax is as follows:

fileplace [-m] lvname

The **filemon** command has been enhanced so that the description field in the Most Active Logical Volumes section contains the details of the JFS2 logical volume getting accessed.

## 4.4.7 JFS2 large file system (5.2.0)

In Version 5.2, JFS2 can have a 1 TB file system on a 32-bit machine and 16 TB on a 64-bit machine running the 64-bit kernel.

## 4.4.8 JFS and JFS2 file system sizes (5.2.0)

Version 5.2 introduces several 64-bit version commands. This enables the use of a very large JFS2 file system, up to 16 TB, on a 64-bit machine running the 64-bit kernel. The 32-bit version of these commands still coexist and are always called first. If a 64-bit kernel is the currently running kernel, then a new child process is forked to call these commands' 64-bit version.

The **mklv** command has been changed to support the creation of a logical volume up to 1 TB when using the 32-bit kernel. When using the 64-bit kernel it is possible to create a logical volume up to 128 TB in size.

## 4.4.9 JFS2 log sizes (5.2.0)

In previous versions of AIX the outline log had a maximum size of 1 GB and the inline log had a maximum size of 32 MB unless otherwise specified by the user. These logs sizes were insufficient for file systems up to 16 TB, and therefore these maximum log sizes have been changed.

The inline log size can be from 256 KB up to 16 GB depending on the size of file system. A new algorithm has been created to calculate the appropriate size of the log. The outline log is dynamic in nature, as many file systems of varying sizes may use the same outline log. For 32-bit kernel, the outline log can be up to 1 GB and for 64-bit kernel the outline log can be up to 64 GB. For more information on log sizes, see:

http://publib16.boulder.ibm.com/pseries/en\_US/infocenter/base

## 4.4.10 JFS2 performance enhancements (5.2.0)

The reserved but not allocated heuristic has been added to JFS2 on Version 5.2. The introduction of the reserved but not allocated heuristic essentially delays the writing of smaller files to disks. In the case of temporary files, these file types may never be written to disk at all before they are removed from memory, thus removing the overhead of a disk write. This also aids contiguous allocation of disk space by batching up the reservation of small incremental writes and allocating them as a single contiguous extent.

### What affects the allocation

JFS2 delays the allocation of the last 32 4-KB pages of a file to disk space by holding them in memory for as long as is reasonably possibly, while guaranteeing that the space for the eventual write is available. A small temporary file, defined as a file that is equal to or less than 32 4-KB pages (128 KB), will probably never be written to disk. Larger files, greater than 128 KB, will also benefit as the contiguity of the disk is enhanced by this feature.

There are a number of factors that control when files are written to disk. They include the minfree parameter, syncd, the **sync** command, and random-write-behind threshold. These parameters are tunable, and can be tuned to further enhance the way in which small file allocation is delayed as long as possible. Caution should be exercised when changing any of these parameters as each one can drastically change the systems operation.

In Version 5.2, the **vmtune** command is being phased out and simply calls three new commands. They are: **vmo** (vmm parameters), **ioo** (I/O parameters), and **vmstat**. The changes are referenced in the online documentation. The factors controlling when files are written to disk are discussed in more detail below:

► minfree

This parameter refers to the minimum number of memory frames on the free list, once this threshold is reached the VMM page stealer starts to free pages. This causes allocations (writes) of files to disk. This parameter is tunable with the **vmo** command.

► syncd

The sync daemon, syncd, by default will start allocations every sixty seconds. This attribute is tunable by altering the startup value as specified in /sbin/rc.boot.

► sync

If the **sync** command is manually called, all files will be written to disk. This would not normally occur.

Write-behind (j2\_maxRandomWrite)

This is the asynchronous write of dirty pages in memory to disk rather than relying on syncd. In JFS2, the write-behind parameter and also other parameters that control writes are tunable with the **ioo** command, using the variable names:

- j2\_maxRandom Write

The number of files in RAM before pages are allocated to disk.

- j2\_nPagesPerWriteBehindCluster

The number of pages per cluster (16 KB partition consisting of 4 KB pages) processed by JFS2 write-behind algorithm.

j2\_nRandomCluster

Specifies the distance a cluster must be apart to be considered random by the write-behind algorithm.

## 4.4.11 JFS2 snapshot image (5.2.0)

Version 5.2 introduces the JFS2 snapshot image. The JFS2 snapshot image gives a consistent block level image of a file system at a given point in time. The snapshot will stay stable even if the file system that the snapshot was taken from, referred to hereafter as the snappedFS, continues to change.

The snapshot can then be used to create a backup of the file system at the given point in time that the snapshot was taken. The snapshot also provides the capability to access files or directories as they were at the time of the snapshot.

Version 5.2 provides the following functionality for a snapshot image:

- Snaphot creation on a separate logical volume from the snappedFS.
- ► Read-only access to a snapshot through a mounted file system.
- ► Read-only access to a snappedFS while snapshot is created.
- Snapshot information listing.
- Snapshot removal.
- Capability of multiple snapshots for a file system.
- Snapshots are persistent when snappedFS is mounted or unmounted. Not persistent if system crash occurs.
- Backup support for backbyname and backbynode.

### **Overview of JFS2 snapshot**

During creation of a snapshot the file system being snapped, the snappedFS, will be quiesced and all writes are blocked. This ensures that the snapshot really is a consistent view of the file system at the time of snapshot. When a snapshot is initially created, only structure information is included. When a write or delete occurs then the affected blocks are copied into the snapshot file system.

Write operations on a snapshot have a performance impact caused by the additional overhead of making sure there is consistency between file systems during write operations and the overhead of moving the prior version of an updated block.

Read operations on the snappedFS remain unaffected, although every read of the snapshot will require a lookup to determine whether the block needed should be read from the snapshot or from the snappedFS. For instance, the block will be read from the snapshot file system if the block has been changed since the snapshot took place. If the block is unchanged since the snapshot, it will be read from the snappedFS. A snapshot, once completed, can be used to make a backup of the file system and is able to guarantee the consistency of the backup image.

This operation makes use of the snaphot map, whose location is stored in the snapshot superblock. The snapshot map logically tracks the state of the blocks in the snappedFS and contains the following details:

- Block address of blocks that were in use in the snappedFS at the time the snapshot was taken.
- Block address of blocks in the snappedFS that were in use and have subsequently been modified or deleted after the snapshot was created.
- Block address of newly allocated blocks in the snapshot that contain the before image of blocks that have been deleted or written to.

Typically, a snapshot will need two to six percent of the space needed for the snappedFS. In the case of a highly active snappedFS. This estimate could rise to 15 percent, although this is really file system dependent. This space is needed if either a block in the snappedFS is either written to or deleted. If this happens the block is copied to the snapshot. Therefore, in highly active file systems the space in a snapshot file system can be used quite rapidly. Any blocks associated with new files written after the snapshot was taken will not be copied to the snapshot, as they were not current at the time of the snapshot and therefore not relevant.

If the snapshot runs out of space, the snapshot will be discarded as would any other snapshots associated with the snappedFS. Two possible entries could be created in the AIX error log. They have either of the following labels: J2\_SNAP\_FULL or J2\_SNAP\_EIO. If a snapshot file system fills up before a backup is taken, the backup is not complete and will have to be re run from a new snapshot, with possibly a larger size, to allow for changes in the snappedFS.

JFS2 file systems from previous versions of AIX are fully supported for snapshot images. Snapshot information is stored in a region of the superblock. It is not possible to mount snaphots on a system running AIX at a version prior to Version 5.2.

## Creation of a JFS2 snapshot

JFS2 snapshots can be created through the command line, SMIT, or the Web-based System Manager. The following example uses the last of these tools to illustrate the process.

Select **File Systems** in the left menu and from there **Journaled File Systems** and the JFS2 (or Enhanced, as referred to in Web-based System Manager) that is to be snapped. Now either right-click the file system or to go to the selected drop-down menu. (This is shown in Figure 4-37.)

| onsole Filesystems | P <u>r</u> operties     | <u>Window</u> <u>H</u> elp |           |                   | 8                |                   |        |                   |             |
|--------------------|-------------------------|----------------------------|-----------|-------------------|------------------|-------------------|--------|-------------------|-------------|
| lavigation Area    | <u>D</u> elete<br>Mount | Delete                     | stems: Jo | urnaled File Syst | ems              |                   |        |                   |             |
| 😑 📋 server 1       | Unmount                 |                            | oint      | Name              | Туре 🔺           | Size - Blocks(MB) | % Used | Free - Blocks(MB) | Permissions |
| - 🔚 Overview       | Snap shots              |                            |           | /dev/lv04         | Large File Enabl | 8388608 (4096)    | ,      |                   | read/write  |
| 🕀 🖓 Devices        | Verify                  |                            |           | /dev/lv01         | Large File Enabl | 32768 (16)        |        |                   | read/write  |
| 🗉 📑 Network        | Defragment              |                            |           | /dev/hd9var       | Large File Enabl | 229376 (112)      | 23%    | 177768 (86)       | read/write  |
| 🕀 🚻 Users          | Back Up                 |                            | ne        | /dev/hd1          | Standard         | 524288 (256)      | 5 1%   | 261920 (127)      | read/write  |
| 🖷 Backup a         | Select All              | Ctrl-A                     | s         | /dev/lv00         | Standard         | 8388608 (4096)    |        |                   | read/write  |
| 🖻 🗂 File Syste     | Deselect All            | Ctrl+Shift-A               | f         | /dev/stufflv      | Standard         | 25067520 (12      | 63%    | 9464400 (4621)    | read/write  |
| 🗌 🔚 Overvi         | ew and Tasks            | 岙 /op1                     |           | /dev/hd10opt      | Standard         | 65536 (32)        | 58%    | 27960 (13)        | read/write  |
| - 🖆 Journa         | led File Systems        |                            | testfs    | /dev/lv02         | Standard         | 229376 (112)      | 4%     | 222048 (108)      | read/write  |
| - 🗗 Netwo          | k File Systems          | 器 /usr                     |           | /dev/hd2          | Standard         | 2850816 (1392)    | 97%    | 98776 (48)        | read/write  |
| - 🛃 Export         | ed Directories          | 占 /itse                    | ,         | /dev/lv03         | Standard         | 1048576 (512)     |        |                   | read/write  |
| - 🗐 CD-RO          | M File Systems          | 品 /tmj                     | 3         | /dev/hd3          | Standard         | 327680 (160)      | 35%    | 216000 (105)      | read/write  |
| 🗉 👘 Volumes        |                         | 옮 /                        |           | /dev/hd4          | Standard         | 229376 (112)      | 21%    | 183408 (89)       | read/write  |
| 🗉 🚍 Processes      |                         | 烯 /jfs:                    | 2         | /dev/fslv00       | Enhanced         | 262144 (128)      | 88%    | 32912 (16)        | read/write  |
| 🖭 🎼 System En      | vironment               |                            |           |                   |                  |                   |        |                   |             |
| 🕀 📇 Sub system     | IS                      |                            |           |                   |                  |                   |        |                   |             |
| Custom T           |                         | • •                        |           |                   |                  |                   |        |                   |             |
| Ready 1            | Objects show            |                            |           |                   | Object selected. |                   |        | - server1         |             |

Figure 4-37 Selecting snapshot in the Journaled File Systems submenu

This leads to a screen where the **Create** button on the right-hand side should be selected (this is shown in Figure 4-38 on page 244).

| You may create new snapshots, or select an existing snapshot from the list to perform an action. |                        |                   |           |                     |  |  |  |
|--------------------------------------------------------------------------------------------------|------------------------|-------------------|-----------|---------------------|--|--|--|
| File system nam                                                                                  | ne: /jfs2              |                   |           |                     |  |  |  |
| Existing snapsh                                                                                  | ots for this file syst | em:               |           |                     |  |  |  |
| Mount Point                                                                                      | Logical volume:        | Size - Blocks(MB) | Timestamp | C <u>r</u> eate     |  |  |  |
|                                                                                                  |                        |                   |           | Change <u>S</u> ize |  |  |  |
|                                                                                                  |                        |                   |           | <u>D</u> elete      |  |  |  |
|                                                                                                  |                        |                   |           | <u>B</u> ack Up     |  |  |  |
|                                                                                                  |                        |                   |           | Mount               |  |  |  |
|                                                                                                  |                        |                   |           | <u>U</u> nmount     |  |  |  |
|                                                                                                  |                        |                   |           |                     |  |  |  |
| Close                                                                                            |                        |                   |           | <u>H</u> elp        |  |  |  |

Figure 4-38 Snapshot creation screen, click Create

The Create button takes the user to the following screen, where it is possible to input the snapshot file system size and the mount point, back up the snapshot to removable media, and mount the snapshot after creation (default is yes). These options are selected in Figure 4-39 on page 245.

| Logical volume:                                                                              | system default 🔹                       |                           |        |              |  |  |  |  |  |
|----------------------------------------------------------------------------------------------|----------------------------------------|---------------------------|--------|--------------|--|--|--|--|--|
| Snapshot size:                                                                               | 10                                     |                           | Megaby | rtes 💌       |  |  |  |  |  |
| Backup options                                                                               |                                        |                           |        |              |  |  |  |  |  |
| Remove snapshot a                                                                            | Remove snapshot after backup completes |                           |        |              |  |  |  |  |  |
| Remove choices:                                                                              | Remove choices:                        |                           |        | ~            |  |  |  |  |  |
| Backup device:                                                                               |                                        | No backup performed now 🔹 |        |              |  |  |  |  |  |
| Pack files on backu                                                                          | р                                      |                           |        |              |  |  |  |  |  |
| 🗌 Display verbose ou                                                                         | tput                                   |                           |        |              |  |  |  |  |  |
| <ul> <li>Mount the snapshot after it is created</li> <li>Mount point: //jfs2_snap</li> </ul> |                                        |                           |        |              |  |  |  |  |  |
|                                                                                              | OK                                     | Cance                     | !      | <u>H</u> elp |  |  |  |  |  |

Figure 4-39 Snapshot creation screen with options configured

Once **OK** is clicked this will go back to the initial snapshot screen but will show the snapshot file system created. If this file system is created, it is possible to change its size, unmount it, or back it up, as shown in Figure 4-40 on page 246.

| You may create new snapshots, or select an existing snapshot from the list to perform an action. |                 |                   |                |                     |  |  |  |  |
|--------------------------------------------------------------------------------------------------|-----------------|-------------------|----------------|---------------------|--|--|--|--|
| File system name: /jfs2                                                                          |                 |                   |                |                     |  |  |  |  |
| Existing snapshots for this file system:                                                         |                 |                   |                |                     |  |  |  |  |
| Mount Point                                                                                      | Logical volume: | Size - Blocks(MB) | Timestamp      | Create              |  |  |  |  |
| /jfs2_snap                                                                                       | /dev/fslv02     | 32768(16)         | Wed Sep 11 15: |                     |  |  |  |  |
|                                                                                                  |                 |                   |                | Change <u>S</u> ize |  |  |  |  |
|                                                                                                  |                 |                   |                | <u>D</u> elete      |  |  |  |  |
|                                                                                                  |                 |                   |                | <u>B</u> ack Up     |  |  |  |  |
|                                                                                                  |                 |                   |                | Mount               |  |  |  |  |
|                                                                                                  |                 |                   |                | <u>U</u> nmount     |  |  |  |  |
|                                                                                                  |                 |                   |                |                     |  |  |  |  |
| <u>C</u> lose                                                                                    |                 |                   |                | <u>H</u> elp        |  |  |  |  |

Figure 4-40 It is possible to changes its size, back it up, or unmount it

If the snapshot is unmounted, different options are possible, such as the Delete option. It is only possible to delete a snapshot when it is unmounted, as shown in Figure 4-41 on page 247.

You may create new snapshots, or select an existing snapshot from the list to perform an action.

File system name: /jfs2

Existing snapshots for this file system:

| Mount Point | Logical volume: | Size - Blocks(MB) | Timestamp      | Create              |
|-------------|-----------------|-------------------|----------------|---------------------|
|             | /dev/fslv02     | 32768(16)         | Wed Sep 11 15: |                     |
|             |                 |                   |                | Change <u>S</u> ize |
|             |                 |                   |                | <u>D</u> elete      |
|             |                 |                   |                | <u>B</u> ack Up     |
|             |                 |                   |                | Mount               |
|             |                 |                   |                | Unmount             |
|             |                 |                   |                |                     |
| Close       |                 |                   |                | <u>H</u> elp        |

Figure 4-41 Possible to delete unmounted snapshots

Once mounted again, it is possible to go and back the snapshot up to removable media (this is shown in Figure 4-42).

| 🗷 Remove snapshot after backup completes |                              |  |  |
|------------------------------------------|------------------------------|--|--|
| Remove choices:                          | snapshot only 👻              |  |  |
| Backup device:                           | rmt0 : SCSI 8mm Tape Drive 💌 |  |  |
| 🗌 Pack files on backup                   |                              |  |  |
| Display verbose output                   |                              |  |  |
| OK                                       | Cancel <u>H</u> elp          |  |  |

Figure 4-42 Snapshot image screen

At the AIX command line, the two file systems appear as shown in the following: # df -k  $|grep \ jfs2$ 

| /dev/fslv00 | 131072 | 16456 | 88% | 64 | 2% /jfs2     |
|-------------|--------|-------|-----|----|--------------|
| /dev/fslv02 | 16384  | 16000 | 3%  | -  | - /jfs2_snap |

#### **Snapshot hints**

There are a few snapshot-specific concepts worth noting:

- Deleting a snapshot is only possible with SMIT, Web-based system manager, and the command line (snapshot -d) once the snapshot file system is unmounted.
- If the chfs command is run on a snappedFS it will have no effect on the snapshot file system. This is because the snapshot will not need to know about any new blocks (or new files created after the snapshot was taken).
- Backing up a snapshot is possible as long as a snapshot file system is not full and hence invalidated. It is possible to back up the snapshot using the following methods: tar, cpio, backbyname, and backbyinode. The backbyinode command does not require the snapshot to be mounted.

#### New commands or commands with new function

To support JFS2 snapshot images there are a number of new commands included in Version 5.2. Full documentation is provided by the online documentation and man pages. The syntax is provided here for information only:

**snapshot** - Creates, deletes, and queries a snapshot.

```
snapshot { -o snapfrom=snappedFS -o size=Size | {-d [-s] |
-q [-c fieldSeparator] | -o snapfrom=snappedFS | -o size=Size} Object}
```

**backsnap** - Creates and backs up a snapshot.

```
backsnap [ -R ] -m MountPoint -s size=Size [ BackupOptions ] file system
```

 fsdb - Examines and modifies snapshot superblock, snapshot map, block xtree copy, and segment headers.

fsdb file system [ - ]

- mount Caters for snapshots.
  - mount -o snapshot Specifies device is a snapshot
  - mount -o snapto=snapshot When mounting a JFS2 file system, start a snapshot to it to the specified device
- umount Caters for snapshots. Mounted snapshots must be unmounted before the snappedFS can be unmounted.
- dumpfs This command can be run against a snapshot and will display information on the superblock, snaphot map, and block map xtree copy.

#### Commands to exercise caution with

There are three commands whose impact of running should be understood before their execution. They are as follows:

▶ defragfs

All data that moved would have to be copied into the snapshot area. This could be a large amount of data that could fill the snapshot. Therefore we recommend deleting any snapshots on the snappedFSs, run the command, and recreate the snapshots. The command will run, and data is not lost, but the results will not be what you expected.

► fsck

The **fsck** command modifies the snappedFS. Any associated snapshots cannot guarantee that they contain all the before images of the snappedFS. **fsck**, therefore, deletes snapshots of snappedFSs that it is run against.

► logredo

The snapshots cannot guarantee that they contain all the before images of the snappedFS. **1ogredo** will delete snapshots associated with the snappedFS.

#### Packaging

The snaphost and backsnap commands are packaged as follows:

- The snapshot command is packaged in the bos.rte.file fileset and /usr/sbin/snapshot is a symbolic link to /sbin/helpers/jfs2/snapshot.
- The backsnap command is packaged in the bos.rte.file fileset and /usr/sbin/backsnap is a symbolic link to /sbin/helpers/jfs2/backsnap.

## 4.5 VERITAS Foundation Suite for AIX (5.1.0)

VERITAS Foundation Suite for AIX has recently been announced for the IBM AIX 5L Version 5.1 operating system. VERITAS NetBackup has been available for some years on IBM's AIX platform, but since May 2002, VERITAS Foundation Suite has been available.

VERITAS Foundation Suite for AIX is comprised of two base products: VERITAS Volume Manager (VxVM) and VERITAS File System (VxFS), plus VERITAS Enterprise Administrator (VEA) graphical user interface (GUI). VVR and VCS are separate products that require separate licenses. VERITAS FlashSnap is an advanced feature of VERITAS Foundation Suite for AIX that requires a separate license key. Note that VxVM and VxFS are not available as separate products on the AIX 5L Version 5.1 platform.

VERITAS Volume Manager is a simple to use, yet powerful disk and storage management system for enterprise computing. It supports online disk management, thus affording continuous data availability. Disk configuration can be done online without impacting users. VxVM also supports disk striping and disk mirroring. For data redundancy and protection against disk and hardware failures, VxVM supports RAID levels RAID 0 (disk striping), RAID 1 (disk mirroring), RAID 5, RAID 0+1, and RAID 1+0.

VERITAS File System is a reliable, scalable, fast-recovery journaling file system with increased data availability and data integrity features. Data availability is at the level necessary for mission-critical systems, where file system data is available within seconds of a system crash and reboot. Data integrity is maintained through the journaling file system that records changes in an intent log and then recovers from a crash using that log. Online management features are available with VxFS, such as file system backup, defragmentation, and growing and shrinking file systems.

The VERITAS Enterprise Administrator (VEA) GUI is provided with VERITAS Foundation Suite for AIX and supports both VxVM and VxFS. VEA enables easy online volume management and file system management. This is available not only for managing a set of AIX machines, but in a heterogeneous environment with many platforms. VEA can be used to do disk management across all the platforms simultaneously. From just one VEA console, multiple hosts and operating systems can be managed.

#### 4.5.1 VERITAS Foundation Suite on the AIX Bonus Pack

An evaluation version of VERITAS Foundation Suite for AIX and Foundation Suite/HA for AIX are both available on the AIX 5L Version 5.1 July 2002 Bonus Pack. The Foundation Suite/HA is the high-availability version of the Foundation Suite, and includes VERITAS Cluster Server. Both VERITAS Foundation Suite for AIX and Foundation Suite/HA for AIX are full-featured versions of the software. Once you have installed the software, you need to request a demo license directly from VERITAS. The demo license is valid for 60 days.

#### 4.5.2 Why use VERITAS Foundation Suite on AIX

Although the IBM AIX operating system has its own native Logical Volume Manager (LVM) and journaled file system (JFS) that provide similar functionality to the VERITAS Foundation Suite components, there are compelling business reasons to use VERITAS Foundation Suite for AIX. The key differentiator is the common cross-platform management and integration.

For organizations that already have the required skill base on VERITAS Foundation Suite on other platforms, such as SUN Solaris, HP-UX, or others, there is an easy migration from those platforms to AIX. No additional storage management software training is required to support the AIX platform. The functionality of VERITAS Foundation Suite on other supported platforms is the same as that on AIX. The GUI interface provided with VERITAS Foundation Suite is common across Solaris, AIX 5L, Windows, HP-UX, and Linux. Additionally, users can take advantage of the comprehensive features of VERITAS Foundation Suite for AIX, which are described in the following chapters.

One of the most important reasons for using VERITAS Foundation Suite on AIX is the ease of use in a heterogeneous environment with servers from IBM, SUN, HP, and others. In a heterogeneous environment, being able to use one common storage management software system makes the administrator's job much simpler. Common storage management lowers overall administrative costs and gives better total cost of ownership by reduced training costs. By using VERITAS Foundation Suite on AIX, the power of VERITAS software is available on the wide range of IBM @server pSeries servers, providing world-class solutions for organizations.

#### 4.5.3 Support for LVM and JFS for AIX

IBM continues to support the native Logical Volume Manager and journaled file system for IBM AIX 5L Version 5.1. LVM and JFS are strategic products for IBM, and continue to be developed and enhanced.

It is possible for LVM and JFS/JFS2 to easily coexist with VERITAS Foundation Suite on the same AIX machine. It is possible to have the LVM and JFS/JFS2 used for one physical volume and VERITAS Volume Manager and VERITAS File System used on another physical volume on the same machine.

## 4.6 AIX iSCSI Initiator Version 1.0 (5.2.0)

AIX iSCSI Initiator Version 1.0 allows AIX to send and receive SCSI commands and responses over TCP/IP. Because TCP/IP and Ethernets are widely deployed, using iSCSI is very attractive for storage access. iSCSI is particularly attractive in server farms where large numbers of servers are deployed. It enables storage access without requiring Fibre Channel adapters and associated storage area network (SAN) infrastructure by making use of network adapters and LANs. Compared to Fibre Channel SANs, performance of iSCSI is lower because of the overhead associated with TCP/IP. Thus, it is not recommended for storage-intensive applications such as database servers. iSCSI Protocol draft Version 0.8 is supported on AIX 5L Version 5.2. The AIX iSCSI Initiator is available in the AIX Bonus Pack.

## 4.7 NFS enhancements

The following are the enhancements that have been made to NFS.

#### 4.7.1 NFS statd multithreading

In AIX 5L, the NFS statd daemon is multithreaded. In AIX Version 4.3, when the statd daemon is detecting whether the clients are up or not, it hangs and waits for a time out when a client cannot be found. If there are a large number of clients that are offline, it can take a long time to time out all of them sequentially. In AIX 5L, rpc.statd is now running as a daemon user, not as root user.

With a multithreading design, stat requests run in parallel to solve the time-out problem. The server statd monitors clients and the client's statd monitors the server if a client has multiple mounts. Connections are dropped if the remote partner cannot be detected without affecting other stat operations. The following example is an output from the **ps** -mo THREAD command that shows three different threads for rpc.statd daemon:

| # ps −mo  | THREAD    | -p 17 | 570   |    |    |     |    |       |        |        |         |
|-----------|-----------|-------|-------|----|----|-----|----|-------|--------|--------|---------|
| USER      | PID       | PPID  | TID   | ST | СР | PRI | SC | WCHAN | F      | TT BND | COMMAND |
| daemon    | 17570     | 6456  | -     | А  | 0  | 60  | 3  | -     | 240001 |        |         |
| /usr/sbir | /usr/sbin |       |       |    |    |     |    |       |        |        |         |
| /rpc.stat | td        |       |       |    |    |     |    |       |        |        |         |
| -         | -         | -     | 20409 | S  | 0  | 60  | 1  | -     | 418400 |        | -       |
| -         | -         | -     | 26065 | Ζ  | 0  | 60  | 1  | -     | c00001 |        | -       |
| -         | -         | -     | 26579 | Ζ  | 0  | 60  | 1  | -     | c00001 |        | -       |
|           |           |       |       |    |    |     |    |       |        |        |         |

#### 4.7.2 Multithreaded AutoFS

In AIX 5L, the automountd daemon implementing the AutoFS function is now multithreaded, as can be seen from the following output of the **ps** command:

| # ps -fmo | THREA | D -p 1 | 9134     |      |     |    |          |         |    |     |         |
|-----------|-------|--------|----------|------|-----|----|----------|---------|----|-----|---------|
| USER      | PID   | PPID   | TID S    | т ср | PRI | SC | WCHAN    | F       | TT | BND | COMMAND |
| root      | 19134 | 6456   | - A      | 0    | 60  | 2  | e60056a0 | 240001  | -  | -   |         |
| /usr/sbin |       |        |          |      |     |    |          |         |    |     |         |
| /automoun | td    |        |          |      |     |    |          |         |    |     |         |
| -         | -     | -      | 35747 \$ | 0    | 60  | 1  | -        | 418400  | -  | -   | -       |
| -         | -     | -      | 44443 \$ | 0    | 60  | 1  | e60056a0 | 8410400 | -  | -   | -       |

With this new feature, the AutoFS mounter daemon remains responsive, even if one of the servers from which it tries to mount file systems becomes unavailable. As a single-threaded application, it would not be possible for the kernel to switch to the corresponding process if that process waits for a network connection to an unresponsive server.

#### 4.7.3 Cache file system enhancements

In AIX 5L, the cache file system (cachefs) allows 64-bit operations. In both 32and 64-bit environments, cachefs now handles files larger than 2 GB. In AIX Version 4.3.3 and earlier releases, cachefs only runs on a 32-bit system and all files must be 2 GB (at a maximum).

When making the transition from a 32-bit POWER kernel to a 64-bit POWER kernel, there is no need to recreate the cache directory.

#### 4.7.4 The cachefslog command (5.1.0)

A new command is available in AIX 5L Version 5.1 named **cachefslog**. To use the **cachefslog** command, you must be logged in as the superuser. The following example shows the setup of a cache file system (CacheFS) and the use of the **cachefslog** command to set up cache file system logging. In the example, the NFS mount point and exported file systems have already been set up, but are not mounted through the use of the standard **mount** command. The /home file system of server3 is to be mounted locally on the /mnt directory using the following command:

# mkcfsmnt -d /mnt -t nfs -h server3 -p /home -c /my\_cachefs -N

If the **df** -**k** command is invoked, the mount point is displayed in the following manner:

 Filesystem
 1024-blocks
 Free %Used
 Iused %Iused
 Mounted on

 server3:/home
 16384
 15800
 4%
 25
 1%

 /my\_cachefs/.cfs\_mnt\_points/\_home
 server3:/home
 16384
 15800
 4%
 25
 1%

The purpose of the **cachefslog** command is to display and set up where CacheFS statistics are logged. The cachefslog file is used to log CacheFS statistics, such as populating and removing files, and so forth. At this point in the example there is no log file for CacheFS. This is evident after running the following command:

```
# cachefslog /mnt
not logged: /mnt
```

To set up the file /my\_cachefs/cachelog to log the statistics for CacheFS, the following command should be used:

```
#cachefslog -f /my_cachefs/cachelog /mnt
/my_cachefs/cachelog: /mnt
```

To verify that this file is being used as the cachefslog, the following command should be used:

# cachefslog /mnt
/my\_cachefs/cachelog: /mnt

Logging for a directory such as /mnt can be stopped as follows:

#server1:/>cachefslog -h /mnt
not logged: /mnt

The information that is logged in the file, specified by the **cachefslog** command, can be displayed with the following command:

# cachefswssize -a /my\_cachefs/cachelog

The resulting output from the command will appear similar to that displayed in the following example and is used for debugging purposes only:

```
      3/19
      14:25
      0
      Mount
      3098fa44
      211
      65536
      256
      /mnt (_ftptest:_mnt)

      3/19
      14:33
      0
      Filldir
      3098fa44
      <fid>2
      4096

      3/19
      14:33
      0
      Rfdir
      3098fa44
      >fid>2
      0

      3/19
      14:33
      0
      Rfdir
      3098fa44
      >fid>2
      0

      3/19
      14:33
      2
      Rfdir
      3098fa44
      >fid>2
      0

      3/19
      14:33
      22
      Rfdir
      3098fa44
      >fid>2
      0

      3/19
      14:33
      22
      Rfdir
      3098fa44
      >fid>2
      0

      3/19
      14:33
      22
      Rfdir
      3098fa44
      >fid>2
      0

      3/19
      14:33
      22
      Rfdir
      3098fa44
      >fid>2
      0

      3/19
      14:33
      0
      Rfdir
      3098fa44
      >fid>2
      0

      3/19
      14:33
      0
      Rfdir
      3098fa44
      >fid>2
      0

      3/19
      14:34
      0
      Mdcreate
      3098fa44
      >fid>2
      24576
      1
```

#### 4.7.5 NFS cache enhancement

NFS is now able to cache file names longer than 31 characters.

#### 4.7.6 Netgroups for NFS export (5.1.0)

A netgroup file can be created on an NFS server to list a group of systems that can access a network file system. In the following example, the host name of the NFS server is itsos7a. Using netgroups makes system administration of NFS mounts easier. The following example shows the format of the /etc/netgroup file:

```
root_group_name (server1,,)
(server2,,)
(server3,,)
```

The group has a label name of root\_group\_name. Any label name can be used. The three fields within parentheses are known as a triple. The first field of the

triple is the name of a server, the second field is the user name, and the third field is the domain name. In the preceding example, the second and third fields are not required. The names server1, server2, and server3 are the names of systems that are required to access network file systems on the NFS server itsos7a.

The /etc/netgroup file is searched before /etc/hosts, if it exists. Therefore, the netgroup name is always searched before the host name.

The /etc/exports file must be edited to include an entry for the exported file system, as in the following example:

```
/home -access=root_group_name
```

The implication from the preceding examples of the /etc/netgroup and /etc/exports files is that the systems named server1, server2, and server3 will be able to mount and access the data on the /home file system of the NFS server itsos7a. To mount the /home file system of the NFS server itsos7a from the client system server1, enter the following command:

```
# mount itsos7a:/home /mnt
```

Additional groups can be added to the /etc/netgroup file as shown below, and additional exports can be added to the /etc/exports file:

```
root_group_name (server1,,)
(server2,,)
(server3,,)
my_group (swift,,)
```

(concorde,,)

#### 4.7.7 unmount command enhancement (5.2.0)

A new -f flag has been added to force the unmount of NFS file systems.

This function adds support in the automount subsystem to shut down the automounter including unmounting all file systems, regardless if there is activity on those file systems or not. This includes changes in the NFS file system code to handle forceful unmounting of NFS file systems. Note that all the data in the cache is discarded. For example, the following command shows a forced unmount:

```
# lsof |grep nfsfs
ksh 52412 root cwd VDIR NFS,28 1020759107436544 3 /nfsfs
(9.3.4.98:/nfsfs)
vi 56646 root cwd VDIR NFS,28 1020759107436544 3 /nfsfs
(9.3.4.98:/nfsfs)
# unmount -f /nfsfs
```

forced unmount of /nfsfs

In the previous example, the **1sof** command shows two open files that belong to the /nfsfs NFS file system. Despite those open files, the file system is unmounted using the -f flag.

The **1sof** command is part of the RPM can be downloaded from the Web to the following URL:

ftp://ftp.software.ibm.com/aix/freeSoftware/aixtoolbox/RPMS/ppc/lsof/lsof-4.61-2.aix5.1.ppc.rpm

Or installed as follows:

```
# rpm -i
ftp://ftp.software.ibm.com/aix/freeSoftware/aixtoolbox/RPMS/ppc/lsof/lsof-4.61-
2.aix5.1.ppc.rpm
# rpm -q lsof
lsof-4.61-2
```

## 4.8 CD-ROM/DVD-RAM automount facility (5.2.0)

You can now automatically mount a CD-ROM/DVD-RAM file system when a media is inserted in a drive. User commands to mount, unmount the file system, and eject the media from the drive are also available.

The CD-ROM/DVD-RAM automount facility is contained in the bos.cdmount fileset, which is installed by default.

#### 4.8.1 The cdromd daemon

This automount capability for CD-ROM/DVD-RAM file systems is implemented in the cdromd daemon. The cdromd daemon is controlled by the system resource controller. To start the cdromd daemon, issue the following command:

startsrc -s cdromd

To have the cdromd daemon started at system startup, include the cdromd daemon in the /etc/inittab by issuing the following command:

mkitab "cdromd:23456789:wait:/usr/bin/startsrc -s cdromd"

When started, the cdromd daemon reads the /etc/cdromd.conf configuration file to get the list of devices to manage and their mount point, and the list of supported file systems and their mount options. By default (no entry in cdromd.conf), all the available CD-ROM devices in CuDv are used and the default mount point is defined as /cdrom/cd*X*; the supported file system types are

cdrfs and udfs, and the mount options are -V cdrfs -o ro and -V udfs -o ro, respectively. For a description of the syntax of the cdromd.conf file refer to the file itself.

For each device to be managed, cdromd allocates and initializes a device structure, and issues an open on the corresponding device driver. The openx() (extended open) is used with the SC\_DIAGNOSTIC flag for SCSI devices, and SC\_SINGLE for IDE devices. With these flags, the open will succeed even if no media is present, and will reserve the access to the device. Any application attempting to open one of these devices will get an EACCES error code. If an application is using the device when cdromd is started, this open will fail, indicating that the device is busy, and the openx() will be attempted later.

The cdromd daemon then creates a UNIX socket that will be used by the user commands to issue requests to the cdromd daemon.

After initialization completes, the cdromd daemon loops and periodically checks if media is present in one of the drives (for devices that are not already mounted), or if a message is available on the socket.

#### 4.8.2 User commands for the automount facility

User commands are available to unmount and eject the specified device. In addition, further functions to control and check the cdromd are provided. The list of functions is as follows:

- Unmount the file system and eject the media.
- Only unmount the file system.
- Re-mount the file system.
- Check if a media is present in the device.
- Check if a media is mounted.
- Check if a device is managed by cdromd daemon.
- Suspend the management of a device by cdromd daemon.
- ► Resume the management of a device by cdromd daemon.

The commands to execute these functions are cdutil, cdeject, cdumount, cdmount, and cdcheck. The latter four are links to cdutil. An overview of these commands is in the following:

▶ cdcheck

cdcheck {-a|-e|-m|-u} [-q] [-h|-?] device\_name|mount\_point

The **cdcheck** command asks cdromd daemon information about a device. To check if a media is mounted on device cd0, issue the following command:

cdcheck -m cd0

► cdeject

cdeject [-q] [-h|-?] device\_name|mount\_point

The **cdeject** command ejects a media from a CD drive managed by the cdromd daemon. To eject a media from drive cd0, issue the following command:

cdeject cd0

► cdmount

cdmount [-q] [-h|-?] device\_name|mount\_point

The **cdmount** command takes a file system available for use on a device managed by the cdromd daemon. To mount a file system on device cd0, issue the following command:

cdmount cd0

► cdumount

cdumount [-q] [-h|-?] device\_name|mount\_point

The **cdumount** command unmounts a previously mounted file system on a device managed by cdromd daemon. To unmount a file system on device cd0 issue the following command:

cdumount cd0

► cdutil

cdutil {-1|-r|-s [-k]} [-q] [-h|-?] device\_name|mount\_point

The **cdutil** command tells the cdromd daemon to load a media or to suspend or resume management of a device. To suspend device management of cd0 by cdromd daemon without ejecting the media, issue the following command:

cdutil -sk cd0

Table 4-9 provides a description of the most important flags of the commands described previously.

| Flag | Description                                       |
|------|---------------------------------------------------|
| -a   | Checks if a device is managed by cdromd.          |
| -е   | Checks if a media has been ejected from a device. |
| -I   | Loads the media, if one is present in the drive.  |

Table 4-9 CD-ROM/DVD-RAM automount flags

| Flag | Description                                                                                                    |
|------|----------------------------------------------------------------------------------------------------|
| -m   | Checks if a media is mounted on a device.                                                                            |
| -q   | Specifies silent mode: Does not print any information or error message. This is useful when called in shell-scripts. |
| -r   | Resumes device management by cdromd.                                                                                 |
| -s   | Suspends device management by cdromd and eject media.                                                                |
| -sk  | Suspends device management by cdromd and does not eject media.                                                       |
| -u   | Checks if a media is not mounted on a device.                                                                        |

## 4.9 Uppercase mapping for ISO CD-ROM (5.1.0)

For some case-sensitive applications, such as SAP, there is a requirement that the content of the CD-ROM be translated into uppercase where, in fact, this content is recorded on the medium in lower or mixed case. An option has been added to the **mount** command in AIX 5L Version 5.1 to accommodate this. Note that this feature is for ISO-formatted CD-ROMs.

# mount -v'cdrfs' -p -r -o upcase /dev/cd0 /cdrom
# ls /cdrom
CDLABEL.ASC DATA LABEL.ASC OS390 VERSION.EBC
CDLABEL.EBC DOCU LABEL.EBC UNIX
CRCFILE.DAT GROUP.ASC NT VERSION.ASC

Using the standard method of mounting a CD-ROM is still supported and the content remains in lowercase.

# mount -v'cdrfs' -p -r /dev/cd0 /cdrom
# ls /cdrom
cdlabel.asc data label.asc os390 version.ebc
cdlabel.ebc docu label.ebc unix
crcfile.dat group.asc nt version.asc

The nocase option of the **mount** command, at the time of writing, is still under development and will probably be released at a later date. This option will preserve the case as it is on the CD-ROM.

# mount -v'cdrfs' -p -r -o nocase /dev/cd0 /cdrom
# ls /cdrom
CDLABEL.ASC DATA LABEL.ASC OS390 VERSION.EBC
CDLABEL.EBC DOCU LABEL.EBC UNIX
CRCFILE.DAT GROUP.ASC NT VERSION.ASC

The upcase and nocase mount options are *not* available in the SMIT mount panels or other system administration tools.

## 4.10 Common HBA API support (5.2.0)

Upper-level software applications that operate or use Fibre Channel (FC) Host Bus Adapters (HBAs) require FC information (for example, WWN, attached LUNs) for Storage Area Network (SAN) management or other reasons. The FC information is not available from HBAs in a consistent manner across operating systems, vendors, and platforms, and in some cases not at all. Implementations to obtain such information are HBA vendor specific, for example, specific drivers or OS-specific calls have to be utilized to get to this information. This results in long qualification times, difficult integration across platforms, and inconsistency between HBA vendors, making implementation of SAN applications tedious to develop for upper-level software applications.

The Common HBA API, which is an industry standard programming interface for accessing management information in FC HBAs, provides a consistent low-level standard interface that can be implemented across vendors. Developed through the Storage Networking Industry Association (SNIA), the HBA API has been overwhelmingly adopted by SAN vendors to help, manage, monitor, and deploy storage area networks in an interoperable way. With AIX 5L Version 5.1 ML 5100-03 and AIX 5L Version 5.2, support for the Common HBA API Version 1.92 has been added with the exception of the HBA\_GetEventBuffer().

The Common HBA API is implemented as a set of C programming language library functions, which allow access to low level, FC HBA information, and the OS mappings.

## 5

# Reliability, availability, and serviceability

In this chapter, descriptions of the enhancements for AIX 5L can be found on the following topics:

- ► Error logs
- Trace facilities
- Dump facilities
- System hang detection
- PCI fault isolation
- Debuggers
- ► Tools to assist you in gathering system information for problem determination

## 5.1 Error log enhancements

AIX 5L provides three enhancements in the area of error logging. First, you can specify a time threshold that treats identical errors arriving closer than this threshold as duplicates and count them only once. Second, with the **errpt** command, you can now request an intermediate format that removes seldom needed data from the detailed error report format. A third enhancement, the diagnostic tool, will now put additional information into the error log entry.

#### 5.1.1 Elimination of duplicate errors

The **errdemon** command was enhanced in AIX 5L to support four additional flags. The flags -D and -d specify if duplicate error log entries are to be removed or not. The default is the -D flag, which instructs the command to remove the duplicates. With the -t and -m flags you can control what is considered a duplicate error log entry. A value in the range 1 to  $2^{31}$  - 1 specifies the time in milliseconds within which an error identical to the previous one is considered a duplicate. The default value for this flag is 100 or 0.1 seconds. The -m flag sets a count, after which the next error is no longer considered a duplicate of the previous one. The range for this value is 1 to  $2^{31}$  - 1 with a default of 1000.

The following command increases the time threshold to one second and the number of duplicates after which the same error would again be counted as a new one to 100000:

# /usr/lib/errdemon -m 100000 -t 1000

The **errpt** command also has a new -D flag, which consolidates duplicate errors. In conjunction with the -a flag, only the number of duplicate errors and the timestamps for the first and last occurrence are reported. This is complemented by a new -P flag, which displays only the duplicate errors logged by the new mechanisms of errdemon mentioned previously.

#### 5.1.2 The errpt command enhancements

In addition to the two new flags (-D and -P) mentioned in the previous section, **errpt** now supports an intermediate output format using the -A flag, in addition to the summary and the details already provided. Only the values for LABEL, Date/Time, Type, Resource Name, Description, and Detail Data are displayed. The following lines show the output of the **errpt** command for one specific error using the summary, intermediate, and detailed options, respectively:

# errpt -j 9DBCFDEE IDENTIFIER TIMESTAMP T C RESOURCE NAME DESCRIPTION 9DBCFDEE 0919101600 T 0 errdemon ERROR LOGGING TURNED ON # errpt -A -j 9DBCFDEE \_\_\_\_\_ LABEL: ERRLOG\_ON Date/Time: Tue Sep 19 10:16:41 CDT Type: TEMP Resource Name: errdemon Description ERROR LOGGING TURNED ON # errpt -a -j 9DBCFDEE \_\_\_\_\_ LABEL: ERRLOG\_ON IDENTIFIER: 9DBCFDEE Date/Time: Tue Sep 19 10:16:41 CDT Sequence Number: 1 Machine Id: 000BC6FD4C00 Node Id: localhost Class: 0 Type: TEMP Resource Name: errdemon Description ERROR LOGGING TURNED ON Probable Causes ERRDEMON STARTED AUTOMATICALLY User Causes /USR/LIB/ERRDEMON COMMAND Recommended Actions NONE

#### 5.1.3 Link between error log and diagnostics

When the diagnostic tool runs, it automatically tries to diagnose hardware errors it finds in the error log. Starting with AIX 5L, the information generated by the **diag** command is put back into the error log entry so that it is easy to make the connection between the error event and, for example, the FRU number required to repair failing hardware.

The following lines show an example of this process; first the header of the error log entry is shown, and then the information added by the diagnostic tool:

LABEL: EPOW\_SUS\_CHRP IDENTIFIER:BE0A03E5

Date/Time: Wed Sep 20 13:47:27 CDT Sequence Number: 14 Machine Id: 000BC6DD4C00 Node Id: server3 Class: H Type: PERM Resource Name: sysplanar0 Resource Class: planar Resource Type: sysplanar\_rspc Location: 00-00 . . . Diagnostic Analysis Diagnostic Log sequence number:8 Resource tested:sysplanar0 Resource Description:System Planar Location:P1 SRN: 651-812 Description: System shutdown due to: 1) Loss of AC power, 2) Power button was pushed without proper system shutdown, 3) Power supply failure.

#### 5.1.4 Error log enhancements (5.2.0)

AIX 5L Version 5.2 provides the following enhancements in the area of error logging.

- You can specify a time threshold that treats identical errors arriving closer than this threshold as duplicates and count them only once.
- ► With the errpt command, you can now request an intermediate format that removes seldom needed data from the detailed error report format.
- A new enhancement, the diagnostic tool, will now put additional information into the error log entry.
- ► A new kernel service, errresume, checks whether the error logging subsystem is active and was stopped using errsave.

#### The errresume service

This API allows other kernel code to continue error logging after having called errsave (which ends error logging).

Consider the example of a power failure. Basically a power failure results in the system going over to battery backup (if one is provided). At this time, AIX power monitoring interface kernel code calls errsave to log the serious nature of a power failure problem. This results in the error to be retained in the NVRAM (because of no more error logging, this NVRAM entry will not be overwritten) for after boot access. But in this situation if the power returns before the machine has completely powered off, the system returns to its normal operation. However, no more error logging is possible since errsave was called earlier.

The errresume service ensures that AIX can return back to normal error logging even after calling errsave for situations described previously. To do this, errresume checks whether the error logging subsystem is active and was stopped using errsave. If so, it reverts back the flags and performs the signalling necessary to wake up the errdaemon read thread.

## 5.2 Trace facility (5.1.0)

AIX 5L Version 5.1 introduces several new features for the trace facility. These include a new command, **trcevgrp**, and additional flags for the **trace** and **trcrpt** commands.

#### 5.2.1 The trace command enhancements

The **trace** command has been enhanced in AIX 5L Version 5.1 with the addition of a new flag and enhancement to other flags.

#### The -f flag enhancement

In single mode, the collection of trace events stops when the in-memory trace buffer fills up. The maximum in-memory buffer has been increased to extend the trace.

The -f flag has been modified to allow a maximum trace buffer size of 268435184\*2 or 536870368 bytes. The maxbuffer size for other options is unchanged.

The -f option actually uses two buffers, which behave as a single buffer. The two buffers are now used for the single-buffer trace. Thus, the term single-buffer refers to the function. In order to keep the function the same as before, I/O is held until all the tracing has been done. If I/O is started from buffer A while tracing to B, then the tracing in buffer B would reflect the I/O for buffer A. This would represent a function change from the previous action of trace -f.

The -T Size flag overrides the default trace buffer size of 128 KB with the value stated. You must be root to request more than 1 MB of buffer space. The maximum possible size is 268435184 bytes, unless -f is used, in which case it is 536870368 bytes. In the circular and the alternate modes, the trace buffer size must be one-half or less the size of the trace log file. In the single mode, the trace log file must be at least the size of the buffer. See the -L flag for information on controlling the trace log file size. Also note that trace buffers use pinned memory, in other words, they are not pageable. Therefore, the larger the trace buffers, the less physical memory is available to applications. Unless the -b or -B flags are specified, the system attempts to allocate the buffer space from the kernel heap. If this request cannot be satisfied, the system then attempts to allocate the buffers as separate segments.

#### The -J and -K flag enhancement

The **trace** command has been enhanced to specify the event groups to be included (-J) or excluded (-K). Event groups are described in 5.2.3, "Trace event groups" on page 267. The -J and -K flags work like -j and -k, except with event groups instead of individual hook IDs. All four flags (-j, -J, -k, and -K) may be specified. The -J has been available in previous versions of AIX, but not universally documented.

SMIT panels have also been updated, with the addition of event groups to EXCLUDE from trace, as shown in Figure 5-1.

|                                                                                         | START Trace           |             |                        |    |  |
|-----------------------------------------------------------------------------------------|-----------------------|-------------|------------------------|----|--|
| Type or select values in entry fields.<br>Press Enter AFTER making all desired changes. |                       |             |                        |    |  |
|                                                                                         |                       |             | [Entry Fields]         |    |  |
| EVENT GROUPS                                                                            | to trace              |             | C <b>D</b>             | +  |  |
|                                                                                         | ent IDs to trace      |             | []                     | +  |  |
|                                                                                         | to EXCLUDE from trace |             | []                     | +  |  |
|                                                                                         | EXCLUDE from trace    |             | []                     | +  |  |
| Trace MODE                                                                              |                       |             | [alternate]            | +  |  |
| STOP when log                                                                           | file full?            |             | [no]                   | +  |  |
| LOG FILE                                                                                | 1 0.1 0               |             | [/var/adm/ras/trcfile] |    |  |
| SAVE PREVIOUS                                                                           |                       | 0           |                        | +  |  |
|                                                                                         | CK HEADER to log file |             | [yes]<br>[no]          | +  |  |
| Run in INTERA                                                                           | TEM HEADER to log fil | er          |                        | ++ |  |
|                                                                                         | SIZE in bytes         |             | [131072]               | #  |  |
| LOG FILE SIZE                                                                           |                       |             | [1310720]              | #  |  |
| Buffer Alloca                                                                           |                       | [automatic] | +                      |    |  |
| Durrer httoca                                                                           | CT011                 |             | Lacomatics             | •  |  |
| F1=Help                                                                                 | F2=Refresh            | F3=Cancel   | F4=List                |    |  |
| F5=Reset                                                                                | F6=Command            | F7=Edit     | F8=Image               |    |  |
| F9=Shell                                                                                | F10=Exit              | Enter=Do    |                        |    |  |
|                                                                                         |                       |             |                        |    |  |

Figure 5-1 SMIT panel for START Trace

#### 5.2.2 The trcrpt command enhancements

Previous versions of **trcrpt** only allow the -d and -k flags to specify a list of hooks to include and exclude. **trcrpt** has been enhanced to allow hook groups (5.2.3, "Trace event groups" on page 267) to be included/excluded; the -D flag includes and the -K flag excludes.

#### The new -D and -K flags

The -D flag limits the report to hook IDs in the event groups list, plus any hook IDs specified with the -d flag.

The -K flag excludes from the report hook IDs in the event groups list, plus any hook IDs specified with the -k flag.

The trace report SMIT screen has also been updated, with the additional line Event Groups to INCLUDE in report (-D flag) and Event Groups to EXCLUDE from report (-K flag), as shown in Figure 5-2.

| Generate a Trace Report                                                                 |             |                              |    |  |  |
|-----------------------------------------------------------------------------------------|-------------|------------------------------|----|--|--|
| Type or select values in entry fields.<br>Press Enter AFTER making all desired changes. |             |                              |    |  |  |
|                                                                                         |             | [Entry Fields]               |    |  |  |
| Show exec PATHNAMES for each e                                                          | event?      | [yes]                        | +  |  |  |
| Show PROCESS IDs for each even                                                          | nt?         | [no]                         | +  |  |  |
| Show THREAD IDs for each event                                                          |             | [no]                         | +  |  |  |
| Show CURRENT SYSTEM CALL for e                                                          | each event? | [yes]                        | +  |  |  |
| Time CALCULATIONS for report                                                            |             | [elapsed only]               | +  |  |  |
| Event Groups to INCLUDE in rep                                                          |             | []                           | +  |  |  |
| IDs of events to INCLUDE in re                                                          |             | []                           | +X |  |  |
| Event Groups to EXCLUDE from r                                                          |             | []                           | +  |  |  |
| ID's of events to EXCLUDE from                                                          | i report    | []                           | +X |  |  |
| STARTING time                                                                           |             | []<br>[]                     |    |  |  |
| ENDING time                                                                             |             | LJ<br>[/var/adm/ras/trcfile] |    |  |  |
| LOG FILE to create report from                                                          |             | []                           |    |  |  |
| FILE NAME for trace report (de                                                          | LJ          |                              |    |  |  |
|                                                                                         |             |                              |    |  |  |
| F1=Help F2=Refresh                                                                      | F3=Cancel   | F4=List                      |    |  |  |
| F5=Reset F6=Command                                                                     | F7=Edit     | F8=Image                     |    |  |  |
| F9=Shell F10=Exit                                                                       | Enter=Do    |                              |    |  |  |
|                                                                                         |             |                              |    |  |  |

Figure 5-2 SMIT panel for Trace Report

#### 5.2.3 Trace event groups

Trace event groups combine multiple trace hook IDs into a trace group; this allows hooks to be turned on or off at once when starting a trace.

The **trcevgrp** command provides a facility for you maintain the trace event groups. The Event groups are hook IDs grouped together. You must be in the system group to add, delete, or change trace event groups. You may not modify or delete event groups whose type is *reserved*. Figure 5-3 shows the SMIT panel for Manage Event Groups (fast path smit grpmenu).

| Manage Event Groups                                                                              |                        |                       |          |  |  |
|--------------------------------------------------------------------------------------------------|------------------------|-----------------------|----------|--|--|
| Move cursor to des:                                                                              | ired item and press    | Enter.                |          |  |  |
| List all Event Groups<br>Add an Event Group<br>Change/Show an Event Group<br>Remove Event Groups |                        |                       |          |  |  |
|                                                                                                  |                        |                       |          |  |  |
|                                                                                                  |                        |                       |          |  |  |
|                                                                                                  |                        |                       |          |  |  |
|                                                                                                  |                        |                       |          |  |  |
|                                                                                                  |                        |                       |          |  |  |
| F1=Help<br>F9=Shell                                                                              | F2=Refresh<br>F10=Exit | F3=Cancel<br>Enter=Do | F8=Image |  |  |

Figure 5-3 SMIT panel for Manage Event Groups

The following are descriptions of the fields for the Manage Event Groups:

| List all Event Groups      | This will use <b>trcengrp</b> -1 to get the list of event groups.                                                                                                    |
|----------------------------|----------------------------------------------------------------------------------------------------|
| Add an Event Group         | This allows you to add a new event group<br>based on an existing event group or create<br>your own event group. It uses <b>trcevgrp</b> -a to<br>add the event group. The Add function (as<br>shown in Figure 5-4 on page 269 and<br>Figure 5-5 on page 270) allows you to add a<br>new event group from a template. Figure 5-4<br>on page 269 shows the first screen for adding<br>an Event Group. |
| Change/Show an Event Group | This allows you to retrieve and modify an event group. The <b>trcevgrp</b> -1 is used to retrieve the information. <b>trcevgrp</b> -u is used to update the existing record.                                                                                                    |

#### **Remove Event Group**

This allows you to remove user-created event groups. **trcevgrp** -r is used to remove the event groups.

The following descriptions are of additional sub-panels of those selected by choosing the previous options:

| Event Group ID (optional) | This allows the user to select a template from a list of existing event groups.              |
|---------------------------|----------------------------------------------------------------------------------------------|
| Event Group ID            | This is the name of the new event group.                                                     |
| Event Group Description   | A brief description of the new event group.                                                  |
| Event Group Hook IDs      | The hook IDs you wish to trace. The hook IDs should be separated with a comma and no spaces. |

**Note:** Groups that are *reserved* may not be modified or removed; for example, tidhk - Hooks needed to display thread name (reserved).

|                                                                                              | Select a te                          | emplate Event Grou               | ip                           |   |  |  |
|----------------------------------------------------------------------------------------------|--------------------------------------|----------------------------------|------------------------------|---|--|--|
| Type or select a value for the entry field.<br>Press Enter AFTER making all desired changes. |                                      |                                  |                              |   |  |  |
| Event Group ID<br>If none, no                                                                | (optional)<br>template group is us   |                                  | [Entry Fields]<br>[ <b>]</b> | + |  |  |
|                                                                                              |                                      |                                  |                              |   |  |  |
|                                                                                              |                                      |                                  |                              |   |  |  |
|                                                                                              |                                      |                                  |                              |   |  |  |
|                                                                                              |                                      |                                  |                              |   |  |  |
| F1=Help<br>F5=Reset<br>F9=Shell                                                              | F2=Refresh<br>F6=Command<br>F10=Exit | F3=Cancel<br>F7=Edit<br>Enter=Do | F4=List<br>F8=Image          |   |  |  |

Figure 5-4 SMIT panel for creating a new event group

|                                                                                         | Add                                  | an Event Group                   |                     |  |  |  |
|-----------------------------------------------------------------------------------------|--------------------------------------|----------------------------------|---------------------|--|--|--|
| Type or select values in entry fields.<br>Press Enter AFTER making all desired changes. |                                      |                                  |                     |  |  |  |
| * <mark>Event Group II</mark><br>* Event Group Da<br>* Event Group Ha                   | escription                           | [Entry Fields]<br>[]<br>[]<br>[] | +                   |  |  |  |
|                                                                                         |                                      |                                  |                     |  |  |  |
| F1=Help<br>F5=Reset<br>F9=Shell                                                         | F2=Refresh<br>F6=Command<br>F10=Exit | F3=Cancel<br>F7=Edit<br>Enter=Do | F4=List<br>F8=Image |  |  |  |

Figure 5-5 SMIT panel for creating a new event group

To get a listing of all event groups, enter the following command:

# trcevgrp -1

To add a new group, enter the command:

```
# trcevgrp -a -d "description of this group" -h "500 501 502" mygrp
```

This will add the group named *mygrp* and give it the description description of this group, and define it to have hooks of 500, 501, and 502.

To add another hook to the group above, enter the following command:

# trcevgrp -u -d "description of this group" -h "500 501 502 503" mygrp

Note that it is necessary to specify all the hook IDs.

To remove a group, enter:

```
# trcevgrp -r test
```

## 5.3 Trace Report GUI (5.2.0)

The Trace Report GUI (graphical user interface) viewer is a graphical tool to analyze raw trace data. It is not meant to replace **trcrpt** but offers an easy-to-use alternative. It reduces the complexity of managing traces because it avoids the need of having to save large files of filtered output and having to maintain complex scripts.

Trace Report GUI is provided as a sample and therefore should be used as is. It is included in the bos.sysmgt.trcgui\_samp fileset.

To run Trace Report GUI, complete the following steps:

- 1. Install the bos.sysmgt.trcgui\_samp fileset.
- 2. Include /usr/samples/trcgui to your path by issuing the following command:

export PATH=\$PATH:/usr/samples/trcgui

3. Run the tgv -client command.

The main window will appear once these steps have been completed. To open a trace file on the local host, click **File -> Native Open**. In the file open dialog specify the trace and format file. Defaults are /var/adm/ras/trcfile and /etc/trcfmt, respectively.

Alternatively, a remote file may be opened by using the **File** -> **Remote Open** menu. On the server where you want to open the file, the Trace Report GUI server must be running. It is started using the **tgv** -server command.

The initial trace view will open next (see Figure 5-6 on page 272) and the first entries of subtrace 0 are displayed. The trace is divided into subtraces and only the first entries are shown for performance reasons. It is possible to view the fist entries and work with them, while the others are still being loaded in the background. This is especially important for large traces.

To move to a different subtrace, click the according entry in the left frame of the view and press Enter on the keyboard. To go back to subtrace 0 select **Action -> First**.

To view further entries in the subtrace click the **Page Down** button. Do not select **Action -> Next**; this is for debugging purposes only and does not work as you might assume.

| SubTrace 3 Filt      | Elapsed<br>0<br>0 | Hookid<br>0x3  | Tid                                    | Pid      | SvcName     | Ascii                                                                                                    |
|----------------------|-------------------|----------------|----------------------------------------|----------|-------------|----------------------------------------------------------------------------------------------------|
| SubTrace 3 Filt      | 0                 |                | 0                                      |          |             |                                                                                                    |
| Dault Trease of File | 0                 |                |                                        | -1       | -           | Wed Aug 28 16:26:47 2002 System: AIX 5.                                                                        |
| SubTrace 4 Filt      |                   | 0x3            | 0                                      | -1       | -           |                                                                                                    |
|                      | 0                 | 0x3            | 0                                      | -1       | -           | the second second second second second second second second second second second second second second second s |
|                      | J                 | 0x3<br>0x163   | 0 45575                                | -1       | -           | trace -a -o /ralf/trcfile<br>read(5,20000858,4)                                                                |
|                      | 1263              | 0x163<br>0x460 | 45575                                  | -1       | -           | e_assert_wait: tid=45575 anchor=316F3C6                                                                        |
|                      | 2923              | 0x460<br>0x100 | 45575                                  | -1       | -           | OUEUED INTERRUPT iar=944C cpuid=00                                                                             |
|                      | 9913              | 0x100          | 45575                                  | -1       | _           | setrg: cmd=-30002- pid=30002 tid=1172                                                                          |
|                      | 13544             | 0x200          | 45575                                  | -1       | -           | resume1- iar=944C cpuid=00                                                                                     |
|                      | 145 15            | 0x462          | 45575                                  | -1       | -           | e_block_thread: tid=45575 anchor=316F30                                                                        |
|                      | 17609             | 0x106          | 117279                                 | 30002    | -           | dispatch: cmd=-30002- pid=30002 tid=1                                                                          |
|                      | 18488             | 0x200          | 117279                                 | 30002    | -           | resume -30002- iar=45ECC cpuid=02                                                                              |
|                      | 18872             | 0x10c          | 775                                    | 774      | -           | dispatch: idle process pid=774 tid=775 pri                                                                     |
|                      | 19661             | 0x200          | 775                                    | 774      | -           | resume wait iar=3A88C cpuid=01                                                                                 |
|                      | 22225             | 0x10a          | 117279                                 | 30002    | -           | PFS rdwr (vp,ip)=(130E3700,130E3730)                                                                           |
|                      | 23478             | 0x40           | 117279                                 | 30002    | -           | UNDEFINED TRACE ID idx 0x6c700 traceid 0                                                                       |
|                      | 23728             | 0x10a          | 117279                                 | 30002    | -           | PFS writei VA.S=0000 4C4D0.27A2 bcount=                                                                        |
|                      | 36769<br>38653    | 0x20<br>0x104  | 36003                                  | -1       | -           | UNDEFINED TRACE ID idx 0x6c740 traceid (<br>return from system call                                            |
|                      | 40158             | 0x104<br>0x101 | 36003                                  | -1       | -<br>kwrite | kwrite LR = D01D87D0                                                                                           |
|                      | 40705             | 0x101<br>0x19c | 36003                                  | -1       | kwrite      | write(6.200017D0.4)                                                                                            |
|                      | 46018             | 0x11f          | 36003                                  | -1       | kwrite      | setrq: cmd=-35676- pid=35676 tid=4557                                                                          |
|                      | 49764             | 0x104          | 36003                                  | -1       | kwrite      | return from kwrite [10 used]                                                                                   |
|                      | 50985             | 0x101          | 36003                                  | -1       | kread       | kread LR = D01DCE08                                                                                            |
|                      | 5 1 0 D 1         | 01163          | 36003                                  | 1        | krond       | road/2.200012D0.9)                                                                                             |
| ▼                    |                   |                | 99999999999999999999999999999999999999 |          |             |                                                                                                    |
| )                    |                   |                | Subtrace                               | Progress |             |                                                                                                    |
|                      |                   |                |                                        |          |             |                                                                                                    |
|                      |                   |                | File Pre                               | ogress   |             |                                                                                                    |
| 9                    |                   |                |                                        |          |             |                                                                                                    |

Figure 5-6 tgv view window

The most important feature is to use filters on the trace file. To open the filter dialog as shown in Figure 5-7 on page 273 select **Action -> Edit Filter**. Check **Include Filtering** and **Use this filter** before you specify the criteria that must match the entries you want to see in your view. In the example only entries with the hookid=0x104 will be shown after pressing the **OK** button. You can specify several parameters for one filter and a maximum of four filters at a time.

To find an entry quickly that has been visited earlier, bookmarks can be used. To add a bookmark, right-click the entry and add a description for the bookmark. You can jump to the bookmark from anywhere in the trace by selecting the **Action -> Seek to entry** menu item and selecting the previously added description.

| $\bigcirc$ No Filtering $\odot$ Include Filtering $\bigcirc$ Exclude Filtering |      |    |   |        |  |
|--------------------------------------------------------------------------------|------|----|---|--------|--|
| Filters Filters Filters                                                        |      |    |   |        |  |
| 🗹 Hookid                                                                       | =    |    | • | 0x104  |  |
| 🗌 SubHookid                                                                    | =    |    | • | 0x0    |  |
| 🗌 Elapsed                                                                      | =    |    | • | 0x0    |  |
| 🗌 Tid                                                                          | =    |    | • | 0x0    |  |
| 🗌 Pid                                                                          | =    |    | • | 0x0    |  |
| Svc 🗌                                                                          | =    |    | • | 0x0    |  |
| RawOffset                                                                      | =    |    | • | 0x0    |  |
| 🗌 Cpu                                                                          | =    |    | • | 0x0    |  |
| 🗌 RCpu                                                                         | =    |    | • | 0x0    |  |
| 🗌 Priority                                                                     | =    |    | • | 0x0    |  |
| 🗌 IntrDepth                                                                    | =    |    | • | 0x0    |  |
| 🗌 Indent                                                                       | =    |    | • | 0x0    |  |
| SvcName                                                                        | =    |    | • | 0x0    |  |
| 🗌 Proc Name                                                                    | =    |    | • | 0x0    |  |
| 🗌 FileName                                                                     | =    |    | • | 0x0    |  |
| 🗌 Ascii                                                                        | =    |    | • | 0x0    |  |
| ☑ Use this filter                                                              |      |    |   |        |  |
|                                                                                | Show | Ok |   | Cancel |  |

Figure 5-7 tgv filter window

## 5.4 Loader trace hooks (5.2.0)

Trace hooks have been added to the loader that allows developers to gather data about the activity of the loader using the **trace** command. Tracing of loader activity is available based on the trace hooks activated.

The trace hooks are placed in critical entry/exit sections of the loader as well as error handling routines. The trace hook IDs listed in Table 5-1 are stored in the /usr/include/sys/trchkid.h file.

| Trace<br>hook ID | Trace hook | Description                                                                        |
|------------------|------------|------------------------------------------------------------------------------------|
| 5A0              | HKWD_LDR   | This event is recorded by the system loader's module load/unload related routines. |

Table 5-1 Loader trace hooks

| Trace<br>hook ID | Trace hook     | Description                                                                                   |
|------------------|----------------|-----------------------------------------------------------------------------------------------|
| 5A1              | HKWD_LDR_KMOD  | This event is recorded by the system loader's kernel extensions load/unload related routines. |
| 5A2              | HKWD_LDR_PROC  | This event is recorded by the system loader's Id_execload routine.                            |
| 5A3              | HKWD_LDR_ERR   | This event is recorded by the system loader's routines whenever errors occur.                 |
| 5A4              | HKWD_LDR_CHKPT | This event is recorded by the system loader's check point restart related routines.           |

## 5.5 System dump enhancements

AIX 5L provides the following enhancements in the area of system dumps:

- A new command, dumpcheck, that checks to see if the dump device and the copy directory for the dump are large enough to actually accept a system dump
- ► The creation of a core file for a process without terminating the process
- Minor enhancements to the snap command
- Dedicated dump device

#### 5.5.1 The dumpcheck command

The new **dumpcheck** command has the following syntax:

/usr/lib/ras/dumpcheck [ [ -1 ] [ -p ] [ -t Time ] [ -P ] ] | [ -r ]

By default, **dumpcheck** is started by a crontab entry each afternoon at 3:00 p.m. local time. The output of the command will be logged in the system error log. With the -p flag, you can request a **dumpcheck** at any time and the result is printed to stdout. The output would look similar to the following example:

```
# /usr/lib/ras/dumpcheck -p
There is not enough free space in the file system containing the copy directory
to accommodate the dump.
File system name /var/adm/ras
Current free space in kb 14360
Current estimated dump size in kb 25600
```

The -I flag logs the command output into the system error log and is the default parameter if no other parameter is specified. With the -t flag, you can specify (with a time value in crontab format enclosed in single or double quotation marks) at what time this check will be run by the cron facility. The -P flag updates the crontab entry to reflect whatever parameters are specified with it. The cron facility mails the standard output of a command to the user who runs this command (in this case, root). If you use the -p flag in the crontab entry, root will be sent a mail with the standard output of the **dumpcheck** command.

**Note:** Currently, the command output redirection (> /dev/null 2>&1) will not automatically be removed, which prevents the cron facility from sending the mail. You have to remove this redirection manually.

The -r flag removes the corresponding crontab entry. This flag cannot be used together with any other flag.

#### 5.5.2 The coredump() system call

An application can now create a core file by using the new coredump() system call. This call takes, as a single parameter, a pointer to a coredumpinfop structure that sets the path and file name for the core file to be generated.

To use coredump(), you must compile your source with the -bM:UR options. The -b flag is for 1d, M: is to specify a module type, and UR saves the user registers on system calls.

#### 5.5.3 The snap command enhancements

The **snap** command in AIX 5L uses the **pax** command instead of the **tar** command to create the **snap** file. This is necessary to manage the ever-increasing sizes of the dump files, as file sizes larger than 2 GB are only supported by the **pax** command. The **snap** command also links the dump file to the directory structure it creates instead of copying it into the structure, which wastes disk space. The data needed most for analyzing the situation (that is, what caused the dump) is written out first, so that it has a good chance to be part of the archive file created by **snap** even if the dump is only partially successful. For other enhancements to **pax**, see 5.17, "The pax command enhancements" on page 311.

#### 5.5.4 Dedicated dump device (5.1.0)

In AIX Version 4.3.3 and earlier, the paging space is used as the default dump device created at installation time. AIX 5L Version 5.1 servers with a real memory

size larger than 4 GB will, at installation time, have a dedicated dump device created. This dump device is automatically created and no user intervention is required. The default name of the dump device is lg\_dumply. This name and the size of the dump device can be changed by using the bosinst.data file on a diskette at boot time. A new stanza has been added to the bosinst.data file called large\_dumply, which contains two fields. The first field is DUMPDEVICE, which is the name of the dump device and has a maximum size of 15 characters. In the case of an alternate installation disk, the DUMPDEVICE field is limited to 11 characters. The second field is SIZE\_GB, which denotes the size of the dump device in GB. SIZE\_GB is a maximum of three characters long and it must be a whole number. The stanza will appear similar to that shown in the following example.

```
large_dump:
   DUMPDEVICE = /dev/lg_dumplv
   SIZE_GB = 1
```

Once the operating system installation has completed, the following command can be used to display the dump device:

| # sysdumpdev -1   |                  |
|-------------------|------------------|
| primary           | /dev/lg_dumplv   |
| secondary         | /dev/sysdumpnull |
| copy directory    | /var/adm/ras     |
| forced copy flag  | TRUE             |
| always allow dump | FALSE            |
| dump compression  | OFF              |

Information pertaining to the dump device can be displayed, as shown in the following examples:

| #lspv -l hdi | sk0 |       |                              |
|--------------|-----|-------|------------------------------|
| hdisk0:      |     |       |                              |
| LV NAME      | LPs | s PPs | SDISTRIBUTIONMOUNT POINT     |
| hd5          | 1   | 1     | 0100000000N/A                |
| hd6          | 4   | 4     | 0052000000N/A                |
| lg_dumplv    | 64  | 64    | 0064000000N/A                |
| hd8          | 1   | 1     | 0000010000N/A                |
| hd4          | 1   | 1     | 0000010000/                  |
| hd2          | 22  | 22    | 0001220000/usr               |
| hd9var1      | 1   | 00.   | 00010000/var                 |
| hd3          | 2   | 2     | 0000020000/tmp               |
| hd1          | 1   | 1     | 0000010000/home              |
| hd10opt1     | 1   | 00    | 00010000/opt                 |
|              |     |       |                              |
| # lsvg -l ro | otv | g     |                              |
| rootvg:      |     |       |                              |
| LV NAME      | ΤY  | PELF  | SPPSPVSLV STATEMOUNT POINT   |
| hd5boot      | 1   | 1     | <pre>1 closed/syncdN/A</pre> |

| hd6       | paging | 525  | 21  | open/syncdN/A   |
|-----------|--------|------|-----|-----------------|
| hd8       | jfslog | 11   | 1   | open/syncdN/A   |
| hd4       | jfs1   | 1    | 1   | open/syncd/     |
| hd2       | jfs37  | 37   | 1   | open/syncd/usr  |
| hd9var    | jfs1   | 1    | 1   | open/syncd/var  |
| hd3       | jfs53  | 53   | 1   | open/sync/tmp   |
| hd1       | jfs1   | 1    | 1   | open/syncd/home |
| hd10opt   | jfs83  | 83   | 1   | open/syncd/opt  |
| lg_dumplv | sysdum | ip64 | 641 | open/syncdN/A   |

The dedicated dump device size is determined by the amount of memory. In Table 5-2, the memory size to dump device size ratio is shown.

| System memory size                 | Dump device size |
|------------------------------------|------------------|
| 4 GB to, but not including, 12 GB  | 1 GB             |
| 12 GB to, but not including, 24 GB | 2 GB             |
| 24 GB to, but not including, 48 GB | 3 GB             |
| 48 GB and up                       | 4 GB             |

If there is insufficient disk space for the system to create a dump device at installation time, then the default action is using the paging space /dev/hd6 as the dump device occurs. Systems with less than 4 GB of real memory also use the paging space as the default dump device.

#### 5.5.5 System dump facility enhancements (5.2.0)

The system dump facility has been enhanced to allow greater functionality in component dump routines. There is also support for unlimited dump size to allow a dump routine to return unknown amounts of dump data.

Prior to Version 5.2, individual components would use the dmp\_add and dmp\_del services to register and unregister data areas to be included in the system dump. The components were each required to allocate and pin their own buffer space during initialization. The master dump table only has a pointer to the component's dump routine and has no visibility to the actual size of the component's dump data. This prevents the system from obtaining an accurate dump size estimate. When a system dump is started and the component's dump routine is called, the component is required to return all the dump data in one array. The maximum number of cdt\_entries for the 64-bit dump is approximately 21840. This is problematic when the system has to dump data for 30000 processes.

Version 5.2 introduces a new kernel service, dmp\_ctl, to allow the component developer to avoid the previous restrictions. The dump\_add and dump\_del are still supported for compatibility reasons. With the dmp\_ctl service, the individual components no longer need to allocate and pin their own buffer area. When a component calls the dmp\_ctl service to register its dump routine with the dump facility, it will give the amount of buffer space required for its dump data. The dump facility will then allocate the required memory in the global dump buffer. With the new dump facility, the component's dump routine can be sent different operations beyond the normal dump start and dump done. One of the defined operations that component owners may implement is to return a dump size estimate. The component's dump routine must ignore all operations it does not support, which allows for future enhancements without breaking existing components.

The new dump facility also supports an unlimited dump table, where the component dump routine can return the dump data in multiple calls. This is useful when you want to dump an unknown number of data areas without preallocating the maximum array of cdt\_entry elements as is required by the classic dump table. The dump facility will continue to call the component's dump routine until it returns a null cdt\_u pointer.

## 5.6 The adump command enhancement (5.2.0)

Automated dump analysis tool **adump** has been enhanced to enable users to run custom scripts from the interactive **adump** prompt. Users' PERL scripts can be invoked using the new **usemaster** command, and a set of default problem conditions could be checked out.

The **adump** command allows you to modify and run predefined objects and macros to run analysis scripts. You are able to add new objects and macros or enhance the predefined objects with new methods. The primary goal of the **adump** command is to build up a script database to help analyze dumps. Adding or modifying existing objects and methods in the **adump** utility requires advanced knowledge of the PERL language.

The **adump** command is currently intended for use by IBM service personnel for diagnosing customer problems.

### 5.7 System hang detection

The system hang detection mechanism in AIX has been enhanced to detect lost I/O conditions. System hang detection is based on a daemon (shdaemon)

monitoring the system at regular intervals. Also the **shconf** command provides control and configuration support for the system hang condition.

In a multi-process environment such as an AIX system, there is a remote possibility of application processes clashing with each other for resources and locks resulting in a application/system hang condition. The priority of an application could also change due to a variety of reasons resulting in a situation where the lower priority processes are not getting any time to operate. In this situation, it is difficult to distinguish a system that really hangs (it is not doing any meaningful work anymore) from a system that is so busy that none of the lower priority tasks, such as user processes, have a chance to run. This condition, also referred to as priority hang condition, results in the system not being utilized for doing any useful work. It becomes necessary to break out of this condition or reboot the system.

Also, in certain situations it is possible that the various layers in the I/O path are made to wait infinitely on I/O completion. The I/O may be not be completed due an error in the I/O path and resulting in an I/O hang condition. It is important to break out of these conditions.

System hang detection provides for the above-mentioned priority and lost I/O hang detection and recovery when possible.

The system hang detection feature uses a shdaemon entry in the /etc/inittab file with an action field that is set to off by default. Using the **shconf** command or SMIT (fast path shd), you can enable this daemon and configure the actions it takes when certain conditions are met. The following flags are allowed with the **shconf** command:

shconf [ -d ] [ -R |-D [ -0] | -E [ -0 ] | [ [ -a Attribute ] ...] -1 name [ -H ]

The name may be either prio or lio.

prio
 Means that the system hang daemon will always compare the priorities of all running processes to a set threshold, and will take one of the five supported actions, each of a different priority, when the entire system fails to run a process below the specified priority any time in the time-out period.
 lio
 Refers to the lost I/O detection mechanism, which

provides user options to display a console warning message or reboot the system on a lost I/O detection.

Chapter 5. Reliability, availability, and serviceability 279

#### 5.7.1 Priority management (5.2.0)

The first existing detection name is prio, which means that the system hang daemon will always compare the priorities of all running processes to a set threshold, and will take one of the five supported actions, each of a different priority, when the entire system fails to run a process below the specified priority any time in the time-out period.

The -d flag displays the current status of the shdaemon. The -R flag restores the system default values. With the -D and -E flags, you can display either the default or the effective values of the configuration parameters. The -H flag adds an optional header to this output. You can request a more concise output by using the -O flag together with either the -D or -E flags (in this case, the -H flag is not allowed). It displays two lines: One with the colon-separated names, and one with the colon-separated values of the configuration parameters. With the -a flag and a name/value pair, you can change the parameter values.

After a new default system installation that has effective values that are identical to the default values occurs, the output of the **shconf** command appears as follows:

| # shconf -d<br>sh_pp=disable<br># shconf -E -l prio -H                                                                                                    |                                                                                 |                                                                                                    |  |  |
|----------------------------------------------------------------------------------------------------|---------------------------------------------------------------------------------|----------------------------------------------------------------------------------------------------|--|--|
| attribute                                                                                                    | value                                                                           | description                                                                                                    |  |  |
| <pre>pp_errlog<br/>pp_eto<br/>pp_eprio<br/>pp_warning<br/>pp_wto<br/>pp_wprio<br/>pp_wterm<br/>pp_login<br/>pp_lto<br/>pp_ltrio<br/>pp_lterm<br/>pp_cmd<br/>pp_cto<br/>pp_cprio<br/>pp_cpath</pre> | disable<br>2<br>60<br>/dev/console<br>enable<br>2<br>56<br>/dev/tty0<br>disable | Enable Process Priority Problem<br>Log Error in the Error Logging<br>Detection Time-out<br>Process Priority<br>Display a warning message on a console<br>Detection Time-out<br>Process Priority<br>Terminal Device<br>Launch a recovering login on a console<br>Detection Time-out<br>Process Priority<br>Terminal Device<br>Launch a command<br>Detection Time-out<br>Process Priority<br>Script<br>Automatically REBOOT system<br>Detection Time-out |  |  |
| pp_rprio                                                                                                    | 39                                                                              | Process Priority                                                                                                    |  |  |

The ss\_pp parameter determines the availability of the system hang detection feature. Enabling it with the default configuration may generate the following error:

```
# shconf -l prio -a sh_pp=enable
shconf:Enable to configure the emergency login.
shconf: Configuration method error.
```

You have to disable the pp\_login action, enable the system hang detection, and then configure the desired actions. The output of these commands appears as follows:

```
# shconf -l prio -a sh_pp=disable
shconf: Priority Problem Conf has changed.
# shconf -l prio -a pp_login=disable
shconf: Priority Problem Conf has changed.
# shconf -l prio -a sh_pp=enable
shconf: Priority Problem Conf has changed.
shconf: WARNING: Priority Problem Detection is enabled with all actions
disabled.
```

The last command shown in the previous output toggles the action field of the shdaemon entry in /etc/inittab to respawn and starts the /usr/sbin/shdaemon program. After enabling (for example, the errlog action), the priority of the shdaemon process is 0, the highest possible value. This is shown in the following example:

```
# ps lwx 19580
    F S UID PID PPID C PRI NI ADDR SZ RSS WCHAN TTY TIME CMD
240001 A 0 19580 1 0 60 20 fa5e 192 236 EVENT - 0:00
/usr/sbin/shdaemon
# shconf -l prio -a pp_errlog=enable
shconf: Priority Problem Conf has changed.
# ps lwx 19584
    F S UID PID PPID C PRI NI ADDR SZ RSS WCHAN TTY TIME CMD
240001 A 0 19584 1 0 0 20 fa5e 33000 33044 EVENT - 0:00
/usr/sbin/shdaemon
```

This action makes sure that the shdaemon is always scheduled and can evaluate the current machine status and take the configured actions when appropriate. The available actions include the following:

| errlog  | Generates an entry in the error log.                                                  |
|---------|---------------------------------------------------------------------------------------|
| warning | Displays a warning message on a console; the default is /dev/console.                 |
| login   | Enables a login shell with priority 0 on a serial terminal; the default is /dev/tty0. |
| cmd     | Starts a command with priority 0.                                                     |

**reboot** Automatically reboots the machine.

#### 5.7.2 Lost I/O management (5.2.0)

The second existing detection name is lio. In this case the system hang daemon checks every 10 minutes (this is the default) if a synchronous I/O does not terminate. The daemon only check synchronous I/O for logical volumes.

If a lost I/O is detected, the shdaemon daemon will systematically log an error in the errorlog file. It is also able to send a message to a console or reboot the system if those options have been chosen by the system administrator.

The SMIT panel (Figure 5-8) shows that lio is enabled and an error message will be sent to the console in case of lost I/O detection, but the system will not reboot.

|                                                                                                    | Log Error                                  | in the Error Log     | ging                                                                    |             |
|----------------------------------------------------------------------------------------------------|--------------------------------------------|----------------------|-------------------------------------------------------------------------|-------------|
|                                                                                                    | alues in entry fiel<br>R making all desire |                      |                                                                         |             |
| Enable Lost I/O Detection<br>Detection Time-out<br>Display a warning message on a cons<br>Terminal Device<br>Automatically REBOOT system |                                            | onsole               | [Entry Fields]<br>Enable<br>[10]<br>enable<br>[/dev/console]<br>disable | +<br>#<br>+ |
| F1=Help<br>F5=Reset                                                                                                    | F2=Refresh<br>F6=Command                   | F3=Cancel<br>F7=Edit | F4=List<br>F8=Image                                                     |             |
| F9=Shell                                                                                                    | F10=Exit                                   | Enter=Do             | 0-                                                                      |             |

Figure 5-8 SMIT panel for lost I/O management

If only the lost I/O management is enabled, and the priority disabled, the shdaemon does not run with a priority 0.

## 5.8 Fast device configuration enhancement

AIX 4.3.3 introduced a new device configuration methodology in order to reduce the time needed to detect and configure all the devices attached to the system. The **cfgmgr** command was changed so that it can run device configuration

methods in parallel rather than sequentially (one at a time). This function does not support every device on every bus type.

AIX 5L adds support for parallel configuration of Fiber Channel (FC) adapters and devices, and an expanded list of devices and bus types:

- ► Fiber Channel adapters and devices
- PCI buses on CHRP systems
- ► PCI SCSI adapters on CHRP and PReP systems
- ► PCI async adapters and their concentrators on CHRP and PReP systems
- SCSI disks on any POWER platform
- ► TTYs on any POWER platform

## 5.9 Boot LED displays (5.2.0)

AIX 5L Version 5.2 provides enhanced support for the front panel display. The boot scripts now display additional information on the second line of the front display panel to give more information of specific LED values. During bootup, some of the LEDs can be displayed for an extended period of time. An example of this would be the 551 code, which is the **varyonvg rootvg** command. The second line for specific LEDs shows whether the phase is complete or if there is an error. The changes to the boot LEDs for Version 5.2 are shown in Table 5-3.

| LED display<br>number | Second line display<br>message           | Description                                                                                   |
|-----------------------|------------------------------------------|-----------------------------------------------------------------------------------------------|
| 510                   | DEV CONF START <i>phase</i><br># STRLOAD | Starting device configuration. In case of tape it does strload before calling <b>cfgmgr</b> . |
| 511                   | DEV CONF COMP <i>phase</i><br>#          | Device configuration complete.                                                                |
| 512                   | RESTORE FILES                            | Restoring device configuration files from media.                                              |
| 512                   | CP FILESOBJREPOS                         | Copy diagnostic /etc/objrepos to files.                                                       |
| 513                   | RESTORING FILES                          | Restoring files from diskette.                                                                |
| 517                   | MOUNT /DEV/HD4<br>MOUNT CDRFS            | Mounting client remote file systems during network boot; mounting cdrfs for CD-ROM boot.      |

Table 5-3 Second line of front panel display information

| LED display<br>number | Second line display message          | Description                                                                                  |
|-----------------------|--------------------------------------|----------------------------------------------------------------------------------------------|
| 518                   | MOUNT USR FAILED<br>MOUNT VAR FAILED | Remote mount of /usr and /var file system during network boot did not complete successfully. |
| 546                   | SAVEBASE FAILED                      | IPL cannot continue due to error in customized data base.                                    |
| 548                   | RESTBASE FAILED                      | Restbase failed.                                                                             |
| 549                   | SRVBOOT FAILED                       | Console could not be configured for the "Copy a System Dump Menu".                           |
| 551                   | IPLVARYON RUN                        | IPL varyon is running.                                                                       |
| 552                   | IPLVARYON ERROR                      | IPL varyon failed.                                                                           |
| 553                   | BOOT 1 COMPLETE                      | Boot phase 1 is complete.                                                                    |
| 554                   | CANT READ BOOT                       | The boot device could not be opened or a read failed.                                        |
| 555                   | FSCK FAILED hd4                      | ODM error when trying to varyon the rootvg.                                                  |
| 556                   | LVM RET ERROR                        | LVM subroutine error from the ipl_varyon.                                                    |
| 557                   | MOUNT / FAILED                       | The root file system will not complete the <b>fsck</b> command or mount.                     |
| 600                   | NETBOOT START<br>CONFIG NETBOOT      | Starting network boot portion of /sbin/rc.boot.                                              |
| 606                   | IFCONFIG RUNNING                     | Running /usr/sbin/ifconfig on logical network boot device.                                   |
| 607                   | IFCONFIG FAILED                      | /usr/sbin/ifconfig failed.                                                                   |
| 608                   | TFTP CLIENTFILES                     | Attempting to retrieve the client.info with tftp.                                            |
| 609                   | NIMINFO FAILED                       | The client.info file does not exist or it is zero length.                                    |
| 610                   | MOUNT /SPOT/USR                      | Attempting remote mount of NFS file system.                                                  |
| 611                   | MOUNT FAIL /SPOT                     | Remote mount of the NFS file system failed.                                                  |

| LED display<br>number | Second line display<br>message | Description                                                                     |
|-----------------------|--------------------------------|---------------------------------------------------------------------------------|
| 612                   | CP RCCONF FILE                 | Accessing remote files; unconfiguring network boot device.                      |
| 613                   | ROUTE FAILED                   | Setting route table.                                                            |
| C00                   | RESTORE OVER                   | AIX install/maintenance loaded successfully.                                    |
| C03                   | WRONG DISKETTE                 | The wrong diskette is in the diskette drive.                                    |
| C06                   | UNKNOWN BOOT                   | The rc.boot configuration shell script is unable to determine the type of boot. |
| C07                   | NEXT DISKETTE                  | Insert the next diagnostic diskette.                                            |
| C09                   | PROCESS DISKETTE               | The diskette is reading or writing a diskette.                                  |

## 5.10 Improved PCI FRU isolation (5.2.0)

Version 5.2 introduces the concept of enhanced I/O error handling, a recovery strategy for I/O errors that occur on the PCI bus.

#### 5.10.1 EEH overview

Version 5.2 further enables the enhanced I/O error handling (EEH) error recovery strategy for I/O operations on the PCI bus. EEH is made possible by the EADS chip, by allowing each PCI slot to have its own PCI bus. Each adapter can therefore be isolated in the case of an error. This enables error recovery to occur without affecting any of the other adapters on the system.

Without EEH, pSeries machines would checkstop in the event of a PCI bus error, either caused by the bus or a device on the bus. The EADS chip gives the functionality to freeze an adapter in the event of an I/O error and hence avoids the checkstop. An adapter reset is tried and is allowed to fail three time before the adapter is marked as dead.

EEH on AIX was initially introduced with Version 5.1. Subsequently the functionality of EEH has been enhanced as follows:

Version 5.1

Introduced the ability to register and recover from EEH events and established the basic principles for detection and recovery of PCI I/O errors for single function adapters.

Version 5.1 RML 5100-02

Built on the ability to register and recover from EEH events for single function adapters established in Version 5.1 for the detection and recovery of PCI I/O errors for multi-function adapters. This incorporated the need to synchronize device drivers by introducing new kernel services.

Version 5.2

Introduced PCI FRU isolation, which is a RAS enhancement to unify and expand the AIX error logging of EEH events. Version 5.2 enables the device drivers to use a common EEH AIX error log template rather than writing device driver specific events to the AIX error as was the case in previous versions. AIX error log information now contains EADS-specific information for diagnosis.

#### 5.10.2 Detailed description of EEH

PCI FRU isolation occurs at the adapter slot level, although it is possible to have hardware adapters that have more than one logical device defined to a physical adapter and hence PCI slot adapters can be one of the following types:

Single function adapter

Single function adapters include any adapter that for each physical defines only one logical AIX-level device. Most common adapters are of this type, for example, the Type 9-P 10/100 Ethernet TX PCI Adapter (FC 2968).

Multi-function adapter

Multi function adapters include an adapter that defines greater than one logical AIX-level device for each physical device. For example, the Type 9-Z 4-port 10/100 Base -TX Ethernet PCI Adapter (FC 4951). Although this adapter will use the same device driver for each logical interface, there will be more than one instance of the driver on the physical slot. For this reason when a slot is marked as frozen, the multiple device driver instances must all report error information and be reset.

Adapters with one or more PCI bridge and controller

At the time of writing, there are no existing adapters of this type; however, the adapter would function as a single device under the current EEH function.

The following section provides more detail into how EEH functions on AIX:

- The device driver registers and enables the slot for EEH prior to the first I/O access.
- EEH error recovery resources are enabled on the slot for use in the advent of a freeze condition.
- The device drivers save the PCI configuration registers initiated by the firmware, which may be needed if the device is reset due to a freeze condition.
- The device driver monitors for freeze conditions in the following locations: Watchdog timer, interrupt handler, and strategy routine (although this last location may be covered by monitoring the watchdog timer).
- Once a freeze condition exists, EEH recovery begins. Recovery includes gathering and logging error and RAS information to the AIX error log.
- Once complete, the device driver activates the reset line of the PCI adapter and tests it before resuming normal operation.
- The adapter reset operation is tried three times before the adapter is marked as permanently unavailable.
- If the adapter is marked unavailable the device driver will not attempt to reuse the adapter until the next IPL or hot-plug event.

With multi-function adapters, the last device driver to issue a callback for the adapter will be treated as the master. The master device driver has the role of driving error recovery. This includes gathering and logging error and RAS information to the AIX error log. The kernel services will also enable the logging of callback arguments registered by sibling functions on the adapter to enhance problem determination. The device driver then activates the reset line of the PCI adapter, testing, and then resumes normal adapter operation.

### 5.10.3 EEH-supported adapters

Device Driver support for EEH and, hence, PCI FRU isolation, is limited to the devices operating on AIX 5L Version 5.2 listed in Table 5-4.

| Adapter description               | Feature code | Support for EEH |
|-----------------------------------|--------------|-----------------|
| PCI SCSI-2 Differential Fast/Wide | 2409         | Yes             |
| 3-port Ultra2 SCSI RAID           | 2494         | Yes             |
| 4-port Ultra3 SCSI RAID           | 2498         | Yes             |

Table 5-4 EEH adapter support

| Adapter description                         | Feature code | Support for EEH |
|---------------------------------------------|--------------|-----------------|
| HIPPI                                       | 2732         | No              |
| Keyboard/mouse attachment card              | 2737         | Yes             |
| FDDI                                        | 2741         | No              |
| ESCON control unit                          | 2751         | Yes             |
| POWER GXT135P Graphics<br>Accelerator       | 2848         | Yes             |
| 4/16Mbs token ring                          | 2920         | Yes             |
| 8 port RS232/RS422 async adapter            | 2943         | Yes             |
| 128 port RS232/RS422 async adapter          | 2944         | Yes             |
| 622 Mbps PCI ATM                            | 2946         | Yes             |
| 4-port ARTIC960HX MP                        | 2947         | No              |
| 4-port ARTIC960HX T1/E1                     | 2948         | No              |
| 2 port SDLC X.25                            | 2962         | Yes             |
| Turboways 155 PCI MMF ATM                   | 2963         | Yes             |
| 10/100 Ethernet                             | 2968         | Yes             |
| 10/100/1000 Ethernet Fibre                  | 2969         | Yes             |
| 10/100/1000 Ethernet UTP                    | 2975         | Yes             |
| 10Base2 Ethernet                            | 2985         | Yes             |
| Turboways 155 PCI UTP ATM                   | 2988         | Yes             |
| Quad 10/100 Ethernet                        | 4951         | No              |
| PCI Cryptographic Coprocessor               | 4958         | Yes             |
| 4/16 token ring                             | 4959         | Yes             |
| IBM e-business Cryptographic<br>Coprocessor | 4960         | Yes             |
| Quad 10/100 Ethernet Universal              | 4961         | Yes             |
| PCI Dual Channel Ultra3 SCSI                | 6203         | Yes             |
| PCI SE Ultra SCSI                           | 6206         | Yes             |

| Adapter description               | Feature code | Support for EEH |
|-----------------------------------|--------------|-----------------|
| PCI SCSI-2 SE Fast/Wide           | 6208         | Yes             |
| PCI SCSI-2 Differential Fast/Wide | 6209         | Yes             |
| Advanced SerialRAID adapter       | 6225         | Yes             |
| Gigabit Fibre Channel             | 6227         | Yes             |
| 2 Gigabit Fibre Channel           | 6228         | Yes             |
| Advanced SerialRAID adapter       | 6230         | Yes             |
| Advanced SerialRAID adapter       | 6232         | Yes             |
| Digital trunk adapter             | 6310         | No              |
| Digital trunk adapter             | 6311         | No              |

#### 5.10.4 AIX error logging

EEH events are logged in the AIX error log and are marked as either recovered or permanent. These are referred to as INFO or PERM, respectively. RAS information in the form of sense data is included in the AIX error log entry. For multi function adapters the device-specific data for non-master device drivers is also logged in the AIX error log.

Each EEH AIX error log entry will have both the platform-specific extended log debug data and the device driver-specific extended debug data in the sense data. The former is there for FRU isolation, while the latter can be used to isolate host software problems.

#### 5.10.5 Error log entries

The following section contains an overview of the contents and format of the AIX error log sense data.

```
Detail Data

PROBLEM DATA

0444 2201 0000 xxxx 8E00 9340 hhmm ss00 yyyy mmdd 2000 bbdf dddd vvvv rrss bbdf

0444 - version 4, Warning, Fully Recovered, Extended Error Log Present

2201 - Initiator PCI IOA, Target PCI IOA, Type Retry

0000 xxxx - Length of Extended Error Log

This is the start of the error log

8E00 - Log Valid, Predictive Error (recoverable), New Log, Big

Endian

9340 - Power PC Format, Address not valid, I/O Error, Single Error

m,s,y,m,d - Date stamp
```

| 2000 -         | Other error                                   |
|----------------|-----------------------------------------------|
| bbdf           | - Bus#, Dev#, Func# of signalling             |
| dddd           | - Device ID                                   |
| ٧٧٧٧           | - Vendor ID                                   |
| rrss           | - Revision ID, Slot Identifier                |
| bbdf           | - Bus#, Dev#, Func# of sending                |
| dddd           | - Device ID                                   |
| VVVV           | - Vendor ID                                   |
| rrss           | - Revision ID, Slot Identifier                |
| 00's           | - bytes 30-39 are reserved                    |
| 4942 4D00      | - "IBM"                                       |
| 5531 2E31 332D | 5031 2D48 3130 - location code "U1.13-P1-I10" |
| 000C 4444 0406 | 0089 1111 1111 Speedwagon CSR                 |
| 000C 4444 0406 | 0040 2222 2222 Speedwagon PLSSR               |

Then there are 12 EADS register reads, all of which are 12 bytes long:

Detail Data PROBLEM DATA 0444 2201 0000 xxxx 8E00 9340 hhmm ss00 yyyy mmdd 2000 bbdf dddd vvvv rrss bbdf dddd yyyy rrss 0000 0000 0000 0000 4942 4D00 5531 2E31 332D 5031 2D48 3130 0000 000C 4444 0406 0089 1111 1111 000C 4444 0406 0040 2222 2222 000C 4444 1801 0001 1111 1111 000C 4444 1801 0002 2222 2222 000C 4444 1801 0003 3333 3333 000C 4444 1801 0004 4444 4444 000C 4444 1801 0005 5555 5555 000C 4444 1801 0006 6666 6666 000C 4444 1801 0007 7777 7777 000C 4444 1801 0008 8888 8888 000C 4444 1801 0009 9999 9999 000C 4444 1801 000A AAAA AAAA 000C 4444 1801 000B BBBB BBBB 000C 

All the dd's are the device-specific data concatenated to the log.

The 0002 at the end is to terminate the log.

## 5.11 DBX enhancements

The print subcommand in DBX is enhanced to provide an easier-to-read display output. In AIX Version 4.3.3 and previous releases, array elements, and structure

or union fields are printed serially, one after the other, on a single line, which sometimes makes it hard to understand.

A sample output of the dbx print output subcommand in AIX Version 4.3 follows:

```
(dbx) print x
(op = 0_CONT, nodetype = (nil), value = union:(sym = 0x20076d88, name
= 0x20076d88, lcon = 0x20076d88, dash = 0x20076d88, llcon = 0x20076d88
00000000, addrcon = 0x20076d8800000000, fcon = 2.1841616996348188e-154
, qcon = (val = (2.1841616996348188e-154, 0.0)), kcon = (real = 2.1841
616996348188e-154, imag = 0.0), qkcon = (real = (val = (2.184161699634
8188e-154, 0.0)), imag = (val = (1.605837571007193e-154, 1.72522746112
82083e-314))), scon = "", fscon = (scon = "", strsize = 0x0), arg = (0
x20076d88, (nil), (nil), (nil), 0x20013980), trace = (exp = 0x20076d88
, place = (nil), cond = (nil), inst = false, event = 0x20013980, actio
ns = (nil)), step = (source = 537357704, skipcalls = false), examine =
(mode = "", beginaddr = (nil), endaddr = (nil), count = 0x0), procret
urn = (proc = 0x20076d88, retLocation = 0x0, caller_fp = 0x20013980000
00000), funcList = 0x20076d88), touch = '^A', refcount = '\0')
```

You can enable the new print subcommand style using the **set \$pretty="on"** command. This mode will use indentation to represent static scope of each value. A sample output is provided below:

```
(dbx) print a
    NamedObject::identity = {
        name = "0"
        number = 0x20008528
    }
    id = 0x1
    motion[0] = \{
        ColoredObject::color = yellow
        a = 48.0
        b = 1000.0
        c = 0.0
    }
    motion[1] = \{
        ColoredObject::color = indigo
        a = 2.0
        b = 100.0
        c = 0.0
    }
    motion[2] = \{
        ColoredObject::color = orange
        a = 0.0
        b = 5.0
        c = 0.0
    }
}
```

Another output style can be enabled. The verbose mode will use qualified names instead of indentation to represent the static scope. To enable verbose mode, use the **set \$pretty="verbose"** command. A sample output for verbose mode is provided below:

```
(dbx) print a
NamedObject::identity.name = "0"
NamedObject::identity.number = 0x20008528
id = 0x1
motion[0].ColoredObject::color = yellow
motion[0].a = 48.0
motion[0].b = 1000.0
motion[0].c = 0.0
motion[1].ColoredObject::color = indigo
motion[1].a = 2.0
motion[1].b = 100.0
motion[1].c = 0.0
motion[2].ColoredObject::color = orange
motion[2].a = 0.0
motion[2].b = 5.0
motion[2].c = 0.0
```

These settings can be preserved by adding them to the .dbxinit file in your home directory.

#### 5.11.1 The dbx command enhancements (5.2.0)

The **dbx** command has been enhanced to allow greater compatibility with the GNU **gcc** compiler and to assist developers in examining core files when the developer and program runtime environments differ with the -p flag.

Prior to Version 5.2, **dbx** only supported debugging applications compiled with **x1c**. Now **dbx** also supports debugging applications compiled with **gcc**. In order to debug your **gcc** applications in **dbx** you must use the -gxcoff compiler flag for **gcc**. If you do not use the -gxoff flag, **gcc** will use XCOFF extensions and substrings only supported by the GNU debugger **gdb**. The following example shows how to compile the application mytest.c with **gcc** and debug it with **dbx**.

```
$ gcc -gxcoff mytest.c -o mytest
$ dbx mytest
Type 'help' for help.
reading symbolic information ...
(dbx) list
...
```

The new -p flag in **dbx** allows you to override the locations of object modules when examining core files. The core file contains an image of the process's state at the time of its termination. The loader information section of the core file

contains a table with all the object modules loaded by the application. All the object modules, except the main executable module, are specified as absolute file names in this table.

When examining core files, **dbx** uses this table to resolve library and shared object references, not the LIBPATH environment variable. If **dbx** is used to examine a core file and the modules are unable to be resolved, **dbx** will fail to load. This often happens when the core file is moved to another machine for debugging and the required libraries are either missing or in different locations. You must collect all the required libraries and put them in an expected location or edit the core file directly with the new library paths. The -p flag in **dbx** allows you to provide a mapping from the old to new library names, without modifying the core file.

The following example shows a session inspecting a core file generated from the **dhcpsd** process. In this example, **dbx** loaded all the required modules because the current and application runtime environment were the same. Notice that module Entry 3 is specified as the absolute file name /usr/sbin/db\_file.dhcpo.

```
# 1s -1 core
-rw-r--r-- 1 root
                       svstem
                                   8149287 Sep 7 12:02 core
# dbx /usr/sbin/dhcpsd core
Type 'help' for help.
[using memory image in core]
reading symbolic information ...
Quit in _event_sleep at 0xd00555b0 ($t1)
0xd00555b0 ( event sleep+0xa8) 80410014
                                          1wz r2.0x14(r1)
(dbx) where
event sleep(??, ??, ??, ??, ??) at 0xd00555b0
sigwait(??, ??) at 0xd005a394
main(??, ??) at 0x10000948
(dbx) map
. . .
Entry 3:
   Object name: /usr/sbin/db file.dhcpo
  Text origin: 0xd5aff000
  Text length:
                   0x41e18
   Data origin:
                   0x20256ec8
  Data length:
                   0xaf0c
   File descriptor: 0x6
• • •
(dbx) quit
```

In the following example, the db\_file.dhcpo library was deliberately renamed to db\_file.dhcpo.newname to demonstrate the problem with mismatched core files. The **dbx** debugger will fail to start if it is unable to resolve all the modules in the loader information table.

```
# mv /usr/sbin/db_file.dhcpo /usr/sbin/db_file.dhcpo.newname
# dbx /usr/sbin/dhcpsd core
Type 'help' for help.
[using memory image in core]
reading symbolic information ...dbx: fatal error: cannot open
/usr/sbin/db_file.dhcpo
```

This problem can be resolved easily by using the -p flag for **dbx**. The -p flag can be either a list of colon-separated mappings or a file name. If a file name was given, the file must contain one mapping per line. The following example shows how to use the -p flag to map the /usr/sbin/db\_file.dhcpo library to its new location /usr/sbin/db\_file.dhcpo.newname.

```
# dbx -p /usr/sbin/db file.dhcpo=/usr/sbin/db file.dhcpo.newname
/usr/sbin/dhcpsd
Type 'help' for help.
[using memory image in core]
reading symbolic information ...
Quit in event sleep at 0xd00555b0 ($t1)
0xd00555b0 ( event sleep+0xa8) 80410014
                                        lwz r2,0x14(r1)
(dbx) where
_event_sleep(??, ??, ??, ??, ??) at 0xd00555b0
sigwait(??, ??) at 0xd005a394
main(??, ??) at 0x10000948
(dbx) map
. . .
Entry 3:
  Object name: /usr/sbin/db file.dhcpo.newname
  Text origin: 0xd5aff000
  Text length:
                   0x41e18
  Data origin: 0x20256ec8
  Data length: OxafOc
   File descriptor: 0x6
. . .
```

(dbx) quit

The following example is similar to the previous one, except that it uses the -p flag with a file name.

Create a file called libmap that contains the following mapping:

/usr/sbin/db\_file.dhcpo=/usr/sbin/db\_file.dhcpo.newname

Run **dbx** specifying the file libmap as the parameter for the -p flag.

# dbx -plibmap /usr/sbin/dhcpsd core Type 'help' for help. [using memory image in core] reading symbolic information ... Quit in \_event\_sleep at 0xd00555b0 (\$t1) 0xd00555b0 (\_event\_sleep+0xa8) 80410014 lwz r2,0x14(r1) (dbx)

## 5.12 KDB kernel and kdb command enhancements

The KDB kernel debugger and **kdb** command are enhanced, as described in the following sections. For AIX 5L and subsequent releases, the KDB kernel debugger is the standard kernel debugger and is included in the unix\_up, unix\_mp, and unix\_64 kernels, which may be found in /usr/lib/boot.

#### 5.12.1 Kernel debugger introduction

The KDB kernel debugger must be loaded at boot time. This requires that a boot image is created with the debugger enabled. To enable the KDB kernel debugger in AIX 5L, the **bosboot** command must be invoked with options set to enable KDB. The kernel debugger can be enabled using either the -I or -D options of **bosboot**.

Examples of **bosboot** commands:

- bosboot -a -d /dev/ipldevice
- bosboot -a -d /dev/ipldevice -D
- bosboot -a -d /dev/ipldevice -I

#### 5.12.2 New functions and enhancements (5.1.0)

New subcommands were added to KDB in AIX 5L Version 5.1 in order to provide some functions already present in the **crash** command.

#### alias

The **alias** subcommand defines or displays aliases. The **alias** subcommand creates or redefines alias definitions or writes existing alias definitions to standard output. The syntax of the command is:

```
alias [AliasName [=string]]
```

#### ext

The **ext** subcommand prints the contents of memory in terms of words, in a linked list format. For example, you can print n contiguous words and then, on start, print from the word whose address is in the next pointer offset until the terminating address. This performs the same function as the link function in the crash utility. The syntax of the command is:

ext start\_addr num\_words [next\_ptr\_offset[end\_value]]

#### set scroll

The set **scroll** subcommand is a new toggle introduced to the **kdb** command. Using this command at the **kdb** command prompt, you can toggle the page scrolling during the output of any **kdb** subcommand. For example:

set scroll on set scroll off

#### dcal and hcal

The dcal and hcal subcommands are modified to include the additional operators  $^{,}$  %, and ().

#### conv

The **conv** subcommand performs base conversions. The syntax for this command is:

```
conv [-bdox | -axx] num
```

Where *num* is the value to be converted and the optional flags indicate the base for num:

- ► -b = binary
- -d = decimal (default)
- ► -o = octal
- ► -x = hex
- -axx = base xx (2 to 36)

The input value is then displayed in binary, octal, decimal, and hex.

#### dump

The dump subcommand performs exactly the same function as the dump subcommand in **crash**, to dump the contents of storage.

#### errpt

The **errpt** subcommand prints all error log entries not picked up by the errdemon and allows the printing of a user-specified number of entries that have been picked up by the errdemon (the default is 3).

#### inode

The **inode** subcommand has two additional options. A -c flag displays the reference count of an inode. The second flag is -d. This flag requires that the next three arguments to the subcommand specify the major and minor device numbers and the inode number to be displayed. These changes will be made for both the KDB kernel debugger and the **kdb** command.

#### lke

Option -n name is added to the **1ke** subcommand to allow specification of a substring that is required to occur within a loader entry name (for it to be displayed).

#### mbuf

A new -n option allows following the chain for the m\_next element until the end of the chain. This chain is the collection of mbufs for a single packet. The -a option allows following the chain of m\_act entries. This chain is a group of packets linked together. The -a and -n options can be used together. When both options are used, information for the mbufs within each packet is displayed; then the display proceeds to the next packet. These options were added to both the KDB kernel debugger and kdb command.

#### netm

The netm subcommand displays the most recent net\_malloc\_police record when invoked without any arguments. It may be invoked with an -a option to display all net\_malloc\_police records. It may also be invoked with an address to display records whose address or caller fields match the given address.

#### proc or p

In AIX 5L Version 5.1, the **proc** subcommand has an additional minus character (-) option. This option will list all the contents of the proc table. The asterisk (\*) lists a summary of the proc table content.

In Version 5.0, the -s option was added to the KDB **proc** subcommand. This option will be available for use in conjunction with the asterisk option, which displays a summary of all processes. The -s option will limit output to processes that are in the state specified following the -s flag.

#### sock

An additional function is added to the KDB **sock** subcommand. This function is available through the use of the -p flag and may be used to limit the output from the socket subcommand to just sockets associated with a specific process.

#### sr64

A new -n option is added to the **sr64** subcommand. This option may be used to indicate the *uadnode* data structure's information to be displayed for the uadnodes associated with the segment information displayed.

#### status

The **status** subcommand is added to both the KDB kernel debugger and **kdb** command. For each CPU, the CPU number and the thread ID, thread slot, process ID, process slot, and process name for the current thread are displayed.

#### thread or th

In AIX 5L Version 5.1, the thread subcommand has an additional minus character option. This option will display all the contents of the thread table. The asterisk lists a summary of the thread table contents.

In AIX Version 5.0, the **thread** subcommand received the -r and -p flag. The -r flag displays only runnable threads. The -p flag requires that a process table entry be specified and will display all threads for the indicated process.

#### varrm

The **varrm** subcommand is added to both the KDB kernel debugger and **kdb** command, and it allows user-defined variables to be cleared. A variable will be cleared by issuing the **varrm** subcommand and specifying the variable name as a parameter. Clearing a variable deletes the variable from the list of user-defined variables, freeing the slot for use by another user-defined variable.

#### varlist

The varlist subcommand is added to the KDB kernel debugger and kdb command, and it lists the names and values for any user-defined variables.

#### 5.12.3 New functions and enhancements (5.2.0)

New subcommands have been added to the kernel debugger and to the **kdb** command. They are described as follows.

#### The set logfile subcommand

This **set** subcommand allows specification of a log file name or disablement of logging. The following **kdb** command will log the **kdb** command and the output of those commands into the ASCII file /tmp/kdb.output:

(0)> set logfile /tmp/kdb.output

#### The set loglevel subcommand

This **set** subcommand allows the granularity for the logging to be chosen. Valid choices are:

- ► off
- ► Log kdb commands only
- ► Log kdb commands and output

#### The set edit subcommand

This command (available on KDB and the kdb command) provides command line editing features similar to those provided by the korn shell, such as vi, emacs, and gmacs. For example, to turn on a vi style command line editing the command would be:

set edit vi

#### The output redirection facility

The kdb command allows now output redirection using the operators |, >, and >>. For example, to pipe to output of the help subcommand to the pg command, run the following:

(2)> help | pg

#### The di subcommand

The **di** subcommand displays the actual instruction, with the opcode and the operands, of the given input hexadecimal instruction.

The di subcommand is shown as follows:

#### The which subcommand

The **which** subcommand displays the name of the kernel source file containing a specified symbol or address, as in the following.

```
(0)> which 100
Addr: 24 Symbol: start
Source filename: low.s
(0)> which start
Addr: 24 Symbol: start
Source filename: low.s
(0)>
```

#### The symptom subcommand

The **symptom** subcommand displays the symptom string from a dump. This command is not valid on a running system. The -e flag may be specified to generate an error log entry containing the symptom string.

#### The ndd subcommand

The ndd subcommand displays the network device driver statistics.

#### The netstat subcommand

The **netstat** subcommand symbolically displays the contents of various network-related data structures for active connections such as the AIX **netstat** command.

#### The print subcommand

The **print** subcommand is new to AIX 5L Version 5.2 and supports the formatted printing of the C language data structures. The use of the **print** subcommand requires a symbol file, such as vnode.h, as shown in the following example:

```
kdb -i /usr/include/sys/vnode.h
```

Then under the kdb prompt, run the following command:

| (0)> vfs   | GFS        | MNTD MI   | NTDOVER  | VNODES   | DATA T   | (PE | FLAGS    |
|------------|------------|-----------|----------|----------|----------|-----|----------|
| 1 316F383C |            |           | 00000000 | 14E0E880 | 316FCAF0 | JFS | DEVMOUNT |
| /dev/hd4   |            |           |          |          |          |     |          |
| 2 316F3870 |            |           | 13C07E00 | 1503A000 | 316FCB58 | JFS | DEVMOUNT |
| /dev/hd2   | mounted of | over /usr |          |          |          |     |          |
| 3 316F38A4 | 0071E360   | 145DFF80  | 14C6EF00 | 14F26A80 | 316FCC90 | JFS | DEVMOUNT |
| /dev/hd9   | var mounte | ed over / | var      |          |          |     |          |
| 4 316F3808 | 0071E360   | 146F8000  | 13E38800 | 131A0A00 | 316FCCF8 | JFS | DEVMOUNT |
| /dev/hd3   | mounted of | over /tmp |          |          |          |     |          |
| 5 316F390C | 0071E360   | 13463F80  | 14EA2300 | 14CF4880 | 31A6B220 | JFS | DEVMOUNT |

```
... /dev/hd1 mounted over /home
    6 316F3940 0071E420 00D75E48 1357BE80 00D75E48 00000000 PR0CFS
... /proc mounted over /proc
    7 316F3974 0071E360 13F53280 13693D80 14772100 31A6B2F0 JFS DEVMOUNT
```

To display the structure for the vnode 14E0E880, run the following command:

```
(0)> print vnode 14E0E880
struct vnode {
    ushort v_flag = 00x0;
    ulong32int64 t v count = 000000x1;
    int v vfsqen = 00000x0;
    union Simple lock {
        simple lock data slock = 000000x0;
        struct lock data instrumented * slockp = 000000x0;
    > v lock;
    struct vfs *v vfsp = 0x316F383C;
    struct vfs *v_mvfsp = 0x316F3A44;
    struct gnode *v_gnode = 0x14E0E8C0;
struct vnode *v_next = 000000x0;
    struct vnode *v_vfsnext = 0x1503E500;
struct vnode *v_vfsprev = 0x13C8FE80;
    union v data {
        void * v socket = 000000x0;
        struct vnode * v pfsvnode = 000000x0;
    } v data;
    unsigned char *v audit = 000000x0;
} foo[0];
(0)>
```

#### kdb routing information subcommands

Version 5.2 introduced three new kdb subcommands to display kernel routing information: route, rtentry, and rxnode.

The **route** subcommand displays information about the route structure for a specific address. The following example shows how to use the **route** subcommand.

```
# netstat -Aangrep EST7039b1f0 tcp4029.3.149.21.239.53.150.13.37552ESTABLISHED700761f0 tcp4009.3.149.21.327689.3.149.21.32769ESTABLISHED700769f0 tcp4009.3.149.21.327699.3.149.21.32768ESTABLISHED700ed1f0 tcp4009.3.149.21.327689.3.149.21.32770ESTABLISHED700ed5f0 tcp4009.3.149.21.327709.3.149.21.32768ESTABLISHED702a99f0 tcp4009.3.149.21.327689.3.149.21.32771ESTABLISHED
```

```
# kdb
```

... (0)> tcpcb 7039b1f0 ---- TCPCB ---- (@ 7039B1F0)---seg\_next..... 7039B1F0 seg\_prev..... 7039B1F0 t softerror... 00000000 t state..... 00000004 (ESTABLISHED) t timer..... 00000005 (TCPT REXMT) t timer..... 00000000 (TCPT PERSIST) t timer..... 00003840 (TCPT KEEP) t\_timer..... 00000000 (TCPT\_2MSL) t\_rxtshift.... 00000000 t\_rxtcur..... 00000005 t\_dupacks..... 00000000 t maxseg..... 000005B4 t force..... 00000000 t\_flags..... 00000000 () t oobflags.... 00000000 () t iobc..... 00000000 t template.... 7039B218 t inpcb..... 7039B144 t timestamp... 900D3801 snd una..... C2BD2AF0 snd nxt..... C2BD2AF2 snd up...... C2BD2AF0 snd wl1..... 89F1E904 snd wl2..... C2BD2AF0 iss..... C2BC9B5F snd wnd..... 0000E6A0 rcv wnd..... 00004470 rcv nxt..... 89F1E906 rcv up..... 89F1E8F9 irs..... 89F1E58A snd wnd scale. 00000000 rcv wnd scale. 00000000 reg scale sent 00000000 req scale rcvd 00000000 last ack sent. 89F1E906 timestamp rec. 00000000 timestamp\_age. 00002433 rcv\_adv..... 89F22D76 snd\_max..... C2BD2AF2 snd cwnd..... 0000FFFF snd ssthresh. 3FFFC000 t idle..... 00000000 t rtt..... 00000001 t rtseq..... C2BD2AF0 t srtt..... 00000008 t rttvar..... 00000004 t rttmin..... 00000002 max rcvd..... 00000000 (0)> tcb 7039B144 ----- TCB ----- INPCB INFO ---- (@ 7039B144)---next...... 00000000 prev..... 00000000 head..... 05E24000 iflowinfo... 00000000 faddr 6... @ 7039B158 fport..... 000092B0 fatype..... 00000001 oflowinfo... 00000000 laddr 6... @ 7039B170 lport..... 00000017 latype..... 00000001 socket..... 7039B000 ppcb...... 7039B1F0 route\_6... @ 7039B188 ifa..... 00000000 flags...... 00000400 proto..... 00000000 tos..... 00000000 ttl..... 0000003C rcvttl..... 00000000 rcvif..... 3216D270 options..... 00000000 refcnt..... 00000002 lock...... 00000000 rc\_lock..... 00000000 moptions.... 00000000 hash.next... 31A82F88 hash.prev... 31A82F88 timewait.nxt 00000000 timewait.prv 00000000 icmp6filter 00000000 cksumoffset FFFFFFF . . . . . . . . (0) > route 7039B188 Destination.. 9.53.150.13 .....rtentry@ 7018D700..... rt nodes[0]..... rn mklist @.. 7007B1E0 rm b..... FFFFFFF rm unused..... rm flags..... 00000004 rm mklist..... 00000000

```
rmu mask..... 70078F80
       mask..... 0.0.0.0
       rm refs..... 00000000
   rn p @.... 00000000
   rn b..... FFFFFFF rn bmask..... 0000
   rn_flags..... 00000004 (ACTIVE)
   rn key..... 0.0.0.0rn mask..... 0.0.0.0
   rn dupedkey @ 00000000
rt_nodes[1].....
   rn mklist @.. 00000000
   rn_p @..... 00000000
   rn b..... 00000000 rn bmask..... 0000
   rn flags..... 00000000 ()
   rn key.....
   rn dupedkey @ 00000000
gateway..... 9.3.149.1
rt redisctime 00000000 rt refcnt.... 00000003
rt_flags.... 00000003
                           (UP|GATEWAY)
ifnet @..... 3216D270 ifaddr @..... 70078780
rt genmask @. 00000000 rt llinfo @.. 00000000
rt rmx (rt metrics):
    locks ... 00000000 mtu .... 00000000 hopcount. 00000000
    expire .. 3D818D76 recvpipe. 00000000 sendpipe. 00000000
    ssthresh. 00000000 rtt ..... 00000000 rttvar .. 00000000
    pksent... 00000466
rt_gwroute @. 7018D400 rt_idle..... 00000000
ipRouteAge... 00000000 rt proto @... 00000000
gidstruct @.. 70076400 rt_lock..... 00000000
rt_intr..... 00000003 rt_duplist @. 00000000
rt lu @..... 00000000 rt timer.... 00000000
rt cost config 00000000
```

The **rxnode** subcommand displays information about the radix\_node structure for a specific address. The **rtentry** subcommand displays information about the rtentry for the specified address. The following example shows how to use the **rxnode** and **rtentry** subcommands.

```
# netstat -rAn | more
Routing tables
Address Destination
                        Gateway
                                         Flags Refs Use If PMTU Exp
Groups
Route Tree for Protocol Family 2 (Internet):
          (32) 7007da18 : 700fe55c mk = 7007b1e0 {(0), (0) }
700fe544
7007da18 (33) 701efe18 : 7007da00
          (36) 700fe52c : 701efe00
701efe18
700fe52c 7018d700 default
                                 9.3.149.1
                                                 UG
                                                           3
                                                                  870 en2
```

```
mask (0) mk = 7007b1e0 \{(0), (0)\}
701efe00 9.3.149.21
                        127.0.0.1
                                         UGHS
                                                  6
                                                         111 100
7007da00 127/8
                        127.0.0.1
                                         U
                                                   5
                                                         111 100
# kdb
. . .
(0) > rxnode 701efe00
       rn mklist @.. 00000000
       rn_p @..... 701EFE18
       rn_b..... FFFFFFF rn_bmask..... 0000
       rn flags..... 00000004 (ACTIVE)
       rn key..... 9.3.149.21
       rn dupedkey @ 00000000
        Traverse radix_node tree :
        parent - 1
                       quit - 0
        Enter Choice : 1
       rn mklist @.. 00000000
       rn_p @..... 7007DA18
       rn b..... 00000024 rn bmask..... 0008
       rn_flags.... 00000004 (ACTIVE)
       rn off..... 00000004
       rn 1 @..... 700FE52C rn r @..... 701EFE00
        Traverse radix node tree :
                                      rn 1 - 3
        parent - 1
                       rn r - 2
                                                      auit - 0
        Enter Choice :
(0) > rtentry 701EFE00
    .....rtentry@ 701EFE00.....
   rt nodes[0].....
       rn_mklist @.. 00000000
       rn p @..... 701EFE18
       rn_b..... FFFFFFF rn_bmask..... 0000
       rn_flags.... 00000004 (ACTIVE)
       rn_key..... 9.3.149.21
       rn_dupedkey @ 00000000
   rt_nodes[1].....
       rn mklist @.. 00000000
       rn p @..... 7007DA18
       rn_b..... 00000024 rn_bmask.... 0008
       rn_flags..... 00000004 (ACTIVE)
       rn off..... 00000004
```

rn\_1 @..... 700FE52C rn\_r @..... 701EFE00 gateway..... 127.0.0.1 rt redisctime 00000000 rt refcnt.... 00000006 rt flags..... 00000807 (UP|GATEWAY|HOST|STATIC) ifnet @..... 00BFF4A8 ifaddr @.... 70078C80 rt genmask @. 00000000 rt llinfo @.. 00000000 rt rmx (rt metrics): locks ... 00000000 mtu ..... 00000000 hopcount. 00000000 expire .. 3D803859 recvpipe. 00000000 sendpipe. 00000000 ssthresh. 00000000 rtt ..... 00000000 rttvar .. 00000000 pksent... 0000006F rt gwroute @. 7007DA00 rt idle..... 00000000 ipRouteAge... 00000000 rt proto @... 7007B220 gidstruct @.. 00000000 rt lock..... 00000000 rt intr..... 000000B rt duplist @. 00000000 rt lu @..... 00000000 rt timer.... 00000000 rt cost config 0000000

#### The trostart and trostop subcommands

KDB is now able to start and stop an in-memory trace facility with **trcstart** and **trcstop** subcommands. The tracing does not cause any I/O. The resulting trace may only be viewed with KDB's **trace** command. However, if a dump is taken, the current trace data is written to the dump. These subcommands are only valid for KDB, not the **kdb** command.

## 5.13 Lightweight core file support

AIX 5L supports lightweight core files (lwcf) that consist of stack tracebacks from each thread and process. This enhancement assists large parallel jobs that need a way of collecting and displaying the state of all threads and processes when the job is abnormally terminated.

This enhancement provides two new routines, mt\_trce() and install\_lwcf\_handler(), to be used by programs to generate a lightweight core file. This lightweight core file provides traceback information for each thread in each process of a potentially distributed application for debugging purposes.

Core files can be generated without process termination to increase application availability.

## 5.14 Core file naming enhancements (5.1.0)

AIX 5L Version 5.1 has changed the way it names the core file used for a core dump. In earlier AIX releases, a core file was always named *core*. If more than one application dumped or the same application dumped more than once, you always lost the earlier core file. Beginning with AIX 5L Version 5.1, each core file can be uniquely named so no core file will be overwritten with a new one. This feature helps debugging and tracing application failures.

#### 5.14.1 File naming

By default, a new core file is named core. To enable the new enhancement, set the CORE\_NAMING environment variable to yes.

After setting the CORE\_NAMING variable, the new core file names are of the format core.pid.ddhhmmss, where:

| pid | Process ID       |
|-----|------------------|
| dd  | Day of the month |
| hh  | Hours            |
| mm  | Minutes          |
| SS  | Seconds          |

**Note:** The expected value of the CORE\_NAMING variable is yes. However, any value will work. So if CORE\_NAMING variable is set to no, it will also generate the new style core file (core.pid.ddhhmmss).

The following is an example of core files recorded on a test system:

| # ls -1    |        |        |                                         |
|------------|--------|--------|-----------------------------------------|
| total 1080 |        |        |                                         |
| -rw-rr     | 1 root | system | 389223 Feb 20 17:40 core.20136.20234026 |
| -rw-rr     | 1 root | system | 180423 Feb 20 17:40 core.20138.20234059 |
| -rw-rr     | 1 root | system | 221923 Feb 10 14:20 core.10138.20202033 |

**Note:** Be aware that the timestamp in the file name is in GMT time format, so it does not reflect the current time on the system if an offset is used. To have the actual time the application dumped, you have to manually add the time zone offset.

#### 5.14.2 Error log entry (5.2.0)

A program performing an illegal access on the system will result in its termination and a core file will be created containing the program's state. Core file creation also results in an errlog entry being logged to the AIX system error log file. Note that the core file will not be created under a set of circumstances, for example, if program's owner does not have write permission to the directory where the core file is being stored. This entry provides information about the program causing the coredump and stack information of the coredump, when possible.

The PROCESS ID stanza shows the process ID of the coredumping process. The PROGRAM NAME identifies the program causing the core dump. The CORE FILE NAME stanza shows the name of the core file created with its complete path. Note that the name of the core file name is restricted to 256 bytes. If the file name with path exceeds this limit the core file name will be truncated and this will be indicated by placing . . (dot space dot) in the middle of the core file name.

# errpt -a

LABEL: CORE DUMP **IDENTIFIER:** C60BB505 Date/Time: Tue May 1 03:41:44 CDT Sequence Number: 15 000BC6FD4C00 Machine Id: Node Id: server1 S Class: PERM Type: Resource Name: SYSPROC Description SOFTWARE PROGRAM ABNORMALLY TERMINATED Probable Causes SOFTWARE PROGRAM User Causes USER GENERATED SIGNAL

> Recommended Actions CORRECT THEN RETRY

Failure Causes SOFTWARE PROGRAM

> Recommended Actions RERUN THE APPLICATION PROGRAM IF PROBLEM PERSISTS THEN DO THE FOLLOWING CONTACT APPROPRIATE SERVICE REPRESENTATIVE

Detail Data

```
SIGNAL NUMBER

11

USER'S PROCESS ID:

18048

FILE SYSTEM SERIAL NUMBER

5

INODE NUMBER

2050

PROGRAM NAME

vi

ADDITIONAL INFORMATION

oncore 184

??

??

Unable to generate symptom string.
```

## 5.15 Gathering core files (5.1.0)

This enhancement automates core collection processes and packages them into a single archive. This archive will have all the necessary information to successfully analyze the core on any machine.

#### 5.15.1 Using the snapcore command

The **snapcore** command gathers a core file, program, and libraries used by the program and compresses the information into a pax file. The file can then be downloaded to disk or tape, or transmitted to a remote system. The information gathered with the **snapcore** command allows you to identify and resolve problems within an application.

#### **Collecting information**

To collect all the information you might need to debug and analyze the problem. You can use the **snapcore** command, as shown in the following steps:

1. Change to the directory where the core dump file is located:

```
# 1s -1
total 84176
-rw-r--r-- 1 root system 2704 Feb 21 09:52
core.18048.01084144
-rw-rv-rv-- 1 root system 38572032 Feb 20 23:49 gennames.out
-rw-rw-rw- 1 root system 2260904 Feb 20 23:43 trace.out
-rw-r-r-- 1 root system 2260224 Feb 20 23:43 trace.rpt
```

2. Run the snapcore command to collect all needed files:

```
# snapcore -d /tmp/myDir core.18048.01084144
```

The **snapcore** command will gather all information and create a new compressed pax archive in the /tmp/myDir directory. If you do not specify a special directory using the -d flag, the archive will be stored in the /tmp/snapcore directory. The new archive file will be named snapcore\_*\$pid*.pax.Z.

# s -1 /tmp/myDir
total 5504
-rw-r--r-- 1 root system 2815081 Feb 21 09:56 snapcore 20576.pax.Z

To check the content of the pax archive, use the following command:

```
# uncompress -c snapcore_20576.pax.Z | pax
core.18048.01084144
README
lslpp.out
errpt.out
vi
./usr/lib/libc.a
./usr/lib/libcrypt.a
./usr/lib/libcurses.a
./usr/lib/libcurses.a
./usr/lib/libilsn.a
./usr/lib/libilsn.a
```

#### 5.15.2 Using the check\_core utility

The check\_core utility is used by the **snapcore** command to gather all information about the core dump. This is a small C program and is located in the /usr/lib/ras directory.

Change to the directory where the core dump file is located and run the check\_core utility against the core dump file. You will receive a list containing the program that caused the core dump and the libraries used by it.

```
# /usr/lib/ras/check_core core.24214.25124072
/usr/lib/libc.a
/usr/lib/libcrypt.a
/usr/lib/libcurses.a
/usr/lib/nls/loc/en_US
/usr/lib/libi18n.a
/usr/lib/libiconv.a
vi
```

**Note:** To make the check\_core utility available for use, you must have the bos.rte.serv\_aid fileset installed, as shown with the following command:

| <pre># lslpp -w /usr/lib/ras/check_core File</pre> | Fileset          | Туре |
|----------------------------------------------------|------------------|------|
| /usr/lib/ras/check_core                            | bos.rte.serv_aid | File |

## 5.16 Non-sparseness support for the restore command

In AIX 5L, the **restore** command has a new -e flag, which preserves the sparseness or non-sparseness of files created with the **backup** command.

A file is a sequence of indexed blocks of arbitrary size. The indexing is accomplished through the use of direct mapping or indirect index blocks from the files inode. Each index within a file's address range is not required to map to an actual data block.

A file that has one or more indexes that are not mapped to a data block is referred to as being sparsely-allocated or a sparse file. A sparse file will have a size associated with it, but it will not have all of the data blocks allocated to fulfill the size requirements. To identify if a file is sparsely-allocated, use the fileplace command. It will indicate all blocks in the file that are not currently allocated.

Such files are commonly used by database applications. The blocks with the NULL values are also often called holes. The default behavior of the **restore** command is to save disk space and therefore to create sparse files (if possible). This is the correct behavior if the original file is also a sparse file, but incorrect if the backup is a non-sparse file.

This enhancement restores the non-sparse files as non-sparse as they were archived by the name format of the **backup** command for both packed and unpacked files. It is necessary to know the sparseness/non-sparseness of the files before archiving the files, because enabling this flag restores the sparse files as non-sparse.

This flag should be enabled only if the files to be restored are non-sparse, consisting of more than 4 KB nulls. If the -e flag is specified during restore, it successfully restores all normal files normally and non-sparse database files as non-sparse.

## 5.17 The pax command enhancements

In AIX 5L, the **pax** command is enhanced to support a 64-bit POSIX-defined data format, which is used by default. The objective of this command is to allow the archiving of large files, such as dumps. The **cpio** and **tar** commands do not support files used as input larger than 2 GB because they are limited by their 32-bit formats. There are no plans to enhance these programs to support this situation in the future.

If you have to archive files larger than 2 GB, the only available option is the **pax** command, provided your file system supports it. Suppose you have several tar archives with a size in total exceeding the 2 GB limit. With the following command, you can create an archive for all of them:

```
# pax -x pax -wvf soft.pax ./soft?.tar
```

The default mode for **pax** (without the -x option) is to behave as **tar**. The -x option will allow **pax** the ability to work with files larger than 2 GB, a behavior **tar** does not have.

This enhancement is also available on AIX Version 4.3.3 service releases.

## 5.18 The snap command enhancements (5.1.0)

The **snap** command gathers system configuration information and compresses the information into a **pax** file. The information gathered with the **snap** command may be required to identify and resolve system problems.

#### 5.18.1 Flag enhancements

The following sections discuss the new and enhanced flags for the **snap** command.

#### The -t flag

If in AIX 5L Version 5.0, the -t flag is used for the **snap** command, the following information will be collected in the tcpip.snap output file:

```
# lssrc -a
# netstat -m
# netstat -in
# netstat -v
# netstat -s
# netstat -an
# netstat -sr
# netstat -nr
```

# no -a
# arp -a
# arp -t atm -a
# ifconfig -a
# more /etc/resolv.conf

The enhancement to the **snap** command, when used with the -t flag, is that in addition to creating the tcpip.snap file, **snap** will add the following TCP/IP configuration files to the output device:

/etc/aliases /etc/binld.cnf /etc/bootptab /etc/dhcprd.cnf /etc/dhcpsd.cnf /etc/dhcpcd.ini /etc/dlpi.conf /etc/gated.conf /etc/hostmibd.conf /etc/hosts /etc/hosts.equiv /etc/inetd.conf /etc/mib.defs /etc/mrouted.conf /etc/policyd.conf /etc/protocols /etc/pse.conf /etc/pse\_tune.conf /etc/pxed.cnf /etc/rc.bsdnet /etc/rc.net /etc/rc.net.serial /etc/rc.gos /etc/rc.tcpip /etc/resolv.conf /etc/rsvpd.conf /etc/sendmail.cf /etc/services /etc/slip.hosts /etc/snmpd.conf /etc/snmpd.peers /etc/syslog.conf /etc/telnet.conf /etc/xtiso.conf

When **snap** is used with the -c flag (to create a compact pax image), these files will be included in the image.

#### 5.18.2 The -T flag

The -T flag gathers all the log files for a multiple-CPU trace. Only the base file, named *trcfile*, is captured with the -g flag.

```
snap [-g] -T trcfile
```

For example, you can gather a multiple-CPU trace file with the trace command:

```
# trace -C all
```

The trace can be stopped from collecting with the **trcoff** command. If no alternative log file is specified, **trace** will write to the default log file /var/adm/ras/trcfile.

To run the snap command on the default log file, enter the following command:

```
# snap -g -T /var/adm/ras/trcfile
```

#### The -w flag

Running the **snap** command with the -w flag will gather all WLM information in the directory /tmp/ibmsupt/wlm. This information includes the following files:

```
/etc/wlm/current/classes
/etc/wlm/current/limits
/etc/wlm/current/rules
/etc/wlm/current/shares
```

#### The -x flag

The -x flag has been added to the **snap** command to launch the **adump** command without any parameter. The -x flag is used in conjunction with the -D flag. The result of the **adump** command will go into the /tmp/ibmsupt/dump directory. The file is called adump.report.

# snap usage: snap -x -D # cd /tmp/ibmsupt/dump/ # ls adump.report dump.Z dump.snap unix.Z

The **adump** command runs a Perl script that gathers information needed for support professionals to start the dump analysis.

## 5.19 The tar command enhancements (5.2.0)

The **tar** command has been modified to exit now with an error when trying to extract a file that is not part of the **tar** archive.

The following example shows the tar command is new error message:

```
#tar -xvf /dev/rmt0 aaa bbb ccc
File aaa not present in the archive.
File bbb not present in the archive.
File ccc not present in the archive.
#echo $?
3
```

The return code of the **tar** command will be equal to the number of files that were not found in the archive. This is useful for scripts that manage automatic extractions.

# 6

## System management

AIX 5L provides many enhancements in the area of system management and utilities. This chapter discusses these enhancements. Topics include:

- Installation and migration
- Web-based System Manager
- System backup tools and utilities
- Obtaining useful system information
- System access
- ► Mail

## 6.1 Installation and migration

The following discussion covers the enhancements to AIX 5L that assist you with installing and migrating AIX.

#### 6.1.1 Alternate disk install enhancement (5.2.0)

Alternate disk install migration for network installation management (NIM) is now configurable through both the command line and SMIT. It is also possible to install the software from the BOS installation menus at system install time.

#### Alternate disk install at BOS installation time

There are two ways to install the software. It is now possible to install alternate disk installation at BOS install time, and the usual way with the **installp** command.

When installing a new system from the AIX CDs it is possible to install the software necessary to use alternate disk installation once the system is fully operational. The menu required is located under the More Options, option 3 screen, and from here the Install More Software, option 5. The screen where alternate disk install is selected is shown in Figure 6-1.

| Install More Software                                 |                       |
|-------------------------------------------------------|-----------------------|
| 1. Netscape (Expansion Pack)                          | No<br>No<br>No<br>Yes |
|                                                       |                       |
|                                                       |                       |
|                                                       |                       |
| >>> 0 Install with the current settings listed above. |                       |
| 88 Help ?<br>99 Previous Menu                         |                       |
| >>> Choice [0]:                                       |                       |

Figure 6-1 Selecting alternate disk install from the Install More Software screen

The following filesets are required to install the software necessary to enable alternate disk install:

- bos.alt\_disk\_install.rte
- bos.alt\_disk\_install.boot\_images

These filesets can be installed during the BOS install (by selecting from the menus), or later.

#### **Enabling NIM alternate disk migration**

With AIX 5L Version 5.2 is a NIM alternate disk migration option available through the **nimadm** command and a SMIT nimadm fast path.

The **nimadm** command (network install manager alternate disk migration) is a utility that allows the system administrator to create a copy of rootvg to a free disk (or disks) and simultaneously migrate it to a new version or release level of AIX. nimadm uses NIM resources to perform this function.

There are several advantages to using **nimadm** over a conventional migration:

Reduced downtime.

The migration is performed while the system is up and functioning normally. There is no requirement to boot from install media, and the majority of processing occurs on the NIM master.

• nimadm facilitates quick recovery in the event of migration failure.

Since **nimadm** uses alt\_disk\_install to create a copy of rootvg, all changes are performed to the copy (altinst\_rootvg). In the even of serious migration installation failure, the failed migration is cleaned up and there is no need for the administrator to take further action. In the event of a problem with the new (migrated) level of AIX, the system can be quickly returned to the pre-migration operating system by booting from the original disk.

 nimadm allows a high degree of flexibility and customization in the migration process.

This is done with the use of optional NIM customization resources: image\_data, bosinst\_data, exclude\_files, pre-migration script, installp\_bundle, and post-migration script.

Access to this function is also available through SMIT from the Alternate Disk Installation menu (as shown in Figure 6-2 on page 318).

| Alternate Disk Installation                                                                                  |                        |                       |          |  |  |  |
|----------------------------------------------------------------------------------------------------|------------------------|-----------------------|----------|--|--|--|
| Move cursor to desired item and press Enter.                                                                 |                        |                       |          |  |  |  |
| Install mksysb on an Alternate Disk<br>Clone the rootvg to an Alternate Disk<br>NIM Alternate Disk Migration |                        |                       |          |  |  |  |
|                                                                                                    |                        |                       |          |  |  |  |
|                                                                                                    |                        |                       |          |  |  |  |
|                                                                                                    |                        |                       |          |  |  |  |
|                                                                                                    |                        |                       |          |  |  |  |
| F1=Help<br>F9=Shell                                                                                          | F2=Refresh<br>F10=Exit | F3=Cancel<br>Enter=Do | F8=Image |  |  |  |

Figure 6-2 SMIT Alternate Disk Installation panel

From this menu screen (Figure 6-2) select **NIM Alternate Disk Migratijon** (smitty nimadm). This fast path shown in Figure 6-3.

| Perform NIM Alternate Disk Migration                                    |                                               |           |                                            |    |  |  |
|-------------------------------------------------------------------------|-----------------------------------------------|-----------|--------------------------------------------|----|--|--|
|                                                                         | values in entry fiel<br>TER making all desire |           |                                            |    |  |  |
| [TOP]<br>* Target NIM C                                                 | lient                                         |           | [Entry Fields]<br>[s <mark>erver2</mark> ] | +  |  |  |
| * NIM LPP_SOUR                                                          |                                               |           | [lpp_source_520]                           | +  |  |  |
| * NIM SPOT resource                                                     |                                               |           | [spot_520]                                 | +  |  |  |
| * Target Disk(                                                          | s) to install                                 |           | [hdisk1]                                   |    |  |  |
| NIM IMAGE DA                                                            | TA resource                                   |           | image_data                                 | +  |  |  |
| NIM BOSINST_DATA resource                                               |                                               |           | [bosinst_data]                             | +  |  |  |
| NIM EXCLUDE_FILES resource                                              |                                               |           | []                                         | +  |  |  |
| NIM INSTALLP_BUNDLE resource                                            |                                               |           | [bundle]                                   | +  |  |  |
| NIM PRE-MIGRATION SCRIPT resource<br>NIM POST-MIGRATION SCRIPT resource |                                               |           | pre_mig<br>post_mig                        | ++ |  |  |
| MIN FOST MIU                                                            | ANTION SCALL LESOULC                          | e         | post_mign                                  | •  |  |  |
| Phase to execute                                                        |                                               |           | [all]                                      | +  |  |  |
| EMORE7]                                                                 |                                               |           |                                            |    |  |  |
| F1=Help                                                                 | F2=Refresh                                    | F3=Cancel | F4=List                                    |    |  |  |
| F5=Reset                                                                | F6=Command                                    | F7=Edit   | F8=Image                                   |    |  |  |
| F9=Shell                                                                | F10=Exit                                      | Enter=Do  | 5                                          |    |  |  |

Figure 6-3 NIM Alternate Disk Migration screen

Alternate disk migration can only be selected on NIM Clients and so they should be set up from the NIM master.

## 6.1.2 NIM enhancement (5.2.0)

Before AIX 5L Version 5.2 it was possible to copy packages into a lpp\_source directory or remove packages from a lpp\_source directory and run **nim** -**o** check to update the lpp\_source attributes. With AIX 5L Version 5.2, the *update* function is added to the **nim** command to provide a new enhancement to easily update lpp\_source resources by adding and removing packages. The syntax of this new function is the following:

```
nim -o update -a packages=<all | list of packages with levels optional>
[-a gencopy_flags=flags] [-a installp_bundle=bundle_file]
[-a smit_bundle=bundle_file] [-a rm_images=<yes>]
[-a source=<dir | device | object>] lpp_source_object
```

The following example shows how to remove the bos.games package from the lpp\_source lppsource234:

```
#nim -o update -a packages="bos.games" -a rm_images=yes lppsource234:
#
```

The following example shows how to add the bos.games package from the source directory /stuff/0232A\_520 to the lppsource resource lppsource234:

```
nim -o update -a packages="bos.games" -a source=/stuff/0232A_520 lppsource234
```

The **nim** command is also enhanced to display the simage warning only in two cases:

- When creating a lppsource with a default option that does not contain all the minimum filesets for a simage
- ► When a nim -o check command is run on a non-system image lppsource

The simage warning is not displayed if the packages option of the **nim** command is used, even if the lppsource does not contain all of the minimum filesets. The following examples show the creation of a non-simage lppsource resource with default options that display the simage warning:

```
nim -o define -t lpp_source -a server=master -a location=/lpp_source/perl
lppsource_perl
warning: 0042-267 c_mk_lpp_source: The defined lpp_source does not have the
    "simages" attribute because one or more of the following
    packages are missing:
        bos
        bos.net
        bos.diag
        bos.sysmgt
```

```
bos.terminfo
bos.terminfo.all.data
devices.graphics
devices.scsi
devices.tty
xlC.rte
bos.up
bos.mp
devices.common
bos.64bit
```

The same lppsource resource is created, but now with the packages option and exits without warning, as shown in the following example:

```
nim -o define -t lpp_source -a packages="perl.rte perl.man.en_US" -a
server=master -a location=/lpp_source/perl lppsource_perl
```

The **nim** command also includes the lppmgr option to manage the lpp\_source resource by cleaning the undesirable software, like duplicate filesets, or extra language and locale. See the **1ppmgr** command for more information in 6.6, "The bffcreate and lppmgr enhancement (5.2.0)" on page 363. The Figure 6-4 SMIT panel shows how to eliminate the unnecessary software image in a lpp\_source resource.

| Elin            | minate Unnecessary Soft                           | ware Images | in an lpp_source |   |
|-----------------|---------------------------------------------------|-------------|------------------|---|
|                 | alues in entry fields.<br>? making all desired ch | anges.      |                  |   |
|                 |                                                   |             | [Entry Fields]   |   |
| TARGET lpp_sour | rce                                               |             | 1ppsource234     |   |
| PREVIEW only?   |                                                   |             | yes              | + |
| REMOVE DUPLICAT | [E software                                       |             | yes              | + |
| REMOVE SUPERSED |                                                   |             | yes              | + |
| REMOVE LANGUAGE | 0010#010                                          |             | yes<br>[en US]   | + |
| PRESERVE 1a     |                                                   |             |                  |   |
| REMOVE NON-SIMP |                                                   |             | no               | + |
| SAVE removed fi |                                                   |             | no               | + |
|                 | for storing saved files                           |             | []               |   |
| EXTEND filesyst | tems if space needed?                             |             | yes              | + |
|                 |                                                   |             |                  |   |
|                 |                                                   |             |                  |   |
|                 |                                                   |             |                  |   |
|                 |                                                   |             |                  |   |
|                 |                                                   |             |                  |   |
|                 |                                                   |             |                  |   |
|                 |                                                   |             |                  |   |
| F1=Help         | F2=Refresh                                        | F3=Cancel   | F4=List          |   |
| F5=Reset        | F6=Command                                        | F7=Edit     | F8=Image         |   |
| F9=Shell        | F10=Exit                                          | Enter=Do    |                  |   |

Figure 6-4 SMIT nim \_lppmgr panel for the lppsource lppsource234

## 6.1.3 Version 5.2 AIX migration (5.2.0)

Version 5.2 migration is possible from Version 4.2.*X* onwards and on PCI architecture machines only.

### Prerequisites for Version 5.2 migration

One of the features of Version 5.2 is the removal of MCA and PReP support. For this reason, migration from releases prior to Version 4.2 (for example, Version 3.2 and Version 4.1) is not supported, as these versions did not support CHRP hardware. CHRP hardware is the only hardware platform supported in Version 5.2 (not to be confused with PCI architecture).

### Points to consider before starting

The following points should be checked before an AIX 5L Version 5.2 migration is undertaken:

- AIX 5L Version 5.2 release notes have been fully read and all appropriate actions taken prior to start of the migration.
- Full recoverable backup of system is available.
- System is fully documented should a recovery be needed or for further configuration after the migration.
- All licensed applications that run on the system are able to run at the new level and there are no licensing issues.
- ► The system has the following minimum hardware configuration:
  - Platform is chrp based. This is the only supported platform at Version 5.2 (bootinfo -p).
  - 128 MB RAM.
  - 512 MB paging space.
  - 2.2 GB hard drive for base operating system (although this may depend on the number of packages installed and any further upgrades that need to be done post-migration).
- Check that firmware on CD-ROM is up to date, so system can be booted from CD.
- If migrating from AIX Version 4.2.1, the system must be updated to the September 1999 or later update CD. bos.rte.install should be at 4.2.1.17 or later.
- If migrating from AIX Version 4.2x or AIX Version 4.3x, xlc.rte should be at level 5.0.2.x; otherwise, install APAR IY17981.
- If pmtoolkit is at Version 1.3.1.6, it must be uninstalled prior to the migration and the machine rebooted.

- Only systems with a 64-bit kernel will be able to run the 64-bit kernel and therefore use the JFS2 enhancement. These systems will also be able to run the 32-bit kernel.
- When migrating from versions of AIX prior to AIX 5L using mirrored root volume groups, note that the two additional file systems, /proc and /opt, will need to be manually mirrored. File systems in rootvg that already exist will remain mirrored assuming they were prior to migration.
- Version 5.2 uses Java Version 1.3.1, and previous versions should be removed unless required by applications that will still reside on the system after the upgrade. It is only possible to remove Java Version 1.8 from the installation screens; other versions will need to be removed manually. It might be required to ensure that the PATH variable for users that need Java should include the following: /usr/java131/bin:/usr/java131/jre/bin. References to previous versions should be removed unless they are needed.
- We recommend that you reinstall performance toolbox to Version 3 and reinstall the AIX toolkit for Linux applications. The LIBPATH for the AIX-rpm must be checked so that it is used over the Linux-rpm. The path should be /usr/lib:/usr/local/lib.

### Features of migration

As Version 5.2 only supports PCI architecture machines, part of the migration is to remove now obsolete filesets from the BOS. The migration to Version 5.2 has the following steps:

- Configuration files are saved in /tmp/bos.
- Prepare for the removal of old files.
- Restore new files to the bos image.
- ► Remove obsolete filesets.
- Migrate configuration data where possible.
- Update vital product database (VPD) with migration information, including filesets that are removed.
- Update additional filesets.

### Steps to migrate to Version 5.2

The following example was taken from a Version 5.1 system. The steps are the same from Version 4.2 up to Version 5.1.

Ensure that full bootable system backups are available in the form of a **mksysb** or in-line with the tested system recovery procedures in place for the service environment. Do not proceed with a migration unless the system is recoverable. It is also advisable to fully document the system setup. This is possible by using

the **snap** -a command and copying the contents of /tmp/ibmsupt to offline media or another machine.

The machine needs to be booted into the system maintenance screen. Ensure that Version 5.2, CD1 is in the drive and either the bootlist is set to read this device before either a disk or network boot, or the boot process is interrupted with the 5 or F5 key sequence.

Select the terminal as the system console and press Enter, then select the language of your choice for the install. The default is English.

This will go into the Installation and Maintenance menu, where the Change/Show option should be selected. This is shown in Figure 6-5.

| Welcome to Base Operating System<br>Installation and Maintenance            |   |
|-----------------------------------------------------------------------------|---|
| Type the number of your choice and press Enter. Choice is indicated by >>>. |   |
| >>> 1 Start Install Now with Default Settings                               |   |
| 2 Change/Show Installation Settings and Install                             |   |
| 3 Start Maintenance Mode for System Recovery                                |   |
|                                                                             |   |
|                                                                             |   |
|                                                                             |   |
|                                                                             |   |
|                                                                             |   |
| 88 Help ?<br>99 Previous Menu                                               |   |
| >>> Choice [1]: 2_                                                          |   |
|                                                                             | Ŀ |
| Connected 2:16:08 VT100J 9600 8-N-1 SCROLL CAPS NUM Capture Print echo      |   |

D 📽 🚳 🔏 🖻

Figure 6-5 BOS Installation and Maintenance menu

Choose option 2 to go into installation and settings. Ensure that the install option is set to migration by selecting option 1 to change it if necessary. This is shown in Figure 6-6 on page 324.

02 22 12

| Г  |             |                                                                                                    |
|----|-------------|----------------------------------------------------------------------------------------------------|
|    |             | Installation and Settings                                                                                                    |
|    |             | r type 0 and press Enter to install with current settings, or type the<br>r of the setting you want to change and press Enter.                                                                     |
|    | 1           | System Settings:<br>Method of InstallationNew and Complete Overwrite<br>Disk Where You Want to Installhdisk0                                                                                       |
|    | 2           | Primary Language Environment Settings (AFTER Install):<br>Cultural ConventionEnglish (United States)<br>LanguageEnglish (United States)<br>KeyboardEnglish (United States)<br>Keyboard TypeDefault |
|    | Э           | More Options (Desktop, Security, Kernel, Software,)                                                                                                    |
|    | >>> 0       | Install with the current settings listed above.                                                                                                    |
|    | 9:          | 8 Help ? WARNING: Base Operating System Installation will<br>9 Previous Menu destroy or impair recovery of ALL data on the<br>destination disk hdisk0.                                             |
| Co | nnected 2:1 | 6:32 VT100J 9600 8-N-1 SCROLL CAPS NUM Capture Print echo                                                                                                    |

Figure 6-6 Installation and Settings screen

Option 1 moves the user to the installation method screen, as shown in Figure 6-7. Select option 3 at this point.

| <u>De 65 66</u>                                                                                                    |
|----------------------------------------------------------------------------------------------------|
| Change Method of Installation                                                                                                    |
| Type the number of the installation method and press Enter.                                                                                                    |
| >>> 1 New and Complete Overwrite<br>Overwrites EVERYTHING on the disk selected for installation.<br>Warning: Only use this method if the disk is totally empty or if there<br>is nothing on the disk you want to preserve.                                                                               |
| 2 Preservation Install<br>Preserves SOME of the existing data on the disk selected for<br>installation. Warning: This method overwrites the usr (/usr),<br>variable (/var), temporary (/tmp), and root (/) file systems. Other<br>product (applications) files and configuration data will be destroyed. |
| 3 Migration Install<br>Upgrades the Base Operating System to the current release.<br>Other product (applications) files and configuration data are saved.                                                                                                    |
| 88 Help ?<br>99 Previous Menu                                                                                                    |
| >>> Choice [1]: 3_                                                                                                    |
| Connected 2:19:35 VT1003 9600 8-N-1 SCROLL CAPS NUM Capture Print echo                                                                                                    |

Figure 6-7 Method of Installation screen

Disks that are already assigned to rootvg will be automatically selected (signified by >>> on the left-hand side of the screen). Ensure that this is the case and accept the selected disks. In this example, choose option 1 to accept hdisk0, as shown in Figure 6-8. This returns you to the Installation and Settings menu. Here select option 3, More Options. Notice that the installation method is now set to migration. This is shown in Figure 6-9 on page 326.

D 🖻 🔊 🖏 🖻 🖻

|                                       | Change Disks     | Where You Want to Inst | all                 |
|---------------------------------------|------------------|------------------------|---------------------|
| Type the number                       | for the disks to | be used for installati | on and press Enter. |
| Level                                 | Disks In Rootvg  | Location Code          | Size(MB)            |
| >>> 1 5.1                             | hdisk0           | 11-08-00-2,0           | 8678                |
|                                       |                  |                        |                     |
|                                       |                  |                        |                     |
|                                       |                  |                        |                     |
|                                       |                  |                        |                     |
|                                       |                  |                        |                     |
|                                       |                  |                        |                     |
| 88 Help ?<br>99 Previou               | s Menu           |                        |                     |
| >>> Choice [1]:                       |                  |                        |                     |
| · · · · · · · · · · · · · · · · · · · | -                |                        |                     |

Figure 6-8 Disks to install screen

02 28 02

| Installation and Settings                                                                                                    |  |  |  |  |  |  |  |
|----------------------------------------------------------------------------------------------------|--|--|--|--|--|--|--|
|                                                                                                    |  |  |  |  |  |  |  |
| Either type 0 and press Enter to install with current settings, or type the number of the setting you want to change and press Enter.                                                                |  |  |  |  |  |  |  |
| 1 System Settings:<br>Method of InstallationMigration<br>Disk Where You Want to Installhdisk0                                                                                                    |  |  |  |  |  |  |  |
| 2 Primary Language Environment Settings (AFTER Install):<br>Cultural ConventionEnglish (United States)<br>LanguageEnglish (United States)<br>KeyboardEnglish (United States)<br>Keyboard TypeDefault |  |  |  |  |  |  |  |
| 3 More Options (Desktop, Security, Kernel, Software,)                                                                                                    |  |  |  |  |  |  |  |
| >>> 0 Install with the current settings listed above.                                                                                                    |  |  |  |  |  |  |  |
| 88 Help ? WARNING: Base Operating System Installation will<br>99 Previous Menu destroy or impair recovery of SOME data on the<br>>>> Choice [0]: 3_                                                  |  |  |  |  |  |  |  |
| mnected 2:20:45 VT1003 9600 8-N-1 ISCROLL ICAPS NUM Capture Print echo                                                                                                    |  |  |  |  |  |  |  |

Figure 6-9 Installation and Settings screen, install method set to migrate

Selecting option 3, More Options, takes the user into the menu shown in Figure 6-10. Select options as required.

| Install Options                                                                                                    |                 |
|----------------------------------------------------------------------------------------------------|-----------------|
| <ol> <li>Enable Trusted Computing Base</li> <li>Import User Volume Groups</li> <li>Enable System Backups to install any system</li> </ol> | No<br>Yes<br>No |
| (Installs all devices and kernels)<br>4. Remove Java 1.1.8 Software                                                                       | No              |
|                                                                                                    |                 |
|                                                                                                    |                 |
|                                                                                                    |                 |
| $\rightarrow$ 0 Install with the current settings listed above.                                                                           |                 |
| 88 Help ?<br>99 Previous Menu                                                                                                    |                 |
| >>> Choice [0]: _                                                                                                    |                 |

D 🖻 🚳 🚳 🖻

Figure 6-10 Install Options for migration install

The options are worthy of note, especially the TCB and system backups options. These are discussed below:

Enable Trusted Computing Base

The TCB option should only be used if TCB was initially installed on the system.

Import User Volume Groups

If volume groups other than rootvg are detected, this option is automatically set to yes. If no is selected, volume groups other than rootvg are not imported and remain unaffected by the install process, this is useful in the case of shared volume groups.

Enable System Backups to install any system

This install kernels and device drivers not necessarily needed for the current system, but that might be needed should a system backup of this system be used to clone the image onto different hardware (PCI only).

Once installs options have been selected, choose option 0 to continue with the install. This will present the user with an install summary screen and a chance to go back and change all settings. If option 1 is selected on the migration installation summary screen the install will start.

# 6.2 Web-based System Manager

The Web-based System Manager is enhanced in AIX 5L. This section provides an in-depth look at what has changed from previous versions.

Keep in mind that the discussion of AIX Version 4.3.3 in this section is only for historical reference.

**Note:** For more information about AIX System Management or the Web-based System Manager architecture and previous releases features, refer to *AIX Version 4.3 Differences Guide*, SG24-2014.

It is also possible to press F1 during a Web-based System Manager session to display the main help panel.

## 6.2.1 Web-based System Manager architecture

The Web-based System Manager enables a system administrator to manage AIX machines either locally from a graphics terminal or remotely from a PC, Linux, or AIX client. Information is entered through the GUI components on the client side. The information is then sent over the network to the Web-based System Manager server, which runs the necessary commands to perform the required action.

The Web-based System Manager is implemented using the Java programming language. The implementation of Web-based System Manager in Java provides:

- Cross-platform portability: Any client platform with a Java 1.3-enabled Web browser is able to run a Web-based System Manager client object.
- Distributed processing: A Web-based System Manager client is able to issue commands to AIX machines remotely through the network.
- Multiple launch points: The Web-based System Manager can be launched either in a Java application mode locally within the machine to manage both a local and remote system, in a Java Applet mode through a system with a Web browser with Java 1.3, and in Windows PC Client mode, where client code is downloaded from an AIX host.

### **User interface**

The user interface has improved noticeably; the console provides a convenient and familiar interface for managing multiple AIX hosts. The console panel is divided into two panes: A Navigation Area on the left for displaying the hierarchy of host computers and management applications, and a Contents Area, on the right for displaying the contents of each level in the navigation hierarchy, as shown with the optional SDK Samples Environment seen installed in Figure 6-11 on page 329.

| Co <u>n</u> sole H <u>o</u> st <u>S</u> elected <u>V</u> iew          | <u>//</u> indow <u>H</u> elp |                                       |                 |              |                                                                                                    | _ <sup>₽</sup> ₫∑ |
|-----------------------------------------------------------------------|------------------------------|---------------------------------------|-----------------|--------------|----------------------------------------------------------------------------------------------------|-------------------|
|                                                                       | 🥌   🔛 🛄                      | 8                                     |                 |              |                                                                                                    |                   |
| Navigation Area                                                       | server1                      |                                       |                 |              |                                                                                                    |                   |
| <ul> <li>♥ ♥ Management Environment</li> <li>● ● ● server1</li> </ul> |                              | 0                                     | ₽               |              | -~-                                                                                                    |                   |
| 🛯 🗣 👮 SDK Samples Environment                                         | Backup and<br>Restore        | Custom<br>Tools                       | Devices         | File Systems | Monitoring                                                                                                    |                   |
|                                                                       | <b>P</b>                     | Ē                                     |                 |              | The second second secon |                   |
|                                                                       | Network                      | Network<br>Installation<br>Management | Printers        | Processes    | Software                                                                                                    |                   |
|                                                                       |                              | L<br>11                               |                 | ſſ           | <u> </u>                                                                                                    |                   |
|                                                                       | Subsystems                   | System<br>Environment                 | Users           | Volumes      | Workload<br>Manager                                                                                                    |                   |
| Ready 15 Objects sh                                                   | own 0 Hidden.                | 10                                    | bject selected. |              | oot - server1                                                                                                    |                   |

Figure 6-11 Web-based System Manager user interface

### **Plug-in architecture**

As shown in Figure 6-11, the Navigation Area, on the left, has the host names of the servers to be administered, and each server contains a list of items that the Web-based System Manager can handle.

Each item contains a name and an icon. Each icon in this area is a *plug-in*. When the user selects a plug-in icon in the Navigation Area, the plug-in displays its contents in the Contents Area, updates the menu bar and tool bar with its actions, and updates the Tips Area with links for help on relevant tasks. Plug-ins are somewhat analogous to applications; they encapsulate a collection of management functions in the form of managed objects, collections of managed objects, tasks, and actions. A plug-in can consist of:

- An overview panel
- One or more sub-plug-ins
- An overview and one or more sub-plug-ins
- A collection of managed objects
- A panel for launching management interfaces in a panel external to the console

The Web-based System Manager plug-in architecture is designed to provide a high degree of flexibility in the design of client applications. Both object and task-oriented plug-in models are provided, as well as the ability to integrate applications developed outside of the Web-based System Manager framework. The object-oriented design of the framework supports consistency across plug-ins while enabling the flexibility to extend and customize plug-in classes. The Web-based System Manager supports the classes of plug-ins discussed in the following sections.

#### Container

Container plug-ins are the most common type of plug-in used in the Web-based System Manager user interface. Container plug-ins are somewhat analogous to directories in a file system (or *folders* in a graphical file system manager). They contain other plug-ins, managed objects, or combinations of plug-ins and managed objects. Figure 6-12 shows a Container plug-in example.

| 1 1                                                                                                    |         | 1             |               |           |          |            |           |  |
|----------------------------------------------------------------------------------------------------|---------|---------------|---------------|-----------|----------|------------|-----------|--|
| Navigation Area                                                                                                    | Volumes | Logical Volum | les           |           |          |            |           |  |
| P     Management Environment       P     Iserver1       Image: Big Devices     Image: Big Devices       Image: Big Devices     Image: Big Devices       Image: Big Dev | hd 1    | nd2           | nd3           | nd 4      | nd5      | ြော<br>hd6 | Db<br>hd8 |  |
| <ul> <li>♥ 111 Users</li> <li>♥ 25 Eackup and Restore</li> <li>♥ 25 Eile Systems</li> <li>♥ 25 Volumes</li> <li>© Overview and Tasks</li> <li>© Volume Groups</li> <li>■ Logical Volumes</li> <li>♥ Paging Space</li> <li>■ Paging Space</li> </ul>                                                                                                    | nd9var  | iolv          | Da<br>logiv00 | □<br> v00 | ⊡<br>₩01 | 대<br>1v02  | lv03      |  |
| <ul> <li>● 클 Processes</li> <li>● 醌 System Environment</li> <li>● 슬 Subsystems</li> <li>☆ Custom Tools</li> <li>● 앱 Software</li> <li>● Metwork Installation Management</li> <li>● 액 Work/load Manager</li> </ul>                                                                                                    |         |               |               |           |          |            |           |  |
| C      Printers     Monitoring     Server2. austin libm.com     Server4.austin.libm.com     Bubla.austin.libm.com     SDK.Samples Environment                                                                                                    |         |               |               |           |          |            |           |  |

Figure 6-12 Container plug-in example

Containers present objects in views. The Web-based System Manager supports the typical object views (Large Icon, Small Icon, and Details), as well as two hierarchical views (Tree and Tree-Details). Figure 6-12 shows an example of a Container plug-in used in the Large Icon view; Figure 6-13 on page 331 illustrates the detail view.

| Console Volumes Selected View Window He      | lp                                      |                |              |              |           |           |       |      |          | ್ ಡ್   |
|----------------------------------------------|-----------------------------------------|----------------|--------------|--------------|-----------|-----------|-------|------|----------|--------|
|                                              |                                         |                |              |              |           |           |       |      |          |        |
| Navigation Area                              | 🕻 Volumes: L                            | ogical Volumes |              |              |           |           |       |      |          |        |
| 🖗 👰 Management Environment                   | name 🔺                                  | Volume Group   | State        | Mirror Write | Used (MB) | Free (MB) | Total | Auto | Hot Spot | % Used |
| 🌳 📗 server1                                  | 🔲 hd 1                                  | rootvg         | open/syncd   | On/Active    | 0         | 16        | 16    |      | Disabled | 4      |
| ender an an an an an an an an an an an an an | 🔲 hd2                                   | rootvg         | open/syncd   | On/Active    | 618       | 118       | 736   |      | Disabled | 84     |
| 👁 🛱 Network                                  | 🔲 hd3                                   | rootvg         | open/syncd   | On/Active    | 10        | 246       | 256   |      | Disabled | 4      |
| 🗢 🎆 Users                                    | 🔲 hd 4                                  | rootvg         | open/syncd   | On/Active    | 16        | 0         | 16    |      | Disabled | 100    |
| 🐃 Backup and Restore                         | 🗆 hd5                                   | rootvg         | closed/syncd | On/Active    |           |           | 16    |      | Disabled |        |
| 👁 🚰 File Systems                             | 🖓 hd 6                                  | rootvg         | active       | Off          | 10        | 1014      | 1024  | Yes  | Disabled | 1      |
| 🕈 🚺 Volumes                                  | 🗈 hd8                                   | rootvg         | open/syncd   | Off          |           |           | 16    |      | Disabled |        |
| Overview and Tasks                           | 🔲 hd9var                                | rootvg         | op en/syncd  | On/Active    | 7         | 9         | 16    |      | Disabled | 45     |
| 🕼 Volume Groups                              | 년 iolv                                  | wimvg          | closed/syncd | Off          |           |           | 4800  |      | Disabled |        |
| Logical Volumes                              | In logiv00                              | software       | open/syncd   | On/Active    |           |           | 16    |      | Disabled |        |
| Pp Paging Space                              | □ Iv00                                  | rootvg         | closed/syncd | On/Active    |           |           | 64    |      | Disabled |        |
| Physical Volumes                             | 哈 Iv01                                  | rootvg         | closed/syncd | On/Active    |           |           | 16    |      | Disabled |        |
| 🗢 🚍 Processes                                | 哈 Iv02                                  | rootvg         | closed/syncd | On/Active    |           |           | 64    |      | Disabled |        |
| 🗢 🔚 System Environment                       | Iv03                                    | software       | open/syncd   | On/Active    | 406       | 90        | 496   |      | Disabled | 82     |
| 🗢 🚔 Subsystems                               | 100                                     |                |              |              |           |           |       |      |          |        |
| Custom Tools                                 |                                         |                |              |              |           |           |       |      |          |        |
| 👁 🍓 Software                                 | 1000                                    |                |              |              |           |           |       |      |          |        |
| 🗢 🎰 Network Installation Management          | 1000                                    |                |              |              |           |           |       |      |          |        |
| 👁 😪 Workload Manager                         |                                         |                |              |              |           |           |       |      |          |        |
| 👁 📇 Printers                                 | 1000                                    |                |              |              |           |           |       |      |          |        |
| 🗢 🔤 Monitoring                               |                                         |                |              |              |           |           |       |      |          |        |
| 👁 📗 server2.austin.ibm.com                   | 2000                                    |                |              |              |           |           |       |      |          |        |
| 👁 📋 server4.austin.ibm.com                   | 1000                                    |                |              |              |           |           |       |      |          |        |
| 👁 📕 bubi. austin. ibm. com                   |                                         |                |              |              |           |           |       |      |          |        |
| SDK Samples Environment                      | 1000                                    |                |              |              |           |           |       |      |          |        |
| -                                            | 2000                                    |                |              |              |           |           |       |      |          |        |
|                                              | 4 1000000000000000000000000000000000000 |                |              |              |           |           |       |      |          |        |

Figure 6-13 Example of logical volumes container in detail view

#### Overview

Overview plug-ins are panel interfaces that appear in the contents area of a console child panel. The primary functions of overviews are to:

- Explain the function provided by an application plug-in.
- ► Provide a launch point for routine or *getting started* tasks.
- ► Summarize the status of one or more management functions.

In addition, because overviews are task-based rather than object-based, they can be used to provide quicker and easier access to some functions than container views. In cases where a management function does not lend itself to an object-oriented design (for example, backup and restore), the entire application can be implemented using one or more Overview plug-ins.

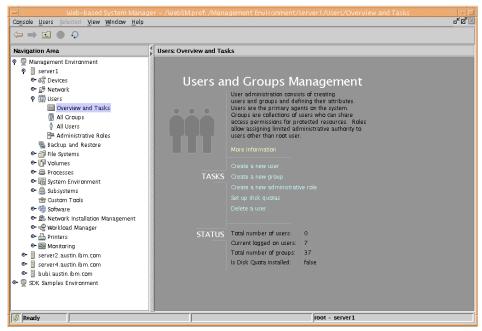

Figure 6-14 Overview plug-in example, users and groups overview

#### Launch

Launch plug-ins serve as a mechanism for launching applications that were implemented outside of the Web-based System Manager framework. By using a launch plug-in, these *external* applications may be integrated into the Web-based System Manager console. The launch plug-in provides an overview-like panel with title, description area, a link to browser-based help, and a task link for launching the external application.

### Standard plug-ins for Web-based System Manager

When you first run Web-based System Manager using the new graphical interface, keep in mind that all navigation is performed on the left side of the user interface.

Even if you have more than one server registered, each server will have standard plug-ins, as shown in Table 6-1 on page 333.

A Security plug-in, not available with a default install, will be made available once you install the Expansion Pack. It is part of the base system, however.

| Plug-In            | Containers                                                                                                    | Action                                                                                                    |
|--------------------|----------------------------------------------------------------------------------------------------|----------------------------------------------------------------------------------------------------|
| Devices            | Overview and Tasks<br>All Devices<br>Communication<br>Storage Devices<br>Printers, Display<br>Input Devices<br>Multimedia<br>System Devices | All hardware<br>device-related actions like<br>add, remove, change and<br>show                                         |
| Network            | Network Overview<br>TCP/IP (IPv4 or IPv6)<br>Point-to-Point (PPP)<br>NIS<br>NIS+<br>SNMP: Included in AIX 5L.<br>Virtual Private Networks   | All network-related actions<br>such as TCP/IP network,<br>basic configuration,<br>remove network interface,<br>and NIS |
| Users              | Overview and Tasks<br>All Groups<br>All Users<br>Administrative Roles                                                                       | User- and group-related<br>actions, as well as<br>administrative roles for<br>user authorization                       |
| Backup and Restore | No containers, all options<br>are located in the overview<br>panel                                                                          | Performs actions related<br>to backup, such as image<br>backup, incremental<br>backup, and restore                     |

Table 6-1 List of standard plug-ins in Web-based System Manager

| Plug-In            | Containers                                                                                                    | Action                                                                                                    |  |  |  |
|--------------------|----------------------------------------------------------------------------------------------------|----------------------------------------------------------------------------------------------------|--|--|--|
| File Systems       | Overview and Tasks<br>Journaled File Systems<br>Network File Systems<br>Exported Directories<br>CD-ROM File Systems<br>Cache File Systems | All file system-related<br>tasks, such as add and<br>remove a file system                                                                                                    |  |  |  |
| Volumes            | Overview and Tasks<br>Volume Groups<br>Logical Volumes<br>Paging Space<br>Physical Volumes                                                | All logical volume<br>manager-related actions,<br>including volume groups<br>and physical volumes                                                                                              |  |  |  |
| Processes          | Overview and Tasks<br>All Processes                                                                                                    | Process-related action,<br>such as changing priority,<br>killing a process, and<br>listing all processes                                                                                       |  |  |  |
| System Environment | Overview and Tasks<br>Settings                                                                                                    | System environment will<br>handle operations, such<br>as shut down and<br>broadcast messages, as<br>well as licenses and<br>Kerberos settings. License<br>manager container is a<br>new option |  |  |  |
| Subsystems         | Overview and Tasks<br>All Subsystems                                                                                                    | All subsystem-related<br>tasks can be done through<br>this option, such as list,<br>start, or kill a subsystem                                                                                 |  |  |  |

| Plug-In          | Containers                                                                                                    | Action                                                                                                    |
|------------------|----------------------------------------------------------------------------------------------------|----------------------------------------------------------------------------------------------------|
| Custom Tools     | No containers, just a<br>Custom Tools helps icon;<br>Additional icons will be<br>added for each custom<br>tool created | Custom tools allows you to<br>integrate any command or<br>Web application into<br>Web-based System<br>Manager                                                                   |
| Software         | Overview and Tasks<br>Installed Software                                                                               | All software-related tasks,<br>such as list and install new<br>software                                                                                                    |
| NIM              | Overview and Tasks                                                                                                    | Network Installation<br>Manager (NIM) can be set<br>up from this option, as well<br>as NIM administration                                                                       |
| Workload Manager | Overview and Tasks<br>Configurations/Classes<br>Resources                                                              | All Workload<br>Manager-related tasks,<br>such as create class<br>assignment rules, update,<br>and stop Workload<br>Manager; incorporates all<br>new enhancements for<br>AIX 5L |
| Printers         | Overview and Tasks<br>All Printers                                                                                     | All printing-related tasks,<br>such as add a printer,<br>remove a printer queue,<br>and list all printers;<br>includes System V printing<br>subsystem                           |

| Plug-In    | Containers                                              | Action                                                                                                    |
|------------|---------------------------------------------------------|----------------------------------------------------------------------------------------------------|
| Monitoring | Overview and Tasks<br>Conditions<br>Responses<br>Events | All monitoring-related<br>tasks, such as create new<br>conditions, list responses<br>and events; it is a new<br>option in Web-based<br>System Manager |

### Modes of operation

As in previous releases, the Web-based System Manager can be launched from a variety of launch points. For example:

- ► Java application mode through the wsm command in the AIX command line on the system being managed.
- ► Java application mode, where the console is running on one AIX system, but managing remote systems. Called client-server mode.
- Management Console icon on CDE.
- ► Java applet mode through Java 1.3-enabled Web browser.
- Windows PC client mode.

The Windows PC client code is downloaded from an AIX host, then installed permanently on the PC. Because all the Java code is native on the PC, startup time and performance are exceptionally good compared to applet mode.

The user can start Web-based System Manager PC client in several ways:

- Double-click the Web-based System Manager icon that was installed on the system desktop.
- Select the Web-based System Manager entry in the Programs menu.
- Locate the wsm.exe executable in Windows Explorer by changing to the install directory and double-clicking.
- Change to the install directory within an MS-DOS panel and type wsm.exe.

This flexibility allows you to perform administrative tasks across multiple servers regardless of where you perform them. From a mode of operation point of view, the Web-based System Manager can be managed from three different ways, as discussed in the following sections.

#### Local

AIX systems with a graphical user interface (GUI) can use this mode to perform local tasks. This mode is enabled by default.

Figure 6-15 shows the Management Console icon that starts the Web-based System Manager on CDE.

| - Applicat                                | ion Manager – System_Admin                | • 🗆          |
|-------------------------------------------|-------------------------------------------|--------------|
| <u>F</u> ile <u>S</u> elected <u>V</u> ie | ew                                        | <u>H</u> elp |
| (go up)                                   | Management Console<br>RootSmit<br>xpowerm |              |
| 6 Items 1 Hidden                          |                                           |              |

Figure 6-15 Web-based System Manager icon on CDE user interface

#### Client-server mode

The administrator can add hosts, represented by icons, to additional Internet-attached hosts in the Navigation Area of the console. The list of hosts and user interface preferences are stored in a console preferences file. The console preferences file can be stored on a specific host that will serve as the contact host or in a distributed file system (to allow it to be accessed directly from multiple hosts). When multiple hosts are set up to be managed from a single console, the Web-based System Manager operates in client-server mode. The first machine contacted by the client acts as the managing host while the other hosts in the navigation area are managed hosts.

#### Applet mode

In applet or browser mode, the administrator can manage one or more AIX hosts remotely from the client platform's Web-browsers with Java 1.3. To access the console in this manner, an AIX host need only be configured with a Web-server (provided on the AIX Bonus or Expansion Pack CDs). Once the Web-server is installed and configured, the host can serve the console to the client. The administrator simply enters a URL, hostname/wsm.html, into the browser. A Web page is then served to the browser that prompts the user for a user name and

password. Once authenticated to the server, the console launches into a separate panel frame. In Web-based System Manager applet mode, the browser is used only for logging in and launching the console. Once running, the console is relatively independent of the browser.

## 6.2.2 Web-based System Manager enhancements for AIX 5L

Table 6-2 provides a comparison list of new enhancements on the Web-based System Manager presented with AIX 5L.

| AIX Version 4.3                 | AIX 5L Version                           |
|---------------------------------|------------------------------------------|
| Launch pad and multiple panels  | Management Console                       |
| Single host management          | Point-to-Point multiple host management  |
| Java 1.1                        | Java 1.3                                 |
| Back end shell script execution | Shell script and API execution interface |
| Stateless user interface        | Dynamic user interface                   |
| Session UI customization        | Persistent UI preferences                |
| SSL security option             | SSL security option                      |
|                                 | Kerberos Version 5 integration in AIX    |
|                                 | Monitoring, notification, and control    |

Table 6-2 Comparison chart with the new enhancements

### Monitoring

Refer to 3.7, "Resource Monitoring and Control" on page 145, for monitoring details.

### **Session log**

A new feature introduced in Web-based System Manager for AIX 5L is the Session Log. This log is located on the Console menu, and will log the following events:

- All actions performed in any managed host
- Success or failure messages
- Security level messages

Figure 6-16 on page 339 shows a sample output from a session log.

|      |             |               | Session Log 🗾 🔽                                                                            |
|------|-------------|---------------|--------------------------------------------------------------------------------------------|
|      | Date/Time U | Iser Hostname | Message                                                                                    |
| 0    | 1:13 PM     | server 1      | Environment Error: Machine types file does not exist.: RealmMachineTypes.db                |
| 0    | 1:38 PM     | server 1      | Run command: /usr/sbin/cfgmgr                                                              |
| 0    | 1:40 PM     | server 1      | Create new device, run command: /usr/sbin/mkdev -c printer -t opp -s parallel -p ppa0 -w p |
| 0    | 1:41 PM     | server 1      | Delete lp0                                                                                 |
| 0    | 1:41 PM     | server 1      | Create new device, run command: /usr/sbin/mkdev -c printer -t opp -s parallel -p ppa0 -w p |
| 0    | 1:42 PM     | server 1      | Delete lp0                                                                                 |
| 0    | 3:03 PM     | server 1      | Start monitoring: /tmp space used                                                          |
| 0    | 3:03 PM     | server 1      | java.lang.NullPointerException                                                             |
| 0    | 3:03 PM     | server 1      | Start monitoring: /var space used                                                          |
|      |             |               |                                                                                            |
| Find |             |               | <u>F</u> ind Next                                                                          |
|      |             |               | Save As Clear Close                                                                        |

Figure 6-16 An example of output from a session log

When this log is opened, you will discover the following controls:

- **Find** Searches for a particular string or sentence among the messages already logged
- **Save** Saves any new entry in the log table, and will append to the log file specified in the Save as option
- **Save as** Saves all entries in the log table, and will store them in a new file, or will create the default file in /tmp/websm.log
- Clear Removes all entries in the log table
- **Close** Closes the Session Log panel

If you double-click any entry in the log table, a new panel will pop up with detailed information on that specific entry. An example is shown in Figure 6-17 on page 340.

| -                                                        | Details                                                         |   |
|----------------------------------------------------------|-----------------------------------------------------------------|---|
| 0                                                        |                                                                 |   |
| Date/Time:                                               | 4:15 PM 9/13/00                                                 |   |
| User:                                                    |                                                                 |   |
| Hostname:                                                | server1.itsc.austin.ibm.com                                     |   |
| Message:                                                 |                                                                 |   |
| Environment                                              | Error: Machine types file does not exist.: RealmMachineTypes.db |   |
| <ul> <li>BEEEEEEEEEEEEEEEEEEEEEEEEEEEEEEEEEEEE</li></ul> |                                                                 | ] |
| Find:                                                    | Find Next                                                       |   |
|                                                          |                                                                 |   |
|                                                          | Close                                                           |   |

Figure 6-17 An example of session log detailed entry

### **Custom tools**

It is possible to integrate other administration applications into Web-based System Manager. Custom tools extends the capabilities of the registered applications tool in previous releases. As before, URL-based applications can be added, but in addition, a new command tool option allows any tool that can be invoked through the command line to be integrated into Web-based System Manager.

There are two different types of custom tools:

- ► Web tools, which are the URL-based applications to be integrated
- Command tools, which are the shell executable-based applications to be integrated

The Web tool acts exactly the same way as in the previous Web-based System Manager release.

Figure 6-18 on page 341 shows the command tool creation.

| _               | New CommandTool @ server1   | • [ |   |
|-----------------|-----------------------------|-----|---|
| General         |                             |     |   |
| Name:           | File System Utilization     |     |   |
| lcon:           | tool_command Change Icon    |     |   |
| Description:    | df command                  |     | l |
| Path:           | df -k                       |     |   |
|                 | ○ Do not show result window |     | l |
| Command Result: | ○ Show result window        |     |   |
|                 | X client, no result window  |     |   |
|                 |                             |     |   |
|                 |                             |     |   |
|                 | OK Cancel <u>H</u> elp      |     |   |

Figure 6-18 Command tool creation dialog

The command tool is a new option that allows you to integrate virtually any command line executable into the Web-based System Manager. To create a command tool, you need to specify the name of the tool (a default icon is provided, but you can specify an alternate icon in GIF format), an optional description of the tool, the complete path to the command, and a chosen result type. The result type can be one of the following:

| Do not show the result panel | Executes the command, but will not display the results of this command.                         |
|------------------------------|-------------------------------------------------------------------------------------------------|
| Show result panel            | Opens a new panel with output generated by the specified command.                               |
| X client, no result panel    | The tool is an X client application. It will display its own GUI interface as the result panel. |

Figure 6-19 on page 342 shows the sample output of a command tool that chose show result panel as the result type.

| -                                                                                             |                                                                                      | Running Co         | omman                         | d                                                            |                                          | •                                                                            |
|-----------------------------------------------------------------------------------------------|--------------------------------------------------------------------------------------|--------------------|-------------------------------|--------------------------------------------------------------|------------------------------------------|------------------------------------------------------------------------------|
|                                                                                               | nished<br>Iccess                                                                     |                    |                               |                                                              |                                          | Hide Detail <u>s</u>                                                         |
| Messages                                                                                      | C                                                                                    | ) C <u>o</u> mmand | ls                            |                                                              |                                          |                                                                              |
| Messages:                                                                                     |                                                                                      |                    |                               |                                                              |                                          |                                                                              |
| Filesystem<br>/dev/hd4<br>/dev/hd2<br>/dev/hd3<br>/dev/hd1<br>/proc<br>/dev/lv03<br>/dev/lv04 | 1024-blocks<br>32768<br>753664<br>16384<br>278528<br>16384<br>-<br>507904<br>6012928 | 269056             | 58%<br>84%<br>49%<br>4%<br>4% | Iused<br>2210<br>22437<br>451<br>95<br>42<br>-<br>3597<br>24 | 14%<br>12%<br>12%<br>1%<br>2%<br>-<br>3% | Mounted on<br>/<br>/usr<br>/tmp<br>/home<br>/proc<br>/software<br>/mnt/large |
| Find:                                                                                         |                                                                                      |                    |                               |                                                              |                                          | <u>F</u> ind Next                                                            |
|                                                                                               |                                                                                      | <u>C</u> lose      |                               | Stop                                                         |                                          | <u>H</u> elp                                                                 |

Figure 6-19 Example of result type Show result panel

### **Tips area**

Any container that you select on the Navigation Area will bring you tips on the related topic if Show Tips Bar is enabled. To enable it, you need to select **View** in the menu bar and then **Show**, and **Enable Tips Bar**.

Figure 6-20 shows an example of a tip.

| Ŷ | Configuring an NIS client<br>Removing NIS server configuration, Managing NIS maps | Configuring an NIS server<br>Starting and stopping NIS daemons |
|---|-----------------------------------------------------------------------------------|----------------------------------------------------------------|
| × |                                                                                   |                                                                |

Figure 6-20 Tips bar example

### Preferences

In the AIX 5L release of the Web-based System Manager, it is possible to have a customized environment for any user in any machine for the Web-based System Manager. This can be done through the new control for preferences.

When the Web-based System Manager is started, the session uses the stored preferences. This includes such preferences as the console panel format and the machines being managed. By default, the preference file is saved to \$HOME/WebSM.pref, which is the user's home directory on the managing machine.

To save the state of the console without closing a session, use the menu option Console, and then Save. A user is always prompted to save the console state when closing Web-based System Manager.

Table 6-3 shows which components are saved in the preferences file.

| Component       | Status saved in preferences file? |
|-----------------|-----------------------------------|
| Navigation Area | No                                |
| Tool bar        | Yes                               |
| Tips bar        | Yes                               |
| Description bar | Yes                               |
| Status bar      | Yes                               |

Table 6-3 Components that are saved in the preferences file

### **SNMP** integration

AIX 5L provides the SNMP interface for the Web-based System Manager framework for use by applications that need to do monitoring; it also provides overview query enhancements to Network applications.

Figure 6-21 on page 344 shows the panel for the SNMP monitor configuration.

| SnmpMon SNN                  | MP Monitor Prop   | erties @ server2   | • |
|------------------------------|-------------------|--------------------|---|
| General Interfaces Protocols |                   |                    |   |
| Host: server1                |                   | Change Host        |   |
| Update every 30 👻            | seconds           |                    |   |
| System Group                 |                   |                    |   |
|                              | Description:      | null               |   |
|                              | System Object ID: |                    |   |
|                              | Up Time:          |                    |   |
|                              | Contact:<br>Name: |                    |   |
|                              |                   | null               |   |
|                              | Location:         |                    |   |
|                              |                   |                    |   |
|                              |                   |                    |   |
|                              |                   | Close <u>H</u> elp |   |

Figure 6-21 SNMP monitor configuration through Web-based System Manager

#### Enterprise management framework integration

In AIX 5L, there is a new way to launch the Web-based System Manager: It can be context launchable from the tool palette and tool menu from Tivoli NetView NT and AIX.

In environments that already have the Tivoli NetView server running, AIX 5L servers can be easily integrated and remotely managed through any Tivoli Netview servers launching the Web-based System Manager.

## 6.2.3 Web-based System Manager PC Client (5.1.0)

Web-based System Manager PC Client provides an installable application for the Windows PC Client. The Web-based System Manager console is provided for clients on Windows NT, Windows 2000, and Windows Me.

The Web-based System Manager console running on a PC will provide remote system administration support for AIX 32-bit and 64-bit systems.

### Configuring the managed machine

In order to support the Web-based System Manager PC Client, the server must have the following software installed:

- IHS 1.3.12
- Java 1.3
- Web-based System Manager 5.1
- ► bos.net.\*

The applet mode is configured using the IBM HTTP Server (IHS), using the **configassist** command (/usr/bin/configassist). This script will create all necessary links in the /usr/HTTPServer/htdocs. Running this script will prompt you with the configuration assistant task, as shown in Figure 6-22.

| The initial portion of your installation is complete, but you might need<br>configuration tasks or install additional software to finish setting up yo<br>Although you may not need to perform any of these tasks at this time<br>recommended configuration tasks in the next window, and consider of<br>before continuing with the setup of your system. | our system.<br>., review the list of |
|----------------------------------------------------------------------------------------------------|--------------------------------------|
|                                                                                                    | <u>N</u> ext • <u>C</u> ancel        |

Figure 6-22 Configassist: Configuration task manager

Choose the option **Configure a Web server** to run Web-based System Manager in a browser, as shown in Figure 6-23 on page 346.

| The following tasks may be optional you can select only the tasks that you need to complete now. You will be returned to this window when each task is completed. When you have completed all the tasks that you want to perform, select the Exit Configuration Assistant task. |                |
|----------------------------------------------------------------------------------------------------|----------------|
| Which task would you like to do next?                                                                                                    |                |
| Set or verify system date and time.                                                                                                    |                |
| O Set password for administrator (root user).                                                                                                    |                |
| O Manage system storage and paging space.                                                                                                    |                |
| O Configure network communications (TCP/IP).                                                                                                    |                |
| Configure a web server to run Web-based System Manager in a browser.                                                                                                    |                |
| O Configure Online Documentation Library Service                                                                                                    |                |
| O Exit the Configuration Assistant.                                                                                                    |                |
|                                                                                                    |                |
|                                                                                                    |                |
|                                                                                                    |                |
|                                                                                                    |                |
| <u>N</u> ext •                                                                                                    | <u>C</u> ancel |

Figure 6-23 Web server to run Web-based System Manager in a browser

You will have the option of which Web browser you want to use, as shown in Figure 6-24 on page 347.

| Configure Web-based System Manage                                                                                                    | er Applet Mode                                                        |  |  |  |  |
|----------------------------------------------------------------------------------------------------|-----------------------------------------------------------------------|--|--|--|--|
| The Web-based System Management tools can be configured so that you can manage your system from any client<br>machine with a Java-enabled browser. Remote system management requires that web server software be installed<br>and configured on this machine. |                                                                       |  |  |  |  |
| Analysis has detected that the following produ<br>this machine.                                                                                                    | ct has already been configured as the default web server software for |  |  |  |  |
| Server Name:                                                                                                    | IBM HTTP Server                                                       |  |  |  |  |
| Path to root document directory:                                                                                                    | /usr/HTTPServer/htd ocs                                               |  |  |  |  |
| this is correct, no additional server configure<br>Do you want to configure Web-based System 1         • Yes, configure Web-based System Man         O No, configure Web-based System Man                                                                     | ager to use the above web server.                                     |  |  |  |  |
| ○ No, do not configure Web-based Syste                                                                                                    | m Manager for applet mode.                                            |  |  |  |  |
|                                                                                                    |                                                                       |  |  |  |  |
|                                                                                                    |                                                                       |  |  |  |  |
|                                                                                                    |                                                                       |  |  |  |  |
|                                                                                                    |                                                                       |  |  |  |  |
|                                                                                                    | ▲ <u>Back</u> <u>Next</u> <u>Cancel</u>                               |  |  |  |  |

Figure 6-24 Configure Web-based System Manager Applet mode

You can exit the configuration assistant by selecting **Exit the Configuration Assistant**.

Set the default browser depending on what browser you are using on your PC. The default browser can be set through SMIT -> System Environments, Internet and Documentation Services -> Change/Show Default Browser.

#### **Configuring Web-based System Manager PC Client**

In order to configure the Web-based System Manager PC Client, you need around 35 MB or free disk space on your PC. Start your browser and go to <a href="http://configured\_mm/pc\_client/setup.htm">http://configured\_mm/pc\_client/setup.htm</a>, with *configured\_mm* being your AIX server name. The InstallShield Multi-Platform will lead you through the setup of your Web-based System Manager PC Client, as shown in Figure 6-25 on page 348 and Figure 6-26 on page 348.

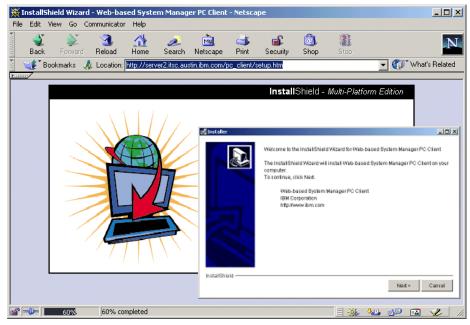

Figure 6-25 InstallShield Multi-Platform for PC Client

| 🛃 Installer       |                                                                                                    | _ 🗆 🗙 |
|-------------------|----------------------------------------------------------------------------------------------------|-------|
|                   | Click Next to install "Web-based System Manager PC Client" to this folder, or cli<br>Browse to install to a different folder. | ck    |
|                   | Directory name                                                                                                    |       |
|                   | C:\Program Files\websm                                                                                                    |       |
|                   | Browse                                                                                                    |       |
|                   |                                                                                                    |       |
|                   |                                                                                                    |       |
| InstallShield ——— | < Back Next > Car                                                                                                    | ncel  |

Figure 6-26 Installation of Web-based System manager PC Client

When the installation is finished, you can launch the Web-based system Manager PC Client through **Start -> Programs -> Web-based System Manager PC Client**. You will receive a login screen, as shown in Figure 6-27.

| 👹 Log On                                                  | 2                           | × |  |
|-----------------------------------------------------------|-----------------------------|---|--|
| Enter passwo                                              | rd 🛃                        |   |  |
| Host name:                                                | server2.itsc.austin.ibm.com |   |  |
| User name:                                                | root                        |   |  |
| Password:                                                 | ****                        |   |  |
| 🔲 Specify a c                                             | onsole preferences file     |   |  |
| 🗌 Reuse this user name and password to access other hosts |                             |   |  |
| Enable secure communication                               |                             |   |  |
| Log On                                                    | <u>C</u> lear Cancel        |   |  |

Figure 6-27 Log On screen for Web-based System Manager PC Client

Once you are logged in, Web-based System Manager will run and you are able to manage your AIX operating system from your PC, as shown in Figure 6-28 on page 350.

| Web-based System Manager<br>Console Host Selected View                                                                                                    |                             | lanagement Environment/s | erver2.itsc.aust | in.ibm.com       |                                       |                                 |          | -미× |
|----------------------------------------------------------------------------------------------------|-----------------------------|--------------------------|------------------|------------------|---------------------------------------|---------------------------------|----------|-----|
|                                                                                                    | 2   🗠   🖬 🖪                 |                          |                  |                  |                                       |                                 |          |     |
| Navigation Area                                                                                                    | server2.itsc.aust           | tin.ibm.com              |                  |                  |                                       |                                 |          |     |
| Management Environme     Management Environme     Server2.titsc.austin.ibr     Moverview     B    A    Network     B    Moverview     B    A    Network     B    Moverview     B    Moverview     B    Moverview     B    Moverview     B    Moverview     B    Moverview     B    Moverview     B    Moverview     B    Moverview     B    Moverview     B    Moverview     B    Moverview     B    Moverview     B    Moverview     Moverview     B    Moverview     Moverview     Move | Backup and Ci<br>Restore To | otiware                  | File Systems     | Network<br>Users | Network<br>Installation<br>Management | Overview<br>Workload<br>Manager | Printers |     |
| Ready 15 Object                                                                                                    | s shown 0 Hidden.           | 1 Objec                  | ct selected.     |                  | root                                  | - server2                       |          |     |

Figure 6-28 Web-based System Manager PC Client

## 6.2.4 Web-based System Manager Client for Linux (5.2.0)

Support has been added to the Web-based System Manager Client for the Linux platform. Since the Web-based System Manager is a platform-independent Java application, the Linux client is identical to the Web-based System Manager Client for Windows. It is supported on Red Hat 7.2 or Red Hat 7.3 Linux. It allows you to remotely manage AIX and HMC systems.

In the following sections, step-by-step instructions are given that enable you to quickly get the Web-based System Manager Client running on Linux.

To install the Web-based System Manager Client for Linux over the network, an AIX 5L Version 5.2 system needs to be configured with a Web server. After the Web server is properly set up, the installation will be started from a Web browser on the Linux system. This is done by the following steps:

- 1. Run the lslpp -L sysmgt.websm.webaccess command to verify that sysmgt.websm.webaccess is installed. If it is installed the fileset will be listed.
- Install IBM HTTP-Server (IHS) from the Expansion Pack CD with the installp -acY -d /dev/cd0 http\_server.base command.

- 3. Run the /usr/bin/configassist command and select the task Configure a Web server to run Web-based System Manager in a browser, click Next, accept the default values on the next dialog, and click Next again.
- 4. On the Red Hat Linux system launch a Web browser and connect to the previously configured Web server by specifying the fully qualified domain name in the following URL:

http://server2/remote client.html

- 5. On the Web page click the Linux link and save the wsmlinuxclient.exe file in a directory of your choice, for example, /root.
- 6. On the Linux command line run the following commands:

```
cd /root
chmod +x wsmlinuxclient.exe
/root/wsmlinuxclient.exe
```

7. Start Web-based System Manager with the wsm command.

### 6.2.5 Accessibility for Web-based System Manager

Because the Web-based System Manager in AIX 5L is using Java 2 Standard Edition 1.3, or more specifically the Java Foundation Classes, which are a default part of this version, you can now operate most of the panels, menus, screen controls, and dialogs without using a mouse or other pointing device.

Limited mobility users will welcome this function as well as any experienced administrator.

Two accessibility features are provided by default: Mnemonics and accelerators. Mnemonics allow you to execute a certain action on a visible dialog without pressing the space bar or Enter key by simultaneously holding down the Alt key and the underlined letter designated in the label belonging to the desired action. Accelerators, on the other hand, are always available, even if the dialog or menu panel with the accompanying action is not visible. These accelerators or shortcuts are usually a combination of the Ctrl, Alt, or Shift key, or a combination of these with a regular letter key or special keys (such as Tab or function keys).

A Keys Help provides a complete list of navigation and windowing keys, and the mnemonics and accelerators for menus are shown in the user interface.

Figure 6-29 on page 352 shows an example for the mnemonic key. In this example, pressing Alt+R selects the entry Remotely with **rlogin** and **telnet** commands in the Enable login group, regardless of where the cursor is currently located. The Ctrl+Q key shortcut exits the Web-based System Manager, independent of which dialog is currently active.

| TTY         User Switching         Process Limits         Administration         Auditing         Advanced           General         Password         Groups         Environment         File Creation | Times        |
|----------------------------------------------------------------------------------------------------|--------------|
| -Identification                                                                                                    |              |
| User name: User ID: 203 Description:                                                                                                    |              |
| Enable logon          Locally from console         Remotely with rlogin and telnet commands                                                                                                    |              |
| Status<br>Account is locked by administrator<br>Schedule Expiration                                                                                                    | · · · · ·    |
| OK <u>A</u> pply Cancel                                                                                                    | <u>H</u> elp |

Figure 6-29 Accessibility example

# 6.3 Documentation search-engine enhancement

The Documentation Library Service in AIX 5L uses a new search engine. The Text Search Engine (TSE) is replacing the NetQuestion Version 1.2.3 (IMNSearch) that was presented in AIX Version 4.3.3.

Some of the enhancements of the Text Search Engine over NetQuestion include:

- Use of a single search engine for both single byte or double byte character sets, instead of one engine for each type of character.
- The Text Search Engine does not need a writeable index file, so you can have the Documentation CD-ROM mounted and do all the searches through the mounted CD-ROM without file write permission problems.
- The new Text Search Engine supports Russian Language through the ISO-8859-5 Russian codeset.
- The Text Search Engine is installed by default with the AIX base installation unless Minimal Install is used.

The Text Search Engine provides binary compatibility, and can read all NetQuestion search indexes. From a migration path point of view, AIX Version 4.3 machines will be able to upgrade to this new version without problems. However, rebuilding old user-created documents using the new engine will significantly improve search performance.

# 6.4 Information Center (5.2.0)

The IBM @server pSeries Information Center is a Web site that serves as a focal point for all information pertaining to pSeries and AIX (Figure 6-30 on page 354). It provides a link to the entire pSeries library. In addition, it provides access to the AIX Versions 4.3, 5.1, and 5.2 documentation. A message database is available to search error numbers, identifiers, and LEDs. FAQs, How-To's, a troubleshooting guide, and many more features are provided.

To access the Information Center you have three options:

► Open the URL:

http://publib16.boulder.ibm.com/pseries/en\_US/infocenter/base

- Run the infocenter command from the command line. This command starts the default browser with the URL previously mentioned.
- Start the Information Center with the Information Center icon located on the Help panel of the CDE desktop.

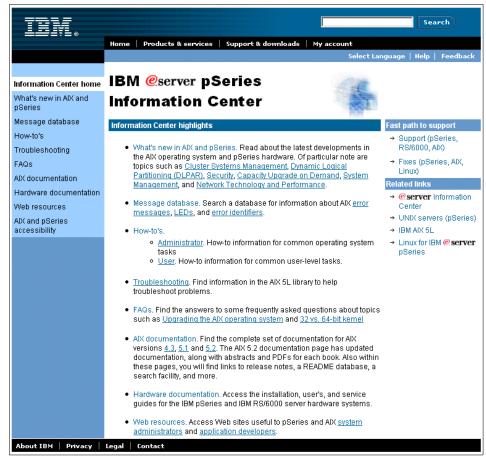

Figure 6-30 Information Center

### 6.4.1 AIX online message database

For system administrators, application developers, or service personnel of all skill levels and experience who are troubleshooting error messages, a new message database is implemented on an IBM Web site. This database can be accessed using a browser and contains the seven-digit error messages for AIX 5L Version 5.2 and also includes other types of error messages such as LEDs, error identifiers, trace hood IDs, and more. The message database will be updated on a regular basis and we encourage customers to provide feedback on current message information and ask for additional information or provide tips on messages that they have received and worked through.

Figure 6-31 shows the main panel of the AIX message database. It is part of the new online Information Center.

|                                              | Search                                                                                                    |
|----------------------------------------------|----------------------------------------------------------------------------------------------------|
|                                              | Home   Products & services   Support & downloads   My account                                                                                                    |
|                                              | AIX Message Database                                                                                                    |
| Information Center<br>Home                   | This section provides detailed recovery articles for seven-digit error messages that receive the most<br>calls for support. Not all messages will have detailed information for recovery. |
| AIX 5.2 Publications                         | • To search by message number, just enter the number in the field below and select the "Submit                                                                                            |
| AIX 5.1 Publications                         | Query" buttón.                                                                                                    |
| AIX 4.3 Publications                         | <ul> <li>You can also search by text or a combination of number and text by selecting the "Advanced<br/>Search" option.</li> </ul>                                                        |
| AIX How-to's                                 |                                                                                                    |
| AIX FAQ's                                    |                                                                                                    |
| Message Database                             | Search Form                                                                                                    |
| Trouble Shooting                             |                                                                                                    |
| pSeries and RS/6000<br>Hardware Publications | Seven-digit Error Numbers LEDs Error Identifiers                                                                                                    |
| What's new?                                  | Message Number:                                                                                                    |
| Web Resources                                | Submit Query Clear Form                                                                                                    |
|                                              |                                                                                                    |
| Related links:                               |                                                                                                    |
| IBM eServer Support                          |                                                                                                    |
| IBM eServer Campus                           |                                                                                                    |
|                                              |                                                                                                    |
| About IBM   Privacy   Legal                  | Contact                                                                                                    |

Figure 6-31 View of search interface of the AIX message database

## 6.5 Software license agreement enhancements (5.1.0)

AIX 5L Version 5.1 has been enhanced to handle electronic software license agreements. There are new features to administer license agreements and associated documents. Information about all available license agreements on the system is kept in the /usr/lib/objrepos/lag agreement database file. The agreement database only includes license agreement information and no information about usage licenses such as administered by LUM. The agreement database is designed so that license information from non-IBM installation programs can be integrated.

The content of a license agreement file might appear similar to the following:

# more /usr/swlag/en\_US/BOS.li
International Program License Agreement

Part 1 - General Terms

PLEASE READ THIS AGREEMENT CAREFULLY BEFORE USING THE PROGRAM. IBM WILL LICENSE THE PROGRAM TO YOU ONLY IF YOU FIRST ACCEPT THE TERMS OF THIS AGREEMENT. BY USING THE PROGRAM YOU AGREE TO THESE TERMS. IF YOU DO NOT AGREE TO THE TERMS OF THIS AGREEMENT, PROMPTLY RETURN THE UNUSED PROGRAM TO THE PARTY (EITHER IBM OR ITS RESELLER) FROM WHOM YOU ACQUIRED IT TO RECEIVE A REFUND OF THE AMOUNT YOU PAID.

The Program is owned by International Business Machines Corporation or one of its subsidiaries (IBM) or an IBM supplier, and is copyrighted and licensed, not sold.

The term "Program" means the original program and all whole or partial copies of it. A Program consists of machine- readable instructions, its components, data, audio-visual content (such as images, text, recordings, or pictures), and related licensed materials.

This Agreement includes Part 1 - General Terms, Part 2 - Country-unique Terms, and "License Information" and is the complete agreement regarding the use of this Program, and replaces any prior oral or written communications between you and IBM. The terms of Part 2 and License Information may replace or modify those of Part 1.

1. License

Use of the Program

IBM grants you a nonexclusive license to use the Program You may 1) use the Program to the extent of authorizations you have acquired and 2) make and install copies to support the level of use authorized, providing you reproduce the copyright notice and any other legends of ownership on each copy, or partial copy, of the Program.

If you acquire this Program as a program upgrade, your authorization to use the Program from which you upgraded is terminated.

You will ensure that anyone who uses the Program does so only in compliance with the terms of this Agreement.

You may not 1) use, copy, modify, or distribute the Program except as provided in this Agreement; 2) reverse assemble, reverse compile, or otherwise translate the Program except as specifically permitted by law without the possibility of contractual waiver; or 3) sublicense, rent, or lease the Program.

#### 6.5.1 The inulag command

The **inulag** command is a frontend to the subroutines to manage license agreements. Options other than listing the contents of the database can only be done by root, since the agreement database is writable only by root. The **inulag** command has several flags; for detailed information, see the man pages or the online documentation.

The -I flag, for example, lists all available software license agreements:

#### 6.5.2 The installp command enhancements

The **installp** command has been modified to recognize, display, require, and log software license agreements. The -E flag has been added to display software license agreements. The -Y flag is used to agree to the required software license agreements for software to be installed. For further or more detailed information, refer to the man pages or online documentation.

#### Using SMIT

The SMIT install panels have been enhanced with two new fields to handle the software license agreements, as shown in Figure 6-32 on page 358.

|                                                                                                    | Ins                                                                                                    | tall Software                             |                                                                                                    |                                       |
|----------------------------------------------------------------------------------------------------|----------------------------------------------------------------------------------------------------|-------------------------------------------|----------------------------------------------------------------------------------------------------|---------------------------------------|
|                                                                                                    | values in entry fiel<br>ER making all desire                                                                                                    |                                           |                                                                                                    |                                       |
| * SOFTWARE to i<br>PREVIEW only?<br>COMMIT softwa<br>SAVE replaced<br>AUTOMATICALLY<br>EXTEND file s<br>OVERWRITE sam<br>VERIFY instal<br>Include corre<br>DETAILED outp<br>Process multi<br>ACCEPT new li | (install operation<br>re updates?<br>files?<br>install requisite s<br>ystems if space need<br>e or newer versions?<br>l and check file siz<br>sponding LANGUAGE fi<br>ut? | will NOT occur)<br>oftware?<br>ed?<br>es? | [Entry Fields]<br>/dev/cd0<br>[_all_latest]<br>no<br>yes<br>no<br>yes<br>yes<br>no<br>no<br>yes<br>no<br>yes<br>no | + + + + + + + + + + + + + + + + + + + |
| F1=Help<br>F5=Reset<br>F9=Shell                                                                                                    | F2=Refresh<br>F6=Command<br>F10=Exit                                                                                                    | F3=Cancel<br>F7=Edit<br>Enter=Do          | F4=List<br>F8=Image                                                                                                |                                       |

Figure 6-32 SMIT panel for accepting new software agreements using installp

Two of the fields shown are as follows:

ACCEPT new license agreements?

If this field set to yes, the -Y flag is added to the **installp** command. If the value is no, the installation will fail.

► Preview new LICENSE agreements?

If yes, the -p and -E flags are added to the **installp** command. This results in an installation preview only.

#### 6.5.3 The Islpp command enhancements

The **lslpp** command has also been enhanced to display the license agreement information of the installed filesets.

If the -E option is specified with the **1s1pp** command, then the arguments will simply be passed through to **inulag** -1 with an -n fileset argument for each fileset argument passed in, as shown in the following example:

### 6.5.4 Additional information in the bosinst.data file

The bosinst.data file contains a new field named ACCEP\_LICENSES. If the field is set to no, you have to accept all licenses after the first reboot. If ACCEP\_LICENSES is set to yes, you will not be prompted after a new installation.

The following is an extract from the bosinst.data file:

```
#
      FORCECOPY = no, yes
#
     ALWAYS ALLOW = no, yes
control flow:
   CONSOLE = /dev/tty0
   INSTALL METHOD = migrate
   PROMPT = no
   EXISTING SYSTEM OVERWRITE = yes
   INSTALL X IF ADAPTER = yes
   RUN STARTUP = yes
   RM INST ROOTS = no
   ERROR EXIT =
   CUSTOMIZATION FILE =
   TCB = no
   INSTALL TYPE =
   BUNDLES =
   SWITCH_TO_PRODUCT_TAPE =
   RECOVER DEVICES = yes
   BOSINST DEBUG = no
   ACCEPT_LICENSES = no
```

```
INSTALL_64BIT_KERNEL = no
INSTALL_CONFIGURATION = Default
target_disk_data:
    PVID = 000bc6fdbff92812
    CONNECTION = scsi0//8,0
    LOCATION = 10-60-00-8,0
    SIZE_MB = 8678
    HDISKNAME = hdisk0
```

### 6.5.5 System installation (BOS install)

Installing or migrating to AIX 5L Version 5.1 when not using a **mksysb** backup or SPOT copy will cause you to always accept the software license agreements. See 6.5.6, "Accepting licenses after reboot" on page 360, for more information.

In the case of an installation from a **mksysb** backup or a SPOT copy, then the ACCEPT\_LICENSES value will dictate whether you have to accept the license agreements manually. If ACCEPT\_LICENSES=yes, then **inulag** -A will be invoked to accept the license agreements automatically. If ACCEPT\_LICENSES=no, then **inulag** -D will be invoked to revalidate all license agreements. In that case you have to accept all agreements by the next system reboot. If ACCEPT\_LICENSES was not set or set to some other value, then no **inulag** operation will take place.

### 6.5.6 Accepting licenses after reboot

After a migration to AIX 5L Version 5.1 or a new install, you have to accept all software license agreements, as shown in Figure 6-33 on page 361. If not, you probably used a **mksysb** or NIM Install, while the ACCEP\_LICENSES stanza in the bosinst.data file was set to yes.

| Indicate by clicking on the appropriate agreements covering installed software | button below whether you accept or dec | dine the terms of the license |
|--------------------------------------------------------------------------------|----------------------------------------|-------------------------------|
|                                                                                |                                        |                               |
|                                                                                |                                        |                               |
|                                                                                |                                        |                               |
|                                                                                |                                        |                               |
|                                                                                |                                        |                               |
|                                                                                |                                        |                               |
|                                                                                |                                        |                               |
|                                                                                | Accept                                 | Decline View Licenses         |
|                                                                                |                                        |                               |

*Figure 6-33 Configuration assistant, software license after reboot* 

Click the **View License** button to show all outstanding licenses or just click the **Accept** button to accept all licenses at once.

### 6.5.7 SMIT function enhanced

SMIT screens have been added to display the content of the license agreement database, as shown in Figure 6-34 on page 362.

|                               | Software                                                                                              | License Management    |          |  |
|-------------------------------|----------------------------------------------------------------------------------------------------|-----------------------|----------|--|
| Move cursor to                | desired item and pres                                                                                 | as Enter.             |          |  |
| Manage Licens<br>Show Availab | ocked Licenses<br>se Servers and License<br>Le License Servers<br>Usage on Servers<br>D<br>Agreements | e Databases           |          |  |
| F1=Help<br>F9=Shell           | F2=Refresh<br>F10=Exit                                                                                | F3=Cancel<br>Enter=Do | F8=Image |  |

Figure 6-34 SMIT panel for license management

### 6.5.8 Islicense and chlicense enhancement (5.2.0)

The **lslicense** command has a new -A flag that shows how many available fixed licences you have currently on the system.

With the **chlicense** it is now possible to change the fixed license number without rebooting using the -I flag.

In the following example the fixed licenses are updated from four to 100 without reboot.

```
# lslicense -A
Maximum number of fixed licenses is 4.
Floating licensing is disabled.
Number of available fixed licenses is 3.
# chlicense -I -u100
# lslicense -A
Maximum number of fixed licenses is 100.
Floating licensing is disabled.
Number of available fixed licenses is 99
```

An enhancement to Web-based System Manager has also been made to change the system default, as shown in Figure 6-35.

Figure 6-35 Licenses Web-based System Manager dialog

## 6.6 The bffcreate and lppmgr enhancement (5.2.0)

Before AIX 5L Version 5.2, when a system administrator had to download selective fixes and make an image to disk, the file names of those fixes are the name of the PTF. The **bffcreate** command has two new flags, namely the -c and the -s flags, that can be used to rename the PTF image file to the corresponding fileset names. A SMIT panel has also been enhanced to handle this new functionality. The following example shows how to rename the files using the SMIT panel, providing the following assumptions.

The following is an image file of four PTF files:

```
root@server1:/stuff/fix # ls -1
total 11488
-rw-r--r-- 1 root sys 729088 Sep 13 12:27 U476304
-rw-r--r-- 1 root sys 569344 Sep 13 12:27 U476306
-rw-r--r-- 1 root sys 4581376 Sep 13 12:28 U476314
root@server1:/stuff/fix #
```

To rename those files open the SMIT dialog (shown in Figure 6-36 on page 364) with the **SMIT maintain\_software** command.

|                                                                                             | Software Mainten     | ance and Utilities    |          |  |  |
|---------------------------------------------------------------------------------------------|----------------------|-----------------------|----------|--|--|
| Move cursor to desired                                                                      | d item and press E   | nter.                 |          |  |  |
| Commit Applied Softw<br>Reject Applied Softw<br>Remove Installed Sof                        | are Updates (Use     |                       |          |  |  |
| Rename Software Imag<br>Clean Up Software Im                                                |                      | A                     |          |  |  |
| Copy Software to Har<br>Copy Software Bundle                                                |                      |                       |          |  |  |
| Check Software File Sizes After Installation<br>Verify Software Installation and Requisites |                      |                       |          |  |  |
| Clean Up After Faile                                                                        | ed or Interrupted    | Installation          |          |  |  |
|                                                                                             |                      |                       |          |  |  |
|                                                                                             | 2=Refresh<br>L0=Exit | F3=Cancel<br>Enter=Do | F8=Image |  |  |

Figure 6-36 SMIT software maintenance and utilities panel

The rEname Software Images in Repository panel is shown in Figure 6-37.

|                                 | Rename Softwa                                                                           | re Images in Repos               | itory                                             |   |  |
|---------------------------------|-----------------------------------------------------------------------------------------|----------------------------------|---------------------------------------------------|---|--|
|                                 | Type or select values in entry fields.<br>Press Enter AFTER making all desired changes. |                                  |                                                   |   |  |
|                                 | taining software<br>name changes (locati                                                |                                  | [Entry Fields]<br>[/stuff/fix]<br>[new_names.log] | + |  |
|                                 |                                                                                         |                                  |                                                   |   |  |
|                                 |                                                                                         |                                  |                                                   |   |  |
|                                 |                                                                                         |                                  |                                                   |   |  |
| F1=Help<br>F5=Reset<br>F9=Shell | F2=Refresh<br>F6=Command<br>F10=Exit                                                    | F3=Cancel<br>F7=Edit<br>Enter=Do | F4=List<br>F8=Image                               |   |  |

Figure 6-37 Rename software image repository

The files are renamed with the corresponding fileset name and level, which are more useful for the system administrator. The following lists the renamed files:

root@server1:/stuff/fix # ls -l

```
total 11520

-rw-r--r-- 1 root sys 9555 Sep 13 13:39 .toc

-rw-r--r-- 1 root sys 4581376 Sep 13 12:28 bos.mp.5.1.0.10.U

-rw-r--r-- 1 root sys 569344 Sep 13 12:27

bos.perf.tools.5.1.0.10.U

-rw-r--r-- 1 root sys 95 Sep 13 13:39 new_names.log

-rw-r--r-- 1 root sys 729088 Sep 13 12:27

perfagent.tools.5.1.0.10.U

root@server1:/stuff/fix #
```

In the previous example, a new file named new\_names.log is created and contains the equivalence between the old file names and the new file names.

The **gencopy** and **bffcreate** commands now accept fileset names as well as package names for base images copy, providing the ability for the administrator to specify base image fileset names to copy to **bffcreate** or **gencopy**.

Another enhancement that helps the system administrator manage the maintenance of the system is the /usr/lib/instl/lppmgr command. This command allows the system administrator to clean up software images in a directory that contains software for future installations by reducing the amount of space required to store them. The functions are the following:

- Remove duplicate updates.
- Remove duplicate base levels.
- Eliminate updates that are the same level as bases of the same fileset. These
  updates can create conflicts that lead to installation failure.
- ► Remove message and locale filesets other than the language you specify.
- Remove superseded filesets.
- ► Remove non-system images from a NIM lpp\_source resource.

The syntax of the **1ppmgr** command is as follows:

```
lppmgr -d DirectoryOrDevice [ -r | -m MoveDirectory ] { [ -x ] [ -X ] [ -1 ]
[-u ] [ -b ] [ -k LANG ] } [ -p ] [ -t ] [ -s ] [ -V ] [ -D ]
```

The most common flags are shown in Table 6-4.

 Table 6-4
 Most common flags of the lppmgr command

| Flag | Description                                                                                |
|------|--------------------------------------------------------------------------------------------|
| -X   | Remove system image for NIM lpp_source.                                                    |
| -u   | Remove duplicate updates or updates which are the same level as bases of the same fileset. |

| Flag | Description                                |
|------|--------------------------------------------|
| -b   | Remove duplicate level.                    |
| -k   | Remove extra languages and locale fileset. |
| -x   | Remove superseded fileset.                 |

The SMIT panels are also enhanced to support this enhancement. Figure 6-38 shows how to remove all of the languages except the en\_US language, to get a significant gain of place on disk.

|                                                                                              | Clean Up Softw                                                                                                    | are Images in Re                 | pository                                                                                    |                  |
|----------------------------------------------------------------------------------------------|----------------------------------------------------------------------------------------------------|----------------------------------|---------------------------------------------------------------------------------------------|------------------|
|                                                                                              | values in entry fiel<br>TER making all desire                                                                                                    |                                  |                                                                                             |                  |
| PREVIEW only<br>REMOVE DUPLI<br>REMOVE SUPER<br>REMOVE LANGU<br>PRES<br>SAVE removed<br>DIRE | ntaining software<br>? (remove operation w<br>CATE software<br>SEDED updates<br>AGE software<br><b>ERVE language</b><br>files<br>CTORY for storing sav<br>systems if space need | ed files                         | [Entry Fields]<br>[/usr/sys/inst.images]<br>wes<br>yes<br>yes<br>[En_US]<br>no<br>[]<br>yes | +<br>+<br>+<br>+ |
| F1=Help<br>F5=Reset<br>F9=Shell                                                              | F2=Refresh<br>F6=Command<br>F10=Exit                                                                                                    | F3=Cancel<br>F7=Edit<br>Enter=Do | F4=List<br>F8=Image                                                                         |                  |

Figure 6-38 SMIT Clean Up Software Images in Repository panel

# 6.7 Comparison reports for LPPs (5.2.0)

Comparison reports are an easy way for you to manage the level of your systems regarding fixes and maintenance levels. It is possible to compare levels of different systems against a base system or a set of fixes. The comparison reports feature provides functionality, both through the **compare\_report** command line and the SMIT menus, which allows you to compare the filesets installed on a system with the contents of an image repository or a service report that may be downloaded from the IBM support Web site.

The **compare\_report** command generates comparison reports that will compare:

- ► Filesets installed on a system
- ► Filesets contained in a repository
- Filesets available from the IBM support Web site, both latest fix and maintenance levels

The different combinations that the **compare\_report** command can handle are the following:

- The filesets installed on a system compared to filesets contained in a repository. Four lists can be generated:
  - A list of filesets on the system that are downlevel
  - Filesets in the image repository that are not installed on the system
  - A list of filesets on the system that are uplevel
  - Filesets installed on the system that are not in the image repository
- To compare the filesets installed on a system to the filesets available from the IBM support Web site. Three lists can be generated:
  - A list of filesets on the system that are downlevel from the latest levels available from the IBM support Web site.
  - A list of filesets on the system that are uplevel from the maintenance level available from the IBM support Web site.
  - A list of filesets on the system that are downlevel from the maintenance level available from the IBM support Web site.
- To compare the filesets contained in a repository to the filesets available from the IBM support Web site. One list can be generated: A list of filesets in the local image repository that are downlevel from the latest levels available from the IBM support Web site (filesets available from the IBM support Web site that are not in the image repository will be included).
- To compare the list of installed software (base system) to the list of installed software (other system). Four lists can be generated:
  - A list of base system-installed software that is at a lower level
  - Filesets not installed on the base system, but installed on the other system
  - A list of base system-installed software that is at a higher level
  - Filesets installed on the base system that are not installed on the other system

The following example shows a comparison between two systems. The two lists of the LPP have been produced by the lslpp -Lc command and put into two files: The complist.org file (the base level) and the complist file (other system). As

follows, the comparison shows the base-installed LPPs that are at a lower level than the other system:

```
root@server1:/tmp # compare_report -b complist.org -o complist -l
#(baselower.rpt)
#Base System Installed Software that is at a lower level
#Fileset_Name:Base_Level:Other_Level
bos.docsearch.rte:5.2.0.0:5.3.0.0
```

```
root@server1:/tmp #
```

A SMIT panel has also been updated. To compare the filesets installed on your system to a fixed directory, run the SMIT compare\_report command as shown in Figure 6-39

|                                                                                                    | Comparison Reports     |                       |          |  |  |  |
|----------------------------------------------------------------------------------------------------|------------------------|-----------------------|----------|--|--|--|
| Move cursor to a                                                                                                    | lesired item and pre   | ess Enter.            |          |  |  |  |
| <b>Compare Installed Software to Fix Repository</b><br>Compare Installed Software to List of Available Updates<br>Compare Fix Repository to List of Available Updates |                        |                       |          |  |  |  |
|                                                                                                    |                        |                       |          |  |  |  |
|                                                                                                    |                        |                       |          |  |  |  |
|                                                                                                    |                        |                       |          |  |  |  |
|                                                                                                    |                        |                       |          |  |  |  |
|                                                                                                    |                        |                       |          |  |  |  |
| F1=Help<br>F9=Shell                                                                                                    | F2=Refresh<br>F10=Exit | F3=Cancel<br>Enter=Do | F8=Image |  |  |  |

Figure 6-39 SMIT Comparison Reports panel

Then the Compare Installed Software to Fix Directory panel is selected, as shown in Figure 6-40 on page 369.

| (                                                                 | Compare Installed So                          | ftware to Fix                    | Repository                                          |   |
|-------------------------------------------------------------------|-----------------------------------------------|----------------------------------|-----------------------------------------------------|---|
|                                                                   | ues in entry fields.<br>Making all desired cl | nanges.                          |                                                     |   |
| ETOP]<br>* FIX REPOSITORY 10                                      | ocation                                       |                                  | [Entry Fields]<br>[/ <mark>stuff/0234A_520</mark> ] |   |
| Select which repo                                                 | orts to run.                                  |                                  |                                                     |   |
| Installed Softwar<br>(lowerlevel.rg                               | re that is at a LOWER                         | R level                          | yes                                                 | + |
|                                                                   | Installed Software that is at a HIGHER level  |                                  |                                                     | + |
|                                                                   | Updates for filesets that are NOT INSTALLED   |                                  |                                                     | + |
| Installed Software with NO UPDATES found<br>(no_update_found.rpt) |                                               | bund                             | yes                                                 | + |
| EMORE2]                                                           |                                               |                                  |                                                     |   |
| F1=Help<br>F5=Reset<br>F9=Shell                                   | F2=Refresh<br>F6=Command<br>F10=Exit          | F3=Cancel<br>F7=Edit<br>Enter=Do | F4=List<br>F8=Image                                 |   |

Figure 6-40 SMIT Compare Installed Software to Fix Repository panel

Figure 6-41 shows the SMIT compare report result.

|                                                                                                    | CO                     | MMAND STATUS            |                      |
|----------------------------------------------------------------------------------------------------|------------------------|-------------------------|----------------------|
| Command: <mark>OK</mark><br>TOP1                                                                                   | stdout: yes            | stderr: no              |                      |
| /usr/sbin/compare_re                                                                                               | port -s -i /stu        | ff/0234A_520 -1 -h -n · | -m −t /tmp           |
| #(lowerlevel.rpt)<br>#Installed Software<br>#                                                                      | that is at a LO        | WER level               |                      |
| "<br># Fileset Name<br>#                                                                                           |                        | Installed Level         | Fix Level            |
| <pre># xlsmp.rte</pre>                                                                                             |                        | 1.3.4.0                 | 1.3.6                |
| #(notinstalled.rpt)<br>#Updates for fileset<br>#<br>#(notinsta3led.rpt)<br>#Updates for fileset<br>#<br>[MORE3133] |                        |                         |                      |
|                                                                                                    | F2=Refresh<br>F9=Shell | F3=Cancel<br>F10=Exit   | F6=Command<br>/=Find |

Figure 6-41 SMIT Compare Installed Software to Fix Repository panel results

# 6.8 mksysb on CD or DVD (5.1.0)

CD (CD-R, CD-RW) and DVD (DVD-R, DVD-RAM) are devices supported as mksysb media on AIX 5L Version 5.1. As described in the following section, there are three types of CDs (the use of the term CD in this chapter will also imply DVD) that can be created:

- Personal system backup
- Generic backup
- Non-bootable volume group backup

#### 6.8.1 Personal system backup

A personal mksysb CD will only boot and install the system where it was created. This type of mksysb backup is the same as the mksysb backup on a tape media.

### 6.8.2 Generic backup

A generic backup has the following platform-related condition.

#### **Power-based system**

This type of backup CD is used to boot and install any platform (rspc, rs6k, or chrp). It contains all three boot images and the device and kernel filesets to enable cloning. The bos.mp fileset will be automatically installed because the MP kernel is required to support booting both UP and MP systems. The MP kernel will not be made the running kernel if the system is a UP system. All device filesets will also be automatically installed for creation of CD file systems that support booting and installation on any system.

### 6.8.3 Non-bootable volume group backup

This type of backup CD is non-bootable and contains only a volume group image. If the image in the CD is a rootvg image, the CD can be used to install AIX after booting from a product CD-ROM. This CD can also be used as a source media for the alt\_disk\_install command. The CD-R and DVDs can be used as a backup media for the non-rootvg volume group and the volume group can be restored using the restvg command.

#### 6.8.4 Tested software and hardware

Because IBM does not sell or support the AIX software to create CDs, they must be obtained from independent hardware and software vendors. Table 6-5 on page 371 lists the tested software and hardware, and their combinations, required for this feature. There are many CD-R (CD recordable), CD-RW (CD ReWritable), DVD-R (DVD Recordable) and DVD-RAM (DVD Random access) drives available. IBM tested the listed drives in Table 6-5.

| Software                                                                              | Hardware                                                                                                    |
|---------------------------------------------------------------------------------------|----------------------------------------------------------------------------------------------------|
| GNU & Free Software Foundation, Inc.<br>cdrecord Version 1.8a5<br>mkisofs Version 1.5 | Yamaha CRW4416S - CD-RW<br>Yamaha CRW8424S - CD-RW<br>Ricoh MP6201SE 6XR-2X - CD-R<br>Panasonic CW-7502-B - CD-R |
| Jodian Systems and Software, Inc.<br>CDWrite Version 1.3<br>mkcdimg Version 2.0       | Yamaha CRW4416S - CD-RW<br>Ricoh MP6201SE 6XR-2X - CD-R<br>Panasonic CW-7502-B - CD-R                            |
| Youngminds, Inc.<br>MakeDisc Version 1.3-Beta2                                        | Young Minds CD Studio - CD-R                                                                                     |
| Youngminds, Inc.                                                                      | Young Minds Turbo Studio - DVD-R                                                                                 |
| GNU software                                                                          | Matsushita LF-D291 - DVD-RAM<br>IBM DVD-RAM                                                                      |

Table 6-5 Required hardware and software for backup CDs

The listed software is used in conjunction with the **mkcd** command to make backups on CD-Rs and DVDs.

For information on how to obtain the software, see the readme file maintained in /usr/lpp/bos.sysmgt/mkcd/README.oem\_cdwriters or, as HTML, in the /usr/lpp/bos.sysmgt/mkcd.README.html file.

**Note:** Only the CHRP platform supports booting from DVD. However, a DVD media backup may be created or read on any platform (RSPC, RS6K, or CHRP) using a DVD device. Also, you may boot from other devices (CD, tape, or network) on any platform and then install from the DVD provided. The boot media's boot image contains support for DVD devices.

## 6.9 The mkcd command enhancement (5.2.0)

mksysb or savevg images are written to CD-Rs and DVDs using the **mkcd** command.The **mkcd** command has been extended to support two different formats, the ISO9660 format and the Universal disk Format (UDF) format. The **mkcd** command requires code supplied by third-party vendors so that it can create the RockRidge file system and write the backup image to CD media. This code must be linked to /usr/sbin/mkrr\_fs (for creating the Rock Ridge format image) and /usr/sbin/burn\_cd (for writing to the CD-R or DVD-RAM device). For

example, if you are using Youngminds software, you will need to create the following links:

```
ln -s /usr/samples/oem_cdwriters/mkrr_fs_youngminds /usr/sbin/mkrr_fs
```

ln -s /usr/samples/oem\_cdwriters/burn\_cd\_youngminds /usr/sbin/burn\_cd

### 6.9.1 ISO9660 format

The process for creating a mksysb CD (ISO9660) using the **mkcd** command is:

- 1. If file systems or directories are not specified, they will be created by **mkcd** and removed at the end of the command (unless the -R or -S flags are used). The **mkcd** command will create the following file systems:
  - /mkcd/mksysb\_image

Contains a mksysb image. Enough space must be free to hold the mksysb.

/mkcd/cd\_fs

Contains CD file system structures. At least 645 MB of free space is required (up to 4.7 GB for DVD).

– /mkcd/cd\_image

Contains the final CD image before writing to CD-R. At least 645 MB of free space is required (up to 4.7 GB for DVD).

The /mkcd/cd\_fs and /mkcd/cd\_image may be required to have 4.7 GB of free space each, depending how big the mksysb is.

**Note:** The /mkcd/cd\_images (with an "s") may need to be even larger than 4.7 GB or 645 MB if the -R or -S flags were specified (if it is multi-volume) because there must be sufficient space to hold each volume.

User-provided file systems or directories can be NFS mounted.

The file systems provided by the user will be checked for adequate space and an error will be given if there is not enough space. Write access will also be checked.

- 2. If a mksysb image is not provided, **mkcd** calls **mksysb** and stores the image in the directory specified with the -M flag or in /mkcd/mksysb\_image.
- 3. The **mkcd** command creates the directory structure and copies files based on the cdfs.required.list and the cdfs.optional.list files.
- 4. The mksysb image is copied to the file system. It determines the current size of the CD file system at this point, so it knows how much space is available for the mksysb. If the mksysb image is larger than the remaining space, multiple

CDs are required. It uses **dd** to copy the specified number of bytes of the image to the CD file system. It then updates the volume ID in a file.

- 5. The **mkcd** command then calls the **mkrr\_fs** command to create a RockRidge file system and places the image in the specified directory.
- 6. The mkcd command then calls the burn\_cd command to create the CD.
- 7. If multiple CDs are required, the user is instructed to remove the CD and put the next one in and the process continues until the entire mksysb image is put on the CDs. Only the first CD supports system boot.

The **mkcd** command now supports the Universal disk Format (UDF) for the DVD-RAM device. The advantage of the UDF is a significant gain of disk space.

### 6.9.2 UDF format

The following recreates the previous example of creating a mksysb image, but using the UDF format.

The following command is used:

mkcd -U -d /dev/cd0 -V rootvg

The **mkcd** will create the /mkcd/mksysb\_image file system to store the mksysb files. Then the files are copied directly to the UDF file system without creating the CD structures and the CD image. The space needed is only the size of the mksysb files.

After the copy, you can also modify files such as bosinst.data, image.data, or vgname.data directly on the media and thus there is no need to use a diskette when you restore (or if the system does not have a diskette drive).

### 6.9.3 Additional flags for the mkcd command

The following is a list of additional flags for the mkcd command.

```
mkcd -r directory | -d cd_device | -S [ -m mksysb_image | -M mksysb_target
| -s savevg_image | -v savevg_volume_group ] [ -C cd_fs_dir ]
[ -I cd_image_dir ][-V cdfs_volume_group ] [ -B ] [ -p pkg_source_dir ] [ -R |
-S ][ -i image.data] [ -u bosinst.data ] [ -e ] [ -P ] [ -1 package_list ]
[ -L ][ -b bundle_file ][ -z custom_file ] [ -D ] [ -U ] [ -Y ]
```

Table 6-6 on page 374 provides a description of the flags.

Table 6-6 Additional flags of the mkcd command

| Flag   | Description                                                                                                    |
|--------|----------------------------------------------------------------------------------------------------|
| -L     | Creates large DVD-sized images in ISO9660 format. The <b>mkcd</b> command expects the media to be 4.7 GB. Smaller media can be used, but if the backup exceeds the size of the media, the backup will be bad because <b>mkcd</b> will try to write 4 GB of data to the media even if it is 2.6 GB in size.                                                                                  |
| -r dir | Creates a CD file system image. If the -S or -R flags are not used,<br>then the image will be burned to CD and removed. This flag is<br>also a fast way to create a CD file system image based on a<br>directory structure that already exists. It does not require extra<br>space to create the CD file system, only the CD file system<br>image. It is an easy way to back up data to CD. |
| -U     | Create DVD-RAM in UDF format instead of ISO9660.                                                                                                    |

The following is an example of the -r flag:

```
/# mkcd -r /home -d /dev/rmt0 -L
/# mount -o ro /dev/cd0 /mnt
/# cd mnt
/mnt# find . -print
./guest
./guest/perfagent.tools
./guest/bos.perf
./guest/xmwlm.010216
./guest/xmwlm.010315
./quest/.toc
./guest/nohup.out
./guest/xmwlm.010316
./quest/short.rec
./antony
./antony/testfile
/mnt#
```

Additional information can be found in the /usr/lpp/bos.sysmgt/mkcd.README.txt file.

# 6.10 Enhanced restore command (5.2.0)

Version 5.2 has enhanced the **restore** command to enable file attributes to be restored without the actual file contents. File attributes, otherwise known as metadata, refer to permissions, ownerships, timestamps, and ACLs.

### 6.10.1 Overview

The **restore** command reads files created in the **backup** format created either in file name of file system format. Files must be restored in the same manner as they were backed up. The **restore** command determines the backup format from the archive volume header and uses either **restbyname** or the **restbyinode**, respectively.

The **restore** command with the -P*string* option will allow you to extract the file attributes without in actually restoring data. If the file whose attributes are to be restored does not exist in the target path, then the restore action skips the file with a warning message file does not exist and continues.

The new -P option allows the **restore** command to extract the following attributes on the file from the backup media:

- ► Permissions
- Ownership
- ► Timestamps
- ► ACLs

The **restore** command is the frontend command that calls **restbyname** or **resbyinode** for byname or byinode backups. The enhancement introduces the -P flag. The syntax of the command is shown as follows.

► To restore file attributes archived by file name:

```
restore -P string [B d qv] [ b Number] [ s SeekNumber] [-f Device]
[ File ... ]
```

► To restore file attributes archived by file system:

```
restore -P string [ hqv] [ b Number] [ s SeekNumber] [-f Device]
[ File ... ]
```

The flags that are applicable for this command are shown in Table 6-7.

| Flag                                                                          | Description                                                                                                    |
|-------------------------------------------------------------------------------|----------------------------------------------------------------------------------------------------|
| -P string                                                                     | Restores only the file attributes. This option does not restore the file contents. If the file in the archive does not exist in the target path, then the file is not created and attributes are not extracted. Restores file attributes selectively depending upon the flags specified in the string parameter. |
| The valid set of sub-options supported with the -P options are the following: |                                                                                                    |
| -A                                                                            | Restore all attributes.                                                                                                    |

| Table 6-7 | Most common | flaas i | for restore | with -P | option |
|-----------|-------------|---------|-------------|---------|--------|
|           |             |         |             |         |        |

| Flag | Description                                  |  |
|------|----------------------------------------------|--|
| -a   | Restore only the permissions of the file.    |  |
| -0   | Restore only the ownership of the file.      |  |
| -t   | Restore only the timestamp of the file.      |  |
| -C   | Restore only the ACL attributes of the file. |  |

Examples of this command are as follows:

Restore only the permissions of the files on the archive:

restore -Pa -vf backup.bak

Restore only the ACL attributes of the files on the archive:

restore -Pc -vf backup.bak

► To view the table of contents along with file permissions:

```
restore -Ta -vf backup.bak
```

Other than the -P option, the -a option is also introduced to the **restore** command. The new -a option along with the -T flag will allow the **restore** command to display permissions for the table of contents on the archive.

The syntax of the restore command for -T option is shown as follows.

To list files archived by file name:

restore -T [a q v ] [ -b Number ] [ -f Device ] [ -s SeekBackup ]

► To list files archived by file system:

```
restore -t | -T [ Bah q v y ] [ -b Number ] [ -f Device ] [ -s SeekBackup ]
[File ... ]
```

## 6.11 Paging space enhancements

AIX 5L provides two enhancements for managing paging space. A new command, **swapoff**, allows you to deactivate a paging space. The -d flag, for the **chps** command, provides the ability to decrease the size of a paging space. For both commands, a system reboot is no longer required.

#### 6.11.1 Deactivating a paging space

To deactivate a paging space with the swapoff command, you can either use:

```
# swapoff device name { device name ... }
```

Or a system management tool, such as SMIT (fast path swapoff), as shown in Figure 6-42.

|                                            | Deactiva                             | te a Paging Space                |                            |   |
|--------------------------------------------|--------------------------------------|----------------------------------|----------------------------|---|
| Type or select valu<br>Press Enter AFTER i |                                      |                                  |                            |   |
| PAGING SPACE name                          | e                                    |                                  | [Entry Fields]<br>paging00 | + |
|                                            |                                      |                                  |                            |   |
|                                            |                                      |                                  |                            |   |
|                                            |                                      |                                  |                            |   |
|                                            |                                      |                                  |                            |   |
| F1=Help<br>F5=Reset<br>F9=Shell            | F2=Refresh<br>F6=Command<br>F10=Exit | F3=Cancel<br>F7=Edit<br>Enter=Do | F4=List<br>F8=Image        |   |

Figure 6-42 SMIT Deactivate a Paging Space panel

This command may fail due to:

- Paging space size constraints
- ► I/O errors

Because it is necessary to move all pages (in use on the paging space) to be deactivated to other paging spaces, there must be enough space available in the other active paging spaces. Basically, this command pages in all active pages (after marking the paging space to be deactivated as unavailable) and allows the AIX VMM to page these pages out again to the other available paging spaces. In the case of I/O errors, you should check the error log, deactivate the paging space you are working on for the next system reboot with the **chps** command, and reboot the system. Do not try to reactivate paging spaces with I/O errors before you have checked the corresponding disk with the appropriate diagnostic tools. The **1sps** command will display, in this case, the string I/O error in the column with the heading Active.

Using Web-based System Manager, a paging space can be deactivated by selecting that paging space from either the Paging Space, Logical Volume or Volume Groups plug-in and selecting **Stop...(2)** from the Selected pull-down or pop-up menu (Figure 6-43 on page 378).

| - Web-based :      | System Manager – /WebSM.pref: /Management Environment/wsm01 🤟 |
|--------------------|---------------------------------------------------------------|
| Console Volumes    | Selected View Window Help Debug                               |
| (                  | Properties 🛛 🙀 🔐 🕨 🕨 💷 🚺 🔯                                    |
|                    | Delete Delete                                                 |
| Navigation Area    | On (varyon)                                                   |
| - 📸 Backup and     | State Hot spare Auto sync                                     |
| 🗄 🛅 File Systems   |                                                               |
| 🖻 🚺 Volumes        | Manage Hot Spots (4) closed/syncd                             |
| - 🖪 Overview       | acuve                                                         |
| – 🛈 Volume         | openysyncu                                                    |
| 🚽 🗌 🗌 Logical V    | openysyncu                                                    |
| — 🎝 Paging S       | - Openysyncu                                                  |
| 🗕 🦳 🔤 Physical     | openysyncu                                                    |
| 🕀 🚍 Processes      | Reorganize open/syncd                                         |
| 🗄 🗄 🛗 System Envir | openysyncu                                                    |
| 🗄 🕀 🚔 Subsystems   |                                                               |
| – 💼 Custom Too     |                                                               |
| 🕀 🍕 Software       | Convert active No                                             |
| 🗉 🗄 Network Ins    | Migrate                                                       |
| 🗉 🕾 🖓 Workload M   | <u>Expand Branch</u>                                          |
| 🗈 🖶 Arinters (Sys  | s Select <u>A</u> ll Ctrl-A                                   |
| 🗈 🕀 📆 System Man   | Deselect All Ctrl+ Shift-A                                    |
| 🕀 🔢 PC Services    | (Fast Cc                                                      |
| 🗄 🕾 Monitoring     |                                                               |
| SDK Samples Envir  | onment                                                        |
|                    |                                                               |
| Ready              | 12 Objects shown 0 Hidden. 1 Object selected. root - wsm01    |

Figure 6-43 Selected pull-down for volume management

### 6.11.2 Decreasing the size of a paging space

By using the new -d flag, you can decrease the size of an existing paging space using the **chps** command as follows:

# chps -dLogicalPartitions PagingSpace

Or specify it on the SMIT panel (fast path chps), as shown in Figure 6-44 on page 379.

|                                 | Change / Show Chara                           | cteristics of a Pa               | iging Space                                                       |             |
|---------------------------------|-----------------------------------------------|----------------------------------|-------------------------------------------------------------------|-------------|
|                                 | values in entry fiel<br>FER making all desire |                                  |                                                                   |             |
| Or NUMBER of<br>Use this pagi   | name                                          | o remove                         | [Entry Fields]<br>paging00<br>rootvg<br>hdisk0<br>[]<br>[]<br>yes | #<br>#<br>+ |
| F1=Help<br>F5=Reset<br>F9=Shell | F2=Refresh<br>F6=Command<br>F10=Exit          | F3=Cancel<br>F7=Edit<br>Enter=Do | F4=List<br>F8=Image                                               |             |

Figure 6-44 SMIT panel for decreasing the size of a paging space

Using Web-based System Manager, a paging space can be dynamically decreased in size by selecting that paging space, bringing up the Properties dialog for that paging space, and inputting the size to deallocate in either Megabytes or physical partitions (Figure 6-45 on page 380). Web-based System Manager then issues the appropriate commands to perform the action and automatically notifies you of success or any error condition it encounters.

| - Paging Space hd6 Properties @ wsm01 - |                       |                                  |  |  |  |  |
|-----------------------------------------|-----------------------|----------------------------------|--|--|--|--|
| General                                 |                       |                                  |  |  |  |  |
| Paging space name:                      | hd6                   |                                  |  |  |  |  |
| Volume group name:                      | rootvg                |                                  |  |  |  |  |
| Physical volume name:                   | hdisk1                |                                  |  |  |  |  |
| Current size :                          | 5 1 2                 | Megabytes 💌                      |  |  |  |  |
| Additional space to allocate:           | 0                     | Megabytes 💌                      |  |  |  |  |
| Space to de-allocate                    | 0                     | Megabytes 👻                      |  |  |  |  |
| Percentage used:                        | 48                    | Megabytes<br>Physical Partitions |  |  |  |  |
| Status                                  | active                | i njored i di diciono            |  |  |  |  |
| 🗹 Use this paging space eac             | h time the system sta | rts.                             |  |  |  |  |
|                                         |                       |                                  |  |  |  |  |
|                                         |                       |                                  |  |  |  |  |
| <u> </u>                                |                       |                                  |  |  |  |  |
|                                         | ок                    | Cancel <u>H</u> elp              |  |  |  |  |

Figure 6-45 Properties dialog to increase page space

The actual processing is done by the shell script shrinkps. In the case of decreasing the size of an active paging space, shrinkps will create a temporary paging space, move all pages from the paging space to be decreased to this temporary one, delete the old paging space, recreate it with the new size, move all the pages back, and finally delete the temporary paging space. This temporary paging space is always created in the same volume group as the one you try to decrease. It is therefore necessary to have enough space available in the volume group for this temporary paging space. If you decrease the size of a deactivated paging space, the creation of a temporary paging space is not necessary and therefore omitted.

The following example shows the commands needed to remove one logical partition from paging01:

# lsps -a Page Space Physical Volume Volume Group Size %Used Active Auto Type hdisk0 48MB 1 paging01 rootvg yes yes 1v hd6 hdisk0 rootvg 32MB 11 1v yes yes # chps -d 1 paging01 shrinkps: Temporary paging space paging00 created.

shrinkps: Paging space paging01 removed. shrinkps: Paging space paging01 recreated with new size. # lsps -a Page Space Physical Volume Volume Group Size %Used Active Auto Type paging01 hdisk0 rootvg 32MB 1 yes yes lv hd6 hdisk0 rootvg 32MB 12 yes yes lv

As you can imagine from the above description, the deactivation or decrease in size of an active paging space can result in a noticeable performance degradation, depending on the size and usage of the paging space and the current system workload. But the main advantage is that there is no system reboot necessary to rearrange the paging space.

If you are working with the primary paging space (usually hd6), this command will prevent you from decreasing the size below 32 MB or actually deleting it. If you decrease the primary paging space, a temporary boot image and a temporary /sbin/rc.boot pointing to this temporary primary paging space will be created to make sure the system is always in a state where it can be safely rebooted.

**Note:** These command enhancements are not available through the Web-based System Manager. The Web-based System Manager allows you, by default, to specify the increase in size for a paging space in the Megabytes field.

## 6.12 The dd command enhancement (5.1.0)

The **dd** command now supports multiple volume spanning by using the span=yes option. In the case where span=no, **dd** does not span multiple volumes and functions as though the span option is omitted altogether. The following commands show an example of copying a source file onto multiple volumes using a 1.44 MB diskette drive:

```
# uuencode testfile testfile >testfile.uu
# ls -l testfile.uu
-rw-r--r--lrootsystem1839769Mar 1908:59testfile.uu
# dd if=testfile.uu of=/dev/fd0 bs=720b conv=sync span=yes
Insert next media on /dev/fd0 ,and press enter
```

Proceeding to next media for write 8+0 records in. 8+0 records out.

To restore from a multiple volume **dd** image, insert the first volume and perform the following procedure. Ensure that the diskettes are inserted in the correct consecutive order.

```
# dd if=/dev/fd0 of=restorefile bs=720b span=yes conv=sync
Insert next media on /dev/fd0, and press 'y' to continue or 'n' to quit
y
Proceeding to next media for read
Insert next media on /dev/fd0, and press 'y' to continue or 'n' to quit
n
8+0 records in.
8+0 records out.
```

Take note that the file size of restorefile is different from that of testfile.uu. The reason for this is that the **dd** command will dump the entire content of the diskette, including blank spaces, into the file. The file restorefile will have the size of two 1.44 MB diskettes. Using the **uudecode** command, the file is restored to its original size:

# uudecode restorefile

**Note:** Exercise care when selecting the block size since an incorrect value can result in data inconsistency or overlap. The correct block size should be a multiple of the physical volume size. Also, each volume should be externally labelled so that the volumes can be restored in the correct order.

## 6.13 shutdown enhancements

AIX 5L enhances the **shutdown** command with an -I flag to log the output (from select actions during the shut down) to the file /etc/shutdown.log. The contents of this file appear similar to the following:

```
# cat /etc/shutdown.log
```

Fri Aug 25 13:21:30 CDT 2000 shutdown: THE SYSTEM IS BEING SHUT DOWN NOW

User(s) currently logged in: root

Stopping some active subsystems...

0513-044 The dpid2 Subsystem was requested to stop. 0513-044 The hostmibd Subsystem was requested to stop. 0513-044 The qdaemon Subsystem was requested to stop. 0513-044 The writesrv Subsystem was requested to stop. 0513-044 The wsmrefserver Subsystem was requested to stop.

Unmounting the file systems...

```
/usr/local unmounted successfully.
/proc unmounted successfully.
/home unmounted successfully.
/tmp unmounted successfully.
```

Bringing down network interfaces:

detached en0 from the network interface list detached en1 from the network interface list detached et0 from the network interface list detached lo0 from the network interface list detached tr0 from the network interface list

The output of consecutive shutdowns (if the -l flag is used) is appended to the /etc/shutdown.log file. Therefore, this information is available even if there are problems with booting the system and the machine had to be shut down several times. The log file continues to grow until the system administrator intervenes.

## 6.14 Crontab enhancements (5.1.0)

AIX 5L Version 5.1 provides an enhancement in cron logging. The log file is mainly used for accounting and now has more detailed information, which is added by the new cron daemon. The /var/adm/cron/log now includes the following:

- The starting time of the daemon and the PID of the cron process
- The owner of the job run by the cron daemon
- The time of execution of the job
- The PID of the job
- The actual command line that is run to accomplish the job
- Whether the job has run successfully

The following display format is used:

```
User : CMD (actual command that is executed) : time when the job is executed :
Cron Job with pid : Successful
User : CMD (actual command that is executed) : time when the job is executed :
Cron Job with pid : Failed
```

#### For example:

```
root : CMD ( /usr/lib/ras/dumpcheck >/dev/null 2>&1 ) : Tue Feb. 20
15:00:00 2001
Cron Job with pid: 20664 Successful
```

Every time cron runs a job (either from the crontab file, for the system-related jobs, or from the /var/spool/cron/crontab/userfile, for user-related processes), all its activity will be logged into the /var/adm/cron/log file in the mentioned format.

## 6.15 Sendmail upgrade enhancements (5.1.0)

AIX 5L Version 5.1 uses Sendmail Version 8.11.0. This version has several enhancements and changes:

The sendmail files sendmail.cf and aliases have been moved to the /etc/mail directory. Links exist on the POWER platforms that are required for the migration to AIX 5L Version 5.1 from earlier releases of AIX.

```
# ls -l /etc/sendmail.cf /etc/aliases
lrwxrwxrwx 1 root system 21 Mar 07 10:28 /etc/sendmail.cf
-> /etc/mail/sendmail.cf
lrwxrwxrwx 1 root system 17 Mar 07 10:28 /etc/aliases ->
/etc/mail/aliases
```

- Sendmail supports the Berkeley DB 3.1.14 format to more efficiently store the aliases.db database file. Other databases used can store their data in the Berkeley database formats.
- Support for message submission agents.
- Multiple queues, memory-buffered pseudo files, and more control over resolver time-outs improve performance.
- ► The ability to connect to servers running on named sockets.
- ► Better LDAP integration and support for LDAP-based routing.
- Improved support for virtual hosting.
- Even better anti-spam control features.
- ► Several new map classes, which include arith and macro.

More information on Sendmail Version 8.11.0 is available from the following Web site.

http://www.sendmail.org

### 6.15.1 Sendmail 8.11.0 supports the Berkeley DB

The Berkeley DB is an embedded database system that supports keyed access to data. The library includes support for the following access methods:

- Btrees
- Hashing

► Fixed and variable-length records

It also provides core database services, such as page cache management, transactions, locking, and logging. An API is provided that allows developers to easily embed database-style function and support into other objects or interfaces.

The Berkeley DB support is now available on AIX 5L Version 5.1 for Sendmail 8.11.0. As long as the aliases database is not rebuilt, sendmail will continue to read it in its old DBM format. This consists of two files: /etc/mail/aliases.dir and /etc/mail/aliases.pag. However, when the aliases database is rebuilt, sendmail will change this format to Berkeley DB. This file will be stored in /etc/mail/aliases.db.

In the /etc/mail/alias file, uppercase characters on the left-hand side of the alias are converted to lowercase before being stored in the aliases database. In the following example, mail sent to the testalias user alias fails, since TEST is converted to *test* when the second line is stored.

```
TEST: user@machine
testalias: TEST
```

To preserve uppercase in user names and alias names, add the u flag to the local mailer description in the /etc/mail/sendmail.cf file. Thus, in the previous example, mail to the testalias user alias would succeed. The /etc/mail/sendmail.cf for the local mailer would appear similar to the following:

```
Mlocal, P=/usr/bin/bellmail, F=lsDFMmnu, S=10, R=20, A=mail $u
```

# 6.16 NCARGS value configuration (5.1.0)

In AIX 5L Version 5.1, the option has been added to allow the super user or any user belonging to the system group to dynamically change the value of the NCARGS parameters. In previous releases of AIX, these values were permanently defined as 24576, which resulted in a problem similar to that shown below when a large number of arguments are parsed to a command:

# rm FILE\*
ksh: /usr/bin/rm: 0403-027 The parameter list is too long.

The value of NCARGS can be increased to overcome this problem. The value can be tuned anywhere within the range of 24576 to 524288 in 4 KB page size increments. To display the value, use the following command:

```
# lsattr -El sys0 |grep arg
ncargs12ARG/ENVlist size in 4K byte blocksTrue
```

Alternately, the SMIT system fast path can be used, as shown in Figure 6-46.

|                | Syste                  | m Environments   |          |  |
|----------------|------------------------|------------------|----------|--|
| Move cursor to | o desired item and pre | ss Enter.        |          |  |
| Stop the Sys   | stem                   |                  |          |  |
| Assign the (   | onsole                 |                  |          |  |
| Change / Sho   | ow Date and Time       |                  |          |  |
| Manage Langu   | age Environment        |                  |          |  |
| Change / Sho   | w Characteristics of   | Operating System |          |  |
| Change / Sho   | w Number of Licensed   | Users            |          |  |
|                | loating User Licenses  | for this Server  |          |  |
|                | essage to all Users    |                  |          |  |
| Manage Syste   |                        |                  |          |  |
|                | w Characteristics of   |                  |          |  |
|                | Documentation Servic   | es               |          |  |
|                | em User Interface      |                  |          |  |
|                | Default Documentation  | Language         |          |  |
|                | e Reboot Facility      |                  |          |  |
| Manage Syste   | em Hang Detection      |                  |          |  |
|                |                        |                  |          |  |
| F1=Help        | F2=Refresh             | F3=Cancel        | F8=Image |  |
| F9=Shell       | F10=Exit               | Enter=Do         |          |  |

Figure 6-46 SMIT System Environment panel

Use the arrow keys on the keyboard to move to the Change/Show Characteristics of Operating System option and press Enter. The screen shown in Figure 6-47 on page 387 will be displayed. In this SMIT panel, the value can be changed.

|                                                    | Change / Show Charac                                | teristics of Oper | ating System    |         |  |
|----------------------------------------------------|-----------------------------------------------------|-------------------|-----------------|---------|--|
|                                                    | values in entry fiel<br>ER making all desire        |                   |                 |         |  |
|                                                    |                                                     |                   | [Entry Fields]  |         |  |
| Maximum numbe                                      | r of PROCESSES allow                                | ed per user       | [128]           | +#      |  |
| Maximum numbe                                      | r of pages in block                                 | I/O BUFFER CACHE  | [20]            | +#      |  |
| Maximum Kbyte                                      | s of real memory all                                | owed for MBUFS    | [0]             | +#      |  |
|                                                    | REBOOT system after                                 |                   | false           | +       |  |
|                                                    | maintain DISK I/O his                               |                   | false           | +<br>+# |  |
|                                                    | HIGH water mark for pending write I/Os per file [0] |                   |                 |         |  |
| LOW water mark for pending write I/Os per file [O] |                                                     |                   |                 |         |  |
|                                                    | ble physical memory :                               |                   | 524288          |         |  |
|                                                    | em keylock at boot t                                | ıme               | normal<br>false | +       |  |
| Enable full C                                      |                                                     |                   | false           | +       |  |
| CPU Guard                                          | tyle CORE dump                                      |                   | disable         | +       |  |
|                                                    | size in 4K byte bloc                                | <b>/</b> 8        |                 | +#      |  |
|                                                    | Size in in byte bioe                                |                   |                 |         |  |
| F1=Help                                            | F2=Refresh                                          | F3=Cancel         | F4=List         |         |  |
| F5=Reset                                           | F6=Command                                          | F7=Edit           | F8=Image        |         |  |
| F9=Shell                                           | F10=Exit                                            | Enter=Do          |                 |         |  |

Figure 6-47 SMIT Change/Show Characteristics of Operating System panel

To change the value of NCARGS, the following command can be used:

```
# chdev -1 sys0 -a ncargs='64'
```

**Note:** Increasing the values of NCARGS uses additional kernel memory and this may result in a performance issue on systems that have small memory sizes.

## 6.17 Extended host name support (5.1.0)

In AIX 5L Version 5.1, the maximum storage size has been increased for display of a remote host name. In the new version utmp.h and rhost.h, the ut\_host string has been modified to display up to 256 characters, depending on commands that use ut\_host.

The modified structure is as follows for utmp.h and rhost.h:

char ut\_host[256]; /\* host name \*/

pts/0

For example, using the who command, AIX 5L Version 5.1 displays the following:

# who root

Feb 22 10:40 (ausres41.itso.austin.ibm.com)

Previous versions of AIX would appear as follows:

# who
antonyp pts/0 Feb 23 03:43 (ausres41.itsc.au)

Other commands that use the ut\_host string are **halt**, **reboot**, **acct**, **tsm**, and **uucp**.

# 6.18 OpenType font support (5.1.0)

In AIX 5L Version 5.1, the TrueType font rasterizer, available in AIX 5.0 and earlier, has been replaced by a version from the AGFA Corporation. Using a different TrueType rasterizer provides a better font quality.

### 6.18.1 TrueType rasterizer

A TrueType rasterizer generates character bitmaps for screens and printers. In order to do this, the following steps are required:

- 1. Decode the glyph from its compressed representation in the TrueType file and read the outline description of the character.
- 2. Scale the glyph according to the desired point size and output device.
- 3. Execute the glyph's hinting program, with the effect of distorting the glyph's control points.
- 4. Fill the hinted outline with pixels and make a bitmap image of the glyph.
- 5. Pass the bitmap to the system.

### 6.18.2 AGFA rasterizer enhancement (5.2.0)

In AIX 5L Version 5.2 the UFST code is updated to the latest official version from AGFA. This provides AIX with the latest quality and functional improvements from AGFA including support for embedded bitmap TrueType fonts.

Font rasterizers are known to have trouble creating nice looking characters when only a small number of pixels are available, such as when you are trying to create a font at a small point size. To get around this problem the font vendor can create the bitmaps for the font at a particular size, go back by hand and touch up the characters that need it, and then embed this back into the TrueType font. When the rasterizer is asked to produce characters at the designated size, rather than creating the characters on the fly, it will use the bitmaps instead.

# 6.19 Terminal support enhancements (5.1.0)

The terminal emulation in AIX 5L Version 5.1 has been enhanced to support the ANSI terminal type.

### 6.19.1 ANSI terminal support

The default emulation in Microsoft Windows telnet is VT-100/ANSI. There is no documented way to override the default emulation with command line options. One can, however, change the emulation after the session opens. When connecting to earlier AIX releases, the **telnet** command negotiates a terminal type of VT-100.

In AIX 5L Version 5.1, the telnet session negotiates a terminal type of ANSI, so the TERM environment variable gets set TERM=ansi. This helps reduce problems when opening a SMIT screen. Figure 6-48 shows a SMIT screen from a telnet session correctly displayed as a result of the TERM=ansi setting.

|                                                           |                                                                                                    | System                                                            | m Management             |               |
|-----------------------------------------------------------|----------------------------------------------------------------------------------------------------|-------------------------------------------------------------------|--------------------------|---------------|
| Move                                                      | cursor to de                                                                                                    | sired item and pres                                               | s Enter.                 |               |
| So:<br>De<br>Sy<br>Se<br>Co<br>Pr<br>Pr<br>Pr<br>Sy<br>Pr | ftware Licens<br>vices<br>stem Storage<br>curity & Uses<br>mmunications<br>int Spooling<br>oblem Determ:<br>rformance & 1<br>stem Environ<br>ocesses & Sul<br>plications | *S<br>Applications and Semination<br>Resource Scheduling<br>ments | l & Logical Storage>     |               |
|                                                           | 1=Help<br>9=Shell                                                                                                    | Esc+2=Refresh<br>Esc+0=Exit                                       | Esc+3=Cancel<br>Enter=Do | Esc +8=I mage |

Figure 6-48 Telnet session from Microsoft Windows 2000

After you have successfully logged in, the terminal environment variable has been set to TERM=ansi:

# echo \$TERM
ansi

**Note:** You actually can manually set TERM to another value like vt100 or vt220. But be aware that your SMIT screen may be garbled when you are connecting from a Microsoft Windows system. Setting TERM to ANSI is not the same as setting to ansi (lower case).

# 6.20 New utmpd daemon (5.2.0)

Version 5.2 introduces a new daemon called utmpd, to manage the entries in the /etc/utmp file.

A number of commands read and write to the /etc/utmp file. The commands include, but are not limited to, the following: date, lgout, users, uucp, who, w, init, penable, wall, login, rcvtty, dtlogin, xterm, aixterm, finger, rlogind, rexecd, and telnetd.

When a user logs in to the system, an entry is made in /etc/utmp, and when the users logs out, the entry is removed. The daemon, utmpd, is dedicated to maintaining the consistency of this file by detecting that a process has terminated and ensuring that the corresponding entry in /etc/utmp is deleted. The utmpd daemon also processes the file to ensure that all entries are still valid.

The utmpd daemon can be started by init, and specified in the /etc/inittab file, although this entry is not provided by default. The default interval for the running of utmpd is 300 seconds, although this can be provided as a parameter. It is also possible to execute **utmpd** from the shell prompt. The syntax for the command is:

/usr/sbin/utmpd [Interval]

## 6.21 System information command (5.2.0)

The **getconf** command is enhanced with Version 5.2. The enhancement adds additional system configuration and path configuration parameters.

The command provides information about system configuration variables. The main information intended from the enhancement refer to: memory, disk size, last boot device, hardware check for 32-bit or 62-bit and the same for the kernel. The **getconf** command is enhanced to provide extra information that is currently available with the unsupported **bootinfo** command. The **getconf** command used the ODM library routines to extract information from the device configuration database. The **getconf** command issues a setuid root to access privileged configuration variables.

The syntax of the command is as follows:

getconf [ -v specification ] [ SystemwideConfiguration | PathConfiguration
PathName ] [ DeviceVariable DeviceName]

Where the variable names are defined as provided in Table 6-8 on page 391.

| Table 6-8 | System-wide configuration names |
|-----------|---------------------------------|
|-----------|---------------------------------|

| Variable                       | Description                                        |
|--------------------------------|----------------------------------------------------|
| System-wide configuration name | es                                                 |
| BOOT_DEVICE                    | Displays last boot device                          |
| MACHINE_ARCHITECTURE           | Displays machine architecture type (chrp)          |
| MODEL_CODE                     | Displays model code                                |
| KERNEL_BITMODE                 | Bit mode of the kernel, 32-bit or 64-bit           |
| REAL_MEMORY                    | Real memory size in kilobytes                      |
| HARDWARE_BITMODE               | Bit mode of the machine hardware, 32-bit or 64-bit |
| MP_CAPABLE                     | MP capability of the machine                       |
| Path configuration names       |                                                    |
| DISK_PARTITION                 | Physical partition size of the disk                |
| DISK_SIZE                      | Disk size in megabytes                             |
| Device variables names         |                                                    |
| DISK_DEVNAME                   | Device name or location of the device              |

The values for the variables mentioned in Table 6-8 are also available from the sysconf(), pathconf(), or confstr() library calls.

An example of the getconf command is as follows:

```
# getconf KERNEL_BITMODE
64
# getconf HARDWARE_BITMODE
64
# getconf DISK_SIZE /dev/hdisk0
8678
```

# 7

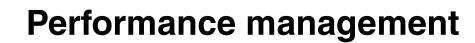

The topics within this chapter can be broken down into the AIX 5L enhancements in two areas:

- Performance tools
- ► AIX tuning framework

# 7.1 Performance tools

For AIX 5L the following tools and commands are available: alstat, gennames, genkex, genkld, loctrace truss, iostat, vmstat, sar, prof, tprof, gprof, emstat, filemon, fileplace, netpmon, pprof, rmss, svmon, and topas.

The following tools have been withdrawn in AIX 5L: **bf** (bigfoot), **bfrpt**, **lockstat**, **stem**, and **syscalls**. Consult the man pages for **svmon**, **locktrace**, and **truss** to locate similar functions.

#### 7.1.1 Performance tools repackaging (5.1.0)

In AIX 5L Version 5.1, the base performance tools are repackaged and moved from the perfagent.tools to the bos.perf.tools fileset.

To use the utilities in the bos.perf.tools fileset, you also have to install the following filesets:

- bos.sysmgt.trace
- ► bos.perf.perfstat
- perfagent.tools

Tools that have been repackaged and are available in the bos.perf.tools fileset are provided in Table 7-1.

| Performance utility | POWER-based |
|---------------------|-------------|
| /usr/bin/locktrace  | х           |
| /usr/bin/pprof      | Х           |
| /usr/bin/rmss       | Х           |
| /usr/bin/genkex     | Х           |
| /usr/bin/gennames   | Х           |
| /usr/bin/netpmon    | Х           |
| /usr/bin/genkld     | Х           |
| /usr/bin/fileplace  | х           |
| /usr/bin/ipfilter   | Х           |
| /usr/bin/svmon      | Х           |
| /usr/bin/tprof      | Х           |

Table 7-1 Performance tools packaging versus platform

| Performance utility | POWER-based |
|---------------------|-------------|
| /usr/bin/emstat     | Х           |
| /usr/bin/filemon    | Х           |
| /usr/bin/topas      | Х           |
| /usr/bin/stripnm    | х           |
| /usr/bin/genld      | Х           |
| /usr/bin/alstat     | X           |

The perfagent tools fileset remains to support the PTX base dependencies. The perfagent tools fileset has, as a prerequisite, bos.perf.tools and bos.perf.perfstat, so the basic performance tools will be automatically picked up and installed on the system.

#### 7.1.2 Emulation and alignment detection

A new tool was added in the perfagent.tools fileset; in addition to the existing **emstat** command, **alstat** will count alignment interrupts while **emstat** will display emulation statistics.

Both commands can use the -v flag, which will display the statistics per CPU in SMP systems.

#### 7.1.3 Performance monitor API

A new set of APIs is available to provide access to performance monitor data on selected processor types, namely 604, 604e, POWER3, POWER3-II, RS64-II, RS64-III, RS64-IV, POWER4, and POWER4+. Other processors of the POWER platform not listed are not supported by this API.

For AIX 5L Version 5.1, refer to "Performance Monitor API Programming Concepts" section in Chapter 10 "Programming on Multiprocessor Systems" of the Programming Guides publication in the Online Documentation Library (see this redbook Bibliography) for a complete list of API calls, as well as several sample programs.

For AIX 5L Version 5.2, refer to "Performance Monitor API Programming" in the *Performance Tools Guide and Reference* publication in the Online Documentation Library for a complete list of API calls, as well as several sample programs.

### 7.1.4 The locktrace command (5.1.0)

Starting with AIX 5L Version 5.1, the **lockstat** command is no longer supported. Tracing locks, including at class level, can now be done with the **locktrace** command, which is part of the bos.perf.tools and is shipped with the base AIX CD-ROMs for AIX POWER.

The **locktrace** command controls which kernel locks are being traced by the **trace** subsystem. The default is to trace none even if the machine has been rebooted after running the **bosboot** -L command. If **bosboot** -L was run, kernel lock tracing can be turned on or off for one or more (up to 32) individual lock classes, or for all lock classes. If **bosboot** -L was not run, lock tracing can only be turned on for all locks or none.

- On the regular kernel, **locktrace** -S allows the tracing of all locks regardless of their class membership, but will not set the classid instance data word normally present in tracehook 112 (lock taken or unused) and 113 (lock released). The addresses of the locks and the addresses of the lock function caller will still be reported, allowing lock identification in many cases.
- On the bosboot -L kernel, locktrace -S also allows all locks regardless of their class membership, but will make the classid.instance data available in tracehooks 112 and 113.

Table 7-2 lists the flags that can be used with the **locktrace** command.

| Flag         | Description                                                                                                    |
|--------------|----------------------------------------------------------------------------------------------------|
| -r classname | Turns off lock tracing for all the kernel locks belonging to the specified class. This option always fails if <b>bosboot</b> -L was not run.                |
| -s classname | Turns on lock tracing for all the kernel locks belonging<br>to the specified class. This option always fails if <b>bosboot</b><br>-L has not been executed. |
| -R           | Turns off all lock tracing.                                                                                                    |
| -S           | Turns on lock tracing for all locks regardless of their class membership.                                                                                   |
| -I           | Lists the kernel lock tracing current status.                                                                                                    |

 Table 7-2
 The locktrace command flags

#### Example of the locktrace command

This example describes a trace on a regular kernel. Start with enabling the lock tracing with the following command:

# locktrace -S

lock tracing enabled for all classes

Once the lock tracing is enabled, start the trace command:

#trace -a -T 768000 -L 10000000 -o /tmp/trace.out

Run a few commands, for example:

#crfs -v jfs -g datavg -a size='43' -m /test
#fsck /dev/ftptestlv

Stop the tracing and convert the output file:

# trcstop
# trcrpt /tmp/trace.out > /tmp/trace.rpt

The trace.rpt will have the locks listed and appears similar to the following:

```
Thu Mar 15 16:53:42 2001
System: AIX server1 Node: 5
Machine: 000BC6FD4C00
Internet Address: 0903F038 9.3.240.56
The system contains 4 cpus, of which 4 were traced.
Buffering: Kernel Heap
This is from a 32-bit kernel.
Tracing all hooks.
```

trace -a -T 768000 -L 10000000 -o trace.out

ID ELAPSED\_SEC DELTA\_MSEC APPL SYSCALL KERNEL INTERRUPT

 112
 0.00000000
 0.000000
 lock:
 lock lock

 addr=1F809BDC
 lock status=1B7D
 requested\_mode=LOCK\_SWRITE
 return
 addr=41CADC

 name=0000.0000
 113
 0.00001132
 0.001132
 unlock:
 lock addr=1F809BDC

 lock status=0000
 return
 addr=41CCOC
 name=0000.0000
 lock:
 lock addr=1F809BDC

To start tracing the SEM\_LOCK\_CLASS, use the following command:

# locktrace -s SEM\_LOCK\_CLASS

#### 7.1.5 Cmdstat tools enhancement (5.1.0)

The **cmdstat** commands are those software tools found in the bos.acct fileset that monitor system performance. The **cmdstat** commands include **vmstat**, **iostat**, and **sar**. The enhancements made have no impact on existing functions of the cmdstat tools. The enhancements are as follows.

 In previous releases of AIX, these commands made direct /dev/kmem reads. These reads from /dev/kmem have been replaced by calls to the perfstat kernel extension. The APIs fetch the kernel statistics and populate the corresponding performance tool's data structure.

The cmdstat commands in previous release (AIX 5L) required two different executables: One for 32-bit kernels and one for 64-bit kernels. AIX 5L Version 5.1 has performance tools' data structures used by the perfstat APIs that are not kernel bit sensitive.

For more information, see 7.1.19, "Perfstat API library (5.1.0 and 5.2.0)" on page 419.

#### 7.1.6 The vmstat command enhancements

The **vmstat** command has two new flags in AIX 5L; these new flags add new controls and improve monitoring.

The -I flag outputs a report with the new columns fi and fo; these columns indicate the number of file pages in (fi) and out (fo). In this report, the re and cy columns are not displayed. A new p column displays the number of threads waiting for a physical I/O operation.

|   | mst<br>thr |   | -I 1 3<br>memo |     |    |    | pa | ge |    |    | t   | faults |    |    | сри   |    |
|---|------------|---|----------------|-----|----|----|----|----|----|----|-----|--------|----|----|-------|----|
|   |            |   |                |     |    |    |    |    |    |    |     |        |    |    | <br>  |    |
| r | b          | р | avm            | tre | Ť1 | ŤŌ | р١ | ро | tr | sr | ۱n  | sy     | СS | us | sy id | wa |
| 0 | 0          | 0 | 46391          | 228 | 0  | 0  | 0  | 0  | 0  | 2  | 108 | 156    | 20 | 1  | 099   | 0  |
| 0 | 1          | 0 | 46391          | 226 | 0  | 0  | 0  | 0  | 0  | 0  | 432 | 8080   | 53 | 1  | 1 98  | 0  |
| 0 | 1          | 0 | 46391          | 226 | 0  | 0  | 0  | 0  | 0  | 0  | 424 | 91     | 50 | 0  | 099   | 0  |

The -t flag shows a timestamp at the end of each line, as shown in the following:

| # v<br>kth |   | tat -t<br>mem |      |    |    | pa | ge |    |    | 1   | faults |    |    | cı | วน |    | tim     | e  |
|------------|---|---------------|------|----|----|----|----|----|----|-----|--------|----|----|----|----|----|---------|----|
|            |   |               |      |    |    |    |    |    |    |     |        |    |    |    |    |    |         |    |
| r          | b | avm           | fre  | re | рi | ро | fr | sr | су | in  | sy     | CS | us | sy | id | wa | hr mi s | se |
| 0          | 0 | 46905         | 5752 | 0  | 0  | 0  | 0  | 2  | 0  | 108 | 156    | 20 | 1  | 0  | 99 | 0  | 11:46:2 | 28 |
| 0          | 1 | 46905         | 5749 | 0  | 0  | 0  | 0  | 0  | 0  | 429 | 7264   | 72 | 1  | 1  | 98 | 0  | 11:46:2 | 29 |
| 0          | 1 | 46905         | 5749 | 0  | 0  | 0  | 0  | 0  | 0  | 434 | 165    | 60 | 0  | 0  | 99 | 0  | 11:46:  | 30 |
| 0          | 1 | 46905         | 5749 | 0  | 0  | 0  | 0  | 0  | 0  | 429 | 7264   | 72 | 1  | 1  | 98 | 0  | 11:46:  | 2  |

#### 7.1.7 The iostat command enhancements

The **iostat** command is enhanced with new parameters that provide a better presentation of the generated reports.

The -s flag adds a new line to the header of each statistic's data that reports the sum of all activity on the system.

```
# iostat -s 1 3
System: server1.itsc.austin.ibm.com
```

|        |          | Kbps   | tps    | Kb_read | Kb_wrtn |
|--------|----------|--------|--------|---------|---------|
|        |          | 9405.3 | 2351.3 | 28216   | 0       |
| Disks: | % tm act | Kbps   | tps    | Kb read | Kb wrtn |
| hdisk0 | 46.7     | 4693.3 | 1173.3 | 14080   | - 0     |
| hdisk1 | 24.0     | 2356.0 | 588.7  | 7068    | 0       |
| hdisk2 | 0.0      | 0.0    | 0.0    | 0       | 0       |
| hdisk3 | 24.3     | 2356.0 | 589.3  | 7068    | 0       |
| hdisk4 | 0.0      | 0.0    | 0.0    | 0       | 0       |
| cd0    | 0.0      | 0.0    | 0.0    | 0       | 0       |

The -a flag produces an output similar to the -s flag output, with the difference that it provides an adapter basis sum of activities. After displaying the adapter activity, it provides a per-disk basis set of statistics.

| # iostat | -a 1 3   |           |             |          |         |          |
|----------|----------|-----------|-------------|----------|---------|----------|
| tty:     | tin 1    | cout avg- | cpu: % user | ° % sys  | % idle  | % iowait |
|          | 0.0 92   | 23.7      | 13.2        | 41.6     | 30.9    | 14.2     |
| Adapter: |          | Kbps      | the         | Kb read  | Kb wrtn |          |
| •        |          | •         | tps         | -        | _       |          |
| scsi0    |          | 7030.4    | 1757.6      | 7048     | 0       |          |
| Disks:   | % tm act | Kbps      | tps         | Kb read  | Kb wrtn |          |
| hdisk0   | 43.9     | 4684.3    | 1171.1      | 4696     | - 0     |          |
| hdisk1   | 24.9     | 2346.1    | 586.5       | 2352     | 0       |          |
| hdisk2   | 0.0      | 0.0       | 0.0         | 0        | 0<br>0  |          |
|          |          |           |             | •        | -       |          |
| cd0      | 0.0      | 0.0       | 0.0         | 0        | 0       |          |
| Adapter: |          | Kbps      | tps         | Kb read  | Kb wrtn |          |
| scsi1    |          | 2346.1    | 585.5       | 2352     | - 0     |          |
| Dieke    | % tm aat | Khna      | ****        | Kh. waad | Kh      |          |
| Disks:   | % tm_act | Kbps      | tps         | Kb_read  | Kb_wrtn |          |
| hdisk3   | 19.0     | 2346.1    | 585.5       | 2352     | 0       |          |
| hdisk4   | 0.0      | 0.0       | 0.0         | 0        | 0       |          |

#### 7.1.8 The netpmon and filemon command enhancements

New offline support allows you to generate **netpmon** reports with a normal trace report file and a **gennames** output for improved use and scalability on target systems.

To use the new function, you must generate a normal trace output (for example, through **smit trace** and then **start trace**), and then generate an unformatted trace file through the output trace file, as shown in the following example:

# trcrpt -r /var/adm/ras/trcfile > /tmp/newtrcfile

Immediately following the collection of the trace file, you should also run the gennames command and save its output:

```
# gennames > /tmp/gennames.out
```

When both files are correctly set, you can generate your offline report using the -i and -n flags, as shown in the following **netpmon** example:

```
# netpmon -i /tmp/newtrcfile -n /tmp/gennames.out
```

#### 7.1.9 The gennames command (5.1.0)

The gennames command gathers all the information necessary to run the tprof, filemon, or netpmon commands in off-line mode.

The gennames command has been enhanced with a new -f flag. The -f flag is needed for processing offline filemon traces (to be added to the gennames output).

The following example shows how to run **filemon** in offline mode while using the **gennames** command:

# trace -a -T 768000 -L 10000000 -o trace.out -j
000,000,001,002,003,005,006,139,102,10C,106,00A,107,
101,104,10D,15B,12E,130,163,19C,154,3D3,1BA,1BE,1BC,10B,221,1C9,222,228,232,45B

Stop the trace after you have run the monitored application programs or system commands:

# trcstop

Create the gennames file:

# gennames -f > gennames.out

Format the trace file while using the trcrpt command:

# trcrpt -r trace.out > trace.rpt

Run filemon with both -i and -n flags:

filemon -i trace.rpt -n gennames.out -O all

#### 7.1.10 The symon command enhancements

The **symon** command has been enhanced to display information about tiers, Superclasses, and Subclasses introduced with the Workload Manager in AIX 5L update. Four new flags, discussed in the following sections, can be used in order to make use of this new function.

#### The -W flag

The -W flag is used to collect statistics for either an entire Superclass or only a specific Subclass. The following example is an output generated for a Superclass:

| # svmon -W<br>Superclass<br>sv | SV                    | Inuse<br>2039 | Pin<br>8 | Pgsp<br>O | Vir | rtual<br>231 |         |
|--------------------------------|-----------------------|---------------|----------|-----------|-----|--------------|---------|
| Vsid                           | Esid Type Description |               |          | Inuse     | Pin | Pgsp         | Virtual |
| 5f4b                           | - pers /dev/hd2:43    | 509           |          | 1082      | 0   | -            | -       |
| 48e8                           | - pers /dev/hd2:47    | 134           |          | 182       | 0   | -            | -       |
| e099                           | – work                |               |          | 69        | 0   | 0            | 70      |
| 48ac                           | - work                |               |          | 61        | 0   | 0            | 62      |

To display Subclass information, you must use class. Subclass for syntax:

| # svmon −W | sv.sv_sub             |       |     |       |     |       |         |
|------------|-----------------------|-------|-----|-------|-----|-------|---------|
| Class      |                       | Inuse | Pin | Pgsp  | Vir | rtual |         |
| sv.sv_sub  |                       | 1929  | 6   | 0     |     | 124   |         |
|            |                       |       |     |       |     |       |         |
| Vsid       | Esid Type Description |       |     | Inuse | Pin | Pgsp  | Virtual |
| 5f4b       | - pers /dev/hd2:43509 |       |     | 1082  | 0   | -     | -       |
| 48e8       | - pers /dev/hd2:47134 |       |     | 182   | 0   | -     | -       |
| c8bc       | – work                |       |     | 74    | 2   | 0     | 73      |
| 2f45       | - pers /dev/hd2:47128 |       |     | 54    | 0   | -     | -       |

#### The -e flag

The -e flag reports the statistics for the Subclasses of a Superclass. It only applies to Superclasses or tiers. The -e flag is only allowed with -T and -W. A sample output is shown in the following example:

| Superclass<br>sv | Inuse<br>1867         | Pin<br>4 | Pgsp<br>O | Virtual<br>74 |         |
|------------------|-----------------------|----------|-----------|---------------|---------|
| 5.               | 1007                  |          |           | , ,           |         |
| Class            | Inuse                 | Pin      | Pgsp      | Virtual       |         |
| sv.sv_sub        | 1769                  | 0        | 0         | 0             |         |
| Vsid             | Esid Type Description |          | Inuse     | Pin Pgsp      | Virtual |
| 5f4b             | - pers /dev/hd2:43509 |          | 1082      | 0 -           | -       |
| 48e8             | - pers /dev/hd2:47134 |          | 182       | 0 -           | -       |
| 2f45             | - pers /dev/hd2:47128 |          | 54        | 0 -           | -       |
|                  |                       |          |           |               |         |
| Class            | Inuse                 | Pin      | Pgsp      | Virtual       |         |

| sv.Default |                       | 98    | 4   | 0     |       | 74   |         |
|------------|-----------------------|-------|-----|-------|-------|------|---------|
| Vsid       | Esid Type Description |       |     | Inuse | Pin A | Pgsp | Virtual |
| 28c0       | - work                |       |     | 23    | 0     | 0    | 15      |
| 710b       | - work                |       |     | 21    | 0     | 0    | 13      |
| e0f9       | – work                |       |     | 21    | 0     | 0    | 15      |
| 3043       | – work                |       |     | 14    | 2     | 0    | 14      |
| 3103       | - work                |       |     | 12    | 2     | 0    | 12      |
| 6109       | - work                |       |     | 7     | 0     | 0    | 5       |
|            |                       |       |     |       | ===== |      |         |
| Class      |                       | Inuse | Pin | Pgsp  | Virt  | tual |         |
| sv.Shared  |                       | 0     | 0   | 0     |       | 0    |         |

#### The -T flag

The -T flag reports the statistics of all the classes in a tier. If a parameter is passed with the -T flag, then only the classes belonging to the tier will be analyzed. A list of tiers can be provided. When no parameter is specified, all the defined tiers of the class will be analyzed. Examples of flag interaction and command response follows.

The -T flag with no parameter provides the following results.

| # | svmon | -T |
|---|-------|----|
|---|-------|----|

| Tier         | Inuse | Pin  | Pgsp    | Virtual  |
|--------------|-------|------|---------|----------|
| 0            | 87112 | 6650 | 11462   | 29167    |
| 0            | 0/112 | 0050 | 11402   | 23107    |
|              |       |      |         |          |
| Superclass   | Inuse | Pin  | Pgsp    | Virtual  |
| System       | 72109 | 6616 | 9197    | 25124    |
| Shared       | 6535  | 0    | 878     | 2530     |
| Unclassified | 5950  | 10   | 5       | 20       |
| Default      | 2518  | 24   | 1382    | 1493     |
| Unmanaged    | 0     | 0    | 0       | 0        |
| random       | 0     | 0    | 0       | 0        |
| sequential   | 0     | 0    | 0       | 0        |
|              |       |      |         |          |
|              |       |      | ======= | ======== |
| Tier         | Inuse | Pin  | Pgsp    | Virtual  |
| 1            | 1853  | 2    | 0       | 74       |
|              |       |      |         |          |
|              |       |      |         | ======== |
| Superclass   | Inuse | Pin  | Pgsp    | Virtual  |
| SV           | 1853  | 2    | 0       | 74       |

The -T flag with a specific tier value provides the following results:

# svmon −T 1

# svmon -a sv -T 1

| Tier       | Inuse | Pin | Pgsp | Virtual |
|------------|-------|-----|------|---------|
| 1          | 1902  | 4   | 0    | 130     |
|            |       |     |      |         |
| Superclass | Inuse | Pin | Pgsp | Virtual |
| sv         | 1902  | 4   | 0    | 130     |

The -T flag with the -a flag indicating a specific Superclass provides the following results. All the Subclasses of the indicated Superclass in the tier *tiernumber* will be reported.

| Tier Superclass | Inuse | Pin | Pgsp | Virtual |
|-----------------|-------|-----|------|---------|
| 1 sv            | 2037  | 10  | 0    | 245     |
| Class           | Inuse | Pin | Pgsp | Virtual |
| sv.sv_sub       | 1769  | 0   | 0    | 0       |
| sv.Default      | 268   | 10  | 0    | 245     |

The -T flag with the -x flag will report all the Superclasses segment statistics of the specific tier and provides the following results.

| <pre># svmon -T 0 Tier</pre> | - X  |      | Inuse                              | Pin  | Pgsp  | Vir   | rtual |         |
|------------------------------|------|------|------------------------------------|------|-------|-------|-------|---------|
| 0                            |      |      | 88106                              | 6659 | 11462 | 3     | 80028 |         |
|                              |      |      |                                    |      |       | ===== |       |         |
| Superclass                   |      |      | Inuse                              | Pin  | Pgsp  | Vir   | rtual |         |
| System                       |      |      | 73095                              | 6625 | 9197  | 2     | 25982 |         |
| Vsid                         | Esid | Туре | Description                        |      | Inuse | Pin   | Pgsp  | Virtual |
| db99                         | -    | pers | <pre>large file /dev/lv04:23</pre> |      | 27702 | 0     | -     | -       |
| 8010                         | -    | work | misc kernel tables                 |      | 3287  | 0     | 1210  | 3289    |
| 0                            | -    | work | kernel seg                         |      | 3134  | 1635  | 1919  | 3379    |
| 8811                         | -    | work | kernel pinned heap                 |      | 3087  | 1222  | 1226  | 3187    |
| 8af0                         | -    | pers | /dev/hd2:112665                    |      | 2316  | 0     | -     | -       |

As shown in the preceding examples, you can mix different flags to obtain different outputs. Refer to the **svmon** command man pages to check for other combinations.

#### 7.1.11 The symon command enhancements (5.2.0)

Reporting on large page memory support has been integrated into the **svmon** utility. The following section outlines the enhancements.

The **symon** utility has previously reported the number of in-use, pinnned, and virtual mapped physical memory pages, and assumed a 4-KB page size. Large page architecture allows the mixing of large and small 4-KB pages in an application address space. The **symon** utility in Version 5.2 is now able to report large page information.

Large page processes and large page memory segments are supported by a statically defined pool of pinned physical memory. This pool is defined both by the allocation size used for large pages and by the number of large pages of the specified allocation size to be contained in the pool. Both can be specified by the **vmtume**, or on AIX 5L Version 5.2, the **vmo command**.

#### 7.1.12 The topas command enhancements

The **topas** command is a performance monitoring tool that was introduced in AIX Version 4.3.3. In AIX 5L, it has several new enhancements, including Workload Manager support, an improved set of CPU usage panels, several new column sort options, NFS statistics, and per disk or adapter breakdown of network and disk usage.

Figure 7-1 on page 405 provides a sample **topas** main screen. This section is too brief to demonstrate all the features. It is recommended that the **topas** tool is given a complete exploration through hands-on use.

| Topas Monitor for host: server2<br>Tue Sep 19 16:29:45 2000 Interval: 1                                                                                                    | EVENTS/QUEUES FILE/TTY<br>Cswitch 28 Readch 149<br>Syscall 59 Writech 1605                                                                                                    |
|----------------------------------------------------------------------------------------------------|----------------------------------------------------------------------------------------------------|
| Kernel 0.0<br>User 1.0<br>Wait 0.0<br>Idle 99.0 ##################################                                                                                                    | Reads2Rawin0Writes2Ttyout0Forks0Igets0Execs0Namei1                                                                                                    |
| Network         Network         I-Pack         0-Pack         KB-In         KB-Out           tr1         1.7         5.0         2.0         0.2         1.5                                                                                      | Runqueue 1.3 Dirblk 0<br>Waitqueue 0.0                                                                                                    |
|                                                                                                    | PAGING MEMORY<br>Faults 0 Real,MB 511                                                                                                    |
| Disk         Busy%         KBPS         TPS         KB-Read         KB-Writ           hdisk0         1.0         4.0         1.0         0.0         4.0           hdisk1         0.0         0.0         0.0         0.0         0.0         0.0 | Steals         0 % Comp         100.0           PgspIn         0 % Noncomp         0.0           PgspOut         0 % Client         0.0           PageIn         0         Client         0.0 |
| WLM-Class (Active)         Image: Bruss Mem%         Disk-I/0%           redbook         66         0         0           System         1         8         0                                                                                    | PageOut 0 PAGING SPACE<br>Sios 0 Size, MB 0<br>% Used 1.0                                                                                                    |
| Name PID CPU% PgSp Class<br>aixterm 18326 1.0 0.5 System<br>topas 18620 1.0 0.7 System<br>expr 19180 0.0 0.0 redbook<br>ksh 13928 0.0 0.2 redbook                                                                                                 | NFS (calls/sec) % Free 98.9<br>ServerV2 0<br>ClientV2 0 Press:<br>ServerV3 0 "h" for help<br>ClientV3 0 "q" to quit                                                                           |

Figure 7-1 Topas main screen

#### Workload Manager support

**topas** displays the CPU, disk, and block I/O usage for each class. By default, it will display the top two classes. Two new commands were added to **topas** to change the Workload Manager monitoring. The **w** (lower case) command will toggle the top two classes on or off, and the **W** (upper case) command will switch to a full Workload Manager classes monitoring screen.

The example shown in Figure 7-1 has the top two classes enabled, while Figure 7-2 on page 406 shows the entire set of classes being monitored by **topas**.

The bottom of the screen shows only processes belonging to the currently selected class (system in the example), using the same new 80-column display now available with the new **P** command to monitor all processes on the system.

| Topas Monitor for host: ;<br>WLM-Class (Active)<br>redbook<br>System<br>Shared<br>Default<br>Unmanaged<br>Unclassified                                                                                                    | <u> </u>                                             | rval: 1 Tue<br>em% Disk-I/0%<br>0 0 0<br>8 33<br>4 0<br>0 0<br>5 0<br>9 0 | Sep 19 16:17:37 2000                                                                                                    |
|----------------------------------------------------------------------------------------------------|------------------------------------------------------|---------------------------------------------------------------------------|----------------------------------------------------------------------------------------------------|
| USER         PID         PPID         PRI         NI           root         18620         17370         109         20           rb         18906         13928         108         20           rb         19674         18906         108         20           root         1290         0         16         41           root         2080         0         108         20           root         2080         0         108         20           root         2096         1918         108         20           root         2908         1918         108         20           root         2908         1918         108         20           root         2908         1918         108         20           root         3190         1         108         20           root         3448         1         108         20           root         3706         1         108         20 | $\begin{array}{cccccccccccccccccccccccccccccccccccc$ |                                                                           | PGFAULTS<br>I/O OTH COMMAND<br>0 0 topas<br>0 0 dd<br>0 0 dd<br>0 0 dtlogin<br>0 0 dtlogin<br>0 0 dtlogin<br>0 0 dtlogin<br>0 0 dtlogin<br>0 0 AIXPowerMgt<br>0 0 ttsession<br>0 0 HSCa |

Figure 7-2 Workload Manager screen using the W subcommand

#### **CPU display**

By default, **topas** will display cumulative CPU usage as in previous releases. However, the **c** (lower case) command can toggle to a per-CPU usage view on SMP systems. The **c** command also toggles CPU monitoring off (see Figure 7-3 on page 407).

| Topas Monitor fo           Tue Sep 19 16:38           CPU         User%           cpu3         100.0           cpu1         100.0           cpu2         100.0           cpu2         100.0           cpu0         1.0    |                                                                                                    | EVENTS/QUEUES FILE/TTY<br>Cswitch 79 Readch 0<br>Syscall 1368 Writech 78<br>Reads 0 Rawin 0<br>Writes 0 Ttyout 0<br>Forks 0 Igets 0<br>Execs 0 Namei 0<br>Runqueue 3.0 Dirblk 0<br>Waitqueue 1.0 |
|----------------------------------------------------------------------------------------------------|----------------------------------------------------------------------------------------------------|----------------------------------------------------------------------------------------------------|
| Network         KBPS           tr0         0.1           lo0         0.0           Disk         Busy%           hdisk2         0.0           hdisk1         0.0           hdisk1         0.0           hdisk3         0.0 | I-Pack 0-Pack KB-In KB-Out<br>2.9 0.9 0.0 0.1<br>0.0 0.0 0.0 0.0<br><b>KBFS</b> TPS KB-Read KB-Writ<br>0.0 0.0 0.0 0.0 0.0<br>0.0 0.0 0.0 0.0 0.0<br>0.0 0.0 0.0 0.0 0.0<br>0.0 0.0 0.0 0.0 0.0 | I Faults 0 Real,MB 511<br>) Steals 0 % Comp 100.0<br>PgspIn 0 % Noncomp 0.0<br>t PgspOut 0 % Client 0.0<br>) PageIn 0<br>) PageOut 0 PAGING SPACE<br>) Sios 0 Size,MB 0<br>) % Used 2.8          |
| WLM-Class (off)<br>Name PII                                                                                                    | <b>SPU%</b> Mem% Disk-I/09<br>) CPU% PgSp Class                                                                                                    |                                                                                                    |

Figure 7-3 topas with per-CPU usage enabled

#### 7.1.13 FDPR binary optimizer

FDPR is a tool, first introduced in AIX 3.2, that optimizes binaries generated from xl compilers. It contains two major components: **aopt**, which is used for instrumenting and reordering AIX XCOFF executables; and **fdpr**, which is a more user-friendly interface to the **aopt** command.

This tool is continuously enhanced for each distribution of AIX.

#### 7.1.14 The tprof command

The following section discusses the introduction and enhancements made to the **tprof** command in AIX 5L.

#### Introduction

The **tprof** command is a program counter sampling based profiler that reports CPU usage for individual programs and the system as a whole. It uses AIX trace, and includes an offline mode as a trance file post-processor. This command is a useful tool for anyone with a Java, C, C++, or FORTRAN program that might be CPU-bound and who wants to know which sections of the program are most heavily using the CPU, including object files, processes, threads, user mode subroutines, kernel mode subroutines, shared library subroutines, and program

source lines. The **tprof** command also reports the fraction of time the CPU is idle. These reports can be useful in determining CPU usage in a global sense.

Profiling concerns how much CPU time is used by subroutines. Micro-profiling concerns CPU time used by specific program source lines. To enable the former, no executable programs need to be modified, but for the latter, it is necessary to recompile in Version 5.1. In Version 5.2, recompilation is not necessary if a list file is available. Although best results for micro-profiling are achieved with both the list file and the source code available.

#### tprof support for Java profiling

In AIX 5L Version 5.1, the **tprof** command has been enhanced to do subroutine or method-level profiling for Java applications. The Java Virtual Machine Profiling Interface (JVMPI), a new feature supported by Java 1.2 or later, has been enhanced to do class and method-level profiling for Java applications.

The -j flag was added to **tprof** to enable profiling for Java applications. The profiling report generated by **tprof** for Java applications is similar to that of a standard **tprof** profiling report.

The following example shows the profiling of a Java application named hello:

```
# tprof -j hello -x /usr/java130/bin/java -Xrunjpa hello
Starting Trace now
Starting java -Xrunjpa hello
Mon Mar 12 14:41:19 2001
System: AIX server1 Node: 5 Machine: 000BC6FD4C00
Big brother is watching you
Trace is done now
 * Samples from _trc_rpt2
```

\* Reached second section of trc rpt2

The profiling report adds a new column named JAVA. This column exists only if the -j option is set.

# more \_\_hello.all

| Process    | PID   | TID      | Total | Kernel  | User    | Shared | 0ther | JAVA |
|------------|-------|----------|-------|---------|---------|--------|-------|------|
| ======     | ===   | ===      | ===== | =====   | ====    | =====  | ===== | ==== |
| java       | 27726 | 60755    | 158   | 30      | 0       | 122    | 4     | 2    |
| java       | 27726 | 60755    | 2     | 2       | 0       | 0      | 0     | 0    |
| ======     | ===   | ===      | ===== | =====   | ====    | =====  | ===== | ==== |
| Total      |       |          | 160   | 32      | 0       | 122    | 4     | 2    |
| Segment :: | 3 4   |          |       |         |         |        |       |      |
| Process    | FREQ  | Total Ke | rnel  | User Sł | nared ( | Other  | Java  |      |

| ====== | === | ===== | ===== | ==== | ===== | ===== | ==== |
|--------|-----|-------|-------|------|-------|-------|------|
| java   | 2   | 160   | 32    | 0    | 122   | 4     | 2    |
| ====== | === | ===== | ===== | ==== | ===== | ===== | ==== |
| Total  | 2   | 160   | 32    | 0    | 122   | 4     | 2    |

Total System Ticks: 1469 (used to calculate function level CPU)

Total JAVA ticks: 2 (ticks accumulated in Java Segment)

Total ticks for hello (JAVA) = 2

| Class Name                 | Ticks | %    | Source           | Class ID         |
|----------------------------|-------|------|------------------|------------------|
| ========                   | ===== | ==== |                  | =======          |
| java/io/OutputStreamWriter | 1     | 0.1  | OutputStreamWrit | er.java 3008f568 |
| java/io/BufferedWriter     | 1     | 0.1  | BufferedWriter.j | ava 3008f178     |

Profile: java/io/OutputStreamWriter ( OutputStreamWriter.java )

| Method Name    | Ticks | %   | Method ID | Load Addr | Size |
|----------------|-------|-----|-----------|-----------|------|
| =========      |       | === |           | ========  | ==== |
| write[([CII)V] | 1     | 0.1 | 3454b8d8  | 346b0fec  | 7ac  |

Profile: java/io/BufferedWriter ( BufferedWriter.java )

| Method Name     | Ticks %    | Method ID | Load Addr | Size |
|-----------------|------------|-----------|-----------|------|
| =========       | ===== ==== |           | ========  | ==== |
| ensureOpen[()V] | 1 0.1      | 34554ed8  | 346af3bc  | 314  |

#### New tprof implementation (5.2.0)

Version 5.2 introduces a completely new implementation of **tprof** using the trace and SymLib APIs. The trace APIs provide the interface to decode trace files. The SymLib APIs are the interface to the SymLib library, which contains the routines to capture and retrieve the symbol information for the kernel, kernel extension, shared libraries, and user applications.

This replaces the use of **genkld** and **genkex** for obtaining the loading addresses of shared libraries and kernel extension, and the use of **stripnm** to obtain symbol information for object files (executeables, libraries, kernel extensions, and kernel).

#### tprof enhancement (5.2.0)

The tprof command has been enhanced to include the following new features:

- Rename all input and output files using Rootstring.\* names.
- ► Supports multiple program profiling and micro-profiling in a single pass.

- Full thread support, including thread breakdown profiles within one or more processes.
- Optional instruction-level annotation of listing file.
- Detailed address-level report.
- ► Improved front-end options to collect trace and name mapping information.
- A re-postprocessing mode that supports online and offline data collection.
   Optional cooking produces processed trace and symbol name files.
- ► Enhanced symbol mapping replaces gennames format.
  - Uses new gensyms command offline
  - Online mode generates same format when cooking is selected
- Performance and other improvements.

Assembly level program profiling is now available. This is referred to as nano profiling. If a .list file is provided, **tprof** will profile down to assembly lines when micro-profiling is turned on. Therefore, if the source and a list file is available, the microfile reports will contain hot lines broken down by source line and each source line broken down to assembly.

The Java Profiler Agent has been redesigned to use the APIs provided by SymLib to dump the Java classes and method information in an ASCII file using the gensyms format. The **tprof** command uses the SymLib APIs to read the java symbol file and for java symbol lookups.

#### **Profiling options**

The tprof design is multi-threaded and has three phases, which are:

| Collection | Starts trace utility and collects trace events.                                                          |
|------------|----------------------------------------------------------------------------------------------------|
| Processing | Processes the events and finds the type of trace hooks, using the appropriate callbacks to process them. |
| Reporting  | Generates user-friendly reports.                                                                         |

The tprof command now has the following modes of operation:

Real time

The collection and processing phases work in parallel. Once they are complete, the reporting takes over and symbolic information is collected by **tprof** and a report (named Rootstring.prof) is generated.

Automated offline

The **tprof** command starts tracing and logs the trace and gensyms output to files. The files are then processed in the same way as in real time mode. File

names created in the current working directory are RootString.syms and RootString.trc[-cpuid] unless the -c flag is specified, which creates cooked files. In this case file names are RootString.csyms and RootString.ctrc[-cpuid].

Manual offline

This mode can post-process regular trace and symbol files previously captured. These files can be produced by either the automated offline mode with no cooking or from the manual running of the **trace** and **gensyms** commands.

Post-processing

For this mode to run, a previous call to tprof must have created cooked (pre-processed) files, which **tprof** can process much faster. File names created in this case are RootString.csyms and RootString.ctrc[-cpuid]. These files are created by any of the three previous modes when specifying the -c flag.

The syntax of the **tprof** command has changed considerably with Version 5.2 and is as follows:

```
tprof [ -c ] [ -C { all | CPUList } ] [ -d ] -D ] [ -e ] [ -F ] [ -j ] [ -k ]
[ -1 ] [ -m ObjectsList ] [ -M SourcePathList ] [ -p ProcessList ]
[ -P { all | PIDsList } ] [ -s ] [ -S SearchPathList ] [ -t ] [ -T BufferSize ]
[ -u ] [ -v ] [ -V VerboseFileName ] [ -z ] { { -r RootString } }
{ [ -A { all | CPUList } ] [ -r RootString ] -x Program } }
```

Examples of tprof in action are shown below, with various options:

Real-time mode trace (-x but no -A) output will be in find.prof in the current working directory:

```
#tprof -skeuj -x find /usr -name file
Tue Sep 3 15:39:45 2002
System: AIX 5.2 Node: server1 Machine: 0001810F4C00
Starting Command find /usr -name file
/usr/bin/file
stopping trace collection.
Generating find.prof
```

Automated offline mode trace (-x and -A flag specified) with cooking; files mentioned in the command output are in the current working directory.

```
#tprof -c -A all -x find /usr -name file
Starting Command find /usr -name file
/usr/bin/file
stopping trace collection.
Tue Sep 3 15:41:19 2002
System: AIX 5.2 Node: server1 Machine: 0001810F4C00
Generating find.ctrc
```

Generating find.prof Generating find.csyms

 Automated offline mode trace, with per-CPU profiling and overwrite of existing generated cooked files (using the -F flag). If this was specified without the -x flag, it would force the manual offline mode (which would process cooked files RootString.ctrc and RootString.csyms).

```
#tprof -c -A all -C all -F -x find /usr -name file
Starting Command find /usr -name file
/usr/bin/file
stopping trace collection.
Tue Sep 3 15:47:12 2002
System: AIX 5.2 Node: server1 Machine: 0001810F4C00
Generating find.ctrc-0
Generating find.ctrc-1
Generating find.ctrc-2
Generating find.ctrc-3
Generating find.ctrc
Generating find.prof-3
Generating find.prof-1
Generating find.prof-0
Generating find.prof-2
```

 Depending on the type of trace files available, cooked or non-cooked, the following command would run a manual offline report or a post-processing report (neither -A or -x are specified):

tprof -r find Tue Sep 3 16:31:52 2002 System: AIX 5.2 Node: server1 Machine: 0001810F4C00 Generating find.prof

This command will run in post-processing mode if cooked files are found and it will run in manual offline mode if they are in non-cooked format. If the command were run with the -F flag, and both non-cooked and cooked files exist, the report would be generated using the non-cooked trace files.

The following section details the finer points of post-processing and manual offline mode.

#### Clarifying manual offline mode and post-processing mode

There are two ways to create reports from already existent trace files: Manual offline mode or post-processing mode. The **tprof** command will look for and process cooked files (RootString.csyms and RootString.ctrc) over non-cooked trace files (RootString.syms and RootString.trc).

If both file types exist, the cooked files will be processed so the report will be run in post-processing mode (as this uses cooked files). If both file types exist the but

manual offline mode is required (reports generated from non-cooked trace files), the user must specify the -F flag, as this forces **tprof** to use the manual offline mode and hence the non-cooked trace file format. Figure 7-4 illustrates the logic behind this.

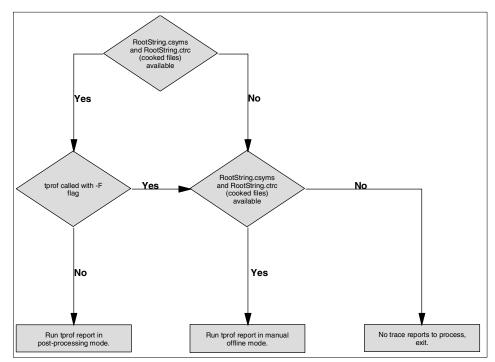

Figure 7-4 Logic flow for post-process mode and manual offline mode

Below is the 1s command output of the directory containing the cooked files and the directory containing the non-cooked files for the trace of the **find** command used in this example. This shows the size requirements of each. It is worth noting the size of find.csyms and find.syms. The time difference for the creation of the report files between cooked and non-cooked trace files is significant, in that the cooked files were much quicker in their processing:

Cooked files:

|   | -rw-rr<br>-rw-rr<br>-rw-r                       | 1   | root<br>root<br>root | system<br>system<br>system | 530893 | Sep | 03 | 17:18 | <pre>find.prof find.csyms find.ctrc</pre> |
|---|-------------------------------------------------|-----|----------------------|----------------------------|--------|-----|----|-------|-------------------------------------------|
| • | Non-cooked                                      | fil | es:                  |                            |        |     |    |       |                                           |
|   | - rw- rw- rw-<br>- rw- rw- rw-<br>- rw- rw- rw- | 1   | root<br>root<br>root | system<br>system<br>system | 8340   | Sep | 03 | 17:19 | find.trc<br>find.trc-3<br>find.trc-2      |

| -rw-rw-rw- | 1 root | system | 8276 Sep     | 03 | 17:19 | find.trc-1 |
|------------|--------|--------|--------------|----|-------|------------|
| -rw-rw-rw- | 1 root | system | 8368 Sep     | 03 | 17:19 | find.trc-0 |
| -rw-rr     | 1 root | system | 21699553 Sep | 03 | 17:19 | find.syms  |
| -rw-rr     | 1 root | system | 1868 Sep     | 03 | 17:20 | find.prof  |

#### Additional tprof features

The **tprof** command now allows multiple process profiling with the use of the -p flag. When using a flag, either one process or a process list can be specified.

The -T flag can be used to specify the trace buffer size (in realtime or automated modes).

If multiple reports are required, it is best to specify the -c flag to enable the output files to be cooked, as **tprof** is able to process these file faster than standard files.

Enhanced **tprof** is able to generate old style reports for backward compatibility, with the use of the -z flag, which in addition to default reports CPU usage in ticks and also adds the address and bytes column in subroutine reports.

#### 7.1.15 The gensyms command (5.2.0)

The **gensyms** command is similar to the **gennames** command. It provides a mapping between memory addresses and names. This information is needed for the **tprof** command running in offline mode. In this case the **tprof** command needs a file like *filename.syms*. This file can be generated as in the following example:

gensyms >/tmp/filename.syms

#### 7.1.16 The pstat command (5.2.0)

The **pstat** command, which displays many system tables such as a process table, inode table, or processor status, has been ported to AIX 5L Version 5.2 from AIX Version 4.3.3 with the same functionality. This command was missing in previous versions of AIX 5L.

#### 7.1.17 CPU Utilization Reporting Tool (curt) (5.2.0)

The **curt** tool takes an AIX trace file and an optional address mapping file as input and produces a number of statistics related to processor (CPU) utilization and process/thread activity. It works with both uniprocessor and multiprocessor AIX traces if the processor clocks are properly synchronized.

The curt tool is contained in the bos.perf.tools fileset.

The syntax of the curt tool is as follows:

```
curt -i inputfile [-o outputfile] [-n gennamesfile] [-m trcnmfile]
[-a pidnamefile] [-f|-1 timestamp] [-ehpst]
```

The most important flags for the curt command are described in Table 7-3.

| Flag                 | Description                                               |
|----------------------|-----------------------------------------------------------|
| -i inputfile         | Specifies the input AIX trace file to be analyzed         |
| -o <i>outputfile</i> | Specifies the output file (default is stdout)             |
| -n gennamesfile      | Specifies a names file produced by gennames               |
| -m <i>trcnmfile</i>  | Specifies a names file produced by trcnm                  |
| -a pidnamefile       | Specifies a PID to process name mapping file              |
| -f timestamp         | Starts processing trace at timestamp seconds              |
| -l timestamp         | Stops processing trace at timestamp seconds               |
| -е                   | Outputs elapsed time information for system calls         |
| -р                   | Outputs detailed process information                      |
| -S                   | Outputs information about errors returned by system calls |
| -t                   | Outputs detailed thread-by-thread information             |
| -h                   | Displays usage text (this information)                    |

Table 7-3 The curt command flags

The AIX trace file, which is gathered using the **trace** command, should contain at least the trace events (trace hooks) listed below. These are the events **curt** looks at to calculate its statistics:

HKWD\_KERN\_SVC, HKWD\_KERN\_SYSCRET, HKWD\_KERN\_FLIH, HKWD\_KERN\_SLIH, HKWD\_KERN\_SLIHRET, HKWD\_KERN\_DISPATCH, HKWD\_KERN\_RESUME, HKWD\_KERN\_IDLE, HKWD\_SYSC\_FORK, HKWD\_SYSC\_EXECVE, HKWD\_KERN\_PIDSIG, HKWD\_SYSC\_EXIT, HKWD\_SYSC\_CRTHREAD

This means that, if you specify the -j flag on your **trace** command, you must include these numbers for curt:

-j 100,101,102,103,104,106,10C,119,134,135,139,200,465

Or you can use -J curt instead.

The report curt creates has the following content:

curt and AIX trace information

- System summary
- Per-processor summary
- Application and kernel summary
- kproc summary
- System calls summary
- First level interrupt handler (FLIH) summary
- Second level interrupt handler (SLIH) summary
- Detailed process information, if -p is specified
- Detailed thread information, if -t is specified

For example, to take a five-second trace and create a report with the **curt** command, run the following command sequence:

trace -aJ curt -o /mypath/trcfile; sleep 5; trcstop curt -i /mypath/trcfile

The output produced by the **curt** command is similar to the following:

```
Run on Mon Sep 16 10:58:22 2002
Command line was:
curt -i /var/adm/ras/trcfile
----
AIX trace file name = /var/adm/ras/trcfile
AIX trace file size = 556024
AIX trace file created = Mon Sep 16 10:57:07 2002
```

```
Command used to gather AIX trace was: trace -aJ curt
```

#### System Summary

| processing  | percent      | percent      |                                  |
|-------------|--------------|--------------|----------------------------------|
| total time  | total time   | busy time    |                                  |
| (msec)      | (incl. idle) | (excl. idle) | processing category              |
| =========== | ==========   | ==========   |                                  |
| 906.91      | 1.05         | 1.35         | APPLICATION                      |
| 57.37       | 0.07         | 0.09         | SYSCALL                          |
| 12.77       | 0.01         | 0.02         | KPROC                            |
| 66062.02    | 76.63        | 98.55        | FLIH                             |
| 0.00        | 0.00         | 0.00         | SLIH                             |
| 5.49        | 0.01         | 0.01         | DISPATCH (all procs. incl. IDLE) |
| 2.65        | 0.00         | 0.00         | IDLE DISPATCH (only IDLE proc.)  |
|             |              |              |                                  |
| 67031.79    | 77.75        | 100.00       | CPU(s) busy time                 |

| 19182.81                                | 22.25              |         | IDLE     |                 |              |
|-----------------------------------------|--------------------|---------|----------|-----------------|--------------|
| 86214.60<br>Avg. Thread /               | Affinity =         | 0.95    | TOTAL    |                 |              |
| •••                                     |                    |         |          |                 |              |
| Application S                           | Summary (by Tid)   |         |          |                 |              |
| proce                                   | ssing total (mse   | c)      | perce    | nt of total pro | cessing time |
| combined<br>name (Pid T                 | application<br>id) | syscall | combined | application     | syscall      |
| =======                                 |                    |         |          |                 |              |
| ======================================  | 838.3623           | 1.6025  | 0.9743   | 0.9724          | 0.0019       |
|                                         | 10.1350            | 11.1922 | 0.0247   | 0.0118          | 0.0130       |
| dtterm(8654<br>17.2555<br>trcstop(13982 | 6.3741             | 10.8814 | 0.0200   | 0.0074          | 0.0126       |

• • •

#### 7.1.18 Simple Performance Lock Analysis Tool (splat) (5.2.0)

The Simple Performance Lock Analysis Tool (**splat**) is a software tool that post-processes AIX trace and gennames output files to produce reports on all possible types of locking contention (kernel simple locks, kernel complex lock, mutex, condition variables, rwlocks).

The **splat** tool is contained in the bos.perf.tools fileset.

The syntax of the **splat** tool is as follows:

```
splat -i file [-n file] [-o file] [-k kexList] [-d[bfta]] [-l address]
      [-c class] [-s[acelmsS]] [-C#] [-S#] [-t start] [-T stop]
splat -h [topic]
splat -j
```

The description of the most important flags is provided in Table 7-4.

Table 7-4The splat command flags

| Flag          | Description                                        |
|---------------|----------------------------------------------------|
| -i inputfile  | Specifies the input AIX trace file to be analyzed. |
| -o outputfile | Specifies the output file (default is stdout).     |

| Flag                | Description                                                                                                    |
|---------------------|----------------------------------------------------------------------------------------------------|
| -n <i>namefile</i>  | Specifies a names file produced by gennames                                                                                                    |
| -d <i>detail</i>    | <i>detail</i> can be one of:<br>[b]asic: summary and lock detail (default)<br>[f]unction: basic + function detail<br>[t]hread: basic + thread detail<br>[a]ll: basic + function + thread detail |
| -t starttime        | Time offset in seconds from the beginning of the trace to the start of analyzing trace data                                                                                                    |
| -T stoptime         | Time offset in seconds from the beginning of the trace to the stop of analyzing trace data                                                                                                    |
| -h [ <i>topic</i> ] | Helps on usage or a specific topic                                                                                                    |
| -j                  | Prints a list of trace hooks used by splat                                                                                                    |

The **splat** command takes as primary input an AIX trace file that has been collected with the AIX **trace** command. Before analyzing a trace with **splat**, you need to make sure that the trace is collected with an adequate set of hooks, including the ones given when running the **splat** -**j** command. To collect the trace with the adequate set of hooks one may also specify the -J splat flag to the **trace** command. These hooks include several lock and unlock trace events.

Capturing these lock and unlock trace events can cause serious performance degradation due to the frequency that locks are used in a multiprocessor environment. Therefore, lock trace event reporting is normally disabled. In order to enable lock trace event reporting, the following steps must be taken before a trace can be collected, which will include lock trace events that splat requires:

- 1. bosboot -ad /dev/hdisk0 -L
- 2. shutdown -Fr
- 3. locktrace -S
- 4. mkdir temp.lib; cd temp.lib
- 5. In -s /usr/ccs/lib/perf/libpthreads.a
- 6. export LIBPATH=\$PWD:\$LIBPATH

Steps 1 and 2 enable the kernel-lock class information in the trace hooks and are optional (see the **locktrace** command for details). Step 3 enables kernel-lock tracing, whereas steps 4–6 enable the user-lock tracing.

The report **splat** creates has the following content:

Report summary

- Lock summary
- Lock detail
- Function detail
- Thread detail

For example, to take a five-second trace and create a report with the **splat** command run, the following command sequence:

```
trace -aJ splat -o /mypath/trcfile; sleep 5; trcstop
splat -i /mypath/trcfile
```

The following shows an excerpt from the output produced by the **splat** command:

splat Cmd: splat -i /var/adm/ras/trcfile Trace Cmd: trace -aJ splat Trace Host: server2 (000BC6FD4C00) AIX 5.2 Trace Date: Mon Sep 16 11:41:27 2002

| Elapsed Real Time:     | 2.215229 |               |
|------------------------|----------|---------------|
| Number of CPUs Traced: | 4        | (Indicated):1 |
| Cumulative CPU Time:   | 8.860915 |               |

• • •

Lock Activity w/Interrupts Enabled (mSecs)

SIMPLE Count Minimum Maximum Average Total LOCK 140 0.000675 0.765470 0.059083 8.271590 SPIN 0 0.000000 0.000000 0.000000 0.000000 0 UNDISP 0.000000 0.000000 0.000000 0.000000 0 WAIT 0.000000 0.000000 0.000000 0.000000 0 PREEMPT 0.000000 0.000000 0.000000 0.000000

• • •

#### 7.1.19 Perfstat API library (5.1.0 and 5.2.0)

A set of new APIs is available for easy access to kernel performance metrics. The APIs are in the bos.perf.libperfstat fileset. The goal of these APIs is to eliminate the need for an ISV to use /dev/kmem and avoid dependencies on kernel data structures, which can change from release to release. The APIs will, most likely, be enhanced in future releases, but binary compatibility will be preserved, therefore virtually eliminating the need for ISVs to port their system monitoring tools to each new AIX release. The performance APIs are provided in Table 7-5.

Table 7-5 New performance APIs

| ΑΡΙ                         | Purpose                                                                                                    |
|-----------------------------|----------------------------------------------------------------------------------------------------|
| perfstat_cpu                | Retrieves individual CPU usage statistics (5.1.0)                                                                            |
| perfstat_cpu_total          | Retrieves global CPU usage statistics (5.1.0)                                                                                |
| perfstat_disk               | Retrieves individual disk usage statistics (5.1.0)                                                                           |
| perfstat_disk_total         | Retrieves global disk usage statistics (5.1.0)                                                                               |
| perfstat_diskadapter        | Retrieves individual disk adapter usage statistics (5.2.0)                                                                   |
| perfstat_memory_total       | Retrieves global memory usage statistics (5.1.0)                                                                             |
| perfstat_netinterface       | Retrieves individual network interface usage statistics (5.1.0)                                                              |
| perfstat_netinterface_total | Retrieves global network interface usage statistics (5.1.0)                                                                  |
| perfstat_protocol           | Retrieves different protocol types' statistics, such as ICMP, ICMPv6, IP, IPv6, TCP, UDP, RPC, NFS, NFSv2, and NFSv3 (5.2.0) |
| perfstat_pagingspacel       | Retrieves individual paging space usage statistics (5.2.0)                                                                   |
| perfstat_alloc              | Retrieves different allocation counts depending on their size (5.2.0)                                                        |

At the time of writing, the perfstat\_diskadapter API does not support MPIO devices.

#### 7.1.20 Xprofiler analysis tool (5.2.0)

The X-Windows-based profiler (Xprofiler) is now included with the AIX 5L Version 5.2 operating system. Xprofiler is a tool that allows you to analyze your parallel and serial applications. It uses procedure profiling information to construct a graphical display of the functions in your application. The graphical user interface (GUI) gives you a general overview of your application and allows you to focus on CPU-intensive sections of your application.

In order to enable profiling, you must compile and link your application with he -pg compiler flags. When your application executes, the CPU usage data is written to one or more files. Serial applications generate only one output file

named gmon.out, while parallel applications generate multiple output files with the name gmon.out.*XX*, where *XX* is the task ID assigned by the parallel operating environment (POE). An overview of preparing your application for profiling can be found in the following example:

```
$ cc -pg -c func1.c
$ cc -pg -c func2.c
$ cc -pg func1.o func2.o -o mytest
$ mytest
program output removed
...
$ ls gmon.out*
gmon.out
xprofiler mytest gmon.out
```

To install Xprofiler, you must install the ppe.xprofiler fileset from the AIX installation media. The Xprofiler command is located at /usr/bin/xprofiler. See Figure 7-5 on page 422 for an example of the Xprofiler application displaying the execution statistics of an application called mytest.

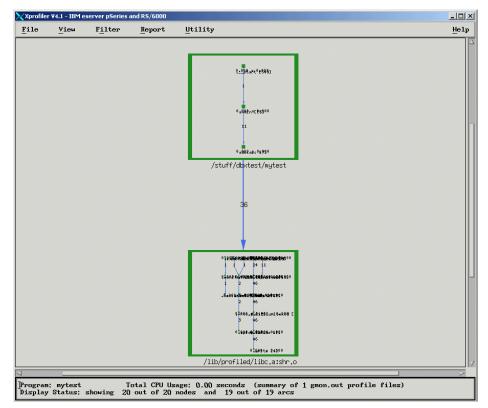

Figure 7-5 Xprofiler applications

# 7.2 AIX tuning framework (5.2.0)

Prior to AIX 5L Version 5.2, all the performance parameters that can be set by the **vmtune**, **schedtune**, **no**, or **nfso** command were lost at the next system reboot. The syntax and the output of those commands were also completely different. In AIX 5L Version 5.2, a complete review of the performance management has been made and the following enhancements provided:

- Support of permanent and reboot values for tuning parameters in a new /etc/tunables directory. This directory consists of the following files:
  - /etc/tunables/nextboot ASCII file using a stanza format with one stanza per command and one line per parameter to be changed from its default value. An additional information stanza provides general information about the file.

- /etc/tunables/lastboot contains values for each parameter set during the last reboot. The default values are marked.
- /etc/tunables/lastboot.log logs all changes made or impossible to make. The lastboot file contains a checksum for the lastboot.log to detect file corruption.
- Other files can be stored in this directory; however, only the nextboot file will be applied at boot time.
- Files can be copied from one machine to another, applied, edited, or created using SMIT, Web-based System Manager, or an editor such as vi.
- New commands have been created to manage these files, as discussed in the following section.
- All the tuning commands have been enhanced to have a consistent syntax and interface. They all interact with the /etc/tunables/nextboot file. These enhancements are part of the bos.perf.tune fileset.

#### 7.2.1 The /etc/tunables commands

To manage its files in the /etc/tunables directory, new commands have been added to AIX. They are as follows:

► The tuncheck command

This command validates a file either to be applied immediately or at reboot time (-r flag). It checks the ranges, dependencies, and prompts to run bosboot if required. Run this command if you copy a file to a new system, or edit it with an editor such as vi.

► The tunsave command

This command saves all current values to a file, including optionally the nextboot file.

► The tunrestore command

This command applies values from a file, either immediately, or at the next reboot (-r flag). With the -r flag, it validates and copies the file over the current nextboot file.

► The tundefault command

This command resets all parameters to their default value. It can be applied at the next reboot with the -r flag.

#### 7.2.2 Tuning commands enhancement

All the tuning commands (**vmo**, **ioo**, **schedo**, **nfso**, and **no**) now have common flags, described in Figure 7-6 on page 424.

| Flag | Description                                                                                                    |
|------|----------------------------------------------------------------------------------------------------|
| -a   | Displays values for all tunable parameters, one per line value.                                                                                |
| -h   | Displays command help or displays help about tunables.                                                                                         |
| -d   | Resets tunables to default value.                                                                                                    |
| -D   | Resets all tunables to their default value.                                                                                                    |
| -0   | Tunable=value, sets tunable to specified value.                                                                                                |
| -р   | Makes changes apply to both current and reboot values;<br>modify the /etc/tunables/nextboot file in addition to updating<br>the current value. |
| -r   | Makes changes apply to reboot values only. Only modify the /etc/tunables/nextboot file.                                                        |
| -L   | Prints header and characteristics of one or all tunables, one tunable per line.                                                                |

Table 7-6 Common flags of the tuning commands

The vmtune and the schedtune command, which use a syntax very incompatible with the syntax shown in the previous table, are being phased out. The vmtune command is replaced by the two new vmo and ioo commands. The schedtune command is replaced by the new schedo command. For compatibility reasons, the vmtune command and the schedtune command have been replaced by a shell script that calls the new commands.

The following example lists the **vmo** command values for the system including the current, default, and next reboot values; the minimum and the maximum value that a parameter can take; the unit of the value; the value type; and the dependencies.

| #vmo −L<br>Name<br>Dependencies     | Current | Default | Reboot | Minimum | Maximum | Unit | Тур   | be |
|-------------------------------------|---------|---------|--------|---------|---------|------|-------|----|
|                                     | value   | value   | value  | value   | value   |      |       |    |
| memory_frames                       | 262144  |         | 262144 |         |         | 4KB  | pages | S  |
| minfree<br>maxfree                  | 4000    | 4992    | 4992   | 8       | 204800  | 4KB  | pages | D  |
| memory_frames<br>maxfree<br>minfree | 5000    | 128     | 128    | 16      | 204800  | 4KB  | pages | D  |

memory\_frames

| minperm%<br>maxperm%        | 20     | 20     | 20     | 1     | 100        | % memory  | D |
|-----------------------------|--------|--------|--------|-------|------------|-----------|---|
| minperm                     | 48630  |        | 48630  |       |            |           | S |
| maxperm%                    | 80     | 80     | 80     | 1     | 100        | % memory  | D |
| minperm%                    |        |        |        | -     | 100        | ° memory  | 2 |
|                             |        |        |        |       |            |           |   |
| maxclient%                  |        |        |        |       |            |           |   |
| maxperm                     | 194520 |        | 194520 |       |            |           | S |
| strict maxperm              | 0      | 0      | 0      | 0     | 1          | boolean   | D |
| maxpin%                     | 80     | 80     | 80     | 1     | 99         | % memory  | D |
| maxpin                      | 209716 |        | 209716 |       |            |           | S |
| maxclient%                  | 80     | 80     | 80     | 1     | 100        | % memory  | D |
| maxperm%                    |        |        |        |       |            |           |   |
| lrubucket                   | 131072 | 131072 | 131072 | 65536 |            | 4KB pages | D |
| defps                       | 1      | 1      | 1      | 0     | 1          | boolean   | D |
| nokilluid                   | 0      | 0      | 0      | 0     | 4294967295 | uid       | D |
| numpsblks                   | 131072 |        | 131072 |       |            | 4KB pages | S |
| npskill                     | 1024   | 1024   | 1024   | 1     | 131071     | 4KB pages | D |
| npswarn                     | 4096   | 4096   | 4096   | 0     | 131071     | 4KB pages | D |
| v_pinshm                    | 0      | 0      | 0      | 0     | 1          | boolean   | D |
| pagecoloring                | 0      | 0      | 0      | 0     | 1          | boolean   | В |
| framesets                   | 0      | 2      | 2      | 1     | 10         |           | В |
| mempools                    | 0      | 1      | 1      | 1     | 4          |           | В |
| lgpg_size                   | 0      | 0      | 0      | 0     | 268435456  | bytes     | В |
| lgpg_regions                |        |        |        |       |            |           |   |
| lgpg_regions                | 0      | 0      | 0      | 0     |            |           | В |
| lgpg_size                   |        |        |        |       |            |           |   |
| num_spec_dataseg            |        | 0      | 0      | 0     |            |           | В |
| <pre>spec_dataseg_int</pre> |        | 512    | 512    | 0     |            |           | В |
| <pre>memory_affinity</pre>  | n/a    | 0      | 0      | 0     | 1          | boolean   | В |

In the previous example, note that the Type field is shown with different values. The S means that this parameter is static and cannot be changed, the D means that the parameter can be change dynamically, the R means a reboot is necessary to apply the new value to the system, the B means bosboot must be called and the machine rebooted to apply the new value to the system, and the M means that the file systems need to be unmounted and mounted. The current and reboot values of the above example have been changed with the following command:

vmo -p -o minfree=4000 -o maxfree=5000.

To display some of the fields of the vmtune -a command such as fsbufwaitcnt, use the vmstat -v command.

#### 7.2.3 Web-based System Manager access

The Web-based System Manager has been enhanced to support the new performance tuning commands.

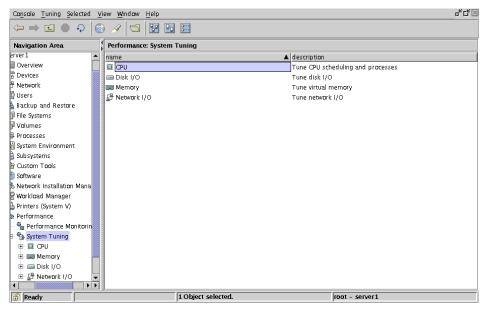

The Figure 7-6 is the main panel for system tuning.

Figure 7-6 System performance main panel

Figure 7-7 on page 427 shows the I/O parameter tuning table.

| Console I/O Selected View Window                                                               |                                                                     |                  |                  |                  |                |         |                                    | C <sup>#</sup>                                     |
|------------------------------------------------------------------------------------------------|---------------------------------------------------------------------|------------------|------------------|------------------|----------------|---------|------------------------------------|----------------------------------------------------|
| ⇔⇒ ⊑ ● ♀  ∰ € [?                                                                               | 9                                                                   |                  |                  |                  |                |         |                                    |                                                    |
| Navigation Area                                                                                | Disk I/O: I/O P                                                     | arameters        |                  |                  |                |         |                                    |                                                    |
| Processes     System Environment     Subsystems     Custom Tools     Growsre                   | use the Save C                                                      | hanges button to | apply them. Y    |                  | t To system de |         | alues in the New<br>command is res |                                                    |
| B Network Installation Manage                                                                  | Parameter                                                           | Default Value    | Current Value    | Next Boot Val    | New Value      | Range   | Unit                               | Туре                                               |
| 🗉 📲 Workload Manager                                                                           | j2_nBufferPe                                                        |                  | 5 12             | 512              |                |         |                                    | Mount                                              |
| Printers (System V)                                                                            | j2_minPageR                                                         |                  | 2                | 2                |                |         | 4KB pages                          | Dynamic                                            |
| Performance                                                                                    |                                                                     | 2                | 2                | 2                |                | 04096   | 4KB pages                          | Dynamic                                            |
|                                                                                                | sync_release<br>numfsbufs                                           |                  | 0                | 0                |                | 01      | boolean                            | Dynamic                                            |
|                                                                                                |                                                                     | 186              | 186              | 186              |                |         |                                    | Mount<br>Incremental                               |
| - Performance Monitoring                                                                       |                                                                     | 5.40             |                  |                  |                | 0       |                                    |                                                    |
|                                                                                                | hd_pbuf_cnt                                                         |                  | 5 12             | 512              |                |         | dKD menee                          |                                                    |
| Performance Monitoring                                                                         | hd_pbuf_cnt<br>j2_maxPage                                           | 8                | 8                | 8                |                |         | 4KB pages                          | Dynamic                                            |
| Performance Monitoring     System Tuning     D    CPU                                          | hd_pbuf_cnt<br>j2_maxPage<br>maxrandwrt                             | 8<br>0           | 8<br>0           | 8<br>0           |                | 0524288 | 4KB pages                          | Dynamic<br>Dynamic                                 |
| <ul> <li>Performance Monitoring</li> <li>System Tuning</li> <li>CPU</li> <li>Memory</li> </ul> | hd_pbuf_cnt<br>j2_maxPage<br>maxrandwrt<br>j2_maxRand               | 8<br>0           | 8<br>0<br>0      | 8<br>0<br>0      |                |         |                                    | Dynamic<br>Dynamic<br>Dynamic                      |
| Performance Monitoring     System Tuning     D    CPU     D    Memory     Disk I/O             | hd_pbuf_cnt<br>j2_maxPage<br>maxrandwrt<br>j2_maxRand<br>hd_pvs_opn | 8<br>0<br>0      | 8<br>0           | 8<br>0<br>0<br>4 |                | 0524288 | 4KB pages<br>4KB pages             | Dynamic<br>Dynamic<br>Dynamic<br>Static            |
| Performance Monitoring     System Tuning     E CPU     E Memory                                | hd_pbuf_cnt<br>j2_maxPage<br>maxrandwrt<br>j2_maxRand               | 8<br>0<br>0<br>9 | 8<br>0<br>0<br>4 | 8<br>0<br>0      |                |         | 4KB pages                          | Dynamic<br>Dynamic<br>Dynamic<br>Static<br>Dynamic |

Figure 7-7 I/O parameters

#### 7.2.4 SMIT access

A new SMIT panel handles the new AIX performance management commands.

It can be accessed with the smitty tuning fast path, as shown in Figure 7-8.

| Tuning Kernel & Network Parameters                                                                                                    |                        |                       |          |  |  |  |
|----------------------------------------------------------------------------------------------------|------------------------|-----------------------|----------|--|--|--|
| Move cursor to desired item and press Enter.                                                                                                    |                        |                       |          |  |  |  |
| Save/Restore All Tuning Parameters<br>Tuning Scheduler & Memory Load Control Parameters<br>Tuning Virtual Memory Manager, File System and Logical Volume Manager Params<br>Tuning Network Option Parameters<br>Tuning NFS Option Parameters<br>Tuning IO Parameters |                        |                       |          |  |  |  |
|                                                                                                    |                        |                       |          |  |  |  |
|                                                                                                    |                        |                       |          |  |  |  |
|                                                                                                    |                        |                       |          |  |  |  |
|                                                                                                    |                        |                       |          |  |  |  |
|                                                                                                    |                        |                       |          |  |  |  |
| F1=Help<br>F9=Shell                                                                                                    | F2=Refresh<br>F10=Exit | F3=Cancel<br>Enter=Do | F8=Image |  |  |  |

Figure 7-8 The smitty tuning fast path

Figure 7-9 shows how to reset to next boot the default network values using SMIT.

|                                                                                                    | Tuning Network         | Option Parameters     |          |  |  |  |
|----------------------------------------------------------------------------------------------------|------------------------|-----------------------|----------|--|--|--|
| Move cursor to desired item and press Enter.                                                                                                    |                        |                       |          |  |  |  |
| Move cursor to desired item and press Enter.<br>List All Characteristics of Current Parameters<br>Change / Show Current Parameters<br>Change / Show Parameters for Next Boot<br>Save Current Parameters for Next Boot<br>Reset Current Parameters to Default Value<br>Reset Next Boot Parameters to Default Value |                        |                       |          |  |  |  |
| F1=Help<br>F9=Shell                                                                                                    | F2=Refresh<br>F10=Exit | F3=Cancel<br>Enter=Do | F8=Image |  |  |  |

Figure 7-9 Tuning Network Option Parameters dialog

Figure 7-10 shows how to display the network parameters.

|                   | Change / Show Curre                        | nt Network Option F | Parameters     |          |
|-------------------|--------------------------------------------|---------------------|----------------|----------|
|                   | alues in entry fiel<br>R making all desire |                     |                |          |
| ETOPJ             |                                            |                     | [Entry Fields] |          |
| GENERAL NETWOR    |                                            |                     |                |          |
| extendednetsta    | ts                                         |                     | 1              | +        |
| fasttimo          |                                            | [                   | 200]           | +#       |
| inet_stack_siz    | e                                          |                     | 16             | +        |
| nbc_limit         |                                            | [                   | 262144]        | +#       |
| nbc_max_cache     |                                            | -                   | 131072]        | +#<br>+# |
| nbc_min_cache [1] |                                            |                     |                |          |
| nbc_pseg [0]      |                                            |                     |                |          |
| nbc_pseg_limit    |                                            | -                   | 524288]        | +#       |
| net_malloc_pol    | ice                                        |                     | [0]            | +#       |
| sb_max            |                                            |                     | 1048576]       | +#       |
| send_file_dura    | tion                                       | -                   | 3003           | +#       |
| sockthresh        |                                            | ſ                   | [85]           | +#       |
| EMORE1163         |                                            |                     |                |          |
| F1=Help           | F2=Refresh                                 | F3=Cancel           | F4=List        |          |
| F5=Reset          | F6=Command                                 | F7=Edit             | F8=Image       |          |
| F9=Shell          | F10=Exit                                   | Enter=Do            | 0-             |          |

Figure 7-10 Change/Show Network Current Option Parameters dialog

# 8

# Networking

AIX 5L provides many enhancements in the networking area. They are described in this chapter. Topics include:

- Quality of service
- BIND Version 9
- ► TCP/IP enhancements
- Virtual IP support
- Network buffer cache
- ► Mobile IPv6
- ► SMB enhancements
- ► IKE enhancements
- ► ATM enhancements
- EtherChannel support
- ► IPv6

# 8.1 Quality of Service support

A new method for regulating network traffic flows named Quality of Service (QoS) was introduced in AIX Version 4.3.3. The demand for QoS arises from applications such as digital media or real-time applications and the need to manage bandwidth resources for arbitrary administratively defined traffic classes.

AIX 5L further enhances the QoS implementation to support overlapping policies in the QoS manager. Directly related to this feature is the new and additional capability to specify a priority for a given policy. To improve the manageability of a QoS configuration, AIX 5L also offers four new commands to add, delete, modify, and list QoS policies.

#### 8.1.1 QoS manager overlapping policies

The QoS implementation in AIX 5L offers, among other features, a policy-based network traffic categorization and conditioning for the Differentiated Services (DS) and Integrated Services (IS) QoS model. In order for network equipment to provide QoS features from various vendors that interoperate correctly, it is necessary to standardize the underlying policy scheme for QoS. The AIX policy schema is based on the Internet Draft, draft-rajan-policy-qosschema-01.txt, of the Internet Engineering Task Force (IETF).

A policy condition is a characteristic of an IP packet, and a policy action is an action the packet receives when it meets a policy condition. A policy condition is defined by five characteristics of a packet. They are source IP address, source port number, destination IP address, destination port, and protocol type (TCP or UDP). A policy action includes token bucket parameters and a TOS byte value defining in-profile traffic.

From an administrator's point of view, a policy is essentially a collection of configuration parameters to regulate certain types of traffic flow.

There are two core components of the QoS subsystem that are relevant to the policy-based networking function:

QoS kernel extension (/usr/lib/drivers/qos)

The QoS kernel extension resides in /usr/lib/drivers/qos and is loaded and unloaded using the cfgqos and ucfgqos configuration methods. This kernel extension enables QoS support and provides the QoS manager functionality.

Policy agent (/usr/sbin/policyd)

The policy agent is a user-level daemon (/usr/sbin/policyd). It provides support for policy management and interfaces with the QoS kernel extension

(QoS manager) to install, modify, and delete policy rules. Policy rules may be defined in the local configuration file (/etc/policyd.conf), retrieved from a central network policy server using LDAP, or both. AIX 5L also offers a command line interface to manage and administer policy rules.

Each policy definition requires a ServicePolicyRules and a ServiceCategories object within the /etc/policyd.conf file. The ServicePolicyRules object establishes the policy condition and the ServiceCategories object determines the policy action. The structure for the ServicePolicyRules object is shown in the following example:

Used conventions: i : integer value s : a character string a : IP address format B.B.B.B (R) : Required parameter (0) : Optional parameter ServicePolicyRules s { SelectorTag # Required tag for LDAP Search S ProtocolNumber # Transport protocol id for the policy rule i SourceAddressRange a1-a2 DestinationAddressRange a1-a2 SourcePortRange i1-i2 DestinationPortRange i1-i2 PolicyRulePriority i # Highest value is enforced first ServiceReference # Service category name for this policy S rule } where (R): is the name of this policy rule S (R): required only for LDAP to Search object class SelectorTag (R): default is 0 which causes no match, must ProtocolNumber explicitly specify SourceAddressRange (0): from a1 to a2 where a2 >= a1, default is 0, any source address SourcePortRange (0): from i1 to i2 where i2  $\geq$  i1, default is 0, any source port DestinationAddressRange (0): same as SourceAddressRange DestinationPortRange (0): same as SourcePortRange PolicyRulePriority (0): Important to specify when overlapping policies exist ServiceReference (R): service category this rule uses

Note that the newly introduced attribute PolicyRulesPriority and each ServicePolicyRules object is associated with a unique instance of the ServiceCategory referred to by the ServiceReference attribute.

During the start of the QoS subsystem, the policy agent installs the defined policies to be used by the QoS manager. Previous AIX releases took a conservative approach toward overlapping policies by completely disallowing them. This had implications for deployment and actual usage, where the system administrator may want to specify or assume a given ordering between the potentially overlapping policies. In AIX releases prior to AIX 5L, the QoS manager effectively searched for a matching policy in a way that did not allow a priority among the policies.

One example to illustrate the issues related to overlapping policies is as follows.

A customer desires to configure simultaneous policies for application audio (AppA) and application video (AppV). The first application (AppA) may select a valid port number for the source port and a wild card for the destination, while the second application (AppV) selects a wild card for the source port and a valid port number for the destination. The five attributes of the related ServicePolicyRules objects (source IP address, source port number, destination IP address, destination port, and either TCP or UDP) that are used by the QoS Manager to identify specific policy rules, may all have fields identical, with the exception of source and destination port for the two applications. When installing the policy definitions for both applications under AIX Version 4.3.3, the second policy in the installation sequence was found to be overlapping, an error was flagged, and the policy was not installed. While the policies were overlapping, if the system allowed the installation of both policies, the two applications would not have assigned conflicting ports. The policies would not have overlapped, because the application (AppA) that uses the source port would not have assigned a destination port overlapping with the second application (AppV) and vice versa.

This may happen with different applications in other scenarios. Even though the policies are allowed to install in practice, they may overlap, so order of policy installation becomes important.

In order to allow the installation of overlapping policies, the order in which the policies are input to the QoS Manager needs to be preserved. The highest priority policy in the overlapping case will be input to the QoS Manager from the policy agent last, and that order is maintained for proper policy enforcement. The last policy installed from the policy agent that matches will be enforced over previously installed policies in the overlapping case.

The policy agent's capability was extended to allow system administrators to set priorities for policies, so that they get installed in a desired order onto the QoS kernel extension. In order to do this, an attribute called PolicyRulePriority was

added to the ServicePolicyRules structure. The ServicePolicyRules objects are defined in the /etc/policyd.conf configuration file. The PolicyRulePriority attribute can be set to any positive integer. If no value is specified, the default is set to 0. The absolute value of this attribute has no meaning and only the relative values are important. The policies are installed onto the AIX 5L kernel in the order of the highest priority first. Every time a new policy is added to the policy agent, it is inserted into the policies list based on its priority, and finally the whole list is installed onto the QoS manager stack.

The priority for any specific policy can be specified by manually editing the ServicePolicyRules stanzas in the /etc/policyd.conf policy agent configuration file. Alternatively, you can use the new command line interface as described in 8.1.2, "QoS manager command line support" on page 433.

QoS is an optionally installable feature and packaged with the bos.net.tcp.server fileset.

#### 8.1.2 QoS manager command line support

Beginning with AIX 5L, four new commands are available to add, modify, delete, or list Quality of Service policies. These AIX commands operate on the /etc/policyd.conf policy agent configuration file, so the use of a text editor is not required to manage policies. Once an **add**, **modify**, or **remove** command is executed, the change takes effect immediately and the local configuration file of the policy agent is updated to permanently keep the change. The **1ist** command will prompt the policy agent to query its internal indexed list to provide the information about ServiceCategories and ServicePolicyRules, which define the active policies. Also, a flag will be available for the command line programs to allow prioritization of policies, so the correct order of enforcement can be determined in the event of a policy overlap. The policy agent must input the policies to the QoS Manager in the order of lowest priority first.

The QoS command line interface consists of the commands provided in the following sections, with their given syntax and usage.

#### The qosadd command

The **qosadd** command adds the specified service category or policy rule entry in the policyd.conf file and installs the changes in the QoS Manager.

To add a service category or a policy rule:

[-a DestAddrRange] [-P SrcPortRange] [-p DestPortRange] policy

#### The qosmod command

The **qosmod** command modifies the specified service category or policy rule entry in the policyd.conf file and installs the changes in the QoS Manager.

To modify an existing service category or policy rule:

```
# qosmod
usage: qosmod -s ServiceCategory [-t OutgoingTOS] [-b MaxTokenBucket]
        [-f Flow ServiceType] [-m MaxRate] service
usage: qosmod -s ServiceCategory -r ServicePolicyRules
        [-1 PolicyRulePriority] [-n ProtocolNumber] [-A SrcAddrRange]
        [-a DestAddrRange] [-P SrcPortRange] [-p DestPortRange] policy
```

#### The qoslist command

The **qoslist** command lists the specified service category or policy rule. The **qoslist** command lists all service categories or policy rules if no specific name is given. The syntax is:

```
#qoslist
usage: qoslist [ServiceCategory][Policy Rule] <policy or service>
```

#### The qosremove command

The **qosremove** command removes the specified service category or policy rule entry in the policyd.conf file and the associated policy or service in the QoS Manager. The syntax is:

```
#qosremove
usage: qosremove <ServicePolicyRule or ServiceCategory> <policy or service>
```

#### 8.1.3 Quality of Service enhancements (5.2.0)

The Quality of Service component of the AIX network stack has been enhanced to remove its dependency on the policy agent daemon (policyd), dynamic modifications to policy information of connections in flight, and new parameters for the **qosremove** command.

Prior to Version 5.2, the policy agent managed all the policy management information and used a socket to communicate with the kernel. If the policy agent was stopped or ended abnormally, QoS would stop functioning. In Version 5.2, the policy management information is still managed in the policy agent, but the policy agent publishes the policy management information into the QoS manager in the kernel. Because the QoS manager has a copy of the policy management information in pinned memory, QoS will still function if the policy agent is not running.

The **qosadd** command notifies the policy agent about a new service category or policy information. Then the policy agent publishes the new information into the QoS manger and then modifies the /etc/policyd.conf file, if that was successful.

The following example shows how to use the **qosadd** command to define a service category named serviceCategory1 and a QoS policy named interactive. The following interactive policy marks all packets for any **telnet** session to the 192.168.1.6 machine with the service category named serviceCategory1.

```
# gosadd -s serviceCategory1 -t 10000001 -b 81 -f ControlledLoad -m 41 service
# qosadd -s serviceCategory1 -r interactive -l 2 -n 6 -a 192.168.1.6 -p 23
policy
# goslist service
ServiceCategories serviceCategory1:
        OutgoingTOS (binary) 10000001
        MaxRate (Kbps) 41
        MaxTokenBucket (Kb) 81
        FlowServiceType 5
# goslist policy
ServicePolicyRule interactive
        PolicyRulePriority 2
        ProtocolNumber 6
        SourceAddressRange 0.0.0.0
        SourcePortRange 0
        DestinationAddressRange 192.168.1.6
        DestinationPortRange 23
        ServiceReference serviceCategory1
```

The following example shows how to use the **qosadd** command to define a service category named serviceCategory2 and a QoS policy named shaper. The following shaper policy marks all packets for any **ftp** (data) session to the 192.168.1.6 machine with the service category named serviceCategory2. Note that the flow service type is 2 (guaranteed), indicating that rate shaping is turned on.

```
# qosadd -s serviceCategory2 -t 10000001 -b 1000 -f Guaranteed -m 1100 service
# qosadd -s serviceCategory2 -r shaper -l 1 -n 6 -a 192.168.1.6 -p 21 policy
# qoslist service
ServiceCategories serviceCategory2:
        OutgoingTOS (binary) 10000001
        MaxRate (Kbps) 1100
        MaxTokenBucket (Kb) 1000
        FlowServiceType 2
# qoslist policy
ServicePolicyRule shaper
        PolicyRulePriority 1
        ProtocolNumber 6
        SourceAddressRange 0.0.0.0
        SourcePortRange 0
```

DestinationAddressRange 192.168.1.6 DestinationPortRange 21 ServiceReference serviceCategory2

The **qosremove** command now supports the all parameters. This will cause the policy agent to delete all policy and service category entries the QoS manager in the /etc/policyd.conf. The following example shows using the **qosremove** command with the all parameters.

| # qosstat                  |              |            |
|----------------------------|--------------|------------|
| Policy Rule Handle 1:      |              |            |
| Filter specification for r | ule index 1: |            |
| PolicyRulePriority         | :            | 2          |
| protocol:                  | Т            | СР         |
| source IP addr:            | I            | NADDR_ANY  |
| destination IP add         | r: 1         | 92.168.1.6 |
| source port:               | A            | NY_PORT    |
| destination port:          | 2            | 3          |
| Flow Class for rule index  | 1:           |            |
| service class:             | Diff-Serv    |            |
| peak rate:                 | 10000000 b   | ytes/sec   |
| average rate:              | 5248 bytes/  | sec        |
| bucket depth:              | 10368 bytes  |            |
| TOS (in profile):          | 129          |            |
| TOS (out profile):         | 0            |            |
| Statistics for rule index  | 1:           |            |
| total number of co         | nnections:   | 1          |
| total bytes transm         | itted:       | 30         |
| total packets tran         | smitted:     | 26         |
| total in-profile b         | ytes transmi | tted: 30   |
| total in-profile p         | ackets trans | mitted: 26 |
|                            |              |            |
| <pre># qosremove all</pre> |              |            |
| # qosstat                  |              |            |
| No rules installed         |              |            |

The **qosmod** command and the policy agent have been enhanced to allow modifying any of the QoS fields in the service categories or policy rules. Prior to Version 5.2, the **qosmod** command would only allow you to change the type of service (TOS) field. When a policy is modified with the **qosmod** command, the policy agent will notify the kernel about the new policy. The kernel will have to reclassify all connections using the modified policy. Instead of reclassifying all the connections immediately, the kernel will only reclassify a connection when data is sent or received, to prevent degrading system performance. Connections with frequent traffic will be reclassified quickly while idle connections could take some time. After the policy is successfully modified in the QoS manager, the policy agent will update the /etc/policyd.conf file. The following example shows how to modify the destination port for the interactive policy from telnet to ssh, port 22.

# gosmod -s serviceCategory1 -r interactive -p 22 policy # qosstat Policy Rule Handle 1: Filter specification for rule index 1: PolicyRulePriority: 2 protocol: ТСР source IP addr: INADDR ANY destination IP addr: INADDR ANY ANY PORT source port: 22 destination port: Flow Class for rule index 1: service class: Diff-Serv peak rate: 100000000 bytes/sec average rate: 5248 bytes/sec 10368 bytes bucket depth: TOS (in profile): 129 TOS (out profile): 0 Statistics for rule index 1: total number of connections: 0 total bytes transmitted: 224 total packets transmitted: 182 total in-profile bytes transmitted: 224 total in-profile packets transmitted: 182

### 8.2 BIND 9 enhancements (5.2.0)

AIX 5L Version 5.2 now includes Version 9.02.0 of the Berkeley Internet Name Domain (BIND). The BIND daemon implements the domain name service (DNS) protocols, which maps IP addresses to host names and the reverse. Version 5.2 supports BIND Versions 4, 8, and 9. BIND version 9 includes improvements in DNS security, IPv6 support, DNS protocol enhancements, and support for views.

The DNS security enhancements include DNS security (DNSSEC) and transaction signature (TSIG) support. These extensions provide data integrity and authentication through the use of digital signatures. DNSSEC allows a security-aware client to verify that the data received from a name server is valid and authentic. TSIG uses symmetric keys for server-to-server and administrator-to-server operations such as zone transfers, dynamic updates, and remote administration of the name server daemon. Prior to TSIG, you were only able to restrict these operations by IP address, which has been shown to be insecure.

The IPv6 enhancements include support for two new resource records, A6 and DNAME. Bitstring labels and BIND can answer DNS queries on IPv6 sockets.

The existing DNS protocols such as incremental zone transfer (IXFR), dynamic DNS (DDNS), and Notify have been enhanced. IXFR allows the name server to transfer only the changes in a zone file, not the entire file. DDNS was updated to support BIND 9 and TSIG. Notify was enhanced to allow the master servers to notify the slave servers of zone file updates, reducing the time the master and slave zone files are out of sync.

BIND 9 now supports the concept of views, which allows you to easily set up split DNS servers. Views allow a DNS server to respond differently depending on the address of the client. This is useful when you have a split DNS set up with public and private zone files. With split DNS you would normally have two BIND instances running and administer them separately. With views, servers can serve the private zones to a specific address range and the public zones to another address range.

The following sections show how the average company might install and configure BIND 9 taking advantage of the new features. The company's top level domain name is mycompany.example. One department has sufficient need for its own DNS zone and was assigned mydept.mycompany.example. There are two DNS servers named ns1.mycompany.example and ns2.mycompany.example. Their IP addresses are 192.168.1.5 and 192.168.1.6, respectively. You should configure the master and slave DNS server using the following section. After both BIND servers are running, the master and slave server will be configured independently.

#### Common example server configuration for BIND 9

By default, AIX 5L Version 5.2 uses BIND Version 4. To change to BIND 9 you need to change the symlinks for /usr/sbin/named and /usr/sbin/nsupdate to point to /usr/sbin/named9 and /usr/sbin/nsupdate9, respectively. Use the following commands to change the symlinks.

```
# ln -sf /usr/sbin/named9 /usr/sbin/named
# ln -sf /usr/sbin/nsupdate9 /usr/sbin/nsupdate
# ls -l /usr/sbin/nsupdate /usr/sbin/named
lrwxrwxrwx 1 root system 16 Sep 10 00:20 /usr/sbin/named ->
/usr/sbin/named9
lrwxrwxrwx 1 root system 19 Sep 10 00:20 /usr/sbin/nsupdate ->
/usr/sbin/nsupdate9
```

BIND 9 is now set up as the default DNS server when you start the named subsystem. Before we can start BIND 9, you need to set up the base environment and create the minimal named.conf file. The base directory for DNS in this example is /etc/dns. Use the following commands to set up the BIND environment.

```
# mkdir /etc/dns
# mkdir /etc/dns/master /etc/dns/slave /etc/dns/logs
```

# ln -sf /etc/dns/named.conf /etc/named.conf

Copy the following section into the file /etc/dns/named.conf:

```
11
// named logging option
11
logging {
       channel security {
              file "logs/security.log";
              print-category yes;
              print-severity yes;
               print-time yes;
       };
       channel messages {
              file "logs/messages.log";
              print-category yes;
              print-severity yes;
              print-time yes;
       };
       // All unspecified categories are sent to channel messages
       category default { messages; default syslog; default debug; };
       // Send all messages related to security to security channel
       category security { security; default_syslog; default_debug; };
};
11
// named server options
11
options {
                      "/etc/dns";
       directory
       dump-file
                      "logs/named dump.db";
                      "named.pid";
       pid-file
       statistics-file "logs/named.stats";
};
// Zone list (master)
11
zone "." {
       type hint;
       file "master/db.root";
};
zone "0.0.127.in-addr.arpa" {
       type master;
```

file "master/db.127.0.0";

};

Now that the named.conf file is set up, you need to get the appropriate root name server list for your environment. Generally, if you are on an intranet or behind firewalls you will need to create your own root zone file. For information on how to do this, refer to the AIX 5L publications. If you are connected to the Internet, download the root server list from the Internic at the following URL and store it in the /etc/dns/master/db.root file.

ftp://ftp.rs.internic.net/domain/named.root

Copy the following information into the file /etc/dns/master/db.127.0.0.

BIND 9 requires all the master and slave DNS servers to have their time synchronized for the enhanced security features to work. The maximum allowed time skew is five minutes, before DNSSEC and TSIG break. Synchronize your clocks using your preferred method, for example xnptd. If you do not synchronize you clock normally, you can perform a quick one-time synchronization of your clock using the **ntpdate** or **setclock** commands. See the following example on how to use these commands to synchronize with host *TIMESERVER*.

```
# ntpdate TIMESERVER
10 Sep 16:43:59 ntpdate[32390]: adjust time server 9.45.125.42 offset -0.076524
sec
```

# setclock TIMESERVER
Tue Sep 10 16:44:40 2002

Start the DNS server using the **startsrc** command and then use the **lssrc** command to see if the server started properly. If the server did not start, check the log files in /etc/dns/logs for information on what did not work. The following example shows how to start the BIND server with the **startsrc** command and how to display the status of the named subsystem with the **lssrc** command.

```
# startsrc -s named
0513-059 The named Subsystem has been started. Subsystem PID is 30604.
# lssrc -ls named
Subsystem Group PID Status
```

| named                   | tcpip                                    | 30604 | active                                |
|-------------------------|------------------------------------------|-------|---------------------------------------|
| Debug<br>Type<br>master | Inactive<br>Zone<br>0.0.127.in-addr.arpa | -     | Source File or Host<br>cer/db.127.0.0 |

Now that the DNS server is started, you need to set up support for the **rndc** (remote name daemon control) command. The **rndc** command allows you to administer the name server remotely. The **rndc** command uses symmetric keys instead of IP addresses to authenticate the administrator. This is done by running the **rndc-confgen** command to generate the configuration stanzas to copy into the /etc/rndc.conf and /etc/named.conf. The output of the **rndc-confgen** command looks like the following.

```
# /usr/sbin/rndc-confgen -r /dev/random
# Start of rndc.conf
key "rndc-key" {
        algorithm hmac-md5;
        secret "yBt9AGOUDMU/AM7Gbhy2iQ==";
};
options {
        default-key "rndc-key";
        default-server 127.0.0.1:
        default-port 953;
};
# End of rndc.conf
# Use with the following in named.conf, adjusting the allow list as needed:
# key "rndc-key" {
        algorithm hmac-md5;
#
#
        secret "yBt9AGOUDMU/AM7Gbhy2iQ==";
# };
#
# controls {
#
  inet 127.0.0.1 port 953
#
               allow { 127.0.0.1; } keys { "rndc-key"; };
# };
# End of named.conf
```

Copy the appropriate section of the **rndc-confgen** command output into the appropriate file. These symmetric keys are sensitive data and the file permissions should only allow root to read /etc/rndc.conf and /etc/dns/named.conf.

The following stanza configures the **rndc** client with the address, port, and secret key to administer the BIND server. Copy the following into /etc/rndc.conf:

The following stanzas configure the BIND server to allow **rndc** access only from localhost and using the correct key. Copy the following into /etc/dns/named.conf:

```
key "rndc-key" {
    algorithm hmac-md5;
    secret "yBt9AGOUDMU/AM7Gbhy2iQ==";
};
// Allow RNDC access from localhost with the rndc-key
controls {
    inet 127.0.0.1 port 953
    allow { 127.0.0.1; } keys { "rndc-key"; };
};
```

Protect both of these configurations files with the following command:

```
# chmod 600 /etc/rndc.conf /etc/dns/named.conf
```

Restart the BIND server using the **startsrc** and **stopsrc** commands to have the modifications take effect.

```
# stopsrc -s named
0513-044 The named Subsystem was requested to stop.
# startsrc -s named
0513-059 The named Subsystem has been started. Subsystem PID is 50000.
```

Run the following rndc commands to check if the configuration was successful.

```
# rndc status
number of zones: 2
debug level: 0
xfers running: 0
xfers deferred: 0
soa queries in progress: 0
query logging is OFF
server is up and running
```

# rndc reload

To enable the DNS security extensions, you must install the OpenSSL library and then symlink the secure DNS libraries. The OpenSSL RPM can be downloaded from the AIX Toolbox for Linux Applications home page located at the following URL:

http://www.ibm.com/servers/aix/products/aixos/linux/

Install the OpenSSL RPM packages by running the following **rpm** commands:

# rpm -i openssl-0.9.6e-2.aix4.3.ppc.rpm
# rpm -q openssl
openssl-0.9.6e-2

In order for BIND 9 to have access to the correct security libraries, you must now symlink the libcrypto.a and libdns\_secure.a libraries using the following commands:

```
# ln -fs /usr/lib/libdns_secure.a /usr/lib/libdns.a
# ln -s /usr/linux/lib/libcrypto.a /usr/lib
```

Restart the BIND server to have changes take effect.

After the DNS master server is set up, complete the same tasks to complete the common configuration of the slave server.

#### Configuring additional zone files

On the master DNS server (ns1.mycompany.example), you need to add the additional zones required by mycompany. The two forward zones are mycompany.example and mydept.mycompany.example and the reverse zone is 1.168.192.in-addr.arpa. Copy the following three zone files into the specified file located in the /etc/dns/master directory.

```
# cat /etc/dns/master/db.mycompany.example
$TTL 180
@ in SOA ns1.mycompany.example. hostmaster.mycompany.example. (
                      2002071802 ; Serial
                      10800
                                    ; Refresh after 3 hours
                      3600
                                   ; Retry after 1 hour
                      604800
                                    ; Expire after 1 week
                      180)
                                    ; TTL in seconds
              IN NS ns.mycompany.example.
ns1
              IN A
                    192.168.1.5
ns2
              IN A
                    192.168.1.6
localhost
              IN A 127.0.0.1
              IN A 192.168.1.5
ca
```

ldap IN A 192.168.1.5

# cat /etc/dns/master/db.mydept.mycompany.example \$TTL 180 @ in SOA ns1.mycompany.example. hostmaster.mycompany.example. ( 2002071804 ; Serial 10800 ; Refresh after 3 hours 3600 ; Retry after 1 hour 604800 ; Expire after 1 week 180) ; TTL in seconds IN NS ns1.mycompany.example. IN NS ns2.mycompany.example. IN A 192.168.1.5 ns1 ns2 IN A 192.168.1.6 localhost 127.0.0.1 IN A WWW IN A 192.168.1.5 server1 IN A 192.168.1.5 192.168.1.6 server2 IN A # cat /etc/dns/master/db.192.168.1 \$TTL 3600 @ SOA ns1.mycompany.example. hostmaster.mycompany.example. ( 1997112100 ; Serial number 10800 : Refresh 3600 ; Retry 604800 ; Expire 3600) ; Minimum TTL IN NS ns1.mycompany.example. IN NS ns2.mycompany.example. 5 IN PTR server1.mydept.mycompany.example. 6 IN PTR server2.mydept.mycompany.example.

Now that the zone files are created, you need to add the zone file definitions to the named.conf file on the master server. Copy the following three stanzas into the named.conf file on the master.

```
zone "mycompany.example" {
    type master;
    file "master/db.mycompany.example";
};
zone "mydept.mycompany.example" {
    type master;
```

```
file "master/db.mydept.mycompany.example";
};
zone "1.168.192.in-addr.arpa" {
    type master;
    file "master/db.192.168.1";
};
```

Refresh the BIND server and then use the **1ssrc** command to see the list of zones the server is configured for. The output should look similar to the following.

```
# refresh -s named
0513-095 The request for subsystem refresh was completed successfully.
# lssrc -ls named
Subsystem
                  Group
                                   PID
                                                Status
 named
                  tcpip
                                   30604
                                                active
             Inactive
Debug
             Zone
                                           Source File or Host
Type
                                        master/db.127.0.0
master
             0.0.127.in-addr.arpa
master
             mydept.mycompany.example
                                        master/db.mydept.mycompany.example
             1.168.192.in-addr.arpa
                                        master/db.192.168.1
master
master
             mycompany.example master/db.mycompany.example
```

#### Configuring zone transfer with TSIG security

Now that all the zones are configured on the master server, you must configure the slave server to zone transfer these zones. Prior to BIND 9, zone transfers could be restricted by IP address. Now the preferred method is to restrict zone transfers using TSIG. You must first create a DNSSEC host key using the **dnssec-keygen** command. The following command creates a 128-bit HMAC-MD5 key with a name of ns1-ns2. (a period at the end is intentional). The key name ns1-ns2. was chosen to indicate this key is for server communication between ns1 and ns2. Run the following **dnssec-keygen** command to generate the DNSSEC key.

```
# dnssec-keygen -a hmac-md5 -b 128 -n HOST -r /dev/urandom ns1-ns2.
Kns1-ns2.+157+57454
# cat Kns1-ns2.+157+57454.private
Private-key-format: v1.2
Algorithm: 157 (HMAC_MD5)
Key: Scb/CEcH4+/zJaEe/qXUIA==
```

Now that the ns1-ns2. key was generated, you need to add the following key stanza into the named.conf file on the master and slave. The algorithm and secret attributes in the key stanza are created from the ns1-ns2. private key file. Add the allow-transfer attribute to the existing options stanza and new slave server stanza to the /etc/named.conf on the master. The allow-transfer attribute

specifies what keys are allowed to zone transfer with this server. The server stanza specifies the key to use when contacting server 192.168.1.6, the slave server.

```
options {
    ...
        allow-transfer { key ns1-ns2.; };
    ...
};
// Server stanzas
server 192.168.1.6 {
        keys { ns1-ns2.; };
};
// Authentication keys
key ns1-ns2. {
        algorithm hmac-md5;
        secret "Scb/CEcH4+/zJaEe/qXUIA==";
};
```

Now configure the slave server by adding the new server stanza for the master server, the ns1-ns2. key and the following zone stanzas to the /etc/named.conf. The server stanza is now specifying an address of ns1, 192.168.1.5.

```
// Server stanzas
server 192.168.1.5 {
        keys { ns1-ns2.; };
};
// Authentication keys
key ns1-ns2. {
        algorithm hmac-md5;
        secret "Scb/CEcH4+/zJaEe/qXUIA==";
};
zone "mycompany.example" {
        type slave;
        file "slave/db.mycompany.example";
        masters { 192.168.1.5; };
};
zone "mydept.mycompany.example" {
        type slave;
        file "slave/db.mydept.mycompany.example";
        masters { 192.168.1.5; };
};
zone "1.168.192.in-addr.arpa" {
        type slave;
```

```
file "slave/db.192.168.1";
masters { 192.168.1.5; };
```

}**;** 

Restart both the master and slave BIND servers using the **refresh** command. The slave server will now transfer the zones from the master server. Look in the /etc/dns/slave directory for the transferred zone files and look in the message.log for any errors.

You can test that the secure zone transfers are set up correctly by using the **dig** command to transfer a zone from the master server. The first **dig** command below attempts to zone transfer mycompany.example without the ns1-ns2. key, which will fail. The second **dig** command specifies the ns1-ns2. key using the -y flag and will complete successfully.

```
# dig @ns1.mycompany.example AXFR mycompany.example
; <>>> DiG 9.2.0 <<>> @ns1.mycompany.example AXFR mycompany.example
;; global options: printcmd
; Transfer failed.
# dig @ns1.mycompany.example -y ns1-ns2.:Scb/CEcH4+/zJaEe/qXUIA== AXFR
mycompany.example
; <<>> DiG 9.2.0 <<>> @ns1.mycompany.example -y ns1-ns2. AXFR mycompany.example
;; global options: printcmd
mycompany.example.
                        180
                                ΙN
                                        SOA
                                                ns1.mycompany.example.
hostmaster.mycompany.example. 2002071802 10800 3600 604800 180
                        180
                                ΙN
                                        NS
mycompany.example.
                                                ns.mycompany.example.
mycompany.example.
                        180
                                ΙN
                                        KEY
                                                256 3 3
BLBVQ589+LR69sbiaWopX5DQsWc7917QF2ynmFJX2NmhT8EsV21EiIHu
cdYIkBY+BYtcn4CrXhENtVVtFqHX9np71Yj/bMSJFeLh7zvMK0C55e35
Qd8mYPSS/pA8/X58p+iQ5DpSGWHwBEQufbkyPsx/9b6BbTQ7FNbyD4G1
UfzwprovpEzE4GjVY51GSoIN11A3n5ro1Ar850nSxbDUnRVvf9gsBXAZ
iMsLWIueZjBlg4fryv0jKp/HBzu8oc5o/97gWP1HadTknpzJHno9TJha
FG3QM32apKW5Qb73nEtP/LL0GopeuRu0dd3jduHKUsg9fmagMXewfeg5
5VF57+kfTrZiYrA1vt0gQwL4MF6Hh1U05/8ayswUSbC4SaEqVMPIJ8TW +jMYeZd11Zi1At5VTI14
ca.mycompany.example.
                                ΙN
                                        А
                                                192.168.1.5
                        180
ldap.mycompany.example. 180
                                ΙN
                                                192.168.1.5
                                        А
localhost.mycompany.example. 180 IN
                                        А
                                                127.0.0.1
ns1.mycompany.example. 180
                                ΙN
                                        А
                                                192.168.1.5
ns2.mycompany.example. 180
                                ΙN
                                        А
                                                192.168.1.6
mycompany.example.
                        180
                                ΙN
                                        SOA
                                                ns1.mycompany.example.
hostmaster.mycompany.example. 2002071802 10800 3600 604800 180
ns1-ns2.
                        0
                                ANY
                                        TSIG
                                                hmac-md5.sig-alg.reg.int.
1031633977 300 16 Hu4GyOavkRNoq1m55bzzRg== 2035 NOERROR 0
;; Query time: 5 msec
;; SERVER: 192.168.1.5#53(ns1)
;; WHEN: Mon Sep 9 23:59:37 2002
;; XFR size: 10 records
```

#### Signing the trusted root zone file

Now that zone transfers are working correctly between the master and slave server you should set up DNSSEC to sign the zones. When a zone is signed you allow security-enabled DNS clients to validate that the data was not tampered with. Normally you would sign the root zone in your organization and then sign all the children zones with the key of the child's parent zone. This builds a chain of trust, allowing clients that have obtained a public key higher in your DNS hierarchy to follow the chain of trust to validate your child zones. In this example, the zone mycompany.example is the trusted root zone and the zone mydept.mycompany.example is the child zone.

You must first generate a DNSSEC zone key for the mycompany.example zone using the **dnssec-keygen** command. Run the following commands on the DNS master server in the /etc/dns/master directory:

# dnssec-keygen -a DSA -b 1024 -n ZONE -r /dev/urandom mycompany.example Kmycompany.example.+003+09992

```
# cat Kmycompany.example.+003+09992.key
mycompany.example. IN KEY 256 3 3
CMg2e8gHPHPYIxdQNeIEn6sY7IoNqxqWSYW1eJwyV+Sb/Y53q/aQHBPW
ngvSQiywJ+gBUrsoOp+JbyY/VjweoTR6162V3AoPHgEekpp9/o7w/Yp1
RU6/IqqGifSCcaxX3ATIFYv9bbYCN7UmxYbNf/Ze5suCN3D1WQuwMJ1r
9B6FrOgbnoNfjfgPnDBNyFfwn8V4w60Dyr+CdvGB15n4E0ikSseidPHZ
V5Zs/C/fyP/khxBbc5F0ujo2LqUnpg/9Sq/IrYhDeHsfPIPX5JcR91b/
mrxPGTQ0wkjxlKa1U/kNHpdT1oG1vquR50WmL880qnbQuM8h/1+9Rjka
i/XQqQ+X6+K60415mg481bp+0ApxdjxKVmRGc8A4ym+u0UJCgrBZ3jls
y6A6/7obmcy0G17sGU1U1xDHr09IaLNwqA3WS/R0ex3pEZcZyDs/N5ik
d5o36vthfwAgubDiE67BFga/mUu/Ub3gyoZr7IYKjc1kC8o6I6sGNGSN
5fYTKuwulAyWSWSZRgVHdsXxfgPEadYvqXWD
```

Publish the public key for the trusted root zone by adding following include line in the db.mycompany.example zone file on the master server.

\$INCLUDE /etc/dns/master/Kmycompany.example.+003+09992.key

Now add the same public key to the trusted-keys stanza in the named.conf files on both the master and slave DNS server. The format of the public key in the Kmycompany.example.+003+09992.key needs to be modified before inserting it into the named.conf file. The following example shows the expected format of the trusted-key stanza. This trusted-key stanza specifies the public key for the trusted security root zone. Restart the master and slave BIND servers to have this take affect.

```
// Public key of our trusted root zone
trusted-keys {
```

mycompany.example. 256 3 3

"CMg2e8gHPHPYIxdQNeIEn6sY7IoNqxqWSYW1eJwyV+Sb/Y53q/aQHBPW ngvSQiywJ+gBUrsoOp+JbyY/VjweoTR6162V3AoPHgEekpp9/o7w/Yp1 RU6/IqqGifSCcaxX3ATIFYv9bbYCN7UmxYbNf/Ze5suCN3D1WQuwMJ1r 9B6FrOgbnoNfjfgPnDBNyFfwn8V4w60Dyr+CdvGB15n4E0ikSseidPHZ V5Zs/C/fyP/khxBbc5F0ujo2LqUnpg/9Sq/IrYhDeHsfPIPX5JcR91b/ mrxPGTQ0wkjx1Ka1U/kNHpdT1oG1vquR50WmL880qnbQuM8h/1+9Rjka i/XQqQ+X6+K60415mg481bp+0ApxdjxKVmRGc8A4ym+u0UJCgrBZ3j1s y6A6/7obmcy0G17sGU1U1xDHr09IaLNwqA3WS/R0ex3pEZcZyDs/N5ik d5o36vthfwAgubDiE67BFga/mUu/Ub3gyoZr7IYKjc1kC8o6I6sGNGSN 5fYTKuwu1AyWSWSZRgVHdsXxfgPEadYvqXWD";

};

The zone is now ready to be locally signed using the **dnssec-signzone** command. Increment the serial number for the mycompany.example zone file so the slaves will get the updated signed zone. The **dnssec-signed** command generates a new zone file named db.mycompany.example.signed, which is the signed version of the mycompany.example zone. The named.conf file on the master needs to be modified to serve the signed mycompany.example zone instead of the unsigned version. The following example shows the **dnssec-signzone** command to generate the signed zone:

```
# dnssec-signzone -r /dev/random -o mycompany.example db.mycompany.example\
Kmycompany.example.+003+09992
db.mycompany.example.signed
```

Replace the existing mycompany.example zone stanza in the named.conf file on the master server with the following stanza to enable the signed zone. Restart the server for the updates to take effect.

```
zone "mycompany.example" {
    type master;
    file "master/db.mycompany.example.signed";
};
```

#### Signing additional child zones

Now that the trusted root zone is set up, all the child zones need to be signed by the parent. You must first create a zone key for the child zone and then package it into a keyset file. The keyset file must then be sent to the administrator of the parent zone to be signed.

The following example generates a zone key, using the **dnssec-keygen** command, for the mydept.mycompany.example zone. The a keyset is generated using the **dnssec-makekeyset** command. The keyset file is then sent to the parent zone administrator to be signed.

```
# dnssec-keygen -a DSA -b 1024 -n ZONE -r /dev/random mydept.mycompany.example
Kmydept.mycompany.example.+003+24329
```

# dnssec-makekeyset -t 172800 -r /dev/random Kmydept.mycompany.example.+003+24329.key keyset-mydept.mycompany.example.

You need to publish the zone key in the child zone mydept.mycompany.example by adding the following line in the db.mydept.mycompany.example zone file on the master server. The zone's serial number must be incremented.

\$INCLUDE /etc/dns/master/Kmydept.mycompany.example.+003+24329.key

The parent zone administrator, after receiving the unsigned keyset for the mydept zone, must not run the **dnssec-signkey** command to sign the keyset. This creates a chain of trust from the parent zone to the child. The signed keyset should then be returned to the mydept zone administrator.

```
# dnssec-signkey -r /dev/random keyset-mydept.mycompany.example.
Kmycompany.example.+003+09992.key
signedkey-mydept.mycompany.example.
```

The signed keyset is now used to sign the mydept zone using the **dnssec-signzone** command. The following example will sign the mydept.mycompany.example zone and create a new signed zone file.

```
# dnssec-signzone -r /dev/random -o mydept.mycompany.example
db.mydept.mycompany.example
db.mydept.mycompany.example.signed
```

Replace the existing mydept.mycompany.example zone stanza in the named.conf file on the master server with the following stanza to enable the signed zone. Restart the server for the updates to take effect.

```
zone "mydept.mycompany.example" {
    type master;
    file "master/db.mydept.mycompany.example.signed";
};
```

#### **Dynamic DNS enhancements (DDNS)**

BIND 9 has enhanced the support for dynamic DNS by its support for BIND 9 servers, allowing update policies and using TSIG instead of IP addresses to restrict updates. DDNS is a protocol that allows applications to update dynamic zones on a master server using a standard protocol. The most common application to use DDNS is the dynamic host configuration protocol (DHCP) server, where clients receive an assigned IP addresses from a pool and, using DDNS, the DHCP server updates the forward and reverse dynamic zones with the new address. The DNS server stores updates to dynamic zones in journal files and synchronizes the zone file periodically or when the server is stopped with **rndc**. The command line interface to DDNS is the /usr/sbin/nsupdate

command. The enhanced DDNS support has one modified option, allow-update, and a new option, update\_policy.

The allow-update option specifies that the specific zone allows dynamic DNS updates. The address\_match\_list parameter can now be a TSIG key. Prior to BIND 9, address\_match\_list would only support IP addresses. If allow-update is set, authorized clients can add or modify any resource record in the dynamic zone. The following example shows the syntax and how to use the allow-update option.

The update-policy option was added to give fine-grained control that restricts dynamic updates. It allows the administrator to configure rulesets to restrict specific identities to only update certain resource records. The following is the syntax for the update-policy option.

```
// update-policy { update_policy_rule [...] } ;
// update_policy_rules = ( grant | deny ) identity nametype name [ types ]
```

To enable secure dynamic updates, you must create a TSIG key and add a zone and key stanza to the named.conf on the master server. The following example shows how to create a TSIG named nsupdate. (the period is intentional), using the **dnssec-keygen** command.

```
# dnssec-keygen -a hmac-md5 -b 128 -n HOST -r /dev/urandom nsupdate.
Knsupdate.+157+30189
# cat Knsupdate.+157+30189.private
Private-key-format: v1.2
Algorithm: 157 (HMAC_MD5)
Key: C8RGxOWJIVuKtTo3PFqhmw==
```

The following example shows the key stanza defining the nsupdate. key and the zone stanza to define the dynamic zone. The allow-update zone option specifies that only DDNS clients with the nsupdate. key can make changes to this zone.

The **nsupdate** command accepts commands either from standard input or from a file. The following example shows the DDNS command file. The commands tell the **nsupdate** to contact the ns1.mycompany.example server, delete all RR for the mycomputer.dynamic.mycompany.example from the dynamic.mycompany.example zone, and then add a new A record for mycomputer.dynamic.mycompany.example with the IP address 192.168.1.100.

```
# cat update100
server ns1.mycompany.example
zone dynamic.mycompany.example
update delete mycomputer.dynamic.mycompany.example
update add mycomputer.dynamic.mycompany.example 86400 A 192.168.1.100
show
send
```

The following example shows how to run the **nsupdate** command to execute the previous DDNS command file. The preferred method to supply authentication method for the **nsupdate** command is to use the -k flag, which specifies the key file. You can also specify the key name and password on the command line, but that is not secure because command line parameters are normally visible using the **ps** command and stored in command shell histories. The following example shows how to call the **nsupdate** command using the key file for authentication.

```
# nsupdate -k Knsupdate.+157+30189 update100
Outgoing update query:
;; ->>HEADER<<- opcode: UPDATE, status: NOERROR, id: 0
;; flags: ; ZONE: 0, PREREQ: 0, UPDATE: 0, ADDITIONAL: 0
;; UPDATE SECTION:
mycomputer.dynamic.mycompany.example. 0 ANY ANY
mycomputer.dynamic.mycompany.example. 86400 IN A 192.168.1.100
```

#### Incremental zone transfers (IXFR)

BIND 9 now completely supports incremental zone transfers (IXFR). IXFR allows the slave to receive individual updates to the zone instead of a complete zone transfer. The BIND server tracks all updates to all master zones enabled for IXFR in the directory specified by the ixfr-directory option. In very dynamic zone files, the BIND server will sometimes decide that it is more efficient to do a complete zone transfer instead of incremental zone transfers. If a slave server is more then one increment behind the master, then a complete zone transfer will occur. The IXFR protocol is described in more detail in RFC1995.

The provide-ixfr option configures the local server, acting as a master, to honor or deny a request for IXFR from a specific slave server. This option can be globally defined in the options or in a server stanza. If you specify provide-ixfr in the server and options stanza, the provide-xfer in the server stanza will be used. The default is yes. The following example shows the syntax and how to use the provide-ixfr option.

The request-ixfr option configures the local server, acting as a slave, to ask for incremental zone transfers from a specific master server. This option can be specified in the server and options stanza. The default is yes. The following example shows the syntax and to use the request-ixfr option.

```
// request-ixfr yes_or_no;
options {
    request-ixfr yes;
    ...
};
```

#### **Enhanced notification support**

BIND 9 now has enhanced notification support. The notification protocol allows the master to notify the slave servers of an updated zone file to minimize the time the master and slave servers are out of sync. When a zone file is updated on the master server, notifications are sent to all the slave servers in the zone file. After receiving the notification the slave server can either choose to ignore it or initiate a zone transfer. For more information about the protocol, refer to RFC1996. The enhancements have added three new configuration options to the named.conf file: Allow-notify, notify, and notify-source.

The allow-notify option specifies the list of additional servers, besides the master server, to allow receiving notifications from. This option can be specified in the options or zone stanzas. The default is to only accept notifications from the zone's master. The following is the syntax for the allow-notify option:

```
// allow-notify { address_match_list };
```

The notify option specifies the list of servers to notify when a zone changes. The notify option can be specified in the options and zone stanza. If the notify is set to yes, the default, then notifications are sent to all servers with NS records in the zone and any server specified by the also-notify option. If notify is set to explicit, then only the servers listed in also-notify will be notified. If notify is set to no, no notifications will be sent. The only reason to turn off notifications is when the notification crashes slave servers. The following is the syntax for the notify option.

```
// notify yes_or_no | explicit ;
```

The notify-source option allows you to change the source address and port for notifications. This is normally used when the DNS server is multihomed or to

make filter definitions easier if the notifications need to pass through a packet-filtering firewall. The following is the syntax for the notify-source option:

```
// notify-source (ip4_addr | *) [port ip_port] ;
```

#### **IPv6 enhancements**

BIND 9 now supports the new RFC2874 addressing scheme. This RFC introduces new resource records (RRs) A6 and DNAME, a new domain for reverse lookups, and a new IPv6 address notation called bitstring.

The A6 RR record was introduced to store IPv6 addresses not as a single RR but as a chain of RRs. A6 RRs were designed to simplify the process of renumbering sites. The A6 RR replaces the AAAA record for forward resolution of IPv6 addresses. AAAA RR is still supported but is deprecated. It is useful to have both AAAA and A6 records for backwards compatibility when you have clients that do not support the newer A6 records.

The DNAME record was introduced to allow easy management of the reverse tree. A new reverse domain was introduced to replace the ip6.int domain, which is now deprecated but still supported. The new reverse domain ip6.arpa uses the new bitstring labels, while the old domain uses the nibble labels. For more information of IPv6 addressing, refer to RFC2874. The following example shows using the AAAA and A6 RRs:

For reverse lookups, BIND 9 now supports specifying the IPv6 address with both in nibble and bitstring labels. Nibble labels are deprecated but still supported. The following example shows a IPv6 reverse zone with nibble labels, its named.conf zone stanza, and an abbreviated **dig** example.

```
$0RIGIN 0.0.0.0.0.0.0.0.0.0.0.8.e.f.ip6.int.
7.b.0.2.9.b.e.f.f.f.9.2.6.0.2.0 IN PTR
server1-V6.mydept.mycompany.example.
7.8.d.1.5.c.e.f.f.f.9.2.6.0.2.0 IN PTR
server2-V6.mydept.mycompany.example.
zone "0.0.0.0.0.0.0.0.0.0.0.8.e.f.ip6.int" {
    type master;
    file "master/db.ipv6rev-nibble";
};
# dig -n
7.b.0.2.9.b.e.f.f.f.9.2.6.0.2.0.0.0.0.0.0.0.0.0.0.0.0.8.e.f.ip6.int PTR
```

```
; <<>> DiG 9.2.0 <<>> -n
7.b.0.2.9.b.e.f.f.f.9.2.6.0.2.0.0.0.0.0.0.0.0.0.0.0.0.8.e.f.ip6.int PTR
...
;; ANSWER SECTION:
7.b.0.2.9.b.e.f.f.f.9.2.6.0.2.0.0.0.0.0.0.0.0.0.0.0.0.0.8.e.f.ip6.int. 3600
IN PTR server1-V6.mydept.mycompany.example.
...
```

The preferred method of expressing IPv6 addresses is now using the bitstring labels. The bitstring labels use hexadecimal characters in natural order, making it much easier to read and much more compact. The following example shows the previous zone file using bitstring labels, its named.conf zone stanza, and an abbreviated **dig** example.

BIND 9 added two new configuration options specifically for IPv6 support: Allow-v6-synthesis and listen-on-v6.

The listen-on-v6 option is used to specify the port in which BIND will listen for queries sent using IPv6. Unlike IPv4, BIND 9 does not bind a separate socket for each IPv6 address. Instead, it always listens on the IPv6 wildcard address. The only valid values for address\_match\_list are { any; } or { none; }. You may specify multiple listen-on-v6 options to listen on more then one port. The default is BIND and does not listen on any IPv6 addresses. The following example shows the syntax and how to use the listen-on-v6 option.

```
// listen-on-v6[portip_port]{address_match_list};
listen-on-v6 { any; };
```

The allow-v6-synthesis option allows the BIND 9 server to support older stub resolvers that only support DNS lookups as defined in RFC1886, instead of the newer RFC2874. RFC1886 uses AAAA records for forward lookups and *nibble labels* in the ip6.int domain for reverse lookups, while RFC2874 uses A6 and

DNAME for forward lookups and bitstring notation in the ip6.arpa domain for reverse lookups. If this option is enabled, the server will automatically convert RFC1886 queries into RFC2874 queries and return the results in AAAA and ip6.int PTR records. This option is disabled by default and can be enabled per client address using the *address\_match\_list* parameter. The following example shows the syntax and how to use the allow-v6-synthesis option.

```
// allow-v6-synthesis{ address_match_list };
allow-v6-synthesis { any; };
```

If allow-v6-synthesis is disabled and the client requests a reverse address in the ip6.int domain, the server will respond with an NXDOMAIN error, which is a non-existent domain. The following is the output from **dig** for a reverse address on the ip6.int domain with allow-v6-synthesis disabled:

```
# dig -n
7.b.0.2.9.b.e.f.f.f.9.2.6.0.2.0.0.0.0.0.0.0.0.0.0.0.0.8.e.f.ip6.int PTR
; <<>> DiG 9.2.0 <<>> -n
7.b.0.2.9.b.e.f.f.f.9.2.6.0.2.0.0.0.0.0.0.0.0.0.0.0.0.0.8.e.f.ip6.int PTR
;; global options: printcmd
;; Got answer:
;; ->>HEADER<<- opcode: QUERY, status: NXDOMAIN, id: 10786
;; flags: qr rd ra; QUERY: 1, ANSWER: 0, AUTHORITY: 1, ADDITIONAL: 0
;; QUESTION SECTION:
;7.b.0.2.9.b.e.f.f.f.9.2.6.0.2.0.0.0.0.0.0.0.0.0.0.0.0.8.e.f.ip6.int. IN
PTR
...</pre>
```

If allow-v6-synthesis is enabled, the server would accept this request and then return a valid answer in the old RFC1886 style. The following example shows the results of the same **dig** command with allow-v6-synthesis enabled:

```
# dig -n
7.b.0.2.9.b.e.f.f.f.9.2.6.0.2.0.0.0.0.0.0.0.0.0.0.0.0.0.8.e.f.ip6.int PTR
; <>> DiG 9.2.0 <>> -n
7.b.0.2.9.b.e.f.f.f.9.2.6.0.2.0.0.0.0.0.0.0.0.0.0.0.0.8.e.f.ip6.int PTR
...
;; ANSWER SECTION:
7.b.0.2.9.b.e.f.f.f.9.2.6.0.2.0.0.0.0.0.0.0.0.0.0.0.0.8.e.f.ip6.int. 0 IN
PTR server1-V6.mydept.mycompany.example.
...
```

Enabling the allow-v6-synthesis option also allows queries for non-existing AAAA to be mapped to A6 queries and the results returned as an AAAA record. This feature allows you to remove old style IPv6 addresses from your zone files, while still supporting older stub resolvers. The following example shows a **dig** request for a non-existent AAAA record, but the server will respond with the A6 record synthesized as a AAAA record.

```
# dig server2-V6.mydept.mycompany.example AAAA
; <<>> DiG 9.2.0 <<>> server2-V6.mydept.mycompany.example AAAA
...
;; ANSWER SECTION:
server2-V6.mydept.mycompany.example. 0 IN AAAA fe80::206:29ff:fec5:1d87
...
```

For more information on IPv6 addressing, refer to the following RFCs:

- ► RFC2373 IP Version 6 Addressing Architecture
- RFC2874 DNS Extensions to support IPv6 Address Aggregation and Renumbering
- ► RFC2673 Binary Labels in the Domain Name System

You can download RFCs from the IETF home page at the following URL:

http://www.ietf.org

#### **Views support**

BIND 9 now supports the concept of views. Views allow one single BIND server to answer requests differently depending on the requesting client. A view is just a collection of zones that is given a name, for example private. You can have a specific view only visible to clients with certain IP addresses and have all the other clients use another view. If you do not specify a view, all zone files are included in the default view. If you do specify, a view all zones must be included in a view. If several views share the same zones and db files, then it is easiest to put those common zones in a separate file. Then use the include command in each view to load the common zones from that file.

The following example shows how to create two views, one private and one public. The private zone contains resource records that should only be available to clients on the 192.168.1.0/24 network, but not exposed to the public clients. Notice the different zone files names with the same zone name.

```
view "private" {
    match-clients { 192.168.1.0/24; };
    recursion yes;
...
    };
    zone "mycompany.example" {
        type master;
        file "master/db.mycompany.example.private";
        };
};
view "public" {
        match-clients { any; };
```

## 8.3 TCP/IP routing subsystem enhancements

AIX 5L offers multipath routing and dead gateway detection (DGD) as new features of the TCP/IP routing subsystem. They are intended to enable administrators to configure their systems for load balancing and failover.

Multipath routing provides the function necessary to configure a system with more than one route to the same destination. This is useful for load balancing by routing IP traffic over different network segments, or to specify backup routes to use with dead gateway detection. Section 8.3.1, "Multipath routing" on page 458 covers the details on this new routing feature.

Dead gateway detection enables a system to discover if one of its gateways is down and use an alternate gateway. DGD offers an active and a passive mode of operation to account for different kinds of customer requirements (in respect to performance and availability). Section 8.3.2, "Dead gateway detection" on page 464, provides more in-depth information about this enhancement to the TCP/IP routing subsystem.

Both new routing features are implemented for IP Version 4 (IPv4) and IP Version 6 (IPv6).

#### 8.3.1 Multipath routing

Prior to AIX 5L, a new route could be added to the routing table only if it was different from the existing routes. The new route would have to be different by either destination, netmask, or group ID. The sample output of the **netstat** command, depicted in the following, shows two routing table entries that have the same netmask. However, the route for the token-ring interface differs from the route associated with the Ethernet interface by the destination:

# netstat -rn
Routing tables
Destination Gateway Flags Refs Use If PMTU Exp Groups
Route tree for Protocol Family 2 (Internet):
9.3.21/24 9.3.21.22 U 106 17412 tr1- .

9.3.22/24 9.3.22.37 U 0 266344 en0-

The following **netstat** command output was taken from a system where two routes for two different gateways are defined with the same destination but for different netmasks.

# netstat -rn
Routing tables
Destination Gateway Flags Refs Use If PMTU Exp Groups
Route tree for Protocol Family 2 (Internet):
10/24 9.3.21.22 UGc 0 0 tr1 - - =>
10/23 9.3.22.37 UGc 0 0 en0

In the case where the destination address is the same but the netmask is different, the most specific route that matches will be used. In the previous example, packets sent to 10.0.0.1–10.0.0.255 would use the 10/24 route, since it is more specific, while packets sent to 10.0.1.1–10.0.1.255 would use the 10/23 route, since they do not match the 10/24 route but do match the 10/23 route.

The third possible differentiator for a unique route definition is given by the group ID list. The groups associated with a route are listed in the column of the **netstat** -r output, which is labeled with the keyword *groups*. These groups are comprised of AIX group IDs, and they determine which users have permission to access the route. This feature is used by system administrators to enforce security policies or to provide different classes of service to different users.

With the new multipath routing feature in AIX 5L, routes no longer need to have a different destination, netmask, or group ID list. If there are several routes that equally qualify as a route to a destination, AIX will use a cyclic multiplexing mechanism (round-robin) to choose between them. The benefit of this feature is twofold:

- Enablement of load balancing between two or more gateways.
- Feasibility of load balancing between two or more interfaces on the same network can be realized. The administrator would simply add several routes to the local network, one through each interface.

In order to implement multipath routing, AIX 5L allows you to define a user-configurable cost attribute for each route and offers the option to associate a particular interface with a given route. These enhancements are configurable by the parameters -hopcount and -if of the **route** command. In the following, you find an excerpt of the manual page for the **route** command.

Note the new -active\_dgd parameter that turns on the active DGD for a given route, which will be described later on in "Active dead gateway detection" on page 470:

```
route [ -n ] [ -q ] [ -v ] Command [ Family ] [ [ -net | -host ] Destination
[-prefixlen n ] [-netmask] [ Address ] ] Gateway ]
[ Arguments ]
```

#### Flags

The following is a list of the common flags and their definitions.

| -n           | Displays host and network names numerically, rather than<br>symbolically, when reporting results of a flush or of any<br>action in verbose mode. |
|--------------|----------------------------------------------------------------------------------------------------|
| -q           | Specifies quiet mode and suppresses all output.                                                                                                  |
| -v           | Specifies verbose mode and prints additional details.                                                                                            |
| -net         | Indicates that the destination parameter should be interpreted as a network.                                                                     |
| -netmask     | Specifies the network mask to the destination address.<br>Make sure this option follows the destination parameter.                               |
| -host        | Indicates that the destination parameter should be interpreted as a host.                                                                        |
| -prefixlen n | Specifies the length of a destination prefix (the number of bits in the netmask).                                                                |

#### Parameters

The following is a list of the common parameters and their definitions.

| Arguments   | Specifies one or more of the following arguments. Where n is specified as a variable to an argument, the value of the n variable is a positive integer. |
|-------------|----------------------------------------------------------------------------------------------------|
| -active_dgd | Enables Active dead gateway detection on the route.                                                                                                    |
| -hopcount n | Specifies maximum number of gateways in the route.                                                                                                    |
| -if ifname  | Specifies the interface (en0, tr0,) to associate with this route so that packets will be sent using this interface when this route is chosen.           |
| Commands    | Specifies one of six possibilities: Add, flush, delete, change, monitor, or get.                                                                        |
| Family      | Specifies the address family (inet, inet6, or xns).                                                                                                    |
| Destination | Identifies the host or network to which you are directing the route.                                                                                    |

Gateway

#### User-configurable cost attribute of routes

The user-configurable cost of a route is specified as a positive integer value for the variable associated with the -hopcount parameter. The integer can be any number between 0 and the maximum possible value of MAX\_RT\_COST, which is defined in the /usr/include/net/route.h header file to be INT\_MAX. The value of INT\_MAX is defined in /usr/include/sys/limits.h to be 2147483647. The header files will be on your system after you install the bos.adt.include fileset. The -hopcount parameter existed in the past, and the assigned integer value was supposed to reflect the number of gateways in the route. However, in previous AIX releases, the parameter value given during the configuration of the route had no effect on how the route was used.

Even so, the -hopcount parameter in AIX 5L refers historically to the number of gateways in the route; the number configurable by the system administrator can be totally unrelated to the actual presence or absence of any real gateways in the network environment. The user-configurable cost attribute's sole purpose is to establish a metric, which is used to create a priority hierarchy among the entries in the routing table.

If the routing table offers several alternative routes to the desired destination, the operating system will always choose the route with the lowest distance metric as indicated by the lowest value for the current cost. In the case where multiple matching routes have equal current cost, a lookup mechanism chooses the most specific route. When both criteria are equal for multiple routes, AIX 5L will round-robin select between them. Higher-cost routes ordinarily will never be used; they are only there as backups. If the lower-cost routes are deleted or their costs are raised, the backup routes will be used. This provides a mechanism for marking bad routes when a gateway failure is detected; indeed, the DGD feature, as described in 8.3.2, "Dead gateway detection" on page 464, exploits this particular feature.

The kernel resident routing table is initialized when interface addresses are set by making entries for all directly connected interfaces. The routing entry structure rtentry is defined in the route.h header file, which will be located in the /usr/include/net/ directory after you optionally install the bos.adt.include fileset.

The behavior of the code to select routes has only changed when duplicate routes exist. For nodes with multiple routes, the duplicated route is followed until a route that matches is found. If there are other entries with the same cost and netmask, the route that was last used is skipped and the next one chosen.

The costs on all routes can be displayed using the new -C flag on the **netstat** command, as indicated by the following example.

With the -C flag set, the **netstat** command shows the routing tables, including the user-configured and current costs of each route. The user-configured cost is set using the -hopcount flag of the **route** command. The current cost may be different from the user-configured cost if, for example, the dead gateway detection has changed the cost of the route. For further details on DGD, refer to 8.3.2, "Dead gateway detection" on page 464.

| <pre># netstat -Cn Routing tables Destination</pre> | Gateway       | Flags     | Refs    | Use    | If  | Cost | Config_Cost |
|-----------------------------------------------------|---------------|-----------|---------|--------|-----|------|-------------|
| Route tree for                                      | Protocol Fami | ly 2 (Int | ernet): | :      |     |      |             |
| 9.3.149.96/28                                       | 9.3.149.100   | U         | 5       | 23     | en1 | 0    | 0           |
| 9.3.149.160/28                                      | 9.3.149.163   | U         | 1       | 5      | tr0 | 0    | 0           |
| 9.53.150/23                                         | 9.3.149.160   | UGc       | 0       | 0      | tr0 | 0    | 0 =>        |
| 9.53.150/23                                         | 9.3.149.97    | UGc       | 0       | 0      | en1 | 1    | 1           |
| 127/8                                               | 127.0.0.1     | U         | 1       | 130425 | 100 | 0    | 0           |
|                                                     |               |           |         |        |     |      |             |
| Route tree for                                      | Protocol Fami | ly 24 (In | ternet  | v6):   |     |      |             |
| ::1                                                 | ::1           | UH        | 0       | 0      | 100 | 0    | 0           |

#### Interface-specific routes

The implementation of TCP/IP routing in previous AIX releases did not provide any mechanism to associate a specific interface with a route. When there were multiple interfaces on the same network, the same outgoing interface for all destinations accessible through that network was always chosen. In order to configure a system for network traffic load balancing, it is desirable to have multiple routes so that the network subsystem routes network traffic to the same network segment by using different interfaces. AIX 5L introduces the new -if argument to the **route** command, which can be used to associate a particular interface with a specific route.

The -if parameter argument must not be mistaken for the -interface parameter argument of the **route** command. The -interface argument specifies that the route being added is an interface route, which means it is a direct route to the local network and does not go through a gateway.

The following example shows the usage of the **route** command to establish an interface-specific host route from a given computer on one network to its counterpart on a different network:

route add 192.100.201.7 192.100.13.7 -if tr0

The 192.100.201.7 address is that of the receiving computer (destination parameter) and the 192.100.13.7 address is that of the routing computer (gateway parameter). The -if argument assigns the static host route to the token ring interface tr0.

### **Deletion and modification of routes**

The **route** command, used in conjunction with the **delete qualifier** command, examines the entries in the kernel route table and deletes only the specified route in the routing table if a unique route has been successfully identified. In previous AIX releases, this command could only fail if no route entry matched the specified command line parameters. Since AIX 5L offers the option to specify multiple routes to the same destination, but with different gateways or interfaces, the **route delete** command may fail, because more than one route matches the criteria for deletion. If the attempt to delete a route fails, an error message is returned (as always), but this message explicitly mentions that there are now two possible error conditions that have to be considered. The following example shows the error message returned by the **route delete** command on a system with more than one defined default route:

```
# route delete default
0821-279 writing to routing socket: The process does not exist.
default net default: route: not in table or multiple matches
```

In order to account for the possible existence of multiple routes to the same destination but with different gateways or interfaces in AIX 5L, similar modifications were implemented for the command to change a route. This means that the **route change** command will return an error message whenever no unique route could be identified, regardless of the absence of a given route or the existence of multiple routes to the same destination. Note that only the user-configurable cost, gateway, and interface of a route can be changed.

# Limitations for multipath routing

You must completely understand the limitations when using Multipath routing in conjunction with the path maximum transfer unit (PMTU) discovery feature of AIX.

When the destination of a connection is on a remote network, the operating system's TCP, by default, advertises a maximum segment size (MSS) of 512 bytes. This conservative value is based on a requirement that all IP routers support an MTU of at least 576 bytes.

The optimal MSS for remote networks is based on the smallest MTU of the intervening networks in the route between source and destination. In general, this is a dynamic quantity and could only be ascertained by some form of path MTU discovery.

The AIX 5L operating system supports a path MTU discovery algorithm as described in RFC1191. Path MTU discovery can be enabled for TCP and UDP applications by modifying the tcp\_pmtu\_discover and udp\_pmtu\_discover options of the **no** command. When enabled for TCP, path MTU discovery will automatically force the size of all packets transmitted by TCP applications to not

exceed the discovered path MTU size. Since UDP applications themselves determine the size of their transmitted packets, UDP applications must be specifically written to utilize path MTU information by using the IP\_FINDPMTU socket option, even if the udp\_pmtu\_discover network option is enabled. By default, the tcp\_pmtu\_discover and udp\_pmtu\_discover options are disabled on Version 4.2.1 through Version 4.3.1, and enabled on Version 4.3.2 and later.

When the path MTU has been discovered for a network route, a separate host route is cloned for the path. These cloned host routes, as well as the path MTU value for the route, can be displayed using the **netstat** -r command. Accumulation of cloned routes can be avoided by allowing unused routes to expire and be deleted. Route expiration is controlled by the route\_expire option of the **no** command. Route expiration is disabled by default on Version 4.2.1 through Version 4.3.1, and set to one minute on Version 4.3.2 and later.

Beginning with AIX 5L, you may have several equal-cost routes to a given network, but with different associated gateways, on a system for which PMTU discovery is enabled. When traffic is sent to a host on that specific network, a host route will be cloned from whichever network route was chosen by the cyclic multiplexing code of the multipath routing algorithm. Because the cloned host route is always more specific than the original network route of which the clone was derived, all traffic to that host will use the same gateway as long as the cloned route exists and, consequently, no cyclic multiplexing among the different gateways associated with the equal-cost route to the specific network will take place.

Since PMTU discovery is enabled by default in AIX 5L, system administrators may consider disabling the network options tcp\_pmtu\_discover or udp\_pmtu\_discover to turn off route cloning (in order to take full advantage of the new multipath routing feature). This measure will prevent the creation of the cloned host routes and will instead allow cyclic multiplexing between equal-cost routes to the same network.

#### 8.3.2 Dead gateway detection

The new dead gateway detection (DGD) feature in AIX 5L implements a mechanism for hosts to detect a dysfunctional gateway, adjust its routing table accordingly, and reroute network traffic to an alternate backup route if available. DGD is generally most useful for hosts that use static rather than dynamic routing.

#### **Overview**

AIX releases prior to AIX 5L did not permit you to configure multiple routes to the same destination. If a route's first hop gateway failed to provide the required routing function, AIX continued to try to use the broken route and address the

dysfunctional gateway. Even if there was another path to the destination that would have offered an alternative route, AIX did not have any means to identify and switch to the alternate route unless a change to the kernel routing table was explicitly initiated, either manually or by running a routing protocol program, such as **gated** or **routed**. Gateways on a network run routing protocols and communicate with one another. So if one gateway goes down, the other gateways will detect it and adjust their routing tables to use alternate routes. (Only the hosts continue to try to use the dead gateway.)

The new DGD feature in AIX 5L enables host systems to sense and isolate a dysfunctional gateway and adjust the routing table to make use of an alternate gateway without the aid of a running routing protocol program.

AIX 5L implements DGD based on the requirements given in RFC1122, sections 3.3.1.4 and 3.3.1.5, and RFC816. These RFCs contain a number of suggestions on mechanisms for doing DGD, but currently no completely satisfactory algorithm has been identified. In particular, the RFCs require that pinging to discover the state of a gateway be avoided or extremely limited, and they recommend that the IP layer receive *hints* that a gateway is up or down from transport and other layers that may have some knowledge of whether a data transmission succeeded. However, in one of the two possible modes (active mode) for the AIX 5L DGD feature, status information of a gateway is collected with the help of pinging, and hence the AIX 5L DGD implementation is not fully compliant with the RFCs mentioned above.

DGD utilizes the functions of AIX 5L multipath routing. The multipath routing feature allows for multiple routes to the same destination, which can be used for load balancing and failover. Refer to 8.3.1, "Multipath routing" on page 458, for further details.

The DGD implementation in AIX 5L offers the flexibility to address two distinct sets of customer requirements:

- Requirement for minimal impact on network and system environment in respect to compatibility and performance. The detection of a dysfunctional gateway and the switch from the associated route over to an alternate gateway route must be accomplished without any significant overhead.
- Requirement for maximum availability of network services and connections. If a gateway goes down, a host must always discover that fact within a few seconds and switch to a working gateway.

Since both sets of requirements cannot be satisfied by a single mechanism, AIX 5L DGD offers a passive and an active mode of operation.

The passive dead gateway detection addresses the need for minimal overhead, while the active dead gateway detection ensures maximum availability while

imposing some additional workload onto network segments and connected systems. Passive DGD is disabled system wide by default, but active DGD is defined as an attribute for a particular route, and therefore requires being enabled on a route-to-route basis.

#### Passive dead gateway detection

One of the two modes for dead gateway detection will work without actively pinging the gateways known to a given system; therefore, this mode is referred to as passive DGD.

Passive DGD will take action to use a backup route if a dysfunctional gateway has been detected. The backup route can have a higher current cost than the route associated with the dysfunctional gateway, which allows you to configure primary (lower cost) gateways and secondary (higher cost) backup gateways. As such, DGD expands the TCP inherent failover between alternate equal cost routes, as introduced by the new AIX 5L multipath routing feature.

The passive DGD mechanism depends on protocols that provide information about the state of the relevant gateways. If the protocols in use are unable to give feedback about the state of a gateway, a host will never know that a gateway is down and no action will be taken.

The Transmission Control Protocol (TCP), in conjunction with the Address Resolution Protocol (ARP), is able to give the necessary feedback about the state of a specific gateway. It is important to note that these two protocols give different types of feedback, and that you have to use both protocols to receive the full benefit of the passive DGD feature.

TCP identifies round-trip traffic that is not getting through. It will correctly detect that the gateway in question is down if it is indeed no longer forwarding traffic. However, it may incorrectly report that the gateway is down if there is a temporary routing problem elsewhere in the network that the first-hop gateway will soon detect and adjust to, or if the address it is sending to is unreachable or nonexistent.

On the other hand, ARP still perceives a gateway to be up even if it is no longer forwarding traffic. The only thing ARP can detect with certainty is whether the first-hop gateway can be reached, but it does not sense whether the network traffic is forwarded and reaches its final destination. So transitory problems elsewhere in the network cannot cause ARP to mistake a functional for a dysfunctional gateway.

Because TCP cannot detect if the destination for the network traffic is supposed to be reachable, the decisions about a gateway's state cannot be based only on

TCP. Instead, TCP is used to prompt dead gateway detection under certain conditions to determine the state of a gateway based on feedback from ARP.

**Note:** For IPv6, it is not necessary to use passive dead gateway detection. The Neighbor Discovery Protocol (NDP) contains all the functions that passive DGD adds for IPv4.

Multipath routing in AIX 5L allows you to specify a distance metric or cost associated with a route. Routes to the same destination with equal cost will be selected by a cyclic multiplexing algorithm. Routes with a higher cost will not be used unless there is a problem with the lower-cost routes. Passive DGD exploits the multipath routing feature to provide failover for dysfunctional gateways.

If feedback is received from ARP that a gateway might be down, the current costs of all routes using that gateway will be increased to the maximum value MAX\_RT\_COST (refer to "User-configurable cost attribute of routes" on page 461 for further details). The user-configurable cost will not be changed, but eventually will be used in the future to restore the current cost to the original value if the gateway comes up again. If alternative routes to the same destination with a cost equal to the original cost of the deprecated route are defined, the TCP/IP subsystem will use those exclusively, and the route whose current cost was increased is no longer addressed. If there were no other routes to the destination, the original route is still the lowest-cost route, and the system will continue to try to use it.

When the current cost of a route is increased, as described previously, a timer will be set for a configurable period of time. This will be specified by a new network option called dgd\_retry\_time. The default value for this network option is set to five minutes, since that is about the amount of time it will take a gateway that has crashed to reboot. Use the **no** -**o** command to display or change the dgd\_retry\_timer network option. The **no** command output in the following example shows the value for the dgd\_retry\_timer on a system where this specific network option is set to the default of 5:

```
# no -o dgd_retry_time
dgd_retry_time = 5
```

Note that the network options set by the **no** command are only in effect until the next reboot. If you would like to use the customized settings for the network options permanently, you will have to include the appropriate **no** commands in the network startup script /etc/rc.net. This script is executed during the boot process and will establish the network options with the customized values of your choice.

When the timer expires, the cost will be restored to its original user-configured value. If the gateway did not come up in the meantime, the next attempt to send traffic will raise the current cost for the routes in question again to the maximum value and the timer is reset for another five minute wait. If the gateway is back up, that route will continue to be used. The only exception to this is when active DGD is in use, as described in "Active dead gateway detection" on page 470. In this case, a flag on the route will indicate that active detection is in use, and passive detection should not restore the cost to its original value.

ARP requests are only sent out if the ARP cached entry has expired. By default, ARP entries expire after 20 minutes. So if a gateway goes down, it may take quite a long time (relative to transaction events that require responsive networks) before DGD senses any problem with a given gateway through ARP protocol. For this reason, the DGD mechanism monitors to see if TCP retransmits packets too many times, and in the case where it suspects that a gateway is down, it deletes the ARP entry for that gateway. The next time any traffic is sent along the given route, an ARP request is initiated, which provides the necessary information about the state of the gateway to DGD.

TCP is not supposed to initiate a change of the cost associated with a route, because it does not know whether the gateway is actually down or if the destination is just unreachable. For this reason, TCP indirectly initiates an ARP request by deleting the ARP cache entry for the gateway in question. On the other hand, TCP is aware of any particular failing connection. So, TCP explores (independently of the feedback of the initiated ARP requests) if there is any other route to its destination with a cost equal to the one it is currently using. If TCP identifies alternate routes, it tries to use them. This way the connection in question will still recover right away if the gateway really was down.

It is important to carefully choose the criteria for deciding that a gateway is down. A failover to a backup gateway just because a single packet was lost in the network must be avoided, but in the case of an actual gateway failure, network availability must be restored with as little delay as possible. The number of lost packets needed before a gateway will be suspected or considered as dysfunctional is user-configurable by the new network option named dgd\_packets\_lost. The network option dgd\_packets\_lost can be displayed and changed by the **no** -**o** command and is set to 3 by default. The **no** command output in the following example shows the value for the dgd\_packets\_lost on a system where this specific network option is set to the default of 3:

```
# no -o dgd_packets_lost
dgd_packets_lost = 3
```

The same restrictions that were mentioned before in respect to the dgd\_retry\_timer network option apply for the dgd\_packets\_lost network option.

If TCP retransmits the same packet as many number of times as defined by dgd\_packets\_lost and gets no response, it deletes the ARP entry for the gateway route it was using and tries to use an alternative route. When the next attempt is made to send a packet along the gateway route, no ARP cache entry is found, and ARP sends out a request to collect the missing information. The value for dgd\_packets\_lost also determines how often no response to an ARP request is tolerated before a gateway finally will be considered to be down and the costs of all routes using it will be increased to the maximum possible value.

The control flow for DGD as described implies that DGD will work even when non-TCP traffic occurs. Under this condition, DGD depends on the ARP protocol feedback only, and the related relatively long lifetime values for ARP cache entries will slow down the detection of dysfunctional gateways. However, DGD will still allow you to configure primary (lower cost) and secondary (higher cost) gateways, and it handles the failover from a dysfunctional primary gateway to the secondary backup gateway.

One important aspect in respect to passive DGD must be considered in security sensitive environments. There are many cases where TCP could mistake a functional gateway for being dysfunctional: The destination that TCP is trying to reach may be turned off, has crashed, be unreachable, or be non-existent. Also, packets may be filtered by a firewall or an other security mechanism on the way to the destination to name just one possibility. In these cases, the ARP entry for the gateway in use will be deleted in order to force dead gateway detection to be initiated and to find out if the gateway is actually down. This will cause extra overhead and traffic on the network for the ARP packets to be sent, and also for other connections to wait for an ARP response. In general, this extra overhead will be fairly minimal. It does not happen very often that a connection will be attempted to an unreachable address, and the overhead associated with an ARP is guite small. However, the possibility exists that malicious users could continually try to connect to addresses they knew to be unreachable to purposely degrade performance for other users on the system and generate extra traffic on the network.

To protect systems and users against these types of attacks, a new network option named passive\_dgd was introduced with the implementation of DGD in AIX 5L. The passive\_dgd default value is 0, indicating that passive DGD will be off by default. The network option passive\_dgd can be displayed and changed by the **no** -**o** command. The **no** command output in the following example shows the value for the passive\_dgd on a system where this specific network option is set to the default of 0:

```
# no -o passive_dgd
passive_dgd = 0
```

If you want to permanently enable passive DGD, you will have to include the following command line in the network startup script /etc/rc.net:

```
no -o passive_dgd=1
```

### Active dead gateway detection

Passive dead gateway detection has low overhead and is recommended for use on any network that has redundant gateways. However, passive DGD is done on a best-effort basis only. Some protocols, such as UDP, do not provide any feedback to the host if a data transmission is failing, and in this case, no action can be taken by passive DGD. Passive DGD detects that a gateway is down only if it does not respond to ARP requests.

When no TCP traffic is being sent through a gateway, passive DGD will not sense a dysfunctional state of the particular gateway. The host has no mechanism to detect such a situation until TCP traffic is sent or the gateway's ARP entry times out, which may take up to 20 minutes. But this situation does not modify route costs. In other words, a gateway not forwarding packets is not considered dead.

This behavior is unacceptable in information technology environments with very strict availability requirements. AIX 5L offers a second DGD mechanism, specifically for these environments, named Active dead gateway detection. Active DGD will ping gateways periodically, and if a gateway is found to be down, the routing table is changed to use alternate routes to bypass the dysfunctional gateway.

A new network option called dgd\_ping\_time will allow the system administrator to configure the time interval between the periodic ICMP echo request/reply exchanges (ping) in units of seconds. The network option dgd\_ping\_time can be displayed and changed by the **no** -**o** command and is set to 5 seconds by default. The **no** command output in the following example shows the value for dgd\_ping\_time on a system where this specific network option is set to the default of 5:

```
# no -o dgd_ping_time
dgd_ping_time = 5
```

You should include an appropriate **no** command line in the /etc/rc.net file to ensure that a value for this network option, which deviates from the default, stays in effect across reboots of your system.

Active dead gateway detection will be off by default and we recommend that you use it only on machines that provide critical services and have high-availability requirements. Since active DGD imposes extra network traffic, network sizing and performance issues have to receive careful consideration. This applies

especially to environments with a large number of machines connected to a single network.

Active DGD operates on a per-route basis, and it is turned on by the new parameter argument -active\_dgd of the **route** command. The following example shows how the **route** command is used to add a new default route through the 9.3.240.58 gateway with a user-configurable cost of 2, and which is under the surveillance of active DGD:

# route add default 9.3.240.58 -active\_dgd -hopcount 2

The **netstat** -C command lists the routes defined to the system, including their current and user-configurable cost. The new flag A, as listed for the default route through the 9.3.240.58 gateway, indicates that the active DGD for this particular route is turned on.

| <pre># netstat -C Routing tables Destination</pre> | Gateway            | Flags     | Refs | Use    | If  | Cost Config | _Cost |
|----------------------------------------------------|--------------------|-----------|------|--------|-----|-------------|-------|
| Route Tree for                                     | Protocol Family 2  | (Internet | :):  |        |     |             |       |
| default                                            | 9.3.240.59         | UG        | 3    | 104671 | tr1 | 2           | 2 =>  |
| default                                            | 9.3.240.58         | UGA       | 0    | 0      | tr1 | 2           | 2     |
| 9.3.240/24                                         | server2            | U         | 32   | 67772  | tr1 | 0           | 0     |
| 127/8                                              | loopback           | U         | 6    | 1562   | 100 | 0           | 0     |
|                                                    | Protocol Family 24 | •         |      | •      | 1.0 | 0           | 0     |
| ::1                                                | ::1                | UH        | 0    | 0      | 100 | 0           | 0     |

The kernel will keep a list of all the gateways that are subject to active DGD. Each time dgd\_ping\_time seconds pass, all the gateways on the list will be pinged. A pseudo-random number is used to slightly randomize the ping times. If several hosts on the same network use active DGD, the randomized ping times ensure that not all of the hosts ping at exactly the same time. If any gateways fail to respond, they will be pinged several times repeatedly with a 1 second pause between pings. The total number of times they are pinged will be determined by the dgd\_packets\_lost network option. This network option was already introduced in "Passive dead gateway detection" on page 466, but note that this option has a slightly different meaning for passive DGD compared to active DGD.

The network option dgd\_packets\_lost in passive DGD refers to the number of TCP packets lost (if any) in the course of data transmission, whereas for active DGD, the option is specifically related to the packets used in an ICMP echo request/reply exchange (ping) to sense the state of the gateways that are under the surveillance of active DGD.

If the gateway does not respond to any of these pings, it will be considered to be down, and the costs of all routes using that gateway will be increased to the maximum value, which is defined to be MAX\_RT\_COST. MAX\_RT\_COST in turn is equal to INT\_MAX=2147483647, the highest possible value for an integer. These definitions can be examined in the /usr/include/net/route.h and the /usr/include/sys/limits.h header files, which are optionally installed on your system as part of the bos.adt.include fileset.

The gateway will remain on the list of gateways to be pinged, and if it responds at any point in the future, the costs on all routes using that gateway will be restored to their user-configured values.

Passive DGD does not decrease the cost on any route for which active detection is being done, as active detection has its own mechanism for recovery when a gateway comes back up. However, passive DGD is allowed to increase the cost on a route for which active detection is in use, as it is quite likely that passive detection will discover the outage first when TCP traffic is being sent.

### DGD network options and command changes

Four new network options are defined for dead gateway detection and all of them are runtime attributes that can be changed at any time. Table 8-1 provides details of the attributes of these options.

| Network option   | Default | Description                                                                                                    |
|------------------|---------|----------------------------------------------------------------------------------------------------|
| dgd_packets_lost | 3       | Specifies how many consecutive packets must be lost before dead gateway detection decides that a gateway is down.                                                                                                    |
| dgd_ping_time    | 5       | Specifies how many seconds should pass between pings of a gateway by active dead gateway detection.                                                                                                    |
| dgd_retry_time   | 5       | Specifies how many minutes a route's cost should<br>remain raised when it has been raised by passive<br>dead gateway detection. After this number of minutes<br>passes, the route's cost is restored to its<br>user-configured value. |
| passive_dgd      | 0       | Specifies whether passive dead gateway detection is<br>enabled. A value of 0 turns it off, and a value of 1<br>enables it for all gateways in use.                                                                                    |

Table 8-1 Network options for dead gateway detection

If the customized DGD network attributes are intended to be permanent, the system administrator must include the appropriate **no** command in /etc/rc.net. Otherwise, the customized network options will be reset to their default during a system boot.

For example, if you want to turn on passive DGD permanently, you have to include the following line in /etc/rc.net:

# **DGD** sample configuration

Figure 8-1 on page 474 depicts the basic system environment that will be used throughout this section to give an example for active dead gateway detection. Server1 attached to the token-ring network 9.3.240.0 (netmask 255.255.255.0) has two default routes to the Client1 computer in the Ethernet segment 10.47.0.0 (netmask 255.255.0.0). One route goes through the Gateway1, which has a token-ring interface tr0 with the IP address 9.3.240.58 and an Ethernet interface en0 with the IP address 10.47.1.1. The second route uses Gateway2, which is configured to have a token-ring interface tr0 with the IP address 9.3.240.59 and an Ethernet interface en0 with the IP address 10.47.1.2. The no -o ipforwarding=1 command was used on both gateway systems to enable the gateway function. The Ethernet interface of Client1 has the IP address of 10.47.1.3. Server1 and Client1 run AIX 5L, and on both systems, the no -o tcp pmtu discover=0 and the no -o udp pmtu discover=0 commands were used to disable dynamic PMTU discovery interference with multipath routing. Also on both computers, the passive\_dgd network option was set to 1 by the no -o passive dgd=1 command to enable passive DGD. It is not required to have passive DGD enabled in order to use the active DGD function, but for TCP-based network traffic, passive DGD may initiate the failover to the backup gateway earlier than active DGD normally would. If the network traffic is not TCP-based, then the active pinging of the gateways by active DGD will get the information about the state of the gateway faster than passive DGD potentially could get it through the expiration of the ARP cache entry.

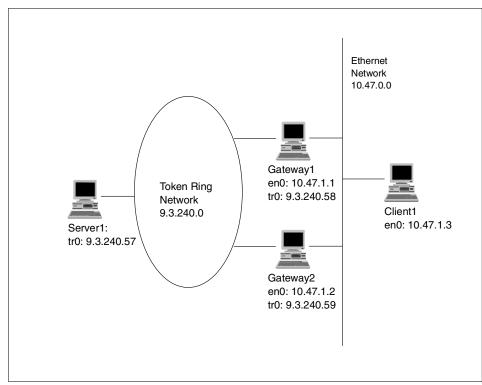

Figure 8-1 DGD sample configuration

For Server1 and Client1, the default routes were configured through the SMIT menu Add Static Route, which you can access directly with the **smit mkroute** command. The default routes were defined to have the same user-configurable cost, but to use different gateways. The underlying SMIT script, which is associated with the Add Static Route SMIT task, uses the **chdev** command for the inet0 device to permanently define routes. The **route** command affects only the current kernel routing table, and all additions and changes applied to the routing table will be lost after a system boot.

The **netstat** -**Cn** command output, shown in the following lines, reflects the routing table entries that were made. The reference count for both gateway routes is 2, because after the set up of the routing environment, four telnet sessions to Client1 were initiated from Server1. Multipath routing ensured (through cyclic multiplexing) that the sessions are divided evenly among the two default routes. The flag A in the Flags column indicates that active DGD is set for both default routes:

```
# netstat -Cn
Routing tables
```

| Destination    | Gateway            | Flags      | Refs    | Use | If  | Cost Config | _Cost |
|----------------|--------------------|------------|---------|-----|-----|-------------|-------|
| Route Tree for | Protocol Family 2  | (Internet  | :):     |     |     |             |       |
| default        | 9.3.240.58         | UGA        | 2       | 154 | tr1 | 2           | 2 =>  |
| default        | 9.3.240.59         | UGA        | 2       | 177 | tr1 | 2           | 2     |
| 9.3.240/24     | 9.3.240.57         | U          | 4       | 160 | tr1 | 0           | 0     |
| 127/8          | 127.0.0.1          | U          | 4       | 190 | 100 | 0           | 0     |
| Route Tree for | Protocol Family 24 | 4 (Interne | et v6): |     |     |             |       |
| ::1            | ::1                | UH         | 0       | 0   | 100 | 0           | 0     |

To test the active DGD feature, the **ifconfig tr0 down** command was used to disable the gateway function of Gateway1. After the takeover has been completed, **netstat -Cn** returns the following output:

| <pre># netstat -Cn Routing tables Destination</pre> | Gateway         | Flags       | Refs    | Use | If  | Cost Con | fiq Cost |
|-----------------------------------------------------|-----------------|-------------|---------|-----|-----|----------|----------|
|                                                     |                 |             |         |     |     |          | 5        |
| Route Tree for                                      | Protocol Family | 2 (Internet | t):     |     |     |          |          |
| default                                             | 9.3.240.59      | UGA         | 4       | 604 | tr1 | 2        | 2 =>     |
| default                                             | 9.3.240.58      | UGA         | 0       | 245 | tr1 | MAX      | 2        |
| 9.3.240/24                                          | 9.3.240.57      | U           | 5       | 479 | tr1 | 0        | 0        |
| 127/8                                               | 127.0.0.1       | U           | 0       | 190 | 100 | 0        | 0        |
| Route Tree for                                      | Protocol Family | 24 (Interne | et v6): |     |     |          |          |
| ::1                                                 | ::1             | UH          | 0       | 0   | 100 | 0        | 0        |

The reference count for the route through Gateway1 has dropped from 2 to 0 and both associated connections are now handled by the backup route through Gateway2. In order to mark the dysfunctional gateway as unusable, the current cost of that route was set to the maximum possible value, as indicated by the keyword MAX.

## 8.3.3 User interface for multipath routing and DGD

System management tasks that are related to the new multipath routing and DGD features are supported on the command line interface level by new parameters and flags to the **route** and **netstat** commands.

Two parameters were added to the **route** command in order to support the multipath routing feature. The -hopcount argument of the route parameters requires a positive integer as the variable value. The variable value refers to the user-configurable cost for a given route and supposedly relates to the maximum number of gateways in the route. However, the ultimate objective in introducing the user-configurable costs for a route is to implement a priority hierarchy among the defined routes. The new -if argument must be supplemented by a variable

that takes a defined network interface as the variable value. The -if argument specifies the interface to associate with a route so that packets will be sent using this interface when the given route is chosen.

In addition to the two new parameters that support multipath routing, one parameter was specifically added to the **route** command to implement active DGD. The name of this parameter is active\_dgd, and whenever this parameter is given during the definition of a route, active DGD will be enabled for the particular route.

Note that the **route** command only changes the kernel routing table but does not permanently change the attributes of the inet0 device.

To preserve route definitions across system boot processes, you have to change the attributes of the inet0 device either by using the **chdev** command or with the aid of the Add Static Route SMIT menu.

Table 8-2 provides an overview of the new parameters added to the **route** command that support the new routing features in AIX 5L.

| Parameter<br>argument | Argument<br>variable | Description                                                                                                    |
|-----------------------|----------------------|----------------------------------------------------------------------------------------------------|
| -active_dgd           | NA                   | Enables active DGD on given route                                                                                                    |
| -hopcount             | n                    | Specifies relative cost of a given route if the n variable is a positive integer                                                                          |
| -if                   | ifname               | Specifies the interface ifname (en0, tr0,) to<br>associate with this route so that packets will be sent<br>using this interface when this route is chosen |

Table 8-2 The route command parameters for multipath routing and DGD

The new -C flag (as shown in Table 8-3 on page 477) was added to the **netstat** command to provide additional routing table information. The **netstat** -C command displays the routing tables, including the user-configured and current costs of each route.

The current cost is either dynamically determined during the route definition process and reflects the number of gateways in the route or it is equal to the user-configured cost. The user-configurable costs can be set just for the routes in the current kernel routing table using the **route** command with the -hopcount parameter, or they are permanently defined by the appropriate **chdev** command as attributes of the inet0 device. The current cost may be different than the user-configured cost if dead gateway detection has changed the cost of the route.

Table 8-3 New netstat command flag

| Command    | Description                                                                                                    |
|------------|----------------------------------------------------------------------------------------------------|
| netstat -C | Shows the routing tables, including the user-configured and current costs of each route. The user-configured cost is set using the -hopcount flag of the <b>route</b> command. The current cost may be different than the user-configured cost if dead gateway detection has changed the cost of the route. |

More details about the command line interfaces for multipath routing and DGD are given in "Passive dead gateway detection" on page 466, "Active dead gateway detection" on page 470, and in the standard AIX documentation library.

In addition to the command line interface for configuration and administration of the multipath routing and DGD feature, AIX 5L provides graphical user interface support for the relevant systems management tasks through SMIT and the Web-based System Manager tool.

The menus of the System Management Interface Tool (SMIT), which assists the addition of a static route for IP Version 4 (IPv4) and for IP Version 6 (IPv6), were changed to accommodate the new user-configurable metric (cost) option, to account for the added flexibility needed to associate a particular interface with a specific route, and to support dead gateway detection.

In the SMIT menus, Add a Static Route and Add an IPv6 Static Route, three new fields were added to take input for the underlying SMIT script, which in turn uses the **chdev** command to set the route attribute for the inet0 Internet network extension. Refer to Table 8-4 for further details about the field definition.

| Field                                                    | Description                                                                                                    |
|----------------------------------------------------------|----------------------------------------------------------------------------------------------------|
| Network Interface<br>(interface to associate route with) | Specifies the interface (en0, tr0,) to associate<br>with this route so that packets will be sent using<br>this interface when this route is chosen |
| COST                                                     | User-configurable distance metric for route                                                                                                    |
| Enable Active Gateway Detection                          | Enables active DGD on the route                                                                                                    |

Table 8-4 Static Route and Add an IPv6 Static Route SMIT menu new fields

In order to add an alternate default route to your system, you will have to use the keyword default as the destination address in the SMIT input panel.

The SMIT fast paths mkroute and mkroute6 bring you directly to the SMIT menus for IPv4 and IPv6 (that are related to the systems management task) to add a static route. Figure 8-2 on page 478 depicts the SMIT menu Add Static Route, which supports the IPv4 specific task.

|                     | Add                                           | Static Route         |               |   |
|---------------------|-----------------------------------------------|----------------------|---------------|---|
|                     | values in entry fiel<br>TER making all desire |                      |               |   |
|                     |                                               |                      | [Entry Fields | ] |
| Destination         |                                               |                      | net           | + |
| * DESTINATION       |                                               |                      | []            |   |
|                     | mal or symbolic name)                         |                      | F 3           |   |
| * Default GATE      | WHI Hddress<br>mal or symbolic name)          |                      | []            |   |
| COST                | mar of sympotic names                         |                      | [0]           | # |
| Network MASK        | (hexadecimal or dott                          | ed decimal)          | []            |   |
| Network Inte        | rface                                         |                      | []            | + |
|                     | o associate route wit                         |                      |               |   |
| Enable Activ        | e Dead Gateway Detect                         | ion?                 | no            | + |
|                     |                                               |                      |               |   |
|                     |                                               |                      |               |   |
|                     |                                               |                      |               |   |
|                     |                                               | 50.0.1               |               |   |
| F1=Help<br>F5=Reset | F2=Refresh<br>F6=Command                      | F3=Cancel<br>F7=Edit | F4=List       |   |
| F9=Shell            | Fb=Command<br>F10=Exit                        | F7=Edit<br>Enter=Do  | F8=Image      |   |
|                     | 110-2210                                      | Lincer = DO          |               |   |

Figure 8-2 Add Static Route SMIT menu

The Web-based System Manager environment for multipath routing and DGD is accessible through the following sequence of menu selections on the Web-based System Manager console:

- 1. Select Network -> TCPIP (IPv4 and IPv6) -> Protocol Configuration -> TCP/IP.
- 2. Select Configure TCP/IP -> Advanced Methods. Click Static Routes.
- 3. Complete the following in the Add/Change a Static Route menu: Destination Type, Gateway address, Network interface name (drop-down menu), Subnet mask, Metric (Cost), and the Enable active dead gateway detection check box.
- 4. Click Add/Change Route.

Figure 8-3 on page 479 shows the Web-based System Manager menu for static route management related tasks.

| Destination       | Gateway               | Flags           | Interface  |
|-------------------|-----------------------|-----------------|------------|
| lefault           | 9.3.240.1             | UGcA            | tr0        |
| 9.3.1.2           | 9.3.240.1             | UGHWA           | trO        |
| 9.3.240/24        | 9.3.240.58            | U               | trO        |
| LO.47/16          | 10.47.1.2             | U               | en0 👻      |
| Statistics        | Del                   | ete Route       | Delete All |
| Add / Change a st | atic route            |                 |            |
| Destination type  |                       | Networ          | 'k O Host  |
| Destination addr  | ress                  | default         |            |
| Gateway address   | :                     | 9.3.240.        | 59         |
| Network interface | name::                | tr0             | •          |
| Subnet mask (IP   | address or hex)/Prefi | x length:       |            |
| Metric(Cost)      |                       |                 | 2 🖨        |
| 🗹 Enable active d | ead gateway detection |                 |            |
|                   | Ac                    | dd/Change Route |            |
|                   |                       |                 |            |

Figure 8-3 Web-based System Manager menu for static route management

# 8.4 TCP/IP general enhancements

The following are the enhancements for TCP/IP on AIX 5L.

# 8.4.1 Split-connection proxy systems (5.1.0)

Many designs for Internet services use split-connection proxies, in which a proxy machine is interposed between the server and the client machines in order to mediate the communication between them. Split-connection proxies have been used for everything from HTTP caches to security firewalls to encryption servers. Split-connection proxy designs are attractive because they are backwards compatible with existing servers, allow administration of the service at a single point (the proxy), and typically are easy to integrate with existing applications.

Current application layer proxies suffer major performance penalties, as they spend most of their time moving data back and forth between connections,

context switching, and crossing protection boundaries for each chunk of data they handle. For more information, please visit:

http://www.cs.umd.edu/~pravin/publications/publist.htm

# 8.4.2 TCP splicing (5.1.0)

TCP splicing is a feature that pushes the data-relaying function of a proxy application into the kernel. This improves the performance by avoiding the context switches and data copying between kernel space and user space. This feature benefits any split-connection proxy system. A logical diagram is shown in Figure 8-4.

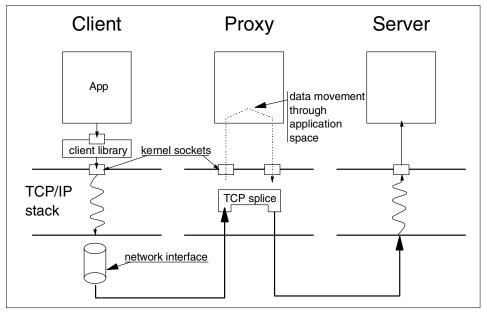

Figure 8-4 Basic architecture of split-connection application layer proxies

# Splice subroutine

TCP splicing has been implemented by the splice() system call. The splice subroutine lets TCP manage two sockets that are in a connected state, thus relieving the caller from moving data from one socket to another. After the splice subroutine returns successfully, the caller needs to close the two sockets.

#### Syntax

The syntax of the splice() subroutine is:

```
#include <sys/types.h>
#include <sys/socket.h>
```

```
int splice(socket1, socket2, flags)
  int socket1, socket2;
  int flags;
```

#### **Parameters**

The following is a list of the parameters and their settings:

| socket1, socket2 | Specifies a socket that had gone through a successful connect() or accept(). The two sockets should be of type SOCK_STREAM and protocol IPPROTO_TCP. Specifying a protocol of zero also works. |
|------------------|----------------------------------------------------------------------------------------------------|
| flags            | Set to zero. Currently ignored. In the future, different values could get supported.                                                                                                    |

#### Return values

Upon successful completion, splice() subroutine returns zero. On error, it returns -1. An errno will indicate the specific error.

#### **Error Codes**

The following are the available error codes and their definitions.

| EBADF        | socket1 or socket2 is not valid.                                                   |
|--------------|------------------------------------------------------------------------------------|
| ENOTSOCK     | socket1 or socket2 refers to a file, not a socket.                                 |
| EOPNOTSUPP   | socket1 or socket2 is not of type SOCK_STREAM.                                     |
| EINVAL       | The parameters are invalid.                                                        |
| EEXIST       | socket1 or socket2 is already spliced.                                             |
| ENOTCONN     | socket1 or socket2 is not in connected state.                                      |
| EAFNOSUPPORT | The sockets (socket1 or socket2) address family not supported for this subroutine. |

**Note:** At the time of writing, no application is using the new socket system call splice(); therefore, basic performance numbers are not available. But it is expected that for proxy-type applications, the performance gain should be significant when a large amount of data is transferred. For short sessions, there may not be any gain.

# 8.4.3 UDP fragmentation (5.1.0)

With UDP data transfers, fragmentation occurs. The datagram in AIX 5L Version 5.1 is reassembled before the driver layer. Instead of individual packets being

sent to the driver, a chain of packets is sent, which overcomes multiple trips through the IP layer for each fragment, thus improving performance.

# 8.4.4 TCB headlock (5.1.0)

In previous versions of AIX, the global lock TCBHEAD\_LOCK is part of a critical code path that impedes performance in loaded systems. The TCBHEAD\_LOCK has been removed and replaced with an array of hash lists each with its own lock.

# 8.4.5 Explicit Congestion Notification (5.1.0)

The Explicit Congestion Notification (ECN) feature for TCP can be enabled by the new network option tcp\_ecn with the **no** command.

Note: ECN capability is only available on the TCP layer.

Normally, TCP uses packet drops as an indication of congestion. With Explicit Congestion Notification, routers do not have to drop packets to notify congestion. An ECN-capable TCP receiver would notify the TCP sender of the congestion by setting a bit in the TCP header. On receipt of this notification from the TCP receiver, the TCP sender's congestion control response should be the same as its response to a dropped packet. Adding ECN capability to the TCP layer helps applications that are sensitive to delays or packet loss.

For TCP, ECN has three new functions:

- Negotiation between the end points during connection set up to determine if they are both ECN-capable
- An ECN-Echo (ECE) flag in the TCP header, so that the data receiver can inform the data sender when a Congestion Experienced (CE) packet has been received
- A Congestion Window Reduced (CWR) flag in the TCP header, so that the data sender can inform the data receiver that the congestion window has been reduced

This feature is created under the assumption that the source TCP uses the standard congestion control algorithms of slow-start, fast retransmit, and fast recovery (RFC2001).

Two new flags are created in the Reserved field of the TCP header. The TCP mechanism for negotiating ECN-capability uses the ECN-Echo (ECE) flag in the TCP header. Bit 9 in the Reserved field of the TCP header is designated as the

ECN-Echo flag. The location of the 6-bit Reserved field in the TCP header is shown in Figure 8-5.

| L - | 0   | 1    | 2    | 3   | 4 | 5 | 6    | 7     | 8 | 9 | 10          | 11          | 12          | 13          | 14          | 15          |
|-----|-----|------|------|-----|---|---|------|-------|---|---|-------------|-------------|-------------|-------------|-------------|-------------|
|     | Hea | ader | Leng | jth |   |   | Rese | erved |   |   | U<br>R<br>G | A<br>C<br>K | P<br>S<br>H | R<br>S<br>T | S<br>Y<br>N | F<br>I<br>N |

Figure 8-5 The previous definition of bytes 13 and 14 of the TCP header

To enable the TCP receiver to determine when to stop setting the ECN-Echo flag, a second new flag in the TCP header, the CWR flag, is introduced. The CWR flag is assigned to bit 8 in the Reserved field of the TCP header.

This specification of these fields leaves the Reserved field as a 4-bit field using bits 4–7, as shown in Figure 8-6.

| 0   | 1    | 2    | 3 | 4 | 5 | 6           | 7           | 8           | 9           | 10          | 11          | 12          | 13          | 14 | 15 |
|-----|------|------|---|---|---|-------------|-------------|-------------|-------------|-------------|-------------|-------------|-------------|----|----|
| Неа | ader | Leng |   |   |   | C<br>W<br>R | E<br>C<br>E | U<br>R<br>G | A<br>C<br>K | P<br>S<br>H | R<br>S<br>T | S<br>Y<br>N | F<br>I<br>N |    |    |
|     | 1    |      |   | 1 |   | I           | 1           | I           | I           |             | 1           |             |             |    |    |

Figure 8-6 The new definition of bytes 13 and 14 of the TCP header

ECN uses the ECN Capable Transport (ECT) and CE flags in the IP header for signaling between routers and connection end points, and uses the ECN-Echo and CWR flags in the TCP header for TCP-endpoint to TCP-endpoint signaling.

For a TCP connection, a typical sequence of events in an ECN-based reaction to congestion is as follows:

- 1. The ECT bit is set in packets transmitted by the sender to indicate that ECN is supported by the transport entities for these packets.
- 2. An ECN-capable router detects impending congestion and detects that the ECT bit is set in the packet it is about to drop. Instead of dropping the packet, the router chooses to set the CE bit in the IP header and forwards the packet.
- 3. The receiver receives the packet with the CE bit set, and sets the ECN-Echo flag in its next TCP ACK sent to the sender.

- 4. The sender receives the TCP ACK with ECN-Echo set, and reacts to the congestion as if a packet had been dropped.
- 5. The sender sets the CWR flag in the TCP header of the next packet sent to the receiver to acknowledge its receipt of and reaction to the ECN-Echo flag.

For more detailed information about Explicit Congestion Notification, refer to

http://www.aciri.org/floyd
http://www.ietf.org

# 8.4.6 IPv6 API upgrade (5.1.0)

Starting with AIX 5L Version 5.1, the IPv6 protocol has been enhanced with three new library routines (getipnodebyname, getipnodebyaddr, and freehostent) as part of RFC2553. The fileset affected by these new routines is bos.rte.libc.

The getipnodebyname subroutine allows the caller more control over the types of addresses required and is thread safe and serves for node name-to-address translation. It also does not need a global option like RES\_USE\_INET6. The name argument can be either a node name or a numeric (either a dotted-decimal IPv4 or colon-separated IPv6) address.

The parameters of the getipnodebyname subroutine are listed in Table 8-5. In order to obtain a more detailed list of the flags used, refer to RFC2553.

| Parameter | Description                                                                                              |
|-----------|----------------------------------------------------------------------------------------------------|
| name      | Specifies either a node name or a numeric (either a dotted-decimal IPv4 or colon-separated IPv6) address |
| af        | Specifies the address family, which is either AF_INET or AF_INET6                                        |
| flags     | Controls the types of addresses searched for and the types of addresses returned                         |
| error_num | Returns argument to the caller with the appropriate error code                                           |

Table 8-5 Parameters of getipnodebyname

The getipnodebyaddr subroutine serves for address-to-node name translation and is thread safe. The getipnodebyaddr subroutine is similar in its name query to the gethostbyaddr subroutine except in one case. If af equals AF\_INET6 and the IPv6 address is an IPv4-mapped IPv6 address or an IPv4-compatible address, then the first 12 bytes are skipped over and the last 4 bytes are used as an IPv4 address with af equal to AF\_INET to look up the name.

The parameters of the getipbynodeaddr subroutine are listed in Table 8-6 on page 485.

| Parameter | Description                                                                                                  |
|-----------|----------------------------------------------------------------------------------------------------|
| src       | Specifies a node address. It is a pointer to either a 4-byte (IPv4) or 16-byte (IPv6) binary format address. |
| af        | Specifies the address family, which is either AF_INET or AF_INET6.                                           |
| len       | Specifies the length of the node binary format address.                                                      |
| error_num | Returns argument to the caller with the appropriate error code.                                              |

Table 8-6 Parameters of getipnodebyaddr subroutine

The freehostent subroutine serves to free memory allocated by getipnodebyname and getipnodebyaddr. It frees any dynamic storage pointed to by elements of ptr. This includes the hostent structure and the data areas pointed to by the h\_name, h\_addr\_list, and h\_aliases members of the hostent structure.

### 8.4.7 Performance enhancements (5.2.0)

In AIX 5L Version 5.2, there have been several performance enhancements in the communications subsystem. With the introduction of machines with many processors, many interface cards, and a large number of hosts on a network, performance bottlenecks have been identified and removed in the following areas.

The address resolution protocol (ARP) table was enhanced by removing the single global lock protecting the table. With the large number of adapters and large number of hosts on the network, the ARP table was getting larger and the global lock was becoming a bottleneck. The single ARP table lock was removed and replaced with a lock for each ARP bucket. The lock granularity is reduced and so ARP bucket operations can now proceed in parallel.

Applications running on SMP machines that use the loopback interface (lo0) for socket communications hit another bottleneck. The loopback interface dequeues the data on an off-level interrupt generally only on one CPU. If the CPU handling the loopback interface is busy, data will be backed up waiting for the handler to run. This was fixed by performing loopback processing and interrupt handling for the loopback handler on a per-CPU basis.

Servers that create or service a significant number of UDP read/writes or extensive use of interface lookups, will experience a bottleneck on the INIFADDR\_LOCK. This has been fixed by creating a hashed interface to the address entries and multiple locks for each bucket. The lock granularity is reduced and so INIFADDR bucket operations can now proceed in parallel.

# 8.4.8 TCP/UDP inpcb hash table tunable enhancements (5.2.0)

The communication subsystem in Version 5.2 has been enhanced to allow independent tuning of the TCP and UDP inpcb hash tables. AIX stores all connection-related information for sockets in the protocol control block (PCB) structures in the inpcb hash tables.

Prior to Version 5.2, the TCP and UDP inpcb hash tables were both fixed to be the same size. The fixed hash table size did not allow the administrator to tune the table size based on the number of connections the machines handled or for the popularity of the TCP protocol over the UDP protocol.

In Version 5.2, you can now independently tune the TCP and UDP hash table sizes to reflect the workload and network protocol usage on the machine. The network options for the TCP and UDP hash table size are tcp\_inpcb\_hashtab\_siz and udp\_inpcb\_hashtab\_siz. You change these network options with the **no** command. The machine must be rebooted to have the changes take effect.

The following example shows how to set the size of the TCP hash table to 31000 and the UDP hash table to 21000. You must use the -r flag with the **no** command so these changes will take effect on the next reboot.

```
# no -r -o tcp_inpcb_hashtab_siz=31000 -o udp_inpcb_hashtab_siz=21000
# no -L tcp_inpcb_hashtab_siz -L udp_inpcb_hashtab_siz
NAME VALUE DEFAULT BOOT MIN MAX UNIT TP
tcp_inpcb_hashtab_siz 24499 24499 31000 1 999999 numeric R
udp_inpcb_hashtab_siz 24499 24499 21000 1 83000 numeric R
```

# 8.4.9 TCP keep alive enhancements (5.2.0)

Version 5.2 added three new TCP socket options (TCP\_KEEPIDLE, TCP\_KEEPINTVL, and TCP\_KEEPCNT) to the getsockopt and setsockopt subroutines. This enhancement allows application developers to specify TCP keepalive parameters for each socket. These options are only valid when the SO\_KEEPALIVE option is set. The following new options have been added to the netinet/tcp.h header file.

- TCP\_KEEPIDLESpecifies the number of seconds of idle time on a<br/>connection after which TCP sends a keepalive packet.<br/>The socket option value is inherited from the parent<br/>socket from the accept system call. The default value is<br/>7200 seconds.
- **TCP\_KEEPINTVL** Specifies the interval of time between keepalive packets, measured in seconds. This socket option is inherited from the parent socket from the accept system call. The default value is 75 seconds.

**TCP\_KEEPCNT** Specifies the maximum numbers of keepalive packets to be sent to validate a connection. This socket option value is inherited from the parent socket. The default is 8.

A new network tunable option for TCP keepalive count was added. This option represents the number of keepalive probes that could be sent before terminating the connection. The default value of this option is 8 and the maximum value is 32. To modify this value use the **no** command.

# no -L tcp keepcnt

| NAM        | E VALUE | DEFAULT | BOOT | MIN | MAX   | UNIT TP   |
|------------|---------|---------|------|-----|-------|-----------|
| tcp_keepcn | t 8     | 8       | 8    | 0   | 32MAX | numeric D |

# 8.4.10 Asynchronous accept() routine supported (5.2.0)

Version 5.2 now supports the accept() routine for the I/O completion port (IOCP) mechanism to implement asynchronous I/O.

Normally when a server is listening on a socket and it calls accept(), it will block, which is wasteful of computational resources. If the server calls an asynchronous accept(), the program can continue to process other tasks immediately. When the accept is completed, the application is notified about the completion of the accept, through threads performing GetQueuedCompletion Status on the IOCP. The application can then choose how to handle the event.

In order to use the IOCP mechanism, you must install the bos.iocp.rte fileset using **installp**, SMIT, or the Web-Based System Manager. You must then enable the IOCP interface either using the command line or the SMIT interface. The SMIT interface can be located using the following fast path iocp. The following example shows how to configure the iocp0 device using the **mkdev** command.

```
# mkdev -1 iocp0
# lsdev -C -1 iocp0
iocp0 Available I/0 Completion Ports
```

## 8.4.11 IPv6 functional update (5.2.0)

The following section discusses the enhancements to IPv6 made in AIX 5L Version 5.2.

#### New socket options

AIX 5L Version 5.2 introduces two new socket options, IPV6\_CHECKSUM and ICMP6\_FILTER, to be used with the getsockopt and setsockopt subroutines.

The IPV6\_CHECKSUM socket option specifies that the kernel computes checksums over the IPv6 pseudo headers and the data for a raw socket. The kernel will compute checksums for outgoing packets and verify checksums on incoming packets on that socket. Incoming packets with incorrect checksums will be discarded. The user must specify an offset into user data where the checksum is to be stored. The following example shows how to use the **netstat** command to display the invalid checksum packet count.

The ICMP6\_FILTER socket option allows the user to filter incoming ICMPV6 messages by the ICMPV6 type field. The following section shows the macros defined in netinet/icmp6.h to assist developers with modifying the ICMP6\_FILTER option.

```
ICMP6_FILTER_SETPASS(type, filterp)
ICMP6_FILTER_SETBLOCK(type, filterp)
ICMP6_FILTER_WILLPASS(type, filterp)
ICMP6_FILTER_WILLBLOCK(type, filterp)
ICMP6_FILTER_SETPASSALL(filterp)
ICMP6_FILTER_SETBLOCKALL(filterp)
```

## getaddrinfo subroutine update

The following flags were added to the getaddrinfo subroutine.

AI NUMERICSERV If this flag is specified, the supplied servname is a numeric port string. Otherwise, an EAI\_NONAME error is returned. This flag prevents any type of name resolution from being invoked. AI V4MAPPED If this flag is specified along with an ai family of AF INET6, the getaddrinfo subroutine returns IPv4-mapped IPv6 addresses when no matching IPv6 addresses are found. AI ALL If this flag is used with the AI V4MAPPED flag, the getaddrinfo subroutine returns all matching IPv6 and IPv4 addresses. IPv4 addresses, if any, will be returned in the IPv4-mapped IPv6 address format. AI ADDRCONFIG If this flag is specified, a query for AAAA or A6 records should occur only if the node has at least one IPv6 source address configured. A query for A records should occur

only if the node has at least one IPv4 source address configured.

The getaddrinfo and getnameinfo subroutines no longer return EAI\_NODATA, they now return EAI\_NONAME.

#### autoconf6 command update

The **autoconf6** command has been enhanced to allow IPv6 to be started without having IPv4 configured.

Prior to Version 5.2, the -i iflist flag would only configure the interfaces specified in iflist that already had IPv4 addresses. This behavior has been enhanced in Version 5.2, where the -i iflist flag now configures the specified interfaces with IPv6 addresses even if IPv4 is not configured on them.

The -a flag configures all interfaces that already have IPv4 addresses configured. A new flag, -A, configures all interfaces whether or not the interface has an IPv4 address configured. If the -a, -i, or -A flag is not specified, then IPv6 will be started only on the interfaces that have IPv4 addresses configured.

Prior to Version 5.2, the default behavior of the **autoconf6** command is to always load the sit() interface. In Version 5.2, running **autoconf6** with the -A or -i flags will only configure the sit() interface if an IPv4 address is configured on the system. If the -A or -i flags are not used, the sit() interface will be configured by default.

# 8.5 TCP/IP RAS enhancements (5.1.0)

The TCP/IP Reliability, Availability, and Serviceability (RAS) is extended with enhancements described in this section.

## 8.5.1 Snap enhancement

The **snap** command is modified to provide more configuration files when running the -t flag. For a detailed listing of the TCPIP configuration files, see "The snap command enhancements" on page 275.

## 8.5.2 Network option enhancements

The **no** command, used to set network options, has been enhanced in AIX 5L Version 5.1.

# Use of syslog to log messages

The **no** command logs a message to the syslog using the LOG\_KERN facility when any networking kernel option is set. This message includes the option name, value, time, and UID value.

For example, the **no** option rfc2414 is set to 1 and then back to 0. Make sure the syslog daemon is running and the destination of the output of the syslog daemon is defined in the /etc/syslog.conf file. The output of the log file would appear similar to the following:

Mar 12 16:14:17 server3 syslogd: restart
Mar 12 16:14:21 server3 no[22084]: Network option rfc2414 was set to the value
1
Mar 12 16:14:26 server3 no[22086]: Network option rfc2414 was set to the value
0

### The sodebug network option

A new network option named sodebug is added to the options of the **no** command. This option sets the SO\_DEBUG flag on any socket that is created. The TCP protocol records outgoing and incoming packet events when the socket used has had the SO\_DEBUG option turned on for the socket.

### New Reno algorithm for Fast Recovery

In the typical implementation of the TCP Fast Recovery algorithm (first implemented in the 1990 BSD Reno release, and referred to as the Reno algorithm), the TCP data sender only retransmits a packet after a retransmit timeout has occurred, or after three duplicate acknowledgments have arrived triggering the Fast Retransmit algorithm. A single retransmit timeout might result in the retransmission of several data packets, but each invocation of the Reno Fast Retransmit algorithm leads to the retransmission of only a single data packet.

The network option tcp\_newreno enables the modification the TCP's Fast Recovery algorithm, as described in RFC2582. This fixes the limitation of TCP's Fast Retransmit algorithm to quickly recover from dropped packets when multiple packets in a panel are dropped. In AIX 5L Version 5.1, the default of tcp\_newreno is on (1).

## **RFC2414: Increasing TCP's initial window**

The **no** option rfc2414 enables the increasing of TCP's initial window, as described in RFC2414. The default is off (0). Set this to 1 to turn it on. When it is on, the initial window will depend on the setting of the tunable option tcp\_init\_window.

### **Initial TCP window**

The network option tcp\_init\_window is only used when rfc2414 is turned on. If rfc2414 is on and this value is zero, then the initial window computation is done according to RFC2414. If this value is not zero, the initial (congestion) window is initialized for a number of maximum sized segments equal to tcp\_init\_window.

# **Explicit Congestion Notification**

The network option tcp\_ecn enables TCP level support for Explicit Congestion Notification, as described in RFC2481. The default is off (0). Turning it on (1) will make all connections negotiate ECN capability with the peer. For this feature to work, you need support from the peer TCP and also IP-level ECN support from the routers in the path.

For more detailed information, see 8.4.5, "Explicit Congestion Notification (5.1.0)" on page 482.

## Limited transmit for TCP loss recovery

Limited transmit is a new Transmission Control Protocol (TCP) mechanism that is used to more effectively recover lost segments when a connection's congestion window is small, or when a large number of segments is lost in a single transmission window. The Limited Transmit algorithm calls for sending a new data segment in response to each of the first two duplicate acknowledgments that arrive at the sender. Transmitting these segments increases the probability that TCP can recover from a single lost segment using the fast retransmit algorithm, rather than using a costly retransmission timeout. Limited transmit can be used both in conjunction with, and in the absence of, the TCP selective acknowledgment (SACK) mechanism.

The network option limited\_transmit enables the enhanced TCP's loss recovery. The default is on (1).

# 8.5.3 The iptrace command enhancement

The **iptrace** command has been modified to keep track of the number of bytes of data written. If a log file limit is specified and the number of bytes written reaches this limit, the current log file will be renamed with the .old extension and data will be written to the new file without the extension. When **iptrace** is started with the log limit set, it will rename any existing log file to one with the .old extension. When the log limit option is not specified using the -L option, then **iptrace** behavior is the same as the past version.

Using **iptrace** with the -P flag, the command expects a comma-separated list of protocols.

Using the **iptrace** command with the -p flag, the command expects a comma-separated list of ports.

The syntax is as follows:

```
/usr/sbin/iptrace [ -a ] [ -e ] [ -PProtocol_list ] [ -iInterface ]
[ -pPort_list ] [ -sHost [ -b ] ] [ -dHost [ -b ] ] [ -L Log_size ] LogFile
```

Table 8-7 lists the flags of the iptrace command.

Table 8-7 The iptrace command flags

| Flag             | Description                                                                                                    |
|------------------|----------------------------------------------------------------------------------------------------|
| -P Protocol_list | Records packets that use the protocol specified by the<br>Protocol_list variable, which is a comma-separated list of<br>protocols. The protocols can be a decimal number or a<br>name from the /etc/protocols file. |
| -p Port_list     | Records packets that use the port number specified by<br>the Port_list variable, which is a comma-separated list of<br>ports. The port variable can be a decimal number or a<br>name from the /etc/services file.   |
| -L Log_size      | This option causes <b>iptrace</b> to log data so that the LogFile<br>is copied to LogFile.old at the start and also every time it<br>becomes approximately Log_size bytes long.                                     |

# 8.5.4 Trace enhancement

The following enhancements may help network problem determination. For more information on **trace**, see 5.2.1, "The trace command enhancements" on page 265.

## The -C flag enhancement

Running the **trace** command with the -C flag traces one set of buffers per CPU in the CPUList. The CPUs can be separated by commas, or enclosed in double quotation marks and separated by commas or blanks. To trace all CPUs, specify all.

Since this flag uses one set of buffers per CPU, and produces one file per CPU, it can consume large amounts of memory and file space, and should be used with care. The files produced are named trcfile, trcfile-0, trcfile-1, and so on, where 0, 1, and so on are the CPU numbers. If -T or -L are specified, the sizes apply to each set of buffers and each file. On a uniprocessor system, you may specify -C all, but -C with a list of CPU numbers is ignored. If -C is used to specify more than one CPU, such as -Call or -C "0 1", the associated buffers are not put into the system dump.

## Additional trace hooks

A trace hook identifier is a three-digit hexadecimal number that identifies an event being traced. You specify the trace hook identifier in the first twelve bits of the hook word.

Trace hook identifiers are defined in the /usr/include/sys/trchkid.h file. The values 0x010 through 0x0FF are available for use by user applications. All other values are reserved for system use. The currently defined trace hook identifiers can be listed using the **trcrpt** -j command.

The hook type identifies the composition of the event data and is user-specified.

Beginning with AIX 5L Version 5.1, the trace hooks HKWD\_TCPIP and HKWD\_SOCKET are replaced by the following hooks:

| HKWD_SOCKET(252)  | Only socket calls                               |
|-------------------|-------------------------------------------------|
| HKWD_TCP (25B)    | Only TCP function trace                         |
| HKWD_UDP (25C)    | Only UDP function trace                         |
| HKWD_IP (25D)     | Only IP function trace                          |
| HKWD_IP6 (25E)    | Only IP6 function trace                         |
| HKWD_PCB (25F)    | Traces all PCB related functions                |
| HKWD_SLOCKS (253) | Traces all locks in socket and TCP/IP functions |

# 8.6 Virtual IP address support

In previous AIX releases, an application had to bind to a real network interface in order to get access to a network or network services. If the network became inaccessible or the network interface failed, the application's TCP/IP session was lost, and the application was no longer available.

To overcome application availability problems as described, AIX 5L offers support for virtual IP addresses (VIPA) for IPv4 and IPv6. The VIPA-related code is part of the bos.net.tcp.client fileset, which belongs to the BOS.autoi and MIN\_BOS.autoi system bundles, and therefore will always be installed on your AIX system.

With VIPA, the application is bound to a virtual IP address, not a real network interface that can fail. When a network or network interface failure is detected (using routing protocols or other schemes), a different network interface can be used by modifying the routing table. If the rerouting occurs fast enough, then TCP/IP sessions will not be lost.

A traditional IP address is associated with a specific network adapter. Virtual IP addresses are supported by a network interface that is not associated with any particular network adapter. The VIPA system management tasks are supported by the appropriate changes and additions to the interface-related high-level operating system commands **mkdev**, **chdev**, **rmdev**, **1sdev**, **1sattr**, **ifconfig**, and **netstat**. Also, all VIPA management tasks are covered by SMIT and the Web-based System Manager tool.

The following example shows how to configure a virtual interface (vi0) for the Internet address 9.3.160.120 with the netmask of 255.255.255.0, using the **mkdev** command.

The virtual interface belongs to the device class if, the Subclass VI, and the device type vi.

# mkdev -c if -s VI -t vi -a netaddr='9.3.160.120' -a netmask='255.255.255.0'
-w 'vi0' -a state='up'

You can also use the SMIT fast path **mkinetvi** (**smit mkinetvi** command) to get access to the relevant SMIT menu, as shown in Figure 8-7.

|                                                                                                    | Add a Virtua                                   | l IP Address Inter               | face                |  |  |
|----------------------------------------------------------------------------------------------------|------------------------------------------------|----------------------------------|---------------------|--|--|
|                                                                                                    | values in entry field<br>ER making all desired |                                  |                     |  |  |
| <pre>* INTERNET ADDRESS (dotted decimal) [9.3.160.120]<br/>Network MASK (hexadecimal or dotted decimal) [255.255.0]<br/>* Network Interface [vi0]<br/>* ACTIVATE the Interface after Creating it? yes</pre> |                                                |                                  |                     |  |  |
|                                                                                                    |                                                |                                  |                     |  |  |
| F1=Help<br>F5=Reset<br>F9=Shell                                                                                                    | F2=Refresh<br>F6=Command<br>F10=Exit           | F3=Cancel<br>F7=Edit<br>Enter=Do | F4=List<br>F8=Image |  |  |

Figure 8-7 Add a Virtual IP Address Interface SMIT menu

The **1sdev** command will list the virtual network interface and the traditional network interfaces as members of the interface class if:

# lsdev -HCc if -F 'name class subclass type status description'
name class subclass type status description

| en0 | if | EN | en  | Available Standard Ethernet Network Interface  |
|-----|----|----|-----|------------------------------------------------|
| en1 | if | EN | en  | Defined Standard Ethernet Network Interface    |
| et0 | if | EN | ie3 | Defined IEEE 802.3 Ethernet Network Interface  |
| et1 | if | EN | ie3 | Defined IEEE 802.3 Ethernet Network Interface  |
| 100 | if | L0 | 10  | Available Loopback Network Interface           |
| tr0 | if | TR | tr  | Available Token Ring Network Interface         |
| vi0 | if | VI | vi  | Available Virtual IP Address Network Interface |

Also, the **netstat** command reports the existence of the newly defined interface:

| # net | stat - | in      |                 |             |   |             |      |   |
|-------|--------|---------|-----------------|-------------|---|-------------|------|---|
| Name  | Mtu    | Network | Address         | Ipkts Ierrs |   | Opkts Oerrs | Coll |   |
| 100   | 16896  | link#1  |                 | 191957      | 0 | 191961      | 0    | 0 |
| 100   | 16896  | 127     | 127.0.0.1       | 191957      | 0 | 191961      | 0    | 0 |
| 100   | 16896  | ::1     |                 | 191957      | 0 | 191961      | 0    | 0 |
| en0   | 1500   | link#2  | 0.6.29.c5.1d.68 | 28048       | 0 | 2580        | 0    | 0 |
| en0   | 1500   | 10.47   | 10.47.1.2       | 28048       | 0 | 2580        | 0    | 0 |
| tr0   | 1492   | link#3  | 0.6.29.be.d2.a2 | 155075      | 0 | 42520       | 0    | 0 |
| tr0   | 1492   | 9.3.240 | 9.3.240.58      | 155075      | 0 | 42520       | 0    | 0 |
| vi0   | 0      | link#4  |                 | 0           | 0 | 0           | 0    | 0 |
| vi0   | 0      | 9.3.160 | 9.3.160.120     | 0           | 0 | 0           | 0    | 0 |

System administrators can use the **lsattr** command to examine the device attributes for virtual network interfaces, and the **ifconfig** command is enabled to handle the new network interface type:

| # lsattr  | -El viO       |                                            |      |
|-----------|---------------|--------------------------------------------|------|
| netaddr   | 9.3.160.120   | N/A                                        | True |
| state     | up            | Standard Ethernet Network Interface        | True |
| netmask   | 255.255.255.0 | Maximum IP Packet Size for This Device     | True |
| netaddr6  |               | Maximum IP Packet Size for REMOTE Networks | True |
| alias6    |               | Internet Address                           | True |
| prefixlen |               | Current Interface Status                   | True |
| alias4    |               | TRAILER Link-Level Encapsulation           | True |

# ifconfig vi0

```
vi0: flags=84000041<UP,RUNNING,64BIT>
```

inet 9.3.160.120 netmask 0xfffff00

As indicated by the example, virtual network interfaces are similar to traditional network interfaces in most ways. A virtual interface is apparently configured and customized using the same system management commands as for real network interfaces. A system administrator has the option to define multiple virtual interfaces and can choose to associate aliases with them.

One of the main advantages of choosing a virtual device, as opposed to defining aliases to real network interfaces, is that a virtual device can be brought up or down separately without having any effect on the real interfaces of a system.

Furthermore, it is not possible to change the address of an alias (aliases can only be added and deleted), but the address of a virtual interface can be changed.

For applications and processes, the difference between a real and a virtual IP address is completely transparent, and therefore they can bind to a virtual interface just like to any other network interface.

However, a virtual address takes precedence over other interface addresses in a source address selection if an application locally binds to a wildcard address. (Telnet would be an example for an application having this binding characteristic.) This enables applications to make use of VIPA without any changes. In situations where there are multiple virtual addresses, the address of the first virtual interface on the list of interfaces will be chosen.

Since a virtual interface does not have a device associated with it, no route pointing to this interface will be added at configuration time. It is not possible to add routes on your local system that point to a virtual interface.

The gated process, which provides the gateway routing function in AIX, does not add a route for any virtual interface; also, gated will not send advertisements over the virtual interface, like it does for the other interfaces. However, gated does include the virtual interface in its advertisement to its neighboring routers, which enable these routers to add a host route for the virtual address.

Because the virtual interface does not relate to any real network interface, packets will never go in or out of the interface, and, consequently, the packet count for the virtual interface will always be zero. For the same reason, the virtual network interface will not respond to ARP requests.

Considering all the information given in the paragraphs above, you can complete the description of the data and control flow for network traffic through a virtual interface.

When an application locally bound to a wildcard address connects to a remote host, a VIPA is selected as its source address. The interface the outgoing packet actually uses is determined by the route table based solely on the destination address. The remote host receives the packet and then tries to send a response to the host using the virtual address. The remote host and all routers along the way must have a route that will send the packet with the virtual address to one of the network interfaces of the host with the virtual address.

Either gated running on the host with VIPA will send information, which enables the adjacent routers and the remote host to add a host route for the virtual address, or the intermediate routes have to be configured manually along the route.

# 8.6.1 Virtual IP address enhancement (5.2.0)

The virtual IP address (VIPA) feature in Version 5.2 has been enhanced to give the administrator greater control to select the source address for outgoing packets that have the source address unset.

The behavior of the source address selection rules depends on whether the outgoing packets have the source address set. The source address could be unset if a server process binds to the ANY IP address, also called the wildcard address. Outgoing packets from telnet or FTP clients, for example, will not specify a source address. If the outgoing packets' source address is unset, the network stack will use these rules to assign one.

The source address selection rules for AIX without VIPAs configured are as follows. If the source address of the outgoing packet is unset, the source address is set to the IP address of the interface the packet is being sent on. If the source address is set, then the address is left as is.

In Version 5.1, the source address selection rules with VIPAs configured are as follows. If the source address of the outgoing packet is unset, the source address is set to the IP address of the first virtual IP address configured. If the source address is set, then the address is left as is.

In Version 5.2, you are now able to assign physical network adapters to a specific VIPA. Each physical network adapter can only be assigned to one VIPA.

The source address selection rules with VIPAs configured and the source address of the outgoing packet is unset is as follows:

- If the physical interface the packet is being sent on is assigned to a VIPA, the source address will be set to that VIPA.
- If the physical interface the packet is being sent on is not assigned to a VIPA, the source address will be set to the IP address of the interface the packet is being sent on.

To emulate Version 5.1's source address selection rules on Version 5.2, you just need to add a VIPA and assign all the physical interfaces to that VIPA.

If all the physical interfaces are assigned to specific VIPAs, you can still create more VIPAs but you can't assign them to any physical interfaces. You application server must bind specific to the new VIPA, otherwise the source address will be different then the VIPA.

The following example creates a VIPA named vi0 with an IP address of 192.168.3.100, netmask of 255.255.255.0, and assigned physical interfaces en0 and en2.

To add this VIPA using the **mkdev** command, you must run the following.

To use the SMIT interface, use the SMIT fast path mkinetvi. See Figure 8-8 for this same example using SMIT.

| 🗙 xterm                                           |                                                                                                 |                                  |                                                                                   | _ D ×  |
|---------------------------------------------------|-------------------------------------------------------------------------------------------------|----------------------------------|-----------------------------------------------------------------------------------|--------|
|                                                   | Add a Virtu                                                                                     | al IP Address Int                | erface                                                                            |        |
|                                                   | values in entry fie<br>ER making all desir                                                      |                                  |                                                                                   |        |
| Network MASK<br>* Network Inter<br>* ACTIVATE the | ESS (dotted decimal<br>(hexadecimal or dot<br>face<br>Interface after Cre<br>face(s) using this | ted decimal)<br>ating it?        | [Entry Fields]<br>[192.168.3.100]<br>[255.255.255.0]<br>[vi0]<br>yes<br>[en0.en2] | +<br>+ |
| <b>F1-11-1</b> -                                  |                                                                                                 | F2=01                            | <b>F4-1</b> / - 1                                                                 |        |
| F1=Help<br>F5=Reset<br>F9=Shell                   | F2=Refresh<br>F6=Command<br>F10=Exit                                                            | F3=Cancel<br>F7=Edit<br>Enter=Do | F4=List<br>F8=Image                                                               |        |

Figure 8-8 SMIT Add a Virtual IP Address Interface panel

After the VIPA is created there are several ways to visualize its configuration. The following examples show the output of the **netstat**, **ifconfig**, and **lsattr** commands with VIPA.

| # netstat -           | -in -I viO                                                                                                   |                    |           |          |           |        |       |     |
|-----------------------|----------------------------------------------------------------------------------------------------|--------------------|-----------|----------|-----------|--------|-------|-----|
| Name Mtu              | Network                                                                                                    | Address            | Ipkts     | Ierrs    | 0pkts     | 0errs  | Col   | 1   |
| vi0 0                 | link#5                                                                                                    |                    |           | 0 0      | )         | 0      | 0     | 0   |
| vi0 0                 | 192.168.3                                                                                                    | 192.168.3.100      |           | 0 0      | )         | 0      | 0     | 0   |
| <pre># ifconfig</pre> | vi0                                                                                                    |                    |           |          |           |        |       |     |
| viO: flags≖           | =84000041 <up< td=""><td>,RUNNING,64BIT&gt;</td><td></td><td></td><td></td><td></td><td></td><td></td></up<> | ,RUNNING,64BIT>    |           |          |           |        |       |     |
| ine                   | et 192.168.3                                                                                                 | .100 netmask Oxfff | fff00     |          |           |        |       |     |
| if                    | list : enO e                                                                                                 | n2                 |           |          |           |        |       |     |
| # lsattr -E           | E -1 viO                                                                                                    |                    |           |          |           |        |       |     |
| netaddr               | 192.168                                                                                                    | 8.3.100 N/A        |           |          |           |        | Т     | rue |
| state                 | up                                                                                                    | Standard E         | thernet I | Network  | Interfac  | ce     | Т     | rue |
| netmask               | 255.25                                                                                                    | 5.255.0 Maximum IP | Packet S  | Size for | • This De | evice  | Т     | rue |
| netaddr6              |                                                                                                    | Maximum IP         | Packet S  | Size for | • REMOTE  | Networ | •ks T | rue |
| alias6                |                                                                                                    | Internet A         | ldress    |          |           |        | Т     | rue |

| prefixlen               | Current Interface Status         | True |
|-------------------------|----------------------------------|------|
| alias4                  | TRAILER Link-Level Encapsulation | True |
| interface_names en0,en2 | N/A                              | True |

You can use the vipa\_iflist and -vipa\_iflist flags on the **ifconfig** command to temporarily add and remove interfaces assigned to the VIPA. The changes made with the **ifconfig** command will not be saved when the machine is rebooted. The following examples show how to use the **ifconfig** command to unassign an interface and then reassign the en0 interface.

To make persistent changes to the VIPA interface you can use either the **chdev** command or go through SMIT chinet. The following example shows how to remove the en0 interface from the vi0 VIPA. To make this change with the **chdev** command run the following command.

```
# chdev -1 vi0 -a interface names='-,en0'
```

See Figure 8-9 on page 500 for this same example using the SMIT interface.

| Xxterm                                                                                                    |                                                            |                      |                                                                                      | _ 🗆 ×       |
|----------------------------------------------------------------------------------------------------|------------------------------------------------------------|----------------------|--------------------------------------------------------------------------------------|-------------|
| CI                                                                                                    | nange / Show a ¥i                                          | rtual IP Address     | 3 Interface                                                                          |             |
| Type or select value<br>Press Enter AFTER ma                                                                                |                                                            |                      |                                                                                      |             |
| Network Interface<br>INTERNET ADDRESS<br>Network MASK (hexa<br>Current STATE<br>Network Interface<br>Interface<br>ADD/REMOV | (dotted decimal)<br>adecimal or dotte<br>(s) using this VI |                      | [Entry Fields]<br>vi0<br>[192.168.3.100]<br>[255.255.255.0]<br>up<br>[en0]<br>REMOVE | +<br>+<br>+ |
| F1=Help<br>F5=Reset.                                                                                                    | F2=Refresh<br>F6=Command                                   | F3=Cancel<br>F7=Edit | F4=List<br>F8=Image                                                                  |             |
| F9=Shell                                                                                                    | F10=Exit                                                   | Enter=Do             | 1.0 10086                                                                            |             |

Figure 8-9 SMIT Change/Show a Virtual IP address Interface panel

# 8.7 Mobile IPv6 (5.2.0)

Mobile IPv6 allows systems to keep the same Internet address all over the world, and allows applications using that address to maintain transport and upper-layer connections when you change locations. It allows mobility across homogenous and heterogeneous networks.

To understand mobile IPv6, the understanding of the following concepts is required.

| Mobile node        | A node that can change its point of attachment from one<br>link to another, and still be reachable using its home<br>address.                                                                                                    |
|--------------------|----------------------------------------------------------------------------------------------------|
| Correspondent node | A peer node with which a mobile node is communicating.                                                                                                    |
| Home agent node    | A router on a mobile node's home link with which the<br>mobile node has registered its current care-of address.<br>While the mobile node is away from home, the home<br>agent intercepts packets on the home link destined to<br>the mobile node's home. |

Each mobile node has a home address and a care-of address. The care-of address, which is an IPv6 address, can be assigned by any method including

autoconfiguration, manual configuration, or DHCPv6. The home address is a permanent IP address that identifies the mobile node regardless of its location. When a mobile node arrives to a visited network, it must acquire a care-of address, which will be used during the time that the mobile node is under this location in the visited network. The care-of address changes at each new point of attachment and provides information about the mobile node's current situation. There must be at least one home agent configured on the home network, and the mobile node sends a packet containing a binding update destination option to the home agent. The home agent gets the packet and makes an association between the home address to the mobile node and the care-of address it received.

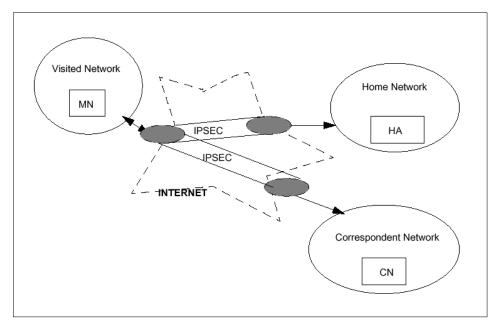

Figure 8-10 shows the different interactions that take place in mobile IPv6.

Figure 8-10 The different mobile IPv6 nodes

The mobile node (MN) in Figure 8-10 is in a visited local area network. The home agent (HA) which is in the home from where LAN handles the location information of the MN while it is away from home and redirects packets to the mobile node. The correspondent node (CN) is a node the MN communicates with.

In AIX, the nodes can be configured as home agent or correspondent node. To perform this configuration, a new SMIT panel has been added (Figure 8-11).

|                                                                                                    | Configure              | Mobile IPv6           |          |  |
|----------------------------------------------------------------------------------------------------|------------------------|-----------------------|----------|--|
| Move cursor to desi                                                                                                    | red item and press E   | nter.                 |          |  |
| Enable this system as a Mobile IPv6 correspondent node only<br>Enable this system as a Mobile IPv6 home agent and correspondent node<br>Disable Mobile IPv6<br>Mobility Administration |                        |                       |          |  |
|                                                                                                    |                        |                       |          |  |
|                                                                                                    |                        |                       |          |  |
|                                                                                                    |                        |                       |          |  |
|                                                                                                    |                        |                       |          |  |
|                                                                                                    |                        |                       |          |  |
| F1=Help<br>F9=Shell                                                                                                    | F2=Refresh<br>F10=Exit | F3=Cancel<br>Enter=Do | F8=Image |  |

Figure 8-11 SMIT Configure Mobile IPv6 panel

The options in Figure 8-11 allow you to enable the system as correspondent node only or home agent and correspondent node and add a new line in the /etc/inittab file. For a home agent and correspondent node the following line is added:

rcmobip6:23456789:wait:/etc/rc.mobip6 start -H > /dev/console 2>&1 # Mobile
IPv6

The **mobip6ctrl** command can also be used to configure and manage the mobile IPv6 home agent and correspondent node. It is possible, for example, to add or delete *home address* or *care-of address* in a home agent node.

## 8.8 DHCP enhancements (5.2.0)

In AIX 5L Version 5.2, the dynamic host configuration protocol (DHCP) server was enhanced to support the following RFCs:

- ► RFC2241 DHCP Options for Novell Directory Services
- ► RFC2610 DHCP Options for Service Location Protocol
- ► RFC2937 The Name Service Search Option for DHCP
- ► RFC3011 The IPv4 Subnet Selection Option for DHCP

For more information, these Requests for Comments (RFC) can be found on the Internet Engineering Task Force (IETF) Web site at the following URL:

#### http://www.ietf.org/rfc.html

Prior to AIX 5L Version 5.2, the DHCP server could be made to support RFC2241, RFC2610, and RFC2937 options, but it is difficult to set up and administer. The option data has to be entered as hexadecimal numbers and it needs to be prefixed with 0x and the data's length. Examples of the old style configuration are included alongside the new configuration stanzas in the following examples. For backwards compatibility, the DHCP server still supports the old style configuration.

RFC2241 introduces three new DHCP options to configure clients to use Novell Directory Services (NDS). Option number 85 specifies one or more IP addresses for the location of the NDS servers. Option number 86 specifies the name of the NDS tree the client should contact. Option 87 specifies the initial NDS context the clients should use. The following example configures a client to contact the NDS server at the address 192.168.1.5, and if that fails, it will try to connect to 192.168.2.5. After connecting to the NDS server, the client will use the NDS tree mycompany\_inc using the initial context mydept.mycompany.

# RFC2241 - DHCP Options for Novell Directory Service

| # option 85            | IPaddress1 IPaddress2 IPaddress3 IPaddress4 |
|------------------------|---------------------------------------------|
| <pre># option 86</pre> | NDS tree name                               |
| <pre># option 87</pre> | Initial NDS Context                         |
| option 85              | 192.168.1.5 192.168.2.5                     |
| option 86              | mycompany_inc                               |
| option 87              | mydept.mycompany                            |
|                        |                                             |

# Old hexadecimal style
# option 85 0x08C0A80105C0A80205
# option 86 0x0D6D79636F6D70616E795F696E63
# option 87 0x106D79646570742E6D79636F6D70616E79

RFC2610 introduces two new DHCP options to configure clients to use Service Location Protocol (SLP). Option 78 specifies a mandatory byte and one or more IP addresses for the location of the SLP servers. Option 79 specifies a mandatory byte and the default scope. The following example configures a client to contact the SLP server at the address 192.168.1.10, and if that fails, it will try to connect to 192.168.2.10. After connecting to the SLP server, the client will use a scope of mycompany\_scope.

# RFC2610 - DHCP Options for Service Location Protocol
# option 78 Mandatory Byte IPaddress1 IPaddress2 IPaddress3 IPaddress4
# option 79 0 192.168.1.10 192.168.2.10
option 79 0 mycompany scope

# Old hexadecimal style
# option 78 0x090008C0010A08C0020A
# option 79 0x0F6D79636F6D70616E795F73636F7065

RFC2937 introduces a new DHCP option to configure that the order name services are consulted when the client attempts to resolve an address or host name. The parameters for option 117 are a list of name services in order. RFC2937 specifies the following possible name services. DHCP clients might not support all of these options. The AIX DHCP client does not support option 117.

| Name Service Value                          |    |
|---------------------------------------------|----|
| Local Name Resolution                       | 0  |
| Domain Name Server Option                   | 6  |
| Network Information Servers Option          | 41 |
| NetBIOS over TCP/IP Name Server Option      | 44 |
| Network Information Service+ Servers Option | 65 |

The following example shows how to configure a client to use DNS for name resolution first. If DNS is not available, network information services (NIS) will be consulted.

# RFC2937 - The Name Service Search Option for DHCP
# option 117 Name Service1 Name Service2 ... NameService N
option 117 6 41

RFC3011 introduced a new DHCP option numbered 118, which allows a DHCP client to request an address from a specific subnet. This option would override the DHCP server's default method for selecting the subnet to allocate an address on. Normally the DHCP server will determine the subnet of the original DHCP request and allocate an address on that same subnet. In some applications, such as remote access servers (RAS), the clients would not have direct access to the DHCP server. The RAS device would then make DHCP requests on behalf of its clients using the client subnet specified in option 118. The DHCP server would allocate an address on the client's address. Without option 118, the DHCP server would allocate an address on the same subnet as the RAS device.

This option is enabled in the DHCP server configuration file using the supportoption118 option in the global container. The supportoption118 option accepts one parameter to determine the scope of option 118 support. If supportoption118 is set to global, then all subnet containers will support option 118. If supportoption118 is set to subnetlevel, then you must specifically enable option 118 in each subnet container.

The following example specifies that the option supportsubnetselection in the global container is set to subnetlevel. The subnet container192.168.1.0 does not support option 118, as the supportoption118 is set to no. The subnet container 192.168.2.0 does support option 118, as supportoption 118 is set to yes.

```
# supportsubnetselection {global | subnetlevel | no }
supportsubnetselection subnetlevel
subnet 192.168.1.0 255.255.255.0 192.168.1.50-192.168.1.254 {
        supportoption118 no
...
}
subnet 192.168.2.0 255.255.255.0 192.168.2.50-192.168.2.254 {
        supportoption118 yes
...
}
```

If you need more information about the NDS and SLP options, refer to your Novell documentation.

The following file is a sample DHCP server configuration file for use with the samples within this publication.

| numLogFiles                        | 4                                     |
|------------------------------------|---------------------------------------|
| logFileSize                        | 100                                   |
| logFileName                        | /usr/tmp/dhcpsd.log                   |
|                                    |                                       |
| logItem                            | SYSERR                                |
| logItem                            | OBJERR                                |
| logItem                            | PROTERR                               |
| logItem                            | WARNING                               |
| logItem                            | EVENT                                 |
| logItem                            | ACTION                                |
| logItem                            | INFO                                  |
| logItem                            | ACNTING                               |
| logItem                            | TRACE                                 |
|                                    |                                       |
| leaseTimeDefault                   | 30 minutes                            |
| leaseExpireInterval                | 3 minutes                             |
| supportBOOTP                       | yes                                   |
| supportUnlistedClients             | ves                                   |
|                                    |                                       |
| ignoreInterface                    | 9.3.4.97                              |
|                                    |                                       |
| <pre># supportsubnetselectio</pre> | n {global   subnetlevel   no }        |
| supportsubnetselection             | subnetlevel                           |
|                                    |                                       |
| option 6 192.168                   | .1.20 192.168.2.20 # DNS name servers |
| option 15 mydept.                  | mycompany.example                     |
|                                    |                                       |
| # RFC2937 - The Name Se            | rvice Search Option for DHCP          |
| # option 117 Name Se               | rvice1 Name Service2 NameService N    |
| option 117 6 41                    |                                       |

# RFC2241 - DHCP Options for Novell Directory Service # option 85 IPaddress1 IPaddress2 IPaddress3 IPaddress4 # option 86 NDS tree name # option 87 Initial NDS Context option 85 192.168.1.5 192.168.2.5 option 86 mycompany inc option 87 mydept.mycompany # Old hexidecimal style 0x08C0A80105C0A80205 # option 85 # option 86 0x0D6D79636F6D70616E795F696E63 # option 87 0x106D79646570742E6D79636F6D70616E79 # RFC2610 - DHCP Options for Service Location Protocol Mandatory Byte IPaddress1 IPaddress2 IPaddress3 IPaddress4 # option 78 # option 79 Mandatory Byte Default Scope 0 192.168.1.10 192.168.2.10 option 78 0 mycompany\_scope option 79 # Old hexidecimal style # option 78 0x090008C0010A08C0020A # option 79 0x0F6D79636F6D70616E795F73636F7065 subnet 192.168.1.0 255.255.255.0 192.168.1.50-192.168.1.254 { supportoption118 no # subnet mask option 1 255.255.255.0 option 3 192.168.1.1 # default gateway # broadcast address option 28 192.168.1.255 option 79 0 mydept\_scope # Old hexidecimal style # option 79 0x0C6D79646570745F73636F7065 } subnet 192.168.2.0 255.255.255.0 192.168.2.50-192.168.2.254 { supportoption118 yes option 1 255.255.255.0 # subnet mask option 3 192.168.2.1 # default gateway option 28 192.168.2.255 # broadcast address }

## 8.9 FTP server enhancements (5.2.0)

The ftpd server has been enhanced to allow the administrator to display messages before and after **ftp** login, restrict **ftp** login to specific hosts, restrict what directories users can read or write into, and support login of anonymous restricted users. To use the new ftpd enhancements, you must create the ftpd configuration file /etc/ftpaccess.ctl. If this file does not exist, the ftpd server will behave as normal.

The configuration keywords can be broken up into four different groups: Notification, host restriction, directory restriction, and restricted users. The complete list of the supported keywords and their expected parameters are listed in the following. Lines starting with unsupported keywords are silently ignored.

# Notification herald: filename motd: on|off # Host restrictions allow: hostname, hostname, ... deny: hostname, hostname, ... # Directory restrictions readonly:dirname, dirname, ... | ALL | NONE writeonly: dirname, dirname, ... | ALL | NONE readwrite: dirname, dirname, ... | ALL | NONE # Restricted users useronly: username, username, ... grouponly: groupname, groupname, ...

The notification group *keywords* allows the administrator to configure the ftpd server to send messages to the FTP client before and after the user logs in. The herald keyword configures ftpd to send a message to the client before logging in. The herald keyword requires one parameter, the name of the file containing the message to send. The motd keyword configures the ftpd to send the contents of the message of the day file (motd) after the FTP user logs in. The motd keyword requires one parameter either on or off. The motd file must be located in the home directory of the user. The following example shows how to use the herald and motd keywords and the contents of the ftpaccess.ctl, ftphearld.txt, and root's motd file.

```
# cat /etc/ftpaccess.ctl
herald: /etc/ftpherald.txt
motd: on
```

# cat /etc/ftpherald.txt

```
Welcome to our FTP Server
#cat /motd
This is roots's MOTD
# ftp ftp.mycompany.example
Connected to ftp.mycompany.example.
220-
220-Welcome to our FTP Server
220-
220 ftp.mycompany.example FTP server (Version 4.1 Mon Aug 19 21:52:59 CDT 2002)
ready.
Name (ftp.mycompany.example:root):
331 Password required for root.
Password:
230-Last unsuccessful login: Sun Sep 8 01:32:26 CDT 2002 on /dev/pts/4 from
sig-9-65-80-212.mts.ibm.com
230-Last login: Sun Sep 8 23:35:25 CDT 2002 on /dev/pts/4 from
here.mycompany.example
230-
230- This is roots's MOTD
230-
230 User root logged in.
ftp> quit
```

The host restriction keywords, allow and deny, allow the administrator to restrict the hosts that are allowed to connect to the FTP server. Use the allow keyword to deny all hosts from connecting except the ones specifically allowed. Use the deny keyword to allow all hosts to connect except the ones specifically denied. The allow and deny keywords are mutually exclusive and should not be used at the same time. The following examples show how the allow and deny keywords are used.

```
# Comments - Allow these specific hostname and addresses
# All other hosts are denied.
allow: myhost1.mycompany.example, myhost3.mycompany.example
allow: myhost4.mycompany.example, myhost9.mycompany.example
allow: 192.168.1.50
```

```
# Comments - Allow all hosts to connect except for the bad ones
deny: badhost1.othercompany.example, badhost2.othercompany.example
```

The following example shows an FTP client being denied by the FTP server. Hosts can be denied explicitly with the deny keyword or implicitly with the allow keyword.

```
# ftp ftp.mycompany.example
Connected to ftp.mycompany.example.
```

521 Connection refused by server ftp>

The directory restriction keywords, readonly, writeonly, and readwrite, allow the administrator to restrict what directories FTP users are allowed to read and write in. The read and write operations map to FTP's **get/mget** and **put/mput** commands. These keywords are enforced for regular FTP users. If an anonymous user has a ftpaccess.ctl file in the /etc directory (accessed with chroot), then the motd, readonly, writeonly, and readwrite keywords are enforced.

The readonly keyword prevents FTP users from writing (**put**) into the specified directories. The writeonly keyword prevents FTP users from reading (**get**) files from the specified directories. The readwrite keyword allows FTP users to *only* read and write to the specified directories. The writeonly keyword does not prevent the directory from beings displayed with **1s**. To restrict the directory listing remove the read permission attribute from the directory.

The behavior of the readonly and writeonly keywords depends upon whether the readwrite keyword is used. If the readwrite keyword is not specified, FTP users will have unrestricted access to all directories not specifically mentioned by the readonly and writeonly keywords. If the readwrite keyword is used, FTP users will only have read access to the directories specified by the readwrite and readonly keywords and write access to the directories specified by the readwrite and writeonly keywords. Additionally, all other directories will not allow read or write.

The following examples show how to configure the ftpaccess.ctl file.

```
# setup a dropoff directory where users can write (put) files
# but are unable to read (get) them.
writeonly: /home/dist/incoming
# setup a software distribution directory where users can
# only read(get) from /home/dist/pub only. No other access is
# permitted
readonly: /home/dist/pub
readwrite: NONE
# setup a software distribution directory where users can
# only read(get) from /home/dist/pub only. No other access is
# permitted
readonly: /home/dist/pub
readwrite: NONE
```

The restricted user keywords, useronly and grouponly, allow the administrator to configure anonymous restricted users that are restricted to their home directories. The useronly keyword specifies the list of users to be restricted to

their home directory. The grouponly keyword specifies the list of groups of users that should be restricted to their home directory.

When a restricted user logs in, the FTP server uses **chroot** to restrict the user to his home directory. The restricted user directories must be set up similar to the traditional anonymous FTP user. For more information on the required permissions and directory structure refer to the AIX 5L Version 5.2 ftpd documentation. The sample script /usr/samples/tcpip/anon.users.ftp makes the account and directory creation process easier. See the following example on how to create the restricted user ftp3.

# /usr/samples/tcpip/anon.users.ftp ftp3
Creating ftp3 as an anonymous ftp user.
Added user ftp3.
Are you sure you want to modify /home/ftp3?
y
Made /home/ftp3/bin directory.
Made /home/ftp3/pub directory.
Made /home/ftp3/lib directory.
Made /home/ftp3/lib directory.
Made /home/ftp3/dev/null entry.
Made /home/ftp3/usr/lpp/msg/en\_US directory.

**Note:** When enhanced ftpd functions are enabled, the server checks the existence of the reverse IP address of the FTP client. If the IP address does not exist the client will receive a 521-connection refused by the server message.

### 8.10 Network buffer cache dynamic data support

The network buffer cache (NBC) was introduced in AIX Version 4.3.2. to improve the performance of network file servers, such as the Web server, FTP server, and SMB server. In AIX Version 4.3.3, the NBC design was improved to allow the use of 256-MB private memory segments for caching additional data. This design was chosen to eliminate the need to use pinned kernel heap and the network memory pools that had size restrictions. The use of private segments allows a system limit, set by the **no** option nbc\_pseg, of 2\*\*20 segments. A setting should not exceed 2\*\*19, because file systems, processes, and other applications also require segments. Therefore, the total amount of data can be 256\*2\*\*19 or the limit set by the nbc\_pseg\_limit option. Only as much physical memory is consumed as data exists in a segment.

With the same AIX release, a second key for the cache access mechanism was introduced to support the HTTP GET kernel extension in conjunction with the Fast Response Cache Architecture (FRCA).

AIX 5L further enhances the network buffer cache kernel extension to facilitate a dynamic data buffer cache and to support an expiration time per cache object. Also, internal memory usage code optimizations were applied to expand the caching capacity of NBC.

Within the scope of the kernel address space, NBC uses network memory for caching data, which is accessed frequently through networks. For example, by enabling and using the NBC, the IBM HTTP Server can cache frequently referenced Web pages to eliminate the repetitive costs of moving data among the file buffers, user buffers, and networking buffers. NBC, as a kernel component, provides kernel services for its users to take advantage of the network buffer cache. In the NBC context, the term *users* refers to other kernel components or kernel extensions. Application-level users have to go through APIs provided by those kernel components or kernel extensions to interact with the NBC.

There are two ways for an application to exploit the NBC feature:

- Using the send\_file() system call
- ► Using the Fast Response Cache Architecture (FRCA) API

The new AIX 5L NBC enhancements are only accessible for applications through the FRCA API.

#### 8.10.1 Dynamic data buffer cache

In previous AIX releases, there was only one type of cache object that is cached in the NBC. Each cache object held copies of original data already existing in the file subsystem and, therefore, the related cache object type was named NBC\_NAMED\_FILE. Since the NBC was designed to improve the performance of typical network file servers, this single cache type was sufficient to improve the performance of Web servers in static Web page access scenarios. However, more and more Web pages consist of dynamically generated data and contents. These Web pages are not necessarily saved in files, and they are much more volatile than static file pages. For these reasons, NBC's capability was expanded to accommodate dynamically generated data (for example, dynamic pages or page fragments) generated by user-level applications.

Beginning with AIX 5L, NBC offers support for caching data buffers created and given by kernel users. The most prominent kernel user that depends on NBC is the FRCA kernel extension. FRCA utilizes the NBC and provides a platform-independent API for Web servers to add and delete dynamic data buffer caches on AIX systems. FRCA also accesses the NBC cache whenever an HTTP GET request can be satisfied by the cache in the system interrupt context.

The new NBC features provide adequate kernel services for FRCA to improve the overall IBM HTTP Web Server performance.

To the NBC, the dynamic data buffer cache is a group of buffers that were allocated and given by other kernel extensions or kernel components. These buffers are in the mbuf chain format for keeping and accessing from the NBC. The buffers are pinned in memory, and the cache object creators have the responsibility of keeping this memory pinned for the lifetime of the cache. These buffers can be allocated from regular mbuf pool (m\_get(), net\_malloc(), etc); from kernel heap (xmalloc()); or from private segments. When the buffers are given to the NBC for caching, it is the responsibility of the kernel extension or kernel component using NBC to build up an mbuf chain and set up the mbuf headers correctly for the corresponding buffers. The private segments do not have to be mapped by users at the time of adding, but they have to be pinned all the time.

The buffer cache is subject to the previously existing NBC flushing control. All caches are on the least recently used (LRU) list in the NBC. When the total cache size reaches the NBC system limits (multiple configured network options), any buffer cache may get removed from the NBC just like other caches.

A new cache type, NBC\_FRCA\_BUF, will be the cache type for the dynamic buffer cache associated with the FRCA. A primary key for type NBC\_FRCA\_BUF is generated and controlled by FRCA to uniquely identify each piece of cache within the NBC\_FRCA\_BUF type in the NBC.

Three new statistics were added for keeping track of the cache objects of the new cache type in the NBC:

- Current total NBC\_FRCA\_BUF entries: Number of cache entries with NBC\_FRCA\_BUF type that currently exist in the cache
- Maximum total NBC\_FRCA\_BUF entries: Highest number of cache entries with NBC\_FRCA\_BUF type that have ever been created in cache
- Current total user buffer size: Byte count of the total buffer size currently in the NBC that is not accounted in either the mbuf pool memory or the private segments

Use the **netstat** -c command to display the NBC statistics that are related to the new cache type, as in the following example:

# netstat -c

Network Buffer Cache Statistics: \_\_\_\_\_ Current total cache buffer size: 256 Maximum total cache buffer size: 256 Current total cache data size: 0 Maximum total cache data size: 0 Current number of cache: 1 Maximum number of cache: 1 Number of cache with data: 1 Number of searches in cache: 1 Number of cache hit: 0 Number of cache miss: 1 Number of cache newly added: 1 Number of cache updated: 0 Number of cache removed: 0 Number of successful cache accesses: 0 Number of unsuccessful cache accesses: 0 Number of cache validation: 0 Current total cache data size in private segments: 0 Maximum total cache data size in private segments: 0 Current total number of private segments: 0 Maximum total number of private segments: 0 Current number of free private segments: 0 Current total NBC NAMED FILE entries: 0 Maximum total NBC NAMED FILE entries: 0 Current total NBC FRCA BUF entries: 1 Maximum total NBC FRCA BUF entries: 1 Current total user buffer size: 131072

#### 8.10.2 Cache object-specific expiration time

In previous AIX releases, the NBC provides cache invalidation based on a time limit specified by the cache access client, not the creator. In other words, once the cache is loaded, it is assumed to be good; the frequency of invalidation checking or updating is up to the client's tolerance. This is acceptable with a cache object that is expected to be reasonably static. For dynamic data, however, it is necessary to support an expiration time per cache object.

In AIX 5L, the NBC will invalidate the buffer cache according to a time-to-live value specified by the creator. Each buffer cache object has a live-time limit specified when it is first added to the NBC. When the cache is accessed, and if the age of the cache object exceeds the live-time limit, the NBC will remove this particular piece of cache and return NULL to the client. The client can also specify a time to make sure that the cache object is not older than expected. If the cache is older than the client's time limit, the NBC will return a NULL; the cache object, however, is still considered valid. The resolution for both time limit values is in units of seconds.

# 8.11 Direct I/O and callbacks for NBC (5.2.0)

The network buffer cache is used to cache files in the kernel space to avoid costly user-to-kernel space copying. The network buffer cache can be used by applications such as ftp/ftpd and FRCA (an in-kernel Web serving technology). Until this enhancement, the code was not aware until after a specific duration of time whether the files were changed, removed, or the file system was unmounted. When caching files that change rapidly this design was not practical. Therefore, new kernel services are provided where the application can register the files of any file system it caches and request notification on changes to the files. A kernel service is also provided to request notification if a JFS file system gets unmounted.

Furthermore, a kernel service to provide direct I/O to NBC for JFS file systems is provided so that NBC can read files directly from disk without going through the file system layers.

#### 8.11.1 Callback for NBC

The notification is done by the callback routine nbc\_locate(). The new parameter type NBC\_DELE\_CACHE is used in the case of removing, renaming, copying, or editing a file (for simplicity referred to as *file change* in the following). The new parameter type NBC\_UMOUNT\_FS is used in the case of a JFS file system being unmounted; the JFS device is passed as parm1.

The following pseudo code shows how the callback function could be extended to be made aware of these new parameters:

```
callback_function(...)
{
. . .
   switch()
   {
      case NBC DELE CACHE:
         int oval;
         vnode t *vp = key;
         hp = &ofile hash table[NBC OFILE HASH(vp)];
         hpri = disable lock(PL IMP, &HASH LOCK);
          /* lookup for the file in cache */
         NBC LOOKUP OFILE(vp, hp, fp);
          if (fp) { /* found */
             /* mark it OF FLUSHING */
             oval = fp->state;
             compare and swap(&fp->state, &oval, OF FLUSHING);
          }
```

```
/* If not found, we do nothing, but it shouldn't happen */
         unlock enable(hpri, &HASH LOCK);
         vp->v flag &= ~V NBC;
      }
      case NBC_UMOUNT_FS:
         dev t dev = *parm1;
          loop through every entry of the NBC cache {
         if( nbc_vnode_in_dev(vp, dev) ) {
             /* this vnode is in the device, flush the entry */
             flush this NBC cache entry
          }
      }
      . . .
   }
   . . .
}
```

The new nbc\_vnode\_in\_dev(vnode\_t \*vp, dev\_t dev) function in the pseudo code above is used to check whether the file pointed to with the vnode pointer vp, is in the JFS file system given by dev.

Before the NBC code can be notified by the kernel, the application has to register the file that it caches to the kernel. To register, two functions are provided and a description of the parameters is provided:

- nbc\_vno\_flag(vnode\_t \*vp, int cmd)
  - vp: The vnode pointer for this file we are trying to sent;
  - cmd:
    - CLR\_NBC\_FLAG: 0 Unset the V\_NBC flag.
    - SET\_NBC\_FLAG: 1 Set the V\_NBC flag.
    - CHK\_NBC\_FLAG: 2 Check the V\_NBC flag; if it is set, return 1 (true); otherwise, return 0 (false).
- nbc\_vfs\_flag(vnode\_t \*vp, int cmd)
  - vp: The vnode pointer for this file we are trying to send.
  - cmd:
    - CLR\_NBC\_FLAG: 0 unset the CHK\_NBC\_FLAG flag for the vfs pointed by this vp.
    - SET\_NBC\_FLAG: 1 Set the CHK\_NBC\_FLAG flag for the vfs pointed by this vp.
    - CHK\_NBC\_FLAG: 2 Check the CHK\_NBC\_FLAG flag for the vfs pointed by this vp; if it is set, return 1 (true), otherwise, 0.

The first function is to request notification in the case of a file change event and the second is to request notification in the case of a JFS file system being unmounted. The functions should get called right after the NBC cache entry was created.

### 8.11.2 Direct I/O for NBC

To use memory mapped (direct) I/O, a new kernel service is provided to map a JFS file pointer to a new memory segment:

```
nbc_vptosid(vnode_t *vp, vmid_t *vmid)
```

The key parameters are defined as follows:

**vp** The vnode pointer for this file we are trying to send

vmid The vmid constructed from srval for this virtual address

To use the above kernel service in NBC code, the code to read the file directly from memory could look like the following:

```
/* Call nbc_vptosid to map the file into a new memory segment */
nbc_vptosid((vnode_t *) vp, &vmid);
/* Be sure to attach the segment before we start reading
* the file.
*/
vaddr = vm_att(SRVAL(vmid, 0, journ), 0)
read the while file from vaddr;
/* Be sure to detach the segment after we finish reading the file
* or we might have a segments overflow problem later
*/
vm_det(vaddr);
...
```

## 8.12 HTTP GET kernel extension enhancements

Starting with AIX Version 4.3.2, the Fast Response Cache Architecture (FRCA) with the HTTP GET kernel extension was introduced to AIX.

AIX 5L improves the FRCA HTTP GET kernel extension to support HTTP 1.1 persistent connections. Other enhancements to the HTTP GET kernel extension include an external 64-bit ready API (to give every user space program access to the existing function of the HTTP GET kernel extension) and additional support for a new cache type based on memory buffers.

The FRCA utilizes the AIX network buffer cache (NBC) to greatly improve the Web server response time for HTTP GET requests. Figure 8-12 illustrates the FRCA data flow for an incoming request, which refers to a Web page located on a given Web server. The HTTP GET requests are intercepted and the response is sent directly from the AIX NBC on the input interrupt. No data is copied between kernel and user space, and no user context switch is necessary. If the HTTP GET request can be serviced by the engine, the user space Web server is not contacted and never sees the request. GET requests that cannot be serviced by the kernel engine are passed to the user space Web server.

The logic of FRCA is shown in Figure 8-12.

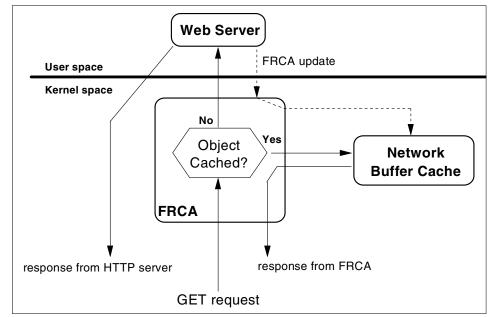

Figure 8-12 FRCA GET data flow

### 8.12.1 HTTP 1.1 persistent connections support

When AIX Version 4.3.2 was released, the predominant protocol in use was HTTP Version 1.0, with a major part of all requests referring to static content. Since then, a shift toward HTTP Version 1.1 has taken place. One of the major differences between the two versions of HTTP is the newer version's well-defined ability to handle multiple requests per connection while the previous version almost always closes a connection, after a single request. Keeping a connection established for several requests allows the underlying transport layer protocol (TCP) to make better use of the available bandwidth by adapting to it over time.

The implementation of the HTTP GET kernel extension prior to AIX 5L either transparently redirected the pending request to a user space Web server, or it closed the connection after serving a single request.

With HTTP 1.1, a well-defined way of imposing entity boundaries on the exchanged HTTP data has been introduced, which will rapidly result in widespread use of persistent connections. For that reason, AIX 5L adds support for HTTP 1.1 persistent connections to the FRCA feature.

The support for persistent connections was such that the HTTP GET kernel extension parses an incoming packet like before, but with only a little addition to the previously used code path. As the packet may contain multiple requests, it loops over the data and marks down the number of bytes from the input buffer that belong to the current request, the request's protocol version, and the absence of a connection header that includes the connection-token *close*.

On a per request basis, the kernel extension then acts according to the following rules:

- If the protocol version of the current request is not HTTP 1.1, then in case of a cache hit, it adds the response to the response buffer, sends the buffer, and closes the connection; in case of a cache miss, it sends the buffer and reconnects the connection to the user space Web server.
- If the protocol version of the current request is HTTP 1.1 and the close token has been detected, then in case of a cache hit, it adds the response to the response buffer, sends the buffer, and closes the connection; in case of a cache miss, it sends the buffer and reconnects the connection to the user space Web server.
- If the protocol version of the current request is HTTP 1.1 and the close token has not been detected, then in case of a cache hit, it adds the response to the response buffer, sends the buffer, and keeps the connection in kernel space; in case of a cache miss, it sends the buffer and reconnects the connection to the user space Web server.

#### 8.12.2 External 64-bit FRCA API

Beginning with AIX 5L, an external 64-bit FRCA API is offered to allow more user space applications to exploit the existing function of the HTTP GET kernel extension.

The external API largely follows the structure of the internal API, which consists of a set of functions to create and control an FRCA instance and another set of functions to create and fill a cache for a given FRCA instance. It is implemented as a layer on top of the internal API, which results in no changes to the previously existing HTTP GET kernel extension itself. The API will cover only the major part of the existing function of the HTTP GET kernel extension, but not all of it. Functions specific to the AIX platform, such as control over the amount of time that the HTTP GET kernel extension may spend on interrupt, will not be covered by the external API, and are left to the existing frcactrl program. The **frcactrl** command controls and configures the FRCA kernel extension.

As the internal API continues to exist unchanged, all currently existing code developed against the internal API continues to work without a single change required.

AIX 5L provides a 64-bit version of the external API library to accommodate 64-bit applications. The following services that compose the external API are defined in /usr/include/net/frca.h. They are made available to user space applications through the libfrca.a library:

| FrcaCtrlCreate      | Creates a FRCA control instance                                                           |
|---------------------|-------------------------------------------------------------------------------------------|
| FrcaCtrIDelete      | Deletes a FRCA control instance                                                           |
| FrcaCtrlStart       | Starts the interception of TCP data connections for a previously configured FRCA instance |
| FrcaCtrlStop        | Stops the interception of TCP data connections for a FRCA instance                        |
| FrcaCtrlLog         | Modifies the behavior of the logging subsystem                                            |
| FrcaCacheCreate     | Creates a cache instance within the scope of a FRCA instance                              |
| FrcaCacheDelete     | Deletes a cache instance within the scope of a FRCA instance                              |
| FrcaCacheLoadFile   | Loads a file into a cache associated with a FRCA instance                                 |
| FrcaCacheUnloadFile | Removes a cache entry from a cache that is<br>associated with a FRCA instance             |

#### 8.12.3 Memory-based HTTP entities caching

AIX 5L adds new services to the internal FRCA API to support caching of HTTP entities that are based on memory buffers and have no association with a file. The underlying NBC data cache provides the related NBC cache object type NBC\_FRCA\_BUF. The NBC\_FRCA\_BUF type in NBC refers the new dynamic data buffer cache, which is introduced with AIX 5L in order to expand the NBC caching capabilities to allow for Web pages with dynamically generated data and contents. For further details about the new NBC cache object type, refer to 8.10, "Network buffer cache dynamic data support" on page 510.

The previous implementation of the HTTP GET kernel extension only handled cache objects with content data that is tightly coupled to files in the local file system. This works fine in the case of static HTML pages that are stored in the local file system, but it does not handle semi-dynamic content very well. The term *semi-dynamic* refers to content that is static to a certain degree (for example, a dynamically rendered HTML page that changes only once a minute, but has a reasonably higher access rate, such as once a second).

Although the semi-dynamic content could be written to a file, which in turn could be loaded into the HTTP kernel extension using the existing API, this involves some overhead, especially when the code that renders the content is executed on a different machine.

AIX 5L introduces a new service to the internal API to support caching of memory-based HTTP cache objects, which allows FRCA to handle caching of HTTP data that is not represented in the file system. One of the main purposes of the service is to accommodate application-level cache managers residing on remote systems.

### 8.13 Packet capture library

Previous AIX operating system releases and AIX 5L offer the Berkeley Packet Filter (BPF) as a packet capture system. AIX 5L introduces, in addition to that, a Packet Capture Library (libpcap.a), which provides a high-level user interface to the BPF packet capture facility. The AIX 5L Packet Capture Library is implemented as part of the libpcap library, Version 0.4 from Lawrence Berkeley National Laboratory (LBNL).

The Packet Capture Library user-level subroutines interface with the existing BPF kernel extensions to allow users access for reading unprocessed network traffic. By using the new 24 subroutines of this library, users can write their own network-monitoring tools.

To accomplish packet capture, follow this procedure:

- 1. Decide which network device will be the packet capture device. Use the pcap\_lookupdev subroutine to do this.
- 2. Obtain a packet capture descriptor by using the pcap\_open\_live subroutine.
- 3. Choose a packet filter. The filter expression identifies which packets you are interested in capturing.
- 4. Compile the packet filter into a filter program using the pcap\_compile subroutine. The packet filter expression is specified in an ASCII string.

- 5. After a BPF filter program is compiled, notify the packet capture device of the filter using the pcap\_setfilter subroutine. If the packet capture data is to be saved to a file for processing later, open the previously saved packet capture data file, known as the savefile, using the pcap\_dump\_open subroutine.
- Use the pcap\_dispatch or pcap\_loop subroutine to read in the captured packets and call the subroutine to process them. This processing subroutine can be the pcap\_dump subroutine, if the packets are to be written to a savefile, or some other subroutine you provide.
- 7. Call the pcap\_close subroutine to clean up the open files and deallocate the resources used by the packet capture descriptor.

The current implementation of the libpcap library applies to IP Version 4 and only the reading of packets is supported. Applications using the Packet Capture Library subroutines must be run as root user. The files generated by libpcap applications can be read by **tcpdump** and vice-versa. However, the **tcpdump** command in AIX 5L does not use the libpcap library.

The Packet Capture Library libpcap.a is located in the /usr/lib directory after you have optionally installed the bos.net.tcp.server fileset. The bos.net.tcp.server fileset also provides the BPF kernel extension (/usr/lib/drivers/bpf), which is used by the libpcap subroutines. The library-related header file pcap.h can be examined in the /usr/include/ directory, if you choose to install the bos.net.tcp.adt fileset. The libpcap sample code, which is also part of the bos.net.tcp.adt fileset, can be found in /usr/samples/tcpip/libpcap.

Further information about BPF can be found in *UNIX Network Programming, Volume 1: Networking APIs: Sockets and XTI*, Second Edition, by W. Richard Stevens.

### 8.14 Firewall hooks enhancements

The AIX TCP/IP stack provides a way for other kernel extensions to insert themselves into the stack at specific points using hooks.

AIX 5L introduces two new firewall hooks that expand the functional spectrum of the already existing hooks for IP filtering and offers additional potential to improve the performance of firewalls. The new hooks will be part of the existing netinet kernel extension, which is packaged in bos.net.tcp.client.

The firewall hook routines provide kernel-level hooks for IP packet filtering, enabling IP packets to be selectively accepted, rejected, or modified during reception, transmission, and decapsulation. These hooks are initially NULL, but are exported by the netinet kernel extension and will be invoked if assigned non-NULL values.

The following routines are included in AIX 5L as hooks for IP packet filtering:

- ► ip\_fltr\_in\_hook
- ► ip\_fltr\_out\_hook
- ipsec\_decap\_hook
- inbound\_fw (new in AIX 5L)
- outbound\_fw (new in AIX 5L)

The ip\_fltr\_in\_hook routine is used to filter incoming IP packets, the ip\_fltr\_out\_hook routine filters outgoing IP packets, and the ipsec\_decap\_hook routine filters incoming encapsulated IP packets.

The new AIX 5L inbound\_fw and outbound\_fw firewall hooks allow kernel extensions to get control of packets at the place where IP receives them. The outbound\_fw hook was added exactly at the point where IP is entered when transmitting packets and the inbound\_fw hook at the point where IP is called to process receive packets. The two new firewall hooks in AIX 5L are supplemented by additional methods to call the main IP code and to save firewall hook arguments in order to inject the filtered packets into the network at a later time. Also, some changes to existing routines were made alongside with the implementation of the new firewall hooks.

The code of following existing functions has been changed:

| ipintr_noqueue2 | The ipintr_noqueue2 hook itself and all references to ipintr_noqueue2 are removed. The function of ipintr_noqueue2 is provided by passing a null NDD parameter to ipintr_noqueue. |
|-----------------|----------------------------------------------------------------------------------------------------|
| ipintr_noqueue  | Most of ipintr_noqueue's code was moved to<br>ipintr_noqueue_post_fw.                                                                                                    |
| ip_output       | Most of ip_output's code was moved to<br>ip_output_post_fw.                                                                                                    |

The following new functions were added in AIX 5L to support the new firewall hooks:

**ipintr\_noqueue\_post\_fw** The ipintr\_noqueue\_post\_fw hook contains the code that used to be in ipintr\_noqueue and may be called from either ipintr\_noqueue or from the firewall hook routine pointed at by inbound\_fw.

| inbound_fw_save_args  | The inbound_fw_save_args hook gives a firewall<br>hook routine, called through the inbound_fw<br>variable, the ability to save a copy of the<br>inbound_fw_args_t *args. This copy can be used to<br>call ipintr_noqueue_post_fw at a later time. |
|-----------------------|----------------------------------------------------------------------------------------------------|
| inbound_fw_free_args  | The inbound_fw_free_args hook frees a inbound_fw_args_t created by inbound_fw_save_args.                                                                                                    |
| ip_output_post_fw     | The ip_output_post_fw hook largely contains the code that used to be in ip_output.                                                                                                    |
| outbound_fw_save_args | The outbound_fw_save_args hook creates a copy of outbound_fw_args_t *args. In doing so, it also makes sure all the things pointed at by *args remain valid indefinitely, either by copying or making references.                                  |
| outbound_fw_free_args | The outbound_fw_free_args hook frees a<br>outbound_fw_args_t created by<br>outbound_fw_save_args. It also frees and removes<br>references from anything pointed at by<br>outbound_fw_args_t *args.                                                |

If inbound\_fw is set, ipintr\_noqueue, the IP input routine, calls inbound\_fw and then exits. If not, ipintr\_noqueue calls ipintr\_noqueue\_post\_fw and then exits. If the inbound\_fw hook routine wishes to pass the packet into IP, it can call ipintr\_noqueue\_post\_fw. The inbound\_fw hook may copy its args parameter by calling inbound\_fw\_save\_args, and may free its copy of its args parameter by calling inbound\_fw\_free\_args.

Similarly, ip\_output calls outbound\_fw if it is set, and calls ip\_output\_post\_fw if not. The outbound\_fw hook can call ip\_output\_post\_fw if it wants to send a packet. The outbound\_fw hook may copy its args parameter by calling outbound\_fw\_save\_args, and later free its copy of its args parameter by calling outbound\_fw\_free\_args.

### 8.15 Fast Connect enhancements

IBM AIX Fast Connect provides support for the Server Message Block (SMB) protocol to deliver file and print serving to PC clients. In AIX 5L, there are several improvements that will be discussed in this section.

### 8.15.1 Locking enhancements

Some applications require shared files between AIX server-based applications and PC client applications. The file server requires lock mechanisms to protect these files against multiple modifications at the same time. Because of this, Fast Connect implements UNIX locking in addition to internal locking, to allow exclusions based on file locks taken by PC clients. AIX 5L implements the following lock enhancements:

- Opportunistic locks put an exclusive lock on the file when the exclusive opportunistic lock is granted and the file will be unlocked when the opportunistic lock is broken.
- SMB share modes are implemented with a UNIX lock consistent with the granted open mode and share mode.

#### 8.15.2 Per-share options

Several advanced features of AIX Fast Connect are available as per-share options. These options are encoded as bit fields within the sh\_options parameter of each share definition. These options must be defined when the share is created with the **net share /add** command, or set through system management tools.

Per-share options currently allowed by net share /add are shown in Table 8-8.

| Parameter      | Values | Default | Description                                                           |
|----------------|--------|---------|-----------------------------------------------------------------------|
| sh_oplockfiles | (0,1)  | 1       | oplocks=1 enables opportunistic lock<br>on this share.                |
| sh_searchcache | (0,1)  | 0       | searchcache=1 enables search caching on this share.                   |
| sh_sendfile    | (0,1)  | 0       | sendfile=1 enables sendfile API on this share.                        |
| mode           | (0,1)  | 1       | Mode=1 enables read/write access.<br>mode=0 enables read only access. |

Table 8-8 Per-share value options

### 8.15.3 PC user name to AIX user name mapping

When a client tries to access resources on the server, it needs to establish an SMB/CIFS session. The SMB/CIFS session setup can use either user-level security or share-level security.

In case of user-level security, clients must present their user names. In previous Fast Connect releases, it was required that the user name match the one on AIX exactly. In many situations, this one-to-one mapping of user names is not possible.

AIX Fast Connect on AIX 5L allows the server administrators to configure the mapping of PC user names to AIX user names. When enabled, AIX Fast Connect tries to map every incoming client user name to a server user name, and then uses that server user name for further user authentication and AIX credentials.

Figure 8-13 shows the SMIT panel with the user name mapping option highlighted.

|                                                                                                    | I                                                                                                    | Attributes                       |                                                                                                    |                                         |
|----------------------------------------------------------------------------------------------------|----------------------------------------------------------------------------------------------------|----------------------------------|----------------------------------------------------------------------------------------------------|-----------------------------------------|
|                                                                                                    | alues in entry fiel<br>R making all desire                                                                                           |                                  |                                                                                                    |                                         |
| Backup Passthr<br>Allow DCE/DFS<br>Enable network<br>Client startup<br>Guest logon su<br>Guest logon II<br>Enable client<br>Enable share J<br>Share level se<br>Enable opportu<br>Enable search | : logon server for c.<br>p script file name<br>upport<br>user name mapping<br>evel security<br>scurity user login<br>unistic locking |                                  | [Entry Fields]<br>[]<br>[no]<br>[enabled]<br>[startup.bat]<br>[enabled]<br>[smb]<br>[yes]<br>[no]<br>[nobody]<br>[yes]<br>[no]<br>[no] | + + + + + + + + + + + + + + + + + + + + |
| F1=Help<br>F5=Reset<br>F9=Shell                                                                                                    | F2=Refresh<br>F6=Command<br>F10=Exit                                                                                                 | F3=Cancel<br>F7=Edit<br>Enter=Do | F4=List<br>F8=Image                                                                                                    |                                         |

Figure 8-13 SMIT panel with user name mapping option highlighted

If the user name mapping function is enabled, then you can define mapping between client user name (Windows) and server user name (AIX) using the following SMIT dialog: SMIT -> Communications Applications and Services -> AIX Fast Connect -> Configuration -> Fast Connect Users -> Map a User. The mapping information is stored in /etc/cifs/cifsPasswd. Figure 8-14 on page 526 shows the smit panel for this function.

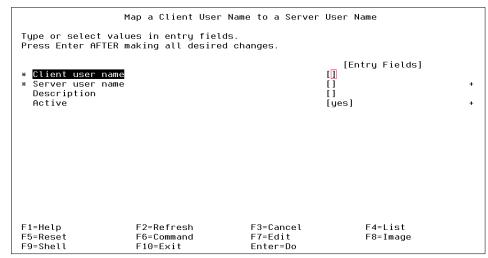

Figure 8-14 Map a Client User Name to a Server User Name panel

#### 8.15.4 Windows Terminal Server support

Windows Terminal Server from Microsoft and other similar products allow support of multiple users on one Windows NT machine. When a multiuser NT machine connects to a Fast Connect server for file and print services, it can use multiple SMB sessions over one transport session. In AIX 5L, Fast Connect allows multiple SMB sessions over one transport session. In previous releases, Fast Connect was limited to one SMB session per transport connection.

#### 8.15.5 Search caching

Generally, file search operation requests from a PC client take large amounts of resources, and performance issues may arise if a large number of clients does file search operations at the same time.

In AIX 5L, Fast Connect allows you to enable search caching. If enabled, all the cached structures will compare their time stamps to the original files to check for modifications periodically. This feature improves file searching significantly.

Figure 8-15 on page 527 shows the SMIT panel with the Enable search caching option highlighted. Search caching must be enabled for the share by enabling the per-share option in addition to the global parameter shown.

| Attributes                                                                                                    |                                                                                                    |                                  |                                                                                                    |                                                     |  |
|----------------------------------------------------------------------------------------------------|----------------------------------------------------------------------------------------------------|----------------------------------|----------------------------------------------------------------------------------------------------|-----------------------------------------------------|--|
| Type or select values in entry fields.<br>Press Enter AFTER making all desired changes.                                                                             |                                                                                                    |                                  |                                                                                                    |                                                     |  |
| Backup Passt<br>Allow DCE/DFS<br>Enable networ<br>Client start<br>Guest logon s<br>Guest logon s<br>Enable client<br>Enable share<br>Share level s<br>Enable opport | k logon server for c<br>up script file name<br>support<br>D<br>: user name mapping<br>level security<br>security user login<br>:unistic locking |                                  | [Entry Fields]<br>[]<br>[no]<br>[enabled]<br>[startup.bat]<br>[enabled]<br>[smb]<br>[yes]<br>[no]<br>[nobody]<br>[yes]<br>[yes]<br>[no] | +<br>+<br>+<br>+<br>+<br>+<br>+<br>+<br>+<br>+<br>+ |  |
| F1=Help<br>F5=Reset<br>F9=Shell                                                                                                    | F2=Refresh<br>F6=Command<br>F10=Exit                                                                                                    | F3=Cancel<br>F7=Edit<br>Enter=Do | F4=List<br>F8=Image                                                                                                    |                                                     |  |

Figure 8-15 SMIT panel with Enable search caching option highlighted

### 8.15.6 Memory-mapped I/O (5.1.0)

AIX 5L Version 5.1 allows files to be mapped to memory. A region of memory is reserved for these files. This region allows access to mapped files, which is much faster and CPU efficient. The shmat() system call is used to maximize performance.

Mapping can be used to reduce the overhead involved in writing and reading the contents of files. Once the contents of a file are mapped to an area of user memory, the file may be manipulated as if it were data in memory, using pointers to that data instead of input/output calls. The copy of the file on disk also serves as the paging area for that file, saving paging space. Because mapped files can be accessed more quickly than regular files, the system can load a program more quickly if its executable object file is mapped to a file.

By default, the memory-mapped I/O function is not exploited. To enable this function, insert the following entry in /etc/cifs/cifsConfig. Currently, there is no system management tool to do this for you.

mmapfiles = 1

#### 8.15.7 send\_file API

AIX Fast Connect provides the functionality to exploit the send\_file routine since AIX Version 4.3.3 and AIX Fast Connect 2.1. The send\_file is an API to reduce system overhead, sending cached files directly from being cached in NBC to the connection socket. By default, this functionality is disabled, so to enable this function, you have to select yes in the Enable send file API support field in the following SMIT panel. It is also possible to turn on this function per-share; please refer to 8.15.2, "Per-share options" on page 524.

Figure 8-16 shows the smit panel to set these attributes.

|                                                                                                    | values in entry fiel<br>TER making all desire                                                                                                    |                                  |                                                                                                    |                                                                                             |
|----------------------------------------------------------------------------------------------------|----------------------------------------------------------------------------------------------------|----------------------------------|----------------------------------------------------------------------------------------------------|---------------------------------------------------------------------------------------------|
| Use Encrypte<br>Passthrough<br>Backup Passt<br>Allow DCE/DF<br>Enable netwo<br>Client start<br>Guest logon<br>Guest logon<br>Enable clien<br>Enable share<br>Share level<br>Enable oppor<br>Enable searc | address<br>erver<br>Server (NBNS)<br>d Passwords<br>Authentication Server<br>hrough Authentication<br>S access<br>rk logon server for c<br>up script file name<br>support<br>ID<br>t user name mapping<br>level security<br>security user login<br>tunistic locking | n Server                         | <pre>[Entry Fields] [kepukepu] [Now] [WORKGROUP] [Fast Connect Server] [] [] [off] [on] [Negotiate Encryption] [] [] [no] [disabled] [startup.bat] [disabled] [nobdy] [no] [nobody] [yes] [yes] []</pre> | -<br>-<br>-<br>-<br>-<br>-<br>-<br>-<br>-<br>-<br>-<br>-<br>-<br>-<br>-<br>-<br>-<br>-<br>- |
| =1=Help<br>=5=Reset<br>=9=Shell                                                                                                    | F2=Refresh<br>F6=Command<br>F10=Fxit                                                                                                    | F3=Cancel<br>F7=Edit<br>Fnter=Do | F4=List<br>F8=Image                                                                                                    |                                                                                             |

Figure 8-16 Send\_file attributes

### 8.16 SMB file system support (5.2.0)

Server Message Block File System (SMBFS) allows access to shares on SMB servers as a local file system on AIX. Furthermore, you can create, delete, read, write, and modify the access times of files and directories. The owner or access mode of files and directories cannot be changed.

SMBFS can be used to access files on an SMB server. The SMB server is a server running Samba; an AIX server running AIX Fast Connect; or a Windows XP, Windows NT, or Windows 2000 server or workstation. Each of these server types allows a directory to be exported as a share. This share can then be mounted on an AIX system using SMBFS.

To use SMBFS to access a share on an SMB server, the SMBFS needs to be installed and the remote file system mounted.

### 8.16.1 Installing SMBFS

The SMBFS can be installed from the base operating system CD by using the following command. The bos.cifs\_fs is on the second install CD.

installp -ac -d /dev/cd0 bos.cifs\_fs

When installing the bos.cifs\_fs fileset, the following components are installed:

- SMIT panels
- The /usr/lib/drivers/nsmbdd device driver
- ► The /usr/lib/methods/cfgnsmb configuration method
- The /sbin/helpers/mount\_cifs mount helper
- The /etc/mkcifs\_fs boot time script

Furthermore, the device /dev/nsmb0 is created and always available. At boot time this device is made available by the /etc/mkcifs\_fs script.

**Note:** SMBFS in only supported on a 32-bit kernel, and therefore the installation on a 64-bit kernel will fail.

#### 8.16.2 Mounting a file system

To mount an SMBFS file system, as with any other file system, the **mount** command should be used. For the mount of an SMBFS file system the following syntax is applicable:

mount [ -r ] -v cifs -n Node [ -o Options ] Share Directory

Table 8-9 on page 530 describes the flags applicable when mounting a SMBFS with the **mount** command.

| Flag           | Description                                                                                                    |
|----------------|----------------------------------------------------------------------------------------------------|
| -r             | Mounts the file system as a read-only file system.                                                                                                    |
| -v cifs        | Specifies the file system as defined by the VfsName parameter in the /etc/vfs file.                                                                                                    |
| -n <i>Node</i> | Specifies the remote node that holds the share, the user name, and the password provided as a string: <i>hostname/username/password</i>                                                                                                    |
| -o Options     | Specifies <i>options</i> . Options you enter on the command line<br>should be separated only by a comma, not a comma and a<br>space. The options for the SMBFS file system are:<br>fmode=octal mode for file and directory; default is 755.<br>uid=uid that will be assigned as uid to all files in the mount<br>point on the client, default is root.<br>gid=gid that will be assigned as gid to all files in the mount<br>point on the client; default is system. |
| Share          | Specifies the share name on the node.                                                                                                    |
| Directory      | Specifies the mount point on the client.                                                                                                    |

Table 8-9 The mount command flags for SMBFS

For example, to mount the share *export* on the node *server* and connect to the share with the user name *dave* and the password xyz123 under the mount point */mnt* the following command should be used:

```
mount -v cifs -n server/dave/abc123 /export /mnt
```

For the SMBFS, mount and unmount SMIT panels are provided that can be accessed through the following fast path:

smit cifs\_fs

Note: The following notes will assist you in your installation.

- The SMBFS cannot be automatically mounted with the /etc/filesystem stanza. This limitation occurs due to the need for passwords.
- ► The host name specified must be a host name, not an IP address.
- The host name has to match the network ID or the netbios name of the server.

# 8.17 SNMPv3 (5.2.0)

AIX 5L Version 5.2 now supports Simple Network Management Protocol (SNMP) Version 3. Prior to Version 5.2, AIX only supported SNMPv1. From Version 5.2

on, the new SNMP agent is a SNMPv1/v2c/v3 compatible agent. SNMP provides a powerful and flexible framework for message level security and access control. This new framework introduced the user-based security model (USM) for message security and the view-based access control model (VACM) for access control. SNMPv3 now supports dynamic reconfiguration of the SNMP agent.

The user-based security model specified in RFC2574, User-based Security Model (USM) for version 3 of the Simple Network Management Protocol, defines the elements of procedure to providing SNMP message level security. USM uses a basic concept of a user, on whose behalf SNMP messages are generated. For USM to work, the user must be defined to both the manager and the agent. For an authenticated request on behalf of the user, both manager and agent must know a set of one or more *secrets* or keys to be used in processing the message. The authentication protocols that the SNMPv3 uses to generate the keys are HMAC-MD5 and HMAC-SHA. For message encryption, it supports CBC 56-bit DES, but it uses whichever protocol is selected for authentication for also processing the privacy keys.The message level security provides the following services:

Data integrity

Ensures the data has not been altered in transit.

Data origin authentication

Ensures that the message was in fact originated on behalf of the user from which it claims to have been originated.

Message timeless and replay detection

Ensures that the message has not been replayed or retransmitted beyond what is normal in a connection-less transport protocol.

Data confidentiality

Messages are encrypted to prevent the disclosure of the data in transit.

The view-based access control model, specified in RFC2575, View-based Access Control Model (VACM) for the Simple Network Management Protocol, involves defining collections of data called views, groups of users, and access statements that define which views a group can read, write, or receive traps.

SNMPv3 now supports the ability to dynamically configure the SNMP agent using SNMP SET commands against the MIB objects representing the agent's configuration. This dynamic configuration supports modification of configuration entries either locally or remotely. Because of the dynamic configuration functionality, if you want to manually edit the agent configuration file, it is recommended that you stop the SNMPv3 agent before making any modification to the agent configuration file. After you finish editing the agent configuration file, you must restart the SNMPv3 agent so that the new configuration will take effect. In Version 5.2, there are three supported versions of SNMP. The three included versions of SNMP are as follows.

SNMPv1 agent

This is a SNMPv1 only agent.

SNMPv3 agent without data privacy encryption

This is a SNMPv1/v2c/v3 compatible agent. This is the default version of SNMP starting with AIX 5L Version 5.2 at the system boot time.

SNMPv3 agent with 56-bit DES for data privacy

This is a SNMPv2/v2c/v3 compatible agent. This version is not installed by default.

You must use the snmpv3\_ssw command to switch from one version to another. The snmpv3\_ssw command supports three parameters -e, -n, and -1, which will enable SNMPv3 agent with encryption, SNMPv3 agent without encryption, and SNMPv1 agent, respectively. The following example shows how to enable SNMPv3 agent without encryption using the snmpv3\_ssw command.

```
# snmpv3_ssw -n
In /etc/rc.tcpip file, comment out the line that contains: dpid2
In /etc/rc.tcpip file, remove the comment from the line that contains: snmpmibd
Stop daemon: snmpd
Make the symbolic link from /usr/sbin/snmpd
to /usr/sbin/snmpdv3ne
Make the symbolic link from /usr/sbin/clsnmp
to /usr/sbin/clsnmpne
Start daemon: snmpd
```

In order to use the SNMPv3 agent with encryption, you must install the snmp.crypto fileset from the AIX Expansion Pack. After the installation, the active running SNMP agent is SNMPv3 agent with encryption.

The SNMPv3 subsystem contains several components:

- agent The encrypted SNMPv3 agent is located at /usr/sbin/snmpdv3e, while the non-encrypted agent is located at /usr/sbin/snmpdv3ne. Both agents share the same configuration file /etc/snmpdv3.conf. The SNMPv1 only agent is located at /usr/sbin/snmpdv1. It uses configuration file /etc/snmpd.conf.
- managerThe encrypted SNMP manager is located at /usr/sbin/clsnmpe,<br/>while the non-encrypted manager is located at<br/>/usr/sbin/clsnmpne. Both managers share the same<br/>configuration file /etc/clsnmp.conf.

subagentsDPI2 subagent: There are three different subagents that use<br/>distributed protocol interface version 2 (DPI2) to communicate<br/>with the SNMPv3 agent. The hostmibd, snmpmibd, and<br/>aixmibd subagents handle requests for management data for<br/>specific MIBs. SMUX peer: Based on SNMP Mutiplexing<br/>(SMUX) protocol. It is another easy way to extend SNMP<br/>without recompiling SNMP agent.

For more information about configuring SNMP on AIX, refer to the AIX 5L Version 5.2 system documentation. For more information about the SNMP protocols and standard MIBs, refer to the IETF home page at the following URL:

http://www.ietf.org

#### 8.17.1 AIX SNMP subagent for enterprise MIB

Version 5.2 now supports an enterprise-specific MIB for instrumenting the AIX operating system for real-time monitoring, configuration, and events. The AIX enterprise MIB extension subagent is a daemon, aixmibd, that collects data from system for variables defined in the AIX enterprise-specific MIB. The subagent receives SNMP requests and sends data via the SNMP distributed protocol interface (DPI) API for communication with the main AIX snmpd daemon.

The AIX enterprise MIB's defined variables are classified into the following nine categories or groups. For detailed information on the AIX enterprise MIB, refer to the IBM-AIX-MIB definitions in the file /usr/samples/snmpd/aixmib.my.

| System                       | Objects that describe the variables of the subagent, system environment, traps, and the generic trap             |
|------------------------------|----------------------------------------------------------------------------------------------------|
| Physical and logical storage | Objects that model volume groups, physical volumes, logical volumes, and paging spaces                           |
| Printing Spooling            | Objects that model printing queue and print job                                                                  |
| Users and Groups             | Objects that model users and groups                                                                              |
| Services                     | Objects that model the sub-server and<br>subsystem such as Telnet, FTP server with<br>state, and log information |
| Files Systems                | Variables that describe the state and usage of all file systems                                                  |
| Processes                    | Objects that model the processes in the system                                                                   |
| Current login users          | Objects that model the current login users                                                                       |

#### Devices

Objects that model printers/plotters, tapes, hard disks, memory, graphics adapters, SCSI adapters, and CDROM drives

The aixmibd subagent reads its configuration from the /etc/aixmibd.conf file. The preferred method for controlling the aixmibd subagent is with the **startsrc** and **stopsrc** commands.

## 8.18 Internet Key Exchange enhancements (5.1.0)

In AIX 5L Version 5.1, new features are added to Internet Security Association and Key Management Protocol (ISAKMP), also known as Internet Key Exchange or IKE.

The following topics are discussed in the subsequent sections:

- ► Security enhancements
- New serviceability features
- System management enhancements

#### 8.18.1 Security enhancements

The Virtual Private Network (VPN) support has been enhanced with several new security features.

#### **IKE group enhancement**

VPN includes new functions, such as adding groups, default policies, and supporting wild cards. Support of wild cards, groups, and default policies simplifies the configurations for remote access and DHCP scenarios. You are able to specify one policy, then indicate a group of users or set of users whose remote IDs will use those policies. To manage the group, entries can be added to the group and key database without changing the security policy information.

A group must be defined before using that group name in a tunnel definition. Use the **ikedb** command to define groups. This command accepts XML text as input to create a group definition in the IKE databases. The group's size is limited to 1 KB. The part of the XML file used to create a group would appear similar to the following:

```
<!-- BEGIN IKEGroup P1_Group_1 -->
<IKEGroup
IKE_GroupName="P1_Group_1">
<IKEID
Port="21"
Protocol="6">
```

```
<FODN
            Value="test.austin.ibm.com">
            <IPV4 Address
                Value="9.3.97.191"/>
        </FQDN>
   </IKEID>
   <IKEID
        Port="21"
        Protocol="6">
        <IPV4 Address
            Value="9.3.97.76"/>
   </IKEID>
   <IKEID
        Port="21"
        Protocol="6">
        <User FQDN
            Value="user@test.austin.ibm.com">
<IPV6 Address
                Value="1:2:3:4:5:6:7:76"/>
        </User FQDN>
   </IKEID>
   <IKEID
        Port="21"
        Protocol="6">
        <IPV6 Address
            Value="1:2:3:4:5:6:7:10"/>
   </IKEID>
</IKEGroup>
<!-- END IKEGroup P1 Group 1 -->
```

#### **IKE command line interface**

In AIX 5L Version 5.1, a new command line interface is available to retrieve, update, delete, import, and export information in the Internet Key Exchange (IKE) database. IKE tunnels have more complex policy parameters, and in most cases you must use the Web-based System Manager interface to configure IKE.

To perform a put, which writes to the database based on the given XML file, use the following command syntax:

```
# ikedb -p[F s] [ -e entity-file ] [ XML-file ]
```

To perform a get, which displays what is stored in the IKE database, use the following command syntax.

Output is sent to stdout and is in XML format, which is suitable for processing with **ikedb** -**p**.

```
# ikedb -g[r] [ -t type [ -n name | -i ID -y ID-type ] ]
```

To perform a delete on the specified item from the database, use the following command syntax. The flags are the same as for the -g flag, except that -r is not supported.

```
# ikedb -d -t type [ -n name | -i ID -y ID-type ]
```

The following is an example of ikedb -g:

```
# ikedb -g -t IKETunnel -n testtunnel | more
<?xm] version="1.0"?>
<AIX VPN>
<IKETunnel
IKE TunnelName="testtunnel"
IKE ProtectionRef="testtunnel TRANSFORM"
IKE Flags AutoStart="Yes"
IKE Flags MakeRuleWithOptionalIP="No">
<IKELocalIdentity>
<IPV4 Address Value="9.3.240.58"/>
</IKELocalIdentity>
<IKERemoteIdentity>
<IPV4 Address Value="9.3.240.57"/>
</IKERemoteIdentitv>
</IKETunnel>
</AIX VPN>
```

To perform a conversion from a Linux IPSec configuration file to an AIX IPSec configuration file in XML format, use the following command syntax. It requires one or two files from Linux as input, a configuration file, and, possibly, a secrets file with pre-shared keys.

```
# ikedb -c[F] [ -l linux-file ] [ -k secrets-file ] [ -f XML-file ]
```

To perform an expunge on the database, use the following command syntax. This empties out the database.

# ikedb -x

To perform an output of the DTD that specifies all elements and attributes for an XML file that is used by the **ikedb** command, use the following command syntax. The DTD is sent to stdout.

```
# ikedb -o
```

#### Import/export IPSEC configuration with Linux

FreeS/WAN, which is Open Source, is the most widely used VPN software for Linux. Although FreeS/WAN does not have the flexibility of AIX IPSec, it provides most of the commonly used functions.

FreeS/WAN 1.5 or higher is required to import the VPN definitions successfully in AIX.

The IPSEC configuration in Linux is defined in two different files (/etc/ipsec.conf and /etc/ipsec.secrets).

Since the IKE support on Linux is only a subset of what is supported on AIX, not all options are able to be imported from one platform to another.

Table 8-10 lists how the Linux VPN functions have been mapped to AIX.

Table 8-10 Linux versus AIX VPN function mapping

| Linux keyword       | AIX mapping                                                                                                 | Default value |
|---------------------|----------------------------------------------------------------------------------------------------|---------------|
| interfaces          | None; not needed.                                                                                           | None          |
| forwardcontrol      | Not available, but can be simulated using the <b>no</b> command.                                            | no            |
| syslog              | Not available, but can be simulated using the syslog.conf.                                                  | daemon.error  |
| klipsdebug          | Not available, but can be simulated using the trace.                                                        | None          |
| plutodebug          | Not available, but can be simulated<br>using the logging feature of isakmpd<br>and /etc/isakmpd.conf files. | None          |
| dumpdir             | No comparable function. Can be<br>simulated by changing to that<br>directory and starting from there.       | None          |
| dump                | N/A.                                                                                                    | None          |
| pluto               | No comparable function.                                                                                     | yes           |
| plutoload           | No comparable function. AIX loads all defined tunnels in db.                                                | None          |
| plutostart          | Autostart                                                                                                   | None          |
| plutowait           | No comparable function.                                                                                     | yes           |
| plutobackgroundload | No comparable function.                                                                                     | no            |
| prepluto            | No comparable function.                                                                                     | None          |
| postpluto           | No comparable function.                                                                                     | None          |
| type                | tunnel/transport.                                                                                           | tunnel        |
| auto                | Autostart.                                                                                                  | no            |
| left                | Local/Remote IP/ID.                                                                                         | None          |

| Linux keyword  | AIX mapping             | Default value      |
|----------------|-------------------------|--------------------|
| leftid         | Local/Remote ID.        | The value of left  |
| leftrsasigkey  | No comparable function. | None               |
| leftsubnet     | Local/Remote subnet.    | None               |
| leftnexthop    | Local/Remote subnet.    | The value of right |
| leftupdown     | No comparable function. | None               |
| leftfirewall   | No comparable function. | None               |
| right          | Local/Remote IP/ID.     | None               |
| rightid        | Local/Remote ID.        | The value of right |
| rightrsasigkey | No comparable function. | None               |
| rightsubnet    | Local/Remote subnet.    | None               |
| rightnexthop   | Local/Remote subnet.    | The value of left  |
| rightupdown    | No comparable function. | None               |
| rightfirewall  | No comparable function. | None               |
| keyexchange    | Redundant information.  | ike                |
| auth           | AH/ESP in AIX.          | ESP                |
| authby         | authentication          | secret             |
| pfs            | pfs                     | yes                |
| keylife        | lifetime                | 8h                 |
| rekeyfuzz      | No comparable function. | 100%               |
| keyingtries    | No comparable function. | 3                  |
| ikelifetime    | lifetime                | 1h                 |

To import a tunnel configuration from Linux to AIX, perform the following steps:

- 1. Copy the Linux configuration files (/etc/ipsec.conf and /etc/ipsec.secrets) to AIX.
- 2. Run the **ikedb** command with the -c option. This will convert the configuration and load it into the database.
- 3. Initiate the tunnel and verify the status.

In the following example, these steps were performed on a test system.

#### On the Linux machine

Perform the following steps on the Linux server.

- 1. Log in as root.
- 2. Enter cd /etc.
- 3. Open FTP transfer to the AIX system:
  - a. ftp> cd /tmp
  - b. ftp> put ipsec.conf
  - C. ftp> put ipsec.secrets
  - d. ftp> quit
- 4. Enter # ipsec setup restart.
- 5. Enter # exit.

#### On the AIX machine

Perform the following steps on the AIX server.

- 1. Log in as root.
- 2. Enter # cd /tmp.
- 3. Enter # ikedb -c or ikedb -c -l ipsec.conf -k ipsec.secrets.
- 4. Enter # ike cmd=activate.

With the **ikedb** command you can read or edit the IKE database. The input and output format is an Extensible Markup Language (XML) file.

For more details about the **ikedb** command, see "IKE command line interface" on page 535.

The ikeconvert utility reads the Linux configuration file and converts it into the XML format, which is suitable for loading in the AIX IKE database.

#### 8.18.2 New serviceability features

To make system administration easier and to prevent file systems from filling up, the outputs have combined using syslogd. The isakmpd daemon reads the logging level from its own configuration file (/etc/isakmp.conf), but the log file name is taken from the syslogd configuration file (/etc/syslog.conf).

#### 8.18.3 System management enhancements

New and enhanced Web-based System Manager dialogs provide a better way to configure and administer IKE, as shown in Figure 8-17 on page 540.

| Console VPN Selected View Window Help                                                                                                    |          | The based Contact  |                                             |                              |
|----------------------------------------------------------------------------------------------------|----------|--------------------|---------------------------------------------|------------------------------|
| $\Leftrightarrow \Rightarrow \blacksquare \textcircled{\ } \textcircled{\ } @$ | <u>.</u> | veb-based bystem   | Manager - / Webor                           | 4.pref: /Management Environr |
| Navigation Area                                                                                                    | 1        | Network: Virt      | ual Private Ne                              | tworks (IP Security)         |
| Management Environment     server 1     Printers     Overview     Printers     Overview     Printers     Virtual Private Networks (IP Security)     Virtual Private Networks (IP Security)     Overview and Tasks     Manual Tunnels     Filters     Manual Tunnels     Filters     Processes     Volumes     Volumes     Processes                                                                                                    |          | Filters            | Contendent Key<br>Exchange<br>(IKE) Tunnels | 团<br>Manual<br>Tunnels       |
| Ready 4 Objects shown 0 Hidden.                                                                                                    | -<br>    | )<br>Objects selec | ted.                                        | root – server1               |

Figure 8-17 Web-based System Manager VPN screen

The Task and Overview panels allow you to perform several configuration tasks:

- ► Configure a basic tunnel connection.
- ► Manage certificates.
- ► Start IP security.
- ► Stop IP security.

You also get a quick status overview of the following services:

- ► IP security service
- Internet Key Exchange daemon
- Digital certificate support
- ► IP packet filtering

Selecting Overview and Tasks provides the menu shown in Figure 8-18 on page 541.

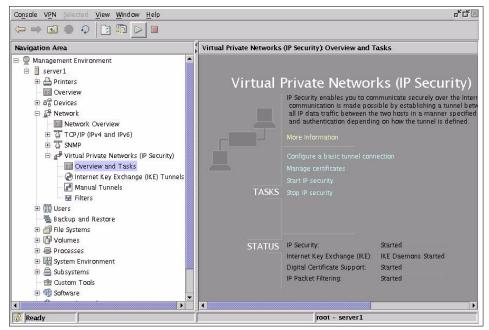

Figure 8-18 Web-based System Manager VPN Overview and Tasks panel

#### 8.18.4 Notify messages

The notify messages enhancement provides additional error information when setting up Security Associations.

The Security Association Payload is used to negotiate security attributes and to indicate the Domain of Interpretation (DOI) and Situation under which the negotiation is taking place.

During Security Association (SA) negotiation, it is possible that errors may occur. The informational exchange with a Notify payload provides a controlled method of informing a peer entity that errors have occurred during protocol processing.

The Notification Payload can contain both ISAKMP and DOI-specific data, and is used to transmit informational data, such as error conditions, to an ISAKMP peer. It is possible to send multiple Notification Payloads in a single ISAKMP message. The Notification Payload contains notification data that specifies why an SA could not be established, such as NO-PROPOSAL-CHOSEN, INVALID-SIGNATURE, and AUTHENTICATION-FAILED.

When a Notify Payload is received, the receiving entity can take appropriate action according to its local policy. A user views any notification payload

information by turning the IKE logging level to EVENTS and viewing the payload information in the log. The NOTIFY information is useful in debugging when an IKE negotiation fails.

The following are the status-type notification messages:

- ► CONNECTED
- RESERVED (future use)
- DOI-specific codes
- Private Use

For more detailed information, refer to RFC2407, RFC2408, and RFC2409.

#### 8.18.5 The syslog enhancements

The Internet Key Exchange (IKE) daemons are provided in Table 8-11.

| Daemon  | Description                  |  |  |
|---------|------------------------------|--|--|
| tmd     | The tunnel manager daemon    |  |  |
| isakmpd | The IKE daemon               |  |  |
| cpsd    | The certificate proxy daemon |  |  |

Table 8-11 Web-based System Manager tunnel daemons

The tmd and cpsd daemons log events to syslog, and starting with AIX 5L Version 5.1, the isakmpd daemon also logs events to syslog. The logging is enabled by configuring the syslog daemon and refreshing the daemons by issuing the command **ike cmd=log**. The /etc/isakmpd.conf configuration file can be set up to specify the logging level. The level can be configured as the following:

| none          | No logging (the default)                                                    |
|---------------|-----------------------------------------------------------------------------|
| error         | Only logging protocol and API errors                                        |
| isakmp_events | Only logging IKE protocol events and errors                                 |
| Information   | Logging protocol and implementation information (recommended for debugging) |

The setting of the log level can be done through the Web-based System Manager, IKE plug-in, as shown in Figure 8-19 on page 543.

| Level of IKE components to be logged |  |  |  |  |
|--------------------------------------|--|--|--|--|
| O Information (all)                  |  |  |  |  |
| ⊖ Events                             |  |  |  |  |
| ⊖ Errors                             |  |  |  |  |
| None                                 |  |  |  |  |
|                                      |  |  |  |  |
| OK Cancel <u>H</u> elp               |  |  |  |  |

Figure 8-19 Level of IKE components to be logged

When the syslog daemon is running and debugging is turned on, isakmpd will send logging events to the output file of the syslog daemon. The log file is similar to the following example:

Mar 15 11:45:47 server3 isakmpd: error: logpipe failed to be ready for reading
Mar 15 11:48:18 server3 isakmpd:
entropy\_src::entropy\_src():stat(/usr/sbin/ikentropy):No such file or directory.
Mar 15 11:48:18 server3 isakmpd:
/usr/sbin/isakmpd:/usr/sbin/isakmpd:initcrypto dlopen of des failed
Mar 15 11:48:18 server3 isakmpd: isakmpdError number = 2

## 8.19 Dynamic Feedback Protocol (5.1.0)

In AIX 5L Version 5.1 the Dynamic Feedback Protocol (DFP) is now supported. The Dynamic Feedback Protocol provides a mechanism for reporting statistics to server load balancing (SLB) devices (for example, Cisco's Catalyst 4840G, Catalyst 6000, or LocalDirect), so that future connections can be handled by most available servers.

#### 8.19.1 The dfpd agent

The DFP agent is available in the bos.net.tcp.server fileset. The agent is designed to be controlled using the system resource controller (SRC). To start the daemon, just use the normal SRC commands.

# startsrc -s dfpd
0513-059 The dfpd Subsystem has been started. Subsystem PID is 23218.

To start the DFP agent automatically, an entry in the /etc/rc.tcpip file is needed. The new entry is similar to the following:

# Start up the dfpd dynamic feedback protocol daemon start /usr/sbin/dfpd "\$src running"

#### 8.19.2 Configuration file

The configuration file of the Dynamic Feedback Protocol daemon (dfpd) is shown in the following:

# cat /etc/dfpd.conf
# @(#)20 1.1 src/tcpip/etc/dfpd.conf, dfp, tcpip510 10/3/00 15:56:33
# The md5key is the secret key (upto 64 bytes) that is the same as the one
# defined in the load manager configuration.
md5key 1234567890abcdefabcdef12345678901234567890abcdefabcdef1234567890

# This is the port that dfpd will listen on for load manager connections.
ldlistener 8002

# This is the time in seconds that between computations of cpu idle time.
pollidletime 30

# This is multiplication factor that is applied to the cpu idle time before # sending it to the load manager. This is useful to rationalize the weights # among machines of different capacities. # The mfactor is a positive integer value.

```
mfactor 1
```

#### 8.19.3 Reports

The DFP agent reports the statistics of the host it is running on. The agent collects the percent of time the CPU is idle. This CPU idle time gets multiplied with a factor (mfactor) specified in the configuration file to get the weight. This weight is being reported to the Load Manager. The multiplication factor is, by default, the number of CPUs if not specified in the configuration. It is possible to configure the interval between successive CPU idle time computations. The default value is 30 seconds. To smooth out the variations in CPU idle time, the average of the last two readings is used.

A DFP agent does not collect, maintain, or provide bind information to the Load Manager.

To ensure integrity of the data communication, the DFP Agent and the Load Manager share a secret key up to 64 bytes long.

The Load Manager sends a keepalive time when a connection is initiated. If the Load Manager does not provide a keepalive time, then a default of 60 seconds is assumed. The CPU idle time information will be sent to the Load Manager periodically with the period being the lower of the keepalive time and the time between CPU idle computations.

## 8.20 ATM LANE and MPOA enhancements

The ATM LAN Emulation device driver emulates the operation of Standard Ethernet, IEEE 802.3 Ethernet, and IEEE 802.5 token-ring LANs. It encapsulates each LAN packet and transfers its LAN data over an ATM network at up to OC12 speeds (622 megabits per second). This data can also be bridged transparently to a traditional LAN with ATM/LAN bridges, such as the IBM 2216. The logical presentation of an ATM system environment LAN Emulation is shown in Figure 8-20.

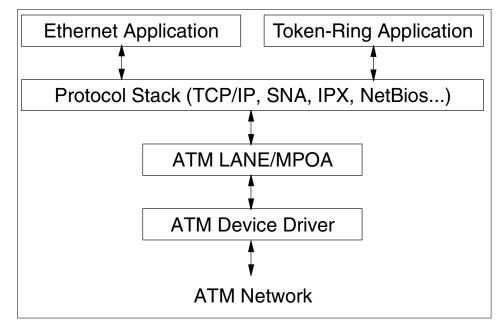

Figure 8-20 System environment ATM LAN Emulation

The ATM LANE device driver is a dynamically loadable device driver. Each LE client or multiprotocol over ATM (MPOA) client is configurable by the operator, and the LANE driver is loaded into the system as part of that configuration process. If an LE client or MPOA client has already been configured, the LANE driver is automatically reloaded at reboot time as part of the system configuration process.

#### 8.20.1 Debug option (5.1.0)

In AIX 5L Version 5.1, the debug\_trace option, when configuring the ATM LANE device driver, can be set to off.

The debug\_trace option specifies whether the MPOA client should keep a real time debug log within the kernel and allow full system trace capability. Select **Yes** to enable full tracing capabilities for this client. Select **No** for optimal performance when minimal tracing is desired. The default is Yes (full tracing capability).

Toggling a LANE/MPOA trace off disables all normal flow trace points to both the system trace and the internal driver trace buffer. This will improve performance of the interface on large SMP systems. Error conditions will continue to trace to the system trace and the internal driver trace buffer.

There are different ways to toggle the debug option on and off. You can configure the LANE/MPOA client with SMIT and are able to select the full tracing, as shown in Figure 8-23 on page 550.

#### 8.20.2 IP fragmentation (5.1.0)

The multiprotocol over ATM (MPOA) implementation supports IPv4 without options. In AIX 5L Version 5.1, MPOA has been enhanced to support IP fragmentation.

Having unlike protocols at each end of a shortcut (Figure 8-21 on page 547) poses a special problem, because they do not necessarily have the same maximum transmission unit (MTU) sizes defined at each end.

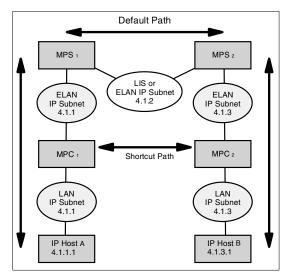

Figure 8-21 An example of an MPOA network

Ethernet has a LANE frame size of 1516 and MTU of 1500 bytes, while token ring can have LANE frame sizes of 4544 or 18190 bytes with subsequently larger MTUs. These are clearly incompatible and require the MPOA layer to do IP fragmentation.

#### Send IP packet to MPOA shortcut

A packet going out onto an MPOA shortcut will be fragmented if the following conditions are true:

- 1. The flags field in the IP header has the Do not fragment bit turned off.
- 2. The ip\_len field in the IP header has a value larger than the MTU returned in the MPOA Resolution Reply.
- 3. MPOA IP fragmentation is enabled.
- 4. MBUFs can be obtained to create all the fragments.

If any of the above conditions are false, the packet will be sent down the LANE path. If fragmentation is performed, each fragment will have as large of an ip\_len as possible that does not exceed the MTU returned in the MPOA Resolution Reply and does not violate the rules for IP fragmentation.

#### **Receive IP packet from MPOA shortcut**

A packet received on an MPOA shortcut that will be reassembled into an IEEE 802.3 frame format will be fragmented if the following conditions are true:

- 1. The flags field in the IP header has the Do not fragment bit turned off.
- 2. The ip\_len field in the IP header has a value larger than the LE Client's NDD MTU, minus the size of the DLL header.

If a packet requiring fragmentation has the *Do not fragment* bit turned on in the flags field of the IP header, the MPOA client (MPC) will drop the packet and generate an ICMP message (ICMP Unreachable Error, Fragmentation Required). The ICMP message contains the largest IP MTU that the LE Client can handle.

#### Reassemble to IEEE 802.3 Ethernet format

The IEEE 802.3 frame format contains a length field that cannot have a value larger than 1500 bytes. For this reason, packets received on a shortcut to be reassembled into an IEEE 802.3 frame format must be fragmented to be received.

#### Reassemble to Standard Ethernet format

A packet received on an MPOA shortcut that will be reassembled into a Ethernet frame format will never be fragmented. The Ethernet frame format does not contain any length information, so there is no need to fragment these packets once they have been received. The only limitation is the packet cannot be larger than what IP can handle. Currently, IP can handle up to 64 KB. The current LANE maximum frame size is 18190 bytes, so this is not an issue.

#### Reassemble to token ring-format

A packet received on an MPOA shortcut that will be reassembled into a LANE token-ring frame format will never be fragmented. The token-ring frame format does not contain any length information, so there is no need to fragment these packets once they have been received. The only limitation is that the packet cannot be larger than what IP can handle. Currently, IP can handle up to 64 KB.

#### **Configure IP fragmentation**

To disable the IP fragmentation feature, you need a configured an available ATM LAN Emulation MPOA client adapter. Use the following command to check the available adapters:

# lsdev -Cc adapter atm0 Available 10-68IBM PCI 155 Mbps ATM Adapter (14107c00) atm1 Available 30-78IBM PCI 155 Mbps ATM Adapter (14107c00) ent1 Available ATM LAN Emulation Client (Ethernet) mpc0 Available ATM LAN Emulation MPOA Client The IP fragmentation can be changed by using SMIT, as shown in Figure 8-22.

| Change / Show an MPOA Client                |                                               |           |              |     |  |
|---------------------------------------------|-----------------------------------------------|-----------|--------------|-----|--|
|                                             | values in entry fiel<br>[ER making all desire |           |              |     |  |
|                                             |                                               |           | [Entry Field | ls] |  |
| MPOA Client [                               |                                               |           | mpc0         |     |  |
|                                             | figuration via LECS                           |           | No           | +   |  |
|                                             | up Frame Count                                |           | [10]         | +#  |  |
|                                             | up Frame Time (second                         |           | [1]          | +#  |  |
|                                             | est Retry Time (secon                         |           | [5]          | +#  |  |
|                                             | est Retry Time (secon                         |           | [40]         | +#  |  |
|                                             | st retry Hold Down Ti                         |           | [160]        | +#  |  |
| VCC Inactivity Timeout value (minutes) [20] |                                               |           |              |     |  |
| Debug Trace E                               |                                               |           | Yes          | +   |  |
|                                             | ragmentation                                  |           | ies          | +   |  |
| Apply change                                | to DATABASE only                              |           | no           | +   |  |
|                                             |                                               |           |              |     |  |
| F1=Help                                     | F2=Refresh                                    | F3=Cancel | F4=List      |     |  |
| F5=Reset                                    | F6=Command                                    | F7=Edit   | F8=Image     |     |  |
| F9=Shell                                    | F10=Exit                                      | Enter=Do  | 10 1000      |     |  |

Figure 8-22 SMIT panel for Change/Show an MPOA client

You can also verify the settings of the multi-protocol client (MPC) device by using the **lsattr** command:

| # lsattr -El mpcO     |     |                                                           |  |  |  |
|-----------------------|-----|-----------------------------------------------------------|--|--|--|
| auto_cfg              | No  | Auto Configuration with LEC/LECS                          |  |  |  |
| True                  |     |                                                           |  |  |  |
| _ ·_                  | 10  | Shortcut Setup Frame Count                                |  |  |  |
| True                  | _   |                                                           |  |  |  |
| sc_setup_time<br>True | 1   | Shortcut Setup Frame Time in seconds                      |  |  |  |
| init_retry_time       | 5   | Initial Request Retry Time in seconds                     |  |  |  |
| True                  |     |                                                           |  |  |  |
|                       | 40  | Maximum Request Retry Time in seconds                     |  |  |  |
| True                  |     |                                                           |  |  |  |
|                       | 160 | Failed Resolution request retry Hold Down Time in seconds |  |  |  |
| True                  |     |                                                           |  |  |  |
|                       | 20  | VCC Inactivity Timeout value in minutes                   |  |  |  |
| True                  | v   |                                                           |  |  |  |
| · -                   | res | Debug Trace Enabled                                       |  |  |  |
| True                  | Vee | Enchla MDOA Exampletation                                 |  |  |  |
| •                     | res | Enable MPOA Fragmentation                                 |  |  |  |
| True                  |     |                                                           |  |  |  |

If MPOA fragmentation is enabled, outgoing packets will be fragmented if needed.

If MPOA fragmentation is disabled, the outgoing packages are never fragmented. If fragmentation is needed, the packets have to be sent down to the LANE.

Incoming packets will be fragmented when necessary, regardless of whether MPOA fragmentation is enabled.

|                                                             | Add an Eth                                                           | ernet ATM LE Clie   | nt                  |   |
|-------------------------------------------------------------|----------------------------------------------------------------------|---------------------|---------------------|---|
|                                                             | values in entry fiel<br>ER making all desire                         |                     |                     |   |
|                                                             |                                                                      |                     | [Entry Fields]      |   |
|                                                             | nt's LAN MAC Address                                                 | (dotted hex)        | []                  |   |
|                                                             | iguration via LECS                                                   |                     | No                  | + |
|                                                             | the LES ATM Addres                                                   |                     | []                  |   |
|                                                             | er the LECS ATM Addr                                                 | ess (dotted hex)    |                     |   |
| Local ATM Devi                                              |                                                                      |                     | [atm0]              | + |
| Emulated LAN 1                                              |                                                                      |                     | Ethernet/IEEE 802.3 | + |
| Maximum Frame Size (bytes) Unspecified Fmulated LAN Name [] |                                                                      |                     |                     | + |
|                                                             |                                                                      |                     | []<br>No            | + |
|                                                             | Force Emulated LAN Name No Enable Forum MPOA and LANE-2 functions No |                     |                     |   |
|                                                             | Auto Configurator                                                    | LIUIS               | No                  | + |
| Debug Trace Er                                              |                                                                      |                     | Ves                 | + |
|                                                             |                                                                      |                     |                     |   |
| F1=Help                                                     | F2=Refresh                                                           | F3=Cancel           | F4=List             |   |
| F5=Reset<br>F9=Shell                                        | F6=Command<br>F10=Exit                                               | F7=Edit<br>Enter=Do | F8=Image            |   |

Figure 8-23 SMIT panel for adding an ATM LE client

The same debug control is available with a token-ring ATM LE client or an MPOA client. You can select this through SMIT, as shown in Figure 8-23. Also, depending on the device driver type, one of the following commands can be used to toggle the debug tracing on and off dynamically while the client is operational:

| # entstat -t | Toggles LANE Ethernet debug tracing on and off   |
|--------------|--------------------------------------------------|
| # tokstat -t | Toggles LANE token-ring debug tracing on and off |
| # mpcstat -t | Toggles MPOA debug tracing on and off            |

#### 8.20.3 Token-ring support for MPOA

AIX 5L Version 5.1 provides support for token ring for multiprotocol over ATM (MPOA). This also includes the capability to transfer shortcut data between unlike LAN IP protocol layers, such as token ring to Ethernet, or token ring to IEEE 802.3. The panel for adding this function is shown in Figure 8-24 on page 551.

| Add a Token Ring ATM LE Client                                                          |                                               |                  |                |        |  |  |
|-----------------------------------------------------------------------------------------|-----------------------------------------------|------------------|----------------|--------|--|--|
| Type or select values in entry fields.<br>Press Enter AFTER making all desired changes. |                                               |                  |                |        |  |  |
|                                                                                         |                                               |                  | [Entry Fields] |        |  |  |
|                                                                                         | ent´s LAN MAC Address<br>ofiguration via LECS | (dotted hex)     | E<br>No        | +      |  |  |
|                                                                                         | er the LES ATM Addres                         |                  | []             |        |  |  |
| Local ATM Dev                                                                           | er the LECS ATM Addr                          | ess (dotted hex) | []<br>[atm0]   | +      |  |  |
|                                                                                         | Emulated LAN Type Token Ring                  |                  |                |        |  |  |
| Maximum Frame Size (bytes) Unspecified                                                  |                                               |                  |                |        |  |  |
| Emulated LAN Name                                                                       |                                               |                  |                |        |  |  |
|                                                                                         | Force Emulated LAN Name No                    |                  |                |        |  |  |
| Enable Forum MPOA and LANE-2 functions No<br>MPOA Primary Auto Configurator No          |                                               |                  |                |        |  |  |
| Debug Trace E                                                                           |                                               |                  | No<br>Yes      | +<br>+ |  |  |
|                                                                                         |                                               |                  |                |        |  |  |
| F1=Help                                                                                 | F2=Refresh                                    | F3=Cancel        | F4=List        |        |  |  |
| F5=Reset                                                                                | F6=Command                                    | F7=Edit          | F8=Image       |        |  |  |
| F9=Shell                                                                                | F10=Exit                                      | Enter=Do         |                |        |  |  |

Figure 8-24 SMIT panel for adding a token ring ATM LE client

#### 8.20.4 ATM communications support for UNI and ILMI V4.0 (5.2.0)

The asynchronous transfer mode (ATM) communications subsystem has been enhanced to support the user-network interface (UNI) signaling specification Version 4.0 and integrated local management interface (ILMI) specification Version 4.0.

One of the features of the UNI Version 4.0 specification is that incoming add party requests are now supported. An Add party request allows multiple LAN Emulation Clients to operate on the same emulated LAN over a single port.

The ATM specifications can be found at the following URL:

http://www.atmforum.com/standards/approved.html

## 8.21 ATM network performance enhancements (5.2.0)

ATM for Version 5.2 has three main enhancements, which will be detailed in this section.

#### 8.21.1 Changes to LANE2 timers design

Configuration parameters for the control and forward disconnect timer have been changed as follows.

#### **Control timer**

ATM Forum LANE Version 2 has changed client support for the control timeout and has added two new configuration parameters: Initial control timeout value and the control timeout multiplier.

- Control timeout value (C7): The default value has been changed from 120 seconds to 30 seconds. The configuration parameters are now:
  - Minimum: 1 second
  - Default: 30 seconds
  - Maximum: 300 seconds
- Initial control timeout value (C7i new parameter) has the settings described below:
  - Minimum: 1 second
  - Default: 5 seconds
  - Maximum: 10 seconds
- Control timeout multiplier (C7x new parameter) has the settings described below. This parameter is not user configurable and will always run with the default of 2. These parameters and how they interact are described below:
  - C7\_wait: Timeout value that is sent to the response timer and is set to the Initial Control Timeout value.
  - C7\_cumwait: Cumulative period derived from the backoff multiplier; will initially be set to C7\_wait.
  - C7\_retry: Number of retries that have already occurred; initially set to 0. If the retry timer expires without receiving a response, C7\_wait is added to the C7\_cumwait value, and C7\_retry is incremented. When the value for control timeout is reached the control sequence has failed.

#### Forward disconnect timer

Forward disconnect timer is used to ensure that the BUS has a point-to-multipoint path back to the client at all times. This is initiated once the client starts the Multicast Send VCC. If a Multicast Forward VCC is not established on the BUS before the timer expires the Multicast Send is dropped, and a new Multicast Send is initiated. The new parameters are as follows:

Forward Disconnect Timer (C33)

- Minimum: 10 seconds
- Default: 60 seconds
- Maximum: 300 seconds

#### 8.21.2 Changes to checksum offload design

Flags are used to identify, transmit, and receive packets that contain checksum information. They originate in the TCP layer for transmit, and in the ATM device driver on receive.

The call manager for the device driver is able to accept a protocol for each VC created (LANE Ethernet, LANE token ring, MPOA, or C/IP). The Call Manager and the ATM device driver are able to accept checksumming for both transmit and receive, or either transmit or receive, for a particular VC.

The adapter will only attempt to modify transmit packets that are set for checksum offloading and will only indicate that receive checksumming was completed on IP packets. LANE and MPOA are able to checksum on VCs for each of the LAN protocol types.

#### 8.21.3 Changes to dynamic MTU design

This function allows dynamic maximum MTU support for devices that have MTU values that can be changed.

Typically when ATM LANE devices complete the JOIN process, the MTU size (ndd\_mtu) has already been set to unspecified. Once joined, the network interface does not update this value even though the network value is then known.

Dynamic MTU allows this value to be revalidated against the ndd\_mtu figure once the interface is up. This feature requires that the ndd\_mtu value is set to its largest possible value when the device is first brought up for autosense devices. The ndd\_mtu figure is then set to the network ndd\_mtu value once it has joined the network.

This change to dynamic MTU affects ATM devices, token ring, and Ethernet. Token ring and Ethernet network interfaces will fail when a user MTU exceeds the ndd\_mtu range, but also saves the ndd\_mtu value, which is updated if a larger value is detected. If a user MTU is larger than the current figure, but is still within range, the operational MTU will be changed to fit within the current ndd\_mtu.

## 8.22 EtherChannel enhancements (5.1.0)

EtherChannel is a network aggregation technology that allows you to produce a single large pipe by combining the bandwidth of multiple Ethernet adapters. In AIX 5L Version 5.1, the EtherChannel feature has been enhanced to support the detection of interface failures. This is called network interface backup.

EtherChannel is a trademark registered by Cisco Systems and is generally called multi-port trunking or link aggregation. If your Ethernet switch device has this function, you can exploit the support provided in AIX 5L Version 5.1. In this case, you must configure your Ethernet switch to create a channel by aggregating a series of Ethernet ports.

#### 8.22.1 Network interface backup mode

In the network interface backup mode, the channel will only activate one adapter at a time. The intention is that the adapters are plugged into different Ethernet switches, each of which is capable of getting to any other machine on the subnet/network. When a problem is detected, either with the direct connection, or through inability to ping a machine, the channel will deactivate the current adapter and activate a backup adapter.

**Note:** The network interface backup feature is currently supported by 10/100 Ethernet FC 2968 and 4962 and gigabit Ethernet PCI card FC 2969 (devices.pci.23100020.rte, devices.pci.1410FF01.rte, and devices.pci.14100401.rte). If you are using other devices, you may receive unexpected results.

#### Configuring EtherChannel for network interface backup

Use SMIT either by choosing the SMIT fast path etherchannel or going through the menu (**Devices -> Communication -> EtherChannel**), as shown in Figure 8-25 on page 555. Note that these screens are specific to AIX 5L Version 5.1 and have received updates for AIX 5L Version 5.2.

|                                                                                                    | Etherchannel           |                       |          |  |  |  |  |
|----------------------------------------------------------------------------------------------------|------------------------|-----------------------|----------|--|--|--|--|
| Move cursor to desi                                                                                                    | ired item and press E  | inter.                |          |  |  |  |  |
| List All Etherchannels<br>Add An Etherchannel<br>Change / Show Characteristics of an Etherchannel<br>Remove An Etherchannel |                        |                       |          |  |  |  |  |
|                                                                                                    |                        |                       |          |  |  |  |  |
|                                                                                                    |                        |                       |          |  |  |  |  |
|                                                                                                    |                        |                       |          |  |  |  |  |
|                                                                                                    |                        |                       |          |  |  |  |  |
|                                                                                                    |                        |                       |          |  |  |  |  |
| F1=Help<br>F9=Shell                                                                                                    | F2=Refresh<br>F10=Exit | F3=Cancel<br>Enter=Do | F8=Image |  |  |  |  |

Figure 8-25 SMIT panel to add a new EtherChannel

Choose **Add An EtherChannel** to add a new EtherChannel definition to your system, as shown in Figure 8-26.

|     | Etherchannel                                                                                                    |                                  |                                      |  |  |  |  |  |
|-----|----------------------------------------------------------------------------------------------------|----------------------------------|--------------------------------------|--|--|--|--|--|
| Mov | love cursor to desired item and press Enter.                                                                                |                                  |                                      |  |  |  |  |  |
| C   | ist All Etherchann<br>Idd An Etherchannel<br>Change / Show Chara<br>Remove An Etherchan                                     | cteristics of an Etherch         | annel                                |  |  |  |  |  |
|     | Available Network Interfaces                                                                                                |                                  |                                      |  |  |  |  |  |
|     | Move cursor to desired item and press F7.<br>ONE OR MORE items can be selected.<br>Press Enter AFTER making all selections. |                                  |                                      |  |  |  |  |  |
|     | > ent0<br>ent1<br>> ent2                                                                                                    |                                  |                                      |  |  |  |  |  |
| F1  | F1=Help<br>F7=Select<br>Enter=Do                                                                                            | F2=Refresh<br>F8=Image<br>/=Find | F3=Cancel<br>F10=Exit<br>n=Find Next |  |  |  |  |  |

Figure 8-26 SMIT panel for choosing the adapters that belong to the channel

To create a new EtherChannel, you have to select the network interfaces that will be a part of the channel. If you select an interface that is in use or already part of another EtherChannel, you will receive an error similar to:

```
Method error (/usr/lib/methods/cfgech):
    0514-001System error:
Method error (/usr/lib/methods/chgent):
    0514-062cannot perform the requested function because the
    specified device is busy.
```

|                                 | Add An Etherchannel                                                                                         |                                  |                                                                                                 |                       |  |  |  |  |
|---------------------------------|----------------------------------------------------------------------------------------------------|----------------------------------|-------------------------------------------------------------------------------------------------|-----------------------|--|--|--|--|
|                                 | Type or select values in entry fields.<br>Press Enter AFTER making all desired changes.                     |                                  |                                                                                                 |                       |  |  |  |  |
| ALTERNATE ETI<br>Mode           | NATE <sup>®</sup> ETHERCHANNEL add<br>HERCHANNEL address<br>IT ETHERNET JUMBO fran<br>ress to Ping<br>tries |                                  | [Entry Fields]<br>ent0 ent2<br>no<br>[0x1234deadbeef]<br>netif_backup<br>no<br>[10.0.0.3]<br>[] | +<br>+<br>+<br>+<br># |  |  |  |  |
| F1=Help<br>F5=Reset<br>F9=Shell | F2=Refresh<br>F6=Command<br>F10=Exit                                                                        | F3=Cancel<br>F7=Edit<br>Enter=Do | F4=List<br>F8=Image                                                                             |                       |  |  |  |  |

Figure 8-27 SMIT panel for configuring the EtherChannel

If you are using the non-gigabit adapters (FC 2968 or 4962 device 23100020 or 1410FF0), you should enable polling before adding these adapters to the EtherChannel so the adapters are able to detect changes to the link status and inform the EtherChannel. To do this, use the following command:

#chdev -1 entx -a poll\_link=yes

You should run this command for all FC 2968 or 2962 adapters in the EtherChannel. If you do not run this command, the EtherChannel will not work correctly.

Choose a valid alternate hardware address for the new EtherChannel, as shown in Figure 8-27. Change the EtherChannel mode to netif\_backup to enable the network interface backup feature. In that mode, the channel will be informed of the adapter's link status. If the link status is not up (either due to a cable being unplugged, switch down, or device driver problem), the channel will switch to another adapter. This mode is the only one that makes use of the Internet Address to Ping, Number of Retries, and Retry Timeout fields. The following list provides the meaning of the fields:

| Internet Address to Ping | The address will be pinged if the address field has a<br>non-zero address and the mode is set to<br>netif_backup. If the channel is unable to ping the<br>address for the number of retries times in retry<br>timeout intervals, the channel will switch adapters.                                                                                                    |
|--------------------------|----------------------------------------------------------------------------------------------------|
| Number of Retries        | The number of retries is the number of ping response failures before the channel switches adapters. The default is three times.                                                                                                    |
| Retry Timeout            | The retry timeout is the interval in seconds between<br>the times when the channel will send out a ping<br>packet. The default is one second intervals. The ping<br>feature is design to detect failures on the entire<br>network path to the host being pinged, not just<br>failures between the adapter and switch. The<br>address select for pinging must be an IP address<br>that you always expect connectivity to. |

Once the EtherChannel has been configured, the new adapter and interfaces are available, as shown in the following example:

```
server1:/home/root>lsdev -Cc adapter
       Available 10-68 IBM PCI Tokenring Adapter (14103e00)
tok0
ent0
       Available 10-78 IBM 10/100 Mbps Ethernet PCI Adapter (23100020)
       Available 10-80 IBM PCI Ethernet Adapter (22100020)
ent1
       Available 20-60 IBM 10/100 Mbps Ethernet PCI Adapter (23100020)
ent2
siomaO Available 01-K1-01Mouse Adapter
ent4
       Available Etherchannel
ent3
       Available 10-70 3Com 3C905-TX-IBM Fast EtherLink XL NIC
server1:/home/root>lsdev -Cc if
en1 Defined 10-80 Standard Ethernet Network Interface
en2 Defined 20-60 Standard Ethernet Network Interface
et0 Defined 10-78 IEEE 802.3 Ethernet Network Interface
et1 Defined 10-80 IEEE 802.3 Ethernet Network Interface
et2 Defined 20-60 IEEE 802.3 Ethernet Network Interface
loO Available
                   Loopback Network Interface
trO Available 10-68 Token Ring Network Interface
en3 Available 10-70 Standard Ethernet Network Interface
et3 Defined 10-70 IEEE 802.3 Ethernet Network Interface
en0 Defined 10-78 Standard Ethernet Network Interface
en4 Defined
                 Standard Ethernet Network Interface
et4 Defined IEEE 802.3 Ethernet Network Interface
```

#### Configuring IP on the EtherChannel interface

The new interface can be configured like any other network interface. Use SMIT to define an IP address on the interface:

Use the ping command to test the new IP connection:

```
server1:/home/root>ping 10.0.0.3
PING 10.0.0.3: (10.0.0.3): 56 data bytes
64 bytes from 10.0.0.3: icmp_seq=0 ttl=255 time=0 ms
64 bytes from 10.0.0.3: icmp_seq=1 ttl=255 time=0 ms
64 bytes from 10.0.0.3: icmp_seq=2 ttl=255 time=0 ms
```

## 8.23 EtherChannel backup (5.2.0)

Version 5.2 introduces support for the use of an EtherChannel backup adapter for EtherChannel installations.

#### 8.23.1 EtherChannel overview

EtherChannel allows for multiple adapters to be aggregated into one virtual adapter, which the system treats as a normal Ethernet adapter. The IP layer sees the adapters as a single interface with a shared MAC and IP address. The aggregated adapters can be a combination of any supported Ethernet adapter, although they must be connected to a switch that supports EtherChannel. All connections must be full-duplex and there must be a point-to-point connection between the two EtherChannel-enabled endpoints.

EtherChannel provides increased bandwidth, scalability, and redundancy. The EtherChannel provides aggregated bandwidth with traffic being distributed over all adapters in the channel rather than just one. To increase bandwidth, the only requirement is to add more adapters to the EtherChannel, up to a maximum of eight physical devices. If an adapter in the EtherChannel goes down, then traffic is transparently rerouted. Incoming packets are accepted over any of the interfaces available. The switch can choose how to distribute its inbound packets over the EtherChannel according to its own implementation, which in some installations is user configurable. If all the adapters in the channel fail then the channel is unable to transmit or receive packets.

There are two policies for outbound traffic in Version 5.2: Standard and round robin. The standard policy is the default. This policy allocates the adapter to use

on the basis of the hash of the destination IP address. The round-robin policy allocates a packet to each adapter on a round-robin basis in a constant loop.

#### 8.23.2 EtherChannel backup adapter

Version 5.2 introduces the concept of configuring a backup adapter to the EtherChannel. The backup adapter's purpose is to take over the IP and MAC address of the channel in the event of a complete channel failure, which is constituted by the failure of all adapters defined to the channel. It is only possible to have one backup adapter configured per EtherChannel.

All adapters that constitute the EtherChannel must be connected to the same switch. Version 5.2 can protect against a switch failure as it provides the capability for the backup to be connected to a different switch to the EtherChannel. Therefore, to guard against switch failure and introduce further resilience it is recommended that the backup adapter is connected by a separate Ethernet switch to the EtherChannel. Until takeover the backup adapter is idle.

The process is as follows:

- If all but one of the primary adapters fail, then no action is taken as the primary objective is to keep the EtherChannel open.
- If all primary adapters fail, the backup adapter is checked to see if it functioning. If the backup adapter is down, the primary adapters stay as the active channel. This is because it is more likely that one of the EtherChannel adapters will come back up before the single backup adapter.
- If the backup adapter is up and all the primary adapters fail, then failover starts. All the adapters in the EtherChannel are disabled, and take on the MAC and IP address of the backup adapter. The backup adapter takes on the MAC and IP of the EtherChannel. All adapters are then re-enabled.
- Gratuitous ARPs are sent to ensure that the MAC associated with the EtherChannel port is now mapped to the backup adapter port.
- When at least one of the adapters in the EtherChannel becomes available, the MAC and IP are swapped back to the EtherChannel following the same process as before.

#### 8.23.3 netif\_backup mode

Prior to AIX 5L Version 5.2, there was another mode of operation called netif\_backup (see 8.23.2, "EtherChannel backup adapter" on page 559). The functionality of the backup adapter is used to emulate what used to be netif\_backup mode.

The netif\_backup mode enabled the following features:

- Ability to connect every adapter to a different switch so that each can access all the machines in the same network.
- Failure could be detected by either noticing that the link status of an adapter is down or optionally pinging a remote machine.

In Version 5.2, the backup adapter function is used to emulate the netif\_backup mode and retains the ping feature of the netif\_backup mode.

#### 8.23.4 Configuration

The EtherChannel has a new attribute for the backup adapter in the Object Data Manager (ODM), called backup\_adapter. This is possible to see using the **1sattr** command on the EtherChannel.

There are also changes to the SMIT (fast path is etherchannel) screen for configuring EtherChannel. From there it is possible to select **Add An EtherChannel**. The results of this selection are shown in Figure 8-28.

|                                                      | Add A                                                                                                 | n EtherChannel                   |                                                                                |                                           |
|------------------------------------------------------|----------------------------------------------------------------------------------------------------|----------------------------------|--------------------------------------------------------------------------------|-------------------------------------------|
|                                                      | values in entry fiel<br>TER making all desire                                                         |                                  |                                                                                |                                           |
| Alternate Et<br>Enable Gigab<br>Mode<br>Backup Adapt | nate EtherChannel Add<br>herChannel Address<br>it Ethernet Jumbo Fra<br>er<br>iress to Ping<br>tries_ |                                  | [Entry Fields]<br>ent0<br>no<br>[]<br>no<br>standard<br>[ent2]<br>[10]<br>[10] | +<br>+<br>+<br>+<br>+<br>+<br>+<br>+<br>+ |
| F1=Help<br>F5=Reset<br>F9=Shell                      | F2=Refresh<br>F6=Command<br>F10=Exit                                                                  | F3=Cancel<br>F7=Edit<br>Enter=Do | F4=List<br>F8=Image                                                            |                                           |

Figure 8-28 SMIT screen showing changes to allow EtherChannel backup

As shown in Figure 8-28, the Number of Retries and Retry Timeout fields have been modified. Since this example has only defined a single adapter acting as the main channel and the backup adapter, the EtherChannel will function as if it were in netif\_backup mode prior to AIX 5L Version 5.2. These are only relevant for the ping feature when emulating the netif\_backup mode. It is only possible to do this with one adapter defined to the main channel and one adapter as a backup.

The **mkdev** command also allows the specification of the field backup\_adapter when used with the -a flag. For the configuration shown in the figure, the command would be:

mkdev -c adapter -s pseudo -t ibm\_ech -a "adapter\_names=ent0 backup\_adapter=ent2 num\_retries=10 retry\_time=10"

## 8.24 Virtual Local Area Network (5.1.0)

Virtual Local Area Networks (VLANs) can be thought of as logical broadcast domains. A VLAN splits up groups of network users on a real physical network into segments of logical networks. This implementation supports the IEEE 802.1Q VLAN tagging standard, with the capability to support multiple VLAN IDs running on Ethernet adapters. Each VLAN ID is associated with a separate Ethernet interface to the upper layers (for example, IP) and creates unique logical Ethernet adapter instances per VLAN, for example, ent1, ent2, and so on.

The IEEE 802.1Q VLAN support can be configured over any supported Ethernet adapters. If connecting to a switch, the switch must support IEEE 802.1Q VLAN.

You can configure multiple VLAN logical devices on a single system. Each VLAN logical device constitutes an additional Ethernet adapter instance. These logical devices can be used to configure the same Ethernet IP interfaces used with physical Ethernet adapters. As such, the **no** option, ifsize (default 8), needs to be increased to include not only the Ethernet interfaces for each adapter, but also any VLAN logical devices that are configured.

When configuring a VLAN network, ensure that all virtual adapters within the virtual network have the same VLAN ID.

Each VLAN can have a different maximum transmission unit (MTU) value, even if sharing a single physical Ethernet adapter.

VLAN support is managed through SMIT. Type the **smit vlan** fast path from the command line and make your selection from the main VLAN menu. Online help is available.

After you have configured a VLAN, configure the IP interface (for example, en1) for standard Ethernet or et1 for IEEE 802.3, using Web-based System Manager, SMIT, or the command line interface.

The following command shows the SMIT fast path for the Local Virtual Area Network configuration methods:

# smitty vlan

The Add a VLAN panel is shown in Figure 8-28 on page 560.

|                                   |                                             | Add A VLAN                       |                     |
|-----------------------------------|---------------------------------------------|----------------------------------|---------------------|
|                                   | lues in entry fiel<br>making all desire     |                                  |                     |
| VLAN Base Adapte<br>* VLAN Tag ID | [Entry Fields]<br>ent0<br>[ <mark>5]</mark> |                                  |                     |
|                                   |                                             |                                  |                     |
|                                   |                                             |                                  |                     |
|                                   |                                             |                                  |                     |
| F1=Help<br>F5=Reset<br>F9=Shell   | F2=Refresh<br>F6=Command<br>F10=Exit        | F3=Cancel<br>F7=Edit<br>Enter=Do | F4=List<br>F8=Image |

Figure 8-29 SMIT panel for adding a VLAN

The **1sdev** command will list the virtual LAN adapters as a member of the adapter class, as provided in the following output:

```
# lsdev -HCc adapter
                location description
name
       status
       Available 01-S1 Standard I/O Serial Port
sa0
sa1
       Available 01-S2 Standard I/O Serial Port
siokmaO Available O1-K1 Keyboard/Mouse Adapter
fda0
     Available 01-D1 Standard I/O Diskette Adapter
scsi0 Available 10-60 Wide/Ultra-2 SCSI I/O Controller
scsi1 Available 10-61 Wide/Ultra-2 SCSI I/O Controller
sonl0 Available 20-58
                         GXT4000P Graphics Adapter
sioka0 Available 01-K1-00 Keyboard Adapter
siota0 Available 01-Q1 Tablet Adapter
ppa0
       Available 01-R1
                         CHRP IEEE1284 (ECP) Parallel Port Adapter
paudO Available 01-02
                         Ultimedia Integrated Audio
ent0
       Available 10-80 IBM 10/100 Mbps Ethernet PCI Adapter (23100020)
tok0
       Available 10-88
                       IBM PCI Tokenring Adapter (14103e00)
```

sioma0 Available 01-K1-01 Mouse Adapter ent1 Available VLAN

Enter the following command to further set up a VLAN, then follow the examples in Figure 8-30 and Figure 8-31.

# smit chinet

| Move c                       | ursor to                               | desired item and press Ent | er                                    |  |  |
|------------------------------|----------------------------------------|----------------------------|---------------------------------------|--|--|
|                              |                                        | destred reem and press end |                                       |  |  |
| en0                          | 10-80                                  | Standard Ethernet Network  | Interface                             |  |  |
| en1                          |                                        | Standard Ethernet Network  | Interface                             |  |  |
| et0                          | 10-80                                  | IEEE 802.3 Ethernet Netwo  | rk Interface                          |  |  |
| et1                          |                                        | IEEE 802.3 Ethernet Netwo  | IEEE 802.3 Ethernet Network Interface |  |  |
| tr0                          | tr0 10-88 Token Ring Network Interface |                            |                                       |  |  |
| F1=Help F2=Refresh F3=Cancel |                                        |                            |                                       |  |  |
| F8=Image                     |                                        | F10=Exit                   | Enter=Do                              |  |  |
| /=Find                       |                                        | n=Find Next                |                                       |  |  |

Figure 8-30 SMIT Available Network Interfaces panel

|                                                | Change / Show a S                             | tandard Ethernet                 | Interface                                                                              |        |
|------------------------------------------------|-----------------------------------------------|----------------------------------|----------------------------------------------------------------------------------------|--------|
|                                                | values in entry fiel<br>[ER making all desire |                                  |                                                                                        |        |
| Network MASK<br>Current STATI<br>Use Address I | RESS (dotted decimal)<br>(hexadecimal or dott | ed decimal)<br>ARP)?             | [Entry Fields]<br>en1<br>[ <b>1</b> 92.173.12.2]<br>[255.255.255.0]<br>up<br>yes<br>[] | +<br>+ |
| F1=Help<br>F5=Reset<br>F9=Shell                | F2=Refresh<br>F6=Command<br>F10=Exit          | F3=Cancel<br>F7=Edit<br>Enter=Do | F4=List<br>F8=Image                                                                    |        |

Figure 8-31 SMIT Change/Show a Standard Ethernet Interface panel

The **netstat** command reports the existence of the newly defined interface. Also, you will notice that the en0 and en1 have the same MAC address:

# netstat -in

| Name | Mtu   | Network    | Address          | Ipkts Ierrs |   | Opkts Oerrs | Co11 |   |
|------|-------|------------|------------------|-------------|---|-------------|------|---|
| tr0  | 1492  | link#2     | 0.60.94.8a.b0.77 | 250386      | 0 | 69264       | 0    | 0 |
| tr0  | 1492  | 9.3.240    | 9.3.240.57       | 250386      | 0 | 69264       | 0    | 0 |
| en0  | 1500  | link#3     | 0.6.29.4.44.2    | 466302      | 0 | 1069552     | 0    | 0 |
| en0  | 1500  | 192.1.1    | 192.1.1.3        | 466302      | 0 | 1069552     | 0    | 0 |
| en1  | 1500  | link#4     | 0.6.29.4.44.2    | 0           | 0 | 1           | 0    | 0 |
| en1  | 1500  | 192.173.12 | 192.173.12.2     | 0           | 0 | 1           | 0    | 0 |
| 100  | 16896 | link#1     |                  | 20830       | 0 | 20867       | 0    | 0 |
| 100  | 16896 | 127        | 127.0.0.1        | 20830       | 0 | 20867       | 0    | 0 |
| 100  | 16896 | ::1        |                  | 20830       | 0 | 20867       | 0    | 0 |

Remote dump is not supported over a VLAN. Also, VLAN logical devices cannot be used to create a Cisco Systems EtherChannel.

### 8.25 AIX Web browser support (5.2.0)

AIX 5L Version 5.2, has two supported versions of the Netscape Web browser, 4.79 and 7.0. Netscape Communicator Version 4.79 is available on the AIX 5L Expansion Pack and is normally pre-installed. AIX Netscape 7.0 is only available for download from the IBM AIX Web browsers home page at the following URL:

http://www.ibm.com/servers/aix/browsers/index.html

Netscape Communicator Version 4.79 is packaged into the following filesets and can be installed with **installp**, SMIT, or the Web-based System Manager. The Netscape.help and Netscape.msg fileset names are language specific. You must replace *XX\_XX* with your locale (for example, ja\_JP).

- Netscape.communicator.us
- Netscape.communicator.com
- Netscape.help.XX\_XX.communicator.rte
- Netscape.msg.XX\_XX.communicator.rte

AIX Netscape 7.0 is based on the open-source Mozilla 1.0.1 Web browser. It features new browser technology including the new Gecko layout engine, HTML 4.0, Extended Mark-up Language (XML) 1.0, XML-based User Interface Language (XUL), Cascading Style Sheets (CSS), Document Object Model (DOM), Resource Description Framework (RDF), JavaScript 1.5, and the Open JVM Integration (OJI) of AIX Java. AIX Netscape 7.0 does not include the AOL Instant Messaging Client.

AIX Netscape 7.0 is packaged into the following filesets and can be installed with **installp**, SMIT, or the Web-based System Manager. The Netscape.msg fileset names are language specific. You must replace *XX\_XX* with your locale (for example, ja\_JP).

Netscape.base.rte

Netscape.msg.XX\_XX.base.rte

Netscape 7.0 has the following software prerequisites:

- ► Required LPPs (Licensed Product Packages): rpm.rte 3.0.5.20
- Required RPMs (Red Hat Package Manger):
  - glib-1.2.10-2
  - gtk+-1.2.10-3

The RPMs for glib and gtk+ can be downloaded from the AIX Toolbox for Linux Applications home page located at the following URL:

```
http://www.ibm.com/servers/aix/products/aixos/linux/
```

Install the glib and gtk+ RPM packages by running the following rpm commands:

```
# rpm -i glib-1.2.10-2.aix4.3.ppc.rpm gtkplus-1.2.10-3.aix4.3.ppc.rpm
# rpm -q glib gtk+
glib-1.2.10-2
gtk+-1.2.10-3
```

After the prerequisites are installed, install the Netscape.base.rte and language-specific filesets using the following commands, SMIT, or Web-base System Manager. You must specify the device or directory where the software LPPs are located in your environment. Replace the *LPPSOURCE* tag in the following commands with the correct location.

```
# installp -acYgXd LPPSOURCE Netscape.base.rte
```

To start the AIX Netscape 7.0 browser either run /usr/bin/netscape7 or /usr/netscape/base/netscape. See Figure 8-32 on page 566 for an image of the AIX Netscape 7.0 browser.

To configure the Netscape Java plug-in or to enable your browser for foreign languages, refer to the readme or readme.html file in /usr/netscape/base.

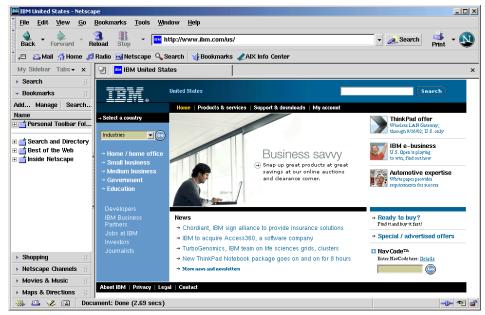

Figure 8-32 AIX Netscape 7 Web browser

## 9

# Security, authentication, and authorization

This chapter is dedicated to the latest security topics as they apply to AIX 5L. Topics include, but are not limited to:

- ► IBM Directory Server
- NIS and NIS+
- Public Key Infrastructure
- CAPP and EAL+
- Tivoli
- ► IP security
- ► Secure rcmds

## 9.1 Java security enhancements (5.1.0)

In AIX 5L Version 5.1, a Java security enhancement has been made, providing several new APIs. These APIs are used by the Tivoli Security Toolkit. The new APIs allow you to develop more secure Java applications and are provided with the following new Java enhancements:

- Certificate Management Protocol (CMP)
- Java Cryptography Extension (JCE)
- Java Secure Sockets Extension (JSSE)
- Public-Key Cryptography Standards (PKCS)

The Java enhancements are provided in 32-bit and 64-bit versions, as provided in Table 9-1 and discussed in the following sections.

Table 9-1 Java enhancements versus fileset

| Java security enhancements        | 32-bit filesets | 64-bit filesets    |
|-----------------------------------|-----------------|--------------------|
| Certificate Management Protocol   | Java130.cmp-us  | Java130_64.cmp-us  |
| Java Cryptography Extension       | Java130.jce-us  | Java130_64.jce-us  |
| Java Secure Sockets Extension     | Java130.jsse-us | Java130_64.jsse-us |
| Public-Key Cryptography Standards | Java130.pkcs-us | Java130_64.pkcs-us |

#### 9.1.1 Certificate Management Protocol

Certificate Management Protocol (CMP) provides support to online interactions between Public Key Infrastructure (PKI) components. For a full description of CMP, refer to RFC2510 and 2511 for CRMF. These RFCs are available at:

http://www.ietf.org/rfc.html

#### 9.1.2 Java Cryptography Extension

Java Cryptography Extension (JCE) provides a framework and implementations for encryption and key handling. For more information about JCE, visit:

http://java.sun.com/products/jce

#### 9.1.3 Java Secure Sockets Extension

Java Secure Sockets Extension (JSSE) enables secure Internet communications. It provides a Java version of Secure Sockets Layer (SSL) and Transport Layer Security (TLS) protocols. For more information about JSSE, visit:

http://java.sun.com/products/jsse

#### 9.1.4 Public-Key Cryptography Standards

IBM Public-Key Cryptography Standards (PKCS) implementation supports the following RSA standards: PKCS #1, #3, #5, #6, #7, #8, #9, #10, and #12. For more information about PKCS, go to:

http://www.rsasecurity.com/rsalabs/pkcs/index.html

## 9.2 User and group integration

In previous AIX releases, DCE and NIS were supported as alternate authentication mechanisms. AIX Version 4.3.3 added LDAP support and the initial support for specifying a loadable module as an argument for the user/group managing commands, such as **mkuser**, **1suser**, and **rmuser**. This was only generally documented in the /usr/lpp/bos/README file. AIX 5L now offers a general mechanism to separate the identification and authentication of users and groups, and defines an application programming interface (API) that specifies what function entry points a module has to make available to be able to work as an identification or authentication method. This allows for more sophisticated customized login methods beyond what is provided by the standard ones based on /etc/passwd or DCE.

#### 9.2.1 Existing authentication methods

The standard AIX authentication method is a variant of the regular UNIX shadow password-based implementation, meaning that the information about groups and their members is stored in the /etc/group file, information about users is stored in the /etc/passwd file (with the exception of the encrypted passwords), and related information, which is stored in /etc/security/passwd. This standard method is only implicitly defined and is therefore referred to by the name files when you have to distinguish it from other methods. Other authentication methods have to be explicitly defined in configuration files, as explained in the following section.

The information stored in the /etc/group and /etc/passwd files is called the basic attributes, while the information in the files in the /etc/security directory is called the extended attributes. The files in the /etc/security directory are AIX-specific files, such as the /etc/security/user.roles, which defines which roles a user can take. All the regular AIX commands that create groups or users, change their settings, or remove them are working with this set of files. DCE, for instance, is an identification and authentication mechanism (in addition to the standard file

method supported in AIX). This allows DCE users to be locally authenticated on an AIX system by specifying their DCE identity and password. For user and group management, you have to use the DCE-specific commands; you cannot use the **mkuser** command, for example, to create a DCE user.

The setup for using this alternate authentication involves several steps. DCE uses a loadable binary module named /usr/lib/security/DCE. This module belongs to the dce.client.core.rte.security fileset. It handles the communication between user, local AIX commands, and the DCE servers. You can specify the full path to this module as a stanza with a freely chosen name as the value for the program attribute in the /usr/lib/security/methods.cfg file. If you choose the name DCE, the stanza appears as follows:

DCE:

program = /usr/lib/security/DCE

Because there was no clear separation between user identification and authentication before AIX 5L, the name of this stanza is used for two different purposes:

- As a value for the registry attribute in the /etc/security/user file for either single specific users or in the default stanza. This informs AIX that this user is not locally managed, but managed by a remote mechanism.
- To enable authentication using DCE, override the value of the SYSTEM attribute, for example, with the following statement (use of the auth1 and auth2 attributes are no longer supported):

SYSTEM = "DCE OR DCE[UNAVAIL] AND compat"

When a user tries to log in to an AIX system with this setting for a user ID, the user ID and password are automatically handed over to the loadable module specified as the value of the program attribute of the DCE stanza in /usr/lib/security/methods.cfg. This module checks with the DCE servers to see if the user ID and password combination is valid. If it is, the user is authenticated locally in the AIX system and obtains DCE credentials. If this fails due to the unavailability of DCE, not because of a wrong password, the next step is to check if this user ID and password combination is a locally valid one. If it is, the user is authenticated locally, but has no DCE credentials. If it fails, the user receives the message that either a wrong user ID or a wrong password was used. There is a defined grammar that specifies the order of authentication modules to try, and what actions to take if one of them fails or is unavailable.

If you set the registry attribute to DCE to indicate that the DCE loadable module is responsible for managing the user IDs, and use the **1suser** command to see the attributes for a specific user, you will miss some of the attributes, such as unsuccessful\_login\_count or roles. Some attributes are not even listed and some of them are listed but without their values. If you want to see or reset the value for

the unsuccessful\_login\_count of a user, you have to temporarily switch the registry attribute back to files. Starting with AIX Version 4.3.3, several user and group managing commands now support an optional -R flag, which specifies the loadable module used for accessing the user and group attributes.

The commands supporting the -R flag are:

- ► chfn
- ▶ chgroup
- ► chgrpmem
- ► chsh
- ▶ chuser
- ► lsgroup
- ► lsuser
- ▶ mkgroup
- ▶ mkuser
- ▶ passwd
- ▶ rmgroup
- ► rmuser

### 9.2.2 Identification and authentication architecture

In AIX 5L, support for loadable identification and authentication modules is now fully documented and enhanced, in comparison to the feature already available with AIX Version 4.3.3. The tasks of user identification and user authentication are now clearly separated and can be executed by two different loadable modules.

User identification comprises all the necessary information about what user IDs exist and what the attributes for these user IDs are. This information must be consistent, so some kind of database must be used. This database can be flat file based, such as the regular /etc/passwd mechanism, or it can be a relational database, such as DB2, as in the case of the IBM LDAP implementation.

User authentication, on the other hand, is a transitory process where a user claims to have a certain identity and the system has to check if this is true or not. For this process, the system requires a unique piece of information about this user (usually a password). When the user authenticates, the system challenges her by requesting that she type in her password. The user's response is then compared to the stored unique piece of information and, depending on the outcome of this comparison, the request is accepted or denied. This information,

which uniquely identifies a user, must also be stored permanently, but it does not necessarily have to be in the same database where the user identification is stored. With this separation of identification and authentication, and the definition of an API, the architecture in AIX exists to support authentication methods that are far more sophisticated than the usual password-based mechanism.

AIX 5L now supports loadable modules that are either responsible for identification, for authentication, or both (as already supported in the past). For a fully supported login process, you need both identification and authentication. You can use either one loadable module, which supports both (as in the past), or you can specify one loadable module, which is responsible for the identification part, and another that is responsible for authentication. Such a combination of two modules is called a compound module.

To support this new feature, the stanzas in the /usr/lib/security/methods.cfg file now accept the attributes domain and option in addition to the already supported program and program\_64 attributes. With the optional domain attribute, you can specify an arbitrary text string that is passed as is to the loadable module. The module can use this string for whatever purposes it likes, but usually it is used to distinguish between several supported domains. The options attribute also takes an arbitrary text string, consisting of comma-separated values or name/value pairs, which is then passed to the loadable module as is. There are some predefined values that are interpreted by the AIX system itself. You can specify either authonly or dbonly to indicate that this module is only responsible for the authentication or the identification part. To connect a single purpose module with a specific module for the complementary part of the identification and authentication process, you can use the db=module or auth=module options.

For example, suppose you want to configure a system to use LDAP for user identification and DCE for user authentication. You have to create, at minimum, two stanzas in the /usr/lib/security/methods.cfg file that specify these two programs:

```
DCE:
    program = /usr/lib/security/DCE
    options = authonly
LDAP:
    program = /usr/lib/security/LDAP
    options = auth=DCE
```

With this setting you can, for example, specify LDAP as the value for the registry attribute. For identification purposes, the LDAP load module would be used and as soon as authentication is needed, the module specified in the DCE stanza would be used. You can create the same effect with the following three stanzas:

DCE:

```
program = /usr/lib/security/DCE
options = authonly
```

LDAP:

program = /usr/lib/security/LDAP

LDAPDCE:

options = auth=DCE,db=LDAP

In this case, you would specify LDAPDCE as the value of the registry attribute. This would allow for other possible authentication modules to be used in conjunction with LDAP identification. Stanza names can only be used in other stanzas if they have been previously defined.

In AIX 5L, programming interfaces have been documented that describe what function calls a loadable module has to support if it wants to handle the identification part or the authentication part. There are also a couple of support and administrative function calls that handle the internal table that tracks pointers to all available authentication and identification modules that must be opened and closed.

If you are using user or group accounting commands, such as **1 suser** without using the -R flag, information from all defined identification load modules is displayed. Therefore, a user ID may be listed twice if it is defined for two modules. The displayed attributes can also be different, because not all attributes have to be supported by all modules. Values for attributes defined for more than one module are shown as set for the first loaded module (this is often the implicitly defined standard files module). To avoid confusion, we recommend that you always supply a name for a specific load module using the -R flag.

### 9.2.3 Native Kerberos Version 5 support

AIX 5L includes native Kerberos Version 5 support, which can be used as an authentication loadable module, as described in 9.2.2, "Identification and authentication architecture" on page 571. If you use the Kerberos Version 5 authentication method as the default login method, a user will automatically acquire appropriate credentials after a successful login. This support has to be installed separately and is provided in the following filesets:

| # | lslpp -L "krb5*"<br>Fileset | Level   | State | Description                               |
|---|-----------------------------|---------|-------|-------------------------------------------|
|   | krb5.client.rte             | 1.1.0.0 | С     | Network Authentication Service<br>Client  |
|   | krb5.client.samples         | 1.1.0.0 | С     | Network Authentication Service<br>Samples |
|   | krb5.doc.en_US.html         | 1.1.0.0 | С     | Network Auth Service HTML                 |

|                                      |         |   | Documentation - U.S. English     |
|--------------------------------------|---------|---|----------------------------------|
| krb5.doc.en_US.pdf                   | 1.1.0.0 | С | Network Auth Service PDF         |
|                                      |         |   | Documentation - U.S. English     |
| <pre>krb5.msg.en_US.client.rte</pre> | 1.1.0.0 | С | Network Auth Service Client Msgs |
|                                      |         |   | - U.S. English                   |
| krb5.server.rte                      | 1.1.0.0 | С | Network Authentication Service   |
|                                      |         |   | Server                           |
| krb5.toolkit.adt                     | 1.1.0.0 | С | Network Authentication Service   |
|                                      |         |   | App. Dev. Toolkit                |

The executables and documentation are installed in the /usr/krb5 directory; configuration files, logs, and other changing files are in the /etc/krb5 and /var/krb5 directories. This avoids any mix-up with an already existing Kerberos installation (for example, from DCE).

The only exceptions are the files and links put into /usr/sbin, as shown in the following partial directory listing:

```
# ls -l /usr/sbin/*krb*
lrwxrwxrwx 1 root
                                    26 Sep 13 08:45 /usr/sbin/config.krb5
                     security
-> /usr/krb5/sbin/config.krb5
-r-x----- 1 root security
                                  8119 Aug 23 12:33 /usr/sbin/mkkrb5clnt
-r-x----- 1 root security
                                  8648 Aug 23 12:33 /usr/sbin/mkkrb5srv
                                  13864 Aug 24 22:41 /usr/sbin/mkseckrb5
-r-x----- 1 root security
lrwxrwxrwx 1 root security
                                   25 Sep 13 08:45 /usr/sbin/start.krb5
-> /usr/krb5/sbin/start.krb5
lrwxrwxrwx 1 root
                     security
                                  24 Sep 13 08:45 /usr/sbin/stop.krb5 ->
/usr/krb5/sbin/stop.krb5
lrwxrwxrwx 1 root
                     security
                                    28 Sep 13 08:45
/usr/sbin/unconfig.krb5 -> /usr/krb5/sbin/unconfig.krb5
```

The configure, unconfigure, start, and stop scripts are only here for convenience, so you do not have to type the complete path to these commands. The **mkkrb5srv** command sets up a Kerberos Version 5 server and the **mkkrb5c1nt** command sets up a Kerberos Version 5 client. Finally, the **mkseckrb5** command migrates existing users from the default authentication method to the Kerberos Version 5 method.

To make this setup work, the **hostname** command should provide a full, qualified host name, as shown in the following line:

# hostname
server1.itsc.austin.ibm.com

**Note:** If your **hostname** command only outputs a short name without the domain name, the setup will not work because only a principal for the short name will be created. The request from the client, where a user wants to log in with the Kerberos method, coming over the network will always be the conjunction of the short host name and the domain name, and no principal exists for this situation.

The first step in this setup is to create a Kerberos server. To accomplish this task use the **mkkrb5srv** command, specifying the flags as shown in the following example:

```
# mkkrb5srv -r DG.itsc.austin.ibm.com -s server1.itsc.austin.ibm.com -d
itsc.austin.ibm.com -a admin/admin
```

The flags are used specify a realm with the -r flag (which is a free-form string), the server name with the -s flag, and a domain with the -d flag. If you do not specify an admin principal with the -a flag, the default is admin/admin. These commands create the /etc/krb5/krb5.conf file and some other configuration files in the /var/krb5/krb5kdc directory. If these configuration files already exist, they are not modified by this command. Several default principals that manage the Kerberos environment will also be created. The command will also add two entries to the /etc/inittab file, as shown in the following example output:

```
krb5kdc:2:once:/usr/krb5/sbin/krb5kdc
kadm:2:once:/usr/krb5/sbin/kadmind
```

These two daemons are also started by the **mkkrb5srv** command. The kadmind daemon is the administration daemon and the krb5kdc is the actual Key Distribution Center (KDC) daemon, which is responsible for the creation of the secret keys. During the setup process, you are prompted to provide passwords for various principals. You should make note of them, because they are needed in further steps of this setup.

On any machine where you want to use the Kerberos authentication method, you have to run the **mkkrb5c1nt** command with several flags. An example is shown in the following line:

```
# mkkrb5clnt -r DG.itsc.austin.ibm.com -c server1.itsc.austin.ibm.com -s
server1.itsc.austin.ibm.com -d itsc.austin.ibm.com -a admin/admin -A -i files
-K -T
```

The meanings of the -r, -d, and -a flags are the same as described previously for the **mkkrb5srv** command. The -c and -s flags specify the host where the kadmind and the KDC daemon are running. The -i flag with the files argument specifies the integrated login, and the -K flag makes Kerberos the default authentication method. The -A flag makes root an administrator for Kerberos on this machine.

Finally, the -T flag requests a Ticket-Granting Ticket (TGT) from the server. This creates a keytab file in the /var/krb5/security/keytab directory and the /etc/krb5/krb5.conf configuration file. The last step is omitted if you create the client on the same machine you created the server on, because this file already exists in this case. The command also creates the following two entries in the /usr/lib/security/methods.cfg file:

KRB5:

program = /usr/lib/security/KRB5

KRB5files:

options = db=BUILTIN,auth=KRB5

The last entry is used to modify the SYSTEM attribute of the default stanza in the /etc/security/user file to read:

default:

SYSTEM = "KRB5files OR compat"

With this setting, Kerberos is tried, as a first step, as the authentication method; if this fails, the regular AIX method is tried.

After being authenticated with the /usr/krb5/bin/kinit command, root can create users residing in the KRB5files domain. The following example commands can be used to create a user krb5user and to set an initial password (it is recommended that you use a more secure password):

```
# mkuser -R KRB5files krb5user
# passwd -R KRB5files krb5user
```

The output of the **1suser** command shows all the Kerberos attributes, beginning with krb5\_, defined for this user in addition to the regular AIX user attributes:

```
# lsuser -R KRB5files krb5user
krb5user id=202 pgrp=staff groups=staff home=/home/krb5user shell=/usr/bin/ksh
login=true su=true rlogin=true daemon=true admin=false sugroups=ALL admgroups=
tpath=nosak ttys=ALL expires=0 auth1=SYSTEM auth2=NONE umask=22
registry=KRB5files SYSTEM=KRB5files or compat logintimes= loginretries=0
pwdwarntime=0 account locked=false minage=0 maxage=0 maxexpired=-1 minalpha=0
minother=0 mindiff=0 maxrepeats=8 minlen=0 histexpire=0 histsize=0 pwdchecks=
dictionlist= fsize=2097151 cpu=-1 data=262144 stack=65536 core=2097151
rss=65536 nofiles=2000 time last login=0 time last unsuccessful login=0
tty last login=/dev/pts/4 host last login=server1.itsc.austin.ibm.com
unsuccessful login count=0 roles=
krb5 principal=krb5user@DG.itsc.austin.ibm.com
krb5_principal_name=krb5user@DG.itsc.austin.ibm.com
krb5 realm=DG.itsc.austin.ibm.com maxage=0 expires=0
krb5 last pwd change=968878232 admchk=false krb5 attributes=requires preauth
krb5 mod name=krb5user@DG.itsc.austin.ibm.com krb5 mod date=968878232
krb5 kvno=4 krb5 mkvno=0 krb5 max renewable life=604800 time last login=0
```

time\_last\_unsuccessful\_login=0 unsuccessful\_login\_count=0
krb5\_names=krb5user:server1.itsc.austin.ibm.com

The new user can **telnet** to the client machine and log in with the password just set up. After a successful login, the user environment has the following settings:

```
AUTHSTATE=KRB5files
KRB5CCNAME=FILE:/var/krb5/security/creds/krb5cc_krb5user@DG.itsc.austin.ibm.com
_202
```

These settings show that the user is authenticated using the KRB5files method and the path to the credentials file.

With the help of the **mkseckrb5** command, you can migrate a user existing in the files domain to the KRB5files domain. The following lines show an example session for a user krb5eins:

# mkseckrb5 krb5eins
Please enter the admin principal name: admin/admin
Enter password:
Importing krb5eins
Enter password for principal "krb5eins@DG.itsc.austin.ibm.com":
Re-enter password for principal "krb5eins@DG.itsc.austin.ibm.com":

If you do not want to enter the password twice for the migrated user, you can use the -r flag, which creates a random password for you. You can then use the **passwd** command to set a password for this user.

## 9.3 Concurrent groups enhancement (5.1.0)

In AIX 5L Version 5.1, the number of concurrent user groups has been enhanced to allow up to 64 groups per process. In previous versions of AIX, the system allowed a maximum of 32 concurrent group memberships. Applications must invoke the sysconf(\_SC\_MAX\_GROUPS) call to determine the actual value. POSIX standards may enforce that MAX\_GROUPS is smaller than the current system implementation; therefore, invoke sysconf() with the actual value the system is using.

## 9.4 IBM SecureWay Directory Version 3.2

Version 3.2 of the IBM SecureWay Directory implements the Lightweight Directory Access Protocol (LDAP) Version 3.2 and is offered with the AIX operating system product at no additional charge.

LDAP consists of two major functions, the client and the server.

### 9.4.1 LDAP overview

The IBM SecureWay Directory Version 3.2 consists of the following components:

- ► slapd: The server executable
- Command line import/export utilities
- A server administration tool with a Web-browser based interface for configuration and administration of the directory
- ► A Java-based directory content management tool and online user guide
- Online administration help
- ► Online LDAP programming references (C, server plug-ins, and Java/JNDI)
- SecureWay Directory Client Software Development Kit (SDK) that includes C runtime libraries and Java classes

The product includes a Lightweight Directory Access Protocol (LDAP) Version 3 server that supports IETF LDAPv3 (RFC2251) protocol, schema, RootDSE, UTF-8, referrals, Simple Authentication and Security Layer (SASL) authentication mechanism, and related specifications. In addition, it includes support for Secure Socket Layer (SSL), replication, access control, client certificate authentication, CRAM MD5 authentication, change log, password encryption, server plug-ins, enhanced search capability for compound Relative Distinguish Name (RDN), Web-based Server Administration, LDAPv3 schema definitions, IBM common schema definitions, schema migration, and performance improvements.

With over 18 major product enhancements, Version 3.2 of the IBM SecureWay Directory represents one of the most significant updates of the product to date. Some of the more significant enhancements and new functions and features include:

► Fine-grain access control - Attribute level ACLs

The IBM SecureWay Directory now allows the management of access down to the individual attribute level. A directory administrator may now control who may see individual attributes for each entry within the directory. This allows access to be managed on an individual attribute level, which gives a much finer control. Fine-grain access control is often used when specific attributes need to be managed by an entry owner and other entry attributes are managed by the directory administrator.

► Unlimited connections - Improved server threading model

The IBM SecureWay Directory has proven to be a performance leader. To sustain and further enhance the striking performance of the product, the threading model for the directory has been improved. The IBM SecureWay Directory will now utilize thread pools, thus reducing the number of threads

utilized when many clients connect to the server concurrently. This change will allow a much larger number of clients to connect to a server, which in turn reduces the number of servers required in a given LDAP environment.

 Support for Kerberos Version 5 (server and client, including C and JNDI) -GSSAPI

The IBM SecureWay Directory now supports authentication utilizing Kerberos Version 5. Kerberos Version 5 has become an important authentication method. Supporting Kerberos Version 5 authentication methods improves the ability of the directory to provide a single authentication method across the enterprise.

The SecureWay Directory Client SDK includes a Java-based Directory Management Tool, APIs to locate LDAP servers that are published in DNS, client-side caching for the Java-based JNDI interface, as well as other JNDI enhancements.

LDAP is a new technology that is rapidly evolving. IBM is committed to deliver the latest LDAP technology achievements in the robust high-performance LDAP server implementation of the IBM SecureWay Directory product. Version 3.2 of the IBM SecureWay Directory not only keeps pace with the industry, but provides many industry-leading innovations, as documented by the list of improvements given below:

- Performance improvements through Table Reduction (for Fast Server Startup)
- Componentization of install
- Integrated Install for selection of prerequisite software, separate server versus Client Install
- WebAdmin and Directory Management Tool (DMT) GUI
- ► Separation of Configuration versus Data Management Tasks
- ► Enhancements to Directory Management functions supported by DMT
- ► Improved panel helps, messages, error logging, and reporting
- Exploitation of Java 1.2
- Replication enhancements
- Event notification (server and client support)
- Security auditing
- Limited transaction support
- ► Automatic LDAP server selection for C and JNDI client
- Support for latest DB/2 releases UDB 6.1 and UDB 7.1

- GSKit 4.0 exploitation
- Backup/restore support
- Sample Java beans illustrating JNDI usage

On AIX, the new IBM SecureWay Directory version translates messages for Group 1 national languages, including Brazilian Portuguese, French, German, Italian, Spanish, Japanese, Korean, Simplified Chinese, Traditional Chinese, Czech, Polish, Hungarian, Russian, Catalan, and Slovakian.

The directory provides scalability by storing information in the IBM DB2 Universal Database (UDB). DB2 is packaged with the directory product, but you may only use the DB2 component in association with your licensed use of the SecureWay Directory.

IBM SecureWay Directory is designed from the ground up to be a standards-based, reliable, secure, high-performing enterprise directory that can scale as your directory usage grows. For further information on the IBM SecureWay Directory, please refer to the URL:

http://www-4.ibm.com/software/network/directory

### 9.5 IBM Directory Server Version 4.1 (5.2.0)

AIX 5L Version 5.2 now includes the IBM Directory Server Version 4.1. IBM Directory Server Version 4.1 provides a powerful Lightweight Directory Access Protocol (LDAP) server that uses the IBM DB2 Universal Database Version 7.2 engine for reliability.

The IBM Directory Server is an integral part of the new directory enablement features announced in AIX 5L Version 5.2. AIX supports a Certificate Authentication Service with Public Key Infrastructure (PKI), that stores PKI certificates in LDAP. The AIX System V printing subsystem is now directory enabled, allowing printer and print queue configuration to be stored in LDAP. AIX supports LDAP authentication and storage of user and group security attributes into LDAP. Network information services (NIS) maps can now be stored and accessed in LDAP. For more information about the IBM Directory Server V4.1 integration with AIX 5L Version 5.2, refer to the AIX 5L Version 5.2 system documentation or the chapters in this document.

The IBM Directory Server without SSL support is packaged on the AIX 5L Version 5.2 product media. The IBM Directory Server with secure socket layer (SSL) support is included on the expansion pack media.

For more information about IBM Directory Server Version 4.1, refer to its documentation or the IBM Directory home page at the following URL:

http://www-3.ibm.com/software/network/directory/server/

### 9.5.1 LDAP 64-bit client and C API (5.2.0)

AIX 5L Version 5.2 includes a 64-bit LDAP client and C application programming interface (API). This release does not support SSL or the Network Authentication Services. NAS is the native Kerberos and GSSAPI library shipped with Version 5.2.

## 9.6 LDAP name resolution enhancement

The Lightweight Directory Access Protocol (LDAP) is an open industry standard that defines a method for accessing and updating information in a directory.

Prior to AIX 5L, the name resolver routines only resolve names using the Domain Name System (DNS) hierarchical naming function, through the Network Information Services (NIS and NIS+), or by the use of the local /etc/hosts file.

AIX 5L enhances the name resolver routines to optionally utilize the information stored in an LDAP server hosts database to accomplish name resolution.

In order to implement LDAP name resolution support in AIX 5L, some extensions to the LDAP server schema are indispensable. The relevant new object class and the related attributes are described in 9.6.1, "IBM SecureWay Directory schema for LDAP name resolution" on page 581. A new AIX command helps to migrate existing local /etc/hosts information to the LDAP server hosts database. More information about this command and the related LDAP Data Interchange Format file is given in 9.6.2, "LDIF file for LDAP host database" on page 583. Section 9.6.3, "LDAP configuration file for local resolver subroutines" on page 584, explains the integration of the LDAP name resolution support with the other, more traditional sources for name resolution in the AIX network subsystem environment. For a quick start and for experienced administrators, a brief outline of the procedures necessary to configure an LDAP-based name resolution is provided in 9.6.4, "LDAP-based name resolution configuration" on page 586. Finally, 9.6.5, "Performance and limitations" on page 587, covers performance aspects and limitations of the LDAP-based name resolution.

### 9.6.1 IBM SecureWay Directory schema for LDAP name resolution

An LDAP directory entry describes an object. An object class is a general description, sometimes called a template, of an object as opposed to the

description of a particular object. For instance, the object class person has a surname attribute, whereas the object describing John Smith has a surname attribute with the value Smith. The object classes that a directory server can store and the attributes they contain are described by schema. Schema define what object classes are allowed where in the directory, what attributes they must contain, what attributes are optional, and the syntax of each attribute. More generically, one can say that an LDAP schema defines the rules for ordering data within the directory structure.

In order to support LDAP name resolution, the new object class ibm-HostTable was introduced to the IBM SecureWay Directory schema. IBM SecureWay Directory designates IBM's implementation of the LDAP server and client functionality, and is included in the AIX operating system product at no additional charge. The new ibm-HostTable object class can be used to store the name-to-Internet address mapping information for every host on a given network.

The ibm-HostTable object class is defined as follows:

| Object Class name:     | ibm-HostTable                                          |
|------------------------|--------------------------------------------------------|
| Description:           | Host Table entry which has a collection of hostname to |
|                        | IP address mappings.                                   |
| OID:                   | TBD                                                    |
| RDN:                   | ipAddress                                              |
| Superior object class: | top                                                    |
| Required Attributes:   | host, ipAddress                                        |
| Optional Attributes:   | <pre>ibm-hostAlias, ipAddressType, description</pre>   |

#### The attribute definitions are:

| Attribute Name: | ipAddress                                         |
|-----------------|---------------------------------------------------|
| Description:    | IP Address of the hostname in the Host Table      |
| OID:            | TBD                                               |
| Syntax:         | caseIgnoreString                                  |
| Length:         | 256                                               |
| Single Valued:  | Yes                                               |
| Attribute Name: | ibm-hostAlias                                     |
| Description:    | Alias of the hostname in the Host Table           |
| OID:            | TBD                                               |
| Syntax:         | caseIgnoreString                                  |
| Length:         | 256                                               |
| Single Valued:  | Multi-valued                                      |
| Attribute Name: | ipAddressType                                     |
| Description:    | Address Family of the IP Address (1=IPv4, 2=IPv6) |
| OID:            | TBD                                               |
| Syntax:         | Integer                                           |
| Length:         | 11                                                |
| Single Valued:  | Yes                                               |
| Attribute Name: | host                                              |
| Description:    | The hostname of a computer system.                |

OID: 1.13.18.0.2.4.486 caseIgnoreString Syntax: Length: 256 Single Valued: Multi-valued Attribute Name: description Description: Comments that provide a description of a directory object entrv. 2.5.4.13 OID: caseIgnoreString Syntax: Length: 1024 Single Valued: Multi-valued

Please note that only the three attributes (ipAddress, ibm-hostAlias, and ipAddressType) are new to the IBM SecureWay Directory LDAP implementation. The attributes host and description were previously part of the IBM SecureWay Directory schema.

### 9.6.2 LDIF file for LDAP host database

When an LDAP directory is loaded for the first time or when many entries have to be changed at once, it is not very convenient to change every single entry on a one-by-one basis. For this purpose, LDAP supports the LDAP Data Interchange Format (LDIF), which can be seen as a convenient, yet necessary, data management mechanism.

The LDIF format is used to convey directory information or a description of a set of changes made to directory entries. An LDIF file consists of a series of records separated by line separators. A record consists of a sequence of lines describing a directory entry or a sequence of lines describing a set of changes to a single directory entry. An LDIF file specifies a set of directory entries or a set of changes to be applied to directory entries, but not both at the same time.

To support the implementation and configuration of LDAP-based name resolution, AIX 5L offers the new **hosts21dif** command. The **hosts21dif** command resides in the /usr/bin directory and creates an LDIF file from /etc/hosts or another file that has the same format. With no options, the /etc/hosts file is used to create the /tmp/hosts.ldif LDIF file using cn=hosts as the base distinguished name (base DN). The base DN specifies the starting point for the name resolution database within the directory information tree (DIT) structure of the LDAP server. The LDIF file can be used during the configuration process for the LDAP server to load any existing name resolution information that is stored in /etc/hosts files.

The listing below shows a sample LDAP data interchange format (LDIF) file that needs to be generated by the **hosts21dif** command:

dn: cn=hosts

objectclass: top objectclass: container cn: hosts dn: ipAddress=127.0.0.1, cn=hosts host: loopback ipAddress: 127.0.0.1 objectclass: ibm-HostTable ipAddressType: 1 ibm-hostAlias: localhost description: loopback (lo0) name/address dn: ipAddress=1.1.1.1, cn=hosts

host: testaix51
ipAddress: 1.1.1.1
objectclass: ibm-HostTable
ipAddressType: 1
ibm-hostAlias: e-testaix51
ibm-hostAlias: testaix51.austin.ibm.com
description: first ethernet interface

```
dn: ipAddress=fe80::dead, cn=hosts
host: testaix51
ipAddress: fe80::dead
objectclass: ibm-HostTable
ipAddressType: 2
ibm-hostAlias: test-ll
ibm-hostAlias: test-ll.austin.ibm.com
description: v6 link level interface
```

The numbers in the value of the ipAddressType attribute are defined in RFC1700, where ipAddressType 1 refers to IP Version 4 and ipAddressType 2 designates the IP Version 6 protocol.

### 9.6.3 LDAP configuration file for local resolver subroutines

The process of obtaining an Internet address from a host name is known as name resolution and is done by the gethostbyname subroutine. The process of translating an Internet address into a host name is known as reverse name resolution and is done by the gethostbyaddr subroutine. These routines are essentially accessors into a library of name translation routines known as resolvers.

Resolver routines on hosts running TCP/IP normally attempt to resolve names using the following sources:

- BIND/DNS (named)
- Network Information Services (NIS and NIS+)

Local /etc/hosts file

Traditionally, the ordering of name resolution services can be specified in the /etc/netsvc.conf file, the /etc/irs.conf file, or the NSORDER environment variable. The settings in the /etc/netsvc.conf configuration file override the settings in the /etc/irs.conf file. The NSORDER environment variable overrides the settings in the /etc/irs.conf and the /etc/netsvc.conf files.

Beginning with AIX 5L, the name resolver routines can optionally utilize the information of an LDAP server database to accomplish name resolution.

An entry in the /etc/irs.conf file is of the following format: map mechanism [option]. If the system administrator specifies hosts as the value for the map parameter, the given entry defines the mechanism for mapping host names to their IP addresses. AIX 5L allows you to configure LDAP as a new value for the mechanism parameter. The Idap parameter value prompts the resolver routines to query an LDAP server. For example, to use an LDAP server to resolve a host name that cannot be found in the /etc/hosts file, you would have to enter the following lines in the /etc/irs.conf file:

```
# Use LDAP server to resolve host names that cannot be found in the
# /etc/hosts file
hosts local continue
hosts ldap
```

The necessary information about the related LDAP server is supplied by the /etc/resolv.ldap file that must be configured for this mechanism to work.

The /etc/netsvc.conf configuration file format was similarly expanded to add support for LDAP-based name resolution. Within the /etc/netsvc.conf file, the ordering of the name resolution mechanism is specified by an entry of the following format: hosts = value [, value]. Beginning with AIX 5L, the keyword *hosts* accepts the new value Idap, in addition to the previously known values such as bind, local, nis, and nis+. In an analogy to the /etc/irs.conf file entries, the Idap value causes the network subsystem to use LDAP services for resolving names, and the necessary information about the related LDAP server is supplied by the /etc/resolv.Idap file, which must be configured to activate this mechanism. For example, to use the LDAP server for resolving names, indicate that it is authoritative, and to use the BIND service as an alternative, enter the following lines in the /etc/netsvc.conf file:

```
# Use LDAP server authoritative for resolving names, and use the BIND
# service if the resolver cannot contact the LDAP
hosts = ldap = auth , bind
```

Finally, the NSORDER environment variable accepts a new keyword (Idap) to refer to the LDAP-based name resolution. For example, if you want to

supplement the default name services ordering (bind, nis, or the local /etc/hosts file) with the additional support of an LDAP server, the NSORDER environment variable has to be defined as follows:

```
# export NSORDER=bind,nis,local,ldap
```

Whatever way is chosen to enable the network subsystem to benefit from an LDAP-based name resolution, the related /etc/resolv.ldap configuration file has to be present and appropriately configured. The /etc/resolv.ldap file defines the LDAP server information for local resolver subroutines. If the /etc/resolv.ldap file is not present, the system will rely on the default or alternative name resolution mechanisms defined by the /etc/netsvc.conf file, the /etc/irs.conf files, or the NSORDER environment variable.

The resolv.ldap file contains one ldapserver entry, which is required, and one searchbase entry, which is optional. The ldapserver entry specifies the Internet address of the LDAP server to the resolver subroutines. The entry must take the following format:

```
ldapserver address [ port ]
```

The address parameter specifies the dotted decimal address of the LDAP server. The port parameter is optional; it specifies the port number that the LDAP server is listening on. If you do not specify the port parameter, then it defaults to 389.

The searchbase optional entry specifies the base distinguished name (base DN) of the name resolution database on the LDAP server. This entry must take the following format:

#### searchbase baseDN

The baseDN parameter specifies the starting point for the name resolution database on the LDAP server. If you do not define this entry, then the searchbase entry defaults to cn=hosts. For example, to define an LDAP server with an IP address 192.9.201.1, which listens on the port 636, and has a searchbase of cn=hosttab, enter the following lines in the /etc/resolv.ldap file:

```
# LDAP server information for local resolver subroutines
ldapserver 192.9.201.1 636
searchbase cn=hosttab
```

### 9.6.4 LDAP-based name resolution configuration

Use the following procedure to configure the LDAP server to store name-to-Internet address mapping host information:

1. Add a suffix on the LDAP server. The suffix is the starting point of the hosts database. For example, "cn=hosts". This can be done using the Web-based IBM SecureWay Directory Server Administration tool.

- 2. Create an LDAP Data Interchange Format (LDIF) file. This can be done manually or with the **hosts21dif** command, which creates an LDIF file from the /etc/hosts file.
- Import the hosts directory data from the LDIF file on the LDAP server. This can be done with the 1dif2db command or through the Web-based IBM SecureWay Directory Server Administration Tool.

To configure the client to access the hosts database on the LDAP server, use the following procedure:

- 1. Create the /etc/resolv.ldap file.
- 2. Change the default name resolution through the NSORDER environment variable, the /etc/netsvc.conf file, or the /etc/irs.conf file.

### 9.6.5 Performance and limitations

The AIX 5L enhancements of the resolver routines are designed and capable of supporting LDAP-based name resolution for either Version 2 or Version 3 of the Lightweight Directory Access Protocol. But in order to enable LDAP-based name resolution with an LDAP server that uses the protocol Version 2, it is necessary to manually create extensions to the LDAP schema. Refer to 9.6.1, "IBM SecureWay Directory schema for LDAP name resolution" on page 581, for more detailed information about the new and indispensable object class ibm-HostTable and the related attributes that were used to extend the LDAP schema of the IBM SecureWay Directory LDAP Version 3 implementation.

Since the resolver can possibly search through additional maps and the timeout for the LDAP search is 30 seconds, there could be some performance degradation in the amount of time it takes to resolve a name. However, if the LDAP server environment is properly designed and implemented to support LDAP-based name resolution, and if, on the client side, the appropriate configurations of the /etc/netsvc.conf file, the /etc/irs.conf file, or the NSORDER environment variable are established, the performance will be of the same order as for the DNS mechanism.

# 9.7 LDAP security audit plug-in (5.1.0)

Since the default audit function provided by the IBM SecureWay Directory may not be suited for the needs of the AIX security information management, an LDAP security plug-in has been added to AIX 5L Version 5.1.

The LDAP security audit plug-in provides auditing of the LDAP security information server under the framework of the AIX security audit subsystem. The

new LDAP plug-in works independently from the SecureWay Directory audit plug-in. You can decide to invoke either one of them or both of them at the same time.

### 9.7.1 Implementation

The LDAP security plug-in has been implemented as /usr/ccs/lib/libsecldapaudit.a. The result of the plug-in operation is either AUDIT\_OK or AUDIT\_FAIL. A logical diagram is shown in Figure 9-1.

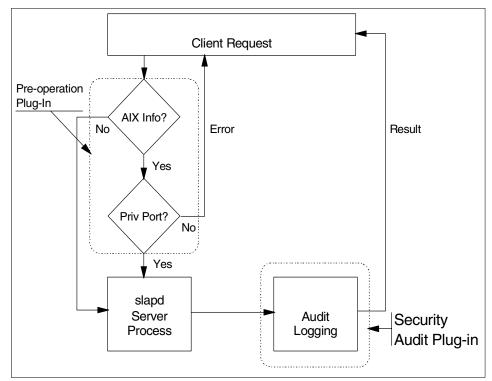

Figure 9-1 Implementation detail of the LDAP security audit plug-in

### 9.7.2 Configuration files

Due to the LDAP enhancements, the /etc/security/audit/events and /etc/security/audit/config files have been updated.

### Audit events file

The following entries have been added to the /etc/security/audit/events file:

\* SecureWay Directory Server

| * | LDAP_Bind<br>LDAP_Bind = printf "ConnectID: %d Host: %s Port: %d BindDN: %s"      |
|---|-----------------------------------------------------------------------------------|
| * | LDAP_Unbind<br>LDAP_Unbind = printf "ConnectID: %d"                               |
| * | LDAP_Add<br>LDAP_Add = printf "ConnectID: %d Entry: %s"                           |
| * | LDAP_Delete<br>LDAP_Delete = printf "ConnectID: %d Entry: %s"                     |
| * | LDAP_Modify<br>LDAP_Modify = printf "ConnectID: %d Entry: %s"                     |
| * | LDAP_Modifydn<br>LDAP_Modifydn = printf "ConnectID: %d NewEntry: %s OldEntry: %s" |
| * | LDAP_Search<br>LDAP_Search = printf "ConnectID: %d Search: %s"                    |
| * | LDAP_Compare<br>LDAP_Compare = printf "ConnectID: %d Compare: %s"                 |
|   |                                                                                   |

Where:

| Host      | Host address                                         |
|-----------|------------------------------------------------------|
| Port      | Client port number                                   |
| ConnectID | Connect session ID                                   |
| BindDN    | Distinguished name, for example, cn=admin,o=ibm,c=us |
| Entry     | User/group name                                      |
| Search    | Search filter (criteria)                             |
| Compare   | Object to be compared                                |

### Audit config file

The following class definition has been added to the /etc/security/audit/config file:

```
ldapserver = LDAP_Bind,LDAP_Unbind,LDAP_Add,LDAP_Delete,LDAP_Modify,LDAP
_Modifydn,LDAP_Search,LDAP_Compare
```

### 9.7.3 Audit information

If the audit service is started (**audit start**), you can check to see if the new LDAP security audit plug-in is active:

```
# audit query
auditing on
audit bin manager is process 9094
audit events:
ldapserver -
LDAP_Bind,LDAP_Unbind,LDAP_Add,LDAP_Delete,LDAP_Modify,LDAP_Modifydn,LDA
P_Search,LDAP_Compare
```

# 9.8 Overall AIX directory integration (5.2.0)

AIX 5L has several subsystems that can store information in an IBM LDAP Directory server. The directory-enabled subsystems are AIX user and group security, network information services (NIS), Public Key Infrastructure (PKI), and printing. In Version 5.2, the subsystem information has been brought together under a common subtree to simplify administration in a directory-enabled environment.

The AIX data subtree, also know as the AIX local data repository, is located at cn=aixdata by default. This subtree can be located at the top of the LDAP hierarchy or attached to an existing hierarchy. For example, the DN for an AIX local data repository for a particular department might use a distinguished name (DN) of cn=aixdata,ou=mydept,o=mycompany.example,c=us.

The LDAP hierarchy for mycompany.example's AIX directory-enabled subsystems is illustrated in Figure 9-2 on page 591.

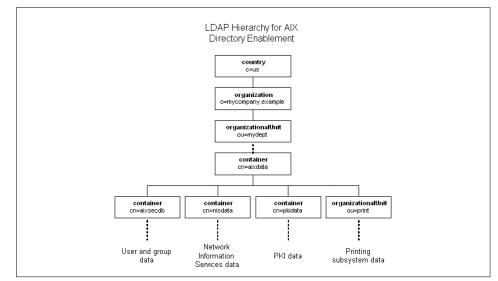

Figure 9-2 LDAP hierarchy for AIX directory-enabled subsystems

The directory enabled printing subsystem allows printer configuration to be stored in an LDAP server. The default location used by the **mkprtldap** command for the printer data is in the RDN ou=print,cn=aixdata. For more information on directory-enabled printing, refer to "Directory-enabled printing (5.2.0)" on page 592.

The Public Key Infrastructure (PKI) security subsystem stores certificates for AIX login in the LDAP server. The default RDN used by the **mksecpki** command for the AIX certificate data is ou=pkidata,cn=aixdata.

The NIS integration with LDAP allows NIS maps to be imported into an LDAP hierarchy using a schema defined by the experimental RFC2307 specification. After the NIS maps are migrated, AIX 5L Version 5.2 and other RFC2307-compliant platforms can use LDAP instead of NIS to access this data. The default RDN used by the **mksec1dap** and **nistoldif** commands is cn=nisdata,cn=aixdata.

The AIX security subsystem allows user and group attributes to be stored in LDAP instead of a local file registry. Version 5.2 uses a RFC2307-compliant schema, which allows other platforms to access this data from LDAP. The default RDN used by the **mksec1dap** and **secto1dif** commands is cn=aixsecdb,cn=aixdata. For more information on the NIS and AIX security integration, refer to 9.10, "AIX security LDAP integration (5.2.0)" on page 597.

# 9.9 Directory-enabled printing (5.2.0)

In Version 5.2, the AIX System V print subsystem supports storing its printers, print queue, and system information in an LDAP server. Printer configurations can now be maintained centrally for many machines. Several new commands were added to support administration of directory-enabled printers. The names and functions of commands are similar to their non-directory equivalents. The new commands and brief descriptions of their functions follow:

dslpaccept Accept print queue requests for directory-enabled System V print systems. ds1paccess Allow or deny non-directory enabled users and systems access to a print queue for a System V print subsystem. ds1padmin Configure directory-enabled print service for a System V print subsystem. dslpdisable Disable print queue requests for a System V print subsystem. dslpenable Enable print queue requests for a System V print subsystem. dslpprotocol Configure the remote print protocol of print queue for a System V print subsystem. Reject print queue requests for directory-enabled System V print dslpreject systems. dslpsearch Search directory for print system objects on a System V print subsystem.

In order to use directory-enabled printing, you must install and enable the AIX System V print subsystem and the LDAP client. Use the following commands, SMIT, or Web-based System Manager to install the bos.svprint package. You must specify the device or directory where the AIX LPPs are located in your environment. Replace the *LPPSOURCE* tag in the following commands with the correct location.

# installp -acgXYd LPPSOURCE bos.svprint

After the System V print subsystem is installed, it must be enabled using the **switch.prt** command. The following example shows how to enable the AIX System V print subsystem using the **switch.prt** command.

```
# switch.prt -s SystemV
SystemV Print Subsystem Started
```

The following commands are for displaying the active print subsystem to verify the change:

```
# switch.prt -d
```

#printsubsystem
SystemV

In order to use directory-enabled printing, you must either install a new LDAP server or use an existing server. This section will assume that you are using an existing IBM Directory Server. The directory-enabled printing client and server components are configured using the **mkprt1dap** command with the -c and -s flags, respectively.

The following section describes how a department uses an existing LDAP server to support the directory-enabled print subsystem. The AIX printing information subtree contains all the entries for the directory-enabled printers, printer queues, and system entries. The default distinguished name (DN) for this subtree is cn=print,cn=aixdata. The printing information subtree would be for department-related printers and queues only, so it was decided to be located at the DN cn=print,cn=aixdata,ou=mydept,o=mycompany.example, c=us. The first level of the printing information tree contains the ou=print container. The second level contains the printer, print queue, and system subtrees. The printer subtree, located at ou=printer,cn=print, contains entries for each directory-enabled printer. The print queue subtree, located at ou=printq,cn=print, contains entries for each directory-enabled print queue. The system subtree, located at ou=system,cn=print, contains the printer network entities to allow printing to network printers.

The LDAP hierarchy for the AIX System V directory-enabled printing is illustrated in Figure 9-3 on page 594.

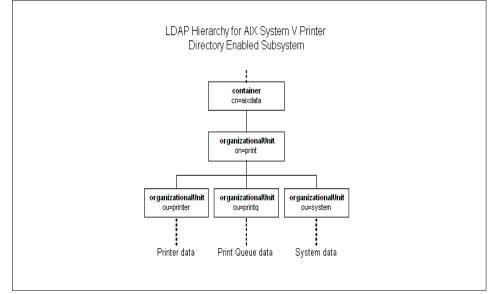

Figure 9-3 LDAP hierarchy for AIX System V directory-enabled printing

You must first run the **mkprt1dap** command with the -s flag on the LDAP server machine to configure the server components of directory-enabled printing. If the LDAP server is installed but not configured, the **mkprt1dap** command will set up the LDAP database and set the administrator's DN. It will create the printing subsystem and the AIX repository tree if necessary. The **mkprt1dap** command can also be run on previously configured LDAP servers and it will perform any required configuration.

The following example uses the **mkprt1dap** command to configure the LDAP server with the following options. The -a and -p flags specify the administrator's DN and password for LDAP server administration. The -w flag specifies that the password to protect the ou=print, cn=aixdata subtree. The -d flag specifies the base DN for the AIX local repository. This example will create the new printer repository in ou=print,cn=aixdata,ou=mydept, o=mycompany.example,c=us.

```
# mkprtldap -s -a "cn=admin,ou=mydept,o=mycompany.example,c=us"-p mysecret \
    -w printsecret -d "cn=aixdata,ou=mydept,o=mycompany.example,c=us"
Checking version of IBM Directory
Starting the Server side configuration
Checking DB2 database and Administrator DN/Password configuration
Searching the Directory for existing AIX information subtrees(cn=aixdata
objects)
Adding the required Print objects to the Print subtree on the Directory
Server side configuration successful
```

The Print Bind DN is ou=print,cn=aixdata,ou=mydept,o=mycompany.example,c=us. Use this Print Bind DN value when executing the mkprtldap command to configure the client systems

After the server component is configured, the **mkprt1dap** command must be run with -c to configure the clients. The following example configures the directory enabled print subsystem with the following options. The -h flag specifies the address of the LDAP to connect to. The -w flag specifies the password to access the ou=print,cn=aixdata subtree. The -d flag specifies the print bind DN, which is displayed at the end of the **mkprt1dap** server setup.

```
# mkprtldap -c -h ldap.mycompany.example -w printsecret \
    -d "ou=print,cn=aixdata,ou=mydept,o=mycompany.example,c=us"
Starting the Client side configuration
Checking version of IBM Directory
Client side configuration successful
```

The client configuration of the **mkprt1dap** command generates two configuration files, /etc/ldapsvc/server.print and /etc/ldapsvc/system.print. The server.print file contains the host name and port of the LDAP server and the printer bind DN. The system.print file contains the password required to bind to the LDAP server. The following section shows the client configuration generated by the previous **mkprt1dap** command.

```
# cat /etc/ldapsvc/server.print
PRINTSERVER=ldap.mycompany.example
LDAPPORT=389
PRINTBINDDN=ou=print,cn=aixdata,ou=mydept,o=mycompany.example,c=us
# cat /etc/ldapsvc/system.print
PRINTBINDPASSWD=printsecret
```

Now that the printing subsystem directory client is enabled, you can create directory-enabled queues and printers with the **ds1padmin** command. The following examples create three printers with three different queues, named printer1, printer2, and printer3. The -l flag specifies the location of each printer.

```
# dslpadmin -T "HP LaserJet 6L (Postscript)" -1 "3rd floor" -m standard -A mail
-q printer1 -P printer1 -s netprinter1 -a 9.3.4.10 -t BSD -F continue -I "PS"
```

```
# dslpadmin -T "HP Paint Jet" -l "1st floor" -D "color" -m standard -A mail -q
printer2 -P printer2 -s netprinter2 -a 9.3.4.11 -t BSD -F continue -I "simple"
```

```
# dslpadmin -T "HP LaserJet 6L (Postscript)" -1 "2rd floor" -m standard -A mail
-q printer3 -P printer3 -s netprinter3 -a 9.3.4.12 -t BSD -F continue -I "PS"
```

You must then use the dslpenable command to enable the print queue to accept jobs. Use the dslaccept command to enable users or machines access to a printer queue. The following commands enables printer1 for all users and machines.

# dslpenable printer1
# dslpenable printer1

# dslpaccept printer1

The **ds1psearch** command allows you to search for directory-enabled printers and queues in the LDAP directory. It also allows you to search for printers and queues with specific attributes. For example, you can search for a list of color printers at a specific location. The first example below displays all the print queues and printers defined in the LDAP directory. The second example displays the print queues and printers that are located on the first floor.

# dslpsearch -p

cn=printer1,ou=printq,ou=print,cn=aixdata,ou=mydept,o=mycompany.example,c=us => cn=printer1,ou=printer,ou=print,cn=aixdata,ou=mydept,o=mycompany.example,c=us cn=printer2,ou=printq,ou=print,cn=aixdata,ou=mydept,o=mycompany.example,c=us => cn=printer3,ou=printq,ou=print,cn=aixdata,ou=mydept,o=mycompany.example,c=us => cn=printer3,ou=printq,ou=print,cn=aixdata,ou=mydept,o=mycompany.example,c=us => cn=printer3,ou=printer,ou=print,cn=aixdata,ou=mydept,o=mycompany.example,c=us => cn=printer3,ou=printer,ou=print,cn=aixdata,ou=mydept,o=mycompany.example,c=us => cn=printer3,ou=printer,ou=print,cn=aixdata,ou=mydept,o=mycompany.example,c=us # dslpsearch -p -o 'location=1st\*'

cn=printer2,ou=printq,ou=print,cn=aixdata,ou=mydept,o=mycompany.example,c=us => cn=printer2,ou=printer,ou=print,cn=aixdata,ou=mydept,o=mycompany.example,c=us

### Web-based System Manager for directory-enabled printing

The Web-based System Manage and has been enhanced to support directory-enabled printing. See Figure 9-4 on page 597 for the new printing, overview, and tasks page. There are now tasks to configure the printing directory client and server components and define local and directory printers.

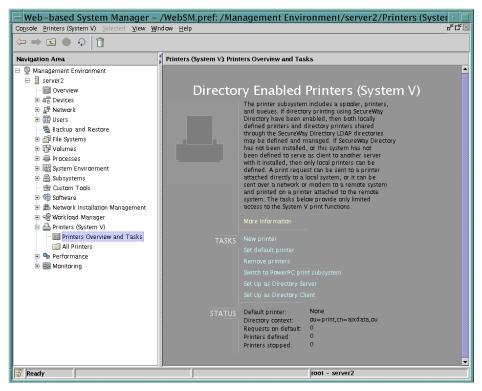

Figure 9-4 Web-based Systems Manager - Directory Enabled Printers

# 9.10 AIX security LDAP integration (5.2.0)

AIX 5L Version 5.2 now supports the authentication and storage of AIX user and group security attributes in LDAP. This allows centralized security authentication and access to user and group attributes, allowing consistency across clusters of machines.

This integration is implemented in an LDAP loadable authentication module, which is conceptually similar to the Kerberos 5, DCE, and NIS loadable authentication modules. Most of the high-level user and group administration commands, such as **mkuser** and **passwd**, can use the -R flag to select the authentication module. For example, to create a new LDAP user *beady*, use the following **mkuser** command:

# mkuser -R LDAP SYSTEM=LDAP beady

In Version 4.3 and Version 5.1, AIX used a proprietary schema to store the user and group security attributes. In Version 5.2, AIX now supports the following three schema: AIX, RFC2307, and RFC2307AIX.

- AIX The AIX schema includes the aixAccount and aixAccessGroup object classes. This schema offers all the AIX user and group attributes. This schema is included to support legacy LDAP installations prior to Version 5.2.
- **RFC2307** The RFC2307 schema includes the posixAccount, posixGroup, and other NIS-related object classes. This experimental RFC defines a schema that allows NIS maps to be imported into LDAP. RFC2307 only defines a subset of the AIX user and group attributes. This schema supports any RFC2307-compliant platforms and AIX 5L Version 5.2.
- **RFC2307AIX** The RFC2307AIX schema includes the RFC2307 schema plus the AIX-specific object classes, aixAuxAccount and aixAuxGroup. The AIX-specific object classes provide attributes to store additional attributes not defined by the RFC2307 standard. The RFC2307AIX schema is the preferred schema for new installations as it supports RFC2307-compliant platforms and the extended attributes for AIX.

The following section describes how a department might set up the a new IBM Directory Server using the RFC2370AIX schema to support AIX and RFC2307-compliant authentication. The AIX local repository is located under the ou=mydept,o=mycompany.example,c=us subtree.

The first subtree is used for the AIX security database containing the user and group attributes. The default DN for this subtree is cn=aixsecdb,cn=aixdata. This AIX security subtree would be for department users only, so it was decided to locate it at DN

cn=aixsecdb,cn=aixdata,ou=mydept,o=mycompany.example,c=us. The first level of the AIX security subtree contains the cn=aixsecdb container. The second level contains the aixuser, aixgroup, and system subtrees. The aixuser subtree, located at ou=aixuser,cn=aixsecdb, contains entries for each user. The aixgroup subtree, located at ou=aixuser,cn=aixsecdb, contains entries for each group. The system subtree, located at ou=system,cn=aixsecdb, contains the auxiliary information about the AIX security database.

The second subtree is used to store the NIS maps. The default DN for this subtree is cn=nisdata,cn=aixdata. The original NIS maps were for an individual department originally, so it was decided to the locate the NIS data subtree at DN cn=nisdata,cn=aixdata,ou=mydept,o=mycompany.example,c=us. The first level of the NIS data subtree contains the cn=nisdata container. The second level

contains the hosts, netgroup, networks, protocols, rpc, and services subtrees. These subtrees contain all of the entries for each of the supported NIS maps.

The LDAP hierarchy for the AIX security database and the NIS maps is illustrated in Figure 9-5.

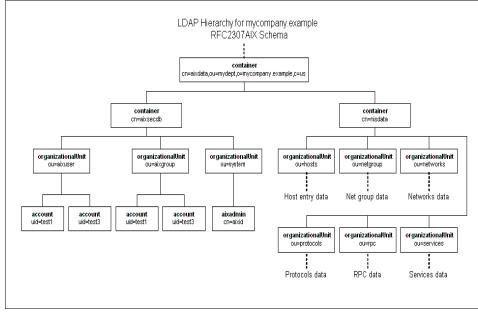

Figure 9-5 LDAP Hierarchy for AIX security database and NIS maps

AIX 5L Version 5.2 allows authentication using the subset of attributes defined by the RFC2307 schema. If the RFC2307 schema was used for Version 5.2 user authentication, certain information and capabilities would be lost. User limits and password rules could not be assigned to individual accounts and login information would not be available. The following list shows some of the AIX extended attributes that would not be supported with RFC2307 schema.

- User limits (ulimits)
  - coreSizeLimit
  - cPuSize
  - dataSegSize
  - fileSizeLimit
  - openFileLimit
- Password rules
  - passwordExpireTime
  - passwordHistSize
  - passwordMinDiffChars
  - passwordMinAlphaChars

- passwordMaxRepeatedChars
- Login information
  - maxFailedLogins
  - hostLastLogin
  - hostLastUnsuccessfulLogin
- Host login restrictions
  - hostsAllowedLogin
  - hostsDeniedLogin

When setting up an directory enabled authentication, the preferred schema is the RFC2307AIX schema. This will allow you the most flexibility when supporting AIX and RFC2307 compliant platforms.

RFC2307 also defines other object classes to contain the NIS map data. For more information about using LDAP for NIS data see Section 9.12, "NIS/NIS+ integration into LDAP (5.2.0)" on page 609.

For more information about RFC2307 - An Approach for Using LDAP as a Network Information Service, refer to the IETF Web site at the following URL.

http://www.ietf.org

### **IBM Directory Server configuration**

In order to use LDAP for AIX authentication, you must either install a new LDAP server or use an existing server. The LDAP client and server security components are configured using the **mksec1dap** command with the -c and -s flags, respectively.

You must install the IBM Directory Server Version 4.1 product to store the user, group, and NIS map attributes. Use the following commands, SMIT, or Web-based System Manager to install the following Licensed Product Packages (LPPs). IBM Directory Server uses DB2 as the backend datastore and will automatically install DB2. If you need more information about installation and configuration of this product, install the detailed documentation supplied with the product. The IBM Directory Server documentation is located in the ldap.html.en\_US.\* filesets. You must specify the device or directory where the software LPPs are located in your environment. Replace the *LPPSOURCE* tag in the following commands with the correct location:

installp -acgXd LPPSOURCE ldap.server ldap.client ldap.html.en\_US

After the IBM Directory Server is installed, you can use the **mksec1dap** command with the -s flag to configure the LDAP server to support authentication. If the LDAP server is installed but not configured, the **mksec1dap** command will set up the LDAP database and set the administrator's DN. It will then make the required schema modifications to support the AIX, RFC2307, or RFC2307AIX schema. Unless specifically disabled, **mksec1dap** will load all the local user and group attributes into the LDAP security repository using the **secto1dif** and **1dif2db** commands. The **mksec1dap** command can also be run on previously configured LDAP servers, and will perform any required configuration to support the LDAP schema.

The following example uses the **mksec1dap** command to configure the LDAP server with the following options. The -a and -p flags specify the administrator's DN and password for LDAP server administration. The -S flag specifies that the server will be set up with the RFC2307AIX schema. The -d flag specifies the base DN for the AIX local repository. This example will create the new security repository in the cn=aixsecdb,cn=admin,ou=mydept, o=mycompany.example,c=us subtree. The -u NONE flag specifies that the user and group information should not be loaded into LDAP at this stage.

```
# mksecldap -s -a "cn=admin,ou=mydept,o=mycompany.example,c=us" -p mysecret -S
RFC2307AIX -d "cn=aixdata,ou=mydept,o=mycompany.example,c=us" -u NONE
Creating the directory DB2 default database.
This operation may take a few minutes.
```

Configuring the database. Creating database instance: ldapdb2. Created database instance: ldapdb2. Starting database manager for instance: ldapdb2. Started database manager for instance: ldapdb2. Creating database: ldapdb2. Created database: ldapdb2. Updating configuration for database: ldapdb2. Updated configuration for database: ldapdb2. Completed configuration of the database.

IBM Directory Server Configuration complete. Password for administrator DN cn=admin,ou=mydept,o=mycompany.example,c=us has been set.

IBM Directory Server Configuration complete. Plugin of type EXTENDEDOP is successfully loaded from libevent.a. Plugin of type EXTENDEDOP is successfully loaded from libDSP.a. Plugin of type PREOPERATION is successfully loaded from libevent.a. Plugin of type EXTENDEDOP is successfully loaded from libevent.a. Plugin of type AUDIT is successfully loaded from libtranext.a. Plugin of type AUDIT is successfully loaded from /lib/libldapaudit.a. Plugin of type EXTENDEDOP is successfully loaded from /usr/ccs/lib/libsecldapaudit.a(shr.o). Plugin of type EXTENDEDOP is successfully loaded from libevent.a. Plugin of type EXTENDEDOP is successfully loaded from libevent.a. Plugin of type EXTENDEDOP is successfully loaded from libevent.a. Plugin of type EXTENDEDOP is successfully loaded from libevent.a. Plugin of type EXTENDEDOP is successfully loaded from libevent.a. Plugin of type INTENDEDOP is successfully loaded from libevent.a. Plugin of type INTENDEDOP is successfully loaded from libevent.a. Plugin of type DATABASE is successfully loaded from libevent.a. Non-SSL port initialized to 389.

```
Local UNIX socket name initialized to /tmp/s.slapd.
modifying entry cn=schema
...
modifying entry cn=schema
ldif2db: 2 entries have been successfully added out of 2 attempted.
```

### Exporting local security repository into LDAP

After the LDAP server is configured, you must use the **sectoldif** command to export the local security repository to an LDIF file. The following example exports the local security repository into the file allusers.ldif. The -d flag specifies the base DN for the LDAP security repository. The -S flag specifies that the RFC2307AIX schema be used.

```
# sectoldif -d cn=aixsecdb,cn=aixdata,ou=mydept,o=mycompany.example,c=us \
    -S RFC2307AIX >allusers.ldif
```

**Note:** At the time of writing, the -u flag for the **sectoldif** command allows you to export a specific user into the LDIF file. The -u flag will only export the account attributes and not the group attributes. The group attributes are required for successful login.

The following is an excerpt from the LDIF file created by the previous **sectoldif** command. The first entry is the user information and the second entry is the group information for the Idapdb2 account.

```
dn:
uid=ldapdb2,ou=aixuser,cn=aixsecdb,cn=aixdata,ou=mydept,o=mycompany.example,c=u
s
uid: 1dapdb2
objectClass: account
objectClass: posixAccount
objectClass: shadowAccount
objectClass: aixauxaccount
cn: 1dapdb2
passwordchar: !
uidNumber: 400
gidNumber: 400
homeDirectory: /home/ldapdb2
loginShell: /usr/bin/ksh
authmethod1: SYSTEM
authmethod2: NONE
isadministrator: false
filepermmask: 22
userPassword: {crypt}cVIyvekXWsIqA
shadowLastChange: 1203755657
passwordflags: NOCHECK
ixtimelastlogin: 1032794759
hostlastlogin: server3
```

unsuccessfullogincount: 0

```
dn:
cn=dbsysadm,ou=aixgroup,cn=aixsecdb,cn=aixdata,ou=mydept,o=mycompany.example,c=
us
cn: dbsysadm
objectClass: posixGroup
objectClass: aixauxgroup
gidNumber: 400
memberUid: ldapdb2
isadministrator: false
```

• • •

After the local security DB is exported into an LDIF file, you must run the **1dif2db** command to import it into the LDAP directory. The following example imports the local LDAP server with the allusers.ldif file.

```
# ldif2db -i allusers.ldif
ldif2db: 47 entries have been successfully added out of 47 attempted.
```

After using the **1dif2db** command imports the user and group data, you must restart the IBM Directory Server. To restart the server you need to kill the slapd process and then restart it. The procedure to restart the server is displayed below.

```
# ps -ef | grep slapd
root 40650 58530 1 14:53:05 pts/7 0:00 grep slapd
ldap 50440 1 4 14:15:22 - 0:52 /bin/slapd -f /etc/slapd32.conf
# kill -9 50440
# /bin/slapd -f /etc/slapd32.conf
Plugin of type EXTENDEDOP is successfully loaded from libevent.a.
Plugin of type EXTENDEDOP is successfully loaded from libtranext.a.
Plugin of type PREOPERATION is successfully loaded from libDSP.a.
Plugin of type EXTENDEDOP is successfully loaded from libDSP.a.
Plugin of type EXTENDEDOP is successfully loaded from libtranext.a.
Plugin of type EXTENDEDOP is successfully loaded from libtranext.a.
Plugin of type EXTENDEDOP is successfully loaded from libtranext.a.
Plugin of type EXTENDEDOP is successfully loaded from libtranext.a.
Plugin of type EXTENDEDOP is successfully loaded from libtranext.a.
Plugin of type EXTENDEDOP is successfully loaded from libtranext.a.
Plugin of type EXTENDEDOP is successfully loaded from libtranext.a.
Plugin of type EXTENDEDOP is successfully loaded from libtranext.a.
Plugin of type EXTENDEDOP is successfully loaded from libtranext.a.
Plugin of type EXTENDEDOP is successfully loaded from libtranext.a.
Plugin of type EXTENDEDOP is successfully loaded from libtranext.a.
Plugin of type DATABASE is successfully loaded from /lib/libback-rdbm.a.
Non-SSL port initialized to 389.
```

The local UNIX socket name initialized to /tmp/s.slapd.

#### **Configure AIX client for LDAP authentication**

After the LDAP server is configured and loaded with user and group attributes, you must configure AIX to use the LDAP authentication load module. You must

run the **mksec1dap** command with the -c flag to configure the client. The -h flag specifies the list of the host names of the LDAP servers to connect to. The -a and -p flags are the administrator's DN and password for access to the LDAP server. The -d flag is the base DN of the AIX data subtree. The -u NONE flag prevents any users from being migrated to LDAP.

```
# mksecldap -c -h ldap3.mycompany.example -a
"cn=admin,ou=mydept,o=mycompany.example,c=us"
    -p mysecret -d "ou=mydept,o=mycompany.example,c=us" -u NONE
```

The **mksec1dap** command enables the LDAP authentication load module by inserting the following stanza into the /usr/lib/security/methods.cfg file.

LDAP:

```
program = /usr/lib/security/LDAP
program_64 =/usr/lib/security/LDAP64
```

The **mksec1dap** client setup also starts the secIdapcIntd daemon. The secIdapcIntd daemon manages connections and transactions from the LDAP authentication load module to the remote LDAP security information servers. The secIdapcIntd daemon caches LDAP queries in order to improve performance. It is configured using the /etc/security/ldap/ldap.cfg file. The following excerpt from the Idap.cfg file shows the client configuration generated from the previous **mksec1dap** command.

```
. . .
# Comma separated list of ldap servers this client talks to
#ldapservers:myldapserver.ibm.com
ldapservers:ldap3.mycompany.example
# LDAP server bindDN
#ldapadmin:cn=admin
ldapadmin:cn=admin,ou=mydept,o=mycompany.example,c=us
# LDAP server bindDN password
#ldapadmpwd:secret
ldapadmpwd:mysecret
# Whether to use SSL to communicate with the LDAP server. Valid value
# is either "yes" or "no". Default is "no".
# Note: you need a SSL key and a password to the key to enable this.
#useSSL: no
useSSL:no
# SSL key file path and key password
#ldapsslkeyf:/tmp/key.kdb
#ldapsslkeypwd:mykeypwd
```

```
# AIX-LDAP attribute map path.
#userattrmappath:/etc/security/ldap/aixuser.map
userattrmappath:/etc/security/ldap/2307aixuser.map
#groupattrmappath:/etc/security/ldap/aixgroup.map
groupattrmappath:/etc/security/ldap/2307aixgroup.map
#idattrmappath:/etc/security/ldap/aixid.map
idattrmappath:/etc/security/ldap/aixid.map
# Base DN where the user and group data are stored in the LDAP server.
# e.g., if user foo's DN is: username=foo,ou=aixuser,cn=aixsecdb
# then the user base DN is: ou=aixuser,cn=aixsecdb
#userbasedn:ou=aixuser,cn=aixsecdb,cn=aixdata
userbasedn:ou=aixuser,cn=aixsecdb,cn=aixdata,ou=mydept,o=mycompany.example,c=us
#groupbasedn:ou=aixgroup,cn=aixsecdb,cn=aixdata
groupbasedn:ou=aixgroup.cn=aixsecdb.cn=aixdata.ou=mydept.o=mycompany.example.c=
us
#idbasedn:cn=aixid,ou=system,cn=aixsecdb,cn=aixdata
idbasedn:cn=aixid,ou=system,cn=aixsecdb,cn=aixdata,ou=mydept,o=mycompany.exampl
e.c=us
#hostbasedn:ou=hosts.cn=nisdata.cn=aixdata
#servicebasedn:ou=services.cn=nisdata.cn=aixdata
#protocolbasedn:ou=protocols,cn=nisdata,cn=aixdata
#networkbasedn:ou=networks,cn=nisdata,cn=aixdata
#netgroupbasedn:ou=netgroup,cn=nisdata,cn=aixdata
#rpcbasedn:ou=rpc,cn=nisdata,cn=aixdata
# LDAP class definitions.
#userclasses:aixaccount.ibm-securitvidentities
userclasses:account,posixaccount,shadowaccount,aixauxaccount
#groupclasses:aixaccessgroup
groupclasses:posixgroup, aixauxgroup
# LDAP server version. Valid values are 2 and 3. Default is 3.
#ldapversion:3
# LDAP server port. Default to 389 for non-SSL connection and
# 636 for SSL connection
#ldapport:389
ldapport:389
#ldapsslport:636
. . .
The following entry is added to the /etc/inittab file to start the secIdapcIntd
```

daemon during the system boot.
ldapclntd:2:once: /usr/sbin/secldapclntd > /dev/console 2>&1

Several commands were added to control and monitor the secidapcintd daemon. The flush-secidapcintd and ls-secidapcintd commands flush the LDAP client cache and display LDAP client statistics. The **restart-secldapcIntd**, **start-secldapcIntd**, and **stop-secldapcIntd** commands restart, start, and stop the secldapcIntd daemon. The following section shows examples of these commands.

# start-secldapclntd
Starting the secldapclntd daemon.
The secldapclntd daemon started successfully.

# stop-secldapcIntd
The secldapcIntd daemon terminated successfully.

# restart-secldapclntd
The secldapclntd daemon terminated successfully.
Starting the secldapclntd daemon.
The secldapclntd daemon started successfully.

# ls-secldapclntd ldapservers=ldap3.mycompany.example ldapport=389 ldapversion=3 userbasedn=ou=aixuser,cn=aixsecdb,cn=aixdata,ou=mydept,o=mycompany.example,c=us groupbasedn=ou=aixgroup,cn=aixsecdb,cn=aixdata,ou=mydept,o=mycompany.example,c= us idbasedn=cn=aixid,ou=system,cn=aixsecdb,cn=aixdata,ou=mydept,o=mycompany.exampl e,c=us usercachesize=1000 usercacheused=0 groupcachesize=100 groupcacheused=0 cachetimeout=300 heartbeatT=300 numberofthread=10 alwaysmaster=no userobjectclass=account, posixaccount, shadowaccount, aixauxaccount groupobjectclass=posixgroup,aixauxgroup

# flush-secldapclntd

**Note:** You will not be able to configure the LDAP authentication client using the **mksec1dap** command unless you have user and group entries defined to set up the client correctly.

### User and group administrative commands using LDAP

After the LDAP authentication load module and the secidapcint daemon is running, you can now use most of the AIX user and group administration

commands to administer LDAP users and groups. The following command creates an LDAP user test20, using the **mkuser** and **passwd** commands.

# mkuser -R LDAP SYSTEM=LDAP test20
# passwd test20
Changing password for "test20"
test20's New password: test20
Enter the new password again: test20

# lsuser -R LDAP test20

test20 id=219 pgrp=staff groups=staff home=/home/test20 shell=/usr/bin/ksh login=true su=true rlogin=true telnet=true daemon=true admin=false sugroups=ALL admgroups= tpath=nosak ttys=ALL expires=0 auth1=SYSTEM auth2=NONE umask=22 registry=LDAP SYSTEM=LDAP logintimes= loginretries=0 pwdwarntime=0 account\_locked=false minage=0 maxage=0 maxexpired=-1 minalpha=0 minother=0 mindiff=0 maxrepeats=8 minlen=0 histexpire=0 histsize=0 pwdchecks= dictionlist= fsize=2097151 cpu=-1 data=262144 stack=65536 core=2097151 rss=65536 nofiles=2000 roles=

The following example shows how to create the LDAP group group20 and add the test20 user to that group, using the **mkgroup** command.

```
# mkgroup -R LDAP users=test20 group20
```

```
# lsgroup -R LDAP group20
group20 id=210 admin=false users=test20 registry=LDAP
```

**Note:** The LDAP server and client software configured in this example were not setup using SSL for secure LDAP communications. In order to maintain a secure environment, SSL should be configured on the server and client side.

In the legacy AIX and RFC2307AIX schema, the AIX user attribute account\_locked is mapped to the LDAP attribute isAccountEnabled. The names of the two attributes portray opposite meanings. The correct way to interpret these attributes is using the account\_locked attribute. If you use the AIX user administration utilities, the use of this attribute will appear to be consistent.

#### 9.10.1 Host login restrictions for LDAP users

In Version 5.2, AIX now supports two new security attributes to restrict the machines that a user can log in to using an LDAP account. The new attributes are named hostsallowedlogin and hostsdeniedlogin and can be assigned to each user account. The default setting is that the hostsallowedlogin and hostsdeniedlogin and hostsdeniedlogin attribute are not defined, allowing unrestricted access to all LDAP client machines. If the hostsallowedlogin and hostsdeniedlogin rules both

match the current system, the hostsdeniedlogin rule is preferred and user login is denied. These attributes can be a host name, IP address, network address, and subnet. These attributes are only available if the LDAP security information server is using the RFC2307AIX schema.

The following example allows the user test20 to only log in on the machine named server20.

```
# chuser -R LDAP hostsallowedlogin=server2 test20
# lsuser -R LDAP -a hostsallowedlogin hostsdeniedlogin test20
test20 hostsallowedlogin=server2
```

The following example allows the user test20 to only log in to any machines with IP addresses of 192.168.1.1 through 192.168.1.254. The 192.168.1/24 parameter specifies a network address of 192.168.1, the network ID of 24 bits, and the host ID of 8 bits.

```
# chuser -R LDAP hostsallowedlogin=192.168.1/24 test20
# lsuser -R LDAP -a hostsallowedlogin hostsdeniedlogin test20
test20 hostsallowedlogin=192.168.1/24
```

The following example allows the user test20 to log in to any machine except the machines named private1.mycompany.example,private2.mycompany.example.

```
chuser -R LDAP
hostsdeniedlogin=private1.mycompany.example,private2.mycompany.example test20
# lsuser -R LDAP -a hostsallowedlogin hostsdeniedlogin test20
test20 hostsdeniedlogin=private1.mycompany.example,private2.mycompany.example
```

If you telnet into a machine that is denied access through these attributes you will receive the following message:

```
# telnet server3
Trying...
Connected to server3.mycompany.example.
Escape character is '^]'.
telnet (server3)
...
AIX Version 5
(C) Copyrights by IBM and by others 1982, 2002.
login: test20
test20's Password:
3004-339 You are not allowed to login to this system.
login:
```

# 9.11 Updating password maps in NIS (5.1.0)

In AIX 5L Version 5.1, the yppasswordd daemon directly updates the password maps and pushes the new maps to the slave servers when a password change request is processed. This results in a performance improvement when updating the NIS maps, compared to previous versions of AIX, where a rebuild of the maps occurred each time an update was made.

By default, this function is disabled, therefore a traditional mechanism, such as forking a command child process on the /var/yp directory is used. To use this function, you must issue the following command to add the -r option to the yppasswdd subsystem.

```
# chsys -s yppasswdd -a "/etc/passwd -r"
```

# 9.12 NIS/NIS+ integration into LDAP (5.2.0)

With Version 5.2, AIX supports LDAP for authentication, user and group attribute storage and schema for NIS data. Refer to 9.10, "AIX security LDAP integration (5.2.0)" on page 597, for information how to set up the LDAP server for the RFC2307 schema. The following section describes how to migrate NIS maps into the LDAP directory using the RFC2307 schema. After the NIS maps are migrated, the NIS client can be disabled, as the NIS maps can be accessed directly via LDAP.

The RFC2307 specification defines a schema to hold the data from the following NIS maps:

- passwd
- group
- networks
- netgroups
- ► rpc
- hosts
- services
- ► protocols

To migrate the data from your NIS maps you must run the **nistoldif** command to dump the maps into an LDIF file. The following example uses the **nistoldif** command to dump all the NIS MAP files into the LDIF file nisdump.ldif. The -d flag specifies the base DN where the AIX local repository resides.

# nistoldif -d cn=aixdata,ou=mydept,o=mycompany.example,c=us >nisdump.ldif

The following section is an excerpt of the nisdump.ldif file generated from the previous **nistoldif** command. The first LDIF entry is the loopback host entry in

the host NIS map. The second LDIF entry is the udp protocol entry in the protocols NIS map.

dn:

cn=loopback+ipHostNumber=127.0.0.1,ou=hosts,cn=nisdata,cn=aixdata,ou=mydept,o=m ycompany.example,c=us objectClass: top objectClass: ipHost objectClass: device ipHostNumber: 127.0.0.1 cn: loopback cn: localhost dn: cn=udp,ou=protocols,cn=nisdata,cn=aixdata,ou=mydept,o=mycompany.example,c=us cn: udp cn: UDP objectClass: top objectClass: ipProtocol ipProtocolNumber: 17 description: description

By default, the **nistoldif** command will export all the NIS maps into LDIF. Use the -s flag to specify the list of maps to export into LDIF. After the LDIF file is generated, you must use the **1dapadd** command to load the NIS maps into LDAP. The following command demonstrates this.

# ldapadd-c -a -D "cn=admin,ou=mydept,o=mycompany.example,c=us" -w mysecret -f
nisdump.ldif

The **nistoldif** command will not directly export NIS+ maps to LDIF files. You must use the **nisaddent** command to export the data from each table. After the data is exported to a LDIF file, you can import it using the **ldapadd** command. The following example shows the syntax of the **nisaddent** command.

# /usr/lib/nis/nisaddent -d -t table tabletype > filename

After the NIS maps are imported into the LDAP server you must configure the AIX LDAP security client using the **mksec1dap** command with the -c flag. This must be done after the NIS maps are loaded, as **mksec1dap** will search the LDAP directory and only enable the NIS maps it locates. The following example will configure the LDAP security client. The -h flag specifies the list of host names of the LDAP servers to connect to. The -a and -p flags are the administrator's DN and password for access to the LDAP server. The -d flag is the base DN of the AIX data subtree. The -u NONE flag prevents any users from being migrated to LDAP.

```
# mksecldap -c -h ldap3.mycompany.example -a
"cn=admin,ou=mydept,o=mycompany.example,c=us"
    -p mysecret -d "ou=mydept,o=mycompany.example,c=us" -u NONE
```

The **mksec1dap** command will modify the /etc/security/ldap/ldap.cfg configuration file. If any NIS maps have been located in the LDAP directory, it will also modify the /etc/irs.conf and /etc/netsvc.conf files.

The following excerpt from the ldap.cfg file shows the NIS map data to DN mapping generated by the previous **mksec1dap** command. The ldap.cfg will only have configuration entries for NIS maps it was able to locate.

# Base DN where the user and group data are stored in the LDAP server. # e.g., if user foo's DN is: username=foo,ou=aixuser,cn=aixsecdb # then the user base DN is: ou=aixuser,cn=aixsecdb #userbasedn:ou=aixuser,cn=aixsecdb,cn=aixdata userbasedn:ou=aixuser,cn=aixsecdb,cn=aixdata,ou=mydept,o=mycompany.example,c=us #groupbasedn:ou=aixgroup.cn=aixsecdb.cn=aixdata groupbasedn:ou=aixgroup,cn=aixsecdb,cn=aixdata,ou=mydept,o=mycompany.example,c= us #idbasedn:cn=aixid,ou=system,cn=aixsecdb,cn=aixdata idbasedn:cn=aixid,ou=system,cn=aixsecdb,cn=aixdata,ou=mydept,o=mycompany.exampl e.c=us #hostbasedn:ou=hosts.cn=nisdata.cn=aixdata hostbasedn:ou=hosts,cn=nisdata,cn=aixdata,ou=mydept,o=mycompany.example,c=us #servicebasedn:ou=services.cn=nisdata.cn=aixdata servicebasedn:ou=services,cn=nisdata,cn=aixdata,ou=mydept,o=mycompany.example,c =us #protocolbasedn:ou=protocols,cn=nisdata,cn=aixdata protocolbasedn:ou=protocols,cn=nisdata,cn=aixdata,ou=mydept,o=mycompany.example ,c=us #networkbasedn:ou=networks,cn=nisdata,cn=aixdata networkbasedn:ou=networks,cn=nisdata,cn=aixdata,ou=mydept,o=mycompany.example,c =us #netgroupbasedn:ou=netgroup,cn=nisdata,cn=aixdata netgroupbasedn:ou=netgroup,cn=nisdata,cn=aixdata,ou=mydept,o=mycompany.example, c=us #rpcbasedn:ou=rpc,cn=nisdata,cn=aixdata rpcbasedn:ou=rpc,cn=nisdata,cn=aixdata,ou=mydept,o=mycompany.example,c=us

The **mksec1dap** command will add nis\_ldap to the host line in the /etc/netsvc.conf file. The NSORDER environment variable will also support the nis\_ldap parameter. The following example will set the name resolution order to nis\_ldap, bind, NIS, and then local /etc/hosts.

```
hosts = nis_ldap, bind, nis, local
```

If NIS maps are detected, the **mksec1dap** command will also modify the /etc/irs.conf file. The irs.conf file specifies the resolution order for the NIS map files. The following example shows the /etc/irs.conf file. The lookup order for the services routines are nis\_ldap, nis, and then local.

```
hosts nis_ldap continue
```

hosts dns continue hosts nis continue hosts local services nis ldap continue services nis continue services local networks nis ldap continue networks dns continue networks nis continue networks local netgroup nis ldap continue netgroup nis continue netgroup local protocols nis ldap continue protocols nis continue protocols local

# 9.13 Pluggable Authentication Module support

Pluggable Authentication Mechanism (PAM) is a flexible mechanism for authenticating users.

## 9.13.1 PAM services (5.1.0)

The PAM support provides a way to develop programs that are independent of an authentication scheme. These programs need authentication modules to be attached to them at runtime in order to work. Which authentication module is to be attached is dependent on the local system setup.

**Note:** The PAM-related files are not included in AIX 5L Version 5.1 BOS CD-ROM media, but are included in the first shipped update CD as APAR IY19060. After applying this APAR, PAM-related files are included in bos.rte.security and bos.adt.includes fileset updates, both at the 5.1.0.1 level.

In AIX 5L Version 5.1, support for X/Open Single Sign-on Service (XSSO) and PAM has been added. For more information about XSSO, please visit:

http://www.opennc.com/pubs/catalog/u039.htm

#### 9.13.2 PAM enhancements (5.2.0)

AIX 5L Version 5.2 security services has been integrated with the Pluggable Authentication Modules (PAM) framework. The PAM framework allows administrators to incorporate multiple authentication mechanisms into an existing system through the use of pluggable modules. Applications written using the PAM framework do not need to be modified to support new authentication methods or modules.

In Version 5.1, the PAM libraries and include files were supplied but were not integrated into the AIX Security Services. In Version 5.2, applications that use the PAM framework could call AIX Security Services and applications that use the AIX security libraries could now call PAM modules.

#### **AIX Security Services to PAM authentication**

The AIX Security Services to PAM authentication is implemented using a PAM loadable authentication module (LAM), which is conceptually similar to the Kerberos 5, DCE, and NIS LAMs. The PAM LAM allows applications written to use the AIX Security Services to call PAM modules for authentication. Commands such as **passwd**, **su**, **telnetd**, **tftpd**, and **ftpd**, written to use the AIX Security Services can now use PAM modules to change passwords and authenticate users. See Figure 9-6 on page 614 for an illustration of the AIX Security Service to PAM module path. The pam\_krb, pam\_ldap, and pam\_dce PAM modules are not supplied with AIX. They are only listed as examples of third-party solutions.

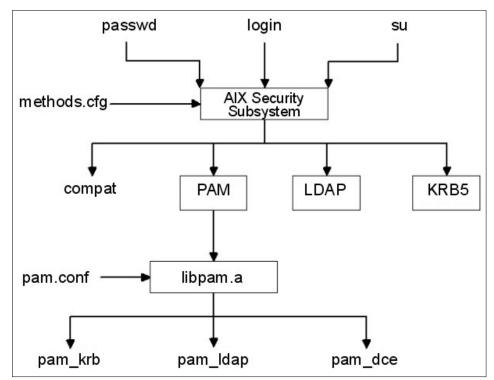

Figure 9-6 AIX Security Service to PAM module path

The PAM LAM can be enabled on a per-user or per-machine basis, using the per-user or default registry and SYSTEM attributes. Normally you would only want to use the PAM LAM on a per-user basis. To use the **mkuser** command to create a PAM-enabled user you must use the -R flag to select the PAM authentication module. For example, to create a new PAM user tommy, use the following **mkuser** command:

# mkuser -R PAMfiles registry=PAMfiles SYSTEM=PAMfiles tommy

The /usr/lib/security/methods.cfg file specifies the definitions of the authentication grammar used by the registry and SYSTEM attributes. The PAM stanza below specifies the LAM used for PAM authentication. The PAMfiles stanza specifies PAM to be used for authentication, and user attributes are to be stored in local files. Insert the following stanzas into your methods.cfg configuration file. If stanzas with the same names already exist, then carefully merge the following stanzas into your configuration.

PAM:

program = /usr/lib/security/PAM

PAMfiles:

options = auth=PAM,db=BUILTIN

The /etc/pam.conf file specifies the order and names of the PAM modules to call when requests for PAM authentication are made. PAM modules can be stacked to allow a request to call multiple PAM modules, in order to service the authentication request. Entries in the file are composed of the following whitespace-delimited fields:

service\_name module\_type control\_flag module\_path module\_options

Where:

| service_name   | Specifies the name of the service. The keyword OTHER is used to define the default module to use for applications not specified in an entry.                                                                                                    |
|----------------|----------------------------------------------------------------------------------------------------|
| module_type    | Specifies the module type for the service. Valid module types are auth, account, session, or password.                                                                                                    |
| control_flag   | Specifies the stacking behavior for the module. Supported control flags are required, sufficient, or optional.                                                                                                    |
| module_path    | Specifies the path name to a library object that implements<br>the service functionality. Entries for module_path should start<br>from the root (/) directory. If the entry does not begin with /,<br>then /usr/lib/security will be prepended to the file name. |
| module_options | Specifies a list of options that can be passed to the service modules. Values for this field are dependent on the options supported by the module defined in the module_path field.                                                                              |

The following pam.conf file specifies that for the telnet and login services, requests for the auth and account PAM services are routed to the /usr/lib/security/pam\_unix module. The required keyword specifies that the all required modules in the stack must pass for a successful result. The passwd service will use the /usr/lib/security/pam\_unix module for password PAM service requests. For any other services not specifically mentioned, the /usr/lib/security/pam\_aix module will service auth, account, session, and password service requests. The pam\_aix module allows PAM applications to access the AIX Security Services. For more information refer to "PAM authentication to AIX Security Services" on page 616.

# Authentication Management

# login auth required /usr/lik telnet auth required /usr/lik OTHER auth required /usr/lik

/usr/lib/security/pam\_unix /usr/lib/security/pam\_unix /usr/lib/security/pam\_aix

# Account Management

| #                     |                                        |                                                         |
|-----------------------|----------------------------------------|---------------------------------------------------------|
| login                 | account required                       | /usr/lib/security/pam_unix                              |
| telnet                | account required                       | /usr/lib/security/pam_unix                              |
| OTHER                 | account required                       | /usr/lib/security/pam_aix                               |
| # Sessi<br>#<br>OTHER | on Management<br>session required      | /usr/lib/security/pam aix                               |
|                       | ord Management                         | /usi/iib/securicy/pain_aix                              |
| passwd<br>OTHER       | password required<br>password required | /usr/lib/security/pam_unix<br>/usr/lib/security/pam_aix |

**Note:** AIX 5L Version 5.2 only ships with the PAM module pam\_aix. To use AIX Security Services to PAM module authentication you must create your own PAM modules using the PAM framework or get PAM modules from a third-party, such as the Internet.

Table 9-2 lists the mapping of the AIX Security Services calls and the PAM API. This mapping is used for all authentication requests when the register and SYSTEM attributes are set to PAMfiles.

| AIX                | ΡΑΜ ΑΡΙ                                        |
|--------------------|------------------------------------------------|
| authenticate       | pam_authenticate                               |
| chpass             | pam_chauthtok                                  |
| passwdexpired      | pam_acct_mgmt                                  |
| passwdrestrictions | No comparable mapping exists, success returned |

 Table 9-2
 Mapping of the AIX Security Services calls and the PAM API

#### PAM authentication to AIX Security Services

PAM authentication to AIX Security Services is implemented using the pam\_aix PAM. The pam\_aix PAM allows applications written using the PAM framework to call AIX Security Services for authentication. One such application developed to use the PAM framework for authentication is the OpenSSH daemon. OpenSSH is a free SSH/SecSH protocol suite providing encryption for network services like remote login or remote file transfers. IBM has made a PAM-enabled OpenSSH LPP available from the IBM developerWorks site. The following section uses the OpenSSH package to show how PAM applications call AIX Security Services. See Figure 9-7 on page 617 for an illustration of the PAM authentication to AIX Security Services path.

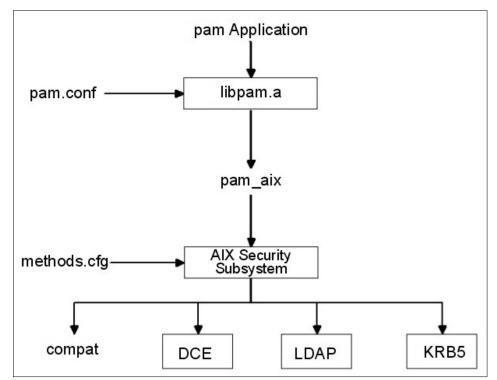

Figure 9-7 PAM Module to AIX Security Service Path

To install the OpenSSH you must download OpenSSH package for AIX 5L from the IBM developerWorks Web site at the following URL:

http://oss.software.ibm.com/developerworks/projects/opensshi

OpenSSH LPP requires the OpenSSL library to be installed. The OpenSSL RPM can be downloaded from the AIX Toolbox for Linux Applications home page located at the following URL:

http://www.ibm.com/servers/aix/products/aixos/linux/

Install the OpenSSL RPM packages by running the following rpm commands:

```
# rpm -i openssl-0.9.6e-2.aix4.3.ppc.rpm
# rpm -q openssl
openssl-0.9.6e-2
```

After OpenSSL RPM is installed, use the following commands, SMIT, or Web-based System Manager to install the OpenSSH package.You must specify the device or directory where the OpenSSH LPPs are located in your environment. Replace the *LPPSOURCE* tag in the following commands with the correct location.

• • •

щ

The following /etc/pam.conf file specifies that for the sshd service, requests for the auth, account, session, and password PAM services are routed to the /usr/lib/security/pam\_aix module. The pam\_aix module will then route those requests to the AIX Security Services libraries.

# Authentication Management

| #<br>sshd<br>OTHER | auth<br>auth | required<br>required | /usr/lib/security/pam_aix<br>/usr/lib/security/pam_aix |
|--------------------|--------------|----------------------|--------------------------------------------------------|
| # Acco<br>#        | unt Manag    | ement                |                                                        |
| sshd               | account      | required             | /usr/lib/security/pam aix                              |
| OTHER              | account      | required             | /usr/lib/security/pam_aix                              |
| # Sess<br>#        | ion Manag    | ement                |                                                        |
| sshd               | session      | required             | /usr/lib/security/pam_aix                              |
| OTHER              | session      | required             | /usr/lib/security/pam_aix                              |
| # Pass<br>#        | word Mana    | gement               |                                                        |
| sshd               | passwor      | d required           | /usr/lib/security/pam_aix                              |
| OTHER              | passwor      | d required           | /usr/lib/security/pam_aix                              |
|                    |              |                      |                                                        |

After the /etc/pam.conf file is configured properly, the sshd daemon must be configured to use PAM. In the /etc/ssh/sshd\_config file, uncomment the following line. You must restart the sshd daemon for the configuration change to take effect, using the **stopsrc** and **startsrc** commands.

PAMAuthenticationViaKbdInt yes

# stopsrc -s sshd 0513-044 The sshd Subsystem was requested to stop. # startsrc -s sshd 0513-059 The sshd Subsystem has been started. Subsystem PID is 507956.

The sshd daemon will now use the AIX Security Services for authentication. For more information on OpenSSH refer to the OpenSSH home page at the following URL:

http://www.openssh.org

Below we have listed the mapping of the PAM API calls to AIX Security Services. This mapping is used for all authentication requests when the pam\_aix module is called to service a request.

| pam_sm_authenticate  | authenticate                                                                                                    |  |
|----------------------|----------------------------------------------------------------------------------------------------|--|
| pam_sm_chauthtok     | passwdexpired, chpass<br>Note: passwdexpired is only checked if the<br>PAM_CHANGE_EXPIRED_AUTHTOK flag is passed<br>in |  |
| pam_sm_acct_mgmt     | loginrestrictions, passwdexpired                                                                                       |  |
| pam_sm_setcred       | No comparable mapping exists, PAM_SUCCESS returned                                                                     |  |
| pam_sm_open_session  | No comparable mapping exists, PAM_SUCCESS returned                                                                     |  |
| pam_sm_close_session | No comparable mapping exists, PAM_SUCCESS returned                                                                     |  |

# 9.14 Public Key Infrastructure enhancements (5.2.0)

AIX 5L Version 5.2 provides its own Certificate Authentication Service, with the ability to authenticate users using X.509 Public Key Infrastructure (PKI) certificates and to associate certificates with processes as proof of a user's identity. It provides this capability through the Loadable Authentication Module Framework (LAMF), the same extensible AIX mechanism used to provide DCE, Kerberos, and other authentication mechanisms.

This section is broken down into the following topics:

- Overview of PKI and Certificate Authentication Service
- LDAP server installation and configuration
- Certificate Authentication Service configuration
- Common user and administrator tasks using PKI

Process Authentication Group (PAG) commands

## 9.14.1 Overview of PKI and Certificate Authentication Service

PKI is a comprehensive system of policies, processes, and technologies working together to allow users and applications to exchange information securely and confidentially. PKI uses pairs of asymmetric keys, provided by a trusted third party known as a CA, to encrypt and decrypt information. These digital signatures provide the following security services:

| Entity authentication | The identify of a user can be positively validated by verifying that a certificate was actually generated by a trusted certificate authority. By checking the certificate revocation list (CRL), the current status of the certificate can be checked for revocation.                                                          |
|-----------------------|----------------------------------------------------------------------------------------------------|
| Data confidentiality  | Allows data to be exchanged securely across an<br>insecure medium, such as the Internet. Data can be<br>encrypted so that only the intended recipient can<br>decrypt the data. Data transmissions across insecure<br>networks can also be protected by using digital<br>signatures in a key exchange to build a secure tunnel. |
| Data integrity        | Allows users and applications to ensure that stored or<br>transmitted data has not been accidently or maliciously<br>altered. If the data's digital signature is valid, then the<br>user can be quite certain the data is unaltered.                                                                                           |
| Non-repudiation       | Prevents an individual or entity from denying having performed a particular action.                                                                                                    |
| Privilege management  | Since the identity of an entity can be verified using digital signatures, access policies can be assigned to specific entities. The policies can then be used to restrict access-sensitive information or resources.                                                                                                    |

The certificate authority (CA) is a trusted entity that is responsible for generating and assigning digital certificates. The CA is trusted by one or more users to ensure the owner's identity of certificates it has issued. A CA must verify the identity of the new certificate owner before assigning a certificate to them. When the certificate owner's identity is verified, a certificate is generated and it is signed by the CA. When a certificate is presented for identity verification, the user or application will verify that the certificate is signed by a trusted CA. This allows for detection of bogus certificates not generated by the trusted CA. When a certificate has been compromised or revoked, the CA must issue a certificate revocation and update the CRL. Normally a CA would be responsible for issuing certificates for an organization or enterprise. For information about the current and upcoming PKI standards, refer to the PKIX working group documents on the Internet Engineering Task Force (IETF) home page at the following URL:

http://www.ietf.org/html.charters/pkix-charter.html

#### Installation of PKI and Certificate Authentication Service

In order for AIX to use PKI authentication, you must install a certificate authority and an LDAP server. The LDAP server will store all the user's public keys generated by the CA and the AIX PKI repository.

In order to easily describe the capabilities of the AIX PKI enhancements, the following sections will describe how to install and configure PKI for a fictitious company. The name of this US company is MyCompany and their internet domain name is mycompany.example. The company has defined an enterprise-wide LDAP hierarchy, with a top-level distinguished name (DN) of o=mycompany.example, c=us. LDAP allows the enterprise to divide its directory into sections reflecting its organizational structure. The company defined a subtree for a specific department, specified by the relative distinguished named (RDN) ou=mydept.

The AIX PKI requires two different subtrees in the LDAP directory. The first subtree is used to store all the public keys generated by the CA. The default DN for this subtree is ou=cert. Since a CA will normally generate certificates for an entire enterprise, it was decided that the user certificate subtree would be located at DN ou=cert,o=mycompany.example, c=us. The user certificate subtree contains an entry for every entity the CA generated a certificate for.

The second subtree is used to store all the information AIX needs for PKI authentication, including all the user's public keys and the one certificate used for authentication. The default DN for this subtree is ou=pkidata,cn=aixdata. It was decided that the organizationalUnit ou=mydept would have their own directory for AIX PKI data. The assigned DN for the departments's PKI data is ou=pkidata,cn=aixdata,ou=mydept, o=mycompany.example,c=us. The first level of the PKI data subtree contains an entry for every account enabled for AIX PKI authentication. The second level contains all the details of individual certificates that are candidates for AIX PKI authentication. Examples of the information stored in the second level are the URI representing the location of the keystore and the name that distinguishes one key from another. Only one certificate can be used for PKI authentication at a time.

The complete LDAP hierarchy for mycompany.example's PKI deployment is illustrated in Figure 9-8 on page 622.

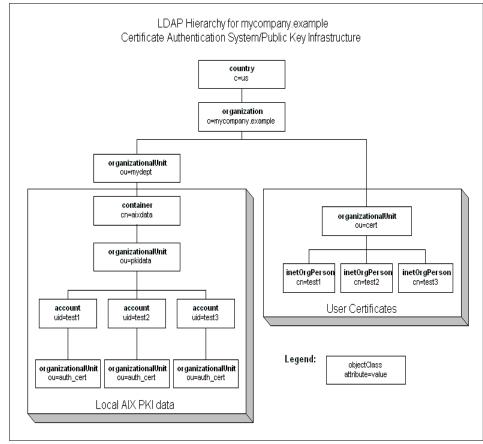

Figure 9-8 LDAP hierarchy for myexample.company PKI example

### 9.14.2 LDAP server installation and configuration

You must install the IBM Directory Server Version 4.1 product to store PKI user certificate data and the AIX local repository. Use the following commands, SMIT, or Web-based System Manager to install the following Licensed Product Packages (LPPs). IBM Directory Server uses DB2 as the backend datastore and will automatically install DB2. If you need more information about installation and configuration of this product, install the detailed documentation supplied with the product. The Directory server documentation is located in the Idap.html.en\_US.\* filesets. You must specify the device or directory where the software LPPs are located in your environment. Replace the *LPPSOURCE* tag in the following commands with the correct location:

# installp -acgXd LPPSOURCE ldap.server ldap.client ldap.html.en\_US

To enable the directory server configuration GUI you need to install the IBM HTTP Server. Use the following commands, SMIT, Web-based System Manager to install the following Licensed Product Packages. You must specify the device or directory where the software LPPs are located in your environment. Replace the *LPPSOURCE* tag in the following commands with the correct location:

# installp -acgXYd LPPSOURCE http\_server

Now that all the required software is installed, you must set the administrator DN and password for the directory server. The administrator DN has unrestricted access to the entire directory server, so it would be good practice to use a strong password. Run the following commands to set the administrator DN to cn=admin,ou=mydept,o=mycompany.example,c=us and the password to mysecret. The -u and -p flags of the **1dapcfg** command specify the administrator DN and password of the directory server, respectively.

# ldapcfg -u cn=admin,ou=mydept,o=mycompany.example,c=us -p mysecret Password for administrator DN cn=admin,ou=mydept,o=mycompany.example,c=us has been set.

IBM Directory Server Configuration complete.

After setting the administrator DN and password, you need to configure the Web server to enable the IBM Directory Server's configuration GUI. You must run the following commands to configure the configuration GUI and restart the server.

```
# ldapcfg -s ibmhttp -f /usr/HTTPServer/conf/httpd.conf
IBM Directory Server Configuration complete.
# /usr/HTTPServer/bin/apachectl restart
/usr/HTTPServer/bin/apachectl restart: httpd restarted
```

The -s and -f flags of the **1dapcfg** command specify the Web server type and the location of the Web server configuration file to modify, respectively. You must restart the Web server to have the changes take affect. After restarting the server, you can access the configuration GUI by accessing the following URL in a browser:

#### http://ldap.mycompany.example/ldap

The next step is to create the DB2 database used by the directory server. You must run the following commands to create the default DB2 database. The -I flag of the **1dapcfg** command specifies the location of the DB2 database. You must ensure that there is at least 80 MB free in the file system in the specified location.

```
# ldapcfg -l /home/ldapdb2
Creating the directory DB2 default database.
This operation may take a few minutes.
```

Configuring the database. Creating database instance: ldapdb2. Created database instance: ldapdb2. Starting database manager for instance: ldapdb2. Started database manager for instance: ldapdb2. Creating database: ldapdb2. Updating configuration for database: ldapdb2. Updated configuration for database: ldapdb2. Completed configuration of the database.

IBM Directory Server Configuration complete.

You must now configure the directory server with the suffixes needed for our LDAP hierarchy. A suffix is a DN that identifies the top entries in a locally held directory hierarchy. You can add suffixes through the directory server configuration GUI or by editing the /usr/ldap/etc/slapd32.conf file directly. In the example, the DN o=mycompany.example,c=us is our only locally held directory hierarchy. After the suffix is added, you must restart the directory for the changes to take effect.

To use the directory server configuration GUI, log in to the directory server configuration GUI by using the administrator DN and password set earlier. In this example, the administrator DN is cn=admin,ou=mydept,o=mycompany.example, c=us and the password is mysecret. After successfully logging in, locate the navigation bar on the left side and click through to the suffixes administration page (select **Settings -> Suffixes**).

Enter o=mycompany.example,c=us in the Suffix DN text box and then click the **Update** button. When this step is completed, your browser should resemble Figure 9-9 on page 625.

| HIBM Directory Server We                                                                                                    | eb Admin: server1 - Netscape                                                                                                    |                              |                           |               |                    |                          |       |
|----------------------------------------------------------------------------------------------------|----------------------------------------------------------------------------------------------------|------------------------------|---------------------------|---------------|--------------------|--------------------------|-------|
| <u>File E</u> dit <u>View Go C</u> ommu                                                                                                    |                                                                                                    |                              |                           |               |                    |                          |       |
|                                                                                                    |                                                                                                    | 🗓 🎿                          | 💕<br>Security             |               | Stop               |                          | N     |
|                                                                                                    | Go to: http://ldap.mycompany.exa                                                                                                    |                              |                           |               | prop               | ▼ ∰™What's Rela          | ated  |
|                                                                                                    |                                                                                                    |                              |                           |               |                    |                          |       |
| Directory Server                                                                                                    | Suffixes                                                                                                    |                              |                           |               |                    | 0 ?-                     |       |
| Introduction                                                                                                    | 😔 server1                                                                                                    |                              |                           |               |                    | <b>O</b> 11              |       |
| ▼  Settings General                                                                                                    | K Ready                                                                                                    |                              |                           |               |                    |                          |       |
| Performance                                                                                                    | To add a suffix, ente                                                                                                    | r the distinguis             | shed name (               | of the suffix | , then click Upd   | late.                    |       |
| Transactions Event notification                                                                                                    |                                                                                                    | 0                            |                           |               | · •                |                          |       |
| Suffixes                                                                                                    | Suffix DN                                                                                                    |                              |                           |               | 1                  |                          |       |
| Referrais                                                                                                    |                                                                                                    |                              |                           |               |                    |                          |       |
| <ul> <li>Gecurity</li> <li>Replication</li> </ul>                                                                                                    |                                                                                                    |                              |                           |               |                    | fix, select the checkbox |       |
| <ul> <li>Replication</li> <li>Database</li> </ul>                                                                                                    | and click Update. F<br>however the data is                                                                                                    |                              |                           |               | ) all directory da | ta beneath that suffix,  |       |
| <ul> <li>Current state</li> <li>Current state</li> </ul>                                                                                                    |                                                                                                    |                              |                           |               | 1                  |                          |       |
| Logoff                                                                                                    | Current server s                                                                                                    |                              | mment                     | Remove?       |                    |                          |       |
|                                                                                                    | cn=localhost                                                                                                    |                              | stem suffix               |               |                    |                          |       |
|                                                                                                    | o=mycompany.exa                                                                                                    | nple, c=us                   |                           |               |                    |                          |       |
|                                                                                                    | Update Reset                                                                                                    | 1                            |                           |               |                    |                          |       |
|                                                                                                    | Opuale                                                                                                    | 1                            |                           |               |                    |                          |       |
|                                                                                                    | Related tasks:                                                                                                    |                              |                           |               |                    |                          | -     |
|                                                                                                    | Related tasks:                                                                                                    |                              |                           |               |                    |                          |       |
|                                                                                                    | • <u>General</u> - Edi                                                                                                    |                              |                           |               |                    |                          |       |
|                                                                                                    | Performance - Change the search limits, and connections settings to enhance performance.     Transactions - Edit transactions settings for the processing of grouped operations.     Event notification - Edit event notification settings to enable a client to receive notification |                              |                           |               |                    |                          |       |
|                                                                                                    |                                                                                                    |                              | t to receive notification |               |                    |                          |       |
| <ul> <li>when the directory tree is modified.</li> <li><u>Referrals</u> - List, add, and remove referrals for this server. Referrals are an alternate location where directory information may be found.</li> <li>Schema - Edit the validation settings and schema file list loaded at startup.</li> </ul> |                                                                                                    | ls are an alternate locatior | n                         |               |                    |                          |       |
|                                                                                                    |                                                                                                    | etartun                      |                           |               |                    |                          |       |
|                                                                                                    | - <u>Scheina</u> - Eu                                                                                                    | , are sandanon               | i scimilăs qu             | w senenna n   | ne natioducu di :  | ararrep.                 |       |
|                                                                                                    |                                                                                                    |                              |                           |               |                    |                          | _     |
|                                                                                                    | Document: Done                                                                                                    |                              |                           |               |                    | 🎉 🚣 🗗 🖬 🌽                | _ //. |

Figure 9-9 IBM directory administration GUI - suffixes

For this change to take effect, the directory server must be restarted. This can be done with the configuration GUI by selecting the restart icon in the upper-right corner.

To add suffixes using command line utilities, edit the /usr/ldap/etc/slapd32.conf file and make the following modifications. Find the following stanza and add the o=mycompany.example,c=us suffix after the cn=localhost line. The boldface text in the following stanza shows the required modification.

```
dn: cn=Directory, cn=RDBM Backends, cn=IBM SecureWay, cn=Schemas,
cn=Configuration
cn: Directory
ibm-slapdDbAlias: ldapdb2b
ibm-slapdDbConnections: 15
ibm-slapdDbInstance: ldapdb2
```

```
ibm-slapdDbLocation: /home/ldapdb2
ibm-slapdDbName: ldapdb2
ibm-slapdDbUserId: ldapdb2
ibm-slapdDbUserPW: <encryped passowrd>
ibm-slapdPlugin: database /lib/libback-rdbm.a rdbm_backend_init
ibm-slapdReadOnly: FALSE
ibm-slapdSuffix: cn=localhost
ibm-slapdSuffix: o=mycompany.example,c=us
objectclass: top
objectclass: ibm-slapdRdbmBackend
```

You must restart the directory server to have the changes take effect. To restart the server you need to kill the slapd process and then restart it. The procedure to restart the server is displayed below.

```
# ps -ef | grep slapd
    root 40650 58530 1 14:53:05 pts/7 0:00 grep slapd
    ldap 50440 1 4 14:15:22 - 0:52 /bin/slapd -f /etc/slapd32.conf
# kill -9 50440
# /bin/slapd -f /etc/slapd32.conf
Plugin of type EXTENDEDOP is successfully loaded from libevent.a.
Plugin of type EXTENDEDOP is successfully loaded from libtranext.a.
Plugin of type PREOPERATION is successfully loaded from libDSP.a.
Plugin of type EXTENDEDOP is successfully loaded from libevent.a.
Plugin of type EXTENDEDOP is successfully loaded from libtranext.a.
Plugin of type AUDIT is successfully loaded from /lib/libldapaudit.a.
Plugin of type EXTENDEDOP is successfully loaded from libevent.a.
Plugin of type EXTENDEDOP is successfully loaded from libtranext.a.
Plugin of type DATABASE is successfully loaded from /lib/libback-rdbm.a.
Non-SSL port initialized to 389.
Local UNIX socket name initialized to /tmp/s.slapd.
```

Now that the correct suffix has been added to the directory server configuration, you need to add entries to the directory to create the required LDAP hierarchy. To add entries to the directory you must create an LDAP Data Interchange Format (LDIF) file and then run the **1dapadd** command. Copy the stanza's below into a file called mycompany.ldif. The first stanza adds an organizational entry for the top level suffix o=mycompany.example,c=us, which we added in the previous step. The second stanza adds an organizationalUnit entry for the department-specific information.

```
dn: o=mycompany.example,c=us
objectclass: top
objectclass: organization
o: mycompany.example
dn: ou=mydept,o=mycompany.example,c=us
objectclass: organizationalUnit
ou: mydept
```

Run the following **1dapadd** command to add these entries into the directory. You will need to specify the directory administrator DN and password with the -D and -w flags, respectively. The -f flag specifies the name of the LDIF file to import.

```
# ldapadd -c -D cn=admin,ou=mydept,o=mycompany.example,c=us -w mysecret -f
mycompany.ldif
adding new entry o=mycompany.example,c=us
adding new entry ou=mydept,o=mycompany.example,c=us
```

#### 9.14.3 Certificate Authentication Service configuration

To install the Certificate Authentication Service, you must install the Java security filesets and the Certificate Authentication Service filesets from the Expansion Pack CD. Use the following commands, SMIT, or Web-based System Manager to install the Java security filesets. You must specify the device or directory where the software LPPs are located in your environment. Replace the *LPPSOURCE* tag in the following commands with the correct location:

```
# installp -acgXd LPPSOURCE java131.ext.security
```

**Note:** At the time of writing, there is a conflict with the file ibmjcaprovider.jar located in /usr/java131/jre/lib/ext. This file must be moved for the Certificate Authentication Service to work properly. Perform the following commands:

```
# mkdir /usr/java131/jre/lib/ext/orig
# mv /usr/java131/jre/lib/ext/ibmjcaprovider.jar
/usr/java131/jre/lib/ext/orig/
```

Use the following commands, SMIT, or Web-based System Manager to install the Certificate Authentication Service filesets. The Certificate Authentication Service server requires the DB2 fileset db2\_07\_01.jdbc and will install it automatically. You must specify the device or directory where the software LPPs are located in your environment. Replace the *LPPSOURCE* tag in the following commands with the correct location:

```
# installp -acgXd LPPSOURCE cas.server cas.client
```

The next step is to create the LDAP hierarchy and access control list (ACL) for the local AIX repository and the user certificate tree. The cas.server.rte fileset includes template LDIF files for these steps in /usr/cas/server/ldap. You should only make modifications to copies of the supplied template. This allows you to go back to the default file if you have problems with modifying the files.

The file pkiconfig.ldif adds entries to create the local AIX repository and sets the ACLs. Copy the pkiconfig.ldif file to pkiconfig\_custom.ldif and modify the copy to match the stanza below. The first stanza creates an entry for the aixdata tree. The second stanza creates the password-protected entry for all AIX-related PKI data storage and administration. The third stanza sets the entryOwner for the

pkidata entry to itself. The final stanza sets up the ACLs for the pkidata tree so only the pkidata administrator DN can access the pkidata directory tree. The password for the pkidata administrator DN is highlighted in boldface type. This password should be protected and difficult to guess.

```
dn: cn=aixdata,ou=mydept,o=mycompany.example,c=us
objectclass: container
cn: aixdata
dn: ou=pkidata,cn=aixdata,ou=mydept,o=mycompany.example,c=us
objectclass: organizationalUnit
ou: cert
userpassword: secret
dn: ou=pkidata,cn=aixdata,ou=mydept,o=mycompany.example,c=us
changetype: modify
add: entryOwner
entryOwner: access-id:ou=pkidata,cn=aixdata,ou=mydept,o=mycompany.example,c=us
ownerPropagate: true
```

```
dn: ou=pkidata,cn=aixdata,ou=mydept,o=mycompany.example,c=us
changetype: modify
add: aclEntry
aclEntry: group:cn=anybody:normal:grant:rsc:normal:deny:w
aclEntry: group:cn=anybody:sensitive:grant:rsc:sensitive:deny:w
aclEntry: group:cn=anybody:critical:grant:rsc:critical:deny:w
aclEntry: group:cn=anybody:object:deny:ad
aclPropagate: true
```

Run the following **1dapadd** command to add these entries into the directory and set the ACLs. Again you will need to specify the directory administrator DN and password with the -D and -w flags, respectively. The -f flag specifies the name of the LDIF file to import.

```
# ldapadd -c -D cn=admin,ou=mydept,o=mycompany.example,c=us -w mysecret -f
pkiconfig_custom.ldif
adding new entry cn=aixdata,ou=mydept,o=mycompany.example,c=us
adding new entry ou=pkidata,cn=aixdata,ou=mydept,o=mycompany.example,c=us
modifying entry ou=pkidata,cn=aixdata,ou=mydept,o=mycompany.example,c=us
modifying entry ou=pkidata,cn=aixdata,ou=mydept,o=mycompany.example,c=us
```

The file setup.ldif ensures that the LDAP server's schema has the appropriate objectClasses and attributes for the PKI enhancements. This file should not require any modification.

```
dn: cn=schema
changetype: modify
add: objectClasses
objectClasses: ( 2.5.6.21 NAME 'pkiuser' DESC 'auxiliary class for non-CA
certificate owners' SUP top AUXILIARY MAY userCertificate )
```

```
dn: cn=schema
changetype: modify
add: objectClasses
objectClasses: ( 2.5.6.22 NAME 'pkiCA' DESC 'class for Certification
Authorities' SUP top AUXILIARY MAY ( authorityRevocationList $ caCertificate $
certificateRevocationList $ crossCertificatePair ) )
```

```
dn:cn=schema
changetype: modify
replace: attributetypes
attributetypes: ( 2.5.4.39 NAME ( 'certificateRevocationList'
'certificateRevocationList;binary' ) DESC ' ' SYNTAX
1.3.6.1.4.1.1466.115.121.1.5 SINGLE-VALUE )
-
```

```
replace:ibmattributetypes
ibmattributetypes:( 2.5.4.39 DBNAME ( 'certRevocationLst' 'certRevocationLst' )
ACCESS-CLASS NORMAL)
```

Run the following **1dapmodify** command to make the modifications to the LDAP directory's schema. Again you will need to specify the directory administrator DN and password with the -D and -w flags, respectively. The -f flag specifies the name of the LDIF file to import. If the schema already contains these objectClasses, the add operation will fail. These errors can be safely ignored.

```
# ldapmodify -c -D cn=admin,ou=mydept,o=mycompany.example,c=us -w mysecret -f
setup.ldif
modifying entry cn=schema
ldap_modify: Type or value exists
ldap_modify: additional info: object class '2.5.6.21' already exists, add
operation failed.
modifying entry cn=schema
ldap_modify: additional info: object class '2.5.6.22' already exists, add
operation failed.
modifying entry cn=schema
```

The file addentries.ldif adds the LDAP hierarchy needed for the certificates published by the Certificate Authentication Service. Copy the addentries.ldif file to addentries\_custom.ldif and modify the copy to match the stanza below.

```
dn: ou=cert,o=mycompany.example,c=us
changetype: add
objectclass: organizationalUnit
objectclass: pkiCA
ou: cert
```

Run the following **1dapadd** command to add these entries into the directory. As previously mentioned, you will need to specify the directory administrator DN and

password with the -D and -w flags, respectively. The -f flag specifies the name of the LDIF file to import.

```
# ldapadd -c -D cn=admin,ou=mydept,o=mycompany.example,c=us -w mysecret -f
addentries_custom.ldif
adding new entry ou=cert,o=mycompany.example,c=us
```

The next step is to configure the Certificate Authority Service server. Before running the **mksecpki** command, you must create a reference file. The reference file contains one or more certificate-creation reference number and password pairs. In this example, the reference file is located at /usr/cas/server/iafile and contains the following information. The reference numbers and passphrase are sensitive information and should be kept private and be difficult to guess. If these numbers are compromised, someone could generate certificates without permission. The following reference numbers and passphrases are for examples only.

12345678 password1234

The **mksecpki** command requires many parameters to configure the Certificate Authentication Service server correctly. The -u flag specifies the user name that the Certificate Authentication Service server will run as. The -f flag specifies the location of the file that contains the reference number and passphrase that is used when creating certificates. The -p flag specifies the port number the Certificate Authentication Service server listens on for requests. The -H flag specifies the host name of the LDAP server that the certificates are published to. The -D and -w flags specify the administrator DN and password for the LDAP server specified in the -H flag. The -i flag specifies the location in the LDAP hierarchy to publish certificates to. If a certificate is created for the user test1, the certificate DN will be cn=test1,ou=cert,o=mycompany.example,c=us. You will have to supply a password and confirm it for the pkiuser user account that is created. **mksecpki** generates pages of output and will generate error messages. You can safely ignore those errors if **mksecpki** displays Configuration is completed.

```
# mksecpki -u pkiuser -f /usr/cas/server/iafile -p 1077 -H
ldap.mycompany.example \
        -D cn=admin,ou=mydept,o=mycompany.example,c=us -w mysecret \
```

```
-i ou=cert,o=mycompany.example,c=us
Enter new Password: abc123
Enter the new password again: abc123
```

• • •

Please wait for the configuration to complete. Configuration is completed.

# keytool -list -v -keystore /usr/lib/security/pki/trusted.pkcs12 -keyalg RSA -storetype pkcs12ks Enter keystore password: abc123 Keystore type: pkcs12ks Keystore provider: IBMJCE Your keystore contains 1 entry: Alias name: trustedkev Creation date: Wed Dec 31 18:00:00 CST 1969 Entry type: keyEntry Certificate chain length: 1 Certificate[1]: Owner: CN=trusted key Issuer: CN=trusted key Serial number: 3d6ba75d Valid from: Tue Aug 27 11:22:53 CDT 2002 until: Mon Nov 25 10:22:53 CST 2002 Certificate fingerprints: MD5: 6A:95:51:9C:AA:2F:B2:29:3A:30:A9:FD:CC:22:41:0C SHA1: 04:7D:C6:A7:7C:27:04:2B:1D:B5:CA:4C:F8:B6:D8:34:69:1E:36:7A

#### 

The Certificate Authentication Service server and client are configured by modifying the files acct.cfg, ca.cfg, and policy.cfg, located in /usr/lib/security/pki. You can configure the Certificate Authentication Service using SMIT or by editing the files directly.

The acct.cfg file contains private account information for the Certificate Authentication Service components. The file contains both LDAP and CA stanzas. The LDAP stanzas contain the host name of the LDAP server, the certificate directory tree DN, and the PKI administration DN and password, which are required to publish certificates into the LDAP directory tree. The CA stanzas contain the certificate creation reference number and password pairs, which are required to communicate with the CA to create certificates. The CA stanzas could optionally contain the label and password for the trusted signing key, used in certificate verification.

The ca.cfg contains public information for the Certificate Authentication Service components. The stanzas contain URI for the CA server, encryption algorithm type, key sizes, and signing hash types.

The policy.cfg file contains attributes about policies that the Certificate Authentication Service components enforce. The most commonly modified stanza is the newuser stanza, which is used to customize the **mkuser** command. It contains initial user password, keystore location, validity period, and CA name.

To configure the ca.cfg portion of the Certificate Authentication Service server using SMIT do the following:

smitty pki
Select Change/Show a Certificate Authority
Enter local for the Certificate Authority Name
Modify all fields to match Figure 9-10.
Press Enter to commit changes

|                                                                                                    | Change / Show a Certificate Authority |                                                                                                    |                                                                                                 |                    |  |
|----------------------------------------------------------------------------------------------------|---------------------------------------|----------------------------------------------------------------------------------------------------|-------------------------------------------------------------------------------------------------|--------------------|--|
| Type or select values in entr<br>Press Enter AFTER making all                                                                                                    |                                       |                                                                                                    |                                                                                                 |                    |  |
| * Certificate Authority Name<br>Service Module Name<br>Pathname of CA's Certificate<br>Pathname of CA's Trusted Key<br>URI of the Certificate Authority Server<br>Certificate Distribution Point<br>Certificate Distribution Point<br>Certificate Revocation List (CRL) URI<br>Default Certificate Subject Alternate Name<br>Default Certificate Subject Alternate Name URI<br>Public Key Algorithm<br>Public Key Size (in bits)<br>MRX, Communications Retries<br>Signing Hash Algorithm |                                       | [Entry Fields]<br>local<br>[Jusr/lib/security/pki/JSML,<br>[/usr/lib/security/pki/CERTF<br>[file:/usr/lib/security/pki/<br>[cmp://usr/mycompany.exampl<br>[test]<br>[ldap://ldap.mycompany.exampl<br>[courcert.ormgcompany.exampl<br>[http://www.mycompany.exampl<br>[RSA]<br>[1024]<br>[5]]<br>[MD5] | FILE_NAME.der]<br>/trusted.pkcs12]<br>:1077]<br>ole/ou=cert.o=mycompany.example.c=us]<br>.c=us] | +//<br>//<br>+ +## |  |
| F1=Help<br>F5=Reset<br>F9=Shell                                                                                                    | F2=Refresh<br>F6=Command<br>F10=Exit  | F3=Cancel<br>F7=Edit<br>Enter=Do                                                                                                    | F4=List<br>F8=Image                                                                             | -                  |  |

Figure 9-10 SMIT screen of PKI - Change/Show a Certificate Authority

To configure the CA stanzas in the acct.cfg file using SMIT do the following:

- 1. smitty pki
- 2. Select Change/Show a CA Account.
- 3. Enter the local for the certificate authority name.
- 4. Modify all fields to match Figure 9-11 on page 633.
- 5. Press Enter to commit changes.

|                                                                                                    | Change /                                     | ' Show a CA Accou                | nt                                                                                                    |   |
|----------------------------------------------------------------------------------------------------|----------------------------------------------|----------------------------------|----------------------------------------------------------------------------------------------------|---|
|                                                                                                    | values in entry fiel<br>ER making all desire |                                  |                                                                                                    |   |
| * Certificate Authority Name<br>Certificate Creation Reference Number<br>Certificate Creation Password<br>Certificate Revocation Reference Number<br>Certificate Revocation Password<br>Trusted Key Label<br>Trusted Key Password |                                              |                                  | [Entry Fields]<br>Docal<br>[12345678]<br>[password1234]<br>[89347389]<br>[notpassword123]<br>[trustedkey]<br>[abc123] | ÷ |
| F1=Help<br>F5=Reset<br>F9=Shell                                                                                                    | F2=Refresh<br>F6=Command<br>F10=Exit         | F3=Cancel<br>F7=Edit<br>Enter=Do | F4=List<br>F8=Image                                                                                                   |   |

Figure 9-11 SMIT screen of PKI - Change/Show a CA Account

To configure the LDAP stanzas in the acct.cfg file using SMIT do the following:

- 1. smitty pki
- 2. Select Add/Change/Show an LDAP Account.
- 3. Enter the local for the certificate authority name.
- 4. Modify all fields to match Figure 9-12.
- 5. Press Enter to commit changes.

|                                                                                                    | Add / Cha                            | ange / Show an LDAP Account      |                     |
|----------------------------------------------------------------------------------------------------|--------------------------------------|----------------------------------|---------------------|
| Type or select values in entr<br>Press Enter AFTER making all                                                                                                    |                                      |                                  |                     |
| Image: Server Name       [Entry Fields]         Administrative User Name       [D==pkidata,cn=aixdata,ou=mydept,o=mycompany,example,c=us]         Administrative Password       [Secret]         Server Name       [Idap,mycompany,example]         Suffix       [ou=pkidata,cn=aixdata,ou=mydept,o=mycompany,example,c=us] |                                      |                                  |                     |
|                                                                                                    |                                      |                                  |                     |
| F1=Help<br>F5=Reset<br>F9=Shell                                                                                                    | F2=Refresh<br>F6=Command<br>F10=Exit | F3=Cancel<br>F7=Edit<br>Enter=Do | F4=List<br>F8=Image |

Figure 9-12 SMIT screen of PKI - Add/Change/Show an LDAP Account

To configure the policy.cfg file using SMIT do the following:

- 1. smitty pki
- 2. Select Add/Change/Show the Policy.
- 3. Modify all fields to match Figure 9-13.
- 4. Press Enter to commit changes.

| 🗙 xterm       |                                                    |                 |                           | _0     |
|---------------|----------------------------------------------------|-----------------|---------------------------|--------|
|               | Change                                             | / Show the Pol: | icy                       |        |
|               | values in entry fields.<br>ER making all desired c |                 |                           |        |
|               |                                                    |                 | [Entry Fields]            |        |
| Create Certif | icates for New Users                               |                 | new                       | +      |
| Certificate f | luthority Name                                     |                 | [local]                   |        |
| Initial User  | Password                                           |                 | [default]                 |        |
| Certificate V | ersion                                             |                 | [3]                       | +      |
| Public Key Si | .ze (in bytes)                                     |                 | [128]                     | +      |
| Keystore Loca |                                                    |                 | [file:/var/pki/security/k | eys] / |
| Validity Peri |                                                    |                 | [1y]                      |        |
|               | -Local Certificates                                |                 | yes                       | +      |
|               | cate Revocation Lists                              |                 | no                        | +      |
| Default Commu | nications Timeout (Seco                            | onds)           | [60]                      | *      |
|               |                                                    |                 |                           |        |
|               |                                                    |                 |                           |        |
| 1=Help        | F2=Refresh                                         | F3=Cancel       | F4=List                   |        |
| F5=Reset      | F6=Command                                         | F7=Edit         | F8=Image                  |        |
| F9=Shell      | F10=Exit                                           | Enter=Do        | -                         |        |

Figure 9-13 SMIT screen of PKI - Change/Show the Policy

To configure the Certificate Authentication Service using command line utilities, you must edit the acct.cfg, ca.cfg, and policy.cfg configuration files located in /usr/lib/security/pki. Insert the stanzas in the following sections into the appropriate configuration files. If a stanza with the same name already exists, then replace the existing stanza with the ones below.

### Configuration file /usr/lib/security/pki/acct.cfg

The following is a sample configuration file.

```
ldap:
    ldappkiadmin =
"ou=pkidata,cn=aixdata,ou=mydept,o=mycompany.example,c=us"
    ldappkiadmpwd = "secret"
    ldapservers = "ldap.mycompany.example"
    ldapsuffix =
"ou=pkidata,cn=aixdata,ou=mydept,o=mycompany.example,c=us"
local:
```

| carefnum  | = 12345678         |
|-----------|--------------------|
| capasswd  | = "password1234"   |
| rvrefnum  | = 89347389         |
| rvpasswd  | = "notpassword123" |
| keylabel  | = "trustedkey"     |
| keypasswd | = "abc123"         |

### Configuration file /usr/lib/security/pki/ca.cfg

The following is a sample configuration file.

| local:                                                           | program<br>certfile | <pre>= /usr/lib/security/pki/JSML.sml = /usr/lib/security/pki/CERTFILE_NAME.der</pre>      |  |  |
|------------------------------------------------------------------|---------------------|--------------------------------------------------------------------------------------------|--|--|
|                                                                  | trustedkey          | <pre>= file:/usr/lib/security/pki/trusted.pkcs12 = "cmp://ca.mycompany.example:1077"</pre> |  |  |
|                                                                  | server              |                                                                                            |  |  |
|                                                                  | cdp                 | = test                                                                                     |  |  |
|                                                                  | crl                 | =                                                                                          |  |  |
| "ldap://ldap.mycompany.example/ou=cert,o=mycompany.example,c=us" |                     |                                                                                            |  |  |
|                                                                  | dn                  | <pre>= "ou=cert,o=mycompany.example,c=us"</pre>                                            |  |  |
|                                                                  | url                 | <pre>= "http://www.mycompany.example/"</pre>                                               |  |  |
|                                                                  | algorithm           | = RSA                                                                                      |  |  |
|                                                                  | keysize             | = 1024                                                                                     |  |  |
|                                                                  | retries             | = 5                                                                                        |  |  |
|                                                                  | signinghash         | = MD5                                                                                      |  |  |

## Configuration file /usr/lib/security/pki/policy.cfg

The following is a sample configuration file.

| newuser | •:        |                                          |
|---------|-----------|------------------------------------------|
|         | cert      | = new                                    |
|         | са        | = local                                  |
|         | passwd    | = default                                |
|         | version   | = 3                                      |
|         | keysize   | = 128                                    |
|         | keystore  | <pre>= file:/var/pki/security/keys</pre> |
|         | validity  | = 1y                                     |
|         |           |                                          |
| storage | :         |                                          |
|         | replicate | = yes                                    |
|         |           |                                          |
| crl:    |           |                                          |
|         | check     | = no                                     |
|         |           |                                          |
| comm:   |           |                                          |
|         | timeout   | = 60                                     |

The methods.cfg file specifies the definitions of the authentication grammar used by the registry and SYSTEM attributes. The PKI stanza below defines the method to be used for PKI authentication. The PKIfiles stanza defines PKI for authentication, and user attributes are stored in local files. Insert the following stanzas into your /usr/lib/security/methods.cfg configuration file. If stanzas with the same names already exist, then carefully merge the following stanzas into your configuration.

PKI:

```
program = /usr/lib/security/PKI
options = authonly
```

PKIfiles:

options = auth=PKI,db=BUILTIN

## 9.14.4 Common user and administrator tasks using PKI

Now that Certificate Authentication Service is configured, the most common administration task is user management. When adding users to the PKI, you will either be creating users from scratch or migrating existing users. The sections below describe how to create PKI-enabled users for each scenario.

To migrate an existing user to PKI authentication, there are four steps that you must perform:

- Use the certcreate command to request a new certificate from the certificate authority (CA). The CA returns a DER-encoded certificate and publishes the certificate into the CA repository. The CA repository for this example is ou=cert,o=mycompany.example,c=us.
- 2. Use the **certadd** command to publish the certificate into LDAP, in the local AIX repository. The local AIX repository for this example is located in ou=pkidata,cn=aixdata,ou=mydept,o=mycompany.example,c=us.
- 3. Use the **certverify** command to verify that the invoker is in possession of the private key for the certificate. Until a certificate is verified, AIX will consider that certificate untrusted. Use the **certlist** command to determine the state of the verified attribute.
- 4. Use the **chuser** command to modify the user's SYSTEM and registry attributes to PKIfiles. Use the **chuser** command to set the user's auth\_cert attribute to the tag of the certificate to log in to AIX.

It is also possible to have the non-root user run the steps 1–3 and then the administrator would run step 4 as root. See the section below for an example of migrating a user named test3 to PKI authentication.

```
# certcreate -f test3.der -l defaultLabel cn=test3 test3
Enter password for the keystore : test3
Re-enter password for the keystore : test3
```

```
# certlist -f ALL test3
test3:
        auth cert=
        distinguished name=c=us,o=mycompany.example,ou=cert,cn=test3
        alternate name=
        validafter=0830103702
        validuntil=0827152403
        issuer=c=us,o=mycompany.example,ou=cert
        tag=tag1
        verified=false
        label=defaultLabel
        keystore=file:/var/pki/security/keys/test3
        serialnumber=0D
# certverify tag1 test3
Enter password for the keystore : test3
# certlist -f ALL test3
test3:
        auth cert=
        distinguished name=c=us,o=mycompany.example,ou=cert,cn=test3
        alternate name=
        validafter=0830103702
        validuntil=0827152403
        issuer=c=us,o=mycompany.example,ou=cert
        tag=tag1
        verified=true
        label=defaultLabel
        keystore=file:/var/pki/security/keys/test3
        serialnumber=0D
# chuser SYSTEM="PKIfiles" registry=PKIfiles test3
# chuser -R PKIfiles auth cert=tag1 test3
# lsuser -R PKIfiles test3
test3 id=209 pgrp=staff groups=staff home=/home/test3 shell=/usr/bin/ksh
login=true su=true rlogin=true daemon=true admin=false sugroups=ALL admgroups=
tpath=nosak ttys=ALL expires=0 auth1=SYSTEM auth2=NONE umask=22
registry=PKIfiles SYSTEM=PKIfiles logintimes= loginretries=0 pwdwarntime=0
account locked=false minage=0 maxage=0 maxexpired=-1 minalpha=0 minother=0
mindiff=0 maxrepeats=8 minlen=0 histexpire=0 histsize=0 pwdchecks= dictionlist=
fsize=3097151 cpu=-1 data=262144 stack=65536 core=2097151 rss=65536
nofiles=2000 roles= auth_cert=tag1
subject DN=c=us,o=mycompany.example,ou=cert,cn=test3
subject altname=c=us,o=mycompany.example,ou=cert,cn=test3 valid after=20020830
valid until=20030827 issuer=c=us,o=mycompany.example,ou=cert
```

To create a PKI-authenticated user account from scratch, you just need to run the **mkuser** command. The **mkuser** command gets the default values for certificate

validity dates, initial keystore password, CA to request certificate from, and location of the keystore from the newuser stanza in the policy.cfg file.

```
# mkuser -R PKIfiles SYSTEM=PKIfiles registry=PKIfiles test1
# certlist -f ALL test1
test1:
        auth cert=auth cert
        distinguished name=c=us,o=mycompany.example,ou=cert,cn=test1
        alternate name=email=test1@itsc.austin.ibm.com
        validafter=0830091302
        validuntil=0827152403
        issuer=c=us,o=mycompany.example,ou=cert
        tag=auth cert
        verified=true
        label=DefaultLabel
        keystore=file:/var/pki/security/keys/test1
        serialnumber=07
# lsuser -R PKIfiles test1
test1 id=205 pgrp=staff groups=staff home=/home/test1 shell=/usr/bin/ksh
login=true su=true rlogin=true daemon=true admin=false sugroups=ALL admgroups=
tpath=nosak ttys=ALL expires=0 auth1=SYSTEM auth2=NONE umask=22
registry=PKIfiles SYSTEM=compat logintimes= loginretries=0 pwdwarntime=0
account locked=false minage=0 maxage=0 maxexpired=-1 minalpha=0 minother=0
mindiff=0 maxrepeats=8 minlen=0 histexpire=0 histsize=0 pwdchecks= dictionlist=
fsize=3097151 cpu=-1 data=262144 stack=65536 core=2097151 rss=65536
nofiles=2000 roles= auth cert=auth cert
subject DN=c=us,o=mycompany.example.ou=cert.cn=test1
subject altname=email=test1@itsc.austin.ibm.com valid_after=20020830
valid until=20030827 issuer=c=us,o=mycompany.example,ou=cert
```

**Note:** Accounts created by the **mkuser** command are immediately available for login using the default password specified in the policy.cfg file. It is good security practice to immediately change the user's local keystore password using the **keypasswd** command. See below for an example of using **keypasswd**.

```
# keypasswd -k test1
Old password: default
New password: test1
Re-enter password for the keystore : test1
```

#### 9.14.5 Process authentication group commands

Version 5.2 now supports several new process authentication group (PAG) commands: **paginit**, **pagde1**, and **paglist**. The PAG is a data structure that associates user-authentication data with processes. If the PAG mechanism is enabled and you are using the Certificate Authentication Service, the user's

authentication certificate is associated with the user's login shell. When the shell spawns new processes, the PAG information is propagated to each child. By default the PAG mechanism is not enabled. The Certificate Authentication Service does not require the PAG mechanism to work, but will exploit it, if enabled. To enable the PAG mechanism you must start the certdaemon daemon. The following example shows how to use the **mkitab** command to add the certdaemon to the /etc/inittab file, so the certdaemon daemon will restart upon reboot.

```
# mkitab "certdaemon:2:wait:/usr/sbin/certdaemon"
# lsitab certdaemon
certdaemon:2:wait:/usr/sbin/certdaemon
```

The **paglist** command allows you to display the PAG associated with the current process. The following example shows the PAG for the PKI user test3.

```
$ who am i
test3 pts/14 Aug 30 15:20 (9.3.4.144)
$ paglist
PAG_DATA=308202c730820230a00302010202010d300d06092a864886f70d01010505003038310b
3009060355040613027573311a3018060355040a13116d79636f6d70616e792e6578616d706c653
10d300b060355040b130463657274301e170d3032303833303135333735365a170d303330383237
3230323435335a3048310b3009060355040613027573311a3018060355040a1311...
1d7a532cf7f8f3d47b3f417f053f85745e07722b9314dc9462e358aefc46b9c0c2d4ee125e70e3d
5dff70abc4fec306deae2444c95049d52d565a24e1ee77736e23bfadce15af728273264b74cb6c9
289cf9ddf23fe086e6437ef5350f1f6a74873b175955fda2f28a53726d1db921b648a
```

The **paginit** command allows you to authenticate the current user and to create a PAG association. This is often used when you use the **su** command to become another user. The following example shows when you might need the **paginit** command. When the root user used the **su** command to become the PKI user test3, a password was never entered. Since a password was never entered, the test3 user was never authenticated with PKI. The **paginit** command can now be used to authenticate after the fact.

```
# su - test3
$ paglist
PAG_DATA=
$ paginit
test3's Password:
$ paglist
PAG_DATA=308202c730820230a00302010202010d300d06092a864886f70d01010505003038310b
3009060355040613027573311a3018060355040a13116d79636f6d70616e792e6578616d706c653
10d300b060355040b130463657274301e170d3032303833303135333735365a170d303330383237
3230323435335a3048310b3009060355040613027573311a3018060355040a1311
```

fda2f28a53726d1db921b648a

The **pagde1** command will delete the current PAG associated with the current process. The following example shows how to use the **pagde1** command:

```
$ paglist
```

PAG\_DATA=308202c730820230a00302010202010d300d06092a864886f70d01010505003038310b
3009060355040613027573311a3018060355040a13116d79636f6d70616e792e6578616d706c653
10d300b060355040b130463657274301e170d3032303833303135333735365a170d303330383237
3230323435335a3048310b3009060355040613027573311a3018060355040a1311...
44c95049d52d565a24e1ee77736e23bfadce15af728273264b74cb6c9289cf9ddf23fe086e6437e
f5350f1f6a74873b175955fda2f28a53726d1db921b648a
\$ pagde1
\$ paglist
PAG DATA=

### **Known limitations**

There are some limitations with the AIX 5L Certificate Authentication Service/PKI components as of this writing. The certificate authority cannot generate certificates with a distinguished name (DN) with multiple object identifiers of the same type. For example, you can generate a certificate with a DN of cn=test3,ou=cert,o=mycompany.example, c=us, but generating a certificate with a DN of cn=test2,ou=cert,ou=mydept,o=mycompany.example,c=us will fail. This restriction will be removed in the next release of Certificate Authentication Services.

Currently only the certificate authority supplied with AIX 5L is supported. Third-party certificate authorities that use certificate management protocol (CMP) should work, but this has not been tested or supported. Non-file keystores such as smart cards or LDAP are currently not supported.

# 9.15 CAPP and EAL4+ security install (5.2.0)

Version 5.2 allows controlled access protection profile and evaluation assurance level 4+ to be specified at system install time. This is the replacement for the C2 security install with previous versions. It is only possible to install this software with a new and complete overwrite install.

## 9.15.1 Packaging summary

Prior to Version 5.2, it was necessary to install common criteria security code from the special order security CDs that replaced the normal AIX product CDs. Version 5.2 allows controlled access protection profile and evaluation assurance level 4+ (CAPP/EAL4+) to be selected in the More options screen on the Install menu. The code is now located on the base operating system install CD-ROMs.

This option is available for new and complete overwrite install only and is only available for 64-bit systems. If CAPP/EAL4+ is selected, then TCB, Enable 64bit Kernel, and create JFS2 File Systems are all set to yes. The only desktop choices are CDE or none, and Enable System Backups to install on any system (install all devices and kernels) is set to no. The language the system will be installed with must be either English or C. The Install More Software option will not be offered.

#### 9.15.2 Installation steps

The machine needs to be booted into the system maintenance screen. Ensure that Version 5.2, CD1 is in the drive and either the bootlist is set to read the CD before either a disk or network boot, or the boot process is interrupted with the 5 or F5 key sequence.

Select the terminal as the system console and press Enter, then select the language of your choice for the install (default is English).

This will go into the following screen, where option 2, Change/Show Installation Settings should be selected, as shown in Figure 9-14.

 

 Welcome to Base Operating System Installation and Maintenance

 Type the number of your choice and press Enter. Choice is indicated by >>>.

 >>> 1 Start Install Now with Default Settings

 2 Change/Show Installation Settings and Install

 3 Start Maintenance Mode for System Recovery

 88 Help ? 99 Previous Menu

 >>> Choice [1]: 2\_

 Connected 0:38:20

 Y1000
 9600 8-M1

 SCRUL
 CAPS

 Num
 Centure

 Print echo

Figure 9-14 BOS Installation and Maintenance screen

From the Installation and Settings screen (Figure 9-15 on page 642), select option 1 and change the method of installation to a new and complete overwrite.

D 🛩 🥑 🔏 🕒 😁

|                                                       | - L                                                                                                    |  |  |  |
|-------------------------------------------------------|----------------------------------------------------------------------------------------------------|--|--|--|
|                                                       | Installation and Settings                                                                                                    |  |  |  |
|                                                       | type 0 and press Enter to install with current settings, or type the of the setting you want to change and press Enter.                                                                            |  |  |  |
| 1                                                     | System Settings:<br>Method of InstallationMigration<br>Disk Where You Want to Installhdisk0                                                                                                    |  |  |  |
| 2                                                     | Primary Language Environment Settings (AFTER Install):<br>Cultural ConventionEnglish (United States)<br>LanguageEnglish (United States)<br>KeyboardEnglish (United States)<br>Keyboard TypeDefault |  |  |  |
| 3 More Options (Desktop, Security, Kernel, Software,) |                                                                                                    |  |  |  |
| >>> 0 Install with the current settings listed above. |                                                                                                    |  |  |  |
| 99                                                    | Help ?<br>Previous Menu<br>oice [0]: 1                                                                                                    |  |  |  |
| Connected 0:39:                                       | 25 VT1003 9600 8-N-1 SCROLL CAPS NUM Capture Print echo                                                                                                    |  |  |  |

Figure 9-15 Installation and Settings screen

By selecting option 1, you are taken into the Change Method of Installation screen, and here option1, New and Complete Overwrite should be selected, as shown in Figure 9-16.

| Change Method of Installation                                                                                                    |  |  |  |
|----------------------------------------------------------------------------------------------------|--|--|--|
| Type the number of the installation method and press Enter.                                                                                                    |  |  |  |
| 1 New and Complete Overwrite<br>Overwrites EVERYTHING on the disk selected for installation.<br>Warning: Only use this method if the disk is totally empty or if there<br>is nothing on the disk you want to preserve.                                                                                   |  |  |  |
| 2 Preservation Install<br>Preserves SOME of the existing data on the disk selected for<br>installation. Warning: This method overwrites the usr (/usr),<br>variable (/var), temporary (/tmp), and root (/) file systems. Other<br>product (applications) files and configuration data will be destroyed. |  |  |  |
| <pre>&gt;&gt;&gt; 3 Migration Install     Upgrades the Base Operating System to the current release.     Other product (applications) files and configuration data are saved.</pre>                                                                                                    |  |  |  |
| 88 Help ?<br>99 Previous Menu                                                                                                    |  |  |  |
| >>> Choice [3]: 1_                                                                                                    |  |  |  |
| Connected 0:44:43 VT100J 9600 8-N-1 SCROLL CAPS NUM Capture Print echo                                                                                                    |  |  |  |

Figure 9-16 Change method of installation to new and complete overwrite

After selecting option 1, the user is taken into the Change Disk(s) screen automatically, where it is possible to select the disks for rootvg (Figure 9-17).

| D2 22 10 2                                                                                                    |  |  |  |  |  |
|----------------------------------------------------------------------------------------------------|--|--|--|--|--|
| Change Disk(s) Where You Want to Install                                                                                                    |  |  |  |  |  |
| Type one or more numbers for the disk(s) to be used for installation and press<br>Enter. To cancel a choice, type the corresponding number and Press Enter.<br>At least one bootable disk must be selected. The current choice is indicated<br>by >>>. |  |  |  |  |  |
| Name Location Code Size(MB) VG Status Bootable                                                                                                    |  |  |  |  |  |
| >> 1 hdisk0 11-08-00-2,0 8678 rootvg Yes No<br>2 hdisk5 27-09-00-9,0 8678 none Yes No<br>3 hdisk1 11-08-00-4,0 8678 other vg Yes No<br>4 hdisk2 27-08-00-8,0 8678 other vg Yes No<br>5 hdisk3 27-08-00-9,0 8678 other vg Yes No<br>06 MORE CHOICES     |  |  |  |  |  |
| >> 0 Continue with choices indicated above                                                                                                    |  |  |  |  |  |
| 66 Devices not known to Base Operating System Installation<br>77 Display More Disk Information<br>88 Help ?<br>99 Previous Menu                                                                                                    |  |  |  |  |  |
| >>> Choice [0]:                                                                                                    |  |  |  |  |  |
| ected 0:45:06 VT1003 9600 8-N-1 SCROLL CAPS NUM Capture Print echo                                                                                                    |  |  |  |  |  |

Figure 9-17 Change disks to BOS install

Select option 0, or in this case press Enter (as option 0 is already selected), The user is then returned to the Installation and Settings menu, but with New and Complete Overwrite Install selected. From this screen select option 3, More Options, as shown in Figure 9-18 on page 644.

De 93 DB 6

| -              | 1                                                                                                    |
|----------------|----------------------------------------------------------------------------------------------------|
|                | Installation and Settings                                                                                                    |
|                | type 0 and press Enter to install with current settings, or type the of the setting you want to change and press Enter.                                                                            |
| 1              | System Settings:<br>Method of InstallationNew and Complete Overwrite<br>Disk Where You Want to Installhdisk0                                                                                       |
| 2              | Primary Language Environment Settings (AFTER Install):<br>Cultural ConventionEnglish (United States)<br>LanguageEnglish (United States)<br>KeyboardEnglish (United States)<br>Keyboard TypeDefault |
| 3              | More Options (Desktop, Security, Kernel, Software,)                                                                                                    |
| >>> 0          | Install with the current settings listed above.                                                                                                    |
| 99             | Help ? WARNING: Base Operating System Installation will<br>Previous Menu destroy or impair recovery of ALL data on the<br>destination disk hdisk0.<br>oice [0]: 3_                                 |
| Connected 0:45 | 137 VT1003 9600 8-N-1 ISCROLL CAPS NUM Capture Print echo                                                                                                    |

Figure 9-18 Installation and Settings screen, selecting option 3, More Options

This goes into the further options screen where it is possible to install CAPP/ EAL4+. The screen initially looks like Figure 9-19.

|                 | Install Options                                                                                                    |    |
|-----------------|----------------------------------------------------------------------------------------------------|----|
|                 | •                                                                                                    |    |
|                 | . Enable CAPP and EAL4+ Technology                                                                                  |    |
| 3               | (English only, 64-bit kernel enablement, JFS2 file systems)<br>. Enable 64-bit Kernel<br>. Create JFS2 File Systems |    |
|                 | (Requires 64-bit Kernel Enabled)                                                                                    |    |
| 5<br>  6<br>  7 | . Graphics Software                                                                                                 | No |
|                 | > 8. Install More Software                                                                                          |    |
| ľ               |                                                                                                    |    |
|                 | Ø Install with the current settings listed above.                                                                   |    |
|                 | 88 Help ?<br>99 Previous Menu                                                                                       |    |
| $\rightarrow$   | > Choice [8]: _                                                                                                    |    |

Figure 9-19 Install Options screen

By selecting option 2, Enable CAPP/EAL4+ Technology, the following options are automatically selected:

- Trusted computing base (option 1)
- ► 64-bit kernel (option 3)

► JFS2 file systems (option 4)

Prior to selecting CAPP/EAL4+ install, it is possible to enable system backups to install any system (option 7). Also, there is an option to install more software, option 8. Once CAPP/EAL4+ is selected, option 7 will be set to no and option 8 will disappear altogether. In Figure 9-20, only option 2 (CAPP and EAL4+) was selected. This caused the other three options to be automatically selected.

|                                                            | 12                                    |
|------------------------------------------------------------|---------------------------------------|
| In                                                         | stall Options                         |
| 2. Enable CAPP and EAL4+ Tech                              | Base                                  |
| 3. Enable 64-bit Kernel<br>4. Create JFS2 File Systems     | el enablement, JFS2 file systems)<br> |
| 6. Documentation Services Sof                              | twareNo                               |
| 7. Enable System Backups to i<br>(Installs all devices and | nstall any system No<br>kernels)      |
|                                                            |                                       |
| >>> 0 Install with the current                             | settings listed above.                |
| 88 Help ?<br>99 Previous Menu                              |                                       |
| >>> Choice [0]: _                                          |                                       |
| Connected 0:47:12 VT100J 9600 8-N-1 50                     | ROLL CAPS NUM Capture Print echo      |

Figure 9-20 Selecting CAPP and EAL4+

CAPP/EAL4+ has prerequisites of TCB, the 64-bit kernel, and JFS2; for this reason it can only be installed on 64-bit systems. It is not possible to deselect any of these options and still install CAPP/EAL4+. If either option is deselected, the 64-bit CAPP and EAL4+ are automatically deselected.

Also note that the other two others changes mentioned previously have occurred, just by selecting the install of CAPP/EAL4+. Namely that "Enable System Backups to install any system" has been set to no and Install More Software (option 8) has gone. If "Enable System Backups to install any system" was set to yes, then Enable CAPP and EAL4+ Technology will be set to no. By selecting option 0, the user is presented with a summary screen of what is to be installed, and can start the installation from that screen. This is the only place that shows that by selecting CAPP and EAL4+ Technology the language convention has been changed back to C or En\_US (the only language conventions that are compatible with CAPP/EAL4+).

# 9.16 Tivoli readiness

AIX 5L for the POWER architecture is compliant with the specifications that the *Tivoli Ready* mark requires for operating systems.

The difference from AIX Version 4.3 is that the Tivoli Management Agent (TMA) is now part of the base CDs, and is installed automatically with a normal AIX installation.

The following lines are a list of filesets installed for Tivoli readiness:

```
# lslpp -L "Tivoli*"
Fileset Level State Description
Tivoli_Management_Agent.client.rte
3.2.0.0 C Management Agent runtime"
```

# 9.17 TCB integration with Tivoli Risk Manager (5.2.0)

Version 5.2 allows Trusted Computing Base to interface with Tivoli Risk Manager.

The Trusted Computing Base (TCB) can only be enabled at BOS installation and can be selected from the Advanced Options. TCB allows the administrator to access the trusted shell, trusted processes, the Secure Attention Key (SAK), and system integrity checking (**tcbck** command), which also runs at system boot time.

Version 5.2 allows Tivoli Risk Manager to report on configured security exceptions as identified by the **tcbck** command. The command must be run with the -o option in order to output to the syslog.

The Tivoli logfile adapter for Risk Manager can then be configured to read the syslog file and report on any exceptions found by the **tcbck** command. There are two AIX-level configuration files that Risk Manager uses that do not need to be changed; otherwise all configuration is done at the Tivoli level.

The two configuration files are:

- /usr/lib/security/risk-manager/tcb.baroc
- /usr/lib/security/risk-manager/tcb.fmt

Most of the configuration is needed Tivoli Risk Manager, the logfile adapter is an enablement feature at the AIX level.

# 9.18 Enterprise Identity Mapping (5.2.0)

The Enterprise Identity Mapping (EIM) infrastructure has two primary objectives:

- Enable the creation of heterogeneous cross-platform operating system functions and applications that do not force administrators to manage additional user registries and security semantics.
- Enable SWG/Tivoli and business partners to build a single-point-of-management enterprise user management application. To accomplish these objectives, we provide two sets of EIM APIs:
  - A set that handles creating, changing, retrieving, and removing identity mapping information.
  - A set of APIs that provides the function needed to create, change, and remove local user identities residing in IBM-defined user registries.

Both sets of APIs rely on infrastructure built on top of LDAP, LDAP protocol, and legacy interfaces to each platform's user registry function (user profile SPIs and APIs for AS/400, RACF interfaces for OS/390, and user registry interfaces for AIX).

For example, John Smith's ID may be JSmith on hostname1 and JohnSmith on hostname2. EIM enables John to be treated as a single user on both machines, even though his IDs have not changed on either machine. The EIM APIs are in the library libeim.a, which is part of the bos.eim fileset. This API is provided so application programmers can make use of this function.

# 9.19 Enhanced login privacy (5.2.0)

AIX 5L Version 5.2 now supports enhanced security options regarding the user's interface. On the default AIX's login screen, the user name is visible when entered and the password line also includes the user name. In some security environments, displaying the user name on the screen is considered a security exposure. In Version 5.2, the administrator has the option to change the login

password prompt and to hide the user name from login and system messages. These settings can be configured as the system default or on a per-port basis.

See the following example for the default behavior for logging in with telnet. The user is logging in as test9 and the user name test9 is displayed twice. The /usr/bin/su command also echoes the user name test8 in the password prompt.

```
telnet (server1)
AIX Version 5
(C) Copyrights by IBM and by others 1982, 2000.
login: test9
test9's Password:
...
$ su - test8
test8's Password:
$
```

The new attributes for login privacy are located in /etc/security/login.cfg. The pwdprompt attribute defines the password prompt message when asking for the password during login. The usernameecho attribute is a boolean value that determines if the user name is displayed during log in and security-related messages. If usernameecho is false, the user name will be hidden during log in and security-related messages. If usernameecho is true (the default), user names are displayed as normal. To set these attributes on a per-port basis, you must create a new stanza, if necessary for that port (for example, /dev/lft0) and add the attributes to that port. If you want to make these attributes system wide, add them to the default stanza. Attributes in a port-specific stanza, will override attributes in the default stanza.

The following example shows the result of changing the system-wide password prompt to Password:

# chsec -f /etc/security/login.cfg -s default -a pwdprompt="Password:"

```
telnet (server1)
AIX Version 5
(C) Copyrights by IBM and by others 1982, 2000.
login: root
Password:
```

In the following example, the password prompt is reset to default and the usernameecho is set to false. The output for the **telnet** session is below. Notice the user names for the /usr/bin/su and /usr/bin/passwd commands are hidden.

```
# chsec -f /etc/security/login.cfg -s default -a pwdprompt=
# chsec -f /etc/security/login.cfg -s default -a usernameecho=false
```

```
telnet (server1)
AIX Version 5
(C) Copyrights by IBM and by others 1982, 2000.
login:
*****'s Password:
....
$ passwd
Changing password for "*****"
*****'s Old password:
Enter the new password again:
$ su - test8
3004-500 User "*****" does not exist.
$ su - test4
*****'s Password:
```

The following example shows how to specify the usernameecho attribute for a specific port (for example, /dev/lft0). Attributes specified in per-port stanzas override the default stanza.

chsec -f /etc/security/login.cfg -s /dev/lft0 -a usernameecho=false

With the password prompt attribute pwdprompt set, the specified string is used by the **su** command when invoked by a non-root user, but the string will not be used by the **passwd** command to change the existing user password.

# 9.20 Cryptographically secure pseudo-random numbers

AIX 5L Version 5.2 now supports a cryptographically secure pseudo-random number generator (PRNG). Random numbers are extremely important for any sort of cryptographic application. Random numbers are used to generate session keys, salts used for hashed passwords, and initializing public key certificates. If the generated random numbers are easily predictable, any application using those insecure numbers is also insecure. No algorithms or protocol can fix problems with random number generation.

The PRNG on Version 5.2 is based on the Yarrow engine and collects entropy from the running system and feeds an entropy pool to seed a PRNG. The entropy gathering process selects three hardware devices upon startup such as, SSA, Ethernet, and SCSI adapters. The entropy-gathering daemon detects hardware interrupts or network packets and determines the times between two events. These timings are then put into the entropy pool. The API for accessing the PRNG is quite simple. An application just has to open the /dev/random or /dev/urandom file and read the required number of bytes of the special device. The /dev/random and /dev/urandom have different behaviors when the pool of entropy is exhausted or requires reseeding. The /dev/random device will have the reading application block until more entropy is gathered. The /dev/urandom device will behave the same as /dev/random, but when entropy is exhausted it will fall back and generate entropy using a software algorithm. The level of randomness of the numbers generated by the software algorithm is not as high as the entropy gathered from the running system.

The PRNG automatically keeps the entropy pools replenished and reseeds it occasionally. When the entropy pool is half empty, the entropy gatherer will intercept the hardware interrupts and network packets until the entropy is replenished. There is a slight performance penalty while entropy is being gathered. When the pools are full, the entropy-gathering process goes idle and no longer effects machine performance.

For more information on the Yarrow engine, refer to the Counterpane Labs home page at the following URL:

http://www.counterpane.com/yarrow.html

# 9.21 IP security enhancements (5.2.0)

The following are the security enhancements pertaining to IP in AIX 5L Version 5.2.

#### 9.21.1 IKE components using /dev/random

In Version 5.2, the AIX Internet Key Exchange (IKE) components now use the system-wide pseudo-random number generator (PRNG) as the random number source. For more information about the AIX random number generator, refer to 9.20, "Cryptographically secure pseudo-random numbers" on page 649. The ikentropy daemon introduced in Version 5.0 to generate entropy was removed in Version 5.2.

#### 9.21.2 Diffie-Hellman group 5 supported

The AIX IKE has now been enhanced to support Diffie-Hellman (DH) group 5. Prior releases of the AIX only supported DH groups 1 and 2. Diffie-Hellman key exchange is a public key cryptosystem where public values are exchanged to arrive at a symmetric key among the end entities. The OAKLEY Key Determination Protocol defines five well-known DH groups. Each DH group defines a prime and a generator function to create symmetric key. DH groups 1, 2, and 5 are all modular exponentiation group primes (MODP) with 768, 1024, and 1536 bits, respectively. Since DH group 5 has greater entropy than DH groups 1 and 2, symmetric keys generated from DH group 5 will be more secure but require more processing time.

The Document Type Definition (DTD) of the IKE database configuration file has been extended to support DH group 5. The following is an excerpt of the **ikedb** command of the modified IKETransform and IPSecProtection elements.

```
# ipsec -o
. . .
IKETransform. A list of these will be used for Phase 1 SA
    Negotiations.
-->
<!ELEMENT IKETransform EMPTY>
<!ATTLIST IKETransform
      IKE AuthenticationMethod (Preshared key | RSA signatures)
                             "Preshared key"
      IKE Encryption (DES-CBC | 3DES-CBC) "3DES-CBC"
      IKE Hash (SHA | MD5) "SHA"
      IKE DHGroup (1 | 2 | 5) "2"
      IKE KeyRefreshMinutes CDATA "480"
>
. . .
IPSecProtection.
-->
<!ELEMENT IPSecProtection EMPTY>
<!ATTLIST IPSecProtection
      IPSec ProtectionName ID #REQUIRED
      IPSec ProposalRefs IDREFS #REQUIRED
      IPSec Role (Initiator Responder Both Neither) "Both"
                        CDATA "5"
      IPSec KeyOverlap
      IPSec Flags UseCommitBit (Yes | No) "No"
      IPSec Flags UseLifeSize (Yes | No) "No"
      IPSec InitiatorDHGroup (0 | 1 | 2 | 5) "0"
      IPSec ResponderDHGroup CDATA "NO PFS GROUP 1 GROUP 2 GROUP 5"
      IPSec ResponderKeyRefreshMaxMinutes CDATA "120"
      IPSec ResponderKeyRefreshMinMinutes CDATA "1"
      IPSec ResponderKeyRefreshMaxKB CDATA #IMPLIED
      IPSec ResponderKeyRefreshMinKB CDATA #IMPLIED
>
. . .
```

The following example is an IKEtransform element with the IKE\_DHGroup attribute specifying IKE to use Diffie-Hellman group 5 for the key management tunnel (phase one).

<IKETransform

IKE\_Hash="MD5" IKE\_DHGroup="5" IKE\_Encryption="DES-CBC" IKE\_KeyRefreshMinutes="480" IKE AuthenticationMethod="Preshared key"/>

The following example shows and IPSecProtection element specifying the attributes to create the data management tunnel (phase two). The IPSec\_InitiatorDHGroup attribute specifies using DH group 5 if this machine is initiating a tunnel. The IPSec\_ResponderDHGroup attribute specifies allowing either no perfect forwarding secrecy (PFS) or PFS using DH group 1, 2, or 5 when this machine is responding to a tunnel request.

<IPSecProtection

IPSec\_Role="Both" IPSec\_KeyOverlap="15" IPSec\_ProposalRefs="server3\_toprivatenet\_PROPOSAL " IPSec\_ProtectionName="server3\_toprivatenet\_POLICY" IPSec\_InitiatorDHGroup="5" IPSec\_ResponderDHGroup="NO\_PFS GROUP\_1 GROUP\_2 GROUP\_5" IPSec\_Flags\_UseLifeSize="No" IPSec\_Flags\_UseCommitBit="No" IPSec\_ResponderKeyRefreshMaxKB="1000000" IPSec\_ResponderKeyRefreshMinKB="50" IPSec\_ResponderKeyRefreshMaxMinutes="60" IPSec\_ResponderKeyRefreshMinMinutes="2"/>

## 9.21.3 Generic data management tunnel support

The AIX IKE now supports the creation of a generic data management tunnel, also known as a phase 2 tunnel. This featured is used mainly when an IPSEC endpoint is using dynamic host configuration protocol (DHCP) to assign IP addresses. Normally data management tunnels are identified by their IP address; with DHCP the endpoint address is dynamic. The generic data management tunnel will be used if a request was authenticated by phase 1 and an IP address is not specifically configured in the database.

The generic data management tunnel is not a real tunnel, but a tunnel definition that is used when an incoming data management message does not match any defined data management tunnels. Defining a generic data management tunnel is optional and there can only be one generic data management tunnel per key management tunnel definition. It can only be used in the case where the AIX system is the responder.

To define a generic data management tunnel, you must first define an IPSecProtection element that you would like to use as default tunnel definition.

The IPSec\_ProtectionName attribute of the default IPSecProtection element must start with \_defIPSprot\_.

You must then choose the IKEProtection element that would like to use this default IPSecProtection. You must specify values for the IKE\_IPSecDefaultProtectionRef and IKE\_IPSecDefaultAllowedTypes attributes. The IKE\_IPSecDefaultProtectionRef attribute refers to the default IPSecProtection element that should be used if no other matching tunnel is found. The IKE\_IPSecDefaultAllowedTypes attribute must contain at least one local and one remote ID type. The possible values for the initiator's local and remote ID types are as follows:

- Initiator's local ID types
  - Local\_IPV4\_Address
  - Local\_IPV6\_Address
  - Local\_IPV4\_Subnet
  - Local\_IPV6\_Subnet
  - Local\_IPV4\_Address\_Range
  - Local\_IPV6\_Address\_Range
- Initiator's remote ID types
  - Remote\_IPV4\_Address
  - Remote\_IPV6\_Address
  - Remote\_IPV4\_Subnet
  - Remote\_IPV6\_Subnet
  - Remote\_IPV4\_Address\_Range
  - Remote\_IPV6\_Address\_Range

The following example is a skeleton showing the relationship of different components of the IKE XML configuration components when defining a generic data management tunnel. The key management tunnel named myTunnel is assigned to the IKE protection policy named myIKEProtection. myIKEProtection defines a generic data management tunnel. The default IPSecProtection for the generic tunnel is assigned to \_defIPSprot\_myIPSECProtection with the local and remote ID types of Local\_IPV4\_Subnet and Remote\_IPV4\_Subnet. The IPSecProtection element named \_defIPSprot\_myIPSECProtection assigns the default IPSecProposal to IPSECProposal.

```
<IKETunnel
```

IKE\_TunnelName="myTunnel"
IKE\_ProtectionRef="myIKEProtection"

</IKETunnel>

<IKEProtection

IKE\_ProtectionName="myIKEProtection"

• • •

IKE\_IPSecDefaultProtectionRef="\_defIPSprot\_myIPSECProtection"

```
IKE_IPSecDefaultAllowedTypes="Local_IPV4_Subnet Remote_IPV4_Subnet"
...
</IKEProtection>
<IPSecProtection
...
IPSec_ProposalRefs="IPSECProposal"
IPSec_ProtectionName="_defIPSprot_myIPSECProtection"
...
/>
<IPSecProposal
IPSec_ProposalName="IPSECProposal">
...
</IPSecProposal</pre>
```

A sample configuration file for generic data management tunnel definition can be found in the file /usr/samples/ipsec/default\_p2\_policy.xml.

# 9.21.4 SMIT IKE support (5.2.0)

Management of IKE tunnels just became easier with a series of SMIT dialogs to guide you through the configuration tasks. There are two areas of enhancement as follows:

- smitty ipsec4 -> Basic IP Security Configuration -> Use Internet Key Exchange Refresh Model (as shown in Figure 9-21 on page 655)
- smitty ipsec4 -> Advanced IP Security Configuration (as shown in Figure 9-22 on page 655)

|                                                       | Use Internet Key Excha              | nge Refresh Method    | (IKE Tunnel) |
|-------------------------------------------------------|-------------------------------------|-----------------------|--------------|
| List IKE En<br>Add an IKE<br>Change/Remo              |                                     | ss Enter.             |              |
| Activate IK<br>Deactivate<br>Export IKE<br>Import AIX | E Tunnels<br>IKE Tunnels<br>Tunnels |                       |              |
|                                                       |                                     |                       |              |
|                                                       |                                     |                       |              |
| F1=Help<br>F9=Shell                                   | F2=Refresh<br>F10=Exit              | F3=Cancel<br>Enter=Do | F8=Image     |

Figure 9-21 SMIT Use Internet Key Exchange Refresh Method dialog

|                                                                                                    | Advanced IP                                                                                                    | Security Configurati       | ion      |
|----------------------------------------------------------------------------------------------------|----------------------------------------------------------------------------------------------------|----------------------------|----------|
| Move cursor to des                                                                                                    | ired item and pr                                                                                                | ess Enter.                 |          |
| Configure IP Sec<br>List Active IP S<br>Activate/Update/<br>List Encryption<br>Start/Stop IP Se<br>Start/Stop IP Se<br>Backup IKE Datab<br>Restore IKE Data<br>Initialize IKE D<br>View IKE XML DTD | ecurity Filter R<br>Deactivate IP Se<br>Modules<br>curity Filter Ru<br>curity Tracing<br>ase<br>base<br>atabase | ules<br>curity Filter Rule |          |
| F1=Help<br>F9=Shell                                                                                                    | F2=Refresh<br>F10=Exit                                                                                          | F3=Cancel<br>Enter=Do      | F8=Image |

Figure 9-22 SMIT Advanced IP Security Configuration IKE enhancements

## 9.21.5 Web-based System Manager for IP security enhancements

The Web-based System Manager IKE plug-ins have been rewritten to enhance its performance. Support for Diffie-Hellman group 5 has been enabled in the appropriate pull-downs and checkboxes. Figure 9-23 shows the Overview and Tasks page of the IP Security management plug-in.

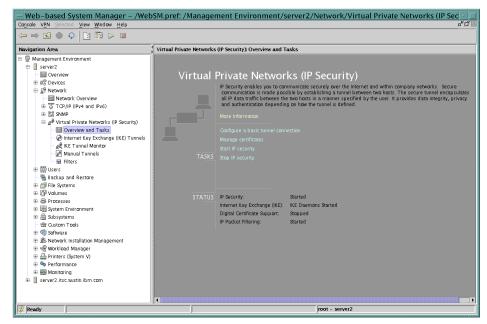

Figure 9-23 IP security Overview and Tasks dialog

Figure 9-24 on page 657 shows the first panel of the basic tunnel connection wizard. The wizard allows you to set up a basic tunnel with minimal effort.

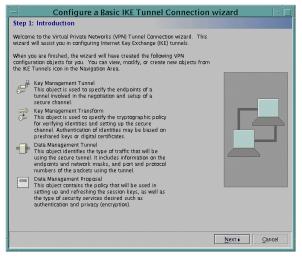

Figure 9-24 IP Security Basic IKE Tunnel Connection wizard

#### 9.21.6 IP Security static filter description

An optional Description field has been added to the static filter rules, allowing the filter rules to be annotated by the administrator. The **genfilt** and **chfilt** commands have a new flag, -D, to specify the description.

The following example shows how to use the **genfilt** command to generate a filter rule to deny all SMTP requests to 192.168.1.6.

```
# genfilt -v 4 -n 2 -a D -s 0.0.0.0 -m 0.0.0.0 -d 192.168.1.6 \
    -M 255.255.255.255 -0 eq -P 25 -1 Y \
    -D "deny/log incoming sendmail"
Filter rule 2 for IPv4 has been added successfully.
```

The **lsfilt** command has been modified to display the filter rules description. If the -a flag is used to display the active filter list in the kernel, then the description will not be displayed. The following examples show the output of the **lsfilt** command with and without the -a flag.

```
# lsfilt -v4 -n 2
Rule 2:
Rule action : deny
Source Address : 0.0.0.0
Source Mask : 0.0.0.0
Destination Address : 192.168.1.6
Destination Mask : 255.255.255.255
Source Routing : yes
Protocol : all
```

Source Port : any O Destination Port : eq 25 : both Scope Direction : both Logging control : yes Fragment control : all packets Tunnel ID number : 0 : all Interface Auto-Generated : no Description : deny/log incoming sendmail # lsfilt -v4 -a Beginning of IPv4 filter rules. Rule 1: Rule action : deny Source Address : 0.0.0.0 Source Mask : 0.0.0.0 Destination Address : 192.168.1.6 Destination Mask : 255.255.255.255 Source Routing : yes Protocol : all Source Port : any O Destination Port : eq 25 Scope : both Direction : both Logging control : yes Fragment control : all packets Tunnel ID number : 0 Interface : all Auto-Generated : no Description :

• • •

The **impfilt** and **expfilt** commands do not support importing or exporting the Description field. The Description field could be misleading or incorrect if imported into another machine.

## 9.21.7 Cryptographic Library

AIX 5L Version 5.2 now includes Cryptographic Library Version 5.2. The new library contains up-to-date cryptographic functions, including the new NIST Advanced Encryption Standard (named Rijndael), cryptosecure hash generation functions, and the header files needed for use with the library. Included in the library is an API for developers and programmers to access the library to perform the necessary cryptographic functions for their applications that require encryption and decryption or cryptosecure hash generation. Table 9-3 on page 659 provides a list of algorithms included and their key lengths.

| Algorithms                          | Key length         |
|-------------------------------------|--------------------|
| Rijndael (128-bit block cipher)     | 28, 192, 256 bits  |
| SEAL (stream cipher)                | 160 bits           |
| Mars (128-bit block cipher)         | 128, 192, 256 bits |
| Twofish (128-bit block cipher)      | 128, 192, 256 bits |
| MD5 (cryptographic hash generator)  | 128 bits           |
| SHA-1(cryptographic hash generator) | 160 bits           |

Table 9-3 Cryptographic Library algorithms and key lengths

The licensed product packages (LPP) for Cryptographic Library Version 5.2 are included in the AIX Expansion Pack. The cryptographic library is packaged into the following filesets:

modcrypt.base.includesContains the xcrypt.h header filemodcrypt.base.libContains the libmodcrypt.a library file

# 9.22 Secure rcmds enhancements (5.2.0)

The **rlogin**, **rcp**, **rsh**, **telnet**, and **ftp** commands, collectively known as the secure rcmds, have been updated to support the native Kerberos and GSSAPI libraries. The secure rcmds are no longer statically linked to the distributed computing environment (DCE) libraries. They are now dynamically linked to the NAS library, which removes the requirement of having DCE installed when you want to use native Kerberos. The secure rcmds can now authenticate against DCE Kerberos 5, Kerberos 4, and native Kerberos 5.

To enable the secure rcmds to use native Kerberos, you must install and configure the NAS client. The NAS client is packaged in the krb5.client.rte fileset and can be installed with **installp**, SMIT, or the Web-based Systems Manager. To configure the client, refer to the *IBM NAS Administrator's and User's Guide* in the krb5.doc.*XX\_XX*.html filesets for further information, where *XX\_XX* is the character string representing your language code (for example, U.S. English is en\_US).

You must then use **chauthent** to enable Kerberos as the authentication methods for the secure rcmds. The following example shows how to set the system authentication methods to Kerberos 5 and standard AIX using the **chauthent** command:

```
# chauthent -k5 -std
# lsauthent
```

Kerberos 5 Standard Aix

If you attempt to change to the Kerberos authentication method and you do not have the NAS client installed, you will see the following message:

```
# chauthent -k5 -std
Kerberos 4 permitted on SP system only.
Kerberos 5_DCE requires DCE version 3.2 or greater.
Kerberos 4, Kerberos 5_DCE and Kerberos 5 require krb5.client.rte version 1.3.
```

If DCE is installed, the **1sauthent** command will display Kerberos 5\_DCE instead of just Kerberos 5.

# lsauthent
Kerberos 5\_DCE
Standard Aix

**Note:** To use the secure rcmds with DCE, DCE Version 2.2 or later must be installed. The only supported version of DCE for use with the secure rcmds, is Version 3.2 or later.

# 10

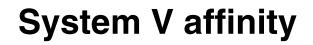

AIX 5L Version 5.2 includes several new features to allow for further affinity with System V UNIX-based systems. This aligns Version 5.2 with many new areas of System V and builds on enhancements made in previous releases of AIX 5L.

The following enhancements have been made to AIX 5L Version 5.2:

- Weak symbol support
- Affinity commands
- The /proc file system
- Tools enhancements: /proc, pTools, and truss
- User API for Sun threaded applications
- System V printing subsystem for AIX

# 10.1 Weak symbol support (5.2.0)

Weak symbol support is provided for both 64-bit and 32-bit object files and modules. This is mainly applicable to C++ applications and enhances portability from System V platforms to AIX 5L Version 5.2 (hereafter referred to as Version 5.2). Weak symbols allow the link editor to ignore multiple definitions without producing warnings for them.

#### 10.1.1 AIX C++ compiler

Version 5.2 provides the capability to suppress warnings when weak symbols are used. The compiler must generate weak symbols for this support.

It is an error to have the same name for a non-inline function with external linkage and an inline function with external linkage. Different definitions of the same inline function in two compilation units is also an error. However, there is no requirement under the standard to detect these errors.

#### 10.1.2 GNU C++ compiler and templates

The compiler can generate a function instance from a template or an explicit instance can be defined, which would require it to be used everywhere. Duplicate symbols can occur when the same instance is required in multiple compilation units.

The AIX C++ compiler use of *munch* to manage symbol resolution for template functions is no longer needed. The AIX compiler uses the functionality provided in Version 3 of the GNU C++ compiler that generates code requiring support for weak symbols.

Weak symbol support safely allows the linker to ignore multiple definitions. The Version 5.2 assembler supports the definition of weak symbols in assembler files. Features of weak semantics include:

- Weak symbols are marked with a storage class of C\_WEAKEXT and have the same visibility as global symbols. A global symbol preempts a weak symbol with the same name.
- Weak symbols may have multiple definitions, the linker will use the first symbol and ignore all others without warnings.
- A global definition takes priority over a weak one, even if the weak definition is seen first. Common symbols also take precedence over weak symbols.
- During run time, weak symbols use the first-round definition, the symbol that is first processed.

Version 5.2 behaves differently from System V in the following ways:

- Unresolved weak references in executable objects will result in an error. AIX does not set undefined weak symbols to zero value as System V does.
- In System V, archive members are not actively searched to find a definition of weak reference. AIX searches for definitions for referenced symbols from all objects and archives and chooses which to retain.

#### 10.1.3 Differences between weak and global links

The differences between weak and global links are discussed in the following section. In general:

- If a defined global symbol exists, the coexistence of a weak symbol will not cause a linking error. The global symbol is used and the weak symbol is ignored.
- When the link editor processes archive libraries, it retains archive member csects that contain definitions of both global and weak symbols.

Weak symbols are supported in both the XCOFF symbol table (identified by the storage class, C\_WEAKEXT; a new assembler pseudo-op, .weak, has been created to enable a symbol to be marked as C\_WEAKEXT), and the loader section (identified by the loader flag, L\_WEAK). Weak data in the TOC is supported. The TOC entries continue to have the C\_HIDEXT storage class for both text and data symbols.

Common symbols (mapping type XTY\_CM) may also be marked as weak, although a weak common symbol will not be used if a regular common symbol exists. Therefore, a common symbol takes precedence over a weak common symbol. mport symbols may only have the weak export attribute. An imported symbol from another module will have all references to the symbol rebounded.

Import files can specify the weak keyword as an import symbol attribute to enable the linker to identify weak symbols for linking with a shared library.

The weak keyword is also valid for export files by associating the symbols mapping type with L\_WEAK in the loader section, which allows symbol marking without any compiler support. The weak attribute may be used in combination with any other export attribute.

# 10.2 System V commands (5.2.0)

System V functionality has been enabled for a number of commands with Version 5.2, although some can be found in maintenance releases of Version

5.1. This could either mean the inclusion of a complete new command, a System V version of it, or the addition of System V flags to an existing AIX command. The commands described in the following sections are affected as a result of these changes (for full documentation refer to the relevant man pages):

#### 10.2.1 atrm

Removes jobs spooled by the **at** command but not yet executed. Only root user has permission to execute this command. The enhancement of this command is the -a flag. The syntax of **atrm** is as follows, and the most common flags are provided in Table 10-1:

atrm [-f] [-i] [-a | - ] [Job# | User....]

| Table 10-1 | Most common flags for atrm |  |
|------------|----------------------------|--|
|            |                            |  |

| Flag | Description                                                                      |
|------|----------------------------------------------------------------------------------|
| -    | Removes all jobs belonging to the invoking user                                  |
| -a   | Removes all jobs belonging to the invoking user (provided for System V Affinity) |

#### 10.2.2 cpio

A new version of the **cpio** command has been introduced. This System V command is in /usr/sysv/bin and not /usr/bin as with the standard AIX **cpio** command, although the standard **cpio** command still exists in /usr/bin.

There is support for further header types in addition to the ASCII support offered in previous versions (the -c option, which is equivalent to -Hodc on other UNIX variants).

The flag to specify new header types is -H *hdr. V*alid options for the *hdr* value are shown in Table 10-2.

| Flag    | Description                                                                            |
|---------|----------------------------------------------------------------------------------------|
| -Hcrc   | Same as CRC, ASCII header with per-file checksum. CRC handles files greater than 2 GB. |
| -Hustar | Same as USTAR - IEEE/P1003 Data Interchange Standard head and format.                  |
| -Htar   | Same as TAR, tar header compatibility.                                                 |
| -Hodc   | ASCII header with small fundamental types.                                             |

 Table 10-2
 Most common flags for cpio

### 10.2.3 date

The **date** command now has support for the -a option. This option can only be run by the root user and allows the date to be slowly adjusted by sss.fff (where fff is fractions of a second). The change can be either negative or positive, and either slows down or speeds up the system clock to enable the change. Syntax of the -a option is as follows:

```
date [-a] [[+|-]sss.fff]
```

### 10.2.4 df

The **df** command in System V reports on the number of free blocks and files in a file system, displayed in 512-byte blocks. Note that the System V command is in /usr/sysv/bin and not /usr/bin as with the standard AIX **df** command. The command syntax is as follows, and the most common flags are provided in Table 10-3:

df [-al] [ [-egn] | [-iv | -t] ] [file system ...] [file ...]

This differs from the standard AIX df syntax, which is shown below:

```
df [-P] | [-IMitv] [-gkm] [-s] [file system] [file]
```

| Flag | Description                                                                                                    |
|------|----------------------------------------------------------------------------------------------------|
| -a   | Prints mount points, device name, number of free blocks, and number of used inodes.                                                                     |
| -е   | Prints only the number of free files.                                                                                                    |
| -g   | Prints the entire statvfs structure and overrides all other options. The numbers for available, total, and free blocks are reported in 512-byte blocks. |
| -i   | Prints number of inodes, free inodes, used inodes, and percentage of inodes in use.                                                                     |
| -I   | Reports on local file systems only.                                                                                                    |
| -n   | Prints the type of file system.                                                                                                    |
| -t   | Prints the total allocated block figures.                                                                                                    |
| -v   | Prints total blocks, blocks used, and blocks free.                                                                                                    |

Table 10-3 Most common flags for /usr/sysv/bin/df

An example of the df command is as follows:

# /usr/sysv/bin/df -i
Mount Dir file system iused ifree itotal %iused

| /                                    | /dev/hd4     | 1439     | 6753      | 8192       | 18%       |                |
|--------------------------------------|--------------|----------|-----------|------------|-----------|----------------|
| /usr                                 | /dev/hd2     | 23751    | 164665    | 188416     | 13%       |                |
| /var                                 | /dev/hd9var  | 443      | 3653      | 4096       | 11%       |                |
| /tmp                                 | /dev/hd3     | 26       | 8166      | 8192       | 1%        |                |
| /home                                | /dev/hd1     | 18       | 4078      | 4096       | 1%        |                |
| /proc                                | /proc        | 0        | 0         | 0          | 0         |                |
| /opt                                 | /dev/hd10opt | 278      | 7914      | 8192       | 4%        |                |
| /                                    | sv/bin/df -g | (        |           | /dev/hd4): | 4096 bl   | ock size       |
| 4096 frag size<br>32768 total blocks |              | 11824 f  | ree bloc  | ks         | 11824 av  | ailable        |
| 8192 total files                     |              |          |           |            | 1101 . 41 |                |
| 6753 1                               | free files   | 655364 1 | filesys i | id         |           |                |
| jfs 1                                | fstype       | 0x0000 f | lag       |            | 255 f     | ilename length |
| /usr                                 |              | (        | -         | /dev/hd2): | 4096 bl   | ock size       |
| 4096 frag                            | size         |          |           |            |           |                |
| 1507328 total blocks                 |              | 3672 1   | free bloc | cks        | 3672 av   | vailable       |
| 188416 tot                           | tal files    |          |           |            |           |                |
| 164665 f                             | free files   | 655365 1 | filesys i | id         |           |                |
| jfs f                                | fstype       | 0x0000 1 | flag      |            | 255 f     | ilename length |
|                                      |              |          |           |            |           |                |

#### 10.2.5 dfshares

The **dfshares** command lists available file systems from both remote and local systems. The syntax is as follows, although the only file system type that is supported is NFS. The -h flag suppresses the header information:

```
dfshares [-F file systemType] [-h] [Server....]
```

Examples of the dfshares command are as follows:

```
root@server2:/ #dfmounts -h server1
   - server1 /lpp_source
server2.itsc.austin.ibm.com
   - server1 /spot
server2.itsc.austin.ibm.com
root@server2:/ #dfmount -h -F nfs server1
   server1:/home server1 - -
   server1:/spot server1 - -
   server1:/lpp_source server1 - -
```

## 10.2.6 dfmounts

The **dfmounts** command displays mounted system resources. Flags are the same as for the **dfshares** command and NFS is the only supported file system type. Examples of the **dfmounts** command are as follows:

| root@serve             | er2:/ #dfmounts -h server1                        |                                        |
|------------------------|---------------------------------------------------|----------------------------------------|
| -                      | server1 /lpp_source                               | <pre>server2.itsc.austin.ibm.com</pre> |
| -                      | server1 /spot                                     | server2.itsc.austin.ibm.com            |
|                        |                                                   |                                        |
| root@serve             | er2:/ #dfmounts -F nfs server1                    |                                        |
| root@serve<br>RESOURCE | er2:/ #dfmounts -F nfs server1<br>SERVER PATHNAME | CLIENTS                                |
|                        |                                                   | CLIENTS<br>server2.itsc.austin.ibm.com |

### 10.2.7 dircmp

The **dircmp** command compares the contents of common files in two directories (files that exist in both directories). The -n *num* flag has been introduced. The command syntax is as follows, and the most commonly used flags are provided in Table 10-4:

dircmp [-d ] [-s] [-w num] Directory1 Directory2

| Table 10-4 | Most common flags for dircmp |  |
|------------|------------------------------|--|
|------------|------------------------------|--|

| Flag          | Description                                                              |
|---------------|--------------------------------------------------------------------------|
| -d            | Prints display in same format as <b>diff</b> command for differing files |
| -S            | Does not list names of identical files                                   |
| -n <i>num</i> | Changes the width of the output to <i>num</i> number of characters       |

The following example compares the content of /etc and a backup of some key files from /etc/ (tmp/etcbk) that were made prior to some changes on the system, although the full output is not provided in this excerpt:

```
# dircmp -ds /etc/ /tmp/etcbk
Fri Aug 23 12:04:21 CDT 2002 Comparison of /etc/ and /tmp/etcbk Page 1
Fri Aug 23 12:05:56 CDT 2002 Comparison of /etc/ and /tmp/etcbk Page 1
```

| different | ./hosts       |
|-----------|---------------|
| different | ./rc.tcpip    |
| different | ./resolv.conf |

Fri Aug 23 12:05:56 CDT 2002 diff of ./hosts in /etc/ and /tmp/etcbk Page 1

```
54,55d53
< 9.3.4.98
             server2
< 9.3.4.99 server3
Fri Aug 23 12:05:56 CDT 2002 diff of ./rc.tcpip in /etc/ and /tmp/etcbk Page 1
201,205d200
<
< # Set no options, from default
< no -o tcp_sendspace=32768
< no -o tcp recvspace=32768
< no -o rfc1323=1
Fri Aug 23 12:05:56 CDT 2002 diff of ./resolv.conf in /etc/ and /tmp/etcbk Page
1
1,2c1,2
< nameserver 9.3.4.29
< search mycompany.example itsc.austin.ibm.com
---
> #nameserver 9.3.4.29
> #search mycompany.example itsc.austin.ibm.com
```

From this example it is possible to tell that two host entries have been made to the /etc/hosts file, some network options have been changed in /etc/rc.tcpip, and DNS has been enabled in /etc/resolv.conf.

#### 10.2.8 dispgid

The **dispgid** command displays all valid groups on the system. There are no options with this command.

#### 10.2.9 dispuid

The **dispuid** command displays all valid user IDs on the system. There are no options with this command.

#### 10.2.10 getconf

The **getconf** command writes system configuration variables to standard out. To display all variables use the -a flag. This is a new flag.

getconf -a

From the output of this command, there is a new feature to use variable names to uniquely specify specific values (wild carding is not supported), and the syntax is as follows:

```
getconf [-v specification] [SystemwideConfiguration] [PathConfiguration
Pathname] [DeviceVariable DeviceName]
```

#### Examples of the **getconf** command follow:

```
# getconf KERNEL BITMODE
32
# getconf HARDWARE_BITMODE
32
# getconf REAL MEMORY
524288
# getconf MP_CAPABLE
1
# getconf PIPE_BUF /usr
32768
# getconf NAME_MAX /usr
255
# getconf DISK_SIZE /dev/hdisk0
8678
# getconf DISK PARTITION /dev/hdisk0
16
```

## 10.2.11 getdev

The getdev command lists devices, and has the following syntax:

```
getdev [-ae] [criteria,....][devicelist,....]
```

Where -a is a logical *and*, which will include all devices that match all the criteria in the command. The -e option does the opposite and excludes devices listed in the command. Useful criteria are alias (its name) and type (field PdDvLn, as found in the CuDv ODM file). The various criteria types can be found with the following command:

odmget CuDv | grep PdDvLn |uniq |awk '{print \$3}'|awk -F / '{print \$3}' | sed s/\"//g

Example outputs include the following:

```
# getdev type=proc_rspc
proc0
proc1
proc2
proc3
```

Using the same command but with !=, would return all devices excluding those belonging to proc\_rspc.

# 10.2.12 getdgrp

The **getdgrp** command lists device classes. The -a flag lists groups that match all search criteria, and the -e flag excludes groups that match the search criteria. The -I flag lists all device classes that are subject to the -e flag. The type is the same as defined for the **getdev** command. The syntax is:

```
getgrp [-a] [-e] [-1] [Criteria] [DeviceClassList]
```

An example output of the getgrp command is as follows:

```
# getdgrp
adapter
aio
bus
cdrom
container
disk
diskette
gxme
if
keyboard
lft
logical volume
lvm
memory
mouse
planar
posix_aio
processor
pty
rcm
sys
tape
tcpip
```

For group tcpip, the type is inet, as found by using the following command, noting that the command semantics are the same as **getdev** for the criteria and DeviceClassList:

```
# odmget CuDv|grep tcpip
PdDvLn = "tcpip/TCPIP/inet"
```

## 10.2.13 groups

The **groups** command displays groups for either the current user or the specified user(s). Multiple users are allowed in the command string, which is an enhancement from previous versions. The command syntax is as follows:

```
groups [Users ...]
```

Executed as root user, the output would be similar to:

```
# groups bin root
bin : bin sys adm
root : system bin sys security cron audit lp dbsysadm
```

## 10.2.14 last

The **last** command displays information about previous user logins. Version 5.2 supports the use of the *-Number* flag, which restricts the output of the command to the number of entries specified by the *Number* parameter. This has been introduced for System V affinity and is equivalent to the *-n Number* flag. The **last** command also provides support for host names greater than 16 characters. The new -t flag enables the last command to report logins at a given time. The *Time* variable is specified in decimal form as follows:

last -t [[CC]YY]MMDDhhmm[.SS]

Where the arguments have the following definitions:

- CC Specifies the first two digits of the year
- YY Specifies the last two digits of the year
- MM Specifies the month of the year (01 to 12)
- **DD** Specifies the day of the month (01 to 31)
- hh Specifies the hour of the day (00 to 23)
- **mm** Specifies the minute of the hour (00 to 59)
- **SS** Specifies the second of the minute (00 to 59)

The syntax of the last command is as follows:

last [ -f FileName ] [ -t Time ] [ -n Number | -Number ] [ Name ... ]
[ Terminal ...]

An example illustrating long host names is shown as follows:

| # last -        | n 5          |                       |                               |
|-----------------|--------------|-----------------------|-------------------------------|
| root            | pts/6        | 9.3.4.145             | Aug 26 11:59 - 11:59 (00:00)  |
| root<br>(00:00) | pts/4        | 3d052-2.itsc.austin.  | ibm.com Aug 26 09:54 - 09:54  |
| root<br>(00:00) | pts/1        | 3d052-2.itsc.austin.  | ibm.com Aug 26 09:53 - 09:54  |
| root<br>(00:00) | pts/1        | 3d052-2.itsc.austin.  | ibm.com Aug 26 09:53 - 09:53  |
| root<br>(00:07) | dtremote     | 3d052-1.itsc.austin.i | bm.com:0 Aug 26 09:05 - 09:13 |
| # last -        | t 2002091907 | 00                    |                               |
| root            | pts/2        | 9.182.18.103          | Sep 19 05:49 still logged in. |
| root            | pts/1        | 9.182.18.107          | Sep 17 07:10 still logged in. |
| root<br>in.     | pts/0        | chocate.austin.ibm.cc | m Sep 10 10:20 still logged   |

#### 10.2.15 ldd

The **1dd** command lists dynamic dependencies, such as full path names of shared objects that would be loaded as a result of executing a file. Only one file at a time can be specified and it must be an executable. The syntax is as follows:

ldd <exe>

An example of the 1dd command follows:

```
# ldd arp
arp needs:
    /usr/lib/libc.a(shr.o)
    /unix
    /usr/lib/libcrypt.a(shr.o)
```

#### 10.2.16 listdgrp

The **listdgrp** command displays devices in a device class. An object must be specified as defined in Customized Devices in the Device Configuration database. This command uses the **lsdev** -**Cc** *device* command. The syntax is as follows:

listdgrp *dgroup* 

An example of the listdgrp command is as follows:

# listdgrp disk hdisk0 hdisk1

# 10.2.17 In

The file linking command, under Version 5.2, now supports the use of the -n flag, which ensures that a link is not overwritten if the file already exists. The -f flag still has the functionality to overwrite the target file if it exists.

# 10.2.18 logins

The **logins** command is new to Version 5.2 and lists user and system login information. The most common flags are provided in Table 10-5.

| Flag      | Description                                                                                                    |
|-----------|----------------------------------------------------------------------------------------------------|
| -a        | In addition to the default output, the -a flag adds two password<br>expiration fields to the display. These fields show how many<br>days a password can remain unused before it automatically<br>becomes inactive and the date that the password will expire. |
| -g Groups | Displays all users belonging to group, sorted by user ID.<br>Multiple groups can be specified as a comma-separated list.<br>Groups must specify valid group names on the system.<br>Comma separate names when specifying more than one<br>group.              |
| -I Logins | Displays the requested login. Multiple logins can be specified<br>as a comma-separated list. Logins must specify valid user<br>names on the system.                                                                                                    |
| -m        | Displays multiple group membership information.                                                                                                    |
| -0        | Formats output into one line of colon-separated fields                                                                                                    |
| -р        | Displays users without passwords.                                                                                                    |
| -s        | Displays all system logins.                                                                                                    |
| -t        | Sorts output by user name instead of by user ID.                                                                                                    |
| -u        | Displays all user logins.                                                                                                    |

Table 10-5 Most common flags for the logins command

| Flag | Description                                                                                                    |  |
|------|----------------------------------------------------------------------------------------------------|--|
| -x   | Prints an extended set of information about each selected<br>user. Information for each user is printed on a separate line<br>containing the home directory, login shell, and password<br>aging information. The extended information includes the<br>following: |  |
|      | <ul> <li>The password status</li> </ul>                                                                                                    |  |
|      | <ul> <li>The date on which the password was last changed</li> </ul>                                                                                                    |  |
|      | <ul> <li>The number of days required between changes</li> <li>The number of days allowed before a change is needed</li> <li>The number of days that the user will receive a password expiration warning message before the password expired</li> </ul>           |  |
|      |                                                                                                    |  |
|      |                                                                                                    |  |
|      | The password status is displayed in an abbreviated form as PS for logins with password, NP for no password, or LK for locked.                                                                                                    |  |

Output is sorted by user ID, first by system and then user logins. An example for the **logins** command follows:

| # logins |     |        |     |                  |
|----------|-----|--------|-----|------------------|
| root     | 0   | system | 0   |                  |
| daemon   | 1   | staff  | 1   |                  |
| bin      | 2   | bin    | 2   |                  |
| sys      | 3   | sys    | 3   |                  |
| a dm     | 4   | adm    | 4   |                  |
| uucp     | 5   | uucp   | 5   |                  |
| nuucp    | 6   | uucp   | 5   | uucp login user  |
| 1pd      | 9   | nobody | -2  |                  |
| 1p       | 11  | lp     | 11  |                  |
| guest    | 100 | usr    | 100 |                  |
| imnadm   | 188 | imnadm | 188 |                  |
| invscout | 200 | staff  | 1   |                  |
| snapp    | 201 | snapp  | 12  | snapp login user |
| nobody   | -2  | nobody | -2  |                  |

#### 10.2.19 mach

The **mach** command displays the processor architecture of the machine, for example:

# mach powerpc

### 10.2.20 ps

There is now a System V **ps** command in /usr/sysv/bin to support all the System V options. The most common flags are provided in Table 10-6.

| Table 10-6 | Flags no   | ot found in | AIX for ps   |
|------------|------------|-------------|--------------|
| 1000       | i lugo ili |             | 7 lin 101 po |

| Flags      | Description                                                                                                    |
|------------|----------------------------------------------------------------------------------------------------|
| -L         | Prints status of active threads in a process                                                                                                   |
| -j         | Prints session ID and process group ID                                                                                                    |
| -s sidlist | Prints all processes whose session leader IDs are specified in <i>sidlist</i> , where <i>sidlist</i> is a list of PIDs (as referred to in AIX) |
| -у         | If combined with -I, prints RSS and SZ fields in KB and does not print F and ADDR fields                                                       |

An example of the ps command follows:

| #/usr/sysv/bin/ps -L<br>PID LWP TTY LTIME CMD<br>22060 39347 pts/2 0:00 ksh            |      |     |       |       |          |
|----------------------------------------------------------------------------------------|------|-----|-------|-------|----------|
| # /usr/sysv/bin/ps -j<br>PID PGID SID TTY TIME CMD<br>22060 22060 22060 pts/2 0:03 ksh |      |     |       |       |          |
| # /usr/sysv/bin/ps -l                                                                  |      |     |       |       |          |
| F S UID PID PPID C PRI NI<br>TIME CMD                                                  | ADDR | SZ  |       | WCHAN | Ι ΤΤΥ    |
| 240001 A 0 22060 20246 0 60 20<br>0:03 ksh                                             | 71ce | 174 |       |       | pts/2    |
| # /usr/sysv/bin/ps -yl                                                                 |      |     |       |       |          |
| S UID PID PPID C PRI NI RSS                                                            | SZ   |     | WCHAN | TTY   | TIME CMD |
| A 0 22060 20246 1 60 20 728                                                            | 696  |     |       | pts/2 | 0:03 ksh |

#### 10.2.21 pwck

The **pwck** command scans the password information to verify local authentication methods. Essentially this command calls pwdck with the -n and ALL options specified. This means that the command reports on all users but does not fix any issues. There are no flags to specify with this command.

## 10.2.22 quot

The **quot** command provides a summary of file system ownership by displaying the number of 512-byte blocks owned by each user. If no file system is specified, then all file systems of type jfs as defined in /etc/file systems are used. The syntax of this command is as follows, and the most common flags are provided in Table 10-7:

quot [-cfhnv] [filesystem ...]
quot -a [-cfhnv]

| Flags | Description                                                                                                    |
|-------|----------------------------------------------------------------------------------------------------|
| -a    | A full report of all mounted JFSs                                                                                                    |
| -c    | Generates a three-column report (file size in 512-byte<br>blocks, number of files of that size, and cumulative of files<br>of that size or smaller) |
| -f    | Prints the total number of blocks and files for users in JFS                                                                                        |
| -V    | Additional to default (and -a), displays three columns with blocks not accessed for 30, 60, and 90 days                                             |

| Table 10-7 | Most commo | n flags for quot |
|------------|------------|------------------|
|------------|------------|------------------|

An example of the quot command follows:

| # quot<br>/tmp: | -c /tmp |      |
|-----------------|---------|------|
| 0               | 6       | 0    |
| 8               | 163     | 1304 |
| 16              | 24      | 1688 |
| 24              | 12      | 1976 |
| 32              | 4       | 2104 |
| 40              | 4       | 2264 |
| 48              | 8       | 2648 |
| 64              | 8       | 3160 |
| 72              | 2       | 3304 |
| 88              | 2       | 3480 |
| 96              | 4       | 3864 |
| 104             | 4       | 4280 |
| 208             | 2       | 4696 |
| 256             | 1       | 4952 |
| 499             | 2       | 6728 |
| # quot          | -f /tmp |      |
| /tmp:           |         |      |
| 6720            | 247     | root |
| 8               | 1       | bin  |

#### 10.2.23 settime

The **settime** command, by default, will update the files specified with the current access and modification times. Dates beyond 2038 are not valid. The syntax of the command is as follows:

settime [ [MMddhhmm[yy] ] | [-f ReferenceFile]] File....

Where *File* would contain the name of a file or space-separated list of files. An example of the **settime** command is as follows:

```
# ls -l file*
-rw-r--r-- 1 root system 0 Aug 26 15:30 file1
-rw-r--r-- 1 root system 0 Aug 26 15:31 file2
# settime 0203093501 file1 file2
# ls -l file*
-rw-r--r-- 1 root system 0 Feb 03 2001 file1
-rw-r--r-- 1 root system 0 Feb 03 2001 file2
```

#### 10.2.24 setuname

The **setuname** command is new with Version 5.2 and is used to set the node name of the system. Only the root user can execute this command. The syntax is as follows:

```
setuname [-t] -n node
```

Where the -t option is a temporary change and calls the **hostname** command. The node name will be set as before the command after a reboot. If the -t flag is not specified, the name is changed in the ODM with a **chdev** command and is permanent. An example of the **setuname** command follows:

```
# hostname
ausprod1
# setuname -t -n austest1
# hostname
austest1
```

#### 10.2.25 swap

The swap command displays paging characteristics and enables the allocation and deallocation of paging devices. It has the same function as the AIX commands 1sps, swapon, and swapoff, where *device* is in the format /*dev/dev\_name*.

The syntax of this command is as follows, and the most common flags are provided in Table 10-8:

swap [-1 | -s] | [-d device] | [-a device]

| Flags | Description                                                                        |
|-------|------------------------------------------------------------------------------------|
| -a    | Activates device                                                                   |
| -d    | Deactivates device                                                                 |
| -1    | Prints device, major and minor numbers, and total and free space                   |
| -s    | Prints allocated blocks, used blocks, and free blocks as a total of all swap space |

Table 10-8 Most common flags for the swap command

#### 10.2.26 umountall

This umountall command unmounts all mounted file systems except /, /usr, /var, and /proc. The umountall command calls the umount AIX command. The most common flags are provided in Table 10-9, and the syntax of the command is as follows:

umountall [-ks] [-f *FStype*] [-1 | -r]

Table 10-9Most common flags for umountall

| Flags     | Description                                                                          |
|-----------|--------------------------------------------------------------------------------------|
| -F FStype | Limits the umountall by FStype                                                       |
| -l / -r   | Limits action to local/remote file systems                                           |
| -k        | Runs a SIGKILL to each process on the mount point before unmounting (using fuser -k) |

#### 10.2.27 wall

The wall command is used to send logged-on users messages, and has been enhanced for Version 5.2 with the addition of the -a and -g flags.

The -a option broadcasts to the console and pseudo terminals. This is normally the default behavior of the AIX wall command, but this flag has been incorporated for System V affinity.

The -g command allows broadcasting to a particular group specified with the flag, as defined in /etc/group.

### 10.2.28 whodo

The **whodo** command is new to Version 5.2 and reports the list of processes and their child processes belonging to users on the system. The syntax of the command is:

whodo [-h][-1] [user]

Where the -h flag suppresses the heading and the -l flag provides a long listing:

# whodo Fri Sep 20 14:36:52 2002 aixcomm pts/0 root 10:10 22326 pts/O 0:00 ksh 22204 0:02 pts/0 ksh pts/0 13214 0:00 server ? 21170 0:00 pts/0 21334 0:00 mail pts/1 root 17:48 19234 0:00 pts/1 ksh pts/2 root 14:54 pts/2 9468 0:00 ksh pts/3 root 12:13 pts/3 24728 0:00 ksh 24890 0:00 whodo pts/3 pts/5 root 18:40 25234 0:01 pts/5 ksh 12:32 pts/7 root pts/7 6618 0:00 ksh pts/7 18808 0:00 vi

#### 10.2.29 zdump

The **zdump** command displays the current time in each time zone specified. Standard zone information is stored in the /usr/share/lib/zoneinfo directory. Some are in the format of the country name, others are abbreviations. It is advisable to check this directory for specific requirements. The syntax of this command is as follows, and the most common flags are provided in Table 10-10 on page 680.

zdump [-v] [-c cutoffyear] zonename

Table 10-10 Most common flags for zdump

| Flags | Description                                                                                                    |  |  |  |  |
|-------|----------------------------------------------------------------------------------------------------|--|--|--|--|
| -с    | Cuts the verbose output up to the year specified.                                                                                                    |  |  |  |  |
| -v    | Prints current time, time at lowest possible time value, time<br>one day after the lowest value, times both one second<br>before and exactly at each time for computing local time<br>change, time at highest possible time value and the time at<br>one day less than the highest possible time value. |  |  |  |  |

An example for Australia is as follows:

```
# zdump -v -c 1999 Australia
Australia Fri Aug 23 17:39:27 2002 Australia
Australia Fri Dec 13 20:45:52 1901 GMT = Fri Dec 13 20:45:52 1901 Australia
isdst=0 gmtoff = 0
Australia Sat Dec 14 20:45:52 1901 GMT = Sat Dec 14 20:45:52 1901 Australia
isdst=0 gmtoff = 0
Australia Wed Dec 31 23:59:59 1969 GMT = Wed Dec 31 23:59:59 1969 Australia
isdst=0 gmtoff = 0
Australia Thu Jan 1 00:00:00 1970 GMT = Thu Jan 1 00:00:00 1970 Australia
isdst=0 gmtoff = 0
Australia Sun Jan 25 16:50:57 1987 GMT = Sun Jan 25 16:50:57 1987 Australia
isdst=0 gmtoff = 0
Australia Sun Jan 25 16:50:58 1987 GMT = Sun Jan 25 16:50:58 1987 Australia
isdst=0 gmtoff = 0
Australia Mon Jan 18 03:14:07 2038 GMT = Mon Jan 18 03:14:07 2038 Australia
isdst=0 gmtoff = 0
Australia Tue Jan 19 03:14:07 2038 GMT = Tue Jan 19 03:14:07 2038 Australia
isdst=0 gmtoff = 0
```

#### 10.2.30 zic

The **zic** command is a time zone compiler. Text is processed from a file specified on the command line and creates the time conversion. If the file name is -, standard input is assumed. The default directory for conversion files is /usr/share/lib/timezone, although with the -d flag an alternative directory can be specified. The syntax of this command is as follows, and the most common flags are provided in Table 10-11.

zic [-v] [-d directory] [-1 localtime] [-y yearistype] [filename....]

Table 10-11 Most common flags for zic

| Flag | Description                      |
|------|----------------------------------|
| -I   | Uses local time as the time zone |

| Flag          | Description                                                |
|---------------|------------------------------------------------------------|
| -y YearlsType | Uses the given YearIsType rather than /usr/sbin/yearistype |

The output of the zic command looks as follows:

# pwd
/usr/share/lib/zoneinfo

# pg timezone.infile

| #Zone<br>Zone<br>Zone | NAME<br>Singapo<br>India | ore          | GMTOFF<br>8:00<br>-1:00 | RULES/S<br>-<br>India | SAVE       | FORMAT<br>SST<br>IST | [UNTIL] |               |        |
|-----------------------|--------------------------|--------------|-------------------------|-----------------------|------------|----------------------|---------|---------------|--------|
| #Rule<br>LETTER/      | NAME                     | FROM         | ТО                      | ТҮРЕ                  | IN         | ON                   | AT      | SAVE          |        |
| Rule<br>Rule          | India<br>India           | 2030<br>2030 | max<br>max              | -                     | Mar<br>Sep | lastSun<br>Sun>=15   |         | 1:00<br>-1:00 | D<br>S |

There are two zones, Singapore (which is plus eight hours of GMT for standard time in this zone) and India (which is -1 hour from GMT for standard time in this zone).

The rules (which the India zone references) state:

- From the year 2030 to max (which in Version 5.2 is 2038) at 2:00 a.m. on the last Sunday of March, add one hour to local standard time. The D character represents EDT.
- From the year 2030 to max (which again is 2038) at 2:00 a.m. on the Sunday on or after the 15th in September subtract one hour from local standard time. The S character is EST.

# ls -lt | head -4
total 504
-rw-r--r-- 1 root system 140 Aug 27 10:21 India
-rw-r--r-- 1 bin bin 54 Aug 27 10:21 Singapore
-rw-r--r-- 1 root system 238 Aug 27 10:20 timezone.infile
# file India Singapore
India: data or International Language text
Singapore: data or International Language text

# 10.3 The /proc file system

AIX 5L provides support of the /proc file system. This pseudo-file system maps processes and kernel data structures to corresponding files. The output of the **mount** and **df** commands showing /proc is provided in the following examples:

| <pre># mount     node    mounted    </pre>                                    |   | mounte                                                         | d over                                              | vfs                                       | da                                              | te                               | options                                                                                           |       |
|-------------------------------------------------------------------------------|---|----------------------------------------------------------------|-----------------------------------------------------|-------------------------------------------|-------------------------------------------------|----------------------------------|---------------------------------------------------------------------------------------------------|-------|
| /dev/hd4<br>/dev/hd2<br>/dev/hd9var<br>/dev/hd3<br>/dev/hd1<br>/proc          |   | /<br>/usr<br>/var<br>/tmp<br>/home<br>/proc                    |                                                     | jfs<br>jfs<br>jfs<br>jfs<br>jfs<br>procfs | Sep 11<br>Sep 11<br>Sep 11                      | 16:52<br>16:52<br>16:52<br>16:53 | rw,log=/dev/hd8<br>rw,log=/dev/hd8<br>rw,log=/dev/hd8<br>rw,log=/dev/hd8<br>rw,log=/dev/hd8<br>rw |       |
| <pre># df Filesyste /dev/hd4 /dev/hd2 /dev/hd9v /dev/hd3 /dev/hd1 /proc</pre> | _ | 12-blocks<br>65536<br>1507328<br>32768<br>557056<br>32768<br>- | Free<br>27760<br>242872<br>16432<br>538008<br>31608 | 84%<br>50%<br>4%                          | Iused<br>2239<br>22437<br>448<br>103<br>47<br>- | 11%<br>1%                        |                                                                                                   | ed on |

The entry in the /etc/vfs file appears as follows:

# lsvfs procfs
procfs 6 none none

Each process is assigned a directory entry in the /proc file system with a name identical to its process ID. In this directory, several files and subdirectories are created corresponding to internal process control data structures. Most of these files are read-only, but some of them can also be written to and be used for process control purposes. The interfaces to these files are the standard C language subroutines open(), read(), write(), and close(). It is possible to have several concurrent readers, but for reliability reasons, the first write access should use the exclusive flag so that subsequent opens for write access fail. The description of the data structures used can be found in /usr/include/sys/procfs.h. The ownership of the files in the /proc file system is the same as for the processes they represent. Therefore, regular users can only access /proc files that belong to their own processes.

A simple example illustrates this further. Suppose a process is waiting for standard input (the information in the process data structures is basically static). If you look at an active process, a lot of the information would constantly change:

```
# ls -l /proc/19082/
total 0
```

| dr-xr-xr-x | 1 root | system | 0 Sep 15 15:12 .         |
|------------|--------|--------|--------------------------|
| dr-xr-xr-x | 1 root | system | 0 Sep 15 15:12           |
| -rw        | 1 root | system | 0 Sep 15 15:12 as        |
| -r         | 1 root | system | 128 Sep 15 15:12 cred    |
| W          | 1 root | system | 0 Sep 15 15:12 ctl       |
| dr-xr-xr-x | 1 root | system | 0 Sep 15 15:12 lwp       |
| -r         | 1 root | system | 0 Sep 15 15:12 map       |
| dr-x       | 1 root | system | 0 Sep 15 15:12 object    |
| -rr        | 1 root | system | 448 Sep 15 15:12 psinfo  |
| -r         | 1 root | system | 1024 Sep 15 15:12 sigact |
| -r         | 1 root | system | 1520 Sep 15 15:12 status |
| -rrr       | 1 root | system | 0 Sep 15 15:12 sysent    |

Table 10-12 provides the function of the pseudo files listed in the previous output.

| Pseudo file name | Function                                                          |
|------------------|-------------------------------------------------------------------|
| as               | Read/write access to address space                                |
| cred             | Credentials                                                       |
| ctl              | Write access to control process; for example, stop or resume      |
| lwp directory    | Kernel thread information                                         |
| map              | Virtual address map                                               |
| object directory | Map file names                                                    |
| psinfo           | Information for the <b>ps</b> command; readable by everyone       |
| sigact           | Signal status                                                     |
| status           | Process state information, such as address, size of heap or stack |
| sysent           | Information about system calls                                    |

Table 10-12 Function of pseudo files in /proc/<pid> directory

The pseudo file named *as* allows you to access the address space of the process, and as it can be seen by the rw (read/write) access flags, you can read and write to the memory belonging to the process.

It should be understood that only the user regions of the process' address can be written to under /proc. Also, a copy of the address space of the process is made while tracing under /proc. This is the address space that can be modified. This is done so when the as file is closed; the original address space is unmodified.

The cred file provides information about the credentials associated with this process. Writing to the ctl file allows you to control the process; for example, to stop or to resume it. The map file allows access to the virtual address map of the

process. Information usually shown by the **ps** command can be found in the psinfo file, which is readable for all system users. The current status of all signals associated with this process is recorded in the sigact file. State information for this process, such as the address and size of the process heap and stack (among others), can be found in the status file. Finally, the system file allows you to check for the system calls available to this process.

The object directory contains files with names as they appear in the map file. These files correspond to files mapped in the address space of the process. For example, the content of this directory appears as follows:

```
# ls -1 /proc/19082/object
```

| tota  13192 |   |      |        |        |     |    |       |                |
|-------------|---|------|--------|--------|-----|----|-------|----------------|
| dr-x        | 1 | root | system | 0      | Sep | 15 | 15:09 | •              |
| dr-xr-xr-x  | 1 | root | system | 0      | Sep | 15 | 15:09 | ••             |
| -r-xr-xr-x  | 1 | bin  | bin    | 6264   | Aug | 24 | 21:16 | a.out          |
| -rwxr-xr-x  | 1 | bin  | bin    | 14342  | Aug | 22 | 22:37 | jfs.10.5.10592 |
| -r-xr-xr-x  | 2 | bin  | bin    |        |     |    |       | jfs.10.5.2066  |
| -rr         | 1 | bin  | bin    | 118267 | Aug | 24 | 15:06 | jfs.10.5.2076  |
| -r-xr-xr-x  | 1 | bin  | bin    | 11009  | Aug | 24 | 14:59 | jfs.10.5.4129  |
| -rr         | 1 | bin  | bin    |        |     |    |       | jfs.10.5.4161  |
| -r-xr-xr-x  | 1 | bin  | bin    | 6264   | Aug | 24 | 21:16 | jfs.10.5.6371  |
|             |   |      |        |        |     |    |       |                |

The a.out file always represents the executable binary file for the program running in the process itself. Because the example program is written in C and must use the C runtime library, it can be concluded from the size of the entry named jfs.10.5.2066 that this corresponds to the /usr/ccs/lib/libc.a file. Checking this file reveals that the numbers in the file name are the major and minor device numbers, and the inode number, respectively. This can be seen in the following output, where /usr corresponds to /dev/hd2 and the ncheck command is used to find a file belonging to an inode in a specific file system:

```
# ls -1 /dev/hd2
brw-rw---- 1 root system 10, 5 Sep 20 16:09 /dev/hd2
# ncheck -i 2066 /dev/hd2
/dev/hd2:
2066 /ccs/lib/libc.a
```

The lwp directory has subdirectory entries for each kernel thread running in the process. The term *lwp* stands for lightweight process and is the same as the term *thread* used in the AIX documentation. It is used in the context of the /proc file system to keep a common terminology with the /proc implementation of other operating systems. The names of the subdirectories are the thread IDs. The test program has only one thread with the ID 54891, as shown in the output of the **ps** command. Therefore, only the content of this one thread directory is shown:

# ps -mo THREAD -p 19082 USER PID PPID TID ST CP PRI SC WCHAN F TT BND COMMAND root 19082 20678 - A 0 83 1 700e6244 200001 pts/3 - wc - - - 54891 S 0 83 1 700e6244 10400 - - -# ls -l /proc/19082/lwp/54891 total 0 dr-xr-xr-x 1 root system 0 Sep 15 15:03 . --w----- 1 root system 0 Sep 15 15:03 lwpctl -r--r--- 1 root system 120 Sep 15 15:03 lwpsinfo -r----- 1 root system 1200 Sep 15 15:03 lwpstatus

The lwpctl, lwpsinfo, and lwpstatus files contain thread-specific information to control this thread, for the **ps** command, and about the state, similar to the corresponding files in the /proc/*pid* directory.

As an example of what can be obtained from reading these files, the following lines show the content of the cred file (after the use of the **od** command):

The output in the leftmost column shows the byte offset of the file in octal representation. The remainder of the lines are the actual content of the file in hexadecimal notation. Even if the directory listing shows the size of the file to be 128 bytes or 0200 bytes in octal, the actual output is 0260 or 176 bytes in size. This is due to the dynamic behavior of the last field in the corresponding structure. The digit 7 in the line with the number 0160 specifies the number of groups the user ID running this process belongs to. Because every user ID is at least part of its primary group, but belongs possibly to a number of other groups that cannot be known in advance, only space for the primary group is reserved in the cred data structure. In this case, the primary group ID is zero because the user ID running this process is root. Reading the complete content of the file, nevertheless, reveals all the other group IDs the user currently belongs to. The group IDs in this case (2, 3, 7, 8, 0xa (10), and 0xb (11)) map to the groups bin, sys, security, cron, audit, and Ip. This is exactly the set of groups the user ID root belongs to by default.

#### 10.3.1 The /proc file system enhancements (5.2.0)

The /proc file system has been enhanced in Version 5.2 to provide access to additional process information using the new tools **procwdx** and **procfiles**.

Two new directories (/proc/pid#/cwd and /proc/pid#/fd) were created and are the subject of the following discussion.

Examples in this section use the sendmail process. On the running system the PID was 4448.

### 10.3.2 /proc/pid#/cwd

The /proc/pid#/cwd directory provides access to the current working directory of the process. The link has permissions 555.

An example of the directory structure is shown in the following:

```
# 1s -1 /proc/4448/cwd
lr-x---- 2 root system 0 Aug 20 11:31 /proc/4448/cwd ->
/var/spool/mqueue/
```

# 10.3.3 /proc/pid#/fd

The /proc/pid#/fd directory contains files for all the open file descriptors of the process. As seen in the example, each entry is a decimal number that corresponds to an open file descriptor in the process. Any directories are displayed as links. The following **1s** command output shows the directory layout for sendmail:

```
# 1s -1 /proc/4448/fd
total 112
c----- 1 root system 2, 1 Aug 22 17:36 5
-r--r--r-- 1 root system 54587 Aug 20 00:24 7
```

These enhancements to the /proc file system running under Version 5.2 have enabled the use of the **procwdx** and the **procfiles** commands. Their use is detailed in the following section together with further process control commands, commonly referred to as proctools.

# 10.4 New proctools (5.2.0)

The /proc-based tools commonly found on System V systems are now include in Version 5.2. They include: procwdx, procfiles, procflags, procred, procmap, procldd, procsig, procstack, procstop, procrun, procwait, and proctree. These commands are covered in more detail in this section.

# 10.4.1 procwdx

The **procwdx** command prints the current working directory of a process. The -F flag forces **procwdx** to take control of the target process even if another process has control of it, as shown in the following example:

# procwdx 4448
4448: /var/spool/mqueue/

# 10.4.2 procfiles

The **procfiles** command prints information about all file descriptors opened by the processes. The -n flag names the files referred to by descriptors, and the -F flag is the force option, as with the **procwdx** command, as shown in the following example:

```
# procfiles -n 12924
```

12924 : /usr/sbin/getty /dev/console

Current rlimit: 2000 file descriptors

- 4: S\_IFREG mode:0644 dev:10,4 ino:47 uid:0 gid:0 rdev:0,315 0\_RDWR size:12288 name:/etc/objrepos/CuDv
- 5: S\_IFREG mode:0644 dev:10,5 ino:12341 uid:0 gid:0 rdev:0,50131
  - O\_RDWR size:139264 name:/usr/lib/objrepos/PdAt.vc

# 10.4.3 procflags

The **procflags** command prints the /proc tracing flags, with the pending and held signals, as shown in the following example:

```
# procflags 4448
4448 : sendmail: accepting connections
data model = _ILP32 flags = PR_FORK
/12913: flags = PR_ASLEEP | PR_NOREGS
```

# 10.4.4 proccred

The **proccred** command prints effective, real, saved user, and group IDs of processes, as shown in the following example:

```
# proccred 4448
```

#### 10.4.5 procmap

The **procmap** command prints address space map of processes, as shown in the following example:

| <pre># procmap 44</pre> |             |                  |                        |
|-------------------------|-------------|------------------|------------------------|
| 4448 : sendn            | nail: accep | ting connections |                        |
| 1000000                 | 1005K       | read/exec        | sendmail               |
| 200003f0                | 241K        | read/write       | sendmail               |
| d007f100                | 79K         | read/exec        | /usr/lib/libiconv.a    |
| 20252bf0                | 41K         | read/write       | /usr/lib/libiconv.a    |
| d0076100                | 33K         | read/exec        | /usr/lib/libi18n.a     |
| 20250190                | 4K          | read/write       | /usr/lib/libi18n.a     |
| d0073000                | 11K         | read/exec        | /usr/lib/nls/loc/en_US |
| 2024d130                | 8K          | read/write       | /usr/lib/nls/loc/en_US |
| d0093100                | 71K         | read/exec        | /usr/lib/libodm.a      |
| f0139220                | 21K         | read/write       | /usr/lib/libodm.a      |
| d00be100                | 67K         | read/exec        | /usr/lib/libsrc.a      |
| d01cdbe0                | 1941K       | read/exec        | /usr/lib/libc.a        |
| • • • • • • • • • • • • | •••         |                  |                        |
| Total                   | 5507K       |                  |                        |

#### 10.4.6 procldd

The **procldd** command lists dynamic libraries loaded, as shown in the following example:

#### 10.4.7 procsig

The **procsig** command lists signal actions of processes, as shown in the following example:

# procsig 4448
4448 : sendmail: accepting connections
HUP caught RESTART | SIGINFO
INT caught RESTART | SIGINFO
QUIT default RESTART

| ILL                                                          | default                                                        | RESTART                                 |
|--------------------------------------------------------------|----------------------------------------------------------------|-----------------------------------------|
| TRAP                                                         | default                                                        | RESTART                                 |
| ABRT                                                         | default                                                        | RESTART                                 |
| EMT                                                          | default                                                        | RESTART                                 |
| FPE                                                          | default                                                        | RESTART                                 |
| KILL                                                         | default                                                        |                                         |
| BUS                                                          | default                                                        | RESTART                                 |
| SEGV                                                         | default                                                        | RESTART                                 |
| SYS                                                          | default                                                        | RESTART                                 |
| PIPE                                                         | ignored                                                        | RESTART   SIGINFO                       |
| ALRM                                                         | caught                                                         | RESTART   SIGINFO                       |
| TERM                                                         | caught                                                         | RESTART   SIGINFO                       |
|                                                              |                                                                |                                         |
|                                                              | • • • • • • • • • •                                            | • • • • • • • • • • • • • • • • • • • • |
| UVTALRM                                                      | <br>default                                                    |                                         |
| UVTALRM<br>MIGRATE                                           | default<br>default                                             | ••••••                                  |
| ••••                                                         |                                                                | RESTART                                 |
| MIGRATE                                                      | default                                                        | RESTART                                 |
| MIGRATE<br>PRE                                               | default<br>default                                             | RESTART                                 |
| MIGRATE<br>PRE<br>VIRT                                       | default<br>default<br>default                                  | RESTART                                 |
| MIGRATE<br>PRE<br>VIRT<br>ALRM1                              | default<br>default<br>default<br>default                       |                                         |
| MIGRATE<br>PRE<br>VIRT<br>ALRM1<br>WAITING                   | default<br>default<br>default<br>default<br>default            |                                         |
| MIGRATE<br>PRE<br>VIRT<br>ALRM1<br>WAITING<br>CPUFAIL        | default<br>default<br>default<br>default<br>default<br>default |                                         |
| MIGRATE<br>PRE<br>VIRT<br>ALRM1<br>WAITING<br>CPUFAIL<br>KAP | default<br>default<br>default<br>default<br>default<br>default |                                         |

# 10.4.8 procstack

The **procstack** command prints a hexadecimal address and symbolic names for each stack frames of the current thread in process, as shown in the following example:

```
# procstack 4448
4448 : sendmail: accepting connections
d024fdf0 select (?, ?, ?, ?, ?) + 90
1000ec24 getrequests (?) + 714
1000051c main (?, ?, ?) + 29a8
10000100 __start () + 8c
```

#### 10.4.9 procstop

The **procstop** command stops processes using the /proc interface on the PR\_REQUESTED event, as shown in the following example:

# procstop 4448

#### 10.4.10 procrun

The **procrun** command starts processes stopped by the previous command, **procstop**, as shown in the following example:

# procrun 4448

#### 10.4.11 procwait

The **procwait** command waits for all specified processes to stop. -v is the verbose option, as shown in the following example:

```
# procwait -v 4448
```

#### 10.4.12 proctree

The **proctree** command prints a process tree containing the specified process IDs or users, by either specifying the PID or the user ID, as shown in the following example:

```
# proctree 4448
11452
       /usr/sbin/srcmstr
  4448
          sendmail: accepting connections
# proctree pki
50404
        /usr/java131/bin/java -Dcom.tivoli.pki.main.javaPki.remote=true
-verbose -class
20322
      db2wdoa
  33400
           db2sysc
     24670 db2ipccm
        50092 db2agent (PKIUSER)
        47268 db2agent (PKIUSER)
        46346 db2agent (idle)
        41368 db2agent (PKIUSER)
        41164 db2agent (PKIUSER)
        38770
                 db2agent (PKIUSER)
        36674
                 db2agent (PKIUSER)
     36572
            db2qds
        46944
                 db2pfchr
        42170
               db2pfchr
        40222 db2loggr
        39896 db2pfchr
        39084
                 db2spm1w
        37742
                db2srv1st
        37058
                 db2dlock
        32708
                 db2pclnr
        33226
                 db2resyn
     38292
              db2spmrm
36220
        db2tcpcm
```

```
16590 db2tcpcm
11452 /usr/sbin/srcmstr
4880 /usr/sbin/inetd
21176 telnetd -a
19884 -ksh
35838 -ksh
49392 vi PkMessage.log
```

# 10.5 Process system call tracing with truss

AIX 5L now supports the **truss** command, which allows you to trace system calls executed by a process as well as record the received signals and the occurrence of machine faults.

The application to trace is either specified on the command line of the **truss** command or **truss** can be attached to one or more already running processes by using the -p flag with a list of process IDs. The complete list of flags supported by the **truss** command is:

```
# truss
Usage: [ -f ] [ -c ] [ -a ] [ -e ] [ -i ] [ - [ tx ] [ ! ]
syscall [ ,syscall ] ] [ -s [ ! ] signal [ ,signal ] ] [ -m [ ! ]
fault [ ,fault ] ] [-[ rw ] [ ! ] fd [ ,fd ] ] [ -o outfile ] { command | -p
pid [. . .] }
```

If the -o flag that redirects the output of **truss** to a file is not used, the **truss** output goes to standard out and can be mixed with the output of the command **truss** is tracing. Before describing the other flags, the following lines show an example of running the **date** command under **truss**:

```
# truss -e -o truss.out date
Thu Sep 14 15:28:20 CDT 2000
```

```
# cat truss.out
execve("/usr/bin/date", 0x2FF22C44, 0x2FF22C4C) argc: 1
envp: _=/usr/bin/truss LANG=en_US LOGIN=root
NLSPATH=/usr/lib/nls/msg/%L/%N:/usr/lib/nls/msg/%L/%N.cat
PATH=/usr/bin:/etc:/usr/sbin:/usr/ucb:/usr/bin/X11:/sbin
LC__FASTMSG=true WINDOWID=4194317
CGI_DIRECTORY=/var/docsearch/cgi-bin LOGNAME=root
MAIL=/usr/spool/mail/root LOCPATH=/usr/lib/nls/loc USER=root
DOCUMENT_SERVER_MACHINE_NAME=localhost AUTHSTATE=compat
DISPLAY=9.3.240.103:0.0 SHELL=/usr/bin/ksh ODMDIR=/etc/objrepos
DOCUMENT_SERVER_PORT=49213 HOME=/ TERM=xterm
MAILMSG=[YOU HAVE NEW MAIL] ITECONFIGSRV=/etc/IMNSearch PWD=/
DOCUMENT_DIRECTORY=/usr/docsearch/tml TZ=CST6CDT
ITECONFIGCL=/etc/IMNSearch/clients ITE_DOC_SEARCH_INSTANCE=search
```

A z=! LOGNAME sbrk(0x0000000) = 0x20001C50brk(0x20011C50) = 0 getuidx(4)  $= 0 \times 00000000$ getuidx(2)  $= 0 \times 00000000$ getuidx(1)  $= 0 \times 00000000$ getgidx(4) = 0 getgidx(2) = 0 getgidx(1) = 0 loadx(0x01000080, 0x2FF1E8E0, 0x00003E80, 0x2FF22870, 0x00000000, 0x00000000,  $0 \times 80000000$ ,  $0 \times 7F7F7F7F$ ) =  $0 \times D0072130$ loadx (0x01000180, 0x2FF1E8D0, 0x00003E80, 0xF0133E10, 0xF0133D40, 0x00000000, 0xFFFFFFD, 0xD0074388) = 0xF02885B8loadx (0x07080000, 0xF0133DE0, 0xFFFFFFF, 0xF02885B8, 0x00000000, 0x6000C018, 0x600078AF, 0x00000000) = 0xF02892BCloadx(0x07080000, 0xF0133D20, 0xFFFFFFF, 0xF02885B8, 0x00000000, 0x6000C018,  $0 \times 600078 \text{AF}$ ,  $0 \times 00000000$ ) =  $0 \times F02892C8$ loadx(0x07080000, 0xF0133DF0, 0xFFFFFFF, 0xF02885B8, 0x00000000, 0x6000C018,  $0 \times 600078 \text{AF}$ ,  $0 \times 00000000$ ) =  $0 \times F02892 F8$ loadx (0x07080000, 0xF0133D30, 0xFFFFFFF, 0xF02885B8, 0x00000000, 0x6000C018,  $0 \times 600078 \text{AF}$ ,  $0 \times 00000000$ ) =  $0 \times F0289304$ loadx (0x07080000, 0xF0133DB0, 0xFFFFFFF, 0xF02885B8, 0x00000000, 0x6000C018,  $0 \times 600078 \text{AF}$ ,  $0 \times 00000000$ ) =  $0 \times F02892 \text{D4}$ loadx(0x07080000, 0xF0133D60, 0xFFFFFFF, 0xF02885B8, 0x00000000, 0x6000C018,  $0 \times 600078 \text{AF}$ .  $0 \times 00000000$ ) =  $0 \times F02892 \text{EC}$ loadx(0x07080000, 0xF0133DC0, 0xFFFFFFF, 0xF02885B8, 0x00000000, 0x6000C018,  $0 \times 600078 \text{AF}$ ,  $0 \times 00000000$ ) =  $0 \times F0289310$ loadx (0x07080000, 0xF0133DD0, 0xFFFFFFF, 0xF02885B8, 0x00000000, 0x6000C018,  $0 \times 600078 \text{AF}$ ,  $0 \times 00000000$ ) =  $0 \times F0289340$ loadx(0x07080000, 0xF0133D50, 0xFFFFFFF, 0xF02885B8, 0x00000000, 0x6000C018,  $0 \times 600078 \text{AF}$ ,  $0 \times 00000000$ ) =  $0 \times F0289328$ loadx (0x07080000, 0xF0133D70, 0xFFFFFFF, 0xF02885B8, 0x00000000, 0x6000C018,  $0 \times 600078 \text{AF}$ ,  $0 \times 00000000$ ) =  $0 \times F02892 \text{F8}$ loadx (0x07080000, 0xF0133D30, 0xFFFFFFF, 0xF02885B8, 0x00000000, 0x6000C018,  $0 \times 600078 \text{AF}$ ,  $0 \times 00000000$ ) =  $0 \times F0289304$ loadx(0x07080000, 0xF0133DB0, 0xFFFFFFF, 0xF02885B8, 0x00000000, 0x6000C018,  $0 \times 600078 \text{AF}$ ,  $0 \times 00000000$ ) =  $0 \times F02892 \text{D4}$ loadx(0x07080000, 0xF0133D60, 0xFFFFFFF, 0xF02885B8, 0x00000000, 0x6000C018,  $0 \times 600078 \text{AF}$ ,  $0 \times 00000000$ ) =  $0 \times F02892 \text{EC}$ loadx (0x07080000, 0xF0133DC0, 0xFFFFFFF, 0xF02885B8, 0x00000000, 0x6000C018,  $0 \times 600078 \text{AF}$ ,  $0 \times 00000000$ ) =  $0 \times F0289310$ loadx (0x07080000, 0xF0133DD0, 0xFFFFFFF, 0xF02885B8, 0x00000000, 0x6000C018,  $0 \times 600078 \text{AF}$ ,  $0 \times 00000000$ ) =  $0 \times F0289340$ loadx(0x07080000, 0xF0133D50, 0xFFFFFFF, 0xF02885B8, 0x00000000, 0x6000C018,  $0 \times 600078 \text{AF}$ ,  $0 \times 00000000$ ) =  $0 \times F0289328$ loadx(0x07080000, 0xF0133D70, 0xFFFFFFF, 0xF02885B8, 0x00000000, 0x6000C018,  $0 \times 600078 \text{AF}$ ,  $0 \times 00000000$ ) =  $0 \times F028934 \text{C}$ access("/usr/lib/nls/msg/en US/date.cat", 0) = 0 getpid() = 19528

kioctl(1, 22528, 0x00000000, 0x0000000) = 0
kwrite(1, 0xF018ABD8, 29) = 29
kfcntl(1, F\_GETFL, 0xF0170918) = 2
kfcntl(2, F\_GETFL, 0xF0170918) = 2
\_exit(0)

The -e flag is responsible for the display of the environment content in the **truss** output file. By default, **truss** does not trace forked processes; the -f flag will force **truss** to go into forked processes. Interruptible sleeping system calls are displayed once on completion if the -i flag is used. The -c flag generates a summary file instead of the detailed report shown previously. The -c flag also gives a count for how often a specific system call was executed and the overall time spent in total in it.

The other flags allow the inclusion (or exclusion, if the exclamation point is used) by name of specific system calls, signals, machine faults, or the data read from or written to specific file descriptors. By default, **truss** displays symbolic constants from the appropriate system header files as the arguments of the system calls. This can be forced to always display hexadecimal values by using the -x flag. These four flags accept the symbol *all* to include all possible system calls, signals, and so forth. The return value of the system call is shown on the right-hand side of the equal sign.

For this simple **date** command (shown in the previous output), the **truss** output file is already about 10 KB. You need to reduce the number of system calls you are tracing, or attach **truss** to a running process only for a limited amount of time, to keep the size of the **truss** output file within a manageable range.

#### 10.5.1 Truss enhancements (5.2.0)

The **truss** command has been enhanced to optionally add timestamps on each output file, and to be able to trace library calls. For each call, it prints parameters and return code values. A subset of libraries and/or routines can be selected or excluded from tracing.

To display timestamps along with the standard output using the new -d flag:

| # truss -d | ifconfig -a > /tmp/out  |                         |         |
|------------|-------------------------|-------------------------|---------|
| 0.0006:    | execve("/etc/ifconfig", | 0x2FF22BF4, 0x2FF22C00) | argc: 2 |
| 0.0247:    | sbrk(0x0000000)         | = 0x2000220C            |         |
| 0.0254:    | sbrk(0x0000004)         | = 0x2000220C            |         |
| 0.0262:    | sbrk(0x00010010)        | $= 0 \times 20002210$   |         |
| 0.0268:    | getuidx(4)              | = 0                     |         |
| 0.0273:    | getuidx(2)              | = 0                     |         |
| 0.0280:    | getuidx(1)              | = 0                     |         |
| 0.0286:    | getgidx(4)              | = 0                     |         |
| 0.0291:    | getgidx(2)              | = 0                     |         |

0.0296: = 0 getgidx(1) 0.0303: loadx (0x01000080, 0x2FF1E760, 0x00003E80, 0x2FF226F0,  $0 \times 00000000) = 0 \times 20013130$ 0.0312: loadx(0x01000180, 0x2FF1E750, 0x00003E80, 0xF0365734, 0xF0365664) = 0x200161900.0330: loadx (0x07080000, 0xF0365704, 0xFFFFFFF, 0x20016190,  $0 \times 00000000) = 0 \times 20016F7C$ 0.0335: loadx (0x07080000, 0xF0365644, 0xFFFFFFF, 0x20016190, 0x0000000) = 0x20016F880.0339: loadx(0x07080000, 0xF0365714, 0xFFFFFFF, 0x20016190, 0x0000000) = 0x20016FB80.0343: loadx(0x07080000, 0xF0365654, 0xFFFFFFF, 0x20016190,  $0 \times 00000000) = 0 \times 20016FC4$ 0.0347: loadx (0x07080000, 0xF03656D4, 0xFFFFFFF, 0x20016190,  $0 \times 00000000) = 0 \times 20016F94$ 0.0351: loadx (0x07080000, 0xF0365684, 0xFFFFFFFF, 0x20016190, 

The output for **truss** commands can become very large. For full documentation on this particular command, refer to the Online Documentation and man pages.

# 10.6 User API for Sun threaded applications (5.2.0)

The new user thread library provides for source compatibility with Solaris thread routines. This allows applications that are run on Solaris machines to be recompiled without change to their application source code so that they can run under Version 5.2.

The API for Sun threaded applications for Version 5.2 is designed to be compatible with Solaris Version 8 of the thread library. Versions prior to Version 8 are not supported.

The Sun user thread library does not alter the pthread library, so compatibility with POSIX and X/Open standards for pthreads are maintained. The Sun user threads have been put on top of the POSIX threads so as to not affect POSIX performance.

There is, however, no binary compatibility with applications compiled under Solaris. All source code is required to be recompiled under Version 5.2.

#### 10.6.1 Application binary interface (ABI)

The design of the existing ABI of the pthread library is not altered with respect to:

Exported function names

- Exported function signatures
- Exported data structures
- Exported data structures used in file formats

# 10.6.2 AIX LPP packaging

The filesets listed in Table 10-13 contain the AIX files needed for the user API for Sun threaded applications.

| Table 10-13 | Fliesets for Sun user thread libi | rary |
|-------------|-----------------------------------|------|
| _           |                                   |      |

Table 10.10 Filesets fam Company thread library

| File                     | Fileset         |
|--------------------------|-----------------|
| /usr/ccs/lib/libthread.a | bos.adt.lib     |
| /usr/include/thread.h    | bos.adt.include |
| /usr/include/synch.h     | bos.adt.include |

There are no user interfaces required for either command line, SMIT, or Web-based System Manger. All applications need to be recompiled.

# 10.7 System V Release 4 print subsystem

On AIX 5L:

- ► Both the AIX and the System V Release 4 print subsystems are available.
- The AIX print subsystem is the default.

When the AIX print subsystem was created, it was designed to combine the features of the System V and Berkeley Software Distribution (BSD) printing standard, along with some unique features found only in AIX. This design had some distinct advantages in the past:

Easy transition to AIX

To provide an easy transition from another operating system to AIX, many of the commands traditionally used for printing were provided. For example, BSD users could still print using the same **1pr** command they had become accustomed to. Also, scripts that were used to print did not necessarily need to be changed.

Powerful and versatile print drivers

The print drivers used to drive specific printers were designed in such a way that most printing options available on the printer could be used by selecting one or more of the many flags known to the backend. In addition, the print

data stream could easily be modified with user- and system-defined filters and formatters.

Limits fields

Limits fields that gave users a valid range of choices for each option would prohibit a user from using an incorrect value, and would send a message to the user stating the reason for the resulting print job rejection.

However, the same features that gave AIX printing an advantage over other UNIX operating systems also served to make the AIX print subsystem less compliant to widely used standards.

The System V Release 4 (SVR4) print subsystem was added to AIX 5L with the long-term goal of making it the default print solution for AIX. Section 10.7.1, "Understanding the System V print service" on page 696, provides a brief overview of the print request processing of the newly implemented System V print subsystem in AIX 5L, and 10.7.3, "System V print subsystem management" on page 709, describes the commands that are available to manage the System V printer services. System administrators who prefer to use graphical system management tools will find useful information in 10.7.5, "User interface for AIX and System V print subsystems" on page 713.

If the code for both print subsystems is installed, the base operating system of the current AIX 5L release uses the traditional AIX print subsystem by default and the System V print subsystem is not active. Section 10.7.2, "Packaging and installation" on page 699, covers the details about fileset packaging and the installation of the System V print subsystem support in AIX 5L.

AIX 5L provides a command menu, a SMIT menu, and a Web-based System Manager menu, which allows the system administrator to switch between the AIX and the System V print subsystems, but will not allow both print subsystems to be active at the same time. Section 10.7.7, "Switching between AIX and System V print subsystems" on page 721, gives in-depth information about the switching process and the related commands.

Supplemental information about the user interface specification, the terminfo database, and the supported printers can be found in 10.7.4, "User interface specifications" on page 711, and 10.7.6, "Terminfo and supported printers" on page 718.

#### 10.7.1 Understanding the System V print service

The System V print subsystem was ported from SCO's UnixWare 7 to AIX 5L. The print subsystem, as such, supports local printing (parallel and serial), remote printing using BSD's lpd protocol (RFC1179), and network printing using Hewlett-Packard's (HP) JetDirect. The code was internationalized to conform to and to comply with AIX international standards and requirements.

The System V print service is a collection of utilities that assists you, as system administrator (or printer administrator), to configure, monitor, and control the printers on your system.

The print service:

- Receives files users want to print
- ► Filters the files (if needed), so they can print correctly
- Schedules the work of one or more printers
- Starts programs that interface with the printers
- Keeps track of the status of jobs
- Alerts you to printer problems
- Keeps track of mounting forms and filters
- Issues error messages when problems arise

Figure 10-1 on page 698 shows an overview of the processing of a print request, illustrates the following explanations, and helps to understand the overall concept.

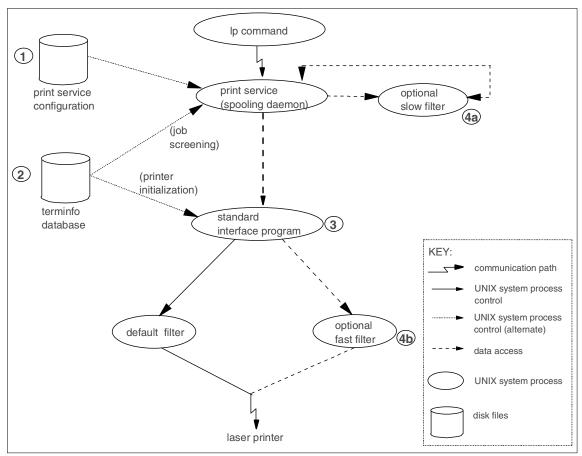

Figure 10-1 Overview of print request processing

When a user sends a file to a printer, the print service assigns a unique name, the request ID, to the request (print job).

The request ID consists of the name of the printer on which the file is to be printed and a unique number identifying the file. Use this request ID to find out the status of the print job or to cancel the print job. The print service keeps track of all the print requests in an associated request log.

The print job is spooled, or lined up, with other print jobs to be sent to a printer. Each print job is processed and waits its turn in line to be printed. This line of pending print jobs is called a print queue.

Each printer has its own queue; you can hold jobs in the queue, move jobs up in a queue, or transfer jobs to another queue.

Each print request is sent to a spooling daemon, **1psched**, that keeps track of all the jobs. The daemon is created when you start the print service. The spooling daemon is also responsible for keeping track of the status of the printers and slow filters; when a printer finishes printing a job, the daemon starts printing another job if one is queued.

You can customize the print service by adjusting or replacing some of the items shown in Figure 10-1 on page 698. The following numbers are explanations of the keys used in the diagram:

- 1. For most printers, you need only to change the printer configuration stored on disk. For further details, refer to the **1padmin** command documentation for adding or modifying a local printer.
- 2. The print service relies on the standard interface script and the terminfo database to initialize each printer and set up a selected page size, character pitch, line pitch, and character set. For printers that are not represented in the terminfo database, you can add a new entry that describes the capabilities of the printer. The print service uses the terminfo database in two parallel capacities: Screening print requests to ensure that those requests can be handled by the desired printer, and setting the printer so it is ready to print the requests. For example, if the terminfo database does not show a printer capable of setting a page length requested by a user, the spooling daemon rejects the request. However, if it does show it to be capable, then the interface program uses the same information to initialize the printer.
- 3. If you have a particularly complicated printer or if you want to use features not provided by the print service, you can change the interface script. This script is responsible for managing the printer: It prints the banner page, initializes the printer, and invokes a filter to send copies of the user's files to the printer.
- 4. To provide a link between the applications used on your system and the printers, you can add slow and fast filters. Each type of filter can convert a file into another form (for example, mapping one set of escape sequences into another), and can provide a special setup by interpreting print modes requested by a user. Slow filters are run separately by the spooling daemon to avoid slow queues. Fast filters are run so their output goes directly to the printer; thus, they can exert control over the printer.

# 10.7.2 Packaging and installation

The AIX and System V print subsystems are both packaged with the base operating system, but which filesets are installed during the initial base installation depends on the hardware configuration of your system. The option chosen for the Installation Configuration (default/minimal) under the Advanced Options menu during the base system installation process does not have any impact on the selection and installation of the print subsystem filesets. The filesets given below provide the core function of the AIX print subsystem:

| bos.rte.printers                | Frontend printer support                                                                              |
|---------------------------------|----------------------------------------------------------------------------------------------------|
| printers.rte                    | Printer backend                                                                                       |
| printers.msg. <i>xx_XX</i> .rte | Printer backend messages for the system-specific locale indicated by <i>xx XX</i> in the fileset name |

The frontend printer support, bos.rte.printers, is part of the bos.rte file package, and therefore is always installed on the system. This fileset provides frontend print commands, such as **qprt**, **1pr**, **enq**, **mkque**, and **rmque**, that allow a user or the system administrator to interact with the qdaemon's spooler queues. For compatibility and usability reasons, the traditional AIX print subsystem maps several System V and BSD print commands to the AIX-specific print commands. For example, the **1p** command used to be nothing more than a program that translates the System V **1p** flags to their counterparts of the **enq** AIX command, and after all the command line arguments were processed, the translated list of flags is finally used to call the **enq** command. As far as the frontend is concerned, the System V commands affected are **cancel**, **1p**, and **1pstat**. For BSD, the relevant frontend commands are **1pq**, **1pr**, and **1prm**.

In AIX 5L, the System V and BSD frontend print commands are still in the /usr/bin directory, but, by default, they are now linked to the traditional AIX print command wrappers in the /usr/aix/bin directory:

```
# ls -l /usr/bin | grep aix
lrwxrwxrwx 1 root system 19 Sep 06 15:46 cancel ->
/usr/aix/bin/cancel
lrwxrwxrwx 1 root system 15 Sep 06 15:46 lp -> /usr/aix/bin/lp
lrwxrwxrwx 1 root system 16 Sep 06 15:46 lpq -> /usr/aix/bin/lpq
lrwxrwxrwx 1 root system 16 Sep 06 15:46 lpr -> /usr/aix/bin/lpr
lrwxrwxrwx 1 root system 17 Sep 06 15:46 lprm -> /usr/aix/bin/lprm
lrwxrwxrwx 1 root system 19 Sep 06 15:46 lprm -> /usr/aix/bin/lprm
lrwxrwxrwx 1 root system 19 Sep 06 15:46 lpstat ->
```

The AIX printer backend is a collection of programs called by the spooler's **qdaemon** command to manage a print job that is queued for printing. The printer backend performs the following functions:

- ► Receives a list of one or more files to be printed from the qdaemon command
- Uses printer and formatting attribute values from the database; overridden by flags entered on the command line
- Initializes the printer before printing a file
- Runs filters as necessary to convert the print data stream to a format supported by the printer
- Provides filters for simple formatting of ASCII documents

- ► Provides support for printing national language characters
- > Passes the filtered print data stream to the printer device driver
- Generates header and trailer pages
- Generates multiple copies
- ► Reports paper out, intervention required, and printer error conditions
- Reports problems detected by the filters
- Cleans up after a print job is canceled
- Provides a print environment that a system administrator can customize to address specific printing needs

The AIX printer backend fileset printers.rte belongs to several of the default system bundles that are located in the /usr/sys/inst.data/sys\_bundle directory. These bundles include:

| App-Dev.bnd   | Application development bundle: A collection of software products for developing application programs                                   |
|---------------|----------------------------------------------------------------------------------------------------|
| Client.bnd    | Client bundle: A collection of software products for single<br>user systems running in a stand-alone or networked client<br>environment |
| Pers-Prod.bnd | Personal productivity bundle: A collection of software products for graphical desktop systems running AIX and PC applications           |
| Server.bnd    | Server bundle: A collection of software products for<br>multi-user systems running in a stand-alone or networked<br>environment         |

The fact that the bundles listed belong to the default system bundle category does not imply that any of these bundles are installed by default. They are predefined and supplied for your convenience, but the system administrator would have to intentionally initiate the installation of any of the bundles.

Furthermore, the printers.rte fileset is not listed in any of the default system bundles, which are used during the base installation process:

| ASCII.autoi | An ASCII terminal system bundle file that lists filesets to install if the console is not a low function terminal (LFT)                                                                                                    |
|-------------|----------------------------------------------------------------------------------------------------|
| BOS.autoi   | A system bundle file that lists the group of packages and<br>filesets that will always be installed when the Default<br>Installation Configuration under the Advanced Options<br>menu (during the base system installation process) was<br>specified |

| MIN_BOS.autoi | A system bundle file that lists the group of packages and<br>filesets that will always be installed when the Minimal<br>Installation Configuration under the Advanced Options<br>menu (during the base system installation process) was<br>specified |
|---------------|----------------------------------------------------------------------------------------------------|
| GOS.autoi     | A graphics system bundle file that lists filesets to install if<br>the console is an LFT and when the Default Installation<br>Configuration was chosen (during the base system<br>installation process)                                              |
| MIN_GOS.autoi | A graphics system bundle file that lists filesets to install if<br>the console is an LFT and when the Minimal Installation<br>Configuration was chosen (during the base system<br>installation process)                                              |

Since printers.rte is not explicitly included in any of the bundle files with the autoi extension, the requisite for printers.rte of other filesets determines whether the backend support for the AIX print subsystem is installed. The fileset dependencies are defined by the multi-volume .toc file in the /usr/sys/mvCD directory of the installation media, and at the time of publication, four fileset dependencies designated printers.rte as a required fileset for installation. These fileset dependencies include:

| bos.txt.tfs                   | Text formatting services commands                  |
|-------------------------------|----------------------------------------------------|
| printers.ibmNetPrinter.attach | en_US IBM Network Printer attachment               |
| printers.ibmNetColor.attach   | en_US IBM Network Color Printer attachment         |
| printers.hpJetDirect.attach   | en_US Hewlett-Packard JetDirect Network<br>Printer |

The most significant fileset of the ones listed is bos.txt.tfs. The text formatting services are included in GOS.autoi and MIN\_GOS.autoi and are also directly required by the X11.Dt.rte fileset for the AIX Common Desktop Environment (CDE) support.

Table 10-14 summarizes the different combinations for the AIX print subsystem backend support. These combinations' parts include the HW configuration, installation configuration, and system administrators intervention.

| Hardware<br>graphics<br>support | Installation configuration | Installation initiation<br>and process | AIX print<br>backend<br>support |
|---------------------------------|----------------------------|----------------------------------------|---------------------------------|
| No                              | Minimal                    | NA                                     | No                              |

Table 10-14 AIX print subsystem backend support

| Hardware<br>graphics<br>support | Installation configuration | Installation initiation<br>and process                                           | AIX print<br>backend<br>support |
|---------------------------------|----------------------------|----------------------------------------------------------------------------------|---------------------------------|
| No                              | Default                    | NA                                                                               | No                              |
| Yes                             | Minimal                    | BOS installation:<br>MIN_GOS.autoi                                               | Yes                             |
| Yes                             | Default                    | BOS installation:<br>GOS.autoi                                                   | Yes                             |
| No                              | Minimal/<br>default        | Manual Installation:<br>printers.rte                                             | Yes                             |
| No                              | Minimal/<br>default        | Manual Installation:<br>App-Dev.bnd<br>Cleint.bnd<br>Pers.Prod.bnd<br>Server.bnd | Yes                             |

As mentioned before, the traditional AIX print subsystem maps several System V and BSD print commands to the AIX-specific print commands. As far as the backend print support is concerned, the only two System V commands affected are **disable** and **enable**. In AIX 5L, these specific System V backend print commands are still in the /usr/bin directory, but by default they are now linked to the traditional AIX print command wrappers in the /usr/aix/bin directory:

```
# ls -l /usr/bin | grep -E "\/enable|disable"
lrwxrwxrwx 1 root system 20 Sep 05 13:46 disable ->
/usr/aix/bin/disable
lrwxrwxrwx 1 root system 19 Sep 05 13:46 enable ->
/usr/aix/bin/enable
```

In addition to the AIX print command wrappers for System V and BSD print commands in the /usr/aix/bin directory, a new lock file \_AIX\_print\_subsystem is installed under the /usr/aix directory. The existence of the lock file indicates that the AIX print subsystem is active. For reference, a full listing of the /usr/aix directory is provided in the following:

| # 1s -1R /us | sr/aix     |        |                                     |
|--------------|------------|--------|-------------------------------------|
| total 8      |            |        |                                     |
| -rw-rw-r     | 1 root     | system | 0 Sep 01 18:02 _AIX_print_subsystem |
| drwxr-xr-x   | 2 bin      | bin    | 512 Sep 05 13:46 bin                |
| /usr/aix/bir | n <b>:</b> |        |                                     |
| total 576    |            |        |                                     |
| -r-xr-xr-x   | 1 bin      | bin    | 33648 Aug 24 21:22 cancel           |
| -r-xr-x      | 1 root     | printq | 33488 Aug 24 21:22 disable          |
| -r-xr-x      | 1 root     | printq | 33376 Aug 24 21:22 enable           |
| -r-xr-xr-x   | 1 bin      | bin    | 34228 Aug 24 21:22 lp               |

| -r-xr-xr-x | 1 bin | bin | 33916 Aug 24 21:22 lpq    |
|------------|-------|-----|---------------------------|
| -r-xr-xr-x | 1 bin | bin | 35236 Aug 24 21:22 lpr    |
| -r-xr-xr-x | 1 bin | bin | 34312 Aug 24 21:22 lprm   |
| -r-xr-xr-x | 1 bin | bin | 35368 Aug 24 21:22 lpstat |

The package of the System V print subsystem is named bos.svprint and consists of four filesets:

| bos.svprint.fonts | System V print fonts               |
|-------------------|------------------------------------|
| bos.svprint.hpnp  | System V Hewlett-Packard JetDirect |
| bos.svprint.ps    | System V print postscript          |
| bos.svprint.rte   | System V print subsystem           |

These filesets are supplemented by the locale-specific message support and the System V printer terminal definitions:

| bos.msg. <i>xx_XX</i> .svprint | System V print subsystem messages for the system-specific locale (indicated by <i>xx_XX</i> in the fileset name) |
|--------------------------------|----------------------------------------------------------------------------------------------------|
| bos.terminfo.svprint.data      | System V printer terminal definitions                                                                            |

The filesets bos.svprint.\* and bos.terminfo.svprint.data are included in the BOS.autoi system bundle and will be installed by default on all AIX 5L systems. The main script that handles the system installation tasks, /usr/lpp/bosinst/bi\_main, also ensures that the locale-specific message support

is available through bos.msg.xx\_XX.svprint.

All System V and BSD commands that are mapped by the executables in the /usr/aix/bin directory to the AIX print subsystem-specific commands have their native System V or BSD counterpart in the /usr/sysv/bin directory. During a switch from the AIX to the System V print subsystem, the respective duplicate commands will be handled by removing the inactive print subsystem's command symbolic links and adding new symbolic links for the active commands. The following directory listing reflects this configuration on a system where the initially active AIX print subsystem was deactivated and switched to the System V print subsystem by the use of the newly introduced switch.prt command:

/usr/sysv/bin/lpstat

lrwxrwxrwx 1 root system 18 Sep 12 18:58 lprm -> /usr/sysv/bin/lprm lrwxrwxrwx 1 root system 20 Sep 12 18:58 lpstat ->

Once the System V print subsystem is active, the new lock file SYS5 print subsystem will be present in the /usr/sysv directory and the AIX print subsystem lock file /usr/aix/ AIX print subsystem will no longer exist. You will find the recursive listing for the /usr/sysv directory in the following example (note the differences in user and group ownership in comparison to the executables in the /usr/aix/bin directory):

```
# ls -lR /usr/svsv
 total 8
-r--r-- 1 root system0 Sep 12 16:13 _SYS5_print_subsystem
drwxr-xr-x 2 bin bin 512 Dec 31 1969 bin
 /usr/sysv/bin:
total 2136
---x--x--x 1 lp lp 112506 Aug 24 21:21 cancel
---x--x111112300Aug 2421:21Cancer---s--x---1root1p113034Aug 2421:22disable---s--x---1root1p113034Aug 2421:22enable---x--x--x11p1p137338Aug 2421:221p-r-sr-xr-x11p1p166690Aug 2421:221pq-r-xr-xr-x1bin27182Aug 2421:221pr-r-xr-xr-x1bin116930Aug 2421:221pr-r-xr-xr-x11p1p189442Aug 2421:211pstat
```

AIX 5L introduces a new user named lp and a related group named the same. The user lp is added to the /etc/passwd file for ownership of a majority of the files, which belong to the bos.svprint package. The entry in the /etc/passwd file is similar to the following example:

```
lp:*:11:11::/var/spool/lp:/bin/false
```

The group lp is added to the /etc/group file for group ownership of a majority of the files, which belong to the bos.svprint package. The entry in the /etc/group file is similar to the following example:

```
lp:!:11:root,lp,printq
```

Furthermore, the lp user is added to the formerly existing printg group. The entry in the /etc/group file is similar to the following example:

```
printq:!:9:1p
```

The lp user and a user who belongs to the lp group can administer the System V print subsystem, while root user and a user who belongs to the printq group (the newly added lp user is also a member of the printq group) can administer the AIX print subsystem. The root user can administer both print subsystems, since the root user belongs to both printg and lp groups.

The AIX print subsystem is active by default. For both print subsystems, the active frontend commands are located and accessible as always through links in the /usr/bin directory. The commands for the frontend that are not active are not located in the directories, which are normally accessible to users through the standard definition of the PATH environment variable. To use the inactive frontend, it must be switched using a command or, preferably, by the use of the System Management Interface Tool (SMIT), or by the Web-based System Management tool. More details about switching between the different print subsystems are given in 10.7.7, "Switching between AIX and System V print subsystems" on page 721. Only one frontend can be active at any moment.

The remainder of this section provides a set of comprehensive listings of files, directories, user and administrative commands, and internal programs that are installed or created on your system in order to support System V printing. For each entity, the file mode, ownership, group ownership, and the fully qualified path name is given. Separate listings account for the differences, which depend on the type of the active print subsystem, and some comments are given for further explanation.

Changes and additions, which were applied to the bos.rte.printers fileset, are as follows:

| File Mode  | 0wner | Group  | Pathname                       |       |
|------------|-------|--------|--------------------------------|-------|
|            |       | =====  |                                |       |
|            |       |        |                                |       |
| drwxr-xr-x | bin   | bin    | /usr/aix/bin                   | (AIX) |
| -rwxr-xr-x | bin   | bin    | /usr/aix/bin/cancel            | (AIX) |
| -rwxr-xr-x | bin   | bin    | /usr/aix/bin/lp                | (AIX) |
| -rwxr-xr-x | bin   | bin    | /usr/aix/bin/lpq               | (AIX) |
| -rwxr-xr-x | bin   | bin    | /usr/aix/bin/lpr               | (AIX) |
| -rwxr-xr-x | bin   | bin    | /usr/aix/bin/lprm              | (AIX) |
| -rwxr-xr-x | bin   | bin    | /usr/aix/bin/lpstat            | (AIX) |
| -r-sr-x    | root  | system | /usr/sbin/switch.prt           | (AIX) |
| -rwx       | root  | system | /usr/sbin/switch.prt.subsystem | (AIX) |

During the installation of AIX 5L, the bos.rte.printers fileset and the newly introduced directory /usr/aix/bin are created. They hold the AIX print subsystem BSD compatibility executables. The switch.prt executable and switch.prt.subsystem script allow switching to the System V print subsystem.

Links and the lock file that were created during the base operating system installation process are as follows:

| lrwxrwxrwx | root | system | /usr/bin/lpq -> /usr/aix/bin/lpq     |       |
|------------|------|--------|--------------------------------------|-------|
| lrwxrwxrwx | root | system | /usr/bin/lpr -> /usr/aix/bin/lpr     |       |
| lrwxrwxrwx | root | system | /usr/bin/lprm -> /usr/aix/bin/lprm   |       |
| lrwxrwxrwx | root | system | /usr/bin/lpstat -> /usr/aix/bin/lpst | at    |
| lrwxrwxrwx | root | system | /usr/bin/disable -> /usr/aix/bin/dis | able  |
| lrwxrwxrwx | root | system | /usr/bin/enable -> /usr/aix/bin/enat | ole   |
| -rwxrwx    | root | system | /usr/aix/_AIX_print_subsystem        | (AIX) |

The listed links and the lock file are only present when the traditional AIX print subsystem is active, and they are created during the BOS installation process by the function Add\_Printer\_Links of the bi\_main script. For your reference, an excerpt of the relevant section in the bi\_main script is provided in the following example:

```
# Add Printer Links
# Adds links and touches a file, to support
# the repackaging of printer filesets.
# This is only called for product installs ($PT=yes).
#
function Add Printer Links
{
. . .
   ln -s /usr/aix/bin/cancel /usr/bin/cancel
   ln -s /usr/aix/bin/lp /usr/bin/lp
   ln -s /usr/aix/bin/lpstat /usr/bin/lpstat
   ln -s /usr/aix/bin/lpg /usr/bin/lpg
   ln -s /usr/aix/bin/lpr /usr/bin/lpr
   ln -s /usr/aix/bin/lprm /usr/bin/lprm
   touch /usr/aix/_AIX_print_subsystem
   return 0
}
. . .
```

Changes and additions, which were applied to the printers.rte fileset, appear as follows:

```
File Mode
                        Pathname
          0wner
                Group
_____ ___
               =====
printq /usr/aix/bin/disable
                                                      (AIX)
-r-xr-x--- root
-r-xr-x--- root
                printq /usr/aix/bin/enable
                                                      (AIX)
                        /usr/bin/disable -> /usr/aix/bin/disable (AIX)
lrwxrwxrwx root
                system
lrwxrwxrwx root
                        /usr/bin/enable -> /usr/aix/bin/enable (AIX)
                system
```

The links /usr/bin/disable and /usr/bin/enable are created during the printers.rte post-installation phase.

A list of all files and directories in bos.svprint.rte are as follows:

| File Mode  | Owner<br>===== | Group<br>===== | Pathname                       |
|------------|----------------|----------------|--------------------------------|
| =========  |                |                |                                |
| drwxrwxr-x | lp             | 1p             | /usr/lib/lp                    |
| drwxrwxr-x | 1p             | lp             | /usr/lib/lp/bin                |
| drwxrwxr-x | 1p             | lp             | /usr/lib/lp/model              |
| drwxrwxr-x | root           | system         | /usr/lib/lp/objrepos           |
| drwxr-xr-x | bin            | bin            | /usr/sysv                      |
| drwxr-xr-x | bin            | bin            | /usr/sysv/bin                  |
|            |                |                |                                |
| -r-xr-xr-x | bin            | bin            | /usr/bin/lpc                   |
| -rr        | lp             | 1p             | /usr/lib/lp/bin/alert.proto    |
| xx         | lp             | 1p             | /usr/lib/lp/bin/drain.output   |
| xx         | lp             | 1p             | /usr/lib/lp/bin/lp.cat         |
| xx         | lp             | 1p             | /usr/lib/lp/bin/lp.lvlproc     |
| xx         | lp             | 1p             | /usr/lib/lp/bin/lp.pr          |
| xx         | lp             | 1p             | /usr/lib/lp/bin/lp.set         |
| xx         | lp             | 1p             | /usr/lib/lp/bin/lp.tell        |
| -r-xr-xr-x | lp             | 1p             | /usr/lib/lp/bin/slow.filter    |
| sx         | root           | lp             | /usr/lib/lp/lpsched            |
| sx         | root           | 1p             | /usr/lib/lp/lpNet              |
| xxx-       | 1p             | lp             | /usr/lib/lp/model/B2           |
| -r-xr-xr-x | 1p             | lp             | /usr/lib/lp/model/B2.banntrail |
| -r-xr-xr-x | lp             | lp             | /usr/lib/lp/model/B2.job       |
| -rwxrwxr-x | lp             | lp             | /usr/lib/lp/model/PS           |
| -rwxr-xr-x | lp             | lp             | /usr/lib/lp/model/standard     |
| sx         | root           | lp             | /usr/sbin/accept               |
| sx         | root           | lp             | /usr/sbin/lpadmin              |
| sx         | root           | lp             | /usr/sbin/lpfilter             |
| sx         | root           | lp             | /usr/sbin/lpforms              |
| sx         | root           | lp             | /usr/sbin/lpmove               |
| sx         | root           | lp             | /usr/sbin/lpshut               |
| sx         | root           | lp             | /usr/sbin/lpsystem             |
| sx         | root           | lp             | /usr/sbin/lpusers              |
| sx         | root           | lp             | /usr/sbin/reject               |
| xx         | lp             | 1p             | /usr/sysv/bin/cancel           |
| SX         | root           | 1p             | /usr/sysv/bin/disable          |
| sx         | root           | lp             | /usr/sysv/bin/enable           |
| xx         | 1p             | 1p             | /usr/sysv/bin/lp               |
| -r-sr-xr-x | lp             | 1p             | /usr/sysv/bin/lpq              |
| -r-xr-xr-x | bin            | bin            | /usr/sysv/bin/lpr              |
| -r-xr-xr-x | bin            | bin            | /usr/sysv/bin/lprm             |
| xxx        | lp             | lp             | /usr/sysv/bin/lpstat           |
|            |                |                |                                |

Links and files that are exclusively present when the System V print subsystem is active are as follows:

| File Mode   | 0wner   | Group      | Pathname                                  |
|-------------|---------|------------|-------------------------------------------|
|             | =====   | =====      |                                           |
| ==========  |         |            |                                           |
| lrwxrwxrwx  | root    | system     | /usr/bin/cancel -> /usr/sysv/bin/cancel   |
| lrwxrwxrwx  | root    | system     | /usr/bin/lp -> /usr/sysv/bin/lp           |
| lrwxrwxrwx  | root    | system     | /usr/bin/lpq -> /usr/sysv/bin/lpq         |
| lrwxrwxrwx  | root    | system     | /usr/bin/lpr -> /usr/sysv/bin/lpr         |
| lrwxrwxrwx  | root    | system     | /usr/bin/lprm -> /usr/sysv/bin/lprm       |
| lrwxrwxrwx  | root    | system     | /usr/bin/lpstat -> /usr/sysv/bin/lpstat   |
| lrwxrwxrwx  | root    | system     | /usr/bin/disable -> /usr/sysv/bin/disable |
| lrwxrwxrwx  | root    | system     | /usr/bin/enable -> /usr/sysv/bin/enable   |
| [Created on | the fly | when switc | hing to System V print subsystem]         |
| -rwxrwx     | root    | 1p         | /usr/sysv/_SYS5_print_subsystem           |

### 10.7.3 System V print subsystem management

In general, print administrators should use the Web-based System Manager to manage the System V print service. For further details about the Web-based System Manager support for the System V print service management, refer to 10.7.5, "User interface for AIX and System V print subsystems" on page 713. If you need to manage your print service from the command line, the remainder of this section provides a brief summary of the System V print service command line interface.

Table 10-15 lists the print service commands available to all users. All commands are located in the /usr/bin directory.

| Command | Description                                                                                                    |
|---------|----------------------------------------------------------------------------------------------------|
| cance1  | The <b>cancel</b> command allows users to cancel print requests previously sent with the <b>1p</b> command. This command permits cancellation of requests based on their request-ID or based on the login ID of their owner.                                                                                                    |
| 1p      | The <b>1p</b> command arranges for the named files and associated<br>information (collectively called a request) to be printed. If file names<br>are not specified on the command line, the standard input is<br>assumed. Alternatively, the <b>1p</b> command is used to change the<br>options for a request submitted previously. The print request<br>identified by the request ID is changed according to the print options<br>specified with this command. |

Table 10-15 Print service commands available to all users

| Command | Description                                                                                                    |
|---------|----------------------------------------------------------------------------------------------------|
| lpstat  | The <b>1pstat</b> command displays information about the current status of the print service. If no options are given, <b>1pstat</b> displays the status of all print requests made by the user. |

The administrator can give users the ability to disable and enable a printer so that, when a printer is malfunctioning, the user can turn the printer off without having to call the administrator. (However, in your printing environment, it might not be reasonable to allow regular users to disable a printer.)

Table 10-16 provides a summary of the print service commands available only to the system or print administrator. To use the administrative commands, you must have root user authority or be a member of either the printq or the lp group. All of the administrative print service commands listed in Table 10-16 are located in the /usr/sbin directory with two exceptions: The **1psched** program resides in the /usr/lib/lp directory, and the **enable** and **disable** commands are found in the /usr/bin directory.

| Command           | Description                                                                                                    |
|-------------------|----------------------------------------------------------------------------------------------------|
| accept<br>reject  | accept allows the queuing of print requests for the named destinations. A destination can be either a printer or a class of printers.                                                                                                    |
|                   | reject prevents queuing of print requests for the named destinations.                                                                                                    |
| enable<br>disable | The <b>enable</b> command activates the named printers, enabling them to print<br>requests submitted by the <b>1p</b> command. If the printer is remote, the<br>command will only enable the transfer of requests to the remote system.<br>The <b>disable</b> command deactivates the named printers, disabling them<br>from printing requests submitted by <b>1p</b> . |
| 1 padmin          | <b>1padmin</b> configures the <b>1p</b> print service by defining printers and devices. It is used to add and change printers, to remove printers from service, to set or change the system default destination, to define alerts for printer faults, to mount print wheels, and to define printers for remote printing services.                                       |
| lpfilter          | The <b>1pfi1ter</b> command is used to add, change, delete, and list a filter used with the <b>1p</b> print service. These filters are used to convert the content type of a file to a content type acceptable to a printer.                                                                                                    |
| lpforms           | The <b>1pforms</b> command is used to administer the use of preprinted forms, such as company letterhead paper, with the System V print service.                                                                                                    |

Table 10-16 Administrative print service commands

| Command  | Description                                                                                                    |
|----------|----------------------------------------------------------------------------------------------------|
| lpmove   | <b>1pmove</b> moves requests that were queued by <b>1p</b> between destinations (printers or classes of printers).                                                             |
| lpsched  | 1psched allows you to start the System V print service.                                                                                                    |
| lpshut   | <b>1pshut</b> shuts down the print service. All printers that are printing at the time <b>1pshut</b> is invoked will stop printing.                                            |
| lpsystem | The <b>1psystem</b> command is used to define parameters for the LP print service, with respect to communication (using a high-speed network like TCP/IP) with remote systems. |
| lpusers  | The <b>1pusers</b> command is used to set limits to the queue priority level that can be assigned to jobs submitted by users of the System V print service.                    |

The administrative print service commands listed in Table 10-16 on page 710 are supplemented by three default printer filters used by interface programs, which are located in the /usr/lib/lp/bin directory: lp.cat, lp.set, and lp.tell. The lp.cat program reads the file to be printed on its standard input and writes it to the device to be printed on. Interface programs may call lp.set to set the character pitch, line pitch, page width, page length, and character set on the printer. Also, interface programs can use lp.tell to forward descriptions of printer faults to the print service. Ip.tell sends everything that it reads on its standard input to the print service. The print service forwards the message as an alert to the print administrator

Finally, the four BSD compatibility commands (**1pc**, **1pr**, **1pq**, and **1prm**) are available in the /usr/bin directory for users and administrators.

A comprehensive listing of the file modes, ownership, group ownership, and the fully qualified path name for each of the commands mentioned in this section are given in 10.7.4, "User interface specifications" on page 711.

#### 10.7.4 User interface specifications

The user interface specifications for the System V print subsystem are documented in the man pages for the printing and associated commands. Table 10-17 on page 712 provides an overview of the available commands for the System V print subsystem. BSD system compatibility commands are also included in the list and noted accordingly.

In previous AIX releases, some System V and BSD print commands were mapped to AIX print subsystem commands to enhance compatibility and usability of the AIX print services. The executables of these commands were nothing more than wrappers, which called the AIX print subsystem-specific enq command after all command line arguments had been translated to a list of enq specific flags. Since AIX 5L offers the possibility to use the System V print subsystem as an alternative to the traditional AIX print subsystem, the relevant commands have to be supplied in two different versions. The traditional AIX print subsystem command wrappers for the System V and BSD print executables are kept in the /usr/aix/bin directory, while the native System V print subsystem counterparts are collectively located in the /usr/sysv/bin directory. The relevant commands are referenced by symbolic links in the /usr/bin directory. The symbolic links always point to the version of the executable related to the type of the active print subsystem. The duplicate commands are marked below with an asterisk (\*), but as far as the user interface specification for the System V print subsystem is concerned, only the native BSD compatibility executables in the /usr/sysv/bin directory are relevant.

| accept  | cancel *    | disable *   | enable *    |
|---------|-------------|-------------|-------------|
| lp *    | lp.cat      | lp.set      | lp.tell     |
| Ipadmin | lpc (BSD)   | lpfilter    | lpforms     |
| Ipmove  | lpq * (BSD) | lpr * (BSD) | lprm* (BSD) |
| lpsched | lpshut      | lpstat *    | lpsystem    |
| lpusers | reject      |             |             |

Table 10-17 System V printing: User and administrative commands

For more detailed information about specific commands, refer to 10.7.3, "System V print subsystem management" on page 709.

At the end of this section, a set of comprehensive listings of properties that are associated with the user interface commands and their related directories is provided. For each entity, the file mode, ownership, group ownership, and the fully qualified path name is given.

Properties of System V user interface commands and related directories appear as follows:

| File Mode                | Owner<br>===== | Group<br>===== | Pathname                       |
|--------------------------|----------------|----------------|--------------------------------|
|                          | ======         |                |                                |
| drwxrwxr-x<br>drwxrwxr-x | 1p<br>1p       | lp<br>lp       | /usr/lib/lp<br>/usr/lib/lp/bin |
| drwxr-xr-x               | bin            | bin            | /usr/sysv                      |
| drwxr-xr-x               | bin            | bin            | /usr/sysv/bin                  |
| -r-xr-xr-x               | bin            | bin            | /usr/bin/lpc                   |

| xx         | 1p   | 1p     | /usr/lib/lp/bin/lp.cat         |
|------------|------|--------|--------------------------------|
| xx         | lp   | 1p     | /usr/lib/lp/bin/lp.set         |
| xx         | lp   | 1p     | /usr/lib/lp/bin/lp.tell        |
| sx         | root | 1p     | /usr/lib/lp/lpsched            |
| sx         | root | 1p     | /usr/sbin/accept               |
| sx         | root | 1p     | /usr/sbin/lpadmin              |
| SX         | root | lp     | /usr/sbin/lpfilter             |
| SX         | root | lp     | /usr/sbin/lpforms              |
| SX         | root | lp     | /usr/sbin/lpmove               |
| SX         | root | lp     | /usr/sbin/lpshut               |
| SX         | root | 1p     | /usr/sbin/lpsystem             |
| SX         | root | 1p     | /usr/sbin/lpusers              |
| SX         | root | 1p     | /usr/sbin/reject               |
| -r-sr-x    | root | system | /usr/sbin/switch.prt           |
| -rwx       | root | system | /usr/sbin/switch.prt.subsystem |
| xx         | 1p   | lp     | /usr/sysv/bin/cancel           |
| SX         | root | 1p     | /usr/sysv/bin/disable          |
| SX         | root | 1p     | /usr/sysv/bin/enable           |
| xx         | 1p   | lp     | /usr/sysv/bin/lp               |
| -r-sr-xr-x | 1p   | 1p     | /usr/sysv/bin/lpq              |
| -r-xr-xr-x | bin  | bin    | /usr/sysv/bin/lpr              |
| -r-xr-xr-x | bin  | bin    | /usr/sysv/bin/lprm             |
| xx         | 1p   | 1p     | /usr/sysv/bin/lpstat           |
|            |      |        |                                |

Links and files, which are only present when the System V print subsystem is active, appear as follows:

File Mode 0wner Group Pathname ========== ===== ===== lrwxrwxrwx root system /usr/bin/cancel -> /usr/sysv/bin/cancel lrwxrwxrwx root system /usr/bin/lp -> /usr/sysv/bin/lp /usr/bin/lpq -> /usr/sysv/bin/lpq lrwxrwxrwx root system lrwxrwxrwx /usr/bin/lpr -> /usr/sysv/bin/lpr root system /usr/bin/lprm -> /usr/sysv/bin/lprm lrwxrwxrwx root system /usr/bin/lpstat -> /usr/sysv/bin/lpstat lrwxrwxrwx root system lrwxrwxrwx root system /usr/bin/disable -> /usr/sysv/bin/disable lrwxrwxrwx root system /usr/bin/enable -> /usr/sysv/bin/enable [Created on the fly when switching to System V print subsystem] /usr/sysv/ SYS5 print subsystem -rwxrwx--root 1p (AIX S5 mode)

#### 10.7.5 User interface for AIX and System V print subsystems

In the current release of AIX 5L, the Web-based System Manager provides the graphical user interface that will be used for the most common functions of the System V print subsystem. For more advanced functions, or to use less common features, users and administrators have to rely on the command line interfaces.

The System V print subsystem management tasks to be performed by the Web-based System Manager application include:

- ► Adding new printers or classes (parallel, serial, remote, and network)
- Setting the default printer
- Removing printers or classes of printers
- Switching to AIX print subsystem

The status information to be displayed by the Web-based System Manager application includes:

- Showing the default printer
- Displaying the requests on the default printer
- Displaying the printers defined on the system
- Displaying the stopped printers on the system
- Showing the printers that currently have problems

Before you can use the Web-based System Manager environment that supports System V printing, you have to switch from the AIX to the System V print subsystem. You can either utilize the switch.prt -s SystemV command, as described in 10.7.7, "Switching between AIX and System V print subsystems" on page 721, or use the following sequence of menu selections and operations with the Web-based System Manager tool: Select Printers -> Overview and Tasks. Select the Switch to System V print subsystem task.

After the task has been completed, the Printer container icon is replaced by the Printers (System V) container icon. The Web-based System Manager environment for System V printing is now accessible through the following sequence of menu selections on the Web-based System Manager console: Select **Printers (System V) -> Directory Disabled Overview and Tasks**.

Figure 10-2 on page 715 shows the Web-based System Manager menu for System V print subsystem management tasks.

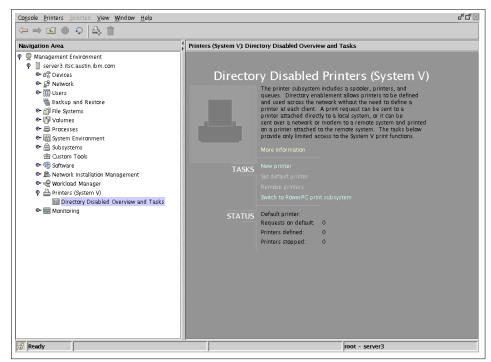

Figure 10-2 Web-based System Manager menu for System V print subsystem

If, for example, you would like to define a local print queue named prop24p for your predefined IBM Proprinter 24 P print device /dev/lp0, select the **New printer** task and follow the instructions of the Add New Printer wizard. Figure 10-3 on page 716 shows the Step 4 of 4: Verify Settings and Add New Printer panel, which is displayed by the Add New Printer wizard before you have the option to complete the task by clicking **Finish**. Note that the device support for the printer must be installed on the system and that the configuration for lp0 must be completed before you engage in the System V print queue configuration. The printer type can be selected from the pull-down menu next to the field What is the printer type? in the Step 3 of 4: Specify Printer Options wizard menu.

| Step 4 of 4: Verify Setting       | s and Add New Printer                       |
|-----------------------------------|---------------------------------------------|
| You have specified a local printe | er with the following settings.             |
| Printer name:                     | prop24p                                     |
| Class:                            | ASCI                                        |
| Comment:                          | IBM Proprinter 24 P                         |
| Device name:                      | lp0                                         |
| Alert:                            | Nothing                                     |
| Script path name:                 |                                             |
| Restart:                          | Top of page                                 |
| Processing model:                 | Standard                                    |
| Print interface:                  | Simple                                      |
| Printer type:                     | proprinter                                  |
|                                   |                                             |
|                                   |                                             |
|                                   |                                             |
|                                   |                                             |
|                                   | ▲ <u>B</u> ack <u>Finish</u> <u>C</u> ancel |
|                                   |                                             |

Figure 10-3 Add new printer Web-based System Manager wizard: Step 4 of 4

If the user-defined printer class ASCII does not already exist, it will be created during the final command execution of the Web-based System Manager wizard. Also, the final commands executed by the Web-based System Manager Add New Printer wizard allow the newly configured prop24p printer to accept (accept command) queuing requests and enable (enable command) the printer to print requests submitted by the 1p command. The printer will not be defined as the system default print destination. If the user-defined class did not exist before, the wizard creates the class, but will not allow queueing of requests to the class as the print destination.

System administrators who prefer the command line interface to the System V print subsystem can configure the same print queue using the following command sequence:

```
# lpadmin -p prop24p -v /dev/lp0 -D "IBM Proprinter 24P" -c ASCII -I simple -m
standard
    -T proprinter
# accept prop24p
# enable prop24p
```

The new printer can optionally be defined as the system default print destination and the /etc/hosts file may be submitted as the first test for the System V local print queue:

```
# lpadmin -d prop24p
# lp /etc/hosts
```

The **1pstat** -t command, entered immediately after the submission of the print request, gives comprehensive status information about the System V print subsystem:

It was previously mentioned that the System V print subsystem management tasks are currently not supported through the SMIT tool. However, some changes and additions have been made to account for the introduction of the System V print subsystem feature.

The Print Spooling menu of the SMIT tool was changed to show that most of the menu choices that now exist are only valid for the AIX print subsystem. The AIX print subsystem menu items will still be displayed if the System V print subsystem is active, but they will not work properly, because most of the underlying AIX print subsystem commands and daemons are turned off or disabled in some manner by the switch.prt.subsytem script during the switch from the AIX to the System V print subsystem. In addition, one new menu item has ben added at the bottom of the Print Spooling menu; it is valid for AIX and System V printing. The name of this item is Change/Show Current Print Subsystem or for changing from one to the other. Figure 10-4 on page 718 shows the new Print Spooling menu of SMIT.

|                                       |                                                                                                    | SEVER3                |          |  |  |
|---------------------------------------|----------------------------------------------------------------------------------------------------|-----------------------|----------|--|--|
|                                       | Pri                                                                                                    | nt Spooling           |          |  |  |
| Move cursor to                        | o desired item and pres                                                                                                    | s Enter.              |          |  |  |
| AIX Print M                           | ode Only:                                                                                                    |                       |          |  |  |
| Change / Sh                           | t Jobs<br>int Queues<br>t Queues<br>Queue<br>tional Printer to an Ex<br>ow Print Queue Characte<br>ow Printer Connection (<br>int Queue<br>t Server | ristics               |          |  |  |
| AIX and Sys <sup>.</sup>              | AIX and System V Print Mode:                                                                                                    |                       |          |  |  |
| Change / Show Current Print Subsystem |                                                                                                    |                       |          |  |  |
| F1=Help<br>F9=Shell                   | F2=Refresh<br>F10=Exit                                                                                                    | F3=Cancel<br>Enter=Do | F8=Image |  |  |

Figure 10-4 Print Spooling menu of SMIT

#### 10.7.6 Terminfo and supported printers

Since System V printing depends heavily on extracting information from the terminfo database to configure and initialize printers, one file has been added that contains the terminfo definitions for all of the printers supported by this subsystem. The name of the file is svprint.ti, and it is located in the /usr/lib/terminfo directory. The file is compiled and stored in the respective terminfo directories at install time. The printers supported in the terminfo database are listed in Table 10-18.

| AP1337-e     | AP1337-i  | AP1339-e  | AP1339-i  |
|--------------|-----------|-----------|-----------|
| AP1357-e     | AP1357-i  | AP1359-e  | AP1359-i  |
| AP1371-e     | AP1371-i  | AP9210-i  | AP9210-lj |
| AP9210-ljplt | AP9215-d  |           | AP9215-e  |
| AP9215-i     | AP9215-lj | AP9310-lj | AP9312-lj |
| AP9316-lj    | AP9415-Ij | PS        | PS-b      |
| PS-br        | PS-r      | bj-10ex   | bj-130e   |

Table 10-18 Supported printers in the terminfo database

| AP1337-e   | AP1337-i | AP1339-e | AP1339-i   |
|------------|----------|----------|------------|
| bj-200     |          | bj-300   | bj-330     |
| lq-870     | oki-320  | oki-390  | oki-ol400  |
| oki-ol800  | deskjet  | dfx-5000 | dfx-8000   |
| epl-7500   | fx-1050  | fx-850   | hplaserjet |
|            | kx-p1124 | kx-p1180 | kx-p1624   |
| kx-p1695   | lq-1170  | lq-570   | paintjet   |
| proprinter | unknown  |          |            |

Since many printers can be supported by the same terminfo file, the list of printers that are officially supported by System V printing is much larger. In addition, many printer manufacturers support their own printers for System V and send the support out with the printers. This greatly increases the total number. The list of manufacturers includes, but is not limited to, the IBM Printer Division and Lexmark International. In later releases, more printers will be supported and shipped with AIX. The current list of supported printers is given in Table 10-19.

|                                       |                                 | , ,                                       |                                        |
|---------------------------------------|---------------------------------|-------------------------------------------|----------------------------------------|
| Canon Bubble Jet<br>10ex              | Canon Bubble Jet<br>130e        | Canon Bubble Jet<br>200                   | Canon Bubble Jet<br>300                |
| Canon Bubble Jet<br>330               | Epson FX 850                    | Epson FX 1050                             | Epson DFX 5000                         |
| Epson DFX 8000                        | Epson LQ 570                    | Epson LQ 870                              | Epson LQ 1170                          |
| Epson EPL 7500                        | HP LaserJet (PCL)               | HP LaserJet<br>(Postscript)               | HP LaserJet II<br>(PCL)                |
| HP LaserJet II<br>(Postscript)        | HP LaserJet III<br>(PCL)        | HP LaserJet III<br>(Postscript)           | HP LaserJet IIIsi<br>(PCL)             |
| HP LaserJet IIIsi<br>(Postscript)     | HP LaserJet 4<br>(PCL)          | HP LaserJet 4<br>(Postscript)             | HP LaserJet<br>4L/4ML (PCL)            |
| HP LaserJet<br>4L/4ML<br>(Postscript) | HP LaserJet<br>4P/4MP (PCL)     | HP LaserJet<br>4P/4MP<br>(Postscript)     | HP LaserJet<br>4M/4M (PCL)             |
| HP LaserJet<br>4M/4M (Postscript)     | HP LaserJet<br>4Si/4Si MX (PCL) | HP LaserJet<br>4Si/4Si MX<br>(Postscript) | HP LaserJet 4<br>Plus/4M Plus<br>(PCL) |

Table 10-19 Printer support by the System V print subsystem in AIX 5L

| Canon Bubble Jet<br>10ex                      | Canon Bubble Jet<br>130e                            | Canon Bubble Jet<br>200                             | Canon Bubble Jet<br>300             |
|-----------------------------------------------|-----------------------------------------------------|-----------------------------------------------------|-------------------------------------|
| HP LaserJet 4<br>Plus/4M Plus<br>(Postscript) | HP LaserJet<br>4V/4MV (PCL)                         | HP LaserJet<br>4V/4MV<br>(Postscript)               | HP LaserJet 5<br>(PCL)              |
| HP LaserJet 5<br>(Postscript)                 | HP LaserJet<br>5L/5ML (PCL)                         | HP LaserJet<br>5L/5ML<br>(Postscript)               | HP LaserJet<br>5P/5MP (PCL)         |
| HP LaserJet<br>5P/5MP<br>(Postscript)         | HP LaserJet<br>5Si/5Si MX (PCL)                     | HP LaserJet<br>5Si/5Si MX<br>(Postscript)           | HP LaserJet 5Si<br>Mopier (PCL)     |
| HP LaserJet 5Si<br>Mopier (Postscript)        | HP LaserJet 6P<br>(PCL)                             | HP LaserJet 6P<br>(Postscript)                      | HP LaserJet 6L<br>(PCL)             |
| HP LaserJet 6L<br>(Postscript)                | HP DeskJet 500                                      | HP DeskJet<br>1200C/1200CPS                         | HP DeskJet<br>1600C/1600CM          |
| HP Paint Jet                                  | IBM ProPrinter                                      | Oki 320                                             | Oki 390                             |
| Oki OL 400                                    | Oki OL 800                                          | Panasonic<br>KX-P1180                               | Panasonic<br>KX-P1695               |
| Panasonic<br>KX-P1124                         | Panasonic<br>KX-P1624                               | PostScript (Serial)                                 | PostScript<br>(Parallel)            |
| PostScript (Serial<br>w/ page reversal)       | PostScript (Parallel<br>w/ page reversal)           | Unisys AP1337 -<br>Epson emulation                  | Unisys AP1337 -<br>IBM emulation    |
| Unisys AP1339 -<br>Epson emulation            | Unisys AP1339 -<br>IBM emulation                    | Unisys AP1357 -<br>Epson emulation                  | Unisys AP1357 -<br>IBM emulation    |
| Unisys AP1359 -<br>Epson emulation            | Unisys AP1359 -<br>IBM emulation                    | Unisys AP1371 -<br>Epson emulation                  | Unisys AP1371 -<br>IBM emulation    |
| Unisys AP9205 -<br>IBM emulation              | Unisys AP9205 -<br>HP Laserjet<br>emulation         | Unisys AP9205 -<br>HP Laserjet Plotter<br>emulation | Unisys AP9210 -<br>IBM emulation    |
| Unisys AP9210 -<br>HP Laserjet<br>emulation   | Unisys AP9210 -<br>HP Laserjet Plotter<br>emulation | Unisys AP9215 -<br>Epson emulation                  | Unisys AP9215 -<br>Diablo emulation |
| Unisys AP9215 -<br>IBM emulation              | Unisys AP9215 -<br>HP Laserjet<br>emulation         | Unisys AP9310 -<br>HP Laserjet                      | emulation                           |

| Canon Bubble Jet | Canon Bubble Jet | Canon Bubble Jet | Canon Bubble Jet |
|------------------|------------------|------------------|------------------|
| 10ex             | 130e             | 200              | 300              |
| Unisys AP9312 -  | Unisys AP9316 -  | Unisys AP9415 -  | Other            |
| HP Laserjet      | HP Laserjet      | HP Laserjet      |                  |
| emulation        | emulation        | emulation        |                  |

#### 10.7.7 Switching between AIX and System V print subsystems

The current default print subsystem on AIX is the traditional AIX print subsystem. The System V print subsystem is offered as an alternate method of printing. At install time, the AIX print subsystem will always be set as the active one, and System V will always be set as the inactive one. They cannot both be set to the active state at the same time using the normal procedures. However, there is nothing to prevent an administrator from overriding this manually (at his own risk).

AIX provides a command, accessible through SMIT and the Web-based System Manager, which will allow a system administrator to display the current active print subsystem, and to switch between the active and inactive one. The command is intended to be executed only by the Web-based System Manager or SMIT, but will work from the command line with the proper permissions. That command, located in /usr/sbin, is switch.prt [ -s print\_subsystem] [ -d ]. The valid values for the print\_subsystem keyword are AIX and SystemV. Running the command with the -d flag will display the current print subsystem; if you do not specify any flag, a brief help message is displayed on the screen:

```
# switch.prt
Usage: [-s AIX | SystemV ] [-d]
-s switches to AIX print system or SystemV print system.
-d displays current subsystem.
```

For security reasons, the **switch.prt** command serves as a frontend to the script /usr/sbin/switch.prt.subsystem, which actually does the real work.

The basic logic of the script for switching from the traditional AIX to the System V print subsystem is outlined in the following example. The tasks that have to be performed by switching to the reverse direction (from the System V to the traditional AIX print subsystem) are similar, and you are encouraged to examine the code of the original script.

```
# Switch from AIX to System V
# sflag indicates the print subsystem to be switch to
# and the internal variable PRINTSUBSYSTEM refers to
# the type of the currently active print subsystem
```

```
else if sflag = SystemV && PRINTSUBSYSTEM = AIX
    then if (active print jobs)
         then echo "All print jobs must be terminated
                    before you can switch to $PRINTSUBSYSTEM"
             exit 1
    else
         Stop adaemon
         Stop writesrv
         Stop lpd
         Change the action field of the inittab entries for
         gdaemon, writesrv, lpd, and piobe to prevent the unwanted
         start of this subsystems at system boot.
         # The following disables the smit menus as much as
         # possible
         mv /usr/lib/lpd/pio/etc/*.attach files to *.attach.AIX
          # Change the lock files from AIX to System V
         rm /usr/aix/ AIX print subsystem
         touch /usr/sysv/_SYS5_print_subsystem
         #force System V links over the existing AIX links for the
         #duplicate commands between them
         ln -sf /usr/bin/cancel -> /usr/sysv/bin/cancel
         ln -sf /usr/bin/enable -> /usr/sysv/bin/enable
         ln -sf /usr/bin/disable -> /usr/svsv/bin/disable
         ln -sf /usr/bin/lp -> /usr/sysv/bin/lp
         ln -sf /usr/bin/lpstat -> /usr/sysv/bin/lpstat
         ln -sf /usr/bin/lpg -> /usr/sysv/bin/lpg
         ln -sf /usr/bin/lpr -> /usr/sysv/bin/lpr
         ln -sf /usr/bin/lprm -> /usr/sysv/bin/lprm
         #remove symbolic links from the tcbck database
         tcbck -d /usr/bin/cancel
         tcbck -d /usr/bin/enable
         tcbck -d /usr/bin/disable
         tcbck -d /usr/bin/lp
         tcbck -d /usr/bin/lpstat
         tcbck -d /usr/bin/lpg
         tcbck -d /usr/bin/lpr
         tcbck -d /usr/bin/lprm
         #add the new symbolic links to the tcbck database
         tcbck -a /usr/bin/cancel symlinks=/usr/sysv/bin/cancel
         tcbck -a /usr/bin/enable symlinks=/usr/sysv/bin/enable
         tcbck -a /usr/bin/disable symlinks=/usr/sysv/bin/disable
         tcbck -a /usr/bin/lp symlinks=/usr/sysv/bin/lp
```

```
tcbck -a /usr/bin/lpstat symlinks=/usr/sysv/bin/lpstat
tcbck -a /usr/bin/lpq symlinks=/usr/sysv/bin/lpq
tcbck -a /usr/bin/lpr symlinks=/usr/sysv/bin/lpr
tcbck -a /usr/bin/lprm symlinks=/usr/sysv/bin/lprm
#start lpsched
/usr/lib/lp/lpsched
echo System V Print Subsystem Started
#Update the inittab to start the System V Print Subsystem at system
```

boot

exit O

A closer examination of the switch.prt.subsystem script reveals that the /var/spool/lpd/qdir is probed for files with file names beginning with the letter *n* or *r*, which indicate the existence of pending print jobs. If the search yields a positive result, the script is terminated with an appropriate error message. Consequently, the method provided to switch from one print subsystem to the other does not migrate any pending print jobs.

If no pending print jobs could be identified, the system resource controller command **stopsrc** is used to stop the qdaemon, writesrv, and lpd daemons, which control the AIX print subsystem. After that, the Action field for the related inittab entries is changed by the **chitab** command from wait to off and the respective inittab entry for the piobe print subsystem backend process is treated in the same fashion.

For the time being, there are no SMIT menus provided to assist users and system administrators with performing System V print subsystem related tasks. Therefore, the AIX print subsystem SMIT menus are not replaced by System V-specific entities, but merely hidden by appending the AIX suffix to the menu definition files in the /usr/lib/lpd/pio/etc directory.

Because the operating system determines (by the name of the relevant lock file) the type of the active print subsystem, the script replaces the lock file /usr/aix/\_AIX\_print\_subsystem (of the traditional AIX print subsystem) with the lock file /usr/sysv/\_SYS5\_print\_subsystem (of the System V print subsystem).

In AIX 5L, the System V and BSD print commands are still in the /usr/bin directory, but are now either linked to the traditional AIX print command wrappers in the /usr/aix/bin directory or to the appropriate executables in /usr/sysv/bin (if the System V print subsystem is active). Consequently, switch.prt.subsystem forces the System V links to take precedence over the AIX links when the system administrator switches from the AIX to the System V print subsystem.

If the Trusted Computing Base (TCB) feature is installed on the system, additional measures have to be taken in order to preserve the integrity of the /etc/security/sysck.cfg TCB file definition database. The **tcbck** -**d** command is used to remove the current symbolic links from the configuration during a switch, and the **tcbck** -**a** command adds the new symbolic link, including the proper user and group ownership attributes, to the file definition database. If the **tcbck** command audits the security state of the system by checking the installation of the files defined in /etc/security/sysck.cfg, no mismatch between the file attributes in the trusted computing base and the actual system configuration will be reported.

Finally, if the **1psched** daemon is started, and if an entry for **1psched** exists in inittab, then the related action state is changed from off to wait; otherwise, a new entry will be added after the cron entry.

#### 10.7.8 Enable debugging for qdaemon

qdaemon has been enhanced in AIX 5L Version 5.1 so that debugging can be turned on by a system administrator. Debug information useful to diagnosing failures will be recorded in a file that can be examined by support or service personnel.

To enable debugging, qdaemon must to be restarted by specifying the -D flag to **startsrc**, as in the following example.

```
# stopsrc -s qdaemon
# startsrc -s qdaemon -a "-D /tmp/qdaemon.log"
```

**Note:** Enabling the qdaemon debugging has the potential to adversely affect the performance of the AIX printing subsystem. The high level of disk I/O can slow down printing in a moderate to high volume printing installation. Turning on debugging will output information to a file on disk. It will be the responsibility of the system administrator to ensure that there is enough disk space, as this file could potentially get very large, very quickly in a high-volume printing environment.

#### 10.7.9 Enable debugging for JetDirect backend

The JetDirect backend (piohpnpf) has been modified to enhance the level of information that is reported to qdaemon when a failure occurs.

Traditionally, when the JetDirect backend (piohpnpf) abends, the user only gets a very cursory message from qdaemon indicating that the backend has had a fatal exit. To get further information, the system administrator has to turn on logging capability for piohpnpf. This generates a file on disk that contains more specific information. However, in moderate to large size installations, it is often impractical to enable logging for piohpnpf (as it logs everything, not just failures). Hence, the need arises for more detailed messages to be sent back using the console or e-mail in case of failure.

To enable the debugging option on piohpnpf, modify the piojetd script so piohpnpf is invoked with the -D flag. You can find the piojetd file in the /usr/lib/lpd/pio/etc directory. Open the file and go to the line (34 on the test system):

/usr/lib/lpd/piobe "\$@" | /usr/lib/lpd/pio/etc/piohpnpf -x \$hostname -p \$port

Add the -D flag for enabling the debug option:

/usr/lib/lpd/piobe "\$@" |/usr/lib/lpd/pio/etc/piohpnpf -D -x \$hostname -p \$port

**Note:** The debugging should not be carelessly turned on. Some customers do not want to have messages e-mailed to them or shown on the console.

## 10.8 SMIT System V print (5.2.0)

SMIT functionality has now been added for System V printing, a feature itself that was introduced in AIX 5L Version 5.1.

Version 5.2 introduces SMIT screens for all aspects of System V Release 4 print management.

#### 10.8.1 Installation

To install System V printing in Version 5.2, these filesets are installed as part of the New and Complete Overwrite Install. In the case of a Migration Install it is necessary to install the filesets post-migration. The filesets required include the following:

```
bos.msg.en_US.svprint5.2.0.0COMMITTEDSystem VPrint Subsystem Msgsbos.svprint.dir_enabled5.2.0.0COMMITTEDSystem VDirectory-enabledbos.svprint.fonts5.2.0.0COMMITTEDSystem VPrint Fontsbos.svprint.hpnp5.2.0.0COMMITTEDSystem VHewlett-Packardbos.svprint.rps5.2.0.0COMMITTEDSystem VPrint Postscriptbos.svprint.rte5.2.0.0COMMITTEDSystem VPrint Subsystembos.svprint.trans5.2.0.0COMMITTEDSystem VPrint Translationbos.svprint.ps5.2.0.0COMMITTEDSystem VPrint Postscriptbos.svprint.ps5.2.0.0COMMITTEDSystem VPrint Translationbos.sterminfo.svprint.data5.2.0.0COMMITTEDSystem VPrint Postscript
```

#### 10.8.2 SMIT integration

The SMIT integration builds on the enhancements brought in with AIX 5L Version 5.1, where SMIT provides the functionality to toggle between the AIX and System V Release 4 print subsystems.

On the command line, ensure that the System V print subsystem is active on the machine (the actual switching may take a minute to complete):

```
# switch.prt -d
#printsubsystem
AIX
# switch.prt -s SystemV
SystemV Print Subsystem Started
# switch.prt -d
#printsubsystem
SystemV
```

This can also be achieved through the SMIT menus, from the initial screen. The process and other relevant screen shots showing the SMIT frontend to the System V print functionality introduced in AIX 5L Version 5.1 are shown in Figure 10-5.

| 🗙 xterm                                |                        |                       |          |
|----------------------------------------|------------------------|-----------------------|----------|
|                                        | Print                  | Spooling              |          |
| Move cursor to desi                    | red item and press E   | nter.                 |          |
| AIX Print Spoolin<br>System V Print Sp | ng<br>booling          |                       |          |
|                                        |                        |                       |          |
|                                        |                        |                       |          |
|                                        |                        |                       |          |
|                                        |                        |                       |          |
|                                        |                        |                       |          |
| F1=Help<br>F9=Shell                    | F2=Refresh<br>F10=Exit | F3=Cancel<br>Enter=Do | F8=Image |

Figure 10-5 Selecting System V print spooling menus

From this menu, there are a number of print handling options to choose. The bottom option allows the user to toggle between print subsystems, as shown in Figure 10-6.

| 🗙 xterm                                                                                                    |                                                                     |                       | _        |  |
|----------------------------------------------------------------------------------------------------|---------------------------------------------------------------------|-----------------------|----------|--|
|                                                                                                    | System V Pr                                                         | int Spooling          |          |  |
| Move cursor to desire                                                                                                    | ed item and press E                                                 | nter.                 |          |  |
| Manage Print Reques<br>List Print Destinat<br>Remove Destinations<br>Manage Destinations<br>Add Local Printer C<br>Add Remote Printer<br>Add JetDirect Print<br>Manage Print Servic<br>Manage Remote Syste<br>Change / Show Curre | tions<br>Configuration<br>Configuration<br>Cer Configuration<br>ces |                       |          |  |
|                                                                                                    | -<br>2=Refresh<br>10=Exit                                           | F3=Cancel<br>Enter=Do | F8=Image |  |

Figure 10-6 System V print spooling options

The Manage print requests screen gives a number of useful options for print management using the System V print subsystem, as shown in Figure 10-7 on page 728.

| 🗙 xterm                                                         |                                                |                                                       |          | _ 🗆 × |
|-----------------------------------------------------------------|------------------------------------------------|-------------------------------------------------------|----------|-------|
|                                                                 | Manage                                         | Print Requests                                        |          |       |
| Move cursor to                                                  | desired item and pre                           | ss Enter.                                             |          |       |
| Cancel Print<br>Cancel All Pr<br>Cancel All Pr<br>Cancel All Pr | nt Requests<br>equest<br>nt Requests on Destin | er on Destination<br>er on All Destination<br>ination | 15       |       |
| F1=Help<br>F9=Shell                                             | F2=Refresh<br>F10=Exit                         | F3=Cancel<br>Enter=Do                                 | F8=Image |       |

Figure 10-7 System V print request management screen

The destination management screen also has a number of System V options to providing a SMIT frontend to the System V commands introduced in AIX 5L Version 5.1. These are shown in Figure 10-8 on page 729.

| Xxterm                                                       |                                                                                                    |                |          | _ 🗆 🗵 |
|--------------------------------------------------------------|----------------------------------------------------------------------------------------------------|----------------|----------|-------|
|                                                              | Manag                                                                                                    | e Destinations |          |       |
| Move cursor to                                               | o desired item and pre                                                                                        | ss Enter.      |          |       |
| Accept Reque<br>Reject Reque<br>Enable Print<br>Disable Prin | w Default Destination<br>ests for Destination<br>ests for Destination<br>eer<br>hter<br>w Default Print Prior |                | tions    |       |
| F1=Help                                                      | F2=Refresh                                                                                                    | F3=Cancel      | F8=Image |       |
| F9=Shell                                                     | F10=Exit                                                                                                    | Enter=Do       | _        |       |

Figure 10-8 System V destination management screen

# 11

# Linux affinity

AIX 5L incorporates a strong Linux affinity through the AIX Toolbox for Linux Applications and the integration of the Linux development environment into AIX libraries. This makes it possible to compile and run Linux applications on AIX, providing the ideal background to support this fast growing and competitive market. Countless developers around the world are focused on developing applications for Linux systems, and now you can easily port these applications and run them directly on AIX, taking advantage of all the features and benefits this operating system offers.

A dedicated publication on this topic is *Running Linux Applications on AIX*, SG24-6033.

# 11.1 The geninstall command (5.1.0)

AIX 5L Version 5.1 introduces a new install command named geninstal1. The geninstal1 command allows the installation of software packaged in different formats other than instal1p. These include InstallShield Multi-Platform (ISMP), the Red Hat Package Manager (RPM) installer, and Uniform Device Interface (UDI).

The geninstall command accepts all current installp flags and passes them on to installp. This allows programs (such as NIM) to continue to always send in installp flags to geninstall, but only the flags that make sense are used.

The syntax of the geninstall command is:

```
Usage geninstall: Install software from device.
geninstall -d Media
[ -I installpFlags ] [ -R ResponseFile ] [ -E ResponseFile ] [ -N ] [ -Y ] [ -Z
] -f file | install_list... | all
Usage geninstall: Uninstall software.
geninstall -u -f file | uninstall_list...
Usage geninstall: List installable software on device
geninstall -L -d media
```

Table 11-1 displays the flags that can be used with the geninstall command.

| Flag                            | Description                                                                                                    |
|---------------------------------|----------------------------------------------------------------------------------------------------|
| -d device media or<br>directory | Specifies the device or directory containing the images to install.                                                                                                    |
| -E                              | Not supported in AIX 5L Version 5.1.                                                                                                    |
| -f file                         | Specifies the file containing a list of entries to install.<br>Each entry in the file must be preceded by a format type<br>prefix. Currently, <b>geninstall</b> accepts the following<br>prefixes:<br>I:bos.net (Installp)<br>J:Websphere (ISMP)<br>R:mtools (RPM)<br>U:devices.pci.8602912 (UDI)<br>This information is given in the <b>geninstall</b> -L output. |

 Table 11-1
 The geninstall command flags

| Flag             | Description                                                                                                    |
|------------------|----------------------------------------------------------------------------------------------------|
| -l installpflags | Specifies the <b>installp</b> flags to use when calling the <b>installp</b> command. The flags that are used during an install operation for <b>installp</b> are the a, b, c, D, e, E, F, g, I, J, M, N, O, p, Q, q, S, t, v, V, w, and X flags. |
|                  | The <b>installp</b> flags that should not be used during install<br>are the C, i, r, S, z, A, and I flags. The <b>installp</b> command<br>should be called directly to perform these functions.                                                  |
|                  | The -u, -d, -L, and -f flags should be given outside the -I flag.                                                                                                    |
| -L               | Lists the contents of the media. The output format is the same as the <b>installp -Lc</b> format, with additional fields at the end for ISMP, RPM, and UDI formatted products.                                                                   |
| -N               | Not supported in AIX 5L Version 5.1.                                                                                                    |
| -R ResponseFile  | Takes the full path name of the ResponseFile to send to the ISMP installer program.                                                                                                    |
| -u               | Performs an uninstall of the specified software. For ISMP products, the uninstaller listed in the vendor database is called, prefixed by a "J:".                                                                                                 |
| -Y               | Agrees to required software license agreements for<br>software to be installed. This flag is also accepted as an<br>installp flag with the -I option.                                                                                            |
| -Z               | Tells geninstall to invoke the installation in silent mode.                                                                                                    |

**Note:** If you are using **geninstall** for more than one package format, you have to split the packages into separate directories. Make sure that each directory contains only one package format. For example, make a subdirectory called rpm for all Linux RPM packages and an installp directory for all AIX LPPs.

#### 11.1.1 Install RPM packages

Instead of using the **rpm** installer, you can use **geninstall** to install Linux RPM packages.

The following output shows a directory with RPM packages only:

| # ls /tmp/geninstall/RPM    |                                              |
|-----------------------------|----------------------------------------------|
| bash2-2.04-3.aix4.3.ppc.rpm | <pre>zlib-devel-1.1.3-7.aix4.3.ppc.rpm</pre> |
| info-4.0-5.aix4.3.ppc.rpm   | zoo-2.10-4.aix4.3.ppc.rpm                    |

zip-2.3-1.aix4.3.ppc.rpm zlib-1.1.3-7.aix4.3.ppc.rpm zsh-3.0.8-2.aix4.3.ppc.rpm

zsh-3.0.8-1.aix4.3.ppc.rpm

To install all RPM packages in the /tmp/geninstall/RPM directory at once, use the following command:

# geninstall -d /tmp/geninstall/RPM \* bash2-2.04-3 info-4.0-5 zip-2.3-1 zlib-devel-1.1.3-7 zoo-2.10-4

Use the **rpm** command to check if all packages have been installed successfully:

```
# rpm -ga
zlib-1.1.3-7
mtools-3.9.7-3
cdrecord-1.9-1
mkisofs-1.9-1
AIX-rpm-5.1.0.0-2
bash2-2.04-3
info-4.0-5
zip-2.3-1
zlib-devel-1.1.3-7
zoo-2.10-4
```

#### 11.1.2 Install AIX LPPs

Using geninstall is also a way to install AIX LPP packages. The geninstall calls the installp command to install additional AIX LPP packages.

The directory in the following example output shows AIX LPP packages only:

```
# ls -1 /tmp/geninstall/installp
total 5784
-rw-r--r-- 1 root
                 system
                         2070528 Mar 29 18:10
IMNSearch.bld.2.3.1.0.I
-rw-r--r-- 1 root
               system 882688 Mar 29 18:11 bos.INed.5.1.0.0.I
To install the bos. INed LPP package, use the following geninstall syntax:
# geninstall -d /tmp/geninstall/installp bos.INed
+-----+
              Pre-installation Verification...
+-----+
Verifying selections...done
Verifying requisites...done
Results...
```

```
SUCCESSES
-----
 Filesets listed in this section passed pre-installation verification
 and will be installed.
 Selected Filesets
 -----
 bos.INed 5.1.0.0
                                # INed Editor
 << End of Success Section >>
FILESET STATISTICS
------
  1 Selected to be installed, of which:
    1 Passed pre-installation verification
 _ _ _ _ _
1 Total to be installed
+-----+
                 Installing Software...
+-----+
installp: APPLYING software for:
     bos.INed 5.1.0.0
. . . . . << Copyright notice for bos.INed >> . . . . . .
Licensed Materials - Property of IBM
5765E6100
  (C) Copyright International Business Machines Corp. 1985, 2001.
  (C) Copyright INTERACTIVE Systems Corporation 1983, 1988.
All rights reserved.
US Government Users Restricted Rights - Use, duplication or disclosure
restricted by GSA ADP Schedule Contract with IBM Corp.
. . . . . << End of copyright notice for bos.INed >>. . . .
Finished processing all filesets. (Total time: 7 secs).
+-----+
                      Summaries:
+------
Installation Summary
------
                  Level Part Event
Name
                                               Result
_____
bos.INed
                   5.1.0.0 USR APPLY
                                               SUCCESS
```

| bos.INed                                                                                                    | 5.1.0.0          | ROOT          | APPLY          | SUCCESS     |
|----------------------------------------------------------------------------------------------------|------------------|---------------|----------------|-------------|
| <b>Note:</b> Do not specify the Version, Release, Modification, or Fix level of the fileset; otherwise, the installation will fail with an error similar to this: |                  |               |                |             |
| Pre-installation Failu                                                                                                    | re/Warning Summa | ry            |                |             |
| Name                                                                                                    | Level            | <br>Pre-insta | allation Failu | ure/Warning |
| <br>bos.INed.5.1.0.0<br>media                                                                                                    |                  | Not found     | l on the insta | allation    |

# 11.2 The gencopy command (5.1.0)

AIX 5L Version 5.1 introduces a new install command named **gencopy**. The **gencopy** command allows a user to copy different package formats. It determines what images must be copied and calls the appropriate command.

In AIX 5L Version 5.1, the **gencopy** and **bffcreate** commands create subdirectories in the default or user-specified target directory that correspond to the package format type.

The syntax of the gencopy command is:

```
Usage gencopy: Copy software from media.

gencopy -d media [-t target_location] [-D] [-X]

[-b "bffcreate_flags"] -f file | copy_list... | all

-t Defaults to /usr/sys/inst.images
```

Usage gencopy: List software products and packages on media. gencopy -L -d *media* 

The commonly used flags are listed in Table 11-2.

| Flag                         | Description                                                                                                    |
|------------------------------|----------------------------------------------------------------------------------------------------|
| -b bffcreate_flags           | The following flags are valid: I, q, v, w, and S.                                                                       |
| -d device media or directory | The device or directory where the install images exist.<br>Media can be a device (/dev/cd0, /dev/rmt0) or<br>directory. |

Table 11-2 The gencopy command flags

| Flag               | Description                                                                                                    |
|--------------------|----------------------------------------------------------------------------------------------------|
| -f file            | File containing a list of entries to copy to the target<br>location. Each entry in the file must be preceded by a<br>format type prefix. Currently, <b>gencopy</b> accepts the<br>following prefixes:<br>I:bos.net -> Installp (BFF)<br>J:WebSphere -> ISMP<br>R:mtools -> RPM<br>U:devices.pci.86802912 -> UDI<br>This information is given in the <b>gencopy</b> -L output. |
| -D                 | Calls <b>bffcreate</b> with the -D option, instructing it to remove images after the copy. This flag is not valid with non- <b>installp</b> images.                                                                                                    |
| -L                 | Lists the contents of the media. The output format is the same as the <b>bffcreate</b> -Lc format, with additional fields at the end for ISMP, RPM, and UDI formatted products.                                                                                                    |
| -t target_location | Specifies the directory where the installation image files<br>are to be stored. If the -t flag is not specified, the files<br>are saved in the /usr/sys/inst.images directory.                                                                                                    |
| -X                 | Automatically extends the file system if space is needed.                                                                                                    |

#### 11.2.1 Examples

The following are examples of these commands:

- To copy all of the images from CD media (/dev/cd0) to an LPP\_SOURCE (/export/lpp\_source/510\_lppsource):
- gencopy -d/dev/cd0 -t /export/lpp\_source/510\_lppsource all
- To copy several images from CD media to the default directory:
- ► gencopy –d/dev/cd0 I:bos.games R:mtools J:WebSphere
- ► To copy packages in a file:

```
gencopy _d/dev/cd0 _f/tmp/mixed_packages.txt
```

Where /tmp/mixed\_packages.txt contains the following packages:

```
I:bos.games
R:mtools
J:WebSphere
```

• To list the contents of the CD media:

```
geninstall -Ld /dev/cd0
```

This listing is colon separated, and contains the following information:

```
file_name:package_name:fileset:V.R.M.F:type:platform:Description
bos.sysmgt:bos.sysmgt:bos.sysmgt.nim.client:4.3.4.0:I:R:Network Install
Manager - Client Tools
bos.sysmgt:bos.sysmgt:bos.sysmgt.smit:4.3.4.0:I:R:System Management
Interface Tool (SMIT)
```

When we copied the install images to the target directory, in this case the /usr/sys/inst.images directory, the **gencopy** and **bffcreate** command created two new subdirectories for the images:

```
# pwd
/usr/sys/inst.images
# 1s
RPMS
         installp
## find . -print
./installp
./installp/ppc
./installp/ppc/bos.perf.5.1.0.0.I
./installp/ppc/bos.msg.en_US.5.1.0.0.I
./installp/ppc/.toc
./installp/ppc/bos.docsearch.5.1.0.0.I
./installp/ppc/bos.mp.5.1.0.0.I
./RPMS
./RPMS/ppc
./RPMS/ppc/mtools-3.9.3-7.aix43.ppc.rpm
./RPMS/ppc/cdrecord-4.7.1-2.aix43.ppc.rpm
```

## 11.3 Install Wizard for applications (5.1.0)

A new installation method can be used by the **geninstall** command instead of the **installp** command.

The geninstall command allows the installation of software packaged in different formats other than installp. These include InstallShield Multi-Platform (ISMP), Red Hat Package Manager (RPM) installer, and Uniform Device Interface (UDI) formats. The install\_wizard is contained in the sysmgt.websm.apps package.

There are three separate paths to the wizard: Standalone, NIM Client, and NIM master.

- It is very similar to the Install Base Operating System wizard in that respect.
- Standalone The user is installing from a locally attached device or directory.
- **NIM Client** The user is a configured NIM Client and is initiating the install from the client side.
- **NIM master** The user is a configured NIM master and is installing one or more NIM machines or a NIM machine group.

The wizard does not support installing software on multiple NIM machine groups or NIM SPOT resources.

#### 11.3.1 Invoking the Wizard

The Install Wizard can be invoked in many different ways:

- Using the Web-based System Manager Software Overview plug-in Install Software.
- From the command line using /usr/sbin/install\_wizard -d device\_name/lpp\_source.
- From the Installed Software plug-in wizard Method. The current Install Additional Software dialog is invoked by the Advanced method menu item.
- ► From the NIM and NIM Overview plug-in's Install Software menu.
- From the NIM Overview plug-in Install Software on a Network Installation Client Tasks item.
- ► From the NIM Machines and Groups plug-in wizard Method menu item.

#### 11.3.2 Example of the Install Wizard

The wizard is invoked from the command line using /usr/sbin/install\_wizard -d device\_name/lpp\_source, as shown in Figure 11-1 on page 740.

| This wizard will allow you to install additional s<br>installation may be performed from a locally at<br>over the network if the machine has access to a | tached device, directory, or |
|----------------------------------------------------------------------------------------------------|------------------------------|
|                                                                                                    |                              |
|                                                                                                    | Next Cancel                  |

Figure 11-1 Installation Wizard invoked by the command line

Once the wizard is invoked, you can select the source of the installation image, which can be a device or a directory containing the image, as shown in Figure 11-2 on page 741.

| Device                   | SCSI Multimedia CD-ROM Drive (/dev/cd0) 🔻 |
|--------------------------|-------------------------------------------|
| Process multiple volumes |                                           |
| O Directory              | /usr/sys/inst.images                      |
|                          |                                           |
|                          |                                           |
|                          |                                           |
|                          |                                           |
|                          |                                           |
|                          |                                           |
|                          |                                           |
|                          |                                           |
|                          |                                           |

Figure 11-2 Installation Wizard for selecting source of installation

The wizard will guide you through the installation. Figure 11-3 on page 742 shows two ways of installation: You can select a full installation or select the software from a product to install.

| Select the software to instal                                                     |                               |        |
|-----------------------------------------------------------------------------------|-------------------------------|--------|
| Name                                                                              | Description                   |        |
| IMNSearch                                                                         |                               |        |
| Java130                                                                           |                               | 100    |
| OpenGL                                                                            |                               | 0000   |
| PEX_PHIGS                                                                         |                               |        |
| Tivoli_Management_Agent                                                           |                               |        |
| X11                                                                               |                               |        |
| bos                                                                               |                               | 1000   |
| db2_06_01                                                                         |                               |        |
| devices                                                                           |                               |        |
| ifor_ls                                                                           |                               | -      |
| ldan                                                                              |                               |        |
| <ul> <li>Install all software in pro</li> <li>Select software from pro</li> </ul> |                               |        |
| More Info                                                                         | ▲ <u>B</u> ack <u>N</u> ext ▶ | Cancel |

Figure 11-3 Installation Wizard for selecting the software to install

You can select the product you want to install; the next screen will list the software you can install (see Figure 11-4 on page 743).

| Name                         | Description                                    | Level   |
|------------------------------|------------------------------------------------|---------|
| ifor_ls.base.cli             | License Use Management Runtime Code            | 5.1.0.0 |
| ifor_ls.compat.cli           | License Use Management Compatibility Code      | 5.1.0.0 |
| ifor_ls.html.en_US.base.cli  | LUM HTML Guides – U.S. English                 | 5.1.0.0 |
| ifor_ls.java.gui             | License Use Management Runtime Java GUI        | 5.1.0.0 |
| ifor_ls.msg.en_US.base.cli   | LUM Runtime Code Messages – U.S. English       | 5.1.0.0 |
| ifor_ls.msg.en_US.compat.cli | LUM Compatibility Code Messages – U.S. English | 5.1.0.0 |
| ifor_ls.msg.en_US.java.gui   | LUM Java GUI Messages – U.S. English           | 5.1.0.0 |
|                              |                                                |         |
|                              |                                                |         |
|                              |                                                |         |
|                              |                                                |         |
|                              |                                                |         |

Figure 11-4 Installation Wizard for selecting software from product

Once you have your software selected, you can verify your settings or start the installation, as shown in Figure 11-5 on page 744.

| Click Next to begin the installation.                                                                       |                                              |
|----------------------------------------------------------------------------------------------------|----------------------------------------------|
| To verify settings before performing the task, click View                                                   | Settings.                                    |
| To accept new license agreements, check the box below<br>products requiring licenses will not be installed. | If the checkbox is not selected, the         |
| Accept all license agreements.                                                                              |                                              |
|                                                                                                    |                                              |
|                                                                                                    |                                              |
|                                                                                                    |                                              |
|                                                                                                    |                                              |
|                                                                                                    |                                              |
|                                                                                                    |                                              |
|                                                                                                    |                                              |
|                                                                                                    |                                              |
|                                                                                                    |                                              |
| View settings                                                                                               | ▲ <u>B</u> ack <u>N</u> ext ► <u>C</u> ancel |

Figure 11-5 Installation Wizard to begin installation

The installation can be followed or stopped on the display (see Figure 11-6 on page 745).

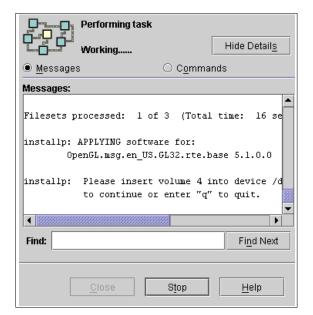

Figure 11-6 Installation Wizard task panel

# 11.4 The devinstall command enhancement (5.1.0)

The new **devinstall** command can be used to install different packages for devices. It is called by **cfgmgr** or BOS install.

Originally, **devinstall** called **installp** to install software required by devices; now it calls **geninstall** to add support for UDI-formatted device drivers.

The geninstall command is a wrapper program for installp, Install Shield Multi-Platform (ISMP), Red Hat Package Manager (RPM), and udisetup. It accepts all current installp flags and passes them on to installp.

#### 11.4.1 The previous structure of devinstall

The previous version of devinstall consists of three parts.

In the first part, the **devinstall** command does the initialization work, including parsing the input from the command line and setting up certain variables, such as package file (pkgfile) from the -f flag, and the device name used to install the required packages (instdev) from the -d flag. It then builds a package list based on the packages in the package file. Packages are listed only once in the package list.

Each entry in the list has the following structure:

The fields used in this code are explained as follows:

| name     | The package name, for example, devices.pci.xxxxxxxx.                      |
|----------|---------------------------------------------------------------------------|
| status   | One of the following:                                                     |
| OLD_NAME | The package has already been processed.                                   |
| DEL_NAME | The package failed to install during the current installation.            |
| NEW_NAME | The first time this package will be processed. This is the initial value. |
| next     | The pointer pointing to next entry                                        |

In the second part, devinstall calls installp by using odm\_run\_method:

```
odm_run_method(INSTALLP_CMD, argsbuf, NULL, NULL);
```

Where the parameters are defined as follows:

- ► INSTALLP\_CMD is defined as /usr/sbin/installp.
- argsbuf is defined as -axqNXQg -e /var/adm/ras/devinstall.log -d instdev -f pkgfile.

In the third part, **devinstall** checks the summary file /var/adm/sw/installp.summary, which is generated by the **installp** command, for the results of each package install attempt and, based on this information, creates or updates the following two files:

/var/adm/dev\_pkg.fail

Lists the packages that failed to install (if any).

/usr/sys/inst.data/sys\_bundles/Hdwr-Diag.def

Lists all packages that have installed successfully.

#### 11.4.2 Structure of the new version of devinstall

The first part stays the same as the previous version except the entry structure in the package list.

The new structure is:

```
struct pkgname {
char packagename[256];like devices.pci.xxxxxxx
```

```
int inst_status;The package is installed or uninstalled, initialized as
uninstalled.
int pkg_status;it could be 0 or old_name. 0 means it is a new package name and
old_name:it is a existing package in dev_pkg.fail file or bundle file. It is
initialized as 0 (new package).
struct pkgname *next;The pointer pointing to next package.
};
```

The main changes are in the second and third parts. After setting up variables, it calls **geninstall** instead of **installp**:

odm\_run\_method(GENINSTALL\_CMD, argsbuf, NULL, NULL);

Where the parameters are defined as follows:

- ► GENINSTALL\_CMD is defined as /usr/sbin/geninstall.
- argsbuf is defined as -I "axqNXQge /var/adm/ras/devinstall.log" -d instdev -f pkgfile.

**geninstall** determines how to install the required packages by using the options following the -I flag.

In the third part, **devinstall** checks the summary file (/var/adm/sw/geninstall.summary) generated by **geninstall** for the results of each package install attempt and, based on this information, creates or updates the following two files:

/var/adm/dev\_pkg.fail

Lists the packages that failed to install (if any).

/usr/sys/inst.data/sys\_bundles/devices.bnd

Lists all packages that have installed successfully.

The geninstall.summary file has the same format as installp.summary, but it includes the results of **udisetup**.

After installation is done, **devinstall** goes through the geninstall.summary file to find which packages are installed. If a package is installed successfully or is already installed, it will be marked in the package list as installed (inst\_status = INSTALLED). Otherwise, it will stay in uninstalled state (inst\_status = UNINSTALLED). Then **devinstall** will update the /usr/sys/inst.data/sys\_bundles/devices.bnd file or /var/adm/dev\_pkg.fail file. Before any packages are written to a file, **devinstall** checks if they are already in the file (usr/sys/inst.data/sys\_bundle/devices.bnd or /var/adm/dev\_pkg.fail). If a package is already in the file, it will be marked in the package list as old\_name (pkg\_status = OLD\_NAME) and will not be written to the file. Only the packages that are installed successfully and are not in the bundle file will be written to

/usr/sys/inst.data/sys\_bundles/devices.bnd. Similarly, only the packages that failed to install and are not in the /var/adm/dev\_pkg.fail will be written to it.

# 11.5 BOS installation allows different desktops (5.1.0)

During a BOS installation, you can choose between different desktops:

| CDE   | The Common Desktop Environment |
|-------|--------------------------------|
| GNOME | The GNOME desktop              |
| KDE   | The K Desktop Environment      |
| NONE  | No desktop                     |

CDE is the standard desktop for AIX. KDE and GNOME are part of the AIX Toolbox for Linux Applications.

If you want use KDE or GNOME as your primary desktop, the installation of the AIX Toolbox for Linux Applications is also required. For more information about KDE and GNOME, see 11.6.4, "Graphical framework" on page 756.

**Note:** The KDE and GNOME desktops and their utilities are not translated into the same languages as AIX.

The desktop option is only available if you use an LFT console when installing the system.

#### 11.5.1 Using a TTY console

If you are using a TTY console when installing the system, you will not get the option to choose a different desktop (Figure 11-7 on page 749). Note that the 64-bit kernel option is only available if the hardware supports the 64-bit kernel.

```
Advanced Options

Either type 0 and press Enter to install with current settings, or type the

number of the setting you want to change and press Enter.

1 Installation Package Set..... Default

2 Enable Trusted Computing Base..... no

3 Enable 64-bit Kernel and JFS2..... no

>>> 0 Install with the settings listed above.

88 Help ?
```

Figure 11-7 BOS installation while using a TTY console

#### 11.5.2 Using a LFT console

Using a LFT console (Figure 11-8) to install the system, you will get the option to choose between different desktops. The 64-bit kernel option is only available if the hardware is 64-bit enabled.

```
Advanced Options

Either type 0 and press Enter to install with current settings, or type the

number of the setting you want to change and press Enter.

1 Desktop..... GNOME

2 Enable Trusted Computing Base..... no

3 Enable 64-bit Kernel and JFS2.... no

>>> 0 Install with the settings listed above.

88 Help ?
```

Figure 11-8 BOS installation menu while using a LFT console

Since the AIX Toolbox for Linux Applications is not a part of the AIX BOS CDs, you need the Toolbox for Linux Applications CD. Therefore, a warning message is displayed on the console (Figure 11-9 on page 750).

WARNING: The desktop you have selected (GNOME or KDE) is not part of the operating system and is installed from the "Toolbox for Linux Applications" media. You will be prompted for the media later in the install process. If you do not have the "Toolbox for Linux Applications" media available, return to the Advanced options menu to select another desktop. To continue, type 1 and press Enter. You will have another opportunity to change your desktop selection after you insert the "Toolbox for Linux Applications" media. 1 Continue with Install 2 Return to the Advanced Options screen

Figure 11-9 Warning messages during desktop install

#### 11.5.3 Using NIM for BOS installation

For a NIM Install, all additional filesets must be available in lpp\_source. If it is a LFT CONSOLE, the DESKTOP field in the control\_flow stanza of the bosinst.data file can be set to the desired desktop (CDE, NONE, GNOME, or KDE). If the CONSOLE is not a LFT, the DESKTOP field is ignored.

The following is an extract of the bosinst.data file, showing the Desktop variable set to GNOME:

```
control flow:
   CONSOLE = /dev/lft0
   INSTALL METHOD = overwrite
   PROMPT = no
   EXISTING SYSTEM OVERWRITE = yes
   INSTALL X IF ADAPTER = yes
   RUN STARTUP = yes
   RM INST ROOTS = no
   ERROR EXIT =
   CUSTOMIZATION FILE =
   TCB = no
   INSTALL TYPE =
   BUNDLES =
   SWITCH TO PRODUCT TAPE =
   RECOVER DEVICES = yes
   BOSINST DEBUG = no
   ACCEPT LICENSES = no
   INSTALL 64BIT KERNEL = no
   INSTALL CONFIGURATION = Default
```

# **11.6 AIX Toolbox for Linux Applications**

The AIX Toolbox for Linux Applications provides the tools to port Linux applications to AIX, as well as the tools to work on those applications. Additionally, the toolbox contains several applications that have already been recompiled for use with AIX

The AIX Toolbox for Linux Applications contains a wide variety of software, including, but not limited to:

| Application Development | gcc, g++, gdb, rpm, cvs, automake, autoconf,<br>libtool, bison, flex, and gettext                |
|-------------------------|--------------------------------------------------------------------------------------------------|
| Desktop Environments    | GNOME and KDE                                                                                    |
| GNU base utilities      | gawk, m4, indent, sed, tar, diffutils, fileutils, findutils, textutils, grep, and sh-utils       |
| Programming Languages   | guile, python, tcl/tk, and rep-gtk                                                               |
| System Utilities        | emacs, vim, bzip2, gzip, git, elm, ncftp, rsync,<br>wget, lsof, less, samba, zip, unzip, and zoo |
| Graphics Applications   | ImageMagick, transfig, xfig, xpdf, ghostscript, gv, and mpage                                    |
| Libraries               | ncurses, readline, libtiff, libpng, libjpeg, slang,<br>fnlib, db, gtk+, and qt                   |
| System Shells           | bash2, tcsh, and zsh                                                                             |
| Window Managers         | enlightenment and sawfish                                                                        |

For a complete and updated list of all the tools contained in the Toolbox and to check the availability of software for a specific platform, see:

http://www.ibm.com/servers/aix/products/aixos/linux/index.html

A version of the AIX Toolbox for Linux Applications is shipped with all AIX media. It can be ordered individually using the form numbers provided in Table 11-3.

Table 11-3 Form number for AIX Toolbox for Linux Applications CD

| Form number  | Product                            |
|--------------|------------------------------------|
| LCD4-1077-00 | AIX Toolbox for Linux Applications |

# 11.6.1 Basic Linux commands

The basic Linux commands, such as **tar**, **gzip**, **gunzip**, **bzip2**, and so forth, are installed in the /opt/freeware/bin directory. To use those commands, you have to specify either the whole path or set the PATH variable.

Using a Linux command instead of an AIX command may be practical. For example, the Linux **tar** command offers options to directly compress and uncompress a tar file:

```
# /opt/freeware/bin/tar --help
GNU `tar' saves many files together into a single tape or disk archive, and
can restore individual files from the archive.
... skipping some output ...
Usage: /opt/freeware/bin/tar [OPTION]... [FILE]...
Archive format selection:
  -V. --label=NAME
                                    create archive with volume name NAME
                          at list/extract time, a globbing PATTERN
              PATTERN
  -o, --old-archive, --portability write a V7 format archive
                                     write a POSIX conformant archive
      --posix
  -z, --gzip, --ungzip
  -z, --gzip, --ungzip filter the archive through gzip
-Z, --compress, --uncompress filter the archive through compress
                                     filter the archive through gzip
      --use-compress-program=PROG filter through PROG (must accept -d)
```

**Note:** Because all AIX system management utilities are expecting to call the native AIX commands to manage the system, the use of Linux commands might cause unexpected results when the PATH variable is used to run Linux commands before AIX commands.

# 11.6.2 System management tools

Since AIX offers SMIT and Web-based System Manager to administer and manage the system, there is no need for Linux system configuration tools. However, there are a few management tools available that you can experiment with.

**Note:** In general, always use the native AIX tools, such as Web-based System Manager, to administer or manage an AIX system.

#### User administration

The **kuser** command, as shown in Figure 11-10 on page 753, allows easy user administration. The **kuser** command is provided by the KDE package.

**Restriction:** Any modification of the AIX flat files by a non-AIX program using non-AIX APIs has the potential to seriously corrupt the AIX files. It is recommended that the use of this command be restricted to non-production test systems that have a full system backup only.

|                | Jser login                                                       | Full Name  |
|----------------|------------------------------------------------------------------|------------|
| 😰 roo          |                                                                  | -          |
| 😫 dae          | emon                                                             |            |
| 🕵 bin<br>🕵 sys |                                                                  |            |
| Sys adv        |                                                                  |            |
| 👷 adr<br>🕵 uuc | n<br>Sp                                                          | -          |
| gue gue        | /P<br>act                                                        |            |
|                |                                                                  |            |
|                |                                                                  |            |
|                | iody                                                             |            |
|                | ody                                                              | Group name |
| S not          | ody                                                              |            |
| S not          | ody<br>D                                                         |            |
| S not          | ody<br>D 0 system                                                |            |
| S not          | oody<br>DOsystem<br>1 staff<br>2 bin<br>3 sys                    |            |
| S not          | oody<br>DOSystem<br>1 staff<br>2 bin                             |            |
| S not          | Dody<br>D system<br>1 staff<br>2 bin<br>3 sys<br>4 adm<br>5 uucp |            |
| S not          | Dody<br>D system<br>1 staff<br>2 bin<br>3 sys<br>4 adm           |            |

Figure 11-10 User administration provided by KDE

# System V init editor

The **ksysv** command, provided by the KDE package, is an available tool to manage the System V initialization structure (/etc/rc.d). Figure 11-11 on page 754 shows the **ksysv** utility.

| <u>F</u> ile <u>E</u>         | dit <u>O</u> ptions        |         | ?                          |                   |                            |               |       |                            |
|-------------------------------|----------------------------|---------|----------------------------|-------------------|----------------------------|---------------|-------|----------------------------|
| Available<br><u>S</u> ervices | Runlevel <u>0</u><br>Start |         | Runlevel <u>2</u><br>Start | Runlevel<br>Start | <u>3</u> Runlevel<br>Start | 4 Rur<br>Star |       | Runlevel <u>6</u><br>Start |
| -                             |                            | <u></u> |                            | -                 | <u>~</u>                   |               | ~     | <u> </u>                   |
|                               |                            |         |                            |                   |                            |               |       |                            |
|                               |                            |         |                            | 2                 |                            |               |       |                            |
|                               | Stop                       | Stop    | Stop                       | Stop              | Stop                       | Stop          | o<br> | Stop                       |
|                               |                            |         |                            |                   |                            |               |       |                            |
| 1                             | 1                          |         |                            |                   |                            |               |       |                            |
|                               | <u> </u>                   |         |                            | × .               | 7                          | ~             | ~     | 7                          |
|                               |                            |         |                            |                   |                            |               |       |                            |
|                               |                            |         |                            |                   |                            |               | (     | )%                         |

Figure 11-11 System V init editor provided by KDE

#### 11.6.3 Red Hat Package Manager

The Red Hat Package Manger (RPM) is part of the AIX Toolbox for Linux Applications. It facilitates installation and maintenance of Linux applications.

The **rpm** command is available as an AIX LPP fileset on the AIX 5L Version 5.1 base CD. If you want use **rpm** to install additional Linux packages, make sure the corresponding fileset (rpm.rte) is installed, as shown in the following example:

| <pre># lslpp -l rpm.rte Fileset</pre> | Level    | State     | Description         |
|---------------------------------------|----------|-----------|---------------------|
| Path: /usr/lib/objrepos<br>rpm.rte    | 3.0.5.17 | COMMITTED | RPM Package Manager |

The RPM database, which holds information about the installed RPM packages, is located in /var/opt/freeware/lib/rpm, with a symbolic link created in /var/lib, so you can also access it at /var/lib/rpm.

#### rpm command

The **rpm** command is used to install, upgrade, query, and delete Linux RPM packages. The tool is also used to maintain the RPM package database. The following example provides a look at all the possible uses:

```
# rpm
usage: rpm {--help}
```

```
rpm {--version}
       rpm {--initdb}
                        [--dbpath <dir>]
       rpm {--install -i} [-v] [--hash -h] [--percent] [--force] [--test]
                        [--replacepkgs] [--replacefiles] [--root <dir>]
                        [--excludedocs] [--includedocs] [--noscripts]
                        [--rcfile <file>] [--ignorearch] [--dbpath <dir>]
                        [--prefix <dir>] [--ignoreos] [--nodeps] [--allfiles]
                        [--ftpproxy <host>] [--ftpport <port>] [--justdb]
                        [--httpproxy <host>] [--httpport <port>]
                        [--noorder] [--relocate oldpath=newpath]
                        [--badreloc] [--notriggers] [--excludepath <path>]
                        [--ignoresize] file1.rpm ... fileN.rpm
       rpm {--upgrade -U} [-v] [--hash -h] [--percent] [--force] [--test]
                        [--oldpackage] [--root <dir>] [--noscripts]
                        [--excludedocs] [--includedocs] [--rcfile <file>]
                        [--ignorearch] [--dbpath <dir>] [--prefix <dir>]
                        [--ftpproxy <host>] [--ftpport <port>]
                        [--httpproxy <host>] [--httpport <port>]
                        [--ignoreos] [--nodeps] [--allfiles] [--justdb]
                        [--noorder] [--relocate oldpath=newpath]
                        [--badreloc] [--excludepath <path>] [--ignoresize]
                        file1.rpm ... fileN.rpm
      rpm {--query -q} [-afpg] [-i] [-1] [-s] [-d] [-c] [-v] [-R]
                        [--scripts] [--root <dir>] [--rcfile <file>]
                        [--whatprovides] [--whatrequires] [--requires]
                        [--triggeredby] [--ftpport] [--ftpproxy <host>]
                        [--httpproxy <host>] [--httpport <port>]
                        [--ftpport <port>] [--provides] [--triggers] [--dump]
[--changelog] [--dbpath <dir>] [targets]
       rpm {--verify -V -y} [-afpg] [--root <dir>] [--rcfile <file>]
                        [--dbpath <dir>] [--nodeps] [--nofiles] [--noscripts]
                        [--nomd5] [targets]
       rpm {--setperms} [-afpg] [target]
       rpm {--setugids} [-afpg] [target]
       rpm {--freshen -F} file1.rpm ... fileN.rpm
       rpm {--erase -e} [--root <dir>] [--noscripts] [--rcfile <file>]
                        [--dbpath <dir>] [--nodeps] [--allmatches]
                        [--justdb] [--notriggers] rpackage1 ... packageN
       rpm {-b|t}[plciba] [-v] [--short-circuit] [--clean] [--rcfile <file>]
                        [--sign] [--nobuild] [--timecheck <s>] ]
                        [--target=platform1[,platform2...]]
                        [--rmsource] [--rmspec] specfile
       rpm {--rmsource} [--rcfile <file>] [-v] specfile
       rpm {--rebuild} [--rcfile <file>] [-v] source1.rpm ... sourceN.rpm
       rpm {--recompile} [--rcfile <file>] [-v] source1.rpm ... sourceN.rpm
       rpm {--resign} [--rcfile <file>] package1 package2 ... packageN
       rpm {--addsign} [--rcfile <file>] package1 package2 ... packageN
       rpm {--checksig -K} [--nopgp] [--nogpg] [--nomd5] [--rcfile <file>]
                           package1 ... packageN
```

```
rpm {--rebuilddb} [--rcfile <file>] [--dbpath <dir>]
rpm {--querytags}
```

### Install RPM packages

The following example shows the installation of the Linux xscreensaver **rpm** package:

```
# rpm -i xscreensaver-3.25-2.aix4.3.ppc.rpm
```

Trying to install an RPM package that is already installed on the system will fail, and a message similar to the following will appear:

```
# rpm -iv
package AfterStep-1.8.0-1 is already installed
```

**Note:** Before installing any RPM packages, make sure there is enough space left in the /opt file system. Since Linux applications are installed in the /opt/freeware directory and **rpm** does not automatically extend the file system, it has to be done manually.

## Query the RPM database

To get an overview of all or just a particular RPM package installed on the system, use the -q flag with the **rpm** command, as shown in the following example:

```
# rpm -ga
bash2-doc-2.04-3
mtools-3.9.7-3
cpio-2.4.2-17
qt-2.2.4-1
AIX-rpm-5.1.0.0-2
a2ps-4.12-1
automake-1.4-3
bash2-2.04-3
bison-1.28-3
bzip2-1.0.1-3
cdda2wav-1.9-3
cdrecord-devel-1.9-3
info-4.0-6
less-358-2
libghttp-1.0.6-2
```

# 11.6.4 Graphical framework

The graphical desktops available in the AIX Toolbox for Linux Applications are composed of different elements that provide a specific graphical development framework. This framework depends upon the desktop you decide to use. Figure 11-12 shows the interaction of the graphical libraries and the different desktops.

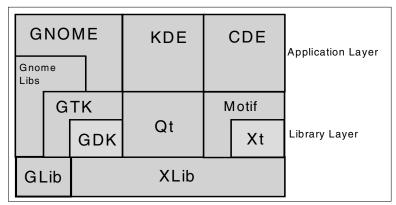

Figure 11-12 AIX Toolbox for Linux Applications graphical framework

# **GNOME desktop**

GNOME, a very popular desktop environment (Figure 11-13 on page 758) on Linux platforms, is also part of the AIX Toolbox for Linux Applications. Once installed, you can use GNOME as your primary desktop. GNOME can be installed at BOS installation time (see 11.5, "BOS installation allows different desktops (5.1.0)" on page 748) or at any later time.

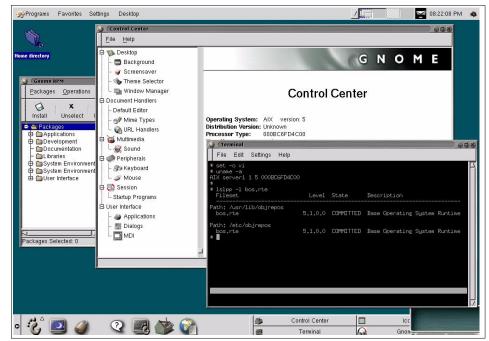

Figure 11-13 Gnome Desktop running on AIX 5L Version 5.1

### **KDE desktop**

KDE is another well-known desktop for Linux. KDE2 has been recompiled on AIX 5L Version 5.1 and is part of the AIX Toolbox for Linux Applications. At the time of this writing, KDE 1.1.2 is available (shown in Figure 11-14 on page 759). Similar to the GNOME desktop, KDE can be installed at any time or while installing the base AIX operating system. For further details, see 11.5, "BOS installation allows different desktops (5.1.0)" on page 748.

| KDE Control Center                                                                                                    |                                                                  |
|----------------------------------------------------------------------------------------------------|------------------------------------------------------------------|
| Constant<br>Autostant<br>Elle Options Help                                                                                                    | · 🗆 X                                                            |
| System Management           Terminate         Software Installation and Maintenance           Software Installation and Maintenance         Software Installation and Maintenance           System Storage Management         Beyling           Bystem Storage Management (Physical & Logical Storage         Software Installation and Software (Physical & Logical Storage           Trass         Foundmindthores (Physical & Logical Storage         Software (Physical & Logical Storage           Print Spooling         Problem Determination         Elle Options | Center Conter                                                    |
| Performance & Resource Scheduling     Performance & Resource Scheduling     System Environments     Processes & Subsystems     Applications     Using SMIT (information only)     Portation     SMIT (information only)                                                                                                    | KDE Control Center KDE Version: 1.1.2                            |
| F1=Help F2=Refresh<br>F3=Shell F10=Exit<br>Windows                                                                                                    | System: AIX<br>Release: 1<br>Version: 5<br>Machine: 0007FCAF4C00 |
|                                                                                                    | the Kdeshtop                                                     |
| · 《 · · · · · · · · · · · · · · · · · ·                                                                                                    | 🐼 🖏 🎸 🦓 🧱 🎇 🖓 🕅 🗤                                                |

Figure 11-14 KDE 1.1.2 desktop running on AIX 5L Version 5.1

#### GTK+ user interface builder (Glade)

Glade (Figure 11-15 on page 760) is a free user interface builder for GTK+ and GNOME. It is released under the GNU General Public License (GPL).

Glade can produce C source code itself. C++, Ada95, Python, and Perl support are also available, using external tools that process the XML interface description files output by Glade.

| Glade: <untitled> Glade: <untitled> Glade: <unti< th=""><th>window2</th><th>Properties: checkbuttor       Widget Place       Basic       Signals       X:       0       V:       0       Width:       124       Yisble:       Ves       Sensitive:       Yes</th></unti<></untitled></untitled> | window2              | Properties: checkbuttor       Widget Place       Basic       Signals       X:       0       V:       0       Width:       124       Yisble:       Ves       Sensitive:       Yes                                                                                                    |
|----------------------------------------------------------------------------------------------------|----------------------|----------------------------------------------------------------------------------------------------|
| Palette  Palette  GTK-Additional Gnome  GTK-Additional Gnome  Iabeld Iabel5 Ial  A Iab II IIIIIIIIIIIIIIIIIIIIIIIIIIIIIII                                                                                                    | Iabel1 Iabel2 Iabel3 | Toottp:<br>Can Default:<br>No<br>Has Default:<br>No<br>Has Focus:<br>Ves<br>No<br>About<br>Can Focus:<br>Ves<br>No<br>About<br>Can Focus:<br>No<br>About<br>Can Focus:<br>About<br>Can Focus:<br>About<br>Can Focus:<br>About<br>Can Focus:<br>About<br>Can Focus:<br>About<br>Can Focus:<br>About<br>Can Focus:<br>About<br>Can Focus:<br>About<br>About |

Figure 11-15 Glade running on AIX 5L Version 5.1

# 11.7 AIX source affinity for Linux applications (5.1.0)

Since AIX and Linux do not use the same APIs and system calls, several modifications have been made to provide more source level compatibility in AIX 5L Version 5.1.

The following example shows the changes for the reboot system call. Both the Linux and AIX reboot API are available in AIX 5L Version 5.1. The reboot API is just one example of a dual-semantic function. The list of dual-semantic functions is still increasing.

The Linux prototype is similar to the following:

```
#include <unistd.h>
#include <sys/reboot.h>
int reboot (int flag);
#ifndef _H_REBOOT
#define H_REBOOT
```

The AIX Version 4.3.3 prototype is similar to the following:

```
#define RB_SOFTIPL 0
#define RB_HALT 1
#define RB_POWIPL 2
#define RB_HARDIPL 3
#define RB_HALT_POWERED 4
#define RB_UPDATE_FLASH 5

typedef struct {
    caddr_t uf_strt_ptr; /* Pointer to start of image */
    ulong uf_img_len; /* Length of image */
    void *uf_xmem; /* Pointer to cross mem desc */
} update_flash_t;
#endif /* H REBOOT */
```

In AIX 5L Version 5.1 the prototype has been enhanced to be compatible with Linux. The new prototype is similar to the following:

```
#ifndef H REBOOT
#define _H_REBOOT
#define RB SOFTIPL
                          0
#define RB HALT
                          1
#define RB POWIPL
                          2
#define RB HARDIPL
                          3
#define RB HALT POWERED 4
#define RB UPDATE FLASH 5
typedef struct {
      caddr_t uf_strt_ptr;/* Pointer to start of image */ulong uf_img_len;/* Length of image */void *uf_xmem;/* Pointer to cross mem desc */
} update flash t;
#ifdef _LINUX_SOURCE_COMPAT
extern int __linux_reboot(int);
#define reboot(a) __linux_reboot((a))
#define LINUX REBOOT CMD RESTART RB SOFTIPL
#define LINUX REBOOT CMD HALT RB HALT POWERED
#define LINUX REBOOT CMD POWER OFF RB HALT
#define LINUX REBOOT CMD RESTART2 RB POWIPL
#define LINUX REBOOT CMD CAD ON 90 /* AIX does not offer CAD reboot */
#define LINUX REBOOT CMD CAD OFF 91
#endif
#endif /* _H_REBOOT */
```

# 11.7.1 Compiling open source software

This short section describes how to compile and install open source software without using the RPM utility. Basically, by using the utilities provided by the toolbox, this can be done as usual for those packages. As an example, use the fvwm2 window manager. Download the sources, starting at <a href="http://twm.org">http://twm.org</a> or <a href="http://twm.org">http://twm.org</a> or </a>

```
# cd /opt/freeware/src
# tar -xzvf fvwm-2.2.4.tar.gz
```

Change to the newly created fvwm-2.2.4 directory and follow the instructions in the INSTALL and README files. During the final *make* install, the software will be installed in subdirectories (like bin, lib, man, and so on) of the directory given as the --prefix option to configure. Remember to set the environment appropriately to be able to execute the binaries and find the executables later on:

```
# /configure --prefix=/opt/freeware
      [...skipping some output...]
Configuration:
  FVWM Version:
                            2.2.4
  Build extra modules?
                            no
 Have ReadLine support?
                           no
 Have RPlay support?
                           no
 Have XPM support?
                           no: Xpm library or header not found!
# make 2>&1 | tee make.log
      [...skipping some output...]
# make install 2>&1 | tee makeinstall.log
      [...skipping some output...]
```

The previously described installation procedure is generic for applications developed according to the GNU coding standards, as described at <a href="http://www.gnu.org/prep/standards\_toc.html">http://www.gnu.org/prep/standards\_toc.html</a>. In general, developing applications according to these standards will ensure easy portability to various UNIX-based platforms, including Linux.

However, if a Linux application does not compile on AIX, then you should add -D\_LINUX\_SOURCE\_COMPAT to the compiler flags and try again. In general, the flag is not needed, but a few functions require it. It is always safe to use the flag when compiling Linux applications.

# 12

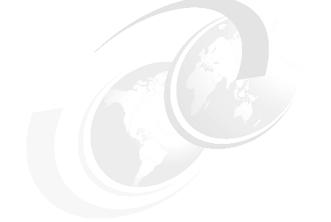

# Hardware support

This chapter discusses enhancements to AIX 5L in the areas of device support, hardware-related behaviors, and commands that will assist you in determining the hardware configuration.

# 12.1 AIX 5L 64-bit kernel overview

AIX 5L provides a new, scalable, 64-bit kernel that:

- Provides simplified data and I/O device sharing for multiple applications on the same system
- Provides more scalable kernel extensions and device drivers that make full use of the kernel's system resources and capabilities
- Allows for future hardware development that will provide even larger single image systems ideal for server consolidation or workload scalability

The following sections provide a general understanding of the new 64-bit kernel.

#### 12.1.1 Why a 64-bit kernel is needed

There are a combination of factors that drive the requirement for a 64-bit kernel. The primary factor is the trend in system design towards massive amounts of system resources, terabytes of memory, hundreds of processors, and thousands of I/O slots. A resulting factor is that customers see these massive single systems as an opportunity for server consolidation, migrating all of the workloads that used to be across a number of individual servers onto a single massive server. The kernel is responsible for managing the physical resources as well as the process workload, all of which are growing exponentially.

Similar to the need for a database program to move from a 32-bit environment to a 64-bit environment in order to take advantage of the vast address space to efficiently manage more data in memory, the kernel also needs to move from the constrained 32-bit environment to a 64-bit environment to efficiently support and manage the ever-expanding resources and workload. Some specific examples include:

- Increasing the size of Virtual Memory Manager (VMM) data structures in order to support the larger memory configurations
- The increased number and size of data structures in the global kernel address space required to support the possibility of thousands of physical and logical devices and their device drivers
- The ability to scale kernel data types to more easily support greater than 32-bit addressability in areas of 64-bit user address space, large files, number of inodes, device numbering, thread IDs, and so on

# 12.1.2 64-bit kernel considerations

There are some points for consideration for this new 64-bit kernel.

- ► Both 32-bit and 64-bit kernels are available.
- Only 64-bit CHRP-compliant PowerPC machines are supported for the 64-bit kernel.
- Only 64-bit kernel extensions are supported; this means that no existing 32-bit kernel extensions can be reused for the 64-bit kernel.
- Kernel extensions and device drivers must be compiled in 64-bit mode to be loaded into the 64-bit kernel.
- The 32-bit and 64-bit application environments are available on all 64-bit platforms.

# 12.1.3 External page table scaling for 64-bit kernel (5.2.0)

Prior to AIX 5L Version 5.2, the number of processes an application creates using fork() is limited to the remaining space in a PTA segment. This was also a restriction to the segments ability to create more virtual pages in expanding itself. This limitation has been removed from the Version 5.2 64-bit kernel using a dynamic allocation and creation of PTA segments at a tailend as opposed to the frontend.

# 12.2 Interrupt saturation avoidance (5.2.0)

The device drivers the following Ethernet adapters have been enhanced to prevent interrupt saturation. Interrupt saturation is the condition where a network adapter is generating interrupts at a rate that prevents the adapter's interrupt handler from exiting. This feature is supported on the following Ethernet adapters.

- ► FC 2968 IBM 10/100 Mbps Ethernet PCI Adapter
- ► FC 4961 IBM Universal 4-Port 10/100 Ethernet Adapter
- ► FC 4962 10/100 Mbps Ethernet PCI Adapter II
- ► FC 2969 Gigabit Ethernet-SX PCI Adapter
- ► FC 2975 10/100/1000 Base-T Ethernet PCI Adapter
- ► FC 5700 IBM Gigabit Ethernet-SX PCI-X Adapter
- ► FC 5701 IBM 10/100/1000 Base-TX Ethernet PCI-X Adapter

To prevent interrupt saturation, a counter was added to the device driver to prevent the interrupt handler from running endlessly. If the counter hits a certain

number of iterations, the interrupt handler will be forced to exit. These limits are configurable in the device attributes. The attribute names are slih\_hog and rx\_hog. These enhancements were made to several other adapters since AIX Version 4.3 (specifically FC 2969 and 2975), with the exception of the device attributes, are named slih\_hog and rxdesc\_count.

The slih\_hog (second level interrupt handler) attribute indicates the maximum number of iterations to be performed by the device driver's interrupt handler before returning to the system first level interrupt handler (FLIH). Allowed values range from 1 to 1000000. The default value is 10. This attribute prevents the device driver's interrupt handler from running endlessly while the adapter is busy transmitting or receiving data.

The rx\_hog attribute indicates the maximum number of receive descriptors to be processed by the device driver's receive handler routine. Allowed values range from 1 to 1000000. The default value is 1000. This attribute prevents the device driver's receive handler from running forever while the adapter is busy receiving data.

To change these attributes you must use the **chdev** command. These attributes are not found on a SMIT panel. The following example shows how to change the slih\_hog to 20 and the rx\_hog to 1100.

# lsattr -E -l ent1 -a slih hog -a rx hog slih hog 10 Interrupt events processed per interrupt True 1000 RX buffers processed per RX interrupt True rx hog # chdev -l ent1 -a slih hog=20 -a rx hog=1100 ent1 changed # lsattr -E -l ent1 -a slih hog -a rx hog slih hog 20 Interrupt events processed per interrupt True rx hog 1100 RX buffers processed per RX interrupt True

# 12.3 Hardware Multithreading enabling (5.1.0)

Hardware Multithreading (HMT) has been enabled in AIX 5L Version 5.1. Currently, HMT is supported by the RS/6000 Enterprise Server M80, IBM @server pSeries 620 6F1, IBM @server pSeries 660 6H1, and IBM @server pSeries 680 series. See /usr/lpp/bos/README.HMT in your system for more information.

The basic technique of HMT is that the processor holds the state of N threads. In the current processor implementation, N=2. For example, when a cache miss occurs (L1 or L2), which would normally delay the processor for many cycles, the processor switches to another state and executes instructions from that thread. This will help eliminate memory access delays, keep the CPU more fully utilized, and potentially improve the processor throughput.

If the HMT feature is enabled, looking on the system (by using, for example, **bindprocessor** -q) will show you twice as many processors as are physically installed. In some cases, there are significant performance improvements (15 to 20 percent), as reflected in the TPC-C benchmark. You must test your own workload and decide if any gain in performance and potential loss of Dynamic Processor Deallocation (RAS) is justified.

To enable the HMT feature, change the **bosdebug** mode and reboot the system:

# bosdebug -H on

If you want to disable the HMT feature, set the **bosdebug** mode back and reboot the system again:

```
# bosdebug -H off
```

If you try to enable on a non-supported hardware, you will receive output similar to the following:

# bosdebug -H on
HMT not supported on this system.

# 12.4 DVD-ROM support (5.2.0)

AIX 5L Version 5.2 supports the IDE DVD-ROM Drive (FC 2634). This device is also supported with AIX 5100-03.

# 12.5 Kernel scalability for SMP machines (5.1.0)

In AIX 5L Version 5.1, changes in the kernel services for process/thread event handling have been made to improve scalability on SMP machines. The contention on the kernel\_lock has been reduced by introducing a new service that uses a complex lock for serialization instead of the global kernel\_lock. This reduces contention for the global kernel\_lock and allows multiple event callouts to be made simultaneously.

### 12.5.1 Proch callouts implementation

Proch callouts are a service that allows a kernel extension to register a callout handler to be called when threads or processes are created and destroyed.

In AIX 5L Version 5.0 and earlier, these handlers are registered using the prochadd(), and unregistered using the prochdel() kernel service.

In AIX 5L Version 5.1 new kernel services have been added to register and unregister callouts. In the new implementation, callouts are registered through proch\_reg() and unregistered using proch\_unreg().

The new callouts handle exactly the same potential set of events at exactly the same points with respect to kernel operation. The kernel extension specifies which event callouts' desired version is being used when the handler is registered by passing a mask (prochr\_mask) of the desired callout events.

When the handler is called, it is passed the address of its prochr structure, the event type (for example, PROCHR\_TERMINATE), and the thread or process ID identifying the thread or process for which event the callout is being made.

The following additions have been made to the proc.h file:

```
struct prochr
{
       struct prochr *prochr next; /* next pointer */
       void (*prochr_handler)(); /* function to be called */
       uint
               prochr mask;
                                      /* conditions under which to call */
       int
                                      /* padding for structure */
               pad;
};
#define PROCHR INITIALIZE
                              (1UL<<PROCH INITIALIZE)
#define PROCHR TERMINATE
                              (1UL<<PROCH TERMINATE)
#define PROCHR EXEC
                              (1UL<<PROCH EXEC)
#define PROCHR THREADINIT
                              (1UL<<THREAD INITIALIZE)
#define PROCHR THREADTERM
                              (1UL<<THREAD_TERMINATE)
extern int
               proch reg(struct prochr *);
extern int proch_unreg(struct prochr *);
```

# 12.6 Audio support for the 64-bit kernel (5.1.0)

Audio drivers have been added to support the 64-bit kernel on POWER workstations that have audio hardware. The audio drivers are comprised of the following filesets:

- devices.isa\_sio.baud.rte
- devices.isa\_sio.IBM0017.rte
- devices.isa\_sio.IBM0017.diag

# 12.7 The millicode functions (5.2.0)

The performance of many heavily used memory operations in the libc library can be substantially improved if optimized code is used for the specific architecture of the machine on which it is run. These new functions provide optimization for accessing code tuned for the functions memmove(), bzero(), memset(), \_fill(), memcpy(), memccpy(), memcmp(), and strstr(). The optimization has also been implemented for eServers p630 and POWER4 processors. The millicode functions are new routines that exist in the AIX kernel. All programs compiled and run on AIX 5L Version 5.2 use the new millicode routines. The AIX 5L Version 5.2 of the libc library routines for these functions simply branch to the millicode routines in the kernel. Regardless of what machine a program is compiled and bound on, it will always use the correct millicode for the machine it is running on, since the millicode is contained in the kernel and the machine copies in the appropriate version of the routines at boot time. All of these libc routines are bound statically to avoid the time code cost of calling a shared library routine.

# 12.8 Ultimedia and PCMCIA device restrictions

AIX 5.1 no longer supports the following devices:

AIX Ultimedia Services Audio and Video devices

In the past, the support of audio in AIX was accomplished by the Ultimedia Services (UMS) toolbox and API found on the AIX 4.3.3 Bonus Pack. The overall audio strategy has changed from UMS to JavaSound. The JavaSound API can be found on base AIX 5.x.

PCMCIA device support

# 12.9 Diagnostics enhancements

The following enhancements have been made to the AIX 5L diagnostics utility.

### 12.9.1 Turboways PCI ATM adapter diagnostic enhancements (5.1.0)

The Turboways PCI ATM adapter provides full-duplex network connections at a rate of 155 Mbps. There are two versions available: Multi-Mode Fiber (MMF) connector and Unshielded Twisted Pair (UTP).

For example, to invoke diagnostic on the ATM adapter atm0, use the command:

# diag -d atm0

The Diagnostic Application performs hardware problem determination on configured hardware. In AIX 5L Version 5.1, for the ATM adapter, the diagnostic screens have been enhanced to show a running progress of the test being executed on the adapter. The Diagnostic Application will also analyze the error

log for specific errors logged against the adapter; appropriate action is taken if a error is found (this could be from nothing to posting a Service Request Number (SRN)).

#### Software prerequisites

In order for the diagnostic application to execute properly, the following software must be installed:

- devices.pci.14107c00.diag (required for both MMF and UTP adapters)
- devices.pci.14104e00.diag (required for MMF adapter only)
- ► bos.diag

Figure 12-1 and Figure 12-2 on page 771 show an example of the Advanced diagnostic routine when the Diagnostic Application is running. The bottom section of the screen changes as different tests are being run on the adapter. Figure 12-3 on page 771 shows the diagnostic panel when the test has been completed.

| TESTING<br>atm1 | ADVANCED MODE<br>30-78 | 697002 |
|-----------------|------------------------|--------|
| Please st       | and by.                |        |
|                 |                        |        |
|                 |                        |        |
|                 |                        |        |
|                 |                        |        |
| F3=Cancel       | Running DMA test       |        |

Figure 12-1 Diagnostic panel for running DMA test

| TESTING AD<br>atm1 | DVANCED MODE<br>30-78      | 697002 |
|--------------------|----------------------------|--------|
| Please stand       | d by.                      |        |
|                    |                            |        |
|                    |                            |        |
|                    |                            |        |
|                    |                            |        |
| F3=Cancel          | Running external wrap test |        |

Figure 12-2 Diagnostic panel for running external wrap test

| TESTING COMPLETE o     | on Thu Mar     | 1 15:55:54 CST 2001                                     | 801010 |  |
|------------------------|----------------|---------------------------------------------------------|--------|--|
| No trouble was found.  |                |                                                         |        |  |
| The resources test     | ed were:       |                                                         |        |  |
| - sysplanar0<br>- atm1 | 00-00<br>30-78 | System Planar<br>IBM PCI 155 Mbps ATM Adapter (14107c00 | )      |  |
| Use Enter to conti     | inue.          |                                                         |        |  |
|                        |                |                                                         |        |  |
|                        |                |                                                         |        |  |
|                        |                |                                                         |        |  |
|                        |                |                                                         |        |  |
|                        |                |                                                         |        |  |
| F3=Cancel              | F10=Exit       | Enter                                                   |        |  |

Figure 12-3 Diagnostic panel for test complete

# 12.9.2 LS-120 floppy drive diagnostic support (5.1.0)

The LS120 is a floppy disk drive that uses laser-formatted diskettes that have a capacity of 120 MB. The 3.5 inch floppy diskette drive diagnostic application has been modified to support the LS-120 diskette drive. To enter the diagnostic menus, log into the server as the root user and type diag. The diagnostic routines are the same as those for the 1.44 MB floppy drive.

# 12.9.3 Physical location codes (5.2.0)

With AIX 5L Version 5.2 the diagnostics panel now shows the physical location codes of devices instead of the AIX logical location as it did in the past. It is useful to determine directly where the devices are located without an exhausting cross-reference.

Figure 12-4 shows the physical device location in the diagnostic selection panel.

| ADVANCED DIAGNOST                       | IC SELECTION                                                                                   |                         |                   | 801006 |
|-----------------------------------------|------------------------------------------------------------------------------------------------|-------------------------|-------------------|--------|
| the cursor to the<br>To cancel the sele | ow, select any number<br>resource and pressin<br>ection, press 'Enter<br>rted tasks for the re | ng ´Enter´.<br>´ again. | U                 |        |
| Once all selection                      | ns have been made, p                                                                           | ress 'Commit'.          |                   |        |
| To exit without so                      | electing a resource,                                                                           | press the 'Exit' k      | ey.               |        |
| 54005 53                                |                                                                                                |                         |                   |        |
| EMORE5]                                 |                                                                                                |                         |                   |        |
| scsi2                                   | P1-I8/Z1                                                                                       | Wide/Ultra-2 SCS        | 5I I/O Controller |        |
| hdisk2                                  | P1-I8/Z1-A8                                                                                    | 16 Bit LVD SCSI         | Disk Drive (9100  | MB)    |
| hdisk3                                  | P1-I8/Z1-A9                                                                                    | 16 Bit LVD SCSI         | Disk Drive (9100  | MB)    |
| ses0                                    | P1-I8/Z1-Af                                                                                    | SCSI Enclosure S        | ervices Device    |        |
| scsi3                                   | P1-I8/Z2                                                                                       | Wide/Ultra-2 SCS        | I I/O Controller  |        |
| hdisk4                                  | P1-I8/Z2-A8                                                                                    | 16 Bit LVD SCSI         | Disk Drive (9100  | MB)    |
| hdisk5                                  | P1-I8/Z2-A9                                                                                    | 16 Bit LVD SCSI         | Disk Drive (9100  | MB)    |
| ses1                                    | P1-I8/Z2-Af                                                                                    | SCSI Enclosure S        | ervices Device    |        |
| EMORE23]                                |                                                                                                |                         |                   |        |
| F1=Help<br>F3=Previous Menu             | F4=List                                                                                        | F7=Commit               | F10=Exit          |        |

Figure 12-4 Diagnostics panel

The error log entry and the **lscfg** command have also been modified to show the physical location device instead of the AIX logical location.

# 12.10 Common Character Mode support for AIX (5.1.0)

AIX 5L Version 5.1 allows support of Common Character Mode (CCM). CCM is an interface defined for graphic display adapters, which allows the graphics display to be used as an install console even though the adapter-specific device driver is not on the AIX boot media. With CCM, adapters supporting the interface will be recognized, configured, and made operational by AIX without the installation of the adapter-specific software.

**Note:** This function will be available only on Common Hardware Reference Platforms (CHRP) systems.

#### 12.10.1 PCI Common Character Mode

Common Character Mode is a software and firmware mechanism defined for PCI graphics display adapters to provide a text-based interface for AIX installation on CHRP machines.

CCM makes use of the existing LFT interface to display drivers through a set of function pointers that each display adapter has currently provided. For CCM, these functions form the device-independent module, and this module resides in the boot image of the AIX installation CD. Device-dependent (specific) code will be part of the firmware residing in each adapter ROM. The common character mode device-independent code (CCM) communicates with the common character mode device dependent code (CDD) to get the device initialized and to perform any rendering operation as needed.

#### 12.10.2 Device driver configuration

When AIX system configuration determines a display adapter is CCM capable and there is no device software package available for this device, it configures this graphics display adapter in CCM mode. From the ODM information, the system configuration knows about the PCI CCM configuration method and calls it.

# 12.11 AIX configuration commands (5.2.0)

Version 5.2 introduces enhancements to commands previously packaged with AIX.

# 12.11.1 The prtfconf command

The **prtconf** command without any flags displays the system model, machine serial, processor type, number of processors, processor clock speed, CPU type, total memory size, network information, file system information, paging space information, and devices information. Version 5.2 introduces flags for this command. The command syntax is as follows, and the most commonly used flags are provided in Table 12-1.

| Flags | Description                                                                                               |
|-------|----------------------------------------------------------------------------------------------------|
| -c    | Displays CPU type, for example, 32-bit or 64-bit                                                          |
| -k    | Displays the kernel in use, for example, 32-bit or 64-bit                                                 |
| -L    | Displays LPAR partition number and partition name if this is an LPAR partition; otherwise returns -1 NULL |
| -m    | Displays system memory                                                                                    |
| -s    | Displays processor clock speed in MHz                                                                     |
| -v    | Displays the VPD found in the Customized VPD object<br>class for devices                                  |

Table 12-1 New flags for prtconf

Examples of this command are shown as follows:

# prtconf -k
Kernel Type: 32-bit
# prtconf -m
Memory Size: 512 MB
# prtconf -s
Processor Clock Speed: 332 MHz

### 12.11.2 The Isconf command

The **1sconf** command is provided for Linux affinity and has the same flags as the **prtconf** command.

# 12.12 Hardware support (5.2.0)

AIX 5L Version 5.2 exclusively supports PCI architecture machines. Support for Microchannel Bus Architecture (MCA), Personal Computer Memory Card International Association (PCMCIA), and Instrumentation Systems and Automation Society (ISA) devices has been withdrawn.

There is also a minimum hardware requirement for Version 5.2 of 128 MB of RAM and 2.2 GB of disk space. This section outlines the devices and machines that are no longer supported under Version 5.2

Version 5.2 withdraws support for the following architectures:

- MCA (built-in and plug-in)
- PCMCIA (built-in and plug-in)
- ► ISA (PReP built-in and plug-in, although CHRP built-in support remains)
- ► ISA (CHRP plug-in)

Version 5.2 withdraws support for the following processors:

- Power 1
- Power 2
- ► Power Single Chip (RSC)
- ► Power 2 Single Chip (P2SC)
- ▶ 601
- ▶ 603

Version 5.2 withdraws support for PReP-specific functions for the following packages:

- PReP PAL
- PReP desktop power management (hibernate)
- ► All IDE support
- All plug-in ISA adapter support
- All PReP built-in ISA adapter support (although support for CHRP built-in ISA support remains)
- ► PReP boot image from AIX Install CD-ROM
- ► PReP boot image from AIX Standalone Diagnostics CD-ROM

Version 5.2 withdraws support for selected PCI adapters that are only supported on PReP platforms, as provided in Table 12-2.

Table 12-2 Version 5.2 withdrawn PCI adapter support

| Feature | Description                                       |  |
|---------|---------------------------------------------------|--|
| 2408    | 10-95 F/W SCSI SE, PCI/SHORT/32BIT/5V             |  |
| 2409    | 10-95 F/W SCSI DIFF, EXT ONLY, PCI/SHORT/32BIT/5V |  |

| Feature | Description                                                    |  |  |
|---------|----------------------------------------------------------------|--|--|
| 2638    | 04-97 VIDEO CAPTURE(NTSC/PAL/SECAM), PCI/LONG/32BIT/5V         |  |  |
| 2648    | 06-95 (GXT150P) PCI/SHORT/32BIT/5V, GRAPHICS ADAPTER           |  |  |
| 2657    | 10-95 S15 GRAPHICS ADPTR, PCI/SHORT/32BIT/5V, WEITEK<br>P9100  |  |  |
| 2837    | 04-97 MVP MULTI-MONITOR ADPTR, PCI/LONG/32BIT/3.3 OR 5V        |  |  |
| 2839    | GXT100P Graphics Adapter                                       |  |  |
| 2854    | 10-96 (GXT500P), PCI/LONG/32BIT/3.3 OR 5V, GRAPHICS<br>ADAPTER |  |  |
| 2855    | 10-96 (GXT550P), PCI/LONG/32BIT/3.3 OR 5V, GRAPHICS<br>ADAPTER |  |  |
| 2856    | 06-95 PCI/SHORT/32BIT/3.3 OR 5V, 7250 ATTACH ADAPTER           |  |  |
| 7252    | GXT1000, 7250-002 Internal Graphics Accelerator                |  |  |
| 7253    | GXT1000, 7250-002 with graphics feature                        |  |  |
| 7254    | Video Output Option                                            |  |  |
| 8242    | 06-95 10/100BASET ETHERNET PCI/SHORT/32BIT/5V, (3COM)          |  |  |

Version 5.2 withdraws support for PReP-specific ISA adapters (plug-ins), as provided in Table 12-3.

Table 12-3 Version 5.2 withdrawn PReP-specific ISA adapter support

| Feature | Description                                            |  |
|---------|--------------------------------------------------------|--|
| 2647    | 06-95 VIDEO CAPTURE ENHANCEMENT, ISA/SHORT             |  |
| 2701    | 10-95 4 PORT SDLC, ISA/LONG, EIA 232/V.35/X.21, (GALE) |  |
| 2931    | 10-95 8-PORT, ISA/LONG, EIA232 ADPTR/FAN-OUT BOX       |  |
| 2932    | 04-96 8-PORT, ISA/LONG, EIA232/422 ADAPTER             |  |
| 2933    | 10-95 128-PORT, ISA/LONG, EIA232 ASYNCH CONTROLLER     |  |
| 2961    | 10-95 1 PORT X.25, SDLC, PPP, ISA/LONG, ADAPTER (C1X)  |  |
| 2971    | 06-95 TOKEN RING ADAPTER, ISA                          |  |
| 2981    | 06-95 ETHERNET ADAPTER, ISA, RJ45/BNC                  |  |
| 8240    | 06-95 A/M 3COM ETHERNET ISA/SHORT TP ONLY              |  |

| Feature | Description                               |  |
|---------|-------------------------------------------|--|
| 8241    | 06-95 A/M 3COM ETHERNET ISA/SHORT BNC/AUI |  |

**Note:** Often a CHRP package would pre-req or co-req a PreP package to pull in required files to in order for the package to work. These selected files have now been moved to the CHRP packages and so no longer have a dependency on the PReP package, which has been removed.

Version 5.2 withdraws support for the following ISA adapters (plug-ins), even though they may run on a pSeries machine that is supported by Version 5.2. These include, but are not limited to, the adapters identified in Table 12-4.

| Feature | Description                                    |  |
|---------|------------------------------------------------|--|
| 2931    | 8-PORT, ISA/LONG, EIA232 ADPTR/FAN-OUT BOX     |  |
| 2933    | 128-PORT, ISA/LONG, EIA232 ASYNC CONTROLLER    |  |
| 2932    | 8-PORT, ISA/LONG, EIA232/422 ADPTR/FAN-OUT BOX |  |
| 2961    | 1 PORT X.25, SDLC, PPP, ISA/LONG, ADAPTER      |  |
| 2701    | 4 PORT SDLC, ISA/LONG, EIA 232/V.35/X.21       |  |

Table 12-4 Version 5.2 withdrawn ISA adapter support

AIX Version 4.3 removed support for all AIX notebooks. All remaining PReP notebook support has been withdrawn from Version 5.2.

CHRP power management support is withdrawn in Version 5.2.

All MCA support is withdrawn in Version 5.2. The primary packages and support include:

- MCA PAL
- ► All plug-in and built-in MCA support
- MCA boot image from AIX Install CD-ROM
- ► MCA boot image from AIX Standalone Diagnostics CD-ROM
- Pegasus and other MCA-specific commands

In some cases a CHRP plug-in and built-in I/O package will prerequisite or corequisite an MCA package to pull in required files. In all cases the CHRP packages have been rebuilt to include the files that they require, thus removing any dependency on the MCA package. The MCA package has also been removed.

Version 5.2 withdraws support for all PCI RS/6000 systems based on the PReP architecture and corresponding features including, but not limited to, the following, noting that all notebook support was withdrawn with Version 4.3, as provided in Table 12-5.

| Systems  | Family     | Systems  | Family     |
|----------|------------|----------|------------|
| 7020-0U0 | 40P        | 6015-066 |            |
| 7020-SPE | 40P        | 7248-100 | 43P        |
| 7020-B1B | 40P        | 7248-120 | 43P        |
| 7020-B1C | 40P        | 7248-132 | 43P        |
| 7020-D1D | 40P        | 7043-140 |            |
| 7020-D2D | 40P        | 7043-240 |            |
| 7020-D4E | 40P        | 7024-E20 |            |
| 6042-850 | Notebook   | 7024-E30 |            |
| 7247-821 | Notebook   | 7025-F30 |            |
| 7247-822 | Notebook   | 7025-F40 |            |
| 7247-823 | Notebook   | 7317-F3L |            |
| 7247-860 | Notebook   | 7026-H10 |            |
| 6050     | All models | 6070     | All models |

Table 12-5 Version 5.2 PCI RS/6000 withdrawn support listing

Version 5.2 withdraws support for all MCA RS/6000 models and corresponding features including, but not limited to, the machines listed in Table 12-6.

Table 12-6 Version 5.2 MCA RS/6000 withdrawn support listing

| Systems  |          |          |               |
|----------|----------|----------|---------------|
| 7006-41T | 7006-41W | 7006-42T | 7006-42W      |
| 7007-N40 | 7008-M20 | 7008-M2A | 7009-C10      |
| 7009-C20 | 7010-120 | 7010-130 | 7010-140      |
| 7010-150 | 7010-160 | 7011-220 | 7011-22G      |
| 7011-22S | 7011-22W | 7011-230 | 7011-23E 230E |
| 7011-23S | 7011-23T | 7011-23W | 7011-250      |

| Systems       |                       |               |               |
|---------------|-----------------------|---------------|---------------|
| 7011-25E 250E | 7011-25F<br>250FTURBO | 7011-25S      | 7011-25T      |
| 7011-25W      | 7012-320              | 7012-32E 320E | 7012-32H      |
| 7012-340      | 7012-34H              | 7012-350      | 7012-355      |
| 7012-360      | 7012-365              | 7012-36T 36T  | 7012-370      |
| 7012-375      | 7012-37T 37T          | 7012-380      | 7012-390      |
| 7012-397      | 7012-39H              | 7012-G02      | 7012-G30      |
| 7012-G40      | 7013-520              | 7013-52H      | 7013-530      |
| 7013-53E 530E | 7013-53H              | 7013-540      | 7013-550      |
| 7013-55E 550E | 7013-55L              | 7013-55S 550S | 7013-560 560  |
| 7013-56F 560F | 7013-570              | 7013-57F 570F | 7013-580      |
| 7013-58F 580F | 7013-58H              | 7013-590      | 7013-591      |
| 7013-595      | 7013-59H              | 7013-J01      | 7013-J30      |
| 7013-J40      | 7013-J50              | 7015-930      | 7015-950      |
| 7015-95E 950E | 7015-970              | 7015-97B      | 7015-97E 970E |
| 7015-97F 970F | 7015-980              | 7015-98B      | 7015-98E 980E |
| 7015-98F 980F | 7015-990              | 7015-99E 990E | 7015-99F 990F |
| 7015-99J 990J | 7015-99K 990K         | 7015-R10      | 7015-R20      |
| 7015-R21      | 7015-R24              | 7015-R30      | 7015-R3U R30U |
| 7015-R40      | 7015-R4U R40U         | 7015-R50      | 7015-R5U R50U |
| 7030-397      | 7030UPGRD             | 7030-3AT      | 7030-3BT      |
| 7030-3CT      | 7202-900              |               |               |

Version 5.2 withdraws support for MCA-based SP nodes to the machines listed in Table 12-7 on page 780.

| Feature | Description        |
|---------|--------------------|
| 2001    | 62 MHz Thin Nodes  |
| 2002    | 66 MHz Thin Nodes  |
| 2003    | 66 MHz Wide Node   |
| 2004    | 66 MHz Thin Nodes  |
| RPQ     | 66 MHz Wide (59H)  |
| 2005    | 77 MHz Wide Node   |
| 2006    | 112 MHz High Node  |
| 2007    | 135 MHz Wide Node  |
| 2008    | 120 MHz Thin Nodes |
| 2009    | 200 MHz High Node  |
| 2022    | 160 MHz Thin Nodes |

Table 12-7 Version 5.2 MCA-based SP nodes withdrawn support

Version 5.2 withdraws support for the devices listed in Table 12-8.

Table 12-8 Version 5.2 device support withdrawn

| Feature  |      |      |
|----------|------|------|
| 7027-HSC | PDOG | SE   |
| 7027-HSD | PDOG | DIFF |
| 7236-001 | ADEC | DRWR |
| 7317-D10 | DSK  | DRWR |
| 7318-P10 |      |      |
| 7318-S20 |      |      |
| 7319-100 |      |      |
| 7319-110 |      |      |

# 13

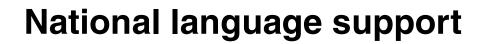

The national language support (NLS) environment is defined by a combination of language and geographic or cultural requirements. These conventions consist of four basic components:

- Translated language of the screens, panels, and messages
- Language convention of the geographical area and culture
- Language of the keyboard
- Language of the documentation

In an effort to support more languages, several enhancements have been made.

# 13.1 Input methods for Chinese locales (5.1.0)

In AIX 5L Version 5.1, the simplified Chinese locale (GBK, Zh\_CN) has been enhanced with some new or upgraded input methods (IME). The following topics are discussed in the subsequent sections:

- Intelligent ABC
- BiaoXing Ma
- Zheng Ma
- ► PinYin
- Internal code

The updates of the input methods under the GBK locale has affected the bos.loc.iso.Zh\_CN fileset.

# 13.1.1 Input methods window

By default, all supported input methods (including ABC, PinYin, Zheng Ma, BiaoXing Ma, and internal code) are in the enabled status. You can change its status by pressing the Ctrl+F12 keys and then selecting input method to enable or disable it (see Figure 13-1).

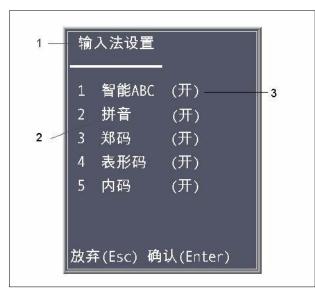

Figure 13-1 Window of Chinese input method

#### Key

The key is:

- 1. Window title.
- 2. Name of Input Methods: Including ABC, PinYin, Zheng Ma, Biao Xing Ma, and Internal Code IME.
- 3. Status of Input Method: ON/OFF. When the switch is ON, this input method is enabled. When the switch is OFF, it is disabled.

# 13.1.2 Intelligent ABC Input Method

Intelligent ABC Input Method (Figure 13-2) is a Chinese input method that is based on the phonetic representation of Chinese characters. It is very easy to study and master for Chinese people. With the aid of BiXing code, which is based on the basic stroke that constructs the glyph of Chinese character, ABC Input Method can input the GBK Chinese character (including GB code) easily.

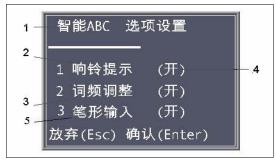

Figure 13-2 ABC Input Method setting window

# Key

The key is:

- 1. Window of ABC Input Method setting.
- 2. Ring Indication option: If the switch is ON, the system will beep when an error code is generated.
- 3. Word Frequency Adjustment option: If the switch is ON, the ABC work frequency adjustment function will work as designed.
- 4. Switch option (ON/OFF): If the switch is OFF, the corresponding function in ABC IME will be disabled. The default is ON.
- 5. BiXing Code Input option: If the switch is ON, you can press the keypad to input some GBK Chinese characters; otherwise, BiXing input will be ignored.

# 13.1.3 BiaoXing Ma Input Method

BiaoXing Ma Input Method (Figure 13-3) is a kind of Chinese input method in which a Chinese character is divided into several components known as radicals according to its writing orders.

BiaoXingMa IME has three options: Ring indication, External code indication, and Displaying as striking.

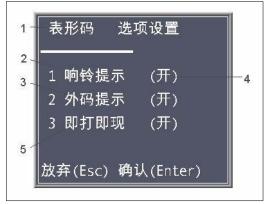

Figure 13-3 BiaoXing Ma Input Method setting window

#### Key

The key is:

- 1. Name of BiaoXing Ma IME setting window.
- 2. Ring Indication option: If the switch is ON, the system will beep when an error code is generated.
- 3. External Code Indication option: If the switch is ON, the system will prompt what kind of external code will be generated next for corresponding candidate Chinese character.
- 4. Switch option (ON/OFF): If the switch is OFF, the corresponding function will be disabled. The default is ON.
- 5. Displaying as Striking Function option.

# 13.1.4 Zheng Ma Input Method

Zheng Ma Input Method (Figure 13-4 on page 785) is a Chinese input method that is based on the grapheme representation of a Chinese word. According to the modality information of the Chinese character, every word or phrase is

assigned a code, which is called graphemic code. ZhengMa is a kind of graphemic code input method.

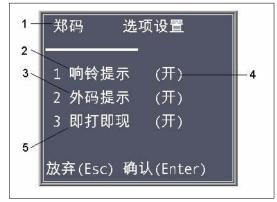

Figure 13-4 Zheng Ma Input Method setting window

# Key

The key is:

- 1. Name of Zheng Ma IME setting window.
- 2. Ring Indication option: If the switch is ON, the system will beep when an error code is generated.
- 3. External Code Indication option: If the switch is ON, the system will prompt what kind of external code will be generated next for the corresponding candidate Chinese character.
- 4. Switch option (ON/OFF): If the switch is OFF, the corresponding function will be disabled. Default is ON.
- 5. Displaying as Striking Function option.

# 13.1.5 PinYin Input Method

PinYin Input Method (Figure 13-5 on page 786) is a Chinese input method that is based on the phonetic representation of Chinese characters. According to the phonetic word building theory, a Chinese character can be divided into one or several phonemes according to its pronunciation.

PinYin Input Method is very similar with the QuanPin mode of Intelligent ABC Input Method, and its input manipulation is completely compliant with the standards of the Chinese Phonetic Scheme. This input method can input all the Chinese characters that are included in the Chinese extended Internal Code Specification.

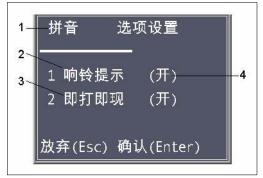

Figure 13-5 PinYin Input Method setting window

#### Key

The key is:

- 1. Name of PinYin IME setting window.
- 2. Ring Indication option: If the switch is ON, the system will beep when an error code is generated.
- 3. Displaying as Striking Function option.
- 4. Switch option (ON/OFF): If the switch is OFF, the corresponding function will be disabled. The default is ON.

### 13.1.6 Internal Code Input Method

Internal Code Input Method (Figure 13-6) is an input method that complies with the code table defined in GBK (Chinese Internal Code Specification) and Unicode System Version 2 (UCS2). You can select one of them by pressing the Ctrl+F11 keys. (GBK is the default.

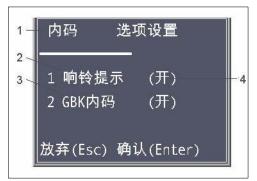

Figure 13-6 Internal Code Input Method setting window

#### Key

The key is:

- 1. Name of Internal Code IME setting window.
- 2. Ring Indication option: If the switch is ON, the system will beep when an error code is generated.
- 3. GBK Internal Code option: If the switch is ON, GBK Internal Code will be used. If the switch is OFF, UNICODE will be used instead. The default is the GBK Internal Code.
- 4. Switch option (ON/OFF).

## 13.2 Euro support for non-European countries (5.1.0)

AlX already provides full Euro enablement for all supported languages and territories through the UTF-8/Unicode locale environments. However, in AIX 5L Version 5.1, many of the existing country-specific codesets have been modified to incorporate the Euro symbol. These modifications are summarized in Table 13-1.

| Existing codeset name | Euro symbol value | Locales using this codeset          |
|-----------------------|-------------------|-------------------------------------|
| ISO8859-7             | 0xA4              | el_GR (Greece)                      |
| IBM-922               | 0xA4              | Et_EE (Estonia)                     |
| IBM-921               | 0xA4              | Lv_LV (Latvia)<br>Lt_LT (Lithuania) |
| IBM-1046              | 0xFF              | Ar_AA (Arabic)                      |
| IBM-1129              | 0xA4              | Vi_VN (Vietnam)                     |
| big5                  | 0xA3E1            | Zh_TW (Trad. Chinese)               |

Table 13-1 Modified locales for using Euro

To enable the use of the Euro symbol, you have to install all the needed fonts for the specific language environment. The fonts are listed in Table 13-2.

Table 13-2 Locale settings versus font fileset

| Locale          | Font fileset    |  |
|-----------------|-----------------|--|
| el_GR (Greece)  | X11.fnt.iso7    |  |
| Et_EE (Estonia) | X11.fnt.ucs.com |  |

| Locale                            | Font fileset    |
|-----------------------------------|-----------------|
| Lv_LV (Latvia), Lt_LT (Lithuania) | X11.fnt.ucs.com |
| Ar_AA (Arabic)                    | X11.fnt.ibm1046 |
| Vi_VN (Vietnam)                   | X11.fnt.ucs.com |
| Zh_TW (Trad. Chinese)             | X11.fnt.ucs.com |

#### 13.2.1 Testing the Euro glyph

To test the Euro glyph, invoke the /usr/dt/bin/dtterm or /usr/bin/X11/aixterm terminal. (The /usr/bin/X11/xterm terminal does not support international locales.) Use the **echo** command for checking the existence of the Euro glyph:

```
# echo "\0244"
```

You can also check the keyboard mappings with the following command:

# xmodmap -pke | grep EuroSign
keycode 27 = e E EuroSign

You can compile and run the following program to test the output of all printable one-byte characters:

```
#include <stdio.h>
   main()
       {
       int i;
       printf("
                  0 1 2 3 4 5 6 7 8 9 a b c d e f \n");
       printf("----- \n");
           for(i=0x20; i<256; i++) {</pre>
               if(i == 0x80) i+= 0x20;
               if (i%16 == 0)
                   printf("%x : ",i);
               if (i==0xa0)
                  putchar(' ');
       else
                  putchar(i);
                  putchar(' ');
                  putchar(' ');
               if (i%16 == 15)
                    printf("\n");
                        }
                     printf("\n");
        }
```

## 13.3 National language support Euro (5.2.0)

On January 1, 2002, the European Monetary Union (EMU) which consisted of the following countries, finalized the conversion of their national currency to the euro (common European currency):

Austria, Belgium, Finland, France, Germany, Greece, Ireland, Italy, Luxembourg, Netherlands, Portugal, and Spain

In most participating countries, a dual circulation period will last between four weeks and two months. After that, national bank notes and coins will cease to be legal tender, and the euro bank notes and coins will become the sole currency throughout the Euro area.

Once the dual circulation period is over, you will still be able to exchange your national bank notes and coins for euro bank notes and coins at your national central bank either indefinitely or for a very long period of time (at least ten years in the case of bank notes). Concerning national coins, in most cases this period is limited to a few years.

The use of the Euro currency symbol and the currency formatting rules concerning it have become the default currency handling methods in AIX locales for those countries that are EMU members. A complete list is provided in Table 13-3.

| Language/territory | UTF-8 locale<br>name | ISO locale name | IBM-1252 locale<br>name |
|--------------------|----------------------|-----------------|-------------------------|
| Catalan/Spain      | CA_ES.UTF-8          | ca_ES.8859-15   | ca_ES.IBM-1252          |
| Dutch/Belgium      | NL_BE.UTF-8          | nl_BE.8859-15   | nl_BE.IBM-1252          |
| Dutch/Netherlands  | NL_NL.UTF-8          | nl_NL.8859-15   | nl_NL.IBM-1252          |
| English/Belgium    | EN_BE.UTF-8          | en_BE.8859-15   | N/A                     |
| English/Ireland    | EN_IE.UTF-8          | en_IE.8859-15   | N/A                     |
| Finnish/Finland    | FI_FI.UTF-8          | fi_FI.8859-15   | fi_FI.IBM-1252          |
| French/Belgium     | FR_BE.UTF-8          | fr_BE.8859-15   | fr_BE.IBM-1252          |
| French/France      | FR_FR.UTF-8          | fr_FR.8859-15   | fr_FR.IBM-1252          |
| French/Luxembourg  | FR_LU.UTF-8          | fr_LU.8859-15   | N/A                     |
| German/Austria     | DE_AT.UTF-8          | de_AT.8859-15   | N/A                     |

Table 13-3 List of euro-enabled locales

| Language/territory  | UTF-8 locale<br>name | ISO locale name | IBM-1252 locale<br>name |
|---------------------|----------------------|-----------------|-------------------------|
| German/Germany      | DE_DE.UTF-8          | de_DE.8859-15   | de_DE.IBM-1252          |
| German/Luxembourg   | DE_LU.UTF-8          | de_LU.8859-15   | N/A                     |
| Greek/Greece        | EL_GR.UTF-8          | el_GR.ISO8859-7 | N/A                     |
| Italian/Italy       | IT_IT.UTF-8          | it_IT.8859-15   | it_IT.IBM-1252          |
| Portuguese/Portugal | PT_PT.UTF-8          | pt_PT.8859-15   | pt_PT.IBM-1252          |
| Spanish/Spain       | ES_ES.UTF-8          | es_ES.8859-15   | es_ES.IBM-1252          |

Note that legacy codesets that do not contain the Euro symbol at all (for example, ISO8859-1) are not changed. These locales will continue to format currency values using each country's traditional currency formatting rules.

If traditional national currency formatting is desired, the LC\_MONETARY category can be set by the application with the setlocale() subroutine or by the user with the LC\_MONETARY environment variable to  $XX_XX$ @preeuro, where  $XX_XX$  is the language territory designation for the current locale. For example, to change the currency symbol EUR of the DE\_DE locale, to the traditional symbol DM, issue the following command:

```
export LC_MONETARY=DE_DE@preeuro
```

The following command may be used to review the currency formatting for the current locale:

```
locale -k LC_MONETARY
```

The output of the command is similar to the following:

```
int_curr_symbol="DEM "
currency symbol="DM"
mon decimal point=","
mon_grouping="3"
mon_thousands_sep="."
positive_sign=""
negative_sign="-"
int_frac_digits=2
frac_digits=2
p cs precedes=0
p sep by space=1
n_cs_precedes=0
n sep by space=1
p sign posn=1
n_sign_posn=1
debit sign=""
```

credit\_sign=""
left\_parenthesis=""
right\_parenthesis=""

## 13.4 Korean keyboard enablement (5.1.0)

AIX 5L Version 5.1 now provides support for the alternate 103 Korean keyboard. This includes the Korean/English switch key, which is called Hangul. This key is located between the space bar and the right Alt key. There is a Chinese key, called Hanja, that is located between the left Alt key and the space bar.

Keyboard definitions will be added to support this 103-key keyboard in all possible AIX environments. Xmodmap and imkeymap support for X will be provided. LFT support is not possible because the LFT environment does not have the capacity for multi-byte encoding.

The keyboard definitions for the Korean locale will be based on IBM keyboard number 450. Figure 13-7 illustrates the keyboard layout.

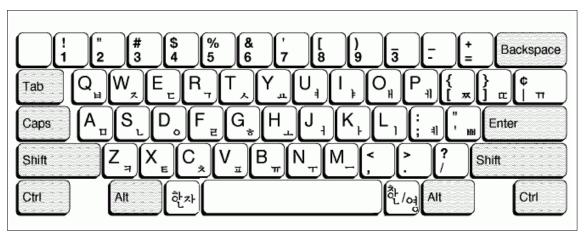

Figure 13-7 Korean keyboard

## 13.5 NLS: Unicode Extension B Enhancement (5.2.0)

Version 5.2 lays the framework to support the GB18030-2000 codeset standard. This is a new Chinese standard that specifies an extended codepage and mapping table to Unicode Extension B.

The following section overviews the changes that have been made in Version 5.2 to allow the integration of the GB18030 codeset and Unicode Extension B.

#### 13.5.1 Enhancements to Version 5.2

A Chinese mandate has been issued stating that any software application released for the Chinese market will have to incorporate support for GB18030. There is no deadline for this as yet, although Version 5.2 makes preparation for this change.

This support is for an additional 48,000 characters beyond the 20,902 that is supported by AIX in previous releases, in terms of font sets, input methods, and printer enablement.

Version 5.2 has the following enhancements to lay the framework for full support in the future:

- Implementation of the Unicode X output method (XOM).
- 64-bit enablement of all AIX base libraries (Unicode Extension B is only supported in the 64-bit environment).
- UTF-8 encoding becomes a maximum of 4 bytes per character (instead of 3 as in previous releases).
- Universal UCS Converter has been expanded from UCS-2 (2-byte) to UTF-32 (4-byte) encoding and incorporated into Version 5.2. UCS is used to convert source codeset to Unicode and then into the target codeset.
- the iconv command now allows conversion for UTF8 (expanded to handle 4-byte characters), UTF-32, UTF-16, UTF-16BE and UTF-16LE, and UTF-32 encoding.
- Version 5.2 provides the ability to convert from GB18030 to and from other commonly used codesets, including UTF-32.

## 13.6 Unicode XOM enhancement (5.2.0)

Version 5.2 enhances performance of the use of UCS-2 fonts when running under X-Windows and Motif applications.

UCS-2 fonts contain over 36,000 characters. In previous releases of AIX, the complete font set would be loaded even though the majority of the font set will not be needed by an application. The size of the set of fonts typically grows with each revision of AIX as greater functionality is provided.

Version 5.2 takes advantage of the X11R6 font feature, which allows an application to load only a subset of a font. The X Output Method (XOM) now uses on demand loading of only the font set that is needed, as opposed to loading all font sets at once whether required or not.

There are sixteen font subsets with 4096 characters in each subset. The font sets currently supported include:

AR\_AA, AR\_AE, AR\_BH, AR\_EG, AR\_JO, AR\_KW, AR\_LB, AR\_OM, AR\_QA, AR\_SA, AR\_SY, AR\_TN, BE\_BY, BG\_BG, CA\_ES, CS\_CZ, DA\_DK, DE\_AT, DE\_CH, DE\_DE, DE\_LU, EL\_GR, EN\_AU, EN\_BE, EN\_CA, EN\_GB, EN\_IE, EN\_IN, EN\_NZ, EN\_US, EN\_ZA, ES\_AR, ES\_CL, ES\_CO, ES\_ES, ES\_MX, ES\_PE, ES\_PR, ES\_UY, ES\_VE, ET\_EE, FI\_FI, FR\_BE, FR\_CA, FR\_CH, FR\_FR, FR\_LU, HE\_IL, HI\_IN, HR\_HR, HU\_HU, IS\_IS, IT\_CH, IT\_IT, JA\_JP, KO\_KR, LT\_LT, LV\_LV, MK\_MK, NL\_BE, NL\_NL, NO\_NO, PL\_PL, PT\_BR, PT\_PT, RO\_RO, RU\_RU, SH\_SP, SH\_YU, SK\_SK, SL\_SI, SQ\_AL, SR\_SP, SR\_YU, SV\_SE, TH\_TH, TR\_TR, UK\_UA, UNIVERSAL, VI\_VN, ZH\_CN, ZH\_TW.

### 13.7 Additional locale support (5.2.0)

The support for locales provided in Table 13-4 has been added in AIX 5L Version 5.2.

| Language/territory                                                                              | Abbreviation   | Codeset                                        | Keyboard<br>definition |  |
|-------------------------------------------------------------------------------------------------|----------------|------------------------------------------------|------------------------|--|
| Arabic/Algeria                                                                                  | ar_DZ<br>AR_DZ | ISO8859-6 <sup>1</sup><br>UTF-8 <sup>1</sup>   | ar_AA                  |  |
| Arabic/Morocco                                                                                  | ar_MA<br>AR_MA | ISO8859-6 <sup>1</sup> ,<br>UTF-8 <sup>1</sup> | ar_AA                  |  |
| Arabic/Yemen                                                                                    | ar_YE<br>AR_YE | ISO8859-6 <sup>1</sup> ,<br>UTF-8 <sup>1</sup> | ar_AA                  |  |
| Chinese (simplified)/Singapore                                                                  | ZH_SG          | UTF-8 <sup>1</sup>                             | zh_CN                  |  |
| Chinese/Hong Kong (simplified)                                                                  | ZH_HK          | UTF-8 <sup>1</sup>                             | zh_CN                  |  |
| English/Hong Kong                                                                               | en_HK<br>EN_HK | ISO8859-15,<br>UTF-8 <sup>1</sup>              | en_US                  |  |
| <sup>1</sup> Denotes that the bidirectional and UTF-8 locales will not have LFT keymap support. |                |                                                |                        |  |

Table 13-4 Additional locales

| Language/territory                                      | Abbreviation      | Codeset                           | Keyboard<br>definition |
|---------------------------------------------------------|-------------------|-----------------------------------|------------------------|
| English/Philippines                                     | en_PH<br>EN_PH    | ISO8859-15,<br>UTF-8 <sup>1</sup> | en_US                  |
| English/Singapore                                       | en_SG<br>EN_SG    | ISO8859-15,<br>UTF-8 <sup>1</sup> | en_US                  |
| Indonesian/Indonesia                                    | id_ID<br>ID_ID    | ISO8859-15,<br>UTF-8 <sup>1</sup> | en_US                  |
| Malay/Malaysia                                          | ms_MY<br>MS_MY    | ISO8859-15,<br>UTF-8 <sup>1</sup> | en_US                  |
| Spanish/Bolivia                                         | es_BO<br>ES_BO    | ISO8859-15,<br>UTF-8 <sup>1</sup> | es_ES                  |
| Spanish/Costa Rica                                      | es_CR<br>ES_CR    | ISO8859-15,<br>UTF-8 <sup>1</sup> | es_ES                  |
| Spanish/Dominican Republic                              | es_DO<br>ES_DO    | ISO8859-15,<br>UTF-8 <sup>1</sup> | es_ES                  |
| Spanish/Ecuador                                         | es_EC<br>ES_EC    | ISO8859-15,<br>UTF-8 <sup>1</sup> | es_ES                  |
| Spanish/El Salvador                                     | es_SV<br>ES_SV    | ISO8859-15,<br>UTF-8 <sup>1</sup> | es_ES                  |
| Spanish/Guatemala                                       | es_GT<br>ES_GT    | ISO8859-15,<br>UTF-8 <sup>1</sup> | es_ES                  |
| Spanish/Honduras                                        | es_HN<br>ES_HN    | ISO8859-15,<br>UTF-8 <sup>1</sup> | es_ES                  |
| Spanish/Nicaragua                                       | es_NI<br>ES_NI    | ISO8859-15,<br>UTF-8 <sup>1</sup> | es_ES                  |
| Spanish/Panama                                          | es_PA<br>ES_PA    | ISO8859-15,<br>UTF-8 <sup>1</sup> | es_ES                  |
| Spanish/Paraguay                                        | es_PY<br>ES_PY    | ISO8859-15,<br>UTF-8 <sup>1</sup> | es_ES                  |
| Spanish/United States                                   | es_US<br>ES_US    | ISO8859-15,<br>UTF-8 <sup>1</sup> | es_ES                  |
| <sup>1</sup> Denotes that the bidirectional an support. | d UTF-8 locales w | vill not have LFT k               | eymap                  |

## 13.8 Removal of obsolete locales (5.2.0)

Table 13-5 provides a list of locales based on the IBM-850 codeset that were removed from AIX 5L Version 5.2.

| Locale | Language   | Territory     |
|--------|------------|---------------|
| Ca_ES  | Catalan    | Spain         |
| Da_DK  | Danish     | Denmark       |
| De_CH  | German     | Switzerland   |
| De_DE  | German     | Germany       |
| En_GB  | English    | Great Britain |
| En_US  | English    | United States |
| Es_ES  | Spanish    | Spain         |
| Fi_FI  | Finnish    | Finland       |
| Fr_BE  | French     | Belgium       |
| Fr_CA  | French     | Canada        |
| Fr_CH  | French     | Switzerland   |
| Fr_FR  | French     | France        |
| ls_IS  | Icelandic  | Iceland       |
| It_IT  | Italian    | Italy         |
| NI_BE  | Dutch      | Belgium       |
| NI_NL  | Dutch      | Netherlands   |
| No_NO  | Norwegian  | Norway        |
| Pt_PT  | Portuguese | Portugal      |
| Sv_SE  | Swedish    | Sweden        |

Table 13-5 Obsolete locales

## 13.9 Unicode 3.1 support (5.2.0)

The Unicode standard is the most widely accepted standard in the computer industry for the encoding of the various languages of the world. On May 16, 2001, the 3.1 version of Unicode was published. This latest version of the

standard has increased the character set and has updated sections on character properties, the bidirectional rendering algorithm, and other text properties such as line breaking and collation rules for internationalized text.

Prior to AIX 5L Version 5.2, the locale support on AIX is based on Unicode Version 2.0.14. With AIX 5L Version 5.2, support for the current 3.1 version of Unicode has been added.

Prior to AIX 5L Version 5.2, Unicode data is represented on disk as UTF-8 encoded values. Unicode values are encoded as either 1, 2, or 3 byte quantities. With the addition of the Extension B characters, the UTF-8 encoding becomes a maximum of 4 bytes per character instead of 3. Table 13-6 summarizes the algorithm used to encode Unicode characters as a UTF-8 string.

Table 13-6 Unicode encoding as UTF-8

| Unicode<br>value      | Unicode<br>binary value       | UTF-16<br>(binary)                            | UTF-8 1st<br>byte | UTF-8 2nd<br>byte | UTF-8 3rd<br>byte | UTF-8 4th<br>byte |
|-----------------------|-------------------------------|-----------------------------------------------|-------------------|-------------------|-------------------|-------------------|
| U+0000 -<br>U+007F    | 00000000<br>0xxxxxx           | 00000000<br>0xxxxxx                           | 0xxxxxx           |                   |                   |                   |
| U+0080 -<br>U+07FF    | 00000ууу<br>уухххххх          | 00000ууу<br>уухххххх                          | 110ууууу          | 10xxxxxx          |                   |                   |
| U+0800 -<br>U+FFFF    | zzzzyyyy<br>yyxxxxx           | zzzzyyyy<br>yyxxxxx                           | 1110zzzz          | 10уууууу          | 10xxxxxx          |                   |
| U+10000 -<br>U+10FFFF | uuuuuzzz<br>zyyyyyyx<br>xxxxx | 110110ww<br>wwzzzzyy +<br>110111yy<br>yyxxxxx | 11110uuu          | 10uuzzzz          | 10уууууу          | 10xxxxxx          |

Where uuuuu = wwww + 1, to account for Plane 16 characters. For example, the CJK Extension B character with Unicode Value U+25A73 would be encoded in UTF-8 as binary 11100000 10100101 10101001 10110011 or a hexadecimal value of F0 A5 A9 B3.

All of the new Unicode 3.1 characters are added to the existing UTF-8 locale definitions and their character properties are consistent with the properties as defined in the Unicode character database Version 3.1 at:

http://www.unicode.org/Public/3.1-Update/UnicodeData-3.1.0.txt

The Numeric Input Method was added in AIX 5L Version 5.2. The Numeric Input Method allows users to input Unicode characters directly, regardless of what language they are using.

**Note:** Unicode Extension B characters, which are characters beyond 0xffff, cannot be displayed because of font limitations.

## 13.10 NLS JISX0213 compliance (5.2.0)

JISX0213 is a Japanese codeset standard that is an extension of JISX0208. This new standard adds additional 4344 Japanese characters for character displaying and input. The additional characters consist of 1908 JIS Level 3 Kanji characters and 2436 JIS Level 4 Kanji characters. JISX0213 enablement is implemented on the Unicode Extension B enhancement of Japanese UTF-8 locale (JA\_JP) for 64-bit applications with the following functional enhancements:

- Maximum of 4 bytes per character in UTF-8 encoding
- Expansion from UCS-2(2-byte) to UTF-32(4-byte) of Universal UCS Converter
- Implementation of the Unicode X Output Method (XOM)

For the first release of AIX Version 5.2, JIS X0213 is provided as a technology preview and support is limited to JA\_JP 64-bit applications with the following restrictions:

- ► Range of code point for input: UCS-2
- Character set to be displayed: JISX0208 and JISX0212

AIXIM allows users to chose Kuten Input Mode for JISX0208 only, up to JIS Level 3 characters, or up to Level 4 (full JISX0213) characters. Level 3 and Level 4 characters can be registered into the new JISX0213 user dictionary.

A new dictionary utility is provided to maintain JISX0213 characters. Support for JIS X0212 requires installation of following filesets.

| bos.iconv.ucs.com | Unicode Base Converters for AIX Code Sets/Fonts |
|-------------------|-------------------------------------------------|
| bos.loc.com.JP    | Common Locale Support - Japanese                |
| bos.loc.com.utf   | Common Locale Support - UTF-8                   |
| bos.loc.utf.JA_JP | Base System Locale UTF Code Set - Japanese      |

You can get more information in the /usr/lpp/jls/doc/README.jisx0213.utf or /usr/lpp/jls/doc/README.jisx0213.pc file.

# **Abbreviations and acronyms**

| ABI         | Application Binary Interface                      | BFF         | Backup File Format                            |
|-------------|---------------------------------------------------|-------------|-----------------------------------------------|
| AC          | Alternating Current                               | BI          | Business Intelligence                         |
| ACL<br>ADSM | Access Control List<br>ADSTAR Distributed Storage | BIND        | Berkeley Internet Name<br>Domain              |
|             | Manager                                           | BIST        | Built-In Self-Test                            |
| ADSTAR      | Advanced Storage and<br>Retrieval                 | BLAS        | Basic Linear Algebra<br>Subprograms           |
| AFPA        | Adaptive Fast Path<br>Architecture                | BLOB<br>BLV | Binary Large Object<br>Boot Logical Volume    |
| AFS         | Andrew File System                                | воотр       | Boot Protocol                                 |
| АН          | Authentication Header                             | BOS         | Base Operating System                         |
| AIO         | Asynchronous I/O                                  | BPF         | Berkeley Packet Filter                        |
| ΑΙΧ         | Advanced Interactive<br>Executive                 | BSC         | Binary Synchronous<br>Communications          |
| ANSI        | American National Standards<br>Institute          | BSD         | Berkeley Software<br>Distribution             |
| APAR        | Authorized Program Analysis<br>Report             | СА          | Certificate Authority                         |
| API         | Application Programming                           | CAD         | Computer-Aided Design                         |
|             | Interface                                         | CAE         | Computer-Aided Engineering                    |
| АррА        | Application Audio                                 | CAM         | Computer-Aided                                |
| AppV        | Application Video                                 | CATE        | Manufacturing<br>Certified Advanced Technical |
| ARP         | Address Resolution Protocol                       | CATE        | Expert                                        |
| ASCI        | Accelerated Strategic<br>Computing Initiative     | CATIA       | Computer-Graphics Aided<br>Three-Dimensional  |
| ASCII       | American National Standards                       |             | Interactive Application                       |
|             | Code for Information<br>Interchange               | ССМ         | Common Character Mode                         |
| ASR         | Address Space Register                            | CD          | Compact Disk                                  |
| АТМ         | Asynchronous Transfer Mode                        | CDE         | Common Desktop<br>Environment                 |
| AuditRM     | Audit Log resource manager                        | CDLI        | Common Data Link Interface                    |
| AUI         | Attached Unit Interface                           | CD-R        | CD Recordable                                 |
| AWT         | Abstract Window Toolkit                           | CD-ROM      | Compact Disk-Read Only                        |
| ВСТ         | Branch on CounT                                   |             | Memory                                        |

| CE     | Customer Engineer                     | DASD  | Direct Access Storage Device           |
|--------|---------------------------------------|-------|----------------------------------------|
| CEC    | Central Electronics Complex           | DAT   | Digital Audio Tape                     |
| CFD    | Computational Fluid                   | DBCS  | Double Byte Character Set              |
|        | Dynamics                              | DBE   | Double Buffer Extension                |
| CFM    | Configuration File Manager            | DC    | Direct Current                         |
| CGE    | Common Graphics<br>Environment        | DCE   | Distributed Computing<br>Environment   |
| CHRP   | Common Hardware<br>Reference Platform | DCUoD | Dynamic Capacity Upgrade<br>on Demand  |
| CIM    | Common Information Model              | DDC   | Display Data Channel                   |
| CISPR  | International Special                 | DDS   | Digital Data Storage                   |
|        | Committee on Radio<br>Interference    | DE    | Dual-Ended                             |
| CLI    | Command Line Interface                | DES   | Data Encryption Standard               |
| CLIO/S | Client Input/Output Sockets           | DFL   | Divide Float                           |
| CLVM   | Concurrent LVM                        | DFP   | Dynamic Feedback Protocol              |
| CMOS   | Complimentary Metal-Oxide             | DFS   | Distributed File System                |
|        | Semiconductor                         | DGD   | Dead gateway detection                 |
| СМР    | Certificate Management                | DH    | Diffie-Hellman                         |
| COFF   | Protocol<br>Common Object File Format | DHCP  | Dynamic Host Configuration<br>Protocol |
| COLD   | Computer Output to Laser              | DIMM  | Dual Inline Memory Module              |
|        | Disk                                  | DIP   | Direct Insertion Probe                 |
| CPU    | Central Processing Unit               | DIT   | Directory Information Tree             |
| CRC    | Cyclic Redundancy Check               | DIVA  | Digital Inquiry Voice Answer           |
| CRL    | Certificate Revocation List           | DLPAR | Dynamic LPAR                           |
| CSID   | Character Set ID                      | DLT   | Digital Linear Tape                    |
| CSM    | Cluster Systems<br>Management         | DMA   | Direct Memory Access                   |
| CSR    | Customer Service                      | DMT   | Directory Management Tool              |
|        | Representative                        | DMTF  | Distributed Management Task<br>Force   |
| CSS    | Communication Subsystems<br>Support   | DN    | Distinguished Name                     |
| CSU    | Customer Set-Up                       | DNLC  | Dynamic Name Lookup                    |
| CUoD   | Capacity Upgrade on                   | DNC   | Cache                                  |
|        | Demand                                | DNS   | Domain Naming System                   |
| CWS    | Control Workstation                   | DOE   | Department of Energy                   |
| DAD    | Duplicate Address Detection           | DOI   | Domain of Interpretation               |
| DAS    | Dual Attach Station                   | DOM   | Document Object Model                  |

| DOS<br>DPCL | Disk Operating System<br>Dynamic Probe Class Library      | ERRM        | Event Response resource manager                    |
|-------------|-----------------------------------------------------------|-------------|----------------------------------------------------|
| DRAM        | Dynamic Random Access                                     | ESID        | Effective Segment ID                               |
| DRM         | Memory Dynamic Reconfiguration                            | ESP         | Encapsulating Security<br>Payload                  |
| DS          | Manager<br>Differentiated Service                         | ESSL        | Engineering and Scientific<br>Subroutine Library   |
| DSA         | Dynamic Segment Allocation                                | ETML        | Extract, Transformation,                           |
| DSE         | Diagnostic System Exerciser                               |             | Movement, and Loading                              |
|             | Distributed SMIT                                          | F/C         | Feature Code                                       |
| DSU         | Data Service Unit                                         | F/W         | Fast and Wide                                      |
| DTD         | Document Type Definition                                  | FC          | Fibre Channel                                      |
| DTE         | Data Terminating Equipment                                | FCAL        | Fibre Channel Arbitrated Loop                      |
| DW          | Data Warehouse                                            | FCC         | Federal Communication<br>Commission                |
| DWA         | Direct Window Access                                      | FCP         | Fibre Channel Protocol                             |
| EA<br>EC    | Effective Address<br>Engineering Change                   | FDDI        | Fiber Distributed Data<br>Interface                |
| ECC         | Error Checking and<br>Correcting                          | FDPR        | Feedback Directed Program<br>Restructuring         |
| ECN         | Explicit Congestion                                       | FDX         | Full Duplex                                        |
|             | Notification                                              | FIFO        | First In/First Out                                 |
| EEPROM      | Electrically Erasable<br>Programmable Read Only<br>Memory | FLASH EPROM | Flash Erasable<br>Programmable Read-Only<br>Memory |
| EFI         | Extensible Firmware Interface                             | FLIH        | First Level Interrupt Handler                      |
| EHD<br>EIA  | Extended Hardware Drivers<br>Electronic Industries        | FMA         | Floating point Multiply Add operation              |
|             | Association                                               | FPR         | Floating Point Register                            |
| EIM         | Enterprise Identity Mapping                               | FPU         | Floating Point Unit                                |
| EISA        | Extended Industry Standard<br>Architecture                | FRCA        | Fast Response Cache<br>Architecture                |
| ELA         | Error Log Analysis                                        | FRU         | Field Replaceable Unit                             |
| ELF         | Executable and Linking<br>Format                          | FSRM        | File System resource manager                       |
| EMU         | European Monetary Union                                   | FTP         | File Transfer Protocol                             |
| EOF         | End of File                                               | FTP         | File Transfer Protocol                             |
| EPOW        | Environmental and Power<br>Warning                        | GAI         | Graphic Adapter Interface                          |

| GAMESS           | General Atomic and<br>Molecular Electronic Structure                | IAR                                | Instruction Address Register                                           |
|------------------|---------------------------------------------------------------------|------------------------------------|------------------------------------------------------------------------|
| System           | IBM                                                                 | International Business<br>Machines |                                                                        |
| GID              | Group ID                                                            | ICCCM                              | Inter-Client Communications                                            |
| GPFS             | General Parallel File System                                        |                                    | Conventions Manual                                                     |
| GPR              | General-Purpose Register                                            | ICE                                | Inter-Client Exchange                                                  |
| GUI              | Graphical User Interface                                            | ICElib                             | Inter-Client Exchange library                                          |
| GUID<br>HACMP    | Globally Unique Identifier<br>High Availability Cluster Multi       | ICMP                               | Internet Control Message<br>Protocol                                   |
|                  | Processing                                                          | ID                                 | Identification                                                         |
| HACWS            | High Availability Control<br>Workstation                            | IDE                                | Integrated Device Electronics                                          |
|                  |                                                                     | IDL                                | Interface Definition Language                                          |
| НВА              | Host Bus Adapters                                                   | IDS                                | Intelligent Decision Server                                            |
| HCON             | IBM AIX Host Connection<br>Program/6000                             | IEEE                               | Institute of Electrical and<br>Electronics Engineers                   |
| HDX<br>HFT       | Half Duplex<br>High Function Terminal                               | IETF                               | Internet Engineering Task<br>Force                                     |
| HIPPI            | High Performance Parallel                                           | IHS                                | IBM HTTP Server                                                        |
| 6                | Interface                                                           | IHV                                | Independent Hardware                                                   |
| HiPS             | High Performance Switch                                             |                                    | Vendor                                                                 |
| HiPS LC-8        | Low-Cost Eight-Port High<br>Performance Switch                      | IIOP                               | Internet Inter-ORB Protocol                                            |
| НМС              | Hardware Management                                                 | IJG                                | Independent JPEG Group                                                 |
|                  | Console                                                             | IKE                                | Internet Key Exchange                                                  |
| НМТ              | Hardware Multithreading                                             | ILMI                               | Integrated Local Management<br>Interface                               |
| HostRM           | Host resource manager                                               | ILS                                | International Language                                                 |
| HP               | Hewlett-Packard                                                     |                                    | Support                                                                |
| HPF              | High Performance FORTRAN                                            | IM                                 | Input Method                                                           |
| HPSSDL           | High Performance<br>Supercomputer Systems<br>Development Laboratory | INRIA                              | Institut National de Recherche<br>en Informatique et en<br>Automatique |
| HP-UX            | Hewlett-Packard UNIX                                                | IP                                 | Internetwork Protocol (OSI)                                            |
| HTML             | Hyper-text Markup Language                                          | IPL                                | Initial Program Load                                                   |
| НТТР             | Hypertext Transfer Protocol                                         | IPSec                              | IP Security                                                            |
| Hz               | Hertz                                                               | IrDA                               | Infrared Data Association                                              |
| I/O              | Input/Output                                                        |                                    | (which sets standards for                                              |
| l <sup>2</sup> C | Inter Integrated-Circuit<br>Communications                          |                                    | infrared support including<br>protocols for data<br>interchange)       |

| IRQ<br>IS | Interrupt Request<br>Integrated Service            | LAPI    | Low-Level Application<br>Programming Interface |
|-----------|----------------------------------------------------|---------|------------------------------------------------|
| ISA       | Industry Standard<br>Architecture, Instruction Set | LDAP    | Lightweight Directory Access<br>Protocol       |
| ISAKMP    | Architecture<br>Internet Security Association      | LDIF    | LDAP Directory Interchange<br>Format           |
| ISARME    | Management Protocol                                | LED     | Light Emitting Diode                           |
| ISB       | Intermediate Switch Board                          | LFD     | Load Float Double                              |
| ISDN      | Integrated-Services Digital                        | LFT     | Low Function Terminal                          |
|           | Network                                            | LID     | Load ID                                        |
| ISMP      | InstallSheild Multi-Platform                       | LLNL    | Lawrence Livermore National                    |
| ISNO      | Interface Specific Network<br>Options              |         | Laboratory                                     |
| ISO       | International Organization for                     | LMB     | Logical Memory Block                           |
|           | Standardization                                    | LP      | Logical Partition                              |
| ISV       | Independent Software Vendor                        |         | Logical Partitioning                           |
| ITSO      | International Technical                            | LP64    | Long-Pointer 64                                |
|           | Support Organization                               | LPI     | Lines Per Inch                                 |
| IXFR      | Incremental Zone Transfer                          | LPP     | Licensed Program Product                       |
| JBOD      | Just a Bunch of Disks                              | LPR/LPD | Line Printer/Line Printer<br>Daemon            |
| JCE       | Java Cryptography Extension                        | LRU     | Least Recently Used                            |
| JDBC      | Java Database Connectivity                         | LTG     | Logical Track Group                            |
| JFC       | Java Foundation Classes                            |         | Logical Volume                                 |
| JFS       | Journaled File System                              | LVCB    | Logical Volume Control Block                   |
| JSSE      | Java Secure Sockets<br>Extension                   | LVD     | Low Voltage Differential                       |
| JTAG      | Joint Test Action Group                            | LVM     | Logical Volume Manager                         |
| JVMPI     | Java Machine Profiling<br>Interface                | MAP     | Maintenance Analysis<br>Procedure              |
| KDC       | Key Distribution Center                            | MASS    | Mathematical Acceleration<br>Subsystem         |
| L1        | Level 1                                            | MAU     | Multiple Access Unit                           |
| L2        | Level 2                                            | MBCS    | Multi-Byte Character Support                   |
| L3        | Level 3                                            | Mbps    | Megabits Per Second                            |
| LAM       | Loadable Authentication<br>Module                  | MBps    | Megabytes Per Second                           |
| LAN       | Local Area Network                                 | MCA     | Micro Channel Architecture                     |
| LANE      | Local Area Network<br>Emulation                    | MCAD    | Mechanical Computer-Aided<br>Design            |
|           |                                                    | МСМ     | Multichip Module                               |

| MDF                                          | Managed Object Format                 | NIM               | Network Installation<br>Management          |
|----------------------------------------------|---------------------------------------|-------------------|---------------------------------------------|
| MDI                                          | Media Dependent Interface             | NIS               | Network Information Service                 |
| MES Miscellaneous Equipment<br>Specification | NL                                    | National Language |                                             |
| MFLOPS                                       | Million of FLoating point             | NLS               | National Language Support                   |
|                                              | Operations Per Second                 | NT-1              | Network Terminator-1                        |
| MII                                          | Media Independent Interface           | NTF               | No Trouble Found                            |
| МІВ                                          | Management Information<br>Base        | NTP               | Network Time Protocol                       |
| MIP                                          | Mixed-Integer Programming             | NUMA              | Non-Uniform Memory Access                   |
| MLR1                                         | Multi-Channel Linear<br>Recording 1   | NUS               | Numerical Aerodynamic<br>Simulation         |
| MMF                                          | Multi-Mode Fibre                      | NVRAM             | Non-Volatile Random Access<br>Memory        |
| MODS                                         | Memory Overlay Detection<br>Subsystem | NWP               | Numerical Weather Prediction                |
| MP                                           | Multiprocessor                        | OACK              | Option Acknowledgment                       |
| MPC-3                                        | Multimedia PC-3                       | OCS               | Online Customer Support                     |
| MPI                                          | Message Passing Interface             | ODBC              | Open DataBase Connectivity                  |
| MPIO                                         | Multipath I/O                         | ODM               | Object Data Manager                         |
| MPOA                                         | Multiprotocol over ATM                | OEM               | Original Equipment<br>Manufacturer          |
| MPP                                          | Massively Parallel Processing         | OLAP              | Online Analytical Processing                |
| MPS                                          | Mathematical Programming<br>System    | OLTP              | Online Transaction<br>Processing            |
| MSS                                          | Maximum Segment Size                  | ONC+              | Open Network Computing                      |
| MST                                          | Machine State                         | 0001              | Object-Oriented User                        |
| МТО                                          | Maximum Transmission Unit             |                   | Interface                                   |
| MWCC                                         | Mirror Write Consistency<br>Check     | OSF               | Open Software Foundation,<br>Inc.           |
| МХ                                           | Mezzanine Bus                         | OSL               | Optimization Subroutine                     |
| NBC                                          | Network Buffer Cache                  |                   | Library                                     |
| NCP                                          | Network Control Point                 | OSLp              | Parallel Optimization<br>Subroutine Library |
| ND                                           | Neighbor Discovery                    | P2SC              | POWER2 Single/Super Chip                    |
| NDP                                          | Neighbor Discovery Protocol           | PAG               | Process Authentication Group                |
| NDS                                          | Novell Directory Services             | PAM               | Pluggable Authentication                    |
| NFB                                          | No Frame Buffer                       |                   | Mechanism                                   |
| NFS                                          | Network File System                   | PAP               | Privileged Access Password                  |
| NHRP                                         | Next Hop Resolution Protocol          |                   |                                             |

| PBLAS | Parallel Basic Linear Algebra<br>Subprograms               | PRNG   | Pseudo-Random Number<br>Generator                |
|-------|------------------------------------------------------------|--------|--------------------------------------------------|
| РСВ   | Protocol Control Block                                     | PSE    | Portable Streams                                 |
| PCI   | Peripheral Component<br>Interconnect                       | PSSP   | Environment<br>Parallel System Support           |
| PDT   | Paging Device Table                                        | DTE    | Program                                          |
| PDU   | Power Distribution Unit                                    | PTF    | Program Temporary Fix                            |
| PE    | Parallel Environment                                       | PTPE   | Performance Toolbox Parallel<br>Extensions       |
| PEDB  | Parallel Environment<br>Debugging                          | РТХ    | Performance Toolbox                              |
| PEX   | PHIGS Extension to X                                       | PV     | Physical Volume                                  |
| PFS   | Perfect Forward Security                                   | PVC    | Permanent Virtual Circuit                        |
| PGID  | Process Group ID                                           | PVID   | Physical Volume Identifier                       |
| РНВ   | Processor Host Bridges                                     | QMF    | Query Management Facility                        |
| РНҮ   | Physical Layer                                             | QoS    | Quality of Service                               |
| PID   | Process ID                                                 | QP     | Quadratic Programming                            |
| PID   | Process ID                                                 | RAID   | Redundant Array of<br>Independent Disks          |
| PIOFS | Parallel Input Output File<br>System                       | RAM    | Random Access Memory                             |
| PKCS  | Public-Key Cryptography<br>Standards                       | RAN    | Remote Asynchronous Node                         |
|       |                                                            | RAS    | Reliability, Availability, and<br>Serviceability |
| PKI   | Public Key Infrastructure                                  | RDB    | Relational DataBase                              |
| PKR   | Protection Key Registers                                   | RDBMS  | Relational Database                              |
| PMTU  | Path MTU                                                   | NDBWI3 | Management System                                |
| POE   | Parallel Operating<br>Environment                          | RDF    | Resource Description<br>Framework                |
| POP   | Power-On Password                                          | RDISC  | ICMP Router Discovery                            |
| POSIX | Portable Operating Interface<br>for Computing Environments | RDN    | Relative Distinguished Name                      |
| POST  | Power-On Self-test                                         | RDP    | Router Discovery Protocol                        |
| POWER | Performance Optimization                                   | RFC    | Request for Comments                             |
|       | with Enhanced Risc                                         | RIO    | Remote I/O                                       |
|       | (Architecture)                                             | RIP    | Routing Information Protocol                     |
| PPC   | PowerPC                                                    | RIPL   | Remote Initial Program Load                      |
| PPM   | Piecewise Parabolic Method                                 | RISC   | Reduced Instruction-Set                          |
| PPP   | Point-to-Point Protocol                                    |        | Computer                                         |
| PREP  | PowerPC Reference Platform                                 | RMC    | Resource Monitoring and<br>Control               |

| ROLTP     | Relative Online Transaction<br>Processing   | SEPBU | Scalable Electrical Power<br>Base Unit |
|-----------|---------------------------------------------|-------|----------------------------------------|
| RPA       | RS/6000 Platform                            | SGI   | Silicon Graphics Incorporated          |
|           | Architecture                                | SGID  | Set Group ID                           |
| RPC       | Remote Procedure Call                       | SHLAP | Shared Library Assistant               |
| RPL       | Remote Program Loader                       |       | Process                                |
| RPM       | Redhat Package Manager                      | SID   | Segment ID                             |
| RSC       | RISC Single Chip                            | SIT   | Simple Internet Transition             |
| RSCT      | Reliable Scalable Cluster<br>Technology     | SKIP  | Simple Key Management for IP           |
| RSE       | Register Stack Engine                       | SLB   | Segment Lookaside Buffer               |
| RSVP      | Resource Reservation<br>Protocol            | SLIH  | Second Level Interrupt<br>Handler      |
| RTC       | Real-Time Clock                             | SLIP  | Serial Line Internet Protocol          |
| RVSD      | Recoverable Virtual Shared<br>Disk          | SLR1  | Single-Channel Linear<br>Recording 1   |
| SA        | Secure Association                          | SM    | Session Management                     |
| SACK      | Selective Acknowledgments                   | SMB   | Server Message Block                   |
| SAN       | Storage Area Network                        | SMIT  | System Management                      |
| SAR       | Solutions Assurance Review                  |       | Interface Tool                         |
| SAS       | Single Attach Station                       | SMP   | Symmetric Multiprocessor               |
| SASL      | Simple Authentication and<br>Security Layer | SMS   | System Management<br>Services          |
| SBCS      | Single-Byte Character                       | SNG   | Secured Network Gateway                |
|           | Support                                     | SNIA  | Storage Networking Industry            |
| ScaLAPACK | Scalable Linear Algebra                     | CNMD  | Association                            |
| SCB       | Package                                     | SNMP  | Simple Network Management<br>Protocol  |
| SCSI      | Segment Control Block                       | SOI   | Silicon-on-Insulator                   |
| 3031      | Small Computer System<br>Interface          | SP    | IBM RS/6000 Scalable                   |
| SCSI-SE   | SCSI-Single Ended                           |       | POWER parallel Systems                 |
| SDK       | Software Development Kit                    | SP    | Service Processor                      |
| SDLC      | Synchronous Data Link<br>Control            | SPCN  | System Power Control<br>Network        |
| SDR       | System Data Repository                      | SPEC  | System Performance                     |
| SDRAM     | Synchronous Dynamic                         | 0.51  | Evaluation Cooperative                 |
|           | Random Access Memory                        | SPI   | Security Parameter Index               |
| SE        | Single Ended                                | SPM   | System Performance<br>Measurement      |

| SPOT    | Shared Product Object Tree                            | UDF   | Universal Disk Format                   |
|---------|-------------------------------------------------------|-------|-----------------------------------------|
| SPS     | SP Switch                                             | UDI   | Uniform Device Interface                |
| SPS-8   | Eight-Port SP Switch                                  | UIL   | User Interface Language                 |
| SRC     | System Resource Controller                            | ULS   | Universal Language Support              |
| SRN     | Service Request Number                                | UNI   | Universal Network Interface             |
| SSA     | Serial Storage Architecture                           | UP    | Uniprocessor                            |
| SSC     | System Support Controller                             | USB   | Universal Serial Bus                    |
| SSL     | Secure Socket Layer                                   | USLA  | User-Space Loader Assistant             |
| STFDU   | Store Float Double with                               | UTF   | UCS Transformation Format               |
|         | Update                                                | UTM   | Uniform Transfer Model                  |
| STP     | Shielded Twisted Pair                                 | UTP   | Unshielded Twisted Pair                 |
| SUID    | Set User ID                                           | UUCP  | UNIX-to-UNIX                            |
| SUP     | Software Update Protocol                              |       | Communication Protocol                  |
| SVC     | Switch Virtual Circuit                                | VACM  | View-based Access Control               |
| SVC     | Supervisor or System Call                             | VECA  | Model<br>Video Electronics Standards    |
| SWVPD   | Software Vital Product Data                           | VESA  | Association                             |
| SYNC    | Synchronization                                       | VFB   | Virtual Frame Buffer                    |
| ТСВ     | Trusted Computing Base                                | VG    | Volume Group                            |
| TCE     | Translate Control Entry                               | VGDA  | Volume Group Descriptor                 |
| Tcl     | Tool Command Language                                 |       | Area                                    |
| TCP/IP  | Transmission Control<br>Protocol/Internet Protocol    | VGSA  | Volume Group Status Area                |
| тсо     | Tagged Command Queuing                                | VHDCI | Very High Density Cable<br>Interconnect |
| TGT     | Ticket Granting Ticket                                | VIPA  | Virtual IP Address                      |
| TLB     | Translation Lookaside Buffer                          | VLAN  | Virtual Local Area Network              |
| TLS     | Transport Layer Security                              | VMM   | Virtual Memory Manager                  |
| TOS     | Type Of Service                                       | VP    | Virtual Processor                       |
| ТРС     | Transaction Processing                                | VPD   | Vital Product Data                      |
|         | Council                                               | VPN   | Virtual Private Network                 |
| TPP     | Toward Peak Performance                               | VSD   | Virtual Shared Disk                     |
| TSE     | Text Search Engine                                    | VSM   | Visual System Manager                   |
| TSE     | Text Search Engine                                    | VSS   | Versatile Storage Server                |
| TTL     | Time To Live                                          | VT    | Visualization Tool                      |
| UCS     | Universal Coded Character<br>Set                      | WAN   | Wide Area Network                       |
| UDB EEE | Universal Database and<br>Enterprise Extended Edition | WBEM  | Web-based Enterprise<br>Management      |

| WLM   | Workload Manager                      |
|-------|---------------------------------------|
| WTE   | Web Traffic Express                   |
| XCOFF | Extended Common Object<br>File Format |
| XIE   | X Image Extension                     |
| XIM   | X Input Method                        |
| ХКВ   | X Keyboard Extension                  |
| XLF   | XL Fortran                            |
| XML   | Extended Markup Language              |
| ХОМ   | X Output Method                       |
| ХРМ   | X Pixmap                              |
| XSSO  | Open Single Sign-on Service           |
| XTF   | Extended Distance Feature             |
| XVFB  | X Virtual Frame Buffer                |

# **Related publications**

The publications listed in this section are considered particularly suitable for a more detailed discussion of the topics covered in this redbook.

## **IBM Redbooks**

For information on ordering these publications, see "How to get IBM Redbooks" on page 812.

- ► AIX 5L Workload Manager (WLM), SG24-5977
- ► AIX Reference for Sun Solaris Administrators, SG24-6584
- ► AIX Version 4.3 Differences Guide, SG24-2014
- ► Introducing VERITAS Foundation Suite for AIX, SG24-6619
- ► Running Linux Applications on AIX, SG24-6033

#### **Other resources**

These publications are also relevant as further information sources:

- ► Performance Toolbox Version 2 and 3 Guide and Reference, SC23-2625
- Reliable Scalable Cluster Technology Version 2 Release 1 Resource Monitoring and Control Guide and Reference, SC23-4345
- W. Richard Stevens, UNIX Network Programming, Volume 1: Networking APIs: Sockets and XTI, Second Edition, Prentice Hall, 1997, Product Number 013490012X

#### **Referenced Web sites**

These Web sites are also relevant as further information sources:

Agfa-Gevaert Group

http://www.agfa.com

► AIX

http://www.ibm.com/servers/aix/products/aixos/linux/index.html

- AIX Toolbox for Linux Applications home page http://www.ibm.com/servers/aix/products/aixos/linux/
- AT&T Center for Internet Research http://www.aciri.org
- ATM specifications
   http://www.atmforum.com/standards/approved.html
- Cisco Systems, Inc. http://www.cisco.com
- Counterpane Labs home page http://www.counterpane.com/yarrow.html
- Distributed Management Task Force, Inc. http://www.dmtf.org
- Dynamic Probe Class Library http://www.cs.wisc.edu/~paradyn/DPCL
- fvwm2 window managersources download http://fvwm.org or http://xwinman.org,
- GNOME project home page http://www.gnome.org
- GNU coding standards http://www.gnu.org/prep/standards\_toc.html
- GNU project home page http://www.gnu.org
- IBM AIX Web browsers home page http://www.ibm.com/servers/aix/browsers/index.html
- IBM developerWorks Web site OpenSSH package download http://oss.software.ibm.com/developerworks/projects/opensshi
- IBM SecureWay Directory information http://www-4.ibm.com/software/network/directory
- Inline JFS2 log sizing information http://publib16.boulder.ibm.com/pseries/en\_US/infocenter/base
- Internet Engineering Task Force http://www.ietf.org

- Internic root server download ftp://ftp.rs.internic.net/domain/named.root
- JAVA information http://www.ibm.com/developerworks/java/jdk/aix/
- JAVA Cryptography Extension http://java.sun.com/products/jce
- JAVA Secure Socket Extension http://java.sun.com/products/jsse
- KDE project home page http://www.kde.com
- Korn Shell home page http://www.kornshell.com
- Linux FreeS/WAN project home page

http://www.freeswan.org

Log size information

http://publib16.boulder.ibm.com/pseries/en\_US/infocenter/base

Isof command download

ftp://ftp.software.ibm.com/aix/freeSoftware/aixtoolbox/RPMS/ppc/lsof/lsof-4
.61-2.aix5.1.ppc.rpm

Public Key Cryptography

http://www.rsasecurity.com/rsalabs/pkcs/index.html

▶ RedHat

http://www.redhat.com

RFC information sources

http://www.ietf.org/rfc.html

RPM packages - a useful link

http://www-1.ibm.com/servers/aix/products/aixos/linux/download.html

SecureWay Directory

http://www-4.ibm.com/software/network/directory

Sendmail standards

http://www.sendmail.org

 OpenSSH home page http://www.openssh.or

- Selected publications of Pravin Bhagwat http://www.cs.umd.edu/~pravin/publications/publist.htm
- Storage Network Industry Association http://www.snia.org
- The Open Group http://www.opennc.com
- Unicode character database version 3.1 http://www.unicode.org/Public/3.1-Update/UnicodeData-3.1.0.txt
- Uniform Device Driver (UDI) home page http://www.projectudi.org
- University of Maryland http://www.cs.umd.edu
- Virtual Desktop for X Windows http://fvwm.org
- X/Open Single Signon http://www.opennc.com/pubs/catalog/u039.htm
- X Windows Manager

http://xwinman.org

## How to get IBM Redbooks

You can order hardcopy Redbooks, as well as view, download, or search for Redbooks at the following Web site:

ibm.com/redbooks

You can also download additional materials (code samples or diskette/CD-ROM images) from that site.

#### **IBM Redbooks collections**

Redbooks are also available on CD-ROMs. Click the CD-ROMs button on the Redbooks Web site for information about all the CD-ROMs offered, as well as updates and formats.

## Index

#### Symbols

.indirect indirect blocks JFS performance 219 indirect block 219 .times file 89 /dev/nsmb0 device 529 /dev/random 650 /dev/urandom 650 /etc/cdromd.conf file 256 /etc/dfpd.conf 544 /etc/dns/named.conf 439 /etc/ftpaccess.ctl 507 /etc/hosts 585 /etc/ipsec.conf 537 /etc/ipsec.secrets 537 /etc/irs.conf 585 /etc/isakmpd.conf file 542 /etc/mail/alias 385 /etc/mail/aliases.db 385 /etc/mail/aliases.pag 385 /etc/mail/sendmail.cf 385 /etc/mkcifs fs script 529 /etc/netsvc.conf 585 /etc/policyd.conf 431, 436 /etc/rc.net 472 /etc/resolv.ldap 586 /etc/rndc.conf 441 /etc/security/audit/config 589 /etc/security/audit/events 588 /etc/tunables 423 /mkcd/cd fs 372 /mkcd/cd image 372 /mkcd/mksysb\_image 372-373 /proc 686 see also proc pseudo file system 682 /proc/pid#/cwd 686 /proc/pid#/fd 686 /sbin/helpers/mount cifs mount helper 529 /tmp/hosts.ldif 583 /usr/include/net/frca.h 519 /usr/include/sys/limits. 461 /usr/include/sys/limits.h 221

/usr/lib/boot 295 /usr/lib/drivers/nsmbdd device driver 529 /usr/lib/drivers/qos 430 /usr/lib/methods/cfgnsmb configuration method 529 /usr/samples/tcpip/anon.users.ftp 510 /usr/samples/tcpip/libpcap 521 /usr/sbin/db\_file.dhcpo 294 /usr/sbin/policyd 430 /var/adm/ras/trcfile trace report file 271 \_AIO\_AIX\_SOURCE macro 20

#### Numerics

32-bit binary compatibility 12 kernel extension 765 32-bit DWA 30 32bit, WLM process type 49 64-bit binary compatibility 12 FRCA API 519 kernel extension 765 64bit WLM process type 49 64-bit applications 30 64-bit DWA 30 64-bit indirect mode 30 64-bit kernel CAPP/EAL4+ 645 64-bit kernel, JFS2 235 7 552

#### A ABI

Sun user thread API 694 accelerator accessibility for Web-based system Manager 351 ACCEP\_LICENSES field , bosinst.data file 359 accept() routine 487 accounting system 68 acctcom command 68 active MWCC 210 active\_dgd parameter 476 adding routes 462 address resolution protocol, enhancement 485 addresses, virtual IP 493 address-to-nodename translation 484 administration workload manager 38 adump adump.report 313 snap flag 313 adump command 313 Advanced Menu 80 affinity System V 661 AGFA rasterizer 765 AI\_ADDRCONFIG 488 AI ALL 488 AI\_NUMERICSERV 488 AI\_V4MAPPED 488 AI\_V4MAPPED flag 488 aio.h header file 21 AIX Version 5.2 Migration 321 AIX 5L Version 5.2 Platform support 774 aix database message 354 AIX enhanced file system 224 AIX Fast Connect 523 AIX inter operability CSM 165 AIX LPP packages 734 AIX source affinity for Linux applications 760 alias 385 alias command, KDB 296 aliases database 385 aliases file, sendmail 384 aliases, networking 495 alignment interrupts 395 alog command 151 alstat command 395 alt disk install command 370 alternate configurations workload manager 57 Alternate disk install 316 BOS installation time 316 Filesets 317 anon.users.ftp FTP configuration file 510 ANSI, terminal emulation 389 anti-spam, sendmail 384

aopt command 407 API 385 dual-semantic 760 EIM 647 Java security 568 Linux 760 performance monitor 395 perfstat alloc 420 perfstat cpu 420 perfstat\_cpu\_total 420 perfstat\_disk 420 perfstat\_disk\_total 420 perfstat\_memory\_total 420 perfstat netinterface 420 perfstat netinterface total 420 perfstat\_pagingspacel 420 perfstat protocol 420 Sun user thread 694 applet mode 337, 345 application path names (WLM) 48 application tags (WLM) 49 Ar\_AA locale, Euro support 787 ar DZ locale 793 ar\_MA locale 793 ar YE locale 793 architecture Web-based System Manager 327 arasbuf 746 ARP 466 as pseudo file 683 as\_att() function call 12 assignment rules 62 assignment rules (WLM) 45 Asynchronous I/O 20 asynchronous transfer mode, 5.2 enhancements 551 atfork handler, pthread library 16 ATM 551 bridge 545 Checksum offload 553 Control timer 552 diagnostic 769 Dynamic MTU design 553 entstat command 550 Forward disconnect timer 552 IBM 2216 545 IEEE 802.3 Ethernet emulation 545 IEEE 802.5 token ring emulation 545 IP fragmentation 546

LAN Emulation device driver 545 LANE2 552 LE client 545 mpcstat command 550 **MPOA 546** MPOA client 545 MTU size 546 Standard Ethernet emulation 545 tokstat command 550 trace, MPOA 546 ATM LANE Ethernet debug tracing 550 frame size 547 token ring debug tracing 550 atrm command 664 Attribute value grouping Workload manager 83 Attribute value grouping configuration Web-based system manager 84 attributes basic user 569 classes 42 extended user 569 Kerberos user 576 registry 570 attributes, localshm 44 audio drivers 768 filesets 768 hardware 768 audit events. LDAP 588 Audit log dialogs 153 audit log resource manager 152 audit plug-in, LDAP 587 audit service, LDAP 590 AuditRM see also audit log resource manager 152 auth authentication module 572 auth, VPN function mapping 538 authby, VPN function mapping 538 authentication method DCE 569 Kerberos 573 standard AIX 569 AUTO SYNC lsvg output field 197 auto, VPN function mapping 537 autoconf command, Linux 751

autoconf6 command 489 AutoFS multi-threaded 252 automake command, Linux 751 Automated offline tprof enhancement 410 automatic assignment (WLM) 45 automount facility 256 /etc/cdromd.conf 256 automountd multi-threaded 252

#### В

B+-tree (JFS2) 225 backsnap command 248 bos.rte.filesystem 249 backups snapshot support 213 Bar Display 74 baseDN 583 bash2 command, Linux 751 basic tunnel connection, VPN 540 BeginCriticalSection() system call 21 Berkeley database 384 Berkeley DB 384 Berkeley Packet Filter 520 bffcreate command 363 BiaoXing Ma input method 784 big volume group 215 big5, Euro support 787 bin.bin 218 binary compatibility 12, 353 binary format address 485 BIND 9 437 BIND service 585 bindintcpu command 133 bindprocessor command 133 bison command, Linux 751 BiXing 783 block size 225 blocks, mklv and extendly command 216 Bonus Pack 250 Boot LED display LEDs second line display 283 bootlist command 185 BOS install 745 BOS install, software license agreement 360 BOS installation enable 64-bit kernel and JFS2 236 BOS installation, desktop selection 748 bos.adt.include 695 bos.adt.lib 695 bos.alt\_disk\_install.boot\_images Alternate disk install 317 bos.alt disk install.rte Alternate Disk Install 317 bos.cdmount fileset 256 bos.msg System V Print 725 bos.perf.tools fileset 394 bos.rte.control WLMRM 86 bos.rte.filesystem backsnap command 249 snapshot command 249 bos.rte.libc 484 bos.svprint System V Print 725 bos.sysmgt.trcgui\_samp fileset 271 bos.terminfo.svprint.data System V Print 725 bosboot command 396 KDB 295 bosdebug command, enable HMT 767 bosinst.data DUMPDEVICE 276 bosinst.data file ACCEP\_LICENSES field 359 CONSOLE field 750 DESKTOP field 750 desktop selection 750 INSTALL\_64BIT\_KERNEL field 237 software license agreement 357 bosinst.data large\_dumplv 276 bosinst.data SIZE\_GB 276 bosinst.data, dump device 276 buffers per CPU 492 burn\_cd command 373 bzip2 command, Linux 751

#### С

C++ Compiler, System V affinity 662 C++, weak symbol support 662 C7\_cumwait ATM 552 C7\_retry

ATM 552 C7 wait ATM 552 Ca ES locale 795 ca ES.8859-15 ISO locale 789 CA\_ES.UTF-8 UTF-8 Locale 789 cache file system 253 CacheFS 253 cachefs 253 cachefslog command 253 cachefswssize command 254 callouts 767 events 768 prochr structure 768 PROCHR TERMINATE 768 register 768 unregister 768 cancellation cleanup handler, pthread library 16 CAP\_BYPASS\_RAC\_VMM, chuser 144 CAPP/EAL4+ Installation steps 641 TCB, 64-bit kernel, JFS2 645 Cascading Style Sheets 564 case translation CD-ROM 259 CD Studio 371 cdcheck command 257 CDE desktop, BOS installation 748 cdeject command 258 cdmount command 258 cdrecord 371 cdrfs 257 cdrfs file system 257 CD-ROM automount facility 256 CD-ROM mount 259 cdromd daemon 256 cdumount command 258 cdutil command 258 CDWrite Version 1.3 371 CE 482 Centralized logging 164 CSM 164 Certificate Management Protocol, Java 568 cfgmgr command 171, 282, 745 cfgnsmb configuration method 529 chargefee command 68 chauthent command 659 chcod command 132 chcondition command 160

check\_core command 309 Checksum offload ATM 553 checksum packet 488 chfilt command 657 chfn command loadable module support 571 chfs command 223 chgaio fast path 21 chgposixaio SMIT fastpath 21 chgroup command loadable module support 571 chgrpmem command loadable module support 571 child 171 child zones 449 chinese characters 782 chlicense command 362 chlv command passive MWCC 211 chps command 376 chpv command hot spare disk support 187 chresponse command 161 chroot command 510 chrsrc command 160 chsh command loadable module support 571 chuser command loadable module support 571 chvg command hot spare disk support 187 supporting different LTG sizes 196 chvg command enhancements 212 CIFS 524 CIM Interface Definition Language 28 Management Object Format 28 Object Manager 27 Schema 28 CIMOM 27 class inheritance 43 class assignment rules 47 class definition, LDAP 589 class name (WLM) 48 classes 37 classification process 45 cloning

route 464 cluster device reservation 172 Cluster System Management (CSM) 162, 164 Configuration file manager (CFM) 163 Consumability 164 CSM Database 164 CSM HMC enhancements 164 Distributed shell 163 Domain Management 162 dsh command 163 **EERM 163** Functionality 162 Hardware control 163 Hardware Control and Integration 164 Inter operability AIX and Linux 165 Probe manager 163 Remote console 163 rpower command 163 **SNMP** 165 software maintenance 164 cmd shd action 281 cmdstat tools 397 CMP, Java 568 cn=hosts 586 codeset 793 biq5 787 Euro support 787 IBM-1046 787 IBM-1129 787 IBM-921 787 IBM-922 787 ISO8859-7 787 collecting core information 308 command geninstall 732 command tool 340 commands acctcom 68 adump 313 alog 151 alstat 395 alt\_disk\_install 370 aopt 407 autoconf, Linux 751 autoconf6 489 automake, Linux 751 bash2. Linux 751 bffcreate 363

bindintcpu 133 bindprocessor 133 bison, Linux 751 bootlist 185 bosboot 396 bosdebug, HMT 767 burn\_cd 373 bzip2, Linux 751 cachefslog 253 cachefswssize 254 cdcheck 257 cdeject 258 cdmount 258 cdutil 258 cfgmgr 171, 282, 745 chargefree 68 chauthent 659 chcod 132 chcondition 160 check\_core 309 chfilt 657 chfn 571 chfs 223 chgprmem 571 chgroup 571 chlicense 362 chlv 211 chps 376 chpv 187 chresponse 161 chroot 510 chrsrc 160 chsh 571 chuser 571 chvg 187, 196, 212 compare\_report 366 configassist 345 cpio 311 crfs 223, 232 curt 414 cvs. Linux 751 dbx 292 dd 381 defragfs 220 devinstall 745 df 253 diag 263, 769 diffutils, Linux 751 dig 447, 454

dnssec-keygen 445 dnssec-signed 449 dnssec-signzone 449 du 221 dumpcheck 274 elm, Linux 751 emacs. Linux 751 emstat 395 errdemon 262 errpt 262 expfilt 658 export 586 extendly 216 extendly, performance improvement 214 extendvg, performance improvement 214 FDPR 407 filemon 238, 395, 400 fileplace 238, 394 fileutils, Linux 751 findutils, Linux 751 flex, Linux 751 frcactrl 519 fsck 233 g++, Linux 751 gawk, Linux 751 gcc, Linux 751 gdb, Linux 751 gencopy 365, 736 genfilt 657 geninstall 738 genkex 394 genkld 394 genld 395 gennames 400, 414 gensyms 414 gettext, Linux 751 ghostscript, Linux 751 git, Linux 751 glade, Linux 759 grep, Linux 751 guile, Linux 751 gv, Linux 751 gzip, Linux 751 hostldif 583 ifconfig down 475 ike 539, 542 ikedb 538, 651 importvg 221 indent, Linux 751

infocenter 353 install\_wizard 739 installp 734, 738, 745 installp, software license agreement 357 instdev 745 inulag 356 iostat 185, 397–398 ipfilter 394 iptrace 491 joinvg 214 kdb 295 ksh93 25 ksysv, Linux 753 kuser, Linux 752 ledit command 145 less, Linux 751 libtool, Linux 751 lockstat 396 locktrace 396 logevent 151 logform 234 lppmgr 365 lquerypv 197 Isactdef 160 lsattr 385, 495, 549 Isaudrec 152, 155 Isauthent 660 Iscondition 161 Iscondresp 161 lsdev 494, 548 Isfilt 657 lsgroup 571 Islicense 362 Islv 210, 234 lsof 256 Isof, Linux 751 Ispath 177 lsps 377 Isresponse 161 Isrset 52, 124, 142 Isrsrc 160 Isrsrcde 160 lsuser 570-571, 576 lsvg 197 lsvpd 132 lvmstat 198, 207 m4, Linux 751 migratelp 198, 207 mkcd 218

mkcfsmnt 253 mkclass 44 mkcondition 160 mkcondresp 161 mkdev 185, 494 mkfs 223, 232 mkgroup 571 mkitab 256 mkkrb5clnt 574 mkkrb5srv 574 mklv, performance improvement 214 mkpath 174 mkramdisk 222 mkresponse 161 mkrr fs 373 mkrsrc 160 mkseckrb5 574 mkuser 570-571, 576 mkvg 196, 208 mkvg, performance improvement 214 mobip6ctrl 502 mount 235, 255, 259, 529 mpage, Linux 751 mpcstat 550 ncftp, Linux 751 net share 524 netpmon 394 netstat 459.488 netstat -C 476 nfso 422 nim 319 nimadm 317 no 422, 464, 467, 482, 486, 489, 561 notifyevent 151 nsupdate 450 ntpdate 440 od 685 passwd 571, 648 pax 275, 311 pprof 394 ps 252 python, Linux 751 gosadd 433, 435 qoslist 434 gosmod 434, 436 gosremove 434, 436 recreatevg 208 redefinevg 187 refresh 447

refrsrc 160 rep-gtk, Linux 751 restore 310 restvg 370 rmaudrec 155 rmcctrl 146 rmcondition 160 rmcondresp 161 rmdev 185 rmgroup 571 rmpath 175 rmresponse 161 rmrsrc 160 rmss 394 rmuser 571 rndc 441 route 462, 471 rpm 734 rpm, Linux 754 rsync, Linux 751 sar 397 schedtune 422 sed, Linux 751 shconf 279 shrinkps 380 shutdown 382 sh-utils, Linux 751 snap 275, 311 snapcore 308 splat 417 splitvg 213 stopcondresp 161 stripnm 395 su 648 svmon 394, 400 swapoff 376 tar 275, 311, 313 tar, Linux 751 tcl/tk, Linux 751 tcrevgrp 268 tcsh, Linux 751 textutils, Linux 751 tgv 271 topas 395 tprof 394, 407 tprof command 414 trace 15, 265, 273, 313, 416, 492 transfig, Linux 751 trcrpt 267, 270, 399

truss 691 udisetup 745 unmount 255 unzip, Linux 751 uudecode 382 uuencode 381 varyonvg 187 vim, Linux 751 vmstat 397-398 vmtune 422 vpdadd 23 vpddel 23 wallevent 151 wget, Linux 751 wlmmon 71 wlmperf 71 wlmstat 71 xfig, Linux 751 xpdf, Linux 751 zip, Linux 751 zoo, Linux 751 zsh, Linux 751 commands (JFS2) 229 commands impfilt 658 commands Islpp 367 commands pstat 414 Common Character Mode 773 Common Information Model (CIM) 28 Installation 30 Logical information flow 29 Pegasus 28 compare\_report command 366 comparison chart (JFS2) 224 compatibility NFS 228 workload manager 50 compatibility (JFS2) 226, 228 complex inode lock 220 complex lock 767 compound loadable module 572 compression 225 concurrent group 577 condition RMC concept 146 condition variables, pthread 16 Conditions plug-in 153 conditions, system monitoring 156 configassist command 345 Configuration Assistant Task 345

configuration change QoS 431 RMC property 158 Configuration file manager CSM 163 confset 88 confsetcntrl command 89 congestion 482-483 Congestion Experienced 482 Congestion Window Reduced 482 CONSOLE field, desktop selection 750 container 330 contents area 328 context switch avoidance 21 BeginCriticalSection() 21 critical section 21 dispatcher 21 EnableCriticalSections() 21 multithreaded applications 22 Control timeout multiplier ATM 552 Control timeout value ATM 552 Control timer ATM 552 Controlled access protection profile Installation 640 conv command, KDB 296 core dump collecting information 308 core file 306 CORE\_NAMING variable 306 file naming 306 CORE NAMING, core file naming 306 coredump() system call 275 correspondent node, IPv6 500 cost, regarding network routes 467 cpio command 311, 664 cpsd daemon 542 CPU (topas) 406 CPU Guard 134 UE-Gard 136 CPU resource workload manager 60 CPU trace, snap 313 CPU usage, tprof command 407 CPUList 492 create logical volume, mklv command 216 create volume group, mkvg command 208 cred pseudo file 683 crfs command 223, 232 cron daemon 383 cron logfile 383 cron logging 383 crontab file 384 Cryptographic Library 658 cryptographic random number generation 649 Cryptography Extension, Java 568 cryptosecure hash generation 658 CSM Database 164 CSM HMC enhancements 164 ctl pseudo file 683 CUoD 131 CuPath Class 173 CuPathAt 174 curt command 414 custom tools 340 cvs command, Linux 751 CWR 482 cyclic multiplexing 474

#### D

Da DK locale 795 daemons automountd 252 cdromd 256 cpsd 542 cron 383 dfpd 543 IBM.AuditRMd 160 IBM.ERrmd 160 IBM.FSrmd 160 IBM.HostRMd 160 isakmpd 539, 542 kadmind 575 krb5kdc 575 named9 438 nsupdate9 438 gdaemon, enable debugging 724 rmcd 160 routed 465 rpc.statd 252 shdaemon 279 sysload 490, 542 tmd 542 xmtrend 71

yppasswordd 609 data availability 250 data heap, DSA allocation 12 data management tunnel 652 data segment 491 date command 665 db identification module 572 db library, Linux 751 db.root file 440 db file.dhcpo library 294 DBM, Berkeley 385 DBX 290 print 290 tracebacks 305 dbx command 292 dcal command, KDB 296 dd command span option 381 DDNS 452 de AT.8859-15 ISO locale 789 DE\_AT.UTF-8 UTF-8 Locale 789 De\_CH locale 795 De\_DE locale 795 de DE.8859-15 ISO locale 790 DE\_DE.UTF-8 UTF-8 Locale 790 de LU.8859-15 ISO locale 790 DE LU.UTF-8 UTF-8 Locale 790 dead gateway detection 464 debug\_trace option, MPOA 546 debugger DBX 290 KDB 295 debugging 542 debugging for JetDirect backend 724 debugging for gdaemon 724 decryption 658 dedicated dump device 275 dedicated dump, ratio to memory 277 default browser 347 Default.Default class 69 defragfs command 220 defragmentation 225, 250 defragmentation (JFS2) 226 Defunct process harvesting 22 deleting routes 463 demo license 250 DESKTOP field, bosinst, data file 750 desktops

BOS installation 748 CDE, GNOME, KDE 748 Linux 757–758 NIM installation 750 detecting an MPIO capable device 172 development FDPR 407 device dependent fileset 31 device discover 171 device driver 168-169 device independent fileset 31 device reservation algorithm 171 device reservation policy 171 NO RESERVE 171 PR EXCLUSIVE 171 PR\_SHARED 172 SINGLE PATH 171 Devices Version 5.2 support withdrawal 780 devinstall command 745 df command 253, 665 commands df 221 dfmounts command 667 DFP 543 DFP Agent 543 dfpd daemon 543 dfshares command 666 DGD 464 passive options 473 dgd\_packets\_lost 471-472 dgd\_ping\_time 471-472 dgd retry time 472 diag command 263, 769 diag, diskette drive diagnostics 772 diagnostics link to error log 263 physicals location 772 diagnostics, LS120 diskette drive 772 Diffie-Hellman group 5 650 diffutils command. Linux 751 dig command 447, 454 Digital certificate support, VPN 540 dircmp command 667 direct I/O, for NBC 514 Direct Window Access 30 Directory name lookup cache 218 directory organization 225 diskette diag 772 diskette diagnostics 772

diskIO resource 61 dispgid command 668 dispuid command 668 Distributed shell CSM 163 DLPAR CPU sparing 133 dmp del service 277 DNLC long filenames 218 Slab allocators 219 DNS 437 starting 440 DNS protocol, regarding BIND 437 DNS security, regarding BIND 437 DNSSEC 448 dnssec-keygen command 445 dnssec-signed command 449 dnssec-signzone command 449 Document Object Model 564 Document Type Definition 651 documentation library performance monitor 395 DOI 541 domain methods.cfg attribute 572 Domain Management CSM 162 domain name service 437 Domain of Interpretation 541 DPCL, Dynamic Probe Class Library 20 dsh command 163 du command 221 dual-semantic APIs 760 dump core file 306 KDB subcommand 297 dump command, KDB 297 dump device 275 dump device bosinst.data 276 dump facility 277 dump, VPN function mapping 537 dumpcheck command 274 DUMPDEVICE bosinst.data 276 dumpdir, VPN function mapping 537 dumpfs command JFS2 snapshot image 248 DVD 370 DVD-RAM

automount facility 256 DVD-ROM support 767 DWA 30 dynamic CPU deallocation 136 dynamic CPU sparing 133 dynamic data buffer cache 511 dynamic DNS 438, 450 Dynamic Feedback Protocol 543 dynamic host configuration protocol 502 Dynamic MTU design ATM 553 Dynamic Probe Class Library tool 20 dynamic processor deallocation 134 dynamic segment allocation 12

### Ε

EACCES error code 257 EADS chip 285 EAI NONAME error 488 ECN 482 ECN Capable Transport 483 ECN-capable 482 ECN-capable router 483 ECT 483 EEH Enhanced I/O error handling 287 EERM CSM 163 EIM 647 el\_GR locale, Euro support 787 el GR.ISO8859-7 ISO locale 790 EL\_GR.UTF-8 UTF-8 Locale 790 electronic software license agreements see also software license agreement 355 elm command, Linux 751 emacs command, Linux 751 emstat command 395 emulation 395 en BE.8859-15 ISO locale 789 EN\_BE.UTF-8 UTF-8 Locale 789 En GB locale 795 en\_HK locale 793 en\_IE.8859-15 ISO locale 789 EN IE.UTF-8 UTF-8 Locale 789 en PH locale 794 en\_SG locale 794 En US locale 795 Enable system backups Version 5.2 migration 327

Enable trusted computing base Version 5.2 migration 327 EnableCriticalSections() system call 21 enabling KDB, bosboot 295 encryption 658 EndCriticalSection() system call 21 enhanced file system JFS2 229 Enhanced I/O Error Handling (EEH) 285 Enhanced I/O error handling, EEH 287 enhanced login privacy 647 enhanced notification support, BIND 9 453 enlightenment window manager, Linux 751 Enterprise Identity Mapping 647 entstat command, LANE trace 550 environment variable \$HOME 343 environment variable LDR\_CNTRL 13 errdaemon 265 errdemon command duplicate error elimination 262 errlog shd action 281 ERRM see also event response resource manager 148 error log link to diagnostics 263 PCI FRU isolation 289 Error log entry 25 errpt command intermediate output format 262 KDB subcommand 297 errresume 264 errsave 265 es BO locale 794 es\_CR locale 794 es DO locale 794 es EC locale 794 Es ES locale 795 es ES.8859-15 ISO locale 790 ES ES.UTF-8 UTF-8 Locale 790 es\_GT locale 794 es\_HN locale 794 es NI locale 794 es PA locale 794 es\_PY locale 794 es SV locale 794 es US locale 794 ESP, VPN 538

Et\_EE locale, Euro support 787 EtherChannel 554 network interface backup 554 EtherChannel backup Configuration 560 mkdev 561 EtherChannel backup adapter 559 Ethernet interrupt saturation 765 Ethernet adapters vlan 561 Ethernet interface backup, EtherChannel 554 Euro support 787, 789 Ar AA, locale 788 biq5 787 el\_GR locale 787 Et EE locale 787 IBM-1046 787 IBM-1129 787 IBM-921 787 IBM-922 787 ISO8859-7 787 Lt LT, locale 788 Lv\_LV, locale 788 Vi VN. locale 788 Zh\_TW, locale 788 European Monetary Union 789 Evaluation assurance level 4+ Installation 640 evaluation version 250 event expression RMC concept 147 Event notification Workload manager 86 Event Response Resource Manager command line interface 160 event response resource manager 148 events, system monitoring 155 exclusive lock 524 exec() system call 46, 49 expfilt command 658 Explicit Congestion Notification 482, 491 export command 586 extend logical volume, extendly command 217 Extended Hostname support 387 extendly command 216 extendly command performance improvement 214 extendvg command performance improvement 214

## F

fail\_over algorithm 180 failover mode 171 fast connect 523 lock 524 memory mapped 527 mode 524 search caching 526 sh\_oplockfiles 524 sh searchcache 524 sh\_sendfile 524 user level security 525 user name mapping 524 Windows Terminal Server 526 fast device configuration cfgmgr command 282 Fast Recovery algorithm 482 Fast Retransmit algorithm 482 fastpaths chgaio 21 chgposixaio 21 FAStT storage subsystem 212 FDPR command 407 Fi Fl locale 795 fi FI.8859-15 ISO locale 789 FI\_FI.UTF-8 UTF-8 Locale 789 fibre channel 260 file descriptor limit, 5.2 enhancement 221 file pages (vmstat) 398 file size 225 file system 257 block size 225 compatibility 226 defragmentation 226 directory organization 225-226 extent based addressing 225 file size 225 fragments 225 inline log 235 inode allocation 226 log device 234 NFS 228 quotas 225 RMC resource manager 158 size limit 225 udfs 257 variable block size 225 VFS 233 filemon command 238, 395, 400

fileplace command 238, 394 filesets bos.sysmgt.trcgui\_samp 271 filesets installed, compare 367 filesets modcrypt.base.includes 659 filesets, remove 365 fileutils command, Linux 751 findutils command. Linux 751 firewall hooks 521 First Period 77 fixed 49 fixed license number 362 flex command, Linux 751 fnlib library, Linux 751 focus (WLM) 59 Font rasterizer 388 fork 46 format log device 234 Forward disconnect timer ATM 552 forwardcontrol, VPN function mapping 537 Fr\_BE locale 795 fr BE.8859-15 ISO locale 789 FR\_BE.UTF-8 UTF-8 Locale 789 Fr CA locale 795 Fr CH locale 795 Fr FR locale 795 fr FR.8859-15 ISO locale 789 FR FR.UTF-8 UTF-8 Locale 789 fr\_LU.8859-15 ISO locale 789 FR LU.UTF-8 UTF-8 Locale 789 fragmentation (JFS2) 225 fragmentation, TCP/IP 481 fragments 225 framework web-based system manager 343 FRCA 511 frcactrl command 519 freehostent 485 fsck command 233 JFS2 snapshot image 249 fsdb command 248 FSRM see also file system resource manager 158 FTP server enhancements, 5.2 507 ftpaccess.ctl 507 ftphearld.txt 507 Functionality CSM 162

Functionality of EEH PCI FRU isolation 286 functions as\_att() 12 mmap() 12 nbc\_vfs\_flag 515 nbc\_vno\_flag() 515 nbc\_vptosid 516 rmmap\_create() 12 setlocale() 790 functions of ECN 482 functions shmat() 12

## G

g++ command, Linux 751 gated daemon 465 gateways, regarding networking 466 gathering core files 308 gawk command, Linux 751 GB blocks, file system 221 GB, mklv and extendly command 216 GB18030 Unicode Extension B 792 UTF-32 792 GB18030, text editor 221 GBK, simplified chinese locale 782 gcc command, Linux 751 gcc compiler 292 gdb command, Linux 751 gecko layout engine 564 gencopy command 365, 736 genfilt command 657 geninstall command 732, 738 geninstall.summary file 747 genkex command 394, 409 genkld command 394, 409 genld command 395 gennames command 400, 414 gensyms command 414 getconf command 390, 668 getdev command 669 getgrp command 670 gethostbyaddr subroutine 484 getipnodebyaddr subroutine 484 getipnodebyname subroutine 484 getrusage() system call 20 gettext command, Linux 751 ghostscript command, Linux 751

GIF 341 git command, Linux 751 glade command, Linux 759 global lock, TCBHEAD\_LOCK 482 GLX extension 30 GNOME desktop, BOS installation 748 GNOME desktop, Linux 751, 757 GNU Compiler, System V affinity 662 GNU software, compile and install 762, 810 graphic display adapter common character mode 773 graphical framework, Linux 756 graphics adapters 31 graphics performance 30 grep command, Linux 751 group (WLM) 48 groups command 671 groups, IKE 534 GSSAPI 659 gtk+ library, Linux 751 GTX4000P 31 GTX6000P 31 guile command, Linux 751 gv command, Linux 751 gzip command, Linux 751

# Н

HACMP concurrent mode cluster 171 Hangul, Korean keyboard 791 Hanja, Korean keyboard 791 hardware DVD-ROM support 767 Hardware control CSM 163 Hardware Multithreading (HMT) 766 Hardware requirement Version 5.2 migration 321 hardware topology 142 hash generation 658 hash tables 486 hcal command, KDB 296 heterogeneous environment 250 HKWD LDR trace hook 273 HKWD LDR CHKPT trace hook 274 HKWD\_LDR\_ERR trace hook 274 HKWD LDR KMOD trace hook 274 HKWD LDR PROC trace hook 274 HMT 766

home agent node, IPv6 500 hookid 272 host bus adapter 260 Host overview plug-in 153 Delete a Process 154 File system utilization 153 Increase Paging Space 154 IP address 153 Paging space 153 Reconnect to RMC System 154 host resource class 158 host resource manager 158 hostent structure 485 HostRM see also host resource manager 158 hostsldif command 583 HOT SPARE lsvg output field 197 HTTP 1.1 518 HTTP GET kernel extension 516 HTTP, split-connection proxy system 479

### I

IBM 2216 545 IBM HTTP Server 345, 511 IBM SecureWay Directory 582 IBM Web 354 IBM.AuditRMd RMC daemon 160 IBM.ERrmd RMC daemon 160 IBM.FSrmd RMC daemon 160 IBM.HostRMd RMC daemon 160 IBM.WLM Workload manager 86 IBM-1046, Euro support 787 IBM-1129, Euro support 787 IBM-850 codeset 795 IBM-921, Euro support 787 IBM-922, Euro support 787 ICMP6 FILTER 487 iconv command 792 id\_ID locale 794 IDL, CIM 28 IEEE 802.1Q 561 IEEE 802.3 format, MPOA 548 ifconfig down command 475 IHS 345 IKE 534, 542 groups 534 import/export, Linux 536 ipsec.conf, Linux 537 logging 542 negotiation 542 policies 534 wild cards 534 ike command 539, 542 ikedb command 538, 651 ikelifetime, VPN function mapping 538 IKETransform 651 image file, rename 363 IMCPV6 messages 488 IME, input methods 782 **IMNSearch** text search engine 352 impfilt command 658 import Linux IPSEC 536 Import user volume groups Version 5.2 migration 327 import volume groups (JFS2) 227 importvg command 221 in-addr.arpa 443 inbound fw 522 inbound\_fw\_free\_args, firewall hooks option 523 inbound\_fw\_save\_args, firewall hooks option 523 incremental zone transfer 438 incremental zone transfers 452 indent command, Linux 751 indirect block, JFS 219 indirect mode 30 infocenter command 353 Information Center 353 informational exchange 541 Initial control timeout ATM 552 inline log 235 inode (JFS2) 226 inode command, KDB 297 inode lock INODE\_UNLOCK 220 **IREAD LOCK 220** ISIMPLE\_LOCK 220 **ISIMPLE UNLOCK 220 IWRITE LOCK 220** inode lock, complex 220

INODE\_UNLOCK() macro 220 inodes 219, 225 inpcb hash tables 486 input methods 782 BiaoXing Ma 784 Intelligent ABC 783 Internal code 786 PinYin 785 Zheng Ma 784 inst\_status 747 install RPM package 756 Install Shield Multi Platform 745 INSTALL\_64BIT\_KERNEL field, bosinst.data file 237 install lwcf handler() system call 305 install\_wizard command 739 Installation Common Information Model (CIM) 30 installation image 740 Installation settings 743 Installation wizard 738 installation, desktop selection 748 installp command 734, 738, 745 installp command, software license agreement 357 installp.summarv 747 InstallShield Multi-Platform 347, 732, 738 instdev command 745 Instrumentation Systems and Automation Society (ISA) 774 INT\_MAX 461 integrated local management interface 551 Intelligent ABC Input Method 783 Inter operability CSM 165 interface backup, EtherChannel 554 Interface Definition Language, CIM 28 interface specific routes 462 interfaces load balancing 459 VPN function mapping 537 Internal code Input method 786 international locales, Euro support 788 Internet Engineering Task Force 503 Internet Key Exchange 542 command line interface 535 Internet key exchange 650 interrupt saturation 765 inulag command 356 invoking the install\_wizard 739

io

shd detection scheme 282 ioctl system call IOCINFO 196 ioo command 240 iostat command 185, 397-398 IP fragmentation, MPOA 546 IP packet filtering, VPN 540 IP security, start/stop 540 IP\_FINDPMTU socket option 464 ip\_fltr\_in\_hook 522 ip\_len field 547 ip\_output, firewall hooks option 522 ip\_output\_post\_fw, firewall hooks option 523 ipfilter command 394 ipforwarding, no option 473 ipintr noqueue, firewall hooks option 522 ipintr\_noqueue\_post\_fw, firewall hooks option 522 ipintr\_noqueue2, firewall hooks option 522 IPSEC, import/export 536 iptrace command 491 iptrace log file 491 IPv4 Protocol 484 IPv4-compatible address 484 IPv4-mapped IPv6 address 484 IPv6 5.2 enhancements 454 BIND support 437 IPv6 Protocol 484 IPv6, regarding dead gateways 467 IPV6 CHECKSUM 487 IREAD LOCK() macro 220 Is\_IS locale 795 ISA adapter Version 5.2 support withdrawal 777 ISAKMP 534, 541 isakmp\_events 542 isakmpd daemon 539, 542 ISIMPLE LOCK() macro 220 ISIMPLE\_UNLOCK() macro 220 ISMP 347, 732, 738, 745 ISO8859-7, Euro support 787 It\_IT locale 795 it IT.8859-15 ISO locale 790 IT IT.UTF-8 UTF-8 Locale 790 IWRITE\_LOCK() macro 220 **IXFR 452** 

#### J

Java 328 Cryptography Extension 568 installed version 27 Secure Sockets Extension 568 security 568 Java 1.3 337 Java Profiler Agent tprof enhancement 410 Java profiling, tprof command 408 Java Virtual Machine Profiling Interface 408 JCE 568 JetDirect backend, enable debugging 724 JFS 250 indirect 219 **DNLC 218** mount option 219 jfs\_vnc\_enter 238 ifs\_vnc\_init 238 jfs\_vnc\_lookup 238 jfs\_vnc\_purge 238 ifs vnc remove 238 JFS2 224 64-bit kernel 236 BOS installation 236 CAPP/EAL4+ 645 **DNLC 218** filemon command 238 fileplace command 238 inline log 235 log device 234 migration installation 236 overwrite installation 236 reserved heuristic 239 rootvg support 235 vnode cache 238 JFS2 large file system enablement 239 JFS2 Performance 239 JFS2 performance ioo command 240 j2\_maxRandomWrite 240 minfree 240 snapshot map 242 syncd 240 vmo command 240 vmstat command 240 vmtune command 240 JFS2 snapshot backup 249 logredo command 249

JFS2 snapshot image 241 backsnap command 248 Creation Web-based System Manager 243 defragfs command 249 dumpfs command 248 fsck command 249 fsdb command 248 Functionality 241 mount command 248 snapshot command 248 JFS2LOG 234 JISX0213 797 joinvg command 214 journaled file system JFS2 224 journaling 250 **JSSE 568** JVMPI 408

# Κ

kadmind Kerberos admin daemon 575 KB, mklv and extendly command 216 KBD enable debugger 295 KDB alias command 296 bosboot command 295 clear variables 298 conv command 296 dcal command 296 dump 297 dump command 297 errpt command 297 hcal command 296 inode command 297 link command 296 list variables 298 Ike command 297 mbuf command 297 netm command 297 p command 297 proc command 298 set \$repeat command 296 set scroll command 296 sock command 298 sr64 command 298

status command 298 th command 298 thread command 298 varlist command 298 varrm command 298 kdb 299 ndd subcommand 300 netstat subcommand 300 output redirection facility 299 print subcommand 300 route sub-command 301 rtentry sub-command 303 rxnode sub-command 303 set edit subcommand 299 set logfile subcommand 299 set loglevel subcommand 299 symptom subcommand 300 trostart and trostop subcommands 305 which subcommand 300 kdb command 295 kdb di subcommand 299 KDE desktop, BOS installation 748 KDE desktop, Linux 751, 758 keep alive enhancements 486 Kerberos 659 Kerberos attributes 576 Kerberos Version 5 573 kernel debugger KDB 295 kernel extension 168 kernel locks 396 kernel service proch\_reg() 768 proch\_unreg() 768 prochadd() 767 prochdel() 767 kernel service dmp\_ctl 278 kernel tuning 385 kernel lock 767 key management tunnel 651 keyboard Euro support 788 Hangul, Korean 791 Hanja, Korean 791 Korean support 791 keyexchange, VPN function mapping 538 keyingtries, VPN function mapping 538 keylife, VPN function mapping 538 klipsdebug, VPN function mapping 537

KRB5files Kerberos registry value 576 krb5kdc Kerberos KDC daemon 575 ksh93 command 25 ksysv command, Linux 753 kuser command, Linux 752

### L

LAN Emulation Clients 551 LANE2 ATM 552 language environment, Euro support 787 large data type support 12 large file enabled cachefs 253 Large page 143 large page support symon command 404 large dump bosinst.data 276 large\_dumplv, bosinst.data 276 last command 671 Last Period 77 launch plug-ins 332 LDAP 581 audit events 588 audit plug-in 587 audit service 590 class definition 589 security plug-in 587 LDAP, sendmail 384 Idd command 672 Idedit command 145 LDIF 583 LDR\_CNTRL environment variable 13–14 LDR\_CNTRL=LARGE\_PAGE\_DATA variable 145 LE client 545 left, VPN function mapping 537 leftfirewall 538 leftfirewall, VPN function mapping 538 leftid, VPN function mapping 538 leftnexthop, VPN function mapping 538 leftrsasigkey, VPN function mapping 538 leftsubnet, VPN function mapping 538 leftupdown, VPN function mapping 538 less command, Linux 751 LFS **DNLC 218** 

Ig\_dumplv, dump device 276 libcrypto.a library 443 libdns\_secure.a library 443 libjpeg library, Linux 751 LIBPATH environment variable, Perl 26 libpng library, Linux 751 library routines 484 libtiff library, Linux 751 libtool command, Linux 751 license agreements see also software license agreement 355 lightweight core file support 305 limit log file 491 limitations multipath routing 463 Limited Transmit algorithm 491 limited\_transmit 491 Limits on class resources Workload manager 94 limits.h 221 linkcommand, KDB 296 Linux 733 APIs 760 autoconf command 751 automake command 751 bash2 command 751 bison command 751 bzip2 command 751 cvs command 751 db library 751 desktops 757-758 diffutils command 751 elm command 751 emacs command 751 enlightenment window manager 751 fileutils command 751 findutils command 751 flex command 751 fnlib library 751 g++ command 751 gawk command 751 gcc command 751 gdb command 751 gettext command 751 ghostscript command 751 git command 751 glade command 759 GNOME desktop 751, 757 graphical framework 756

grep command 751 gtk+ library 751 guile command 751 gv command 751 gzip command 751 import/export VPN 536 indent command 751 install RPM package 756 **IPSEC** import/export 537 KDE desktop 751, 758 ksysv command 753 kuser command 752 less command 751 libjpeg library 751 libpng library 751 libtiff library 751 libtool command 751 lsof command 751 m4 command 751 mpage command 751 ncftp command 751 ncurses library 751 python command 751 gt library 751 readline library 751 rep-gtk command 751 rpm command 754 RPM database 754 rsync command 751 sawfish window manager 751 sed command 751 sh-utils command 751 slang library 751 source affinity 760 system management 752 tar command 751 tcl/tk command 751 tcsh command 751 textutils command 751 transfig command 751 unzip command 751 vim command 751 Web-based System Manager client 350 wget command 751 xfig command 751 xpdf command 751 zip command 751 zoo command 751 zsh command 751

Linux affinity Isconf command 774 Linux inter operability CSM 165 listdgrp command 672 lke command, KDB 297 In command 673 load balance mode 172 load balancing gateways 459 loadable module auth option 572 authentication 571 compound 572 db option 572 files 569 identification 571 loader trace hooks 414 locale support 793 locales obsolete 795 location codes 772 lock 524 exclusive 524 multiple read/write 20 opportunistic 524 pthread cond t type 19 pthread\_mutex\_t type 19 pthread\_rwlock\_t type 19 pthreads 16 rec\_mutex type 19 spinlock\_t type 19 lock tracing 396 lockstat command 396 locktrace command 396 log Web-based System Manager 338 log device 234 log file of syslog 543 LOG\_KERN facility 490 logevent command RMC command 151 logform command 234 logging level 542 logging protocol 542 logical CPU numbers 124 Logical Volume Manager 250–251 logical volume serialization 215 logical volume, extendly command 217

logical volume, mklv command 216 login shd action 281 login.cfg, login security 648 logins command 673 logredo command 249 long filenames **DNLC 218** lost packets, networking 469 lppmgr command 365 lppsource 319 Iquerypv LTG size 197 LS120 diskette drive 772 Isactdef command 160 Isattr command 495 Isattr command, MPOA 549 Isattr command, NCARGS 385 Isaudrec command 155 RMC command 152 Isauthent command 660 Iscondition command 161 Iscondresp command 161 Isconf command Linux affinity 774 Isdev command 494 Isdev command, MPOA 548 Isfilt command 657 Isgroup command loadable module support 571 Islicense command 362 Islpp command 367 Islv command JFS2 234 passive MWCC 210 Isof command 256 Isof command, Linux 751 Ispath command 177 lsps command 377 Isresponse command 161 Isrset command 52, 124, 142 Isrsrc command 160 Isrsrcde command 160 Isuser command DCE user 570 Kerberos user 576 loadable module support 571 lsvg command new options 197

lsvpd command 132 Iswlmconf command 89 Lt\_LT locale, Euro support 787 LTG support for different sizes 196 LTG size lsvg output field 197 lun 168 LUN, increasing 212 LV, extendly command 218 Lv LV locale, Euro support 787 LVM hot-spot management 198 RAID support 211 thread-safe liblvm.a 211 LVM (JFS2) 227 lvmstat command 198, 207 lwcf 305 install\_lwcf\_handler() 305 mt\_\_trce() 305 lwp pseudo file directory 684 lwpctl pseudo file 685 lwpsinfo pseudo file 685 lwpstatus pseudo file 685

#### Μ

m4 command, Linux 751 mach command 674 macros INODE\_UNLOCK() 220 IREAD\_LOCK() 220 **ISIMPLE LOCK 220** ISIMPLE\_UNLOCK() 220 **IWRITE UNLOCK 220** macros \_AIO\_AIX\_SOURCE 20 mail. sendmail 384 maintenance level 36 MakeDisc Version 1.3-Beta2 371 malloc 15 MALLOCBUCKETS 15 MALLOCDEBUG variable 15 MALLOCMULTIHEAP 14 manage AIX from PC 349 Manage certificates, VPN 540 managed machine 345 Management Object Format, CIM 28 management tool 232 manual assignment (WLM) 45

Manual offline tprof enhancement 411 map pseudo file 683 Matsushita LF-D291 371 MAX RT COST 461 MAX\_RT\_COST setting 467 maxdata, very large program support 13 MB blocks, file system 221 MB, mklv and extendly command 216 mbuf command, KDB 297 mbufs 297 MCA packages Version 5.2 support withdrawal 777 MCA platform SP systems Version 5.2 support withdrawal 779 MCA platform systems Version 5.2 support withdrawal 778 MCM 142 memory address space 30 Memory affinity 426 memory resource workload manager 61 memory, dump device size 275 MEMORY\_AFFINITY environment variable 142 message of the day, FTP 507 message submission agent 384 methods.cfg domain attribute 572 options attribute 572 program attribute 572 program\_64 attribute 572 Micro profiling tprof enhancement 408 Microchannel Bus Architecture (MCA) 774 migratelp command 198, 207 migration (JFS2) 227 migration install, software license agreement 360 migration installation, JFS2 236 Migration steps Version 5.2 322 millicode functions 769 minfree JFS2 performance 240 mkcd command 218 mkcdimg Version 2.0 371 mkcfsmnt command 253 mkcifs fs boot time script 529 mkclass command 44 mkcondition command 160

mkcondresp command 161 mkdev EtherChannel backup 561 mkdev command 185, 494 mkfs command 223 JFS2 232 mkgroup command loadable module support 571 mkisofs 371 mkitab command 256 mkkrb5cInt command 574 mkkrb5srv command 574 mklv command performance improvement 214 mkpath command 174 mkramdisk command 222 mkresponse command 161 mkroute, SMIT panel 474 mkrr\_fs command 373 mkrsrc command 160 mkseckrb5 command 574 mksysb DVD 370 mkuser command DCE user 570 Kerberos user 576 loadable module support 571 mkvg command 208 supporting different LTG sizes 196 mkvg command performance 214 mmap() function call 12 mnemonics accessibility for Web-based System Manager 351 Mobile IPv6 500 mobile node, IPv6 500 mobip6ctrl command 502 modcrypt.base.includes fileset, crypto 659 mode 524 modular exponentiation group primes 651 MOF, CIM 28 monitor RMC concept 146 monitoring 338 monitoring, system monitoring 153 mount 219 mount command 255, 529 JFS2 snapshot image 248 mount command, CD-ROM nocase option 259

upcase option 259 mount option mind 219 nomind 219 mount cifs mount helper 529 Mozilla 1.0.1 564 mpage command, Linux 751 mpcstat command, LANE trace 550 **MPIO 168** adapter 170 algorithm 171 bootlist command 185 child 171 cluster 172 concepts 169 detecting an MPIO capable device 172 device 170 device discover 171 device driver 168 device reservation policy 171 NO RESERVE 171 PR\_EXCLUSIVE 171 PR\_SHARED 172 SINGLE\_PATH 171 fail over algorithm 180 failover mode 171 HACMP concurrent mode cluster 171 kernel extension 168 load balance mode 172 Ispath command 177 lun 168 mkdev command 185 mkpath 174 ODM 170 parent 170, 184 path 168, 171 path disable 178 path enable 178 path management 169 path missing 178 PCM ODM 172 PCMKE 168, 172 PCMRTL 168 PR SHARED 172 rmdev command 185 rmpath command 175 round\_robin algorithm 180 run-time loadable configuration module 168 SCSI scsd 169

SDD 169 SINGLE\_PATH 171 Unique device identifier 171 volume group 170 MPIO path defined 178 MPIO path detected 179 MPIO path failed 178 MPOA 546 client 545 commands lsattr 549 lsdev 548 debug tracing 550 debug\_trace option 546 ICMP 548 IEEE 802.3 Ethernet format 548 IP fragmentation 546 IPv4 support 546 layer 547 network 547 Resolution Reply 547 shortcut 547 Standard Ethernet format 548 Token Ring 550 token ring format 548 trace 546 ms MY locale 794 mt\_trce() system call 305 MTU size 463 Multi function adapter PCI FRU isolation 286 multiheap malloc 14 multipath I/O 459 multipath routing 458 multiple segments JFS 219 multiple volume dd 381 Multiprotocol over ATM 546 multithreading 252 mutex, pthreads 16 **MWCC 209** active 210 passive 210

#### Ν

name resolution LDAP 581 named.conf network configuration file 439

named9 daemon 438 Nano profiling tprof enhancement 410 NAS client 660 National Language Support 781 NBC, network buffer cache 511 nbc\_vfs\_flag function 515 nbc\_vno\_flag() function 515 nbc vnode in dev() function 515 nbc\_vptosid() function 516 NCARGS parameter 385 ncftp command, Linux 751 ncurses library, Linux 751 net share command 524 netgroup, file 254 netgroup, NFS 254 netm command, KDB 297 netmasks 459 DGD 473 netpmon 399 netpmon command 394 NetQuestion text search engine 352 Netscape Web browser 564 netstat -C command 476 netstat command 459, 488 network vlan 561 network adapter resource class 158 network addresses virtual IP 493 Network Buffer Cache 514 Network Installation Client Tasks 739 network interface backup configuring 554 interface 557 supported adapters 554 network option 490 limited transmit 491 RFC2414 490 sodebug 490 tcp\_ecn 491 tcp\_init\_window 490 tcp newreno 490 network option tcp ecn 482 networking enhancements 429 NFS 228, 255 statd multithread 252 NFS cache 254

NFS. CacheFS 253 NFS, netgroup 254 nfso command 422 nim command 319 NIM installation bosinst.data file, desktop selection 750 desktop selection 750 INSTALL\_64BIT\_KERNEL field 237 JFS2 support 237 NIM Machines 739 NIM master 739 NIM, install\_wizard 738 nimadm command 317 NIS maps 609 NIST Advanced Encryption Standard 658 NI\_BE locale 795 nl BE.8859-15 ISO locale 789 NL\_BE.UTF-8 UTF-8 Locale 789 NI\_NL locale 795 nl NL.8859-15 ISO locale 789 NL NL.UTF-8 UTF-8 Locale 789 NLS 781 GB18030 792 iconv command 792 Unicode extension B 791 Universal UCS Converter 792 no command 422, 464, 467, 482, 486, 489 no command option vlan 561 No NO locale 795 NO\_RESERVE 171 nocase mapping 259 nocase translation 259 nodename-to-address translation 484 Notification payload 541 Notify payload 541 Notify, regarding BIND 438 notifyevent command RMC command 151 Novell Directory Services 503 NS records 453 nsmbdd device driver 529 NSORDER environment variable 586 nsupdate command 450 nsupdate9 daemon 438 ntpdate command 440 Numeric Input Method 796 NVRAM 265 NXDOMAIN error 456

#### 0

object classes LDAP 582 Object Manager, CIM 27 object pseudo file directory 684 obsolete locales 795 od command 685 ODM 170 ODM CuPath Class 173 ODM CuPathAt Class 174 ODM PdAt class 174 ODM PdPathAt Class 173 odm\_run\_method 746 Online management 250 online support 353 Online volume management 250 OpenGL 30 OpenSSH library 443, 617 OpenSSL RPM 443, 617 OpenType font 388 openx(), automount facility 257 operational state RMC property 158 opportunistic locks 524 options methods.cfg attribute 572 outbound fw 522 outbound\_fw\_free\_args, firewall hooks option 523 outbound\_fw\_save\_args, firewall hooks option 523 overlap, block size 382 overview plug-ins 331

## Ρ

p command, KDB 297 P2SC Version 5.2 support withdrawal 775 package format 733 package list 746 packages DWA 31 packet capture library 520 paging device resource class 158 paging space deactivation 376 decreasing size 378 paging space, dump device 275 PAM 612 Panasonic Cw-7502-B 371 parallel jobs 305 parallel operating environment 421 parameters of the getipbynodeaddr 484 parameters of the getipnodebyname 484 parent 170-171 parent device 184 passive dead gateway detection 466 passive mode (WLM) 36 passive MWCC 210 passive dgd 472 passive\_dgd field 469 passwd command 648 loadable module support 571 password prompt, login security 648 path 168, 171 path defined 178 path detected 179 path disable 178 path enable 178 path failed 178 Path management 174 path management 169 path missing 178 pax command 275, 311 PC Client 344 PCI bridge adapters PCI FRU isolation 286 PCI FRU isolation 285 adapter types 286 error log entry 289 Functionality of EEH 286 PCM ODM 172 PCMCIA 769 PCMKE 168, 172, 174 PCMRTL 168 PdAt class 174 PdPathAt Class 173 Pegasus Common Information Model (CIM) 28 per share 524 PercentTotUsed RMC monitored property example 147 perfagent 395 perfagent.tools fileset 394 performance alignment 395 emulation 395 fast connect 526 FDPR 407 iostat 185, 398

symon 400 vmstat 398 performance monitor API 395 performance monitor topas 404 performance toolbox (WLM) 36 performance tools 394 curt 414 splat 417 perfstat APIs 419 perfstat\_alloc API 420 perfstat cpu API 420 perfstat\_cpu\_total API 420 perfstat\_disk API 420 perfstat\_disk\_total API 420 perfstat memory total API 420 perfstat\_netinterface API 420 perfstat netinterface total API 420 perfstat\_pagingspacel API 420 perfstat\_protocol API 420 Perl 5.6 26 permissions, root file system 218 Personal Computer Memory Card International Association (PCMCIA) 774 petabytes 225 pfs. VPN function mapping 538 physical volume resource class 158 pid t ue proc register() function call 135 pid\_t ue\_proc\_unregister() function call 135 ping, regarding DGD 470 PinYin input method 785 piohpnpf, enable debugging 725 pkgfile 745 pkgname 746 PKI 568 plock 49 plock() system call 49 Plugable Authentication Mechanism 612 plug-in 329 pluto, VPN function mapping 537 plutobackgroundload, VPN function mapping 537 plutodebug, VPN function mapping 537 plutoload, VPN function mapping 537 plutostart, VPN function mapping 537 plutowait, VPN function mapping 537 **PMTU 463** policies, IKE 534 policies, networking 430 policy agent daemon 434 policyd.conf 436

POSIX compliant AIO 20 Post processing tprof enhancement 411 postpluto, VPN function mapping 537 power failure, error logging 265 Power PC 224 Power1 Version 5.2 support withdrawal 775 Power2 Version 5.2 support withdrawal 775 PP size, mkvg command 208 PP, extendly command 218 pp\_login shd parameter 281 pprof command 394 PR\_EXCLUSIVE 171 PR SHARED 172 preferences 343 web-based system manager 337 PReP functions Version 5.2 support withdrawal 775 PReP PCI adapter Version 5.2 support withdrawal 775 PReP platform systems Version 5.2 support withdrawal 778 PReP specific ISA adapters Version 5.2 support withdrawal 776 PReP Support Version 5.2 support withdrawal 775 prepluto, VPN function mapping 537 print DBX subcommand 290 prio shd detection scheme 279-280 PRNG 649 Probe manager CSM 163 problem determination parallel jobs 305 proc command, KDB 298 proc pseudo file system as pseudo file 683 cred pseudo file 683 ctl pseudo file 683 lwp pseudo file directory 684 lwpctl pseudo file 685 lwpsinfo pseudo file 685 lwpstatus pseudo file 685 map pseudo file 683

object pseudo file directory 684 psinfo pseudo file 683 sigact pseudo file 683 status pseudo file 683 sysent pseudo file 683 vfs entry 682 proccred command 687 process accounting 68 process type (WLM) 49 processor resource class 158 procfiles command 687 procflags command 687 Proch callouts 767 proch reg() kernel service 768 proch unreg() kernel service 768 prochadd() kernel service 767 prochdel() kernel service 767 prochr structure 768 PROCHR\_TERMINATE, event type 768 procldd command 688 procmap command 688 procrun command 690 procsig command 688 procstack command 689 procstop command 689 proctools 686 proctree command 690 procwait command 690 procwdx command 687 Profiling tprof enhancement 408 profiling for Java applications 408 program methods.cfg attribute 572 program resource class 158 program\_64 methods.cfg attribute 572 programming DBX 290 protocol CIFS 524 NFS 228, 252 smb 523 SNMP 343 proxy daemon 542 proxy systems, split-connection 479 prtconf command 774 ps command 675 pseudo file directories 684

pseudo files 683, 685 pseudo-random number generator 649 psinfo pseudo file 683 pstat command 414 Pt PT locale 795 pt PT.8859-15 ISO locale 790 PT\_PT.UTF-8 UTF-8 Locale 790 pthdb atfork() function 16 pthdb atfork arg() function 16 pthdb\_atfork\_child() function 16 pthdb\_atfork\_parent() function 16 pthdb\_atfork\_prepare() function 16 pthdb\_atfork\_type() function 16 pthdb\_cleanup() function 16 pthdb cleanup arg() function 16 pthdb\_cleanup\_func() function 16 pthread condition variables 16 debug library 15 library call 20 lock 19 lock attributes 16 multiple read/write locks 20 mutex attributes 16 pthdb atfork 16 pthdb\_atfork\_arg 16 pthdb atfork child 16 pthdb atfork parent 16 pthdb\_atfork\_prepare 16 pthdb\_atfork\_type 16 pthdb\_cleanup 16 pthdb cleanup arg 16 pthdb\_cleanup\_func 16 pthdb\_pthread\_owner\_resource() 19 pthdb pthread waiter resource() 19 pthdb\_resource\_handle() 19 pthdb\_resource\_type() 19 pthread rwlock t data type 20 unregister atfork handler 16 pthread\_atfork() system call 16 pthread atfork np() system call 16 pthread\_atfork\_unregister\_np() system call 16 pthread\_getusage\_bp library call 20 PTX 395 public key certificates, PRNG 649 Public Key Infrastructure 568 publications 353 Public-Key Cryptography Standards, PKCS 569 pwck command 675

python command, Linux 751

# Q

qdaemon, enable debugging 724 QoS 430 QoS manager 434 qosadd command 433, 435 qoslist command 434, 436 qosremove command 434, 436 qt library, Linux 751 quality of service 430 QuanPin input method 785 query RPM database, Linux 756 quot command 676 quotas 225

# R

**RAID 250** RAID 0 250 RAID 0+1 250 RAID 1 250 RAID 1+0 250 RAID 5 250 RAID support 211 ramdisk 222 random device 650 random number generator 649 RAS check\_core command 309 core file naming 306 inline loa 235 isakmpd daemon 539 JetDirect, enable debugging 724 gdaemon, enable debugging 724 snapcore command 306 Rasterizer, font 388 rcmds 659 readline library, Linux 751 Real time tprof enhancement 410 realm Kerberos Version 5 configuration 575 rearm expression RMC concept 147 reboot shd action 282 Reconnect 154

recording preferences 71 recreatevg command 208 Redbooks Web site 812 Contact us xxxix redefinevg command 187 RedHat Package Manager 732, 738, 754 refresh command 447 refrsrc command 160 register callouts 768 registry user attribute 570 rekeyfuzz, VPN function mapping 538 remote access servers 504 Remote console CSM 163 remote hostname 387 remote system administration 344 Reno algorithm 490 rep-gtk command, Linux 751 Report Browser 72 report displays 73 Report Properties Panel 76 request-ixfr option 453 requests for comments 503 reserve policy 174 Reserved field of the TCP header 482 reserved heuristic JFS2 239 resolv.ldap file 586 resource class host 158 network adapter 158 paging device 158 physical volume 158 processor 158 program 158 RMC concept 146 Resource Description Framework 564 resource limits 68 resource manager audit log 152 event response 148 file system 158 host 158 **Resource Monitoring and Control** command line interface 160 see also RMC 145 resource sets (WLM) 51 resource-usage 68

response RMC concept 146 restore command 374 Functionality 375 handling of sparse files 310 restricted users, FTP 507 restvg command 370 RFC 1122 465 2407 542 2408 542 2409 542 2414 490 2553 484 2582 490 816 465 RFC1886 455-456 RFC1995 452 RFC1996 453 RFC2241 503 RFC2553 487 RFC2610 503 RFC2874 454, 456 RFC2937 503-504 RFC3011 504 Ricoh MP6201SE 6XR-2X 371 right, VPN function mapping 538 rightfirewall, VPN function mapping 538 rightid, VPN function mapping 538 rightnexthop, VPN function mapping 538 rightrsasigkey, VPN function mapping 538 rightsubnet, VPN function mapping 538 rightupdown, VPN function mapping 538 Rijndael 658 rmaudrec command 155 RMC audit log resource manager 152 condition 146 configuration change property 158 event expression 147 event response resource manager 148 file system resource manager 158 host resource class 158 host resource manager 158 IBM.AuditRMd 160 IBM.ERrmd 160 IBM.FSrmd 160 IBM.HostRMd 160 logevent command 151

Isaudrec command 152 monitor 146 network adapter resource class 158 notifyevent command 151 operational state property 158 packaging 146 paging device resource class 158 PercentTotUsed 147 physical volume resource class 158 processor resource class 158 program resource class 158 rearm expression 147 resource class 146 response 146 rmcd 160 wallevent command 151 rmcctrl command RMC control program 146 rmcd RMC control daemon 160 rmcondition command 160 rmcondresp command 161 rmdev command 185 rmfs command commands rmfs 221 rmgroup command loadable module support 571 rmmap\_create() function call 12 rmpath command 175 rmresponse command 161 rmrsrc command 160 rmss command 394 rmuser command loadable module support 571 rndc command 441 rndc.conf 441 rndc-confgen command commands rndc-confgen 441 root file system permissions 218 root zone file 448 root.system 218 rootvg, JFS2 235 round\_robin algorithm 180 route command 462, 471 routed daemon 465 routers 483

routes cost of 461, 467 interface specific 462 routine nbc\_locate() function call 514 routing multipath 458 rpc.statd daemon 252 RPM 732, 738 command options 754 database 754 install 756 query database 756 rpm 745 rpm command 734 rpm command, Linux 754 rpm installer 733 RPM packages 733 rpower command 163 RSC Version 5.2 support withdrawal 775 rset 52 rset registry 52 rsync command, Linux 751 RTAS log, UE-Gard 136 run-time loadable configuration module 168

# S

SA 541 SA SIGINFO handler 135 SACK mechanism 491 SAP, CD-ROM mapping 259 SAP, CD-ROM translation 259 sar command 397 sawfish window manager, Linux 751 SC\_DIAGNOSTIC flag, automount facility 257 schedtune command 422 scheduler (WLM) 34 script language, Perl 5.6 26 SCSI scsd 169 SDD 169 secret, VPN 538 secure rcmds 659 Secure Sockets Extension, Java 568 Secure Sockets Layer, Java 568 SecureWay Directory 582 audit events 588 audit plug-in 587 audit service 590

class definition 589 security plug-in 587 security enhanced login privacy 647 FTP 507 password prompt 648 r-commands 659 TSIG 445 Security Association 541 Security Association Payload 541 security plug-in, LDAP 587 Security, Internet Key Exchange 534 security, Java 568 security, Perl installation 26 security, regarding BIND 437 sed command, Linux 751 segment allocation, very large program support 12 Sendmail 385 sendmail 384 sendmail, aliases file 384 sendmail, anti-spam 384 sendmail, virtual hosting 384 sendmail.cf 384 serialization, logical volume 215 server consolidation 34 server message block 523 Service Location Protocol 503 session log 338 set \$pretty (DBX) 291 set \$repeat command, KDB 296 set scroll command. KDB 296 setclock command commands setclock 440 setgid() system call 49 setlocale() function 790 setpri() system calls 49 settime command 677 setting of the log level 542 setuid() system call 49 setuname command 677 sh\_oplockfiles 524 sh\_searchcache 524 sh sendfile 524 shconf command shd configuration 279 shd cmd action 281 configuration 279

errlog action 281 lio detection scheme 282 login action 281 pp\_login parameter 281 prio detection scheme 279-280 reboot action 282 shdaemon 279 ss\_pp parameter 281 warning action 281 shdaemon 279 shell attribute value changed 25 shmat() fast connect 527 shmat() function call 12 shortcut, MPOA 547 shrinkps command 380 shutdown command logging 382 sh-utils command, Linux 751 sigact pseudo file 683 SIGBUS signal 135 SIGBUS signal, UE-Gard 136 simplified chinese locale, GBK 782 single function adapter PCI FRU Isolation 286 single segment JFS 219 single system monitoring 153 single transmission window 491 SINGLE\_PATH 171 SIZE GB bosinst.data 276 Slab allocators **DNLC 219** slang library, Linux 751 SLB, Dynamic Feedback Protocol 543 Slow-start algorithm 482 smb fast connect 523 SMB file system support 528 SMBFS installation 529 SMIT chgaio fastpath 21 choposixaio 21 System V print 725 SMP 34 snap adump 313

TCP/IP information 311 Workload Manager information 313 snap command 275, 311 snapcore comand 308 Snaphot image (JFS2) 241 Snaphot map JFS2 Performance 242 snapshot backups 213 snapshot command 248 bos.rte.filesystem 249 Snapshot Display 74 snapshots 80 SNMP 343 Cluster System Management (CSM) 165 SO KEEPALIVE 486 sock command, KDB 298 sodebug 490 software license agreement agreement database 356 agreement file 355 BOS install 360 bosinst.data file 357 handling 355 installp command 357 inulag command 356 migration install 360 Software maintenance CSM 164 Software Overview 739 Solaris affinity 685 /proc 686 /proc/pid#/cwd 686 /proc/pid#/fd 686 Application binary interface (ABI) 694 atrm command 664 cpio command 664 date command 665 df command 665 dfmounts command 667 dfshares command 666 dircmp command 667 dispgid command 668 dispuid command 668 getconf command 668 getdev command 669 getgrp command 670 groups command 671 last command 671 ldd command 672

listdgrp command 672 In command 673 logins command 673 mach command 674 proccred command 687 procfiles command 687 procflags command 687 procldd command 688 procmap command 688 procrun command 690 procsig command 688 procstack command 689 procstop command 689 proctree command 690 procwait command 690 procwdx command 687 ps command 675 pTools 686 pwck command 675 settime command 677 setuname command 677 Sun user thread API 694 Sun user thread API filesets 695 swap command 677 truss command 693 umountall command 678 wall command 678 weak symbol support 662 whodo command 679 zdump command 679 zic command 680 Solaris commands, Solaris affinity 663 Solaris tools 685 source affinity for Linux applications 760 span multi volumes 381 sparse files handling by restore 310 splat command 417 enablement 418 split-connection proxy system 479 splitvg command 213 sr64, KDB 298 ss\_pp shd parameter 281 SSL, Java 568 standard congestion control algorithms 482 Standard Ethernet format, MPOA 548 startsrc command, enable gdaemon debugging 724

startsrc command, regarding DNS 440 statd (NFS) 252 status command, KDB 298 status pseudo file 683 stopcondresp command 161 Storage Networking Industry Association 260 stripnm command 395, 409 structure of devinstall 745 su command 648 subclass 38 subsystems RMC 146 superclass 38, 70 Sv SE locale 795 symon command 394, 400, 404 swap command 677 swapoff command 376 switch.prt command 726 symlinks, for BIND 438 syncd JFS2 performance 240 sysent pseudo file 683 syslog 542 syslog daemon 490, 542 syslog enhancement 490 syslog, VPN function mapping 537 system calls BeginCriticalSection() 21 coredump() 275 EnableCriticalSections() 21 EndCriticalSection() 21 exec() 46, 49 getusage() 20 install\_lwcf\_handler() 305 ioctl(IOCINFO) 196 mt\_trce() 305 plock() 49 pthread atfork() 16 pthread atfork np() 16 pthread\_atfork\_unregister\_np() 16 pthread\_getrusage\_bp 20 setgid() 49 setpri() 49 setuid() 49 tracing using truss 691 system dump facility 277 system hang detection see also shd 279 System information command

getconf 390 getconf command 390 System management Mksysb on CD-R or DVD 370 generic backup CD 370 non-bootable volume group backup 370 personal system backup CD 370 tested software and hardware 370 system management, Linux 752 system monitoring 153 CPU cycles 153 Number of processors 153 Operating system level 153 Serial number 153 system resources 74 System V affinity 661 System V affinity 676 System V init editor, Linux 753 System V Print bos.msg 725 bos.svprint 725 bos.terminfo.svprint.data 725 System V print switch.prt command 726 System V print SMIT enablement 725 System.Default class 69

# Т

tables routing 461 Tabulation Display 75 tar 313 tar command 275, 311 tar command, Linux 751 TCB CAPP/EAL4+ 645 Tivoli risk manager tcbck command 646 Tivoli risk manager integration 646 tcbck command 646 TCBHEAD\_LOCK, global lock 482 tcl/tk command, Linux 751 TCP keep alive enhancements 486 TCP/IP 482 ACK 484 Fast Recovery algorithm 490 fragmentation 481

interface backup, EtherChannel 554 layer 482 receiver 482 segment size max. 463 sender 482 splicing 479 TCP/IP collection, snap 311 tcp ecn 482, 491 tcp init window 490 tcp\_inpcb\_hashtab\_siz 486 TCP KEEPCNT 487 TCP\_KEEPIDLE 486 TCP\_KEEPINTVL 486 tcp newreno 490 TCP-endpoint 483 tcsh command, Linux 751 telnet, ANSI terminal emulation 389 terabytes 225 TERM environment variable, ANSI 389 terminal emulation, ANSI 389 text search engine 352 binary compatibility 353 textutils command, Linux 751 tgv command 271 th command, KDB 298 thread 252 thread command, KDB 298 threads (vmstat) 398 tier 79 Tier/Class Menu 79 Time based configuration Web-based System Manager configuration 90 Workload manager 88 time\_t 12 timeouts gateway 468 network 468 tips area 342 Tivoli 646 CSM 164 tivoli management agent 646 tivoli netview 344 Tivoli risk manager integration TCB 646 TLS, Java 568 tmd daemon 542 Token Ring multi protocol over atm 550 token ring format, MPOA 548

tokstat command. LANE trace 550 Toolbox for Linux Applications 731 tools, cmdstat 397 topas command 395 total Logins Workload manager Class resource limits 95 totalConnectTime Workload manager Class resource limits 94 totalCPU Workload manager Class resource limits 94 totalDiskIO Workload manager Class resource limits 94 totalLogins Workload manager Class resource limits 95 totalProcesses Workload manager Class resource limits 95 totalThreads Workload manager Class resource limits 95 tprof command 394, 407, 414 tprof enhancement Automated offline 410 clarifying post processing and manual offline 412 Further features 414 Java Profiler Agent 410 Manual offline 411 Micro profiling 408 Nano profiling 410 Post processing 411 Profiling 408 Real time 410 tprof enhancements 409 trace buffer size 266 event groups 266 single mode 265 single-buffer 265 trace command 15, 265, 273, 313, 416, 492 trace file, sample 416 trace group hook IDs 267 trace hook 493

trace, MPOA 546 tracebacks 305 transaction signature 437 transfig command, Linux 751 transmit informational data 541 Transport Layer Security, Java 568 trcevgrp command 268 trcfile 492 trcpt command 399 trcrpt events groups 267 trcrpt command 267, 270 Trend Box Workload Manager Trend Box 77 TrueType fonts 388 TrueType rasterizer 388 truss command 693 system call tracing 691 trusted root zone file 448 TSIG security 445 Tunnel Manager 542 Turboways PCI ATM adapter 769 type, VPN function mapping 537

### U

UCS2 786 udfs file system 257 UDI 732, 738 UDI formatted device drivers 745 **UDID 171** udisetup command 745 udp\_inpcb\_hashtab\_siz 486 udp pmtu discover option 463 UE-Gard 136 system calls 135 UFST code 388 Ultimedia 769 umountall command 678 unicode 3.1 support 795 Unicode Extension B 791 Unicode extension B iconv command 792 Unicode System Version 2 786 Unicode XOM enhancement 792 Uniform Device Interface 732, 738 Unique device identifier 171 unique\_id 174

Universal disk Format, mkcd command 373 Universal UCS Converter Unicode extension B 792 unix\_mp 295 unix up 295 unmount command 255 unregister callouts 768 unzip command, Linux 751 urandom file 650 user (WLM) 48 user administration, Linux 752 user attributes basic 569 extended 569 Kerberos 576 registry 570 user interface web-based system manager 328 user level security 525 user names 385 user-network interface 551 **UTF-32** GB18030 792 utmp command 390 utmpd utmp command 390 uudecode command 382 uuencode command 381

## V

varlist command, KDB 298 varrm command,KDB 298 varyonvg command read-only mode 187 VERITAS Enterprise Administrator (VEA) 250 VERITAS File System 250 VERITAS Foundation Suite for AIX 249 VERITAS NetBackup 249 VERITAS Volume Manager 250 Version 5.2 EtherChannel backup adapter 559 JFS2 large file system enablement 239 Migration steps 322 restore command 374 Zombie harvesting 22 Version 5.2 AIX migration 321 Version 5.2 migration Enable system backups 327

Enable trusted computing Base 327 Features 322 Hardware requirement 321 Import user volume groups 327 preparation 321 very large program support 12 **VFS 233** Vi VN locale, Euro support 787 video quality of service 432 views support, regarding BIND 457 vim command, Linux 751 VIPA system management tasks 494 virtual adapters vlan 561 virtual hosting, sendmail 384 virtual IP address 497 virtual IP addresses 493 virtual LAN adapters 562 Virtual Local Area Networks 561 virtual memory manager 34 Virtual Private Network, security 534 vmo command 240 vmstat command 240, 397-398 vmtune command 240, 422 vnc\_enter 238 vnc init 238 vnc\_lookup 238 vnc\_purge 238 vnc\_remove 238 vnode cache, JFS2 238 vnode pointer 515 volume group, mkvg command 209 vpdadd command 23 vpddel command 23

### W

wall command 678 wallevent command RMC command 151 warning shd action 281 WBEM, CIM 27 weak and global links,Solaris affiinity 663 Weak symbol support Solaris affinity 662 weak symbol support, Solaris affinity 662 WEB browser 346 web tool 340 Web-Based Enterprise Management, CIM 27 Web-based System Manager 327 accessibility 351 architecture 327 container 330 contents area 328 custom tools 340 ISAKMP 534 JFS2 232 launch plug-ins 332 Linux client 350 modes of operation 336 monitoring 153 monitoring, conditions 156 monitoring, events 155 overview-plug-ins 331 PC Client 344 plug-in 329 preferences 343 result window 341 security enhancements 656 session log 338 single system monitoring 153 SNMP integration 343 tips area 342 tivoli netview integration 344 Tunnel Manager 542 VPN, Task and Overview 540 Workload manager Class resource limits 95 Web-based system manager Attribute value grouping configuration 84 Web-based System Manger JFS2 snapshot image 243 wget command, Linux 751 whodo command 679 Width of Interval 77 wild cards, IKE 534 window manager, Linux 751 WLM 68 32bit 49 64bit 49 fixed 49 plock 49 WLM data 76 wlm, localshm 44 wlm, shared memory segment 44 wlm, class accounting 68

WLM\_Console 72 wlmcntrl command Workload manager 95 wlmmon command 71 wlmperf command 71 **WLMRM** bos.rte.control 86 wlmstat command 71 Workload manager 95 Workload Manager accounting 68 Advanced Menu 80 assignment rules 62 Bar Display 74 class 68 class attributes 42 classes 37 classname 68 disk allocations 71 diskIO resource 61 First Period 77 inheritance 43 Last Period 77 overview 34 Report Browser 72 report displays 73 Report Properties 76 resources 68 Snapshot Display 74 subclass 38 superclass 38 Tabulation Display 75 Tier/Class Menu 79 Tiers 79 Width of Interval 77 WLM\_Console 72 wlmmon 71 wlmperf 71 Workload manager .times file 89 Attribute value grouping 83 Class resource limits Web-based System Manager configuration 95 confset 88 confsetcntrl command 89 Event notification 86 IBM.WLM 86 Limits on class resources 94

IswImconf command 89 new resource types 83 Time based configuration Web-based System Manager configuration 90 Time based configurations 88 total limit on user defined classes 99 use of attribute value grouping 83 wlmcntrl command 95 WLMRM 86 wlmstat command 95 workload manager topas 404 workload manager (svmon) 400 Workload Manager information, snap 313 Workload Manager Resource Manager (WLMRM) 86 Write-behind (j2\_maxRandomWrite) JFS2 performance 240

# Х

X Window server 30 X/Open Single Sign-on Service 612 X11R6 Unicode XOM enhancement 793 XCOFF 407 xfig command, Linux 751 XML-based User Interface Language 564 xmtrend daemon 71 xmwlm daemon daemons xmwlm 71 xpdf command, Linux 751 XPG 5 20 Xprofiler 420 XSSO 612 X-Windows performance profiler 420

# Y

Yamaha CRW4416SX 371 Yamaha CRW8424S 371 Yarrow engine 650 yppasswordd daemon 609

## Ζ

zdump command 679 Zh\_CN locale 782 ZH\_HK locale 793 ZH\_SG locale 793 Zh\_TW locale, Euro support 787 Zheng Ma Input Method 784 zic command 680 zip command, Linux 751 Zombie harvesting Prior to Version 5.2 22 Version 5.2 22 zone files 443 zone transfers 452 zoo command, Linux 751 zsh command, Linux 751

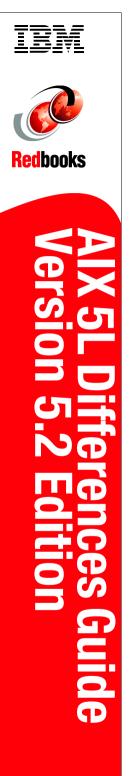

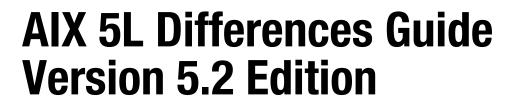

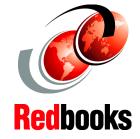

AIX - The industrial strength UNIX operating system

An expert's guide to the new release

Version 5.0 through 5.2 enhancements explained This IBM Redbook focuses on the differences introduced in AIX 5L through Version 5.2 when compared to AIX Version 4.3.3. It is intended to help system administrators, developers, and users understand these enhancements and evaluate potential benefits in their own environments.

AIX 5L introduces many new features, including Linux and System V affinity, dynamic LPAR, multipath I/O, 32- and 64-bit kernel and application support, virtual IP, Quality of Service enhancements, enhanced error logging, dynamic paging space reduction, hot-spare disk management, advanced Workload Manager, JFS2 snapshot image, and others. The availability of Web-based System Manager for Linux continues AIX's move towards a standard, unified interface for system tools. There are many other enhancements available with AIX 5L, and you can explore them in this redbook.

For customers who are familiar with AIX 5L Version 5.1, features that are new in AIX 5L Version 5.2 are indicated by a version number (5.2.0) in the title of the section.

### INTERNATIONAL TECHNICAL SUPPORT ORGANIZATION

#### BUILDING TECHNICAL INFORMATION BASED ON PRACTICAL EXPERIENCE

IBM Redbooks are developed by the IBM International Technical Support Organization. Experts from IBM, Customers and Partners from around the world create timely technical information based on realistic scenarios. Specific recommendations are provided to help you implement IT solutions more effectively in your environment.

For more information: ibm.com/redbooks

SG24-5765-02

ISBN 0738427047

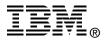